**Modular ICS 6.1 Installer Guide**

Norstar and Meridian are trademarks of Nortel Networks © Copyright Nortel Networks 2003

> 1-800-4 NORTEL www.nortel.com/norstar

> > P0603534 02 Printed in Canada

# **Table of Contents**

## **[Regulations 21](#page-20-0)**

[Installation Safety warning 21](#page-20-1) [Safety and installation 22](#page-21-0) [For equipment with internal power supplies 22](#page-21-1) [For equipment with external power supplies 23](#page-22-0) [Important safety instructions 23](#page-22-1) [North American regulations 25](#page-24-0) [Telecommunication Registration 25](#page-24-1) [Federal Communication Commission \(FCC\) Notice Radio/TV](#page-25-0)  interference 26 [Devices intended to be connected to the Public Switched Tele](#page-26-0)phone Network 27 [US 27](#page-26-1) [Canada 30](#page-29-0) [Signaling method 31](#page-30-0) [Ringer Equivalence Number 31](#page-30-1) [Hearing aid compatibility \(HAC\) 32](#page-31-0) [Use of a music source 32](#page-31-1) [Programming emergency numbers 33](#page-32-0) [Limited Warranty 34](#page-33-0) [Exclusions 34](#page-33-1) [International Regulatory Information 36](#page-35-0)

### **[How to use this document 37](#page-36-0)**

#### **[What's new with Norstar 39](#page-38-0)**

[New features and hardware for version 6.1 39](#page-38-1) [Other feature notes 41](#page-40-0)

### **[Welcome to ISDN 43](#page-42-0)**

[Comparing ISDN to Analog 44](#page-43-0) [Type of ISDN service 44](#page-43-1) [B channels 45](#page-44-0) [D channels 45](#page-44-1) [ISDN layers 45](#page-44-2) [ISDN bearer capability 46](#page-45-0)

[Services and features for ISDN PRI and BRI 47](#page-46-0) [PRI services and features 47](#page-46-1) [BRI services and features 48](#page-47-0) [Feature descriptions 49](#page-48-0) [Network name display 49](#page-48-1) [Message Waiting Indicator \(MWI\) 50](#page-49-0) [Name and number blocking 50](#page-49-1) [External call forwarding 50](#page-49-2) [MCDN trunk features 51](#page-50-0) [Call by Call service selection for PRI 51](#page-50-1) [Emergency 911 dialing 52](#page-51-0) [MCID \(Profile 2\) 53](#page-52-0) [Network Call Diversion \(Profile 2\) 53](#page-52-1) [DTI card configured as a PRI card 53](#page-52-2) [ISDN hardware 54](#page-53-0) [DTI card configured as PRI 54](#page-53-1) [BRI Card 54](#page-53-2) [BRI-U2 and BRI-U4 card 55](#page-54-0) [BRI-ST card 55](#page-54-1) [U-LT reference point 55](#page-54-2) [U-NT reference points 56](#page-55-0) [S reference point 57](#page-56-0) [T reference points 58](#page-57-0) [Clock source for ISDN cards 59](#page-58-0) [Other ISDN BRI equipment: NT1 60](#page-59-0) [ISDN standards compatibility 61](#page-60-0)

### **[Working with ISDN 63](#page-62-0)**

[Planning your ISDN network 63](#page-62-1) [Ordering ISDN PRI 63](#page-62-2) [Ordering ISDN PRI service in Canada 63](#page-62-3) [Ordering ISDN PRI service in United States 64](#page-63-0) [Ordering ISDN BRI 64](#page-63-1) [Ordering service in Canada 64](#page-63-2) [Ordering ISDN service in the U.S. 64](#page-63-3) [Supported ISDN protocols 66](#page-65-0) [ISDN programming 66](#page-65-1) [Programming ISDN PRI resources 67](#page-66-0) [Programming ISDN BRI resources 68](#page-67-0) [Programming ISDN PRI lines 71](#page-70-0) [Programming ISDN BRI lines 71](#page-70-1) [Programming Direct Inward System Access \(DISA\) on PRI](#page-71-0) 

[trunks 72](#page-71-0) [Programming ISDN equipment 73](#page-72-0) [Terminal equipment for BRI cards 73](#page-72-1) [Devices on an S or LT loop \(BRI cards only\) 73](#page-72-2) [ISDN router 76](#page-75-0) [D-packet service \(BRI cards only\) 76](#page-75-1) [POSTA for ISDN BRI 77](#page-76-0) [Point-of-sale terminal adapter 78](#page-77-0)

### **[Trunks and target lines 79](#page-78-0)**

[Trunk operating modes \(T1\) 80](#page-79-0) [Ground start trunks \(T1 only\) 80](#page-79-1) [DID trunks 81](#page-80-0) [Analog loop start trunks 83](#page-82-0) [Analog E&M trunks 85](#page-84-0) [BRI trunks 87](#page-86-0) [PRI trunks 87](#page-86-1) [Target lines 88](#page-87-0)

#### **[Remote system access 89](#page-88-0)**

[Use system features during a remote call 89](#page-88-1) [Remote access on loop start and E&M trunks 90](#page-89-0) [Remote access on a private network 90](#page-89-1) [Remote access on Direct Inward Dial \(DID\) trunks 91](#page-90-0) [Remote access on PRI trunks 91](#page-90-1)

### **[Controlling system access 93](#page-92-0)**

[Class of Service 93](#page-92-1) [Restriction filters 94](#page-93-0) [Direct inward system access \(DISA\) 96](#page-95-0)

### **[Networking with Norstar 99](#page-98-0)**

[Tie-line networking 100](#page-99-0) [Norstar behind a PBX 101](#page-100-0) [Dialing plans 102](#page-101-0) [Dialing plan using public lines 104](#page-103-0) [Destination code numbering in a network 104](#page-103-1) [Dialing plan using E&M lines 105](#page-104-0) [Dialing plans with shared line pools 109](#page-108-0) [Call-by-Call Services Example 111](#page-110-0) [Norstar Configuration 113](#page-71-0)

[PRI dialing plan example for two-way DID 115](#page-114-0) [Static DID and two-way DID 116](#page-115-0) [Private networking using PRI SL-1 117](#page-116-0) [SL-1 networking features 117](#page-116-1) [Features specific to Advanced Private Network 118](#page-117-0) [Private Network Tandem calling 119](#page-118-0) [Calls originating from the public network 120](#page-119-0) [Calls originating in the private network 123](#page-122-0) [Routing for tandem networks 126](#page-125-0) [Advanced Private Networking 128](#page-127-0) [Networking using routing codes 128](#page-127-1) [MCDN Private Networking 134](#page-133-0) [Using a UDP dialing plan 135](#page-134-0) [Using a CDP dialing plan 138](#page-137-0) [MCDN trunk call features 141](#page-140-0) [Network Call Redirection Information 142](#page-141-0) [ISDN Call Connection Limitation 144](#page-143-0) [Trunk Route Optimization 146](#page-145-0) [Trunk Anti-tromboning 148](#page-147-0) [MCDN voice mail/auto attendant call features 150](#page-149-0) [MCDN Meridian 1 attendant MCDN features 150](#page-149-1) [Message Waiting Indication 151](#page-150-0) [Camp-on 152](#page-151-0) [Break-in 154](#page-153-0) [Central voice mail and Auto Attendant with Norstar 156](#page-155-0) [Configuring centralized voice mail 157](#page-156-0) [Local system 157](#page-156-1) [Remote system 158](#page-157-0) [Using centralized voice mail 160](#page-159-0) [Configuring Centralized Auto Attendant \(CAA\) 160](#page-159-1) [Assigning PNIs 161](#page-160-0) [Assigning PNIs for adjacent nodes 161](#page-160-1) [Local system 162](#page-161-0) [Remote system 163](#page-162-0) [Voice mail configuration 164](#page-163-0) [Customer Use 166](#page-165-0) [Public network 166](#page-165-1) [Call one or more Norstar telephones 166](#page-165-2) [Call Norstar and select tie lines to a private network 167](#page-166-0) [Call Norstar and select lines to the public network 169](#page-168-0) [Private network 170](#page-169-0) [Call one or more Norstar telephones 170](#page-169-1)

[Use tie lines to other nodes in the private network 171](#page-170-0) [Select lines to the public network 172](#page-171-0) [Select E&M trunks to the private network 173](#page-172-0) [Norstar Line Redirection feature 174](#page-173-0) [ETSI, MCDN and Network features 176](#page-175-0) [Network Call Diversion 176](#page-175-1) [Allowing NCD 177](#page-176-0) [Feature description 177](#page-176-1) [Programming and restrictions 178](#page-177-0) [Selective Line Redirection 179](#page-178-0) [Programming Extensions 179](#page-178-1) [Enhanced Caller ID 179](#page-178-2) [Malicious caller identification \(MCID\) 180](#page-179-0) [Programming MCID capability 181](#page-180-0)

#### **[Data Solutions 183](#page-182-0)**

[Examples of ISDN Scenarios 183](#page-182-1) [ISDN applications 183](#page-182-2) [Video conferencing and video telephony 183](#page-182-3) [Desktop conferencing 183](#page-182-4) [File transfer 184](#page-183-0) [Telecommuting 184](#page-183-1) [Group 4 fax 184](#page-183-2) [Remote LAN access 184](#page-183-3) [Leased line backup 184](#page-183-4) [LAN to LAN bridging 185](#page-184-0) [Internet and database access 185](#page-184-1)

### **[Planning the installation 187](#page-186-0)**

[Planning checklist 188](#page-187-0) [Hardware 188](#page-187-1) [Initial configuration 188](#page-187-2) [System configuration 189](#page-188-0) [Required equipment 189](#page-188-1) [Expansion equipment 190](#page-189-0) [Optional equipment 191](#page-190-0) [Equipment for installing the ICS and modules 192](#page-191-0) [Location requirements 192](#page-191-1) [Electrical requirements 194](#page-193-0) [Configuring Trunk Cartridges 195](#page-194-0) [Configuring Station Modules](#page-195-0)[196](#page-195-0)

[Internal wiring requirements 196](#page-195-1) [Norstar loop 196](#page-195-2) [ISDN S reference point \(S Loop\) 197](#page-196-0) [System overview 198](#page-197-0) [Upgrading your Norstar system 199](#page-198-0) [Supported upgrades in MICS 6.1 200](#page-199-0) [Upgrade from versions 4.0 to 6.0 to version 6.1 203](#page-202-0) [Upgrade from pre-4.0 to 6.1 without upgrade tool 204](#page-203-0) [Upgrade from pre-4.0 to later versions using the upgrade](#page-204-0)  tool 205 [Upgrading from MICS 6.1 to MICS-XC 6.1 207](#page-206-0) [Trunk and Station Modules 210](#page-209-0) [Global Analog Trunk Cartridge/CLI Cartridge 210](#page-209-1) [Off-core DTI card 211](#page-210-0) [Replacing a Modular 8x24 KSU 212](#page-211-0) [Trunk module line numbering 216](#page-215-0) [Upgrading ILG functionality with hunt groups 217](#page-216-0) [Planning Hospitality functions 218](#page-217-0)

#### **[Installation 219](#page-218-0)**

[Installation checklist 220](#page-219-0) [Testing the ISDN BRI network connection 222](#page-221-0) [Installing the cartridges 223](#page-222-0) [Mounting the modules 225](#page-224-0) [Installation tips 227](#page-226-0) [Installing the ROM Software Cartridge 229](#page-228-0) [Inserting a cartridge 231](#page-230-0) [Terminating resistors on BRI-ST Cards 232](#page-231-0) [Shorting straps on a BRI-ST card 233](#page-232-0) [Connecting expansion modules 234](#page-233-0) [Order of connection 234](#page-233-1) [Analog Station Module 234](#page-233-2) [Installing fiber cables 240](#page-239-0) [Fiber cable management system 241](#page-240-0) [Using the fiber cable management system 242](#page-241-0) [Using the fiber spool 244](#page-243-0) [Making fiber connections 245](#page-244-0) [Routing fiber cables 246](#page-245-0) [Connecting the wiring 247](#page-246-0) [Connecting the wiring to the distribution panel 247](#page-195-0)

[Wiring charts 252](#page-251-0) [Port numbering on the wiring charts 252](#page-251-1) [Integrated Communications System \(ICS\) 252](#page-251-2) [BRI Wiring charts 261](#page-260-0) [Wiring the BRI network interface 267](#page-266-0) [DTI wiring 269](#page-268-0) [E&M/DISA Trunk Cartridge wiring chart 273](#page-272-0) [DID supervisory signaling 276](#page-275-0) [Emergency transfer conditions 276](#page-275-1) [Emergency telephone 281](#page-280-0) [Moving telephones 283](#page-282-0) [Installing ISDN BRI terminal equipment 284](#page-283-0) [S or T wiring for terminal equipment 284](#page-283-1) [S or T extension wiring configurations 284](#page-283-2) [Additional power 285](#page-284-0) [U-LT wiring for terminal equipment 285](#page-284-1) [Installing optional equipment 287](#page-286-0) [Auxiliary ringer \(customer supplied\) 287](#page-286-1) [Auxiliary ringer programming 287](#page-286-2) [External music source \(customer supplied\) 288](#page-287-0) [External music source programming 288](#page-287-1) [External paging system \(customer supplied\) 289](#page-288-0) [Powering up the system 290](#page-289-0) [Check the power 291](#page-290-0)

#### **[Programming 293](#page-292-0)**

[Programming overview 294](#page-293-0) [Profile, Dialpad and Startup programming 295](#page-294-0) [Installer or System Coordinator Plus programming 296](#page-295-0) [System Coordinator programming 297](#page-296-0) [Admin/Basic programming 297](#page-296-1) [Programming tools 298](#page-297-0) [The programming overlay 298](#page-297-1) [Using the telephone buttons for programming 300](#page-299-0) [Special characters on the display 301](#page-300-0) [The display buttons 301](#page-300-1) [The Norstar Programming Record 303](#page-302-0) [Exiting 303](#page-302-1) [Viewing your programming updates 303](#page-302-2) [Entering numbers 304](#page-246-1)

[Viewing long telephone numbers 304](#page-303-1) [Setting up User Preferences 305](#page-304-0) [Copying telephone programming 306](#page-305-0) [System ID 309](#page-308-0) [Reviewing programmed settings 309](#page-308-1) [Viewing the programming for a telephone 310](#page-309-0) [Viewing the programming for a line 310](#page-309-1) [Programming sequence 311](#page-310-0) [Profiles and Dialpads 312](#page-311-0) [Profile programming 312](#page-311-1) [Profile parameters 312](#page-311-2) [Changing the profile 315](#page-314-0) [Dialpad programming 316](#page-315-0) [Startup programming 317](#page-316-0) [Performing Startup 317](#page-316-1) [Changing the default telephony template 318](#page-317-0) [Changing the starting DN 319](#page-318-0) [Programming 321](#page-320-0) [Entering programming for installers 322](#page-321-0) [Entering programming for system coordinators 323](#page-322-0) [Entering programming using other passwords 324](#page-323-0) [Terminals&Sets 325](#page-324-0) [Line access 325](#page-324-1) [Line assignment 326](#page-325-0) [Appearances 327](#page-326-0) [Line pool access 329](#page-328-0) [Prime line 330](#page-329-0) [Intercom keys 331](#page-330-0) [Answer DNs 332](#page-331-0) [OLI # 333](#page-332-0) [Capabilities 335](#page-334-0) [Name 337](#page-336-0) [User prefernces 338](#page-337-0) [Restrictions 339](#page-338-0) [Filters 339](#page-338-1) [Default filters 341](#page-340-0) [Set restrns 344](#page-343-0) [Filters 344](#page-343-1) [Set lock 345](#page-344-0) [Allow last no 345](#page-344-1) [Allow saved no 345](#page-344-2)

[Allow link 345](#page-344-3) [Line/set restrns 346](#page-345-0) [Telco features 347](#page-346-0) [Feature assignment \(CLID alignment\) 347](#page-346-1) [Caller ID set 347](#page-346-2) [Extl VMsg set 348](#page-347-0) [1stDisplay 349](#page-348-0) [Called ID 349](#page-348-1) [Log space 349](#page-348-2) [Lines 351](#page-350-0) [Trunk/Line data 351](#page-350-1) [Copying Trunk and Line data 353](#page-352-0) [Trunk type 353](#page-352-1) [Line type 354](#page-353-0) [Line connected to a DTI 355](#page-354-0) [Dial mode 356](#page-355-0) [Rec'd # 357](#page-356-0) [If busy 357](#page-356-1) [Prime set 358](#page-357-0) [Auto privacy 358](#page-357-1) [Trunk mode 359](#page-358-0) [Ans mode 359](#page-358-1) [Ans with DISA 360](#page-359-0) [Link at CO \(loop trunks only\) 361](#page-360-0) [Aux. ringer 361](#page-360-1) [Full AutoHold 362](#page-361-0) [LossPkg 362](#page-361-1) [Signal 363](#page-362-0) [ANI Number 364](#page-363-0) [DNIS Number 364](#page-363-1) [Gain 365](#page-364-0) [Programming distinctive ring patterns 366](#page-365-0) [Name 367](#page-366-0) [Restrictions 367](#page-366-1) [Restrn filters 368](#page-367-0) [Line restrns 368](#page-367-1) [Remote restrns 369](#page-368-0) [Telco features 370](#page-369-0) [VMsg center 1 370](#page-369-1) [Services 371](#page-370-0) [Common settings 372](#page-371-0) [Control sets 372](#page-371-1)

[Schedule names 373](#page-372-0) [Schedule times 373](#page-372-1) [Ringing service 375](#page-374-0) [Ringing groups 375](#page-374-1) [Sched:Night 376](#page-375-0) [Service 376](#page-375-1) [Trunk answer 376](#page-375-2) [ExtraDial telephone 377](#page-376-0) [Line settings 377](#page-376-1) [Restrn service 379](#page-378-0) [Routing service 379](#page-378-1) [Routes and destination codes 381](#page-380-0) [Routes 381](#page-380-1) [DialOut 382](#page-381-0) [Use Pool 382](#page-381-1) [Routing table 383](#page-382-0) [Programming the PRI routing table 384](#page-383-0) [Dest codes 385](#page-384-0) [Wild card character 386](#page-385-0) [Normal rte 388](#page-387-0) [Digit Absorption 388](#page-387-1) [Setting up a route for local calling 389](#page-388-0) [Setting up a route for long distance calling 391](#page-390-0) [Adding a long distance carrier access code 393](#page-392-0) [Programming for least cost routing 395](#page-394-0) [Multiple least cost routing 396](#page-395-0) [Sched:Night 397](#page-396-0) [Using dialing restrictions with routing 399](#page-398-0) [Sys speed dial 400](#page-399-0) [Passwords 401](#page-400-0) [COS pswds 401](#page-400-1) [Pswd 402](#page-401-0) [User flt 402](#page-401-1) [Line flt 402](#page-401-2) [Remote pkg 403](#page-402-0) [Call log pswds 403](#page-402-1) [Progrming pswds 404](#page-403-0) [Installer 404](#page-403-1) [SysCoord+ 405](#page-404-0) [SysCoord 405](#page-404-1) [Basic 405](#page-404-2) [Registration password \(MICS-XC only\) 405](#page-371-1)

[Hospitality password 406](#page-405-0) [Desk pswd 406](#page-405-1) [Cond pswd 406](#page-405-2) [Silent Monitor password 407](#page-406-0) [Time&Date 408](#page-407-0) [System prgrming 409](#page-408-0) [Hunt groups 409](#page-408-1) [Adding or removing members from a group 410](#page-409-0) [Moving members of a group 412](#page-411-0) [Assigning or unassigning lines to a group 412](#page-411-1) [Setting the distribution mode 413](#page-412-0) [Setting the hunt delay 414](#page-413-0) [Programming busy line setting 414](#page-413-1) [Programming the queue timeout 415](#page-414-0) [Programming the overflow set 415](#page-414-1) [Setting the Hunt group name 416](#page-415-0) [Allowing/disallowing an auxiliary ringer 416](#page-415-1) [Assigning a distinctive ring pattern to a Hunt Group 416](#page-415-2) [Monitoring Hunt groups 417](#page-416-0) [Change DNs 418](#page-417-0) [Featr settings 419](#page-418-0) [Backgrnd music 419](#page-418-1) [On hold 419](#page-418-2) [Receiver volume 419](#page-418-3) [Camp timeout 420](#page-419-0) [Park timeout 420](#page-419-1) [Park mode 420](#page-419-2) [Trnsfr callbk 421](#page-420-0) [DRT to prime 421](#page-420-1) [DRT delay 421](#page-420-2) [Held reminder 422](#page-421-0) [Remind delay 422](#page-421-1) [Directd pickup 422](#page-421-2) [Page tone 423](#page-422-0) [Page Timeout 423](#page-422-1) [Daylight time 423](#page-422-2) [AutoTime&Date 424](#page-423-0) [Call log space 425](#page-424-0) [Host delay 425](#page-424-1) [Link time 426](#page-425-0) [AlarmSet 427](#page-426-0) [Set relocation 427](#page-404-3)

[Msg reply enh 428](#page-427-0) [Answer key 429](#page-428-0) [Setting SWCA controls 430](#page-429-0) [CLID match 432](#page-431-0) [Silent Monitor 432](#page-431-1) [Direct-dial 433](#page-432-0) [D-Dial1 433](#page-432-1) [Intrnl/Extrnl# 434](#page-433-0) [Line selection 434](#page-433-1) [CAP/KIM assign 435](#page-434-0) [Dialing Plan 436](#page-435-0) [DN lengths \(enbloc dialing\) 437](#page-436-0) [Private networks 438](#page-437-0) [Public networks 439](#page-438-0) [Dial Timeout 440](#page-439-0) [Access codes 441](#page-440-0) [Line pool codes 441](#page-440-1) [Park prefix 442](#page-441-0) [External code 443](#page-442-0) [Direct-dial # 444](#page-443-0) [Auto DN 444](#page-443-1) [DISA DN 445](#page-444-0) [PrivAccCode 445](#page-444-1) [Carrier Codes 446](#page-445-0) [Remote access 447](#page-446-0) [Rem access pkgs 447](#page-446-1) [Rem line access 447](#page-446-2) [Changing Companion DN type 449](#page-448-0) [Rec'd # length 450](#page-449-0) [DN length 451](#page-450-0) [Nat'nl length \(profile 2, only\) 452](#page-451-0) [Make/Break \(profile 2, only\) 452](#page-451-1) [BusName 453](#page-452-0) [Receiving and Sending Calling Party Name 453](#page-452-1) [Receiving and Sending Connected Name 454](#page-453-0) [Network Name Display interactions 454](#page-453-1) [Programming Network Name Display 455](#page-454-0) [Outgoing Name and Number Blocking 456](#page-455-0) [Call by Call service selection for PRI 457](#page-456-0) [Line Pools 460](#page-459-0) [Programming Call by Call service selection 460](#page-459-1) [PRI Call by Call Limits 460](#page-459-2)

[Programming Call by Call Limits 461](#page-460-0) [Release Reasons 462](#page-461-0) [Programming Hospitality Services 463](#page-462-0) [Room/desk information 463](#page-462-1) [Call restrns 464](#page-463-0) [Setting Service times 465](#page-464-0) [Configuring alarms and expired alarms settings 465](#page-464-1) [SM sets 466](#page-465-0) [Network Services 467](#page-466-0) [ETSI: Network diversion and MCID 467](#page-466-1) [Network Call Diversion 468](#page-467-0) [Malicious call identification \(MCID\) 471](#page-470-0) [MCDN services \(profiles 1, 2, 4\) 472](#page-471-0) [Telco features 474](#page-473-0) [VMsg ctr tel#s 474](#page-473-1) [Outgoing Name and Number Blocking 475](#page-474-0) [Programming the analog vertical service code \(VSC\) 476](#page-475-0) [Programming the BRI VSC 476](#page-475-1) [Setting up the modules for ONN blocking 477](#page-476-0) [Program ONN blocking BRI loop state 478](#page-477-0) [Software keys 479](#page-478-0) [ISDN-PRI 479](#page-478-1) [MCDN 479](#page-478-2) [Companion \(MICS-XC only\) 479](#page-478-3) [System Identification Number 480](#page-479-0) [Call the Nortel Customer Response Center 480](#page-479-1) [Entering the software keys 481](#page-480-0) [Hardware 482](#page-481-0) [Show module 482](#page-481-1) [Cards on KSU 482](#page-481-2) [Provisioning the DTI card for PRI 483](#page-482-0) [Selecting a protocol 484](#page-483-0) [BchanSeq 485](#page-484-0) [Call-by-call routing 485](#page-484-1) [Discon timer 487](#page-486-0) [Answer timer 487](#page-486-1) [CO fail 488](#page-487-0) [I/F levels 488](#page-487-1) [Framing 489](#page-488-0) [Internal CSU 490](#page-489-0) [CSU line bld 490](#page-459-2)

[Line coding 491](#page-490-0) [ClockSrc 492](#page-491-0) [Max transits 492](#page-491-1) [Modules 492](#page-491-2) [StnMod 492](#page-491-3) [ASM 493](#page-492-0) [TrunkMod 494](#page-493-0) [BRI card 498](#page-497-0) [Loop 498](#page-497-1) [Type 498](#page-497-2) [Lines 498](#page-497-3) [No SPIDs assignd 499](#page-498-0) [# of B-channels 499](#page-498-1) [Network DNs 500](#page-499-0) [Call type 500](#page-499-1) [D-packet servce 501](#page-500-0) [Lp 501](#page-500-1) [TEIs 502](#page-501-0) [No TEIs on loop 502](#page-501-1) [Sampling 502](#page-501-2) [DNs on Loop 503](#page-502-0) [Assign DNs 503](#page-502-1) [Loop DN 503](#page-502-2) [Clock Src 504](#page-503-0) [Setting the clock source for DTIs and PRI 508](#page-507-0) [T1 or ISDN-PRI configurations 509](#page-508-0) [DataMod 510](#page-509-0) [Type 510](#page-509-1)

#### **[Maintenance 511](#page-510-0)**

[Beginning a Maintenance session 512](#page-511-0) [System version 513](#page-512-0) [Checking the version of the system 513](#page-512-1) [Port/DN status 514](#page-513-0) [Identifying a connected device 515](#page-514-0) [Displays 516](#page-515-0) [Checking the device version number 517](#page-516-0) [Checking the state of the device 518](#page-517-0) [Disabling a device 519](#page-518-0) [Displays 519](#page-518-1) [Enabling the device 520](#page-519-0)

[Returning to the beginning 520](#page-519-1) [Module status 521](#page-520-0) [Looking at the module inventory 521](#page-520-1) [Checking the number of Cartridges 522](#page-521-0) [Checking the state of a module 522](#page-521-1) [Checking the state of a cartridge 523](#page-522-0) [Disabling a module or its cartridges](#page-523-0) 524 [Enabling a module or its cartridge 524](#page-523-1) [Returning to the beginning 525](#page-524-0) [System test log 526](#page-525-0) [Checking the items in the log 526](#page-525-1) [Checking the current alarm 527](#page-526-0) [Checking when each item occurred 527](#page-526-1) [Checking consecutive repetitions of an event or alarm 527](#page-526-2) [Erasing the log 528](#page-527-0) [System administration log 529](#page-528-0) [Checking the items in the log 529](#page-528-1) [Checking the current alarm 530](#page-529-0) [Checking when each item in the log occurred 530](#page-529-1) [Erasing the log 530](#page-529-2) [Network evt log 531](#page-530-0) [Checking the items in the log 531](#page-530-1) [Checking the current alarm 531](#page-530-2) [Erasing the log 532](#page-531-0) [Checking when each item in the log occurred 532](#page-531-1) [Alarm codes 533](#page-532-0) [If you see an alarm code 534](#page-533-0) [Alarm troubleshooting 537](#page-536-0) [Event messages 541](#page-540-0) [Dealing with event messages 541](#page-540-1) [Significant event messages 542](#page-541-0) [Event message 799 545](#page-544-0) [Displays 546](#page-545-0) [Provisioning BRI and PRI lines 549](#page-548-0) [BRI and T1 lines 549](#page-548-1) [Cd1-ICS 549](#page-548-2) [L001 550](#page-549-0) [Provisioning a T1 line 550](#page-549-1) [Provisioning a PRI line 550](#page-519-0)

[Deprovisioning a line 551](#page-550-0) [Disabling a PRI Channel 551](#page-550-1) [Tests 552](#page-551-0) [Loopback tests for T1 or ISDN-PRI lines 552](#page-551-1) [Tests initiated from Norstar 556](#page-555-0) [Tests initiated by the central office 556](#page-555-1) [Starting a loopback tests 557](#page-556-0) [Operating a Continuity loopback test 558](#page-557-0) [Loopback test for BRI lines 558](#page-557-1) [Operating a payload loopback test 559](#page-558-0) [CSU stats 560](#page-559-0) [Statistics 560](#page-559-1) [Checking the performance statistics 561](#page-560-0) [Checking the CSU alarms 563](#page-562-0) [Checking active alarms 563](#page-562-1) [Checking carrier failure alarms 563](#page-562-2) [Checking bipolar violations 564](#page-563-0) [Checking short term alarms 564](#page-563-1) [Checking defects 564](#page-563-2) [Resetting all statistics 565](#page-564-0) [Diagnostic tools 566](#page-565-0) [Link Status 567](#page-566-0) [Working with fractional PRI 567](#page-566-1)

#### **[Usage Metrics 569](#page-568-0)**

[Hunt groups 569](#page-568-1) [Call-by-Call 570](#page-569-0) [Clearing the metrics 571](#page-570-0)

## **[Troubleshooting 573](#page-572-0)**

[Getting ready 574](#page-573-0) [Types of problems 575](#page-574-0) [Misunderstanding a feature 575](#page-574-1) [Programming errors 575](#page-574-2) [Wiring connections 575](#page-574-3) [Equipment defects 575](#page-574-4) [General troubleshooting procedure 576](#page-575-0) [Problems with telephones 577](#page-576-0) [Set has faulty buttons, display, handset or other hardware](#page-576-1)  [problems 577](#page-549-2)

[Unreadable set display 577](#page-576-2) [Telephone dead 578](#page-577-0) [Running a Maintenance session to test a dead telephone](#page-578-0)  579 [Replacing a telephone 579](#page-578-1) [Emergency telephone dead 580](#page-579-0) [Problems with lines 581](#page-580-0) [Calls cannot be made \(but can be received\) 581](#page-580-1) [Dial tone absent on external lines 582](#page-581-0) [Hung lines at a telephone 583](#page-582-0) [Auto-answer line rings at a telephone 584](#page-583-0) [Prime telephone gets misdialed calls 586](#page-585-0) [Selected lines reads Not in service or Not available 587](#page-586-0) [Selected line pool displays: No free lines 589](#page-588-0) [Problems with optional equipment 591](#page-590-0) [Analog Terminal Adapter 591](#page-590-1) [Running a Maintenance session to test an ATA 591](#page-590-2) [Auxiliary ringer 592](#page-591-0) [External paging 593](#page-592-0) [Music on Hold/Background Music trouble 593](#page-592-1) [KIM not working 594](#page-593-0) [Cold starting the KIM 594](#page-593-1) [Problems with trunk cartridges service 596](#page-595-0) [Digital Trunk Interface trouble 597](#page-596-0) [Monitoring the T1 or PRI signal 599](#page-598-0) [Problems with BRI service 600](#page-599-0) [The BRI card is connected to the ISDN network \(U loop\) but the](#page-599-1)  LED for one of more loops is not lit 600 [Solution 600](#page-599-2) [Out of service displays when a BRI is selected](#page-600-0)  (LED for loop is lit) 601 [All the LEDs on a BRI Card are flashing 601](#page-600-1) [Caller hears one ring and then a fast busy signal when placing](#page-601-0)  a call on a BRI line 602 [ICS down 603](#page-602-0) [Trunk or Station Module down 604](#page-603-0) [Data Module down 605](#page-604-0) [Problems for network or remote users 606](#page-605-0) [Remote feature code gets no response 606](#page-605-1) [Dialed number gets ringback and the wrong person 606](#page-576-1)

[Dialed number gets stuttered dial tone instead of ringback 607](#page-606-0) [Dialed number gets dial tone instead of ringback 608](#page-607-0) [Dialed number gets busy tone 608](#page-607-1) [Dialed number does not get through 609](#page-608-0) [Dialed DISA number gets ringback instead of stuttered dial](#page-610-0)  tone 611 [Dialed DISA number gets dial tone instead of stuttered dial](#page-611-0)  tone 612 [DISA user gets overflow tone when entering COS](#page-612-0)  password 613 [Dialed feature code gets overflow tone 614](#page-613-0) [Dialed feature code gets busy tone 615](#page-614-0) [Line pool access code gets overflow tone 616](#page-615-0) [Line pool access code gets ringback 617](#page-616-0) [Line pool access code gets busy tone 618](#page-617-0) [Dialed number gets no response 619](#page-618-0)

### **[Specifications 621](#page-620-0)**

[Norstar system 621](#page-620-1) [Digital Trunk Interface 623](#page-622-0)

## **[Glossary 625](#page-624-0)**

### **[Index 647](#page-646-0)**

[Backup programming overlays 689](#page-688-0)

# <span id="page-20-1"></span><span id="page-20-0"></span>**Installation Safety warning**

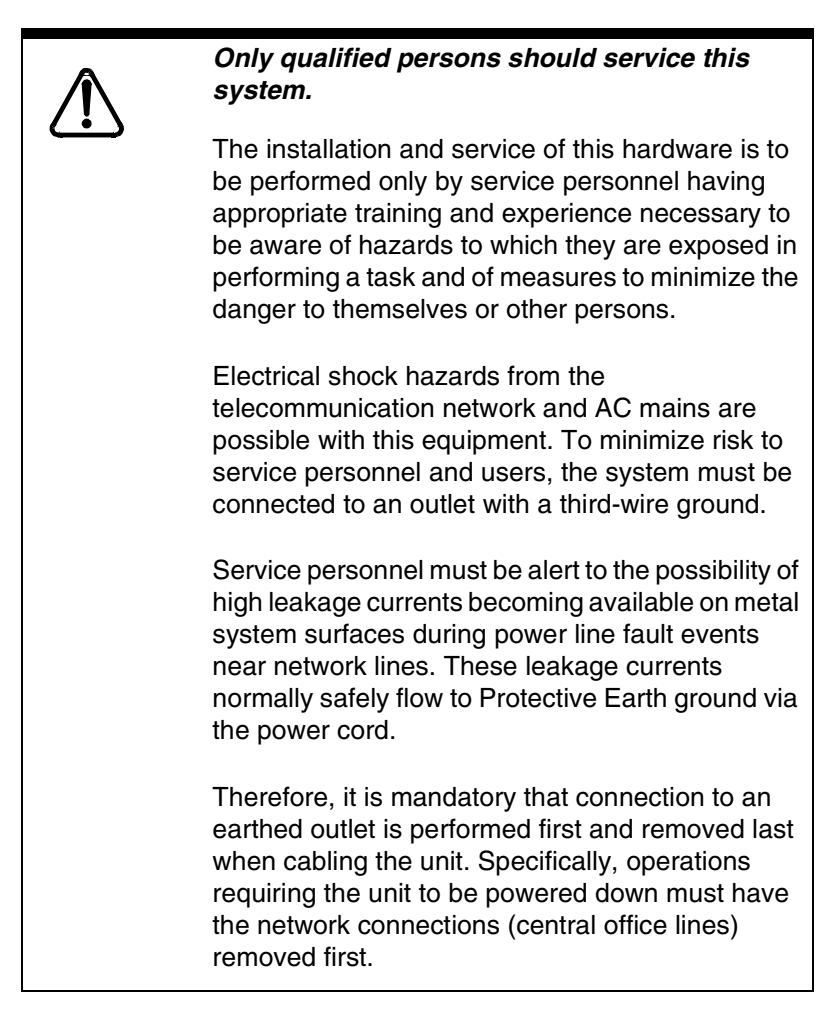

This equipment meets all applicable requirements of CSA and UL safety standards for North America and relevant EN60950 specifications for European and other markets.

# <span id="page-21-0"></span>**Safety and installation**

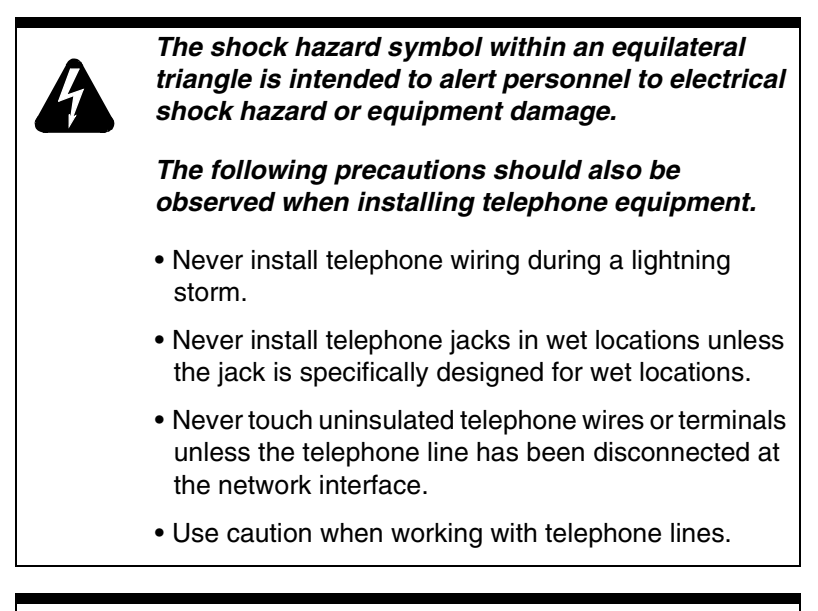

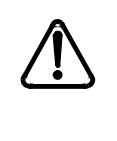

*The exclamation point within an equilateral triangle is intended to alert the user to the presence of important operating and maintenance (servicing) instructions in the literature accompanying the product.*

This symbol (if applicable) on the product is used to identify the following important information:

## <span id="page-21-1"></span>**For equipment with internal power supplies**

- Mains nominal AC voltage  $110-120$  V $\sim$ ; 60Hz
- Mains nominal AC voltage 220-240 V $\sim$ ; 50Hz

# <span id="page-22-0"></span>**For equipment with external power supplies**

• Must be powered from an approved Class 2 power source.

For current ratings, refer to product specific documentation and product labels.

# <span id="page-22-1"></span>**Important safety instructions**

When using your telephone equipment, basic safety precautions should always be followed to reduce the risk of fire, electric shock and injury of persons, including the following:

- Follow the warnings and instructions marked on the product.
- Unplug this product from the wall outlet before cleaning. Do not use liquid cleaners or aerosol cleaners. Use a damp cloth for cleaning.
- Do not use this product near water, for example, near a bathtub, wash bowl, kitchen sink, or laundry tub, in a wet basement or near a swimming pool.
- Do not place this product on an unstable cart, stand or table. The product may fall, causing serious damage to the product.
- This product should never be placed near or over a radiator or heat register. This product should not be placed in a built-in installation unless proper ventilation is provided.
- Do not allow anything to rest on the power cord. Do not locate this product where the cord will be abused by persons walking on it.
- Do not overload wall outlets and extension cords as this can result in the risk of fire or electric shock.
- Never spill liquid of any kind on the product.
- To reduce the risk of electric shock, do not disassemble this product, but have it sent to a qualified service person when service or repair work is required.
- Unplug this product from the wall outlet and refer servicing to qualified service personnel under the following conditions:
	- a. When the power supply cord or plug is damaged or frayed.
	- b. If the product has been exposed to rain, water or liquid has been spilled on the product, disconnect and allow the product to dry out to see if still operates; but do not open up the product.
	- c. If the product housing has been damaged.

d. If the product exhibits a distinct change in performance.

- Avoid using telephone equipment during an electrical storm. There may be a remote risk of electric shock from lightning.
- Do not use the telephone equipment to report a gas leak in the vicinity of the leak.
- To eliminate the possibility of accidental damage to cords, plugs, jacks, and the telephone equipment, do not use sharp instruments during the assembly procedures.
- Do not insert the plug at the free end of the handset cord directly into a wall or baseboard jack. Such misuse can result in unsafe sound levels or possible damage to the handset.
- Disconnect telecommunications lines before unplugging main power cord.
- Save these instructions

# <span id="page-24-0"></span>**North American regulations**

# <span id="page-24-1"></span>**Telecommunication Registration**

Norstar equipment meets all applicable requirements of both Industry Canada CS-03 and US Federal Commission FCC Part 68 and has been registered under files Industry Canada 332D-5980A and FCC US:AB6KF15B20705 (key system), US:AB6MF15B20706 (hybrid system), and US:AB6PF15B23740 (PBX system). Connection of the Norstar telephone system to the nationwide telecommunications network is made through a standard network interface jack that you can order from your local telecommunications company. This type of customerprovided equipment cannot be used on party lines or coin lines.

Before installing this equipment, users should ensure that it is permissible to be connected to the facilities of the local telecommunications company. The equipment must also be installed using an acceptable method of connection. The customer should be aware that compliance with the above conditions may not prevent degradation of service in some situations.

Repairs to certified equipment should be made by an authorized maintenance facility designated by the supplier. Any repairs or alterations made by the user to this equipment, or equipment malfunctions, may give the telecommunications company cause to request the user to disconnect the equipment. Users should ensure for their own protection that the electrical ground connections of the power utility, telephone lines and internal metallic water pipe system, if

present, are connected together. This precaution may be particularly important in rural areas.

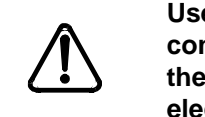

**Users should not attempt to make such connections themselves, but should contact the appropriate electric inspection authority, or electrician.** 

## <span id="page-25-0"></span>**Federal Communication Commission (FCC) Notice Radio/TV interference**

This equipment, has been tested and found to comply with the limits for a Class A digital device, pursuant to Part 15 of the FCC Rules. These limits are designed to provide reasonable protection against harmful interference when the equipment is operated in a commercial environment. This equipment generates, uses, and can radiate radio frequency energy and, if not installed and used in accordance with the instruction manual, may cause harmful interference to radio communications. Operation of this equipment in a residential area is likely to cause harmful interference in which case the user will be required to correct the interference at his own expense.

Changes or modifications not expressly approved by the party responsible for compliance could void the user's authority to operate the equipment.

# <span id="page-26-0"></span>**Devices intended to be connected to the Public Switched Telephone Network**

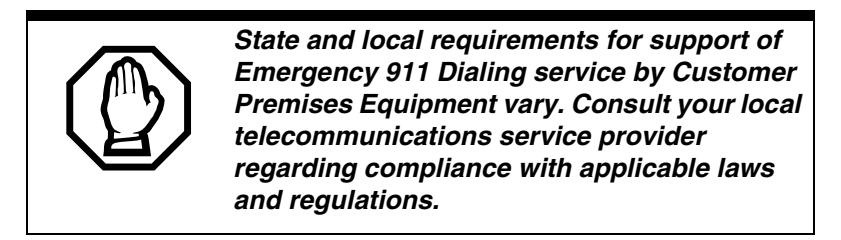

# <span id="page-26-1"></span>**US**

This telephone equipment complies with Part 68, FCC Rules for direct connection to the Public Switched Telephone Network (The FCC registration number appears on a label affixed to the ICS).

Your connection to the telephone line must comply with these FCC Rules:

- Use only an FCC Standard network interface jacks and FCC compliant line cord and plug to connect this equipment to the telephone line.
- If a network interface jack is not already installed in your location, you can order one from your telephone company. Order the following network jacks along with the corresponding Facility Interface Code (FIC):

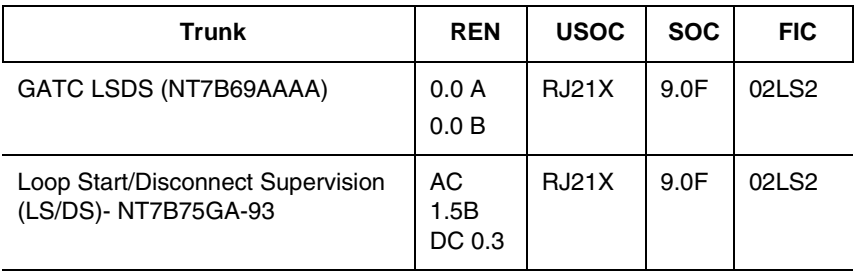

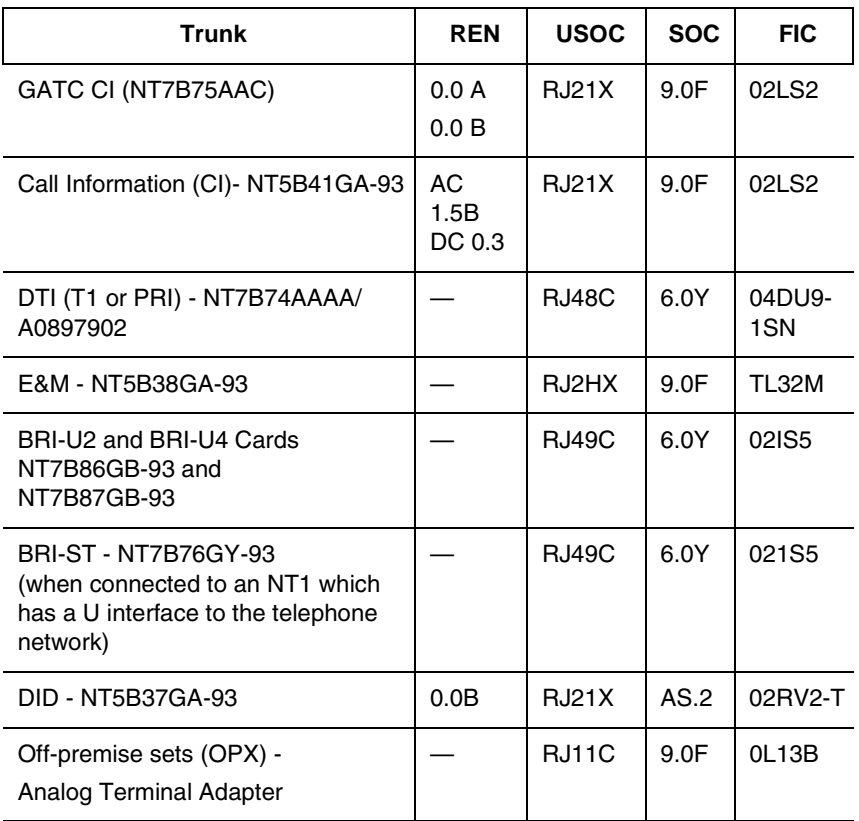

#### **Notify service provider if DTI is disconnected.**

You must notify your T1 service provider any time the 1.544 Mbps DTI interface is disconnected from the network.

In some states, customers are permitted to install their own jacks.

- The equipment cannot be used with or connected to a party line or a public coin phone service provided by the telephone company. Connection to Party Line Service is subject to state tariffs. Contact the Public State Utility Commission, Public Service Commission or Corporation Commission for information.
- It is no longer necessary to notify the Telephone Company of your system Registration and REN numbers. However, you must provide this information to the telephone company if they request it.
- If this equipment causes harm to the telephone network, the telephone company will notify you in advance that temporary discontinuance of service may be required. If advance notice is not practical, the telephone company will notify the customer as soon as possible. Also, you will be advised of your right to file a complaint with the FCC if you believe it necessary.
- The telephone company may make changes in its facilities, equipment, operations or procedures that could affect the operation of the equipment. If this happens the telephone company will provide advance notice in order for you to make necessary modifications to maintain uninterrupted service.
- Do not attempt to repair this equipment yourself. If trouble is experienced with this equipment, please refer to the repair and warranty information, noted below. If the equipment is causing harm to the telephone network, the telephone company may request that you disconnect the equipment until the problem is resolved.
- Allowing Direct Inward Dial (DID) Equipment to be operated in such a manner as to not provide for proper answer supervision is a violation of Part 68 of the FCC Rules. Proper answer supervision is when:
	- a. This equipment returns answer supervision to the PSTN when DID calls are:
		- answered by the called station
		- answered by the attendant
		- routed to a recorded announcement that can be administered by the CPE user.
		- routed to a dial prompt
	- b. This equipment returns answer supervision on all DID calls forwarded to the PSTN. Permissible exceptions are:
		- a call is unanswered.
		- a busy tone is received.
		- a reorder tone is received.

# <span id="page-29-0"></span>**Canada**

Before installing this equipment, users should ensure that it is permissible to be connected to the facilities of the local telecommunications company. The equipment must also be installed using an acceptable method of connection. The customer should be aware that compliance with the above conditions may not prevent degradation of service in some situations.

Repairs to certified equipment should be made by an authorized Canadian maintenance facility designated by the supplier. Any repairs or alterations made by the user to this equipment, or equipment malfunctions, may give the

telecommunications company cause to request the user to disconnect the equipment.

Users should ensure for their own protection that the electrical ground connections of the power utility, telephone lines and internal metallic water pipe system, if present, are connected together. This precaution may be particularly important in rural areas.

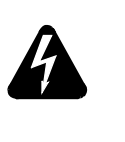

#### *Caution*

Users should not attempt to make such connections themselves, but should contact the appropriate electric inspection authority, or electrician, as appropriate

This Class A digital apparatus meets all requirements of the Canadian Interference-Causing Equipment Regulations as specified in the Industry Canada Standard ICES-003.

## <span id="page-30-0"></span>**Signaling method**

The equipment allows signaling in DTMF tones. It can complete calls to local and long distance lines and can also complete long distance calls via computer phone systems such as MCI or SPRINT. This equipment is capable of providing access to interstate providers of operator services through the use of access codes. Modification of this equipment by call aggregators to block access dialing codes is a violation of the Telephone Operator Consumers Act of 1990.

## <span id="page-30-1"></span>**Ringer Equivalence Number**

#### **US**

The FCC Registration information on the product label, includes a Ringer Equivalence Number (REN) which is used to determine the number of devices you may connect to your

phone line. A high total REN may prevent ICSs from detecting ringing in response to an incoming call and may make placing calls difficult. In most, but not all areas, the sum of the RENs should not exceed five (5.0). To be certain of the number of devices that may be connected to a line, as determined by the total RENs, contact the local telephone company.

**Note:** RENs are associated with loop start and ground start ports. Do not use for E&M or digital ports.

Canada

The Ringer Equivalence Number (REN) assigned to each terminal device provides an indication of the maximum number of terminals allowed to be connected to a telephone interface. The termination on an interface may consist of any combination of devices subject only to the requirement that sum of the ringer equivalence numbers of all the devices does not exceed 5.

# <span id="page-31-0"></span>**Hearing aid compatibility (HAC)**

The telephone station sets are compatible with hearing aids equipped with an appropriate telecoil and is compliant with the requirements of the Americans with Disabilities Act (ADA).

## <span id="page-31-1"></span>**Use of a music source**

In accordance with US, Canadian and international copyright laws, a license may be required from the American Society of Composers, Authors and Publishers, or other composers' or performing rights organization if Radio, TV or other broadcasts to the public are transmitted through the Music On Hold or Background Music features of this telecommunication system.

## <span id="page-32-0"></span>**Programming emergency numbers**

When programming emergency numbers and/or making test calls to emergency numbers:

- 1. Remain on the line and briefly explain to the dispatcher the reason for calling before hanging up.
- 2. Perform such activities in the off-peak hours, such as early mornings or late evenings.

Substitution of non-approved equipment will void the NORTEL warranty.

Address for warranty and repairs in the US:

**Nortel** 640 Massman Drive Nashville TN 37210

Address for warranty and repairs in Canada:

**Nortel** 30 Norelco Drive Weston, Ontario M9L 2X6

For more information call 1-800-4NORTEL.

# <span id="page-33-0"></span>**Limited Warranty**

Nortel Networks warrants this product against defects and malfunctions during a one (1) year period from the date of original purchase. If there is a defect or malfunction, Nortel Networks shall, at its option, and as the exclusive remedy, either repair or replace the telephone set at no charge, if returned within the warranty period.

If replacement parts are used in making repairs, these parts may be refurbished, or may contain refurbished materials. If it is necessary to replace the telephone set, it may be replaced with a refurbished telephone of the same design and color. If it should become necessary to repair or replace a defective or malfunctioning telephone set under this warranty, the provisions of this warranty shall apply to the repaired or replaced telephone set until the expiration of ninety (90) days from the date of pick up, or the date of shipment to you, of the repaired or replacement set, or until the end of the original warranty period, whichever is later. Proof of the original purchase date is to be provided with all telephone sets returned for warranty repairs.

# <span id="page-33-1"></span>**Exclusions**

Nortel Networks does not warrant its telephone sets to be compatible with the equipment of any particular telephone company. This warranty does not extend to damage to products resulting from improper installation or operation, alteration, accident, neglect, abuse, misuse, fire or natural causes such as storms or floods, after the telephone is in your possession.

Nortel Networks shall not be liable for any incidental or consequential damages, including, but not limited to, loss, damage or expense directly or indirectly arising from the

customers use of or inability to use this telephone, either separately or in combination with other equipment. This paragraph, however, shall not apply to consequential damages for injury to the person in the case of telephones used or bought for use primarily for personal, family or household purposes.

This warranty sets forth the entire liability and obligations of Nortel Networks with respect to breach of warranty, and the warranties set forth or limited herein are the sole warranties and are in lieu of all other warranties, expressed or implied, including warranties or fitness for particular purpose and merchantability.

# <span id="page-35-0"></span>**International Regulatory Information**

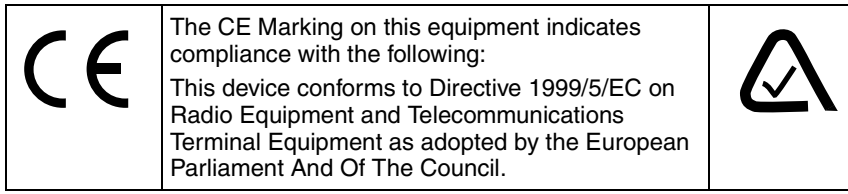

This is a class A product. In a domestic environment this product may cause radio interference in which case the user may be required to take adequate measures.

Information is subject to change without notice. Nortel Networks reserves the right to make changes in design or components as progress in engineering and manufacturing may warrant. This equipment has been tested and found to comply with the European Safety requirements EN 60950 and EMC requirements EN 55022 (Class A) and EN 55024. These EMC limits are designed to provide reasonable protection against harmful interference when the equipment is operated in a commercial and light industrial environment.

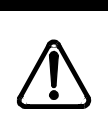

#### *WARNING*

This is a class A product. In a domestic environment this product may cause radio interference in which case the user may be required to take adequate measures. The above warning is inserted for regulatory reasons. If any customer believes that they have an interference problem, either because their Nortel Networks product seems to cause interference or suffers from interference, they should contact their distributor immediately. The distributor will assist with a remedy for any problems and, if necessary, will have full support from Nortel Networks.
# **How to use this document**

This guide provides core installation and programming information for MICS 6.1 and MICS-XC 6.1 systems. If you are installing a MICS-XC system, also refer to the *Modular ICS Companion Installer Guide* for Companion installation and programming.

- The MICS system can be a mini (no expansion cartridge) installed), a midi (installed with a two-port expansion cartridge), a maxi (installed with a six-port expansion cartridge), or a mega (Combination Fiber six-port Services Cartridges and Services cartridges) system. For more information about the configurations, see *[Connecting](#page-233-0)  [expansion modules](#page-233-0)* on page 234. This version of the software does not support Companion.
- The MICS-XC system has all the functionality of MICS, plus it supports the Companion wireless functionality.

Both systems support ISDN PRI and BRI, and T1 functionality. All MICS 6.1 functionality is described in this book. For system coordinators, the *MICS 6.1 System Coordinator Guide* explains how to perform common telephone programming.

Companion wireless programming and installation instructions are documented in the *Modular ICS Companion Installer Guide* and the *Modular ICS Companion System Coordinator Guide.*

Information that is specific to MICS-XC systems or MICS systems is clearly marked within this guide.

**Note:** Throughout this guide, reference to KSU refers to the Integrated Communication System (ICS).

# **What's new with Norstar**

The Norstar MICS 6.1 includes several new features and a few functionality changes.

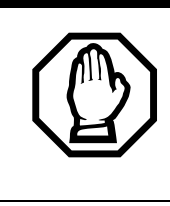

To upgrade from any previous version of MICS software to MICS 6.1, refer to *[Upgrading your Norstar system](#page-198-0)* on page 199 for detailed instructions.

# **New features and hardware for version 6.1**

• T24 Key Indicator Module (KIM) and T7316E Business Series Terminal. When put together, the unit is referred to as a Central Answer Position (CAP).

These two pieces of hardware are designed to replace the M7324/CAP module setup. The T7316E can also be deployed as a stand-alone unit, and works the same way as previous versions of the T7316 with some minor changes, including an active handsfree key below the main dialpad. Both units come with installation instructions.

The KIM can be used in two configurations. The ordinary KIM (OKIM) has the same functionality as the current unassigned CAP module. The enhanced KIM (eKIM) supports lines, multiple target lines, and hunt group appearances (*[CAP/KIM assign](#page-434-0)* on page 435).

Up to four KIMs can be attached to an enhanced T7316E, without requiring a system auxiliary power supply (SAPS). A T7316E can only support a maximum of four eKIMs, however, it can support up to nine OKIMs, with the addition of a SAPS. The system can support a maximum of five CAP units using EKIMs. This number

will include any T7324-based CAP installations you might already have. The system can support many more CAP units using OKIMS.

The KIM and T7316E also provide call-specific icons to make call tracking easier.

You cannot program Answer DN keys onto a KIM.

- destination code enhancements
	- 12-digit destination code: You can specify up to 12 digits as a destination code, which allows you to support user expectations of dialing requirements for existing systems. For instance, if your users are used to dialing 91XXX-XXX-XXXX for a long distant call, they can continue to do so, even though the call may go through your private network or may use more than one route. This allows you to provide a seamless transition to network dialing. (*[Routes and destination](#page-380-0)  codes* [on page 381\)](#page-380-0)
	- multiple least-cost routing: When you specify a schedule other than Normal for a destination code, you can specify up to three possible routes the call can access, in order of preference. (*[Programming for least](#page-394-0)  [cost routing](#page-394-0)* on page 395)
- Silent monitor for hunt groups

Your Hunt group supervisors can now monitor hunt group calls, either silently, or by providing a conference tone to indicate that the call is being monitored (*[Silent Monitor](#page-431-0)* on [page 432](#page-431-0)). Other new functionality has been added to allow you to determine which telephones will be allowed to silent monitor (*[Capabilities](#page-334-0)* on page 335), how many monitoring telephones your system will allow (*[SM sets](#page-465-0)* on [page 466](#page-465-0)), and what password is required to enter a monitoring session (*[Silent Monitor password](#page-406-0)* on page [407\)](#page-406-0). Refer to the *Modular ICS 6.1 System Coordinator* 

*Guide* for a detailed description about how to use the feature.

- CLID display enhancements:
	- display an incoming call CLID on a telephone with activated CLID display, where a call is currently active.
- overlap dialing (profile 2 only)
	- For calls over PRI lines that require pauses between dialing sequences, this feature allows the line to send a dialtone to the user between dialing an access code and dialing the telephone number.

#### **Other feature notes**

- MCDN Meridian attendant break-in feature correction: Only post-dial break-in is allowed. (*Break-in* [on page 154](#page-153-0))
- MCDN Meridian attendant camp-on feature note: Meridian attendants need to be notified that they must wait at least five seconds before assuming that a camp-on call has been camped. This is due to remote system requirements for checking for busy on the target telephone and determining if a prime telephone has been assigned.
- MCDN on tandem networks has been adjusted to correct or accommodate some networking issues experienced in previous versions. Changes are invisible to the user.

The Norstar Remote Utility (NRU) application is being replaced by the ICS Remote Tools (ICSRT) application, which has some of the same functionality of Norstar Manager. The *ICSRT Quick Reference Guide* provides an overview of the features of the ICSRT application. The *ICS Remote Tools User Guide* provides details about using the application.

# **Welcome to ISDN**

This chapter provides you with some background information about ISDN, including information about:

- analog vs. ISDN
- type of ISDN service
- **ISDN** layers
- ISDN bearer capability
- services and features for ISDN PRI and BRI
- ISDN hardware
- ISDN standards compatibility

Integrated Services Digital Network (ISDN) technology provides a fast, accurate, and reliable means of sending and receiving voice, data, images, text, and other information through the telecom network.

ISDN uses existing analog telephone wires. The signal on the wire gets divided into separate digital channels, which dramatically increases the bandwidth.

ISDN uses a single transport to carry multiple information types. What once required separate networks for voice, data, images, or video conferencing is now combined on to one common high-speed transport.

**Note:** Nortel endeavors to test all variations of ISDN BRI and PRI on Norstar. However, due to the number of variations, this is not always possible. Check with your service provider about compatibility.

# **Comparing ISDN to Analog**

ISDN offers significantly higher bandwidth and speed than analog transmission because of its end-to-end digital connectivity on all transmission circuits. Being digital allows ISDN lines to provide better quality signaling than analog POTS (plain ordinary telephone) lines. Also ISDN out-ofband data channel signaling offers faster call setup and tear down.

While an analog line carries only a single transmission at a time, an ISDN line can carry one or more voice, data, fax and video transmissions simultaneously.

An analog modem operating at 14.4 K takes about 4.5 minutes to transfer a 1 MB data file, while a 28.8K modem takes about half that time. Using one channel of an ISDN line, the transfer time is reduced to only one minute. If two ISDN channels are used, transfer time is just 30 seconds.

When transmitting data, the connect time for an average ISDN call is about three seconds per call, compared to about 21 seconds for the average analog modem call.

# **Type of ISDN service**

Two types of ISDN services (lines) are available: Basic Rate Interface (BRI) and Primary Rate Interface (PRI). Each line is made up of separate channels known as B and D channels which transmit information simultaneously.

- BRI is known as 2B+D because it consists of 2 B-channels and one D-channel.
- PRI is known as 23B+D because it consists of 23 B-channels and one D-channel.

## **B channels**

B channels are the bearer channel. They are used to carry voice or data information and have speeds of 64 kbps. Since each ISDN line (BRI or PRI) has more than one B-channel, more than one transmission can occur at the same time, using a single ISDN line.

## **D channels**

The standard signaling protocol is transmitted over a dedicated data channel called the D-channel. The D-channel carries call setup and feature activation information to the destination. This channel has speeds of 16 kbps (BRI) and 64 kbps (PRI). Data information consists of control and signal information and packet-switched data such as credit card verification.

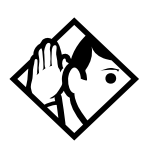

**Tip -** *Norstar PRI supports the D-channel on the 24th channel only. Norstar does not include support for a backup D-channel on the span.*

# **ISDN layers**

ISDN layers refer to the standards established to guide the manufacturers of ISDN equipment. The layers include both physical connections, such as wiring, and logical connections, which are programmed in computer software.

When equipment is designed to the ISDN standard for one of the layers, it works with equipment for the layers above and below it.

There are three layers at work in ISDN for Norstar. To support ISDN service, all three layers must be working properly.

Layer 1: A physical connection that supports fundamental signaling passed between the ISDN network (your service provider) and the Norstar ICS. When a DTI card configured as BRI or PRI is used for a network connection, the LED for the loop on the card is lit when the layer 1 is functioning.

Layer 2: A logical connection between the ISDN network (your service provider) and the Norstar ICS. Norstar has two of these connections for each BRI line, one for each of the logical lines. Without Layer 2, call processing is not possible, and there is no dial tone.

Layer 3: Also a logical connection between the ISDN network (your service provider) and the Norstar ICS. For BRI lines, layer 3 is where call processing and service profile identifier (SPID) information is exchanged. This controls which central office services are available to the connection. For example, a network connection can be programmed to carry data calls.

The system of layers is important when you are installing, maintaining, and troubleshooting an ISDN system. See *[Problems with BRI service](#page-599-0)* on page 600 for more information about working with the layers.

# **ISDN bearer capability**

Bearer capability describes the transmission standard used by the BRI or PRI line that allows it to work within a larger ISDN hardware and software network.

The bearer capability for BRI and PRI is voice/speech at 3.1 kHz audio, and data at unrestricted 64 kbps, restricted 64 kbps, 56 kbps.

# **Services and features for ISDN PRI and BRI**

As part of an ISDN digital network, your Modular ICS supports enhanced capabilities and features, including:

- faster call setup and tear down
- high quality voice transmission
- dial-up Internet and local area network (LAN) access
- video transmission
- network name display
- name and number blocking (PRI, BRI and analog)
- access to public protocols (only NI-1 for BRI)

#### **PRI services and features**

- call by call service selection
- dialing plan
- Emergency 911 dialing, internal extension number transmission
- Advanced Private Networking to Meridian 1 using SL-1 protocol, providing
	- access to central Voice Mail and Automated Attendant equipment connected to the Meridian system
	- Message Waiting Indication (MWI) from the Voice Mail application
	- Network Call Redirection Information (NCRI), which is built on the existing Call Forward and Call Transfer features
	- trunk route optimization (TRO)
	- trunk anti-tromboning (TAT)
	- ISDN call connection limitation (ICCL)
- tandem networking between Norstar systems

## **BRI services and features**

- data transmission at speeds up to 128 kbps per loop, depending on the bandwidth supported by your service provider
- shared digital lines for voice and data ISDN terminal equipment

Norstar Basic Rate Interface (BRI) cards also support D-channel packet service between a network and terminal connection. This allows you to add applications such as pointof-sale terminals without additional network connections.

Any analog or digital network connections can be shared by all Norstar telephones, peripherals and applications, and ISDN terminal equipment (TE).

Modular ICS supports the following ISDN services and features offered by ISDN service providers:

- D-channel packet service (BRI only) to support devices such as transaction terminals. Transaction terminals are used to swipe credit or debit cards and transmit the information to a financial institution in data packets.
- calling number identification, which appears on both Norstar sets and ISDN terminal equipment with the capability to show the information
- Multi-Line Hunt or DN Hunting which switches a call to another ISDN line if the line usually used by the Network DN is busy. (*BRI only*)
- subaddressing of terminal equipment (TE) on the same BRI loop. However, terminal equipment which supports sub-addressing is not commonly available in North America. (*BRI only*)

Transmission of B-channel packet data is not supported by Modular ICS.

Contact your ISDN service provider for more information about these services and features. Packages for ISDN service in North America are described on [page 64.](#page-63-0)

The terminal equipment (TE) connected to the Norstar system can use some feature codes supported by the ISDN service provider. Refer to *ISDN services and features* in the *Modular ICS 6.1 System Coordinator Guide* for more information.

## **Feature descriptions**

The following section provides brief descriptions about the ISDN features, and links for more programming information.

## **Network name display**

This feature allows ISDN to deliver the Name information of the users to those who are involved in a call that is on a public or private network. For information about system programming for this feature see, *BusName* [on page 453.](#page-452-0)

Systems with Advanced Private Networking connections (MCDN SL-1) to a Meridian system also retain information about sets that have forwarded or transferred a call, as well as the originating caller information.This feature is called Network Call Redirection Information (NCRI). This information is available to all parties involved in the call.

Calls can only be redirected for a defined number of times within the network. This is currently hardcoded to five times. Once this limit is reached, call redirection will be disallowed for any type of outgoing line being presented for redirection.

Instead, the call will be handled in one of these ways:

- If Call Forward on Busy is programmed, the call will ring if a free key is available. Otherwise, it goes to the Prime set. DND Busy programming is ignored.
- If Call Forward All Calls is programmed, the call will go to the Prime set.
- If Call Forward No Answer is programmed, the call will continue to ring at the destination.
- **Note:** If a terminal rejects a call, the call goes to the Prime set, if a Prime set is configured for the target line. If the target line is configured to send a busy tone, the call gets released with the reason as *User Busy*.

#### **Message Waiting Indicator (MWI)**

Systems with Advanced Private Networking connections to a Meridian system Voice Mail system provide message-waiting indicators at telephones connected to those lines. Telephones with displays display a message. Non-display terminals may have a lamp that lights when a message is waiting. The setting for this feature is defined from the Meridian system.

#### **Name and number blocking**

This feature suppresses the outgoing name and/or number on a call-by-call basis. For information on system programming of this feature see, *[Outgoing Name and Number Blocking](#page-455-0)* on [page 456](#page-455-0).

## **External call forwarding**

The system now allows you to forward calls to an external number. This feature is activated using  $\boxed{\circ}$  [4] from the telephone.

#### **MCDN trunk features**

Systems with MCDN Private Networking connections can provide these trunk routing features:

- Trunk Route Optimization (TRO) finds the most direct route through the network to send a call between nodes. This function occurs during the initial alerting phase of a call.
- ISDN Call Connection Limitation: The ICCL feature piggybacks on the call initiation request and acts as a check at transit PBX points to prevent misconfigured routes or calls with errors from blocking channels.
- Trunk Anti-tromboning (TAT) is a call-reroute feature that works to find better routes during a transfer of an active call. This feature acts to prevent unnecessary tromboning of trunks. This action occurs after the speech path has been established.

## **Call by Call service selection for PRI**

Call by Call service selection allows a user to access services or private facilities over a PRI line without the use of dedicated facilities. Various types of services such as FX, Tie, and OUTWATS are available, depending on the Protocol that is selected. Private network settings are used for tandem networking and Advanced Private Networking.

Outgoing calls are routed through a dedicated PRI Pool and the calls can be routed based on various schedules.

For information about system programming of this feature, see *[Programming Call by Call service selection](#page-459-0)* on page 460.

For services information about dialing plans and PRI, see *[Networking with Norstar](#page-98-0)* on page 99 and *[Dialing Plan](#page-435-0)* on page [436.](#page-435-0)

Refer to the hardware section for *[Call-by-call routing](#page-484-0)* on page [485.](#page-484-0)

### **Emergency 911 dialing**

Modular ICS 6.1 with the ISDN PRI feature is capable of transmitting the telephone number and internal extension number of a calling station dialing 911 to the Public Switched Telephone Network.

State and local requirements for support of Emergency 911 dialing service by Customer Premises Equipment vary. Consult your local telecommunications service provider regarding compliance with applicable laws and regulations. For most installations, the following configuration rules should be followed, unless local regulations require other settings.

- All PSTN connections must be over PRI.
- In order for all sets to be reachable from the Public Safety Answering Point (PSAP), the system must be configured for DID access to all sets. In order to reduce confusion, the dial digits for each telephone should be configured to correspond to the extension number (DN).
- The OLI digits for each telephone should be identical to the DID dialed digits for the telephone.
- The System Coordinator is responsible for maintaining a site map or location directory that allows emergency personnel to rapidly locate a telephone given its DID number. This list should be kept up to date and readily available, and can be included in the Programming Record
- The routing table should route 911 to a public line or line pool.
- If attendant notification is required, the routing table must be set up for all 911 calls to use a dedicated line which has an appearance on the attendant console.
- **Note:** The actual digit string 911 is not hard-coded into the system. More than one emergency number can be supported

## **MCID (Profile 2)**

The MCID feature allows you to use  $\boxed{\bullet}$   $\boxed{8}$   $\boxed{9}$   $\boxed{7}$  to have call information recorded on the central office database for an incoming call on a specific line (EUROISDN lines, only).

The user must invoke the feature code during the active call or within 30 seconds (time varies on different networks) after the caller hangs up. The user must remain on the line to enter the code.

## **Network Call Diversion (Profile 2)**

This feature is a network function of ETSI E1 lines that allows forwarding and redirection of calls outside the Norstar network when using an ETSI ISDN line. Functionality is similar to that of External Call Forward (ECF). NCD redirects calls using the same line on which they arrive. Call forward is efficient since there is no need for additional outside lines.

## <span id="page-52-0"></span>**DTI card configured as a PRI card**

The DTI card on your Norstar system can be configured to support PRI. For information about configuring a DTI card as a PRI type card, see *[Provisioning the DTI card for PRI](#page-482-0)* on page [483.](#page-482-0)

# <span id="page-53-0"></span>**ISDN hardware**

To support connections to an ISDN network and ISDN terminal equipment, your Modular ICS must be equipped with one or more BRI cards (BRI-U or BRI-ST), a DTI card configured for PRI, and a Combination Fiber 6-port Services Cartridge or a Services Cartridge.

## **DTI card configured as PRI**

A DTI card configured as PRI provides one T loop. Refer to *[T reference points](#page-57-0)* on page 58 for more information.

In most PRI network configurations, you need one DTI card configured as PRI in your ICS to act as the primary clock reference. The only time when you may not have PRI designated as the primary clock reference is in a network where your Norstar system is connected back-to-back with another switch using a PRI link, such as is the case with the Advanced Private Networking configuration.

However, if the other switch is loop-timed to your Norstar system, your DTI card, configured as PRI, can be designated as a timing master.

If your Norstar has two DTI cards configured as PRI, you cannot assign both cards as the primary reference or both cards as the secondary reference. You can only have one primary reference and one secondary reference per system. Refer to *ClockSrc* [on page 492](#page-491-0) for more information.

## **BRI Card**

The loops on BRI-U and BRI-ST cards can be programmed to support either network or terminal connections. This allows you to customize your arrangement of lines, voice terminals, data terminals and other ISDN equipment.

Detailed wiring information for BRI and PRI network and terminal connections is included in the *[Installation](#page-218-0)* on page [219.](#page-218-0)

#### **BRI-U2 and BRI-U4 card**

A BRI-U2 card supports two loops and the BRI-U4 supports four loops. Each loop can be individually programmed to provide one of the following:

- a U-LT reference point connection for terminal equipment (TE) with built-in NT1 functionality (U interface)
- a U-NT reference point connection for direct connection to an ISDN network

## **BRI-ST card**

A BRI-ST card provides four loops. Each loop can be individually programmed to one of the following:

- an S reference point connection (S loop) to ISDN terminal equipment (TE)
- a T or S reference point connection (T loop or S loop) to an ISDN network using an external NT1

## **U-LT reference point**

The U-LT reference point connection provides a point-topoint digital connection between Norstar and TE equipped with a U interface.

A U-LT loop supports up to eight ISDN DNs, which identify TE to the ICS. Refer to the example below.

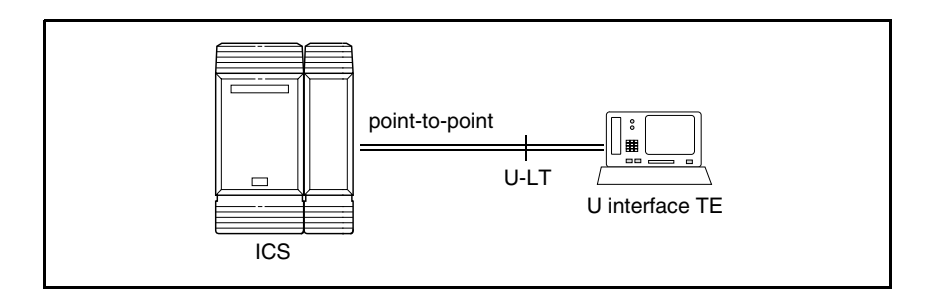

## **U-NT reference points**

The U-NT reference point connection provides a point-topoint digital connection between the ISDN network and the ICS.

A U-NT loop provides lines that can be used by all Norstar telephones, peripherals and applications, and ISDN TE.

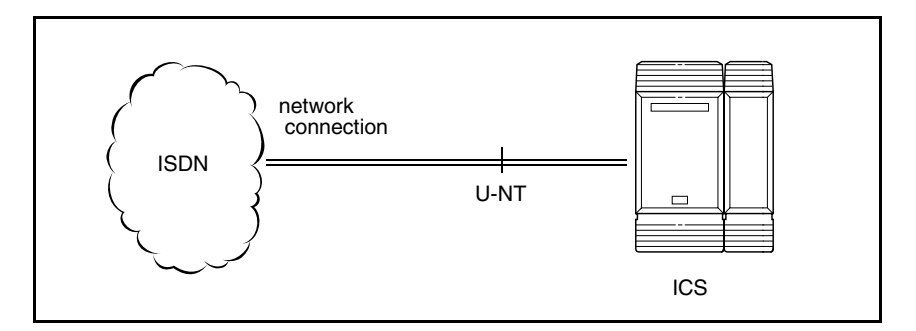

U-NT and U-LT loops can be used in combination to provide D-packet service for a point-of-sale terminal adapter (POSTA) or other D-packet device. D-packet service is a 16 kbps data transmission service that uses the D-channel of an ISDN line.

To deliver D-packet service, a network connection (U-NT) is programmed to work with a terminal connection (U-LT). The loops must be on the same physical card. For example, if the network connection is a loop found on the BRI Card in Slot 1, the terminal connection must be a loop found on the same card.

## **S reference point**

The S reference point connection provides either a point-topoint or point-to-multipoint digital connection between Norstar and ISDN terminal equipment (TE) that uses an S interface.

S loops support up to seven ISDN DNs, which identify TE to the ICS.

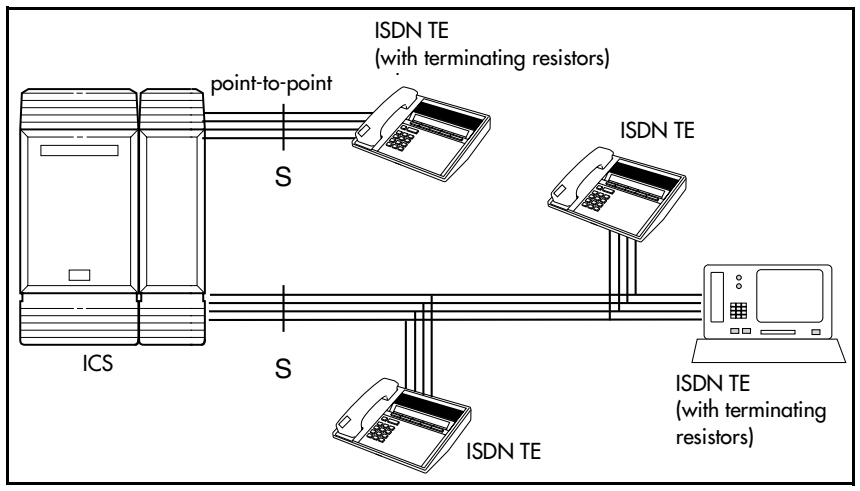

# <span id="page-57-0"></span>**T reference points**

The T reference point connections provide a point-to-point digital connection between the ISDN network and Norstar.

A T loop provides lines that can be shared by all Norstar telephones, peripherals and applications, and ISDN TE.

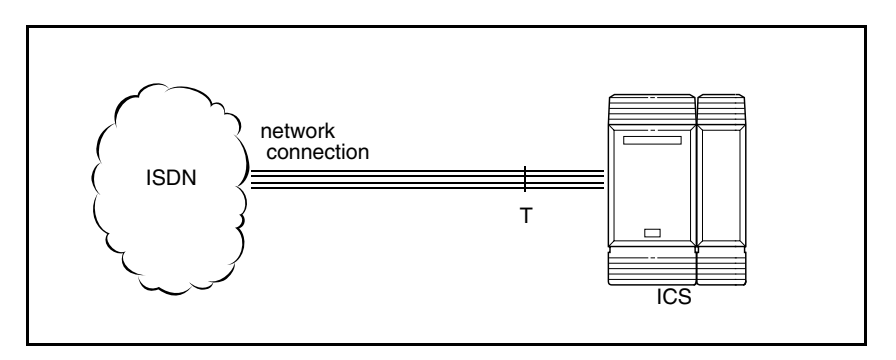

A T loop can be used in combination with an S loop to provide D-packet service for a point-of-sale terminal adapter (POSTA) or other D-packet device. D-packet service is a 16 kbps data transmission service that uses the D-channel of an ISDN line.

To deliver D-packet service, a network connection (T loop) is programmed to work with a terminal connection (S loop). The loops must be on the same physical card. For example, if the network connection is a loop found on the BRI Card in Slot 1, the terminal connection must be a loop found on the same card

# **Clock source for ISDN cards**

Systems with ISDN interfaces need to synchronize clocking with the ISDN network and any connected ISDN terminal equipment. Clocking synchronization is supported by either a Combination Fiber 6-port Services Cartridge or a Services Cartridge.

The Modular ICS derives timing from the network using U-NT and T reference points (loops). Terminal equipment on U-LT and S reference points (loops) derive timing from the ICS.

Systems synchronize clocking to the first-available functional network connection. If there are excessive errors on the reference network connection, or if the loop fails, the nextavailable functional network connection is used for clock synchronization.

The clock synchronization process generates alarm codes and event messages. See the *[Alarm codes](#page-532-0)* on page 533 and *[Event](#page-540-0)  messages* [on page 541](#page-540-0) for more information.

When you configure the network connections to the Modular ICS, you should take into account the system preferences for selecting loops for synchronization:

- lower numbered loops have preference over higher numbered loops
- the loop preference order is:  $201, 202, 203, 204, 225, 226,$ 227, 228 (Profile 1, 3 and 4), or 201, 202, 203, 204, 231, 232, 233, 234 (Profile 2)
- $\bullet$  the system skips U-LT, S, and analog loops when selecting a network connection for synchronization

Systems with only U-LT and S loops act as timing masters for the attached terminal equipment (TE), and are not synchronized to the network. ISDN TE without access to a network connection (BRI lines) has limited or no functionality.

If your system has both a BRI and a DTI card configured as PRI installed, it is recommended that you use PRI as the primary clock source, see *[DTI card configured as a PRI card](#page-52-0)*  [on page 53](#page-52-0).

## **Other ISDN BRI equipment: NT1**

The NT1 (network termination type 1) connects an S interface (four-wire) to a U interface (two-wire). In most cases, it connects loops from a BRI-ST card to the network connection, which uses the U interface. It can also connect S interface terminal equipment (TE) to the U loop from a BRI-U2 or BRI-U4 Card.

An NT1 is not required to connect from the network to BRI-U cards or to connect U interface TE to an ICS equipped with BRI-U cards.

The NT1 converts and reformats data so it can be transmitted to and from the S or T connection. In addition, it manages the maintenance messages travelling between the network and the NT1, and between the NT1 and the ICS.

The NT1 from Nortel Networks is packaged two ways:

- as a stand alone package, which contains one NT1 card (NTBX80XX) and a power supply (NTBX81XX)
- as a modular package, which contains up to 12 NT1 cards (NTBX83XX) and a power supply (NTBX86AA)

# **ISDN standards compatibility**

Norstar ISDN equipment supports National ISDN standards for basic call and calling line identification services.

Norstar BRI is compliant with National-1 and PRI is compliant with National-2.

Modular ICS does not support EKTS (Electronic Key Telephone System) or CACH (Call Appearance Call Handling).

# **Planning your ISDN network**

Consult *[ISDN hardware](#page-53-0)* on page 54 and *[ISDN programming](#page-65-0)*  [on page 66](#page-65-0) to determine a configuration of ISDN trunks and terminal equipment (TE) for the Modular ICS, then order the appropriate ISDN capability package from your ISDN service provider.

For ISDN BRI service, your service provider supplies service profile identifiers (SPIDs), network directory numbers (Network DNs), terminal endpoint identifiers (TEIs), and other information, as required, to program your Modular ICS, TE, and other ISDN equipment.

Modular ICS does not support any package with EKTS (Electronic Key Telephone System) or CACH (Call Appearance Call Handling). EKTS is a package of features provided by the service provider and may include features such as Call Forwarding, Link, Three-Way Calling, and Calling Party Identification.

# **Ordering ISDN PRI**

When you order ISDN PRI, order two-way DID because it simplifies provisioning and provides efficient use of the PRI bandwidth.

#### **Ordering ISDN PRI service in Canada**

In Canada, order Megalink™ service, the trade name for standard PRI service and set the Norstar equipment to the supported protocol that is identified by your service provider, either DMS-100 or NI-2.

## **Ordering ISDN PRI service in United States**

In the United States order PRI service from your service provider. Set the Norstar equipment to the PRI protocol provided by your service provider.

# **Ordering ISDN BRI**

## **Ordering service in Canada**

In Canada, order Microlink™ service, the trade name for standard BRI service. You can order either regular Microlink™ service, which includes the CLID (Calling Line Identification) feature, or Centrex Microlink™, which includes access to additional ISDN network features (including Call Forwarding).

When ordering Microlink™ service, it must be ordered with EKTS (Electronic Key Telephone System) turned off. If you will be using a point-of-sale terminal adapter (POSTA), ask for D-packet service to be enabled.

## <span id="page-63-0"></span>**Ordering ISDN service in the U.S.**

In the U.S., regardless of the CO (Central Office) type, order National ISDN BRI-NI-1 with EKTS (Electronic Key Telephone System) turned off. Use the following packages as a guideline for ordering your National ISDN BRI-NI-1.

However we recommend using packages M or P with the Modular ICS. Contact your service provider for more information about the capability packages it offers.

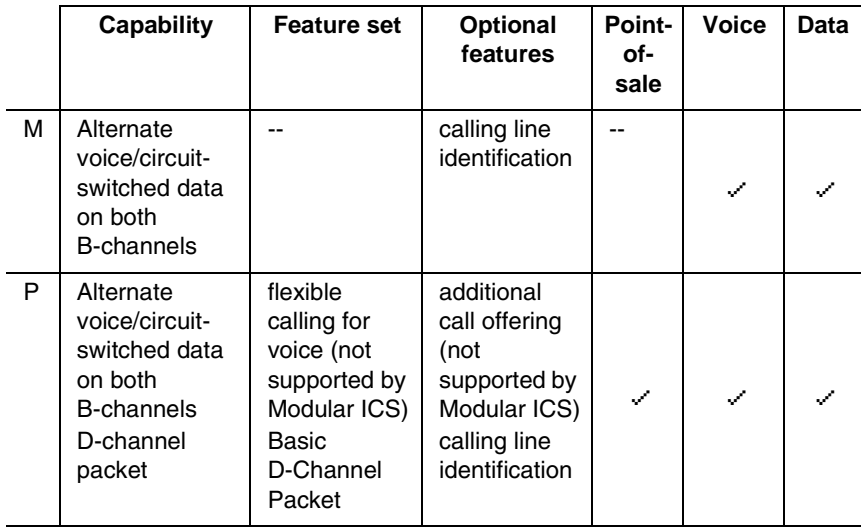

**Bellcore/National ISDN Users Forum (NIUF) ISDN packages supported by Modular ICS (for ordering in U.S.)**

If you want to transmit both voice and data, and support D-channel packet service, order package P. However, Modular ICS does not support the flexible calling for voice and additional call offering features that are included in package P.

Multi-Line Hunt may be ordered with your package. When a telephone number (the Network DN) in the group of numbers assigned by your service providers is busy, the Multi-Line Hunt feature connects the call to another telephone number in the group. Norstar supports the feature only on point-to-point, network connections (T loop or U-NT loop). Check with your service provider for more information about Multi-Line Hunt.

Any of the ISDN packages will allow you to use subaddressing, but your ISDN TE must be equipped to use subaddressing for the feature to work.

# **Supported ISDN protocols**

The switch used by your service provider must be running the appropriate protocol software and the correct version of that software to support ISDN PRI and ISDN BRI. Each protocol is different and supports different services. Contact your service provider to ensure that your ISDN connection has the protocol you require.

For more information about the supported protocols and services, refer to *[Call by Call service selection for PRI](#page-456-0)* on page [457.](#page-456-0)

# <span id="page-65-0"></span>**ISDN programming**

Most of the configuration programming for PRI and BRI lines and ISDN terminals and devices is done under Hardware. This section gives you an overview of programming for PRI and BRI lines, ISDN terminals and devices, and D-packet service.

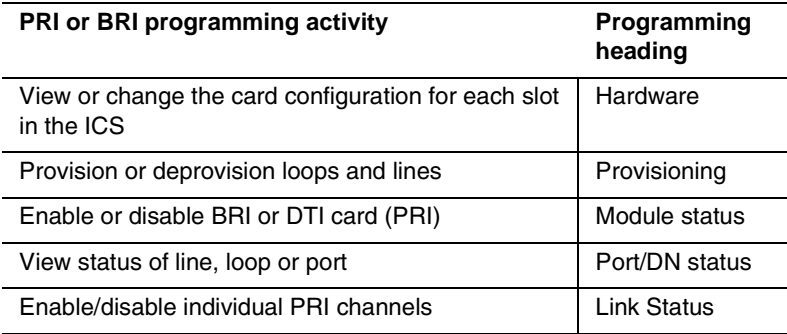

## **Programming ISDN PRI resources**

Some steps will not be necessary, depending on the service you are providing.

More detailed information is included under the individual headings and settings in the Programming and Maintenance sections.

For complete card and cartridge installation instructions and safety precautions, see *Installation* [on page 219](#page-218-0).

- 1. Collect the information supplied by your service provider to support your ISDN package.
- 2. Ensure that a Combination Fiber 6-port Services Cartridge, or a Services Cartridge has been installed in the ICS.
- 3. Install the DTI cards in the ICS. Refer to *[Installing the](#page-222-0)  cartridges* [on page 223](#page-222-0) for information about card placement. If you are not using DTI cards, determine which type of card you will preprogram the ICS to use in each slot.

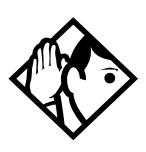

**Tips -** *For systems running 6.0 or greater software, a DTI card can be installed off-core on Module 3 or 4 on the Midi system, or module 7 or 8 on the Maxi system to expand the PRI capability of your system. This card is only supported on Profile 1 and 4.*

*Note: Legacy DTI cards cannot be used off-core. A new DTI card was released in 2002 that can be used in any position.*

4. Disable each card under Maintenance.

5. Select a card type (PRI) in Hardware. See *[Provisioning](#page-482-0)  [the DTI card for PRI](#page-482-0)* on page 483, for information about protocol and other settings you must configure.

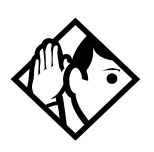

**Tips -** *If you are using one or more of the lines on this card for MCDN private networking, this is where you specify that protocol (SL-1).*

6. Re-enable the card in Maintenance.

If required, the card goes through a firmware download process, which takes five to six minutes. During a firmware download, the bottom LED on the DTI card flashes.

## **Programming ISDN BRI resources**

Some steps will not be necessary depending on the service you are providing.

More detailed information is included under the individual headings and settings in the Programming and Maintenance sections.

For complete card and cartridge installation instructions and safety precautions, see *Installation* [on page 219.](#page-218-0)

- 1. Collect the information supplied by your service provider to support your ISDN package. This includes network service profile identifiers (SPIDs) and Network DNs. If you are supporting a point-of-sale terminal adapter, you also need one or more terminal endpoint identifiers (TEIs).
- 2. Make sure a Combination Fiber 6-port Services Cartridge, or a Services Cartridge has been installed in the ICS.
- 3. Install the BRI card in the ICS, Trunk Module. Refer to *[Installing the cartridges](#page-222-0)* on page 223 for information about

BRI card placement. If you are not using a BRI card, determine which type of card you will preprogram the ICS to use in each slot.

- 4. Disable each card in Maintenance under Module Status.
- 5. Under Hardware, select a card type: BRI-ST, BRI-U2, BRI-U4.
- 6. Under Hardware, select the type for each loop:
	- for a BRI card, select T or S if the card type is BRI-ST
	- for a BRI-U2 or BRI-U4 card, select LT or NT
- 7. If the card uses a T or NT loop, enter the following information, as supplied by your service provider:
	- the SPID assigned to the loop
	- the number of B-channels associated with each SPID
	- the Network DNs used with the network SPID
	- the call type of the Network DN

Repeat the programming for the second network SPID, if any.

If the T or NT loop is used for D-packet service:

- turn on the service
- assign the appropriate S-loop mapping for BRI-ST cards or LT-loop mapping for BRI-U2 or U4 cards
- assign the TEIs to the loop. These are provided by the telco to support a point-of-sale terminal adapter or other D-packet service device.

If the loop type is S, select the sampling used on the loop.

If the loop type is S or LT:

- assign ISDN DNs to the loop
- designate one of the assigned ISDN DNs to be the DN for the loop (Loop DN).
- **Note:** You can have a maximum of 30 ISDN DNs on your system. The default ISDN DN range is 667–696 for a system with three-digit DNs. To change ISDN DN type, see *[Change DNs](#page-417-0)* on page 418.
- 8. Re-enable the card in Maintenance. Refer to *[Disabling a](#page-550-0)  [PRI Channel](#page-550-0)* on page 551.

If required, the card goes through a firmware download process, which takes five to six minutes. During a firmware download, the bottom LED on the BRI card flashes.

- 9. Provision the loops and lines, as appropriate, in Maintenance. Refer to *[Provisioning BRI and PRI lines](#page-548-0)* on [page 549](#page-548-0).
- 10. If you are configuring auto-answer BRI trunks to map to target lines, program the received number for the target line to be the same as the Network DN supplied by your service provider. This setting is found under Lines.

Assign the ISDN lines and target lines to the appropriate ISDN DNs, which are the set of DNs reserved for use by ISDN devices. This setting is found under

Terminals&Sets/Line access. ISDN lines can also be assigned to the DNs used by the telephones or any other devices connected to the Modular ICS.

Program the ISDN terminals and devices with the appropriate ISDN DNs and terminal SPIDs by following the instructions that come with the devices. For more information, see *[Programming ISDN equipment](#page-72-0)* on page [73.](#page-72-0)

If you are setting up a D-packet service, program the pointof-sale terminal adapter or other D-packet service device with the appropriate TEI (provided by your service provider), terminal SPID, and DN by following the instructions that come with the device.

## **Programming ISDN PRI lines**

When the configuration programming under Hardware is complete, your PRI lines are ready to be programmed. For information about programming your PRI lines, see *[Call by](#page-456-0)  [Call service selection for PRI](#page-456-0)* on page 457.

## **Programming ISDN BRI lines**

When the configuration programming under Hardware is complete, your BRI lines are ready to be programmed in the same way as analog lines. You can, for example, place them in pools and assign them to Norstar telephones, Business Series Terminals, or ISDN terminal equipment.

However, there are some differences in the way BRI lines work that will influence how you configure them to handle incoming and outgoing calls.

- For BRI lines, in most cases, your service provider supplies two SPIDs – one for each B channel. Each SPID and one or more Network DNs are associated with a single line. Calls to a Network DN come in on a specific line. Pressing a line button selects the same line every time.
- If your service provider supplies you with a single SPID for both B channels, incoming and outgoing calls are handled according to the loop. The two lines provided by the BRI loop are pooled for both incoming and outgoing calls.

For example, if Loop 201 is programmed with a single SPID, which supports lines 001 and 002, incoming calls made to a Network DN associated with the SPID appear on either line 001 or line 002. If you press the line button for line 001, either line 001 or line 002 is selected. For loops which use a single SPID, assign both lines on a loop to a telephone to guarantee that all calls appear at the telephone.

#### **Programming Direct Inward System Access (DISA) on PRI trunks**

When a trunk cartridge is set to PRI, all lines on that trunk are set to Auto Answer without Direct Inward System Access (DISA).

DISA can be accessed by one of two methods.

1) Define the DISA DN to match the trailing digits of the Called Party Number (CDN).

With Public, Private, and Tie service types, the CDN is simply truncated to the Target Line Receive Digit Length and is parsed to match the Target Line Receive Digits. DISA can be accessed by having the DISA DN match the trailing digits of the CDN. For example, with a Receive Digit Length = 4, and DISA  $DN = 1234$ , a call made to Public DN 763-1234 will be handled as follows:

- the ISDN setup message will contain a CDN of 763-1234
- the CDN will be truncated to the four digits, 1234
- 1234 matches the DISA DN
- the call will be answered with DISA
- 2) Use incoming Call by Call (CbC) Service routing to map the call type to the DISA DN. Refer to *[Programming Call by](#page-459-0)  [Call service selection](#page-459-0)* on page 460 for more information.
With FX, INWATS, 900, and SDS service types, either a Service Id (SID) or a CDN is mapped to Target Line Receive Digits.

This is programmed under Call-by-Call Routing. DISA may be accessed by having the SID or CDN map to the DISA DN. This example has a Receive Digit Length = 4,  $DISA DN = 1234$ , and CbC Routing with (Service Type = FX, Map from  $SID = 2$ , Map to digits = 1234).

A call presented to the Norstar system with service type FX and SID 2 will be handled as follows:

- The ISDN setup message will specify FX with  $SID = 2$
- The FX SID = 2 will be mapped to DISA DN digits 1234

The call will be answered with DISA

## **Programming ISDN equipment**

DTI cards configured as PRI support various applications that are enabled by PRI. For a list of the type of applications that are support, see *[ISDN applications](#page-182-0)* on page 183.

### **Terminal equipment for BRI cards**

ISDN devices and terminals connected to the ICS must be configured under the Hardware heading in system programming. You choose directory numbers for ISDN equipment from a pre-determined range of DNs (667-696). Any of the ISDN DNs can be assigned to any U-LT or S loop, but each can only be assigned to one loop and one device.

### **Devices on an S or LT loop (BRI cards only)**

Terminal equipment using a U-LT loop or S loop must be assigned an ISDN directory number (ISDN DN). This allows the TE to be assigned lines and to communicate with other devices connected to the ICS. Each DN can be assigned to only one TE and one loop.

You assign ISDN DNs to S loops and LT loops under Assign DNs under Hardware. Each S or LT loop can be programmed with eight ISDN DNs, but you cannot exceed a total of 30 ISDN DNs for the Modular ICS.

Once you have assigned ISDN DNs to a loop, designate one of the DNs as a Loop DN. The Loop DN acts as a main ISDN DN and completes the configuration of the loop.

The ISDN terminal equipment (TE) on the loop is also programmed with its ISDN DN. See the instructions that come with the ISDN device for information on how to program it to recognize the assigned DN. Most devices will require both a terminal service profile identifier (terminal SPID) and a DN, and some will require two terminal SPIDs and two ISDN DNs. The SPID used with the device should not be confused with a SPID used for network connections using an T or NT loop.

To create a terminal SPID for a device, add at least two zeros to the end of the ISDN DN. Add more zeros to the beginning or end of the ISDN DN until you have the length of SPID required by the TE. For example, if an ISDN telephone requires a six-digit SPID and has a DN of 667, its SPID is 066700. If the same TE requires a minimum of 10 digits, the SPID is 0000066700.

Most ISDN terminals require a five-digit SPID. An ISDN PC card usually requires a 10-digit SPID. Follow the directions that come with the ISDN device to program it with a SPID and ISDN DN.

#### **Adding zeroes to SPIDs**

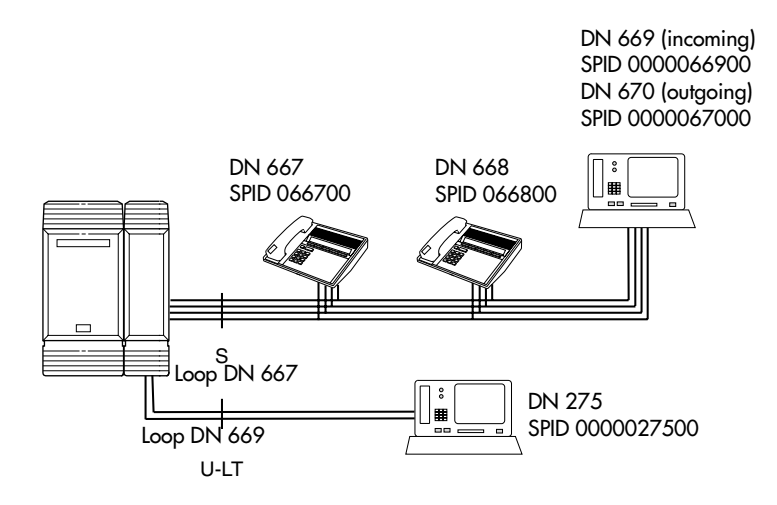

The following table uses the example in the illustration to show the programming for the S loop.

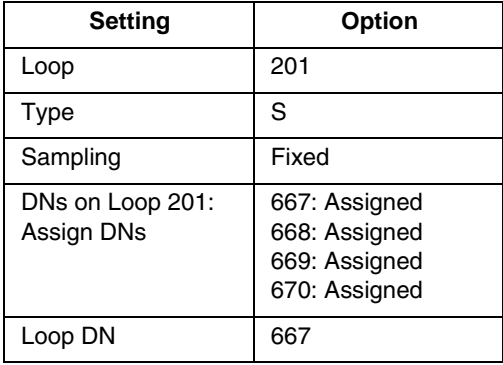

### **ISDN router**

By connecting an ISDN router to your Modular ICS, a group of PCs can share Internet access. This arrangement is best for a workplace where each personal computer occasionally uses an Internet connection.

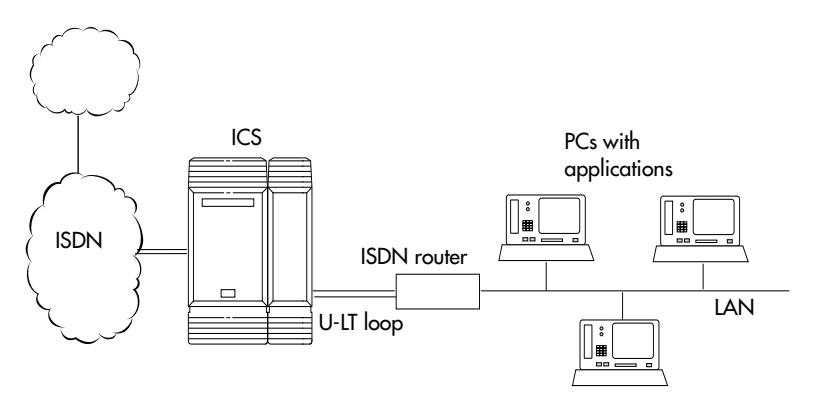

To support Internet access, you must order BRI lines from your service provider, and subscribe to an Internet service from an Internet service provider (ISP). Your personal computer must have an Internet browser and any applications supplied by your ISP.

## **D-packet service (BRI cards only)**

The D-packet service supplied by the Modular ICS supports a point-of-sale terminal adapter (POSTA). Connecting a POSTA allows transaction terminals, such as devices where you swipe credit or debit cards, to transmit information using the D channel of the BRI line. At the same time, the B channels of the BRI line remain available for voice and data calls. A special adapter links transaction equipment, such as cash registers, credit card verification rigs, and point-of-sale terminals, to the X.25 network. This is a data communications network designed to transmit information in the form of small data packets.

To support the D-packet service, your ISDN network and financial institution must be equipped with a D-packet handler. To convert the protocol used by the transaction equipment to the X.25 protocol, your ISDN network must also be equipped with an integrated X.25 PAD.

X.25 PAD works with the following versions of X.25: Datapac 32011, CCITT, T3POS, ITT and API. The ISDN service package you order must include D-packet service, for example, Package P in the U.S. or Microlink™ with D-channel in Canada.

Your service provider supplies a Terminal Endpoint Identifier (TEI) and a DN to support D-packet service. The TEI is a number between 00 and 63 in the U.S. In Canada, the default range is 21-63. Your service provider may also supply you with a DN to program your D-packet device. The DN for D-packet service becomes part of the dialing string used by the D-packet to call the packet handler.

### **POSTA for ISDN BRI**

When you configure D-channel packet service, you are specifying the transmission path between an ISDN loop on the network side of the ICS and the ISDN loop on the telephone side. The telephone side loop is the loop used by the point-ofsale terminal adapter. The service is turned on and configured using the network loop programming found under Hardware. Use NT loop for BRI-U2 and BRI-U4 cards and S or T loop for BRI-ST cards.

To set up D-packet service:

- go to the programming settings for the network loop under Hardware. (S, T, or NT loop)
- select the S loop or LT loop used by the POSTA

enter the terminal endpoint identifiers (TEIs) supplied by your service provider

#### **Point-of-sale terminal adapter**

The point-of-sale terminal adapter is an analog device that connects to point-of-sale devices using an RS-232 interface and a U-LT loop. It handles the routing of packet information from the devices to the ICS and into the ISDN network.

Your service provider, usually a financial institution, supplies you with information about the compatible controller, which handles the routing of packet information from the devices to the ICS and into the ISDN network.

# **Trunks and target lines**

Trunks are external lines that provide the physical connection between a Norstar system and other systems in a private or public network. Trunks are numbered 001 to 156 in a fully expanded system. Norstar Modular ICS supports six different types of trunks:

- PRI trunks are used for incoming and outgoing calls over an ISDN network. PRI SL-1 lines can provide MCDN network functionality in a private network between other Norstar systems, Meridian 1 systems, or Business Communications Systems, if the appropriate software code has been installed.
- T1 trunks are digital trunks that can be configured to act as loop start, ground start, E&M, DID, or leased lines, depending on your requirements.
	- DID trunks route incoming calls from the public network directly to telephones within Norstar, without an attendant.
	- Loop start trunks handle incoming and outgoing calls between Norstar and the public network.
	- E&M trunks handle incoming and outgoing traffic between the Norstar system and the private network.
- BRI trunks handle incoming and outgoing calls between Norstar and an ISDN network.
- Target lines are virtual communication paths between trunks and telephones on the Norstar system. They are incoming lines only, and cannot be selected for outgoing calls. With 192 target lines in a fully expanded system, you can concentrate auto answer calls on fewer trunks. This type of concentration is an advantage of target lines. Norstar mapping allows you to direct each target line to

one or more telephones. Target lines are numbered 157 to 348 in a fully expanded system, and 157 to 284 in all others.

Telephones can be configured to have an appearance of any type of trunk and line, including target lines, but excluding PRI trunks. If assigned, they are used for monitoring call usage.

## **Trunk operating modes (T1)**

T1 trunks have four operating modes:

- ground start (T1 only)
- loopstart (analog and T1)
- E&M (analog and T1)
- DID (analog and T1)

### **Ground start trunks (T1 only)**

Ground start trunks offer the same features as loop start trunks, but are used when the local service provider does not support disconnect supervision for the digital loop start trunks. Ground start trunks work with T1 only.

By configuring lines as ground start, the system will be able to recognize when a call is released at the far end.

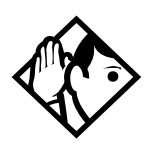

**Tips -** *You cannot change the trunk mode for a ground start trunk on a DTI. It always has disconnect supervision.*

*A DTI can provide a maximum of 24 ground start trunks. Analog ground start trunks are not supported.*

#### **DID trunks**

DID trunks give you direct inward dialing (DID) from the public network. A typical application of these trunks is to map incoming digits onto target line appearances within the Norstar system. DID trunks can operate only as auto-answer trunks.

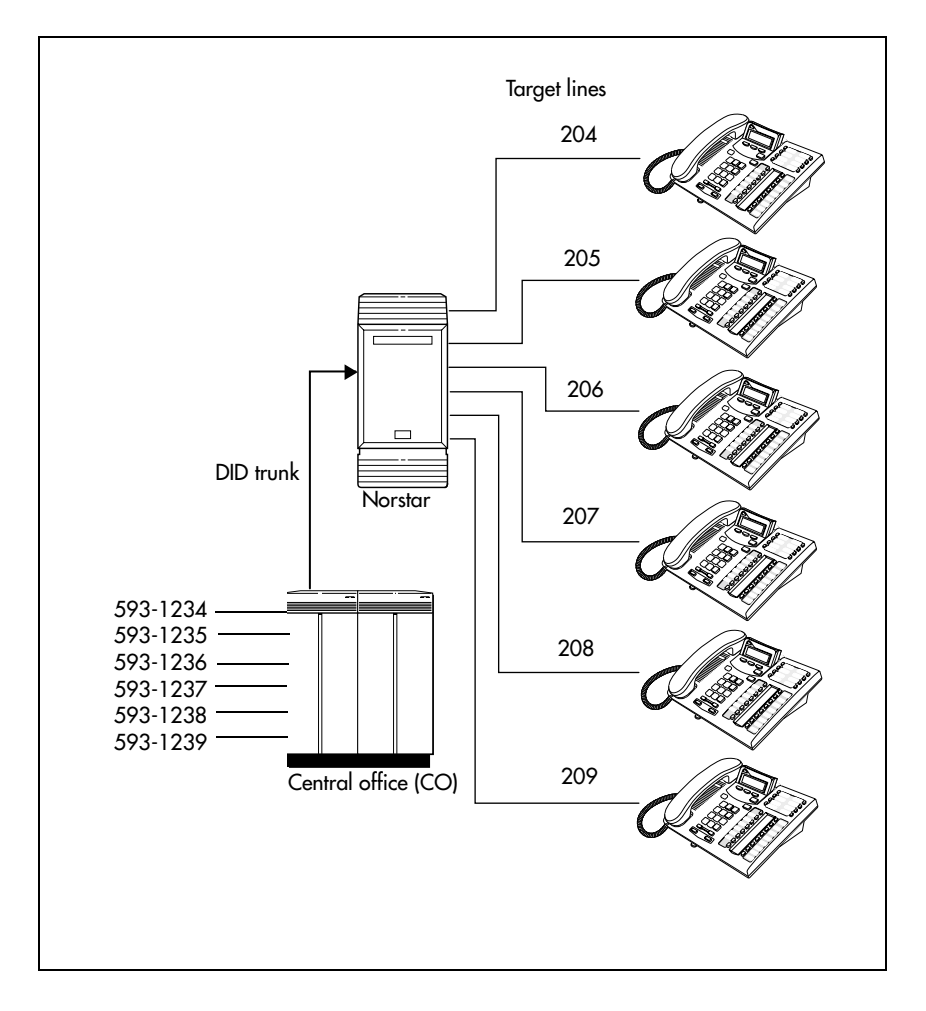

When a call comes in on a DID trunk, the Norstar system interprets the incoming digits in one of the following ways.

- If the digits map onto a target line, the call is routed to all telephones with an appearance of that target line.
- If the digits map onto the DISA DN, the caller hears stuttered dial tone. They must enter a six-digit Class of Service (COS) password from a DTMF telephone to hear system dial tone.

They can then enter a:

- target line number
- line pool access code
- remote feature code
- If the digits map onto the Auto DN, the caller hears system dial tone. They can then enter:
	- a target line number
	- the DISA DN, which will prompt for a Class of Service password
	- a line pool access code
	- a destination code
	- a remote feature code from a DTMF telephone

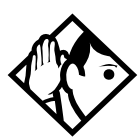

**Tips -** *Each DID Trunk Cartridge can provide four DID trunks. Each DID Trunk Cartridge also has four DTMF receivers dedicated to those trunks. A DTI can provide up to 24 DID trunks.*

*You cannot configure a DID trunk as the prime line for a Norstar telephone or a Business Series Terminal.*

*The capabilities available to a remote caller are determined by the remote filters and remote package assigned to a line, or by the set restrictions, line restrictions and remote package assigned to the Class of Service password.*

#### **Analog loop start trunks**

Loop start trunks give you incoming and outgoing access to the public network. Loop start trunks can be configured as manual-answer or auto-answer. The answer mode determines how the system handles incoming calls.

When a call comes in on a manual-answer loop start trunk, it alerts at all telephones with that line appearance.

When a call comes in on an auto-answer loop start trunk that is configured to answer with direct inward system access (DISA), the caller hears a stuttered dial tone. They must enter a six-digit Class of Service (COS) password from a DTMF telephone to access system dial tone.

Once the caller has system dial tone, they can then enter:

- a target line number
- a line pool access code
- a remote feature code.

By default, auto answer loop start trunks are configured to answer with DISA, and are used to provide controlled access to Norstar system resources.

When a call comes in on an auto-answer loop start trunk that is not configured to answer with DISA, the caller hears system dial tone.

They can then enter:

- a target line number
- the DISA DN, which will prompt for a Class of Service password
- a line pool access code
- a remote feature code from a DTMF telephone

To place an outgoing call, a loop start line can be selected by:

- pressing a line button on the telephone
- dialing a line pool access code
- pressing a memory button that has been programmed with a line pool access code

#### **Configuration tips**

- Loop start signaling is supported by Loop Start Trunk Cartridges, Call Information (CI) Trunk Cartridges and Digital Trunk Interfaces (DTI). Each Loop Start Trunk Cartridge or CI Trunk Cartridge can provide four loop start trunks. A DTI can provide up to 24 loop start trunks. If you wish to configure your loop start trunks as auto-answer, the trunks must have disconnect supervision.
- For Loop Start or CI Trunk Cartridges installed in a Trunk Module, you will also need one E&M/DISA Trunk Cartridge for every two loop start trunks that you configure as auto-answer. The E&M/DISA Trunk Cartridge provides two DTMF receivers to receive the incoming digits from the central office. An auto-answer loop start trunk can give you the same kind of direct inward dialing function as a DID trunk.
- If your system includes both loop start trunks and DID trunks, you would typically use loop start trunks for outgoing calls and DID trunks for incoming calls.
- You may configure a loop start trunk as the prime line for a Norstar telephone or a Business Series Terminal.
- The capabilities available to a remote caller are determined by the remote filters and remote package assigned to a line, or by the set restrictions, line restrictions, and remote package assigned to the Class of Service password.

Two loopstart trunk cartridges are compatible with Modular ICS 6.1. The NT5B40GA-93 can be installed in trunk module (TM) slots only. The NT7B75GA-93 can be installed in either core slots three or four, or TM slots one, two, or three.

#### **Analog E&M trunks**

An Analog E&M trunk gives you incoming and outgoing access to other systems in a private network. E&M trunks can be configured as manual-answer or auto-answer. The answer mode determines how the system handles incoming calls.

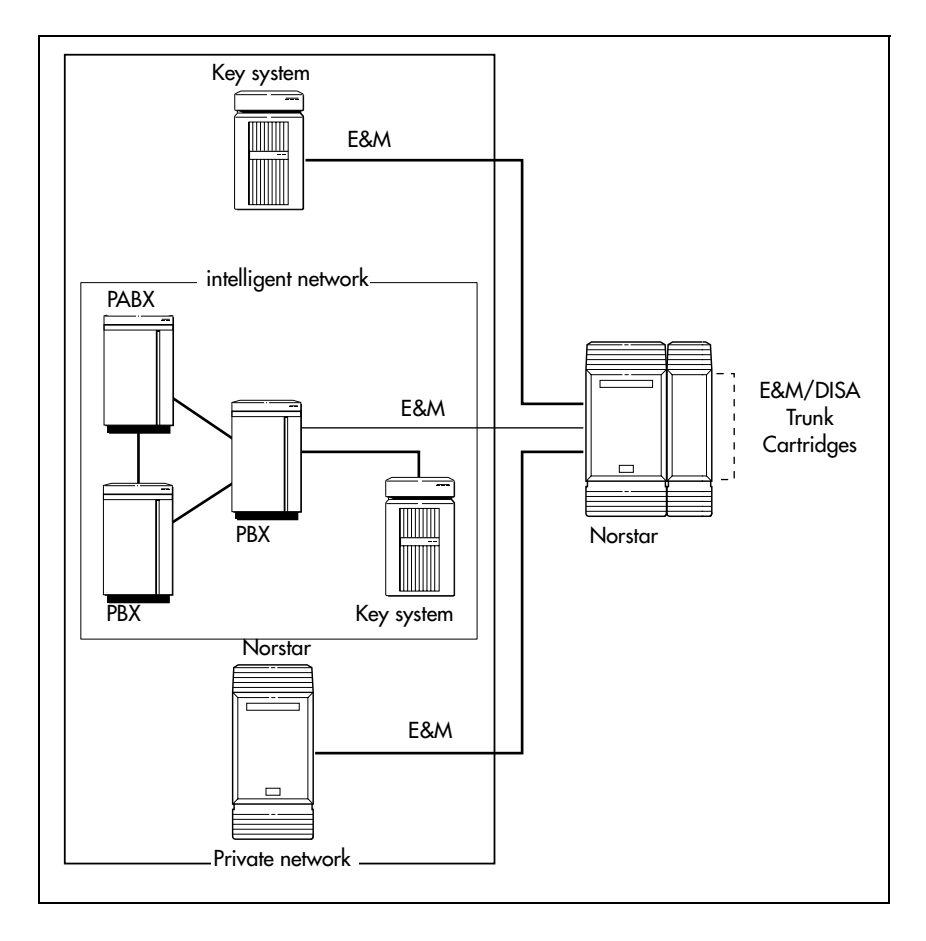

By default, auto-answer E&M trunks are answered by the system with direct inward system access (DISA), and are used to provide controlled access to Norstar system resources.

When a call comes in on a manual-answer E&M trunk, it alerts at all telephones with that line appearance.

When a call comes in on an auto-answer E&M trunk that is configured to answer with DISA, the caller hears stuttered dial tone. They must enter a six-digit COS password from a DTMF telephone to hear system dial tone.

They can then enter a:

- target line number
- line pool access code
- remote feature code

When a call comes in on an auto-answer E&M trunk that is not configured to answer with DISA, the caller hears system dial tone. At that point they can then enter one of the following:

- a target line number
- the DISA DN, which will prompt for a COS password
- a line pool access code or a destination code
- a remote feature code from a DTMF telephone

To place an outgoing call, an E&M trunk can be selected by one of the following:

- pressing a line button on the telephone
- dialing a line pool access code or destination code
- pressing a memory button that has been programmed with a line pool access code or destination code.

## **BRI trunks**

BRI trunks give you incoming and outgoing access to an ISDN network. Like loop start trunks, they can be configured as manual-answer or auto-answer. See *Ans mode* [on page 359.](#page-358-0)

BRI trunks provide a fast, accurate, and reliable means of sending and receiving data, images, text, and voice information. Using BRI lines allows for faster transmission speeds and the addition of a variety of powerful business applications, including remote LAN access, video conferencing, file transfer and Internet access.

For more information, see *[Welcome to ISDN](#page-42-0)* on page 43.

Note Profile 2: European BRI trunks can only be EURO trunks.

## **PRI trunks**

PRI trunks are used for incoming and outgoing calls over an ISDN network. PRI trunks are automatically set to autoanswer.

Incoming calls are routed to system telephones through assigned target lines. Outgoing calls are made using the intercom key assigned to a PRI line pool, or by entering a destination code to which a route has been defined using PRI line pools. You cannot assign a PRI line directly to a telephone.

PRI Sl-1 lines also can provide MCDN network functionality over a private network between other Norstar systems, Meridian 1 systems, or Business Communications Systems, if the appropriate keycode has been installed. Private networking is described in *[Networking with Norstar](#page-98-0)* on page 99.

## **Target lines**

A target line is an internal communication path that is reached by means of digits received from an incoming trunk. Target lines are assigned to answer direct-dial incoming calls but they cannot be used to make outgoing calls.

You can program auto-answer trunks to map to target lines to provide for attendant bypass, which allows the call to go directly to a department or individual, and to create line concentration, where one trunk can map onto several target lines.

No target lines are automatically assigned to telephones, except if the DID template has been applied to the system.

Target lines are configured using line numbers 157-348 or 157-284, in the same way as physical lines.

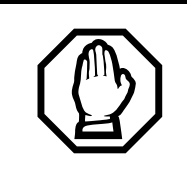

#### *Privacy issue*

You can set a target line to Private (default is Public), however, such features as Call Pickup can still answer these lines at other telephones in the group.

## **Remote system access**

The remote access feature allows callers elsewhere on the private or the public network to access a Norstar system by dialing directly into the system without going through an attendant. Once in the system, the remote user can use some of the system resources. The remote access must be enabled in programming before callers can use it.

Norstar systems support remote system access on the following trunk types, which may require the remote caller to enter a COS password for direct inward system access (DISA):

- auto-answer loop start trunks
- auto-answer E&M trunks
- DID trunks, by means of the DISA DN
- PRI trunks, by means of the DISA DN

The system resources, such as dialing capabilities, line pool access and feature access, that a remote user may access depends on the Class of Service (COS) assigned to the user. See *[Class of Service](#page-92-0)* on page 93, *COS pswds* [on page 401](#page-400-0) and the *Modular ICS 6.1 System Coordinator Guide* for more details.

## **Use system features during a remote call**

To use features on a Norstar system during a remote call-in, press  $\mathbb{F}$ , followed by the feature code. Even if you are calling from another Norstar system or from within a private network, press  $\mathbb{F}$  instead of  $\boxed{\mathfrak{e}}$ .

#### **Remote access on loop start and E&M trunks**

Loop start trunks provide remote access to Norstar from the public network. E&M trunks provide remote access from a private network. Each must be configured to be auto-answer to provide remote system access.

A loop start trunk **must** have disconnect supervision if it is to operate in auto-answer mode. E&M trunks always operate in disconnect supervised mode.

When a caller dials into the system on a line that has autoanswer, the system answers with system dial tone and no COS password is required. In this case, control over the system capabilities available to the caller is provided only by the restriction filters assigned to the line.

When a caller dials in on a line that has auto-answer with DISA, the system answers with stuttered dial tone. This is the prompt to enter a COS password. The password used by the caller determines which system capabilities are available to the caller.

#### **Remote access on a private network**

Nodes on the private network deliver the last dialed digits to the destination Norstar node, for interpretation by the destination Norstar node. The destination Norstar node either matches the digits to a target line or interprets the digits as a remote feature request. The call is either routed to the specified target line, or the remote feature is activated.

By default, E&M trunks are set to answer with DISA. For auto-answer E&M trunks connected to a private network, change the default so that the trunks are **not** answered with DISA. If an auto-answer E&M trunk is configured to answer with DISA, the system tries to interpret any received digits as a COS password.

The DISA DN and the Auto DN allow auto-answer private network and DID calls, in the same way that calls on auto-answer loop start and auto-answer E&M trunks can be answered, with or without DISA. These DNs are described in System prgming under Access codes.

#### **Remote access on Direct Inward Dial (DID) trunks**

Remote system access on DID trunks is similar to that of E&M trunks connected to a private network.

The main differences are:

- a remote caller is on the public network dialing standard local or long-distance telephone numbers
- the digits received are delivered by the central office
- DISA cannot be administered to a DID trunk

As with a private network, the dialed digits may be programmed to match those of a specific target line DN, the DISA DN or the Auto DN.

#### **Remote access on PRI trunks**

Remote system access on PRI trunks is similar to that of E&M trunks connected to a private network.

The main differences are:

- a remote caller is on the public network dialing standard local or long-distance telephone numbers
- the digits received are delivered by the central office
- answer with DISA cannot be administered to a PRI trunk since PRI trunks are set to autoanswer.

As with a private network, the dialed digits may be programmed to match those of a specific target line DN, the DISA DN, or the Auto DN.

# **Controlling system access**

Modular ICS programming provides several ways of protecting your Norstar system from unauthorized access or use. These features are used in combination to provide control both to users and to lines.

## <span id="page-92-0"></span>**Class of Service**

Class of Service (COS) refers to the capabilities that Norstar provides to users who access the system from the public or private network. A password defines which set of capabilities the user has access to.

The COS includes:

- filters that restrict dialing on the line
- an access package defines the set of line pools that may be accessed and whether or not the user has access to the paging feature

The COS that is applied to an incoming remote access call is determined by:

- the filters that you apply to the incoming trunk
- the Class of Service password that the caller used to gain access to the Norstar system

In cases where DISA is not automatically applied to incoming calls, the remote caller can change the class of service by dialing the DISA DN and entering a COS password.

To program COS passwords, see *Passwords* [on page 401](#page-400-1) and the *Modular ICS 6.1 System Coordinator Guide*.

## **Restriction filters**

Restriction filters can be used to restrict the numbers that may be dialed on any external line within your Norstar system. Up to 100 restriction filters can be created for the system.

A restriction filter consists of up to 48 restrictions with associated overrides.

To restrict dialing within the system, you can apply filters to:

- outgoing external lines (as line restrictions)
- telephones (as set restrictions)
- external lines on specific telephones (as line/set restrictions)

Restriction filters can also be specified in Restriction Service, for times when the system is operating according to a Schedule. See *Services* [on page 371](#page-370-0) for more details.

Dialed digits must pass both the line restrictions and the set restrictions. The line/set restriction overrides the line restriction and set restriction. Refer to the following diagrams.

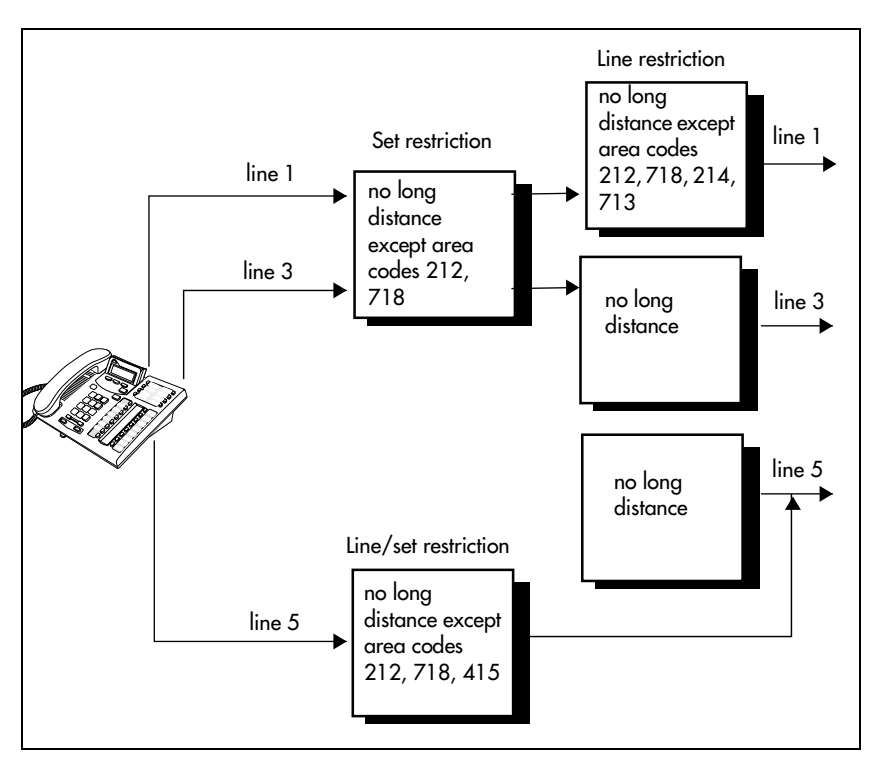

#### **Line restrictions**

In the previous diagram, a caller using line 1 could only dial long-distance numbers to area codes 212 and 718. A caller using line 3 could not dial any long-distance numbers. A caller using line 5 could dial long-distance numbers to area codes 212, 718, and 415.

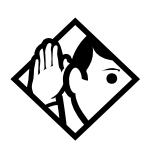

**Tips -** *Set restrictions have no effect on numbers dialed on an E&M trunk.*

*To restrict dialing outside the system, once a caller gains remote access, you can apply restriction filters to incoming external lines, as remote restrictions.*

#### **Remote caller restrictions**

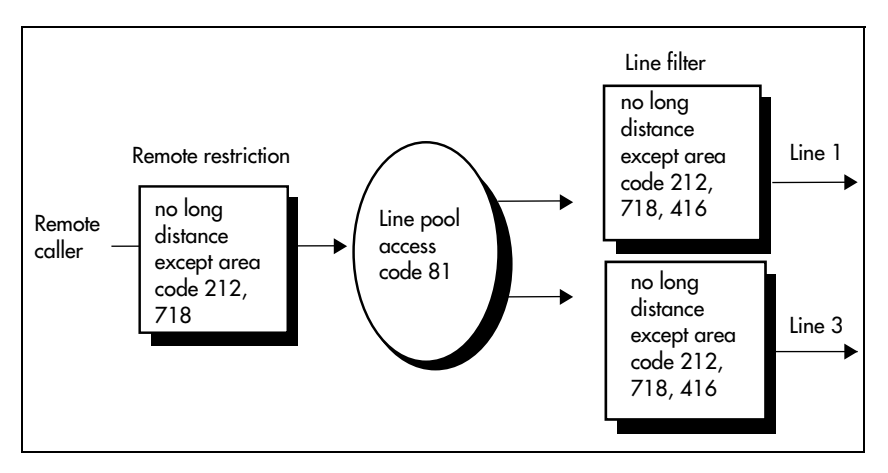

In this case, dialed digits must pass both the remote restriction and the line restriction. A remote caller can override these filters by dialing the DISA DN and entering a COS password.

For restriction filter programming instructions, see *Restrictions* [on page 339](#page-338-0) and the *Modular ICS 6.1 System Coordinator Guide*.

#### **Direct inward system access (DISA)**

To control access from the public or private network, you can configure auto-answer trunks to answer with DISA. Remote callers hear a stuttered dial tone and must then enter a COS password. The password they enter determines what access they are allowed in the system.

Auto-answer loop start and E&M trunks are configured to answer with DISA by default. For DISA programming instructions, see *[Ans with DISA](#page-359-0)* on page 360.

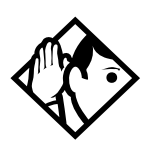

**Tips -** *You must have one E&M/DISA Trunk Cartridge to provide DTMF receivers for every two auto-answer loop start trunks on Loop Start or CI Trunk Cartridges.*

*DID and PRI trunks cannot be configured to answer with DISA. If you want incoming DID or PRI calls to be answered with DISA, configure the system with a DISA DN. Incoming calls that map onto the DISA DN are then routed to a line that has DISA.*

In addition to public network connections, Norstar Modular ICS can be integrated into an existing private network, or to other Norstar or Meridian 1 systems to form a corporate telecommunications network.

# <span id="page-98-0"></span>**Networking with Norstar**

There are a number of ways you can network Norstar systems together, or network Norstar systems with other Nortel systems into private networks. What types of lines you use to perform the networking will determine the type of services that can be shared between systems.

Keep in mind that each node (Norstar system) is considered an external system by every other node within the network, even though, to the users, it appears to be all one system. This affects how you configure call transfer and call out features on each system. On the home node, all features are configured as local numbers. On all other nodes, all features directed to the home node are configured with external numbers.

As well, each node must have a unique identifying code. What this code will be, and how it is configured for the user, depends on what type of trunks and dialing rules you choose to use. If the network has a Meridian as part of the network, the Meridian administrator will determine identification codes for the systems.

This section describes various configurations of private networks. The general settings that are required to set up the home node for each system are provided to give you a sense of what is required for each type of network.

The common goal is to provide the user with the sense that the network is one large system that provides common access to colleagues in other buildings, cities, or countries. In some systems they may need to enter a destination code before the local number to route the call to the correct system. In other systems, using a common dialing plan allows users to dial colleagues at any location simply by entering the same number of digits they would use to dial a colleague at the next desk.

# **Tie-line networking**

Norstar uses enhanced trunking to join other Norstar or customer equipment in a private network. This allows authorized users access to tie lines, central office lines, and Norstar features from outside the Norstar system.

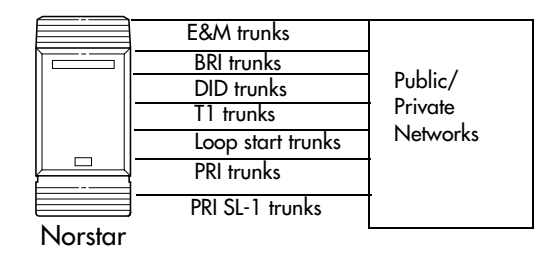

Callers using the Norstar Modular ICS system can:

- call directly to a specific Norstar telephone
- select an outgoing tie line to access a private network
- select an outgoing tie line to access features that are available on the private network
- select an outgoing central office line to access the public network
- use all of the Norstar features

Callers in the public network can:

- call directly to one or more Norstar telephones
- call into the Norstar system and select an outgoing tie line to access a private network
- call into the Norstar system and select an outgoing central office line to access the public network

• call into the Norstar system and use remote features

Callers in the private network can:

- call directly to one or more Norstar telephones
- call into the Norstar system and select an outgoing tie line to access other nodes in a private network
- call into the Norstar system and select an outgoing central office line to access the public network
- call into the Norstar system and use remote features

## **Norstar behind a PBX**

Norstar Modular ICS can be used behind a PBX. In order to support this application, the trunk lines must be set up not to exceed 8 dB total loop loss from the serving central office to the connection point at the Norstar ICS.

# **Dialing plans**

Dialing plans allow users to enter consistent dialing information to call other systems, or out to a public network through another system. The type of network determines what kind of dialing scheme is required.

The Norstar system has routing features that allow you to set up a transparent dialing plan with other systems in a public or private network. In a private network, you can choose to use either a uniform dialing plan (UDP) or a coordinated dialing plan (CDP) to determine how the system recognizes private network dialing strings.

A networked system uses the Public DN length to determine the number of digits that must be collected before the call is dialed outside each node on the system. Calls routed over private networks using CDP also use the public DNs in concert with a destination code that determines the routing of dialed DN. With CDP, the node identifier is included in the dialed DN string and is unique to each node.

If you create a network-wide dialing plan using CDP:

- all telephone DNs across the network need to be the same length (Public DN length)
- the first digit of the DN must be unique to each system, i.e. node A has DNs 2222 to 2999, node B has DNS 3222 to 3999, and so on.
- you indicate that you are using a coordinated dialing plan (System Programming/Dialing Plan/Private network)
- you create access codes that are routed out on auto-answer lines connected to the other sites (Access Codes and Call Routing)
- a telephone can be reached using the access code and the telephone number, regardless of where the call originates in the network

Calls routed over private networks using UDP require a private DN length, since each node requires an identification code in the dialing string, which makes the DN length different than for a public-routed call.

If you are networked using UDP:

- you indicate a private DN length, which is the number of digits required to access sets in the system (System Programming/Dialing Plan/Private network)
- each system has a unique location code (System Programming/Dialing Plan/Private network)
- you indicate that you are using a UDP dialing plan (System Programming/Dialing Plan/Private network)
- you set up private access codes (Access codes/Private access codes)
- a telephone in another node is accessed using the access codes, the location code, and the telephone DN.

Any programming for routing and access codes should be carefully planned using the tables supplied with the *Programming Record*. The settings for routing and destination codes are fully explained in *Services* [on page 371](#page-370-0).

**Note:** Network access codes must not conflict with access codes used for other purposes.

## **Dialing plan using public lines Installer password required**

For example, imagine that you have a system in a network of three offices such as New York, Toronto, and Santa Clara.

If there is no routing, callers would have to dial this way:

• A Norstar user in New York would have to select a line pool and dial a number such as 1-416-555-3227 to reach telephone 3227 in Toronto (416).

If there is routing:

• you could create a destination code of 3, and create a route that uses the proper line pool and DialOut. In this case, the user simply dials 3227, the receiving telephone DN being 227.

In the DialOut, P stands for pause, a host system signaling option. Press  $\boxed{6}$   $\boxed{7}$   $\boxed{8}$  to insert a 1.5-second pause in the dialing string. See the *Modular ICS 6.1 System Coordinator Guide* for information about other signals.

## **Destination code numbering in a network**

Because the system checks the initial digits of a call against the routing tables, each type of internal or external call must begin with a unique pattern of digits. The following table gives a sample plan for how initial digits are assigned in a network of systems with three-digit DNs.

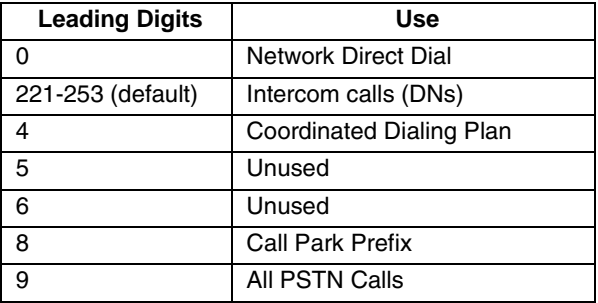

In the table, 4 is used as the initial digit for the Coordinated Dialing Plan (CDP), but 5 or 6 could also be used for this purpose.

For PRI you need to define a route with a routing code (destination code), then assign that code to the telephone.

## **Dialing plan using E&M lines Installer password required**

By properly planning and programming routing tables and destination codes, an installer can create a dialing plan where E&M lines between Norstar systems are available to other systems in the network

The following figure and programming chart shows how to configure a transparent dialing plan for a network of three Norstars over E&M lines.

- Each system must be running the same version of MICS 6.1 or MICS-XC 6.1 software.
- Each system must be equipped with target lines and a Trunk Module with an E&M/DISA Trunk cartridge or an ICS with a DTI with at least one E&M line.

## New York Network #: 2221 Red'd #: 2221 Internal #: 2221 Toronto Network #: 6221 Red'd #: 6221 Internal #: 6221 Santa Clara Network #: 4221 Red'd #: 4221 Internal #: 4221 Pool H Pool B Pool N E&M trunk E&M trunk Pool M

#### **Routing by destination codes over E&M lines**

#### **New York:**

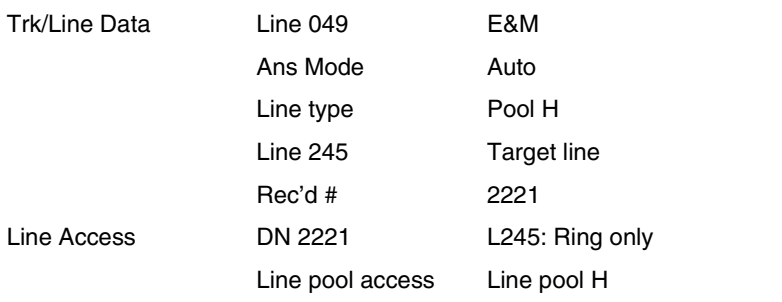

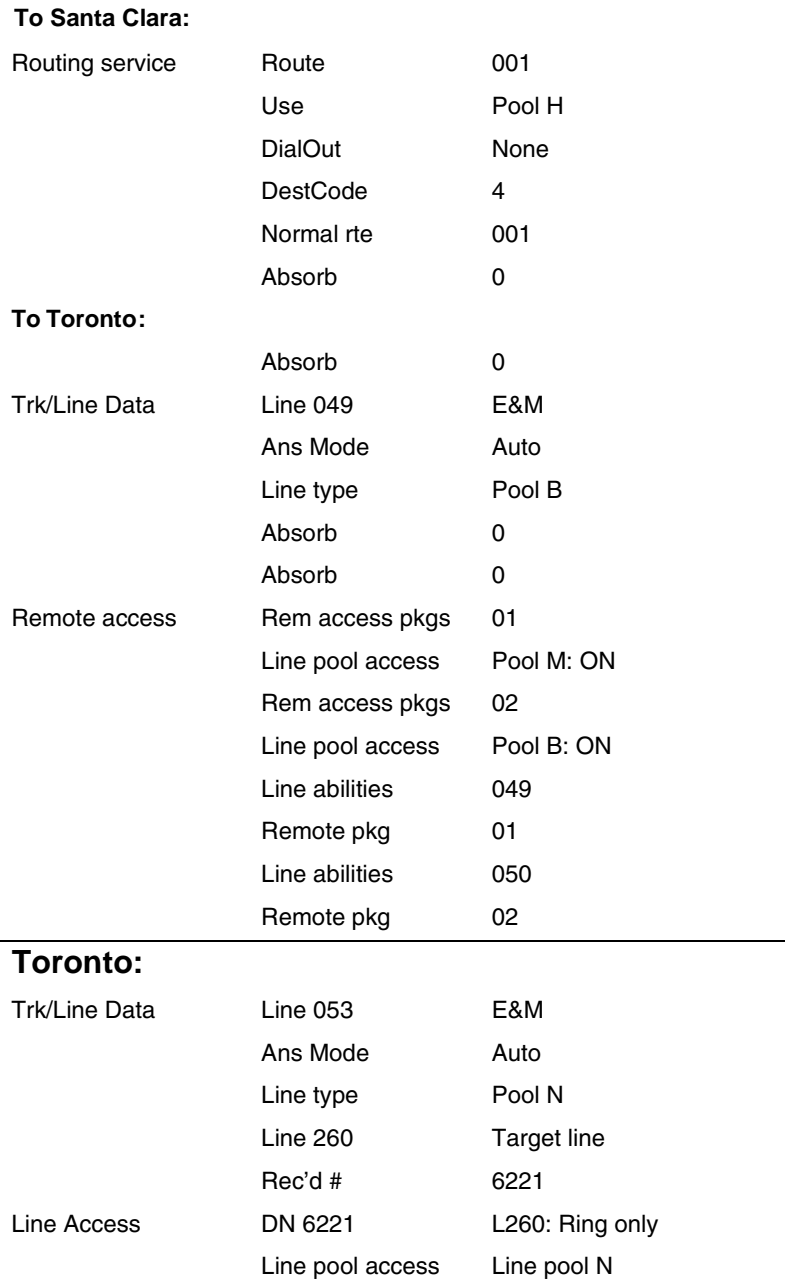

l,

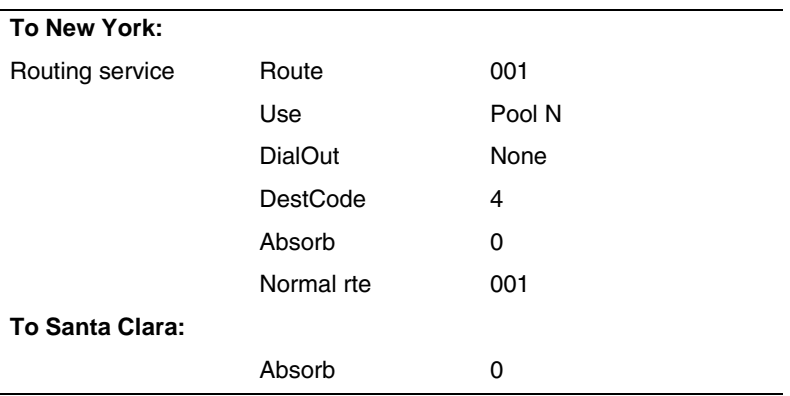

In the above example:

If a user in New York calls Toronto within the network, they dial 6221. The local Norstar checks the number against the routing tables and routes the call according to the destination code 6, which places the call using Route 001.

There is no DialOut change to the number from New York, so the call appears on the auto answer line on the Norstar in Santa  $Cl<sub>ara</sub>$  as  $6-221$ .

Because 6 is also a destination code on the Santa Clara system, another call is placed using route 002 from Santa Clara. This call arrives at the Toronto system, where the digits 6-221 are interpreted as a target line received number. The call will now alert at telephone 6221 in Toronto.
# **Dialing plans with shared line pools**

**Installer password required**

Using routes and destination codes is a powerful and efficient way to create a transparent dialing plan. Line pools offer an alternate method of creating a dialing plan or supplementing the routing and destination codes. This is the type of dialing plan you would create for tandem networking between two or more Norstar systems.

#### **Networking with shared line pools**

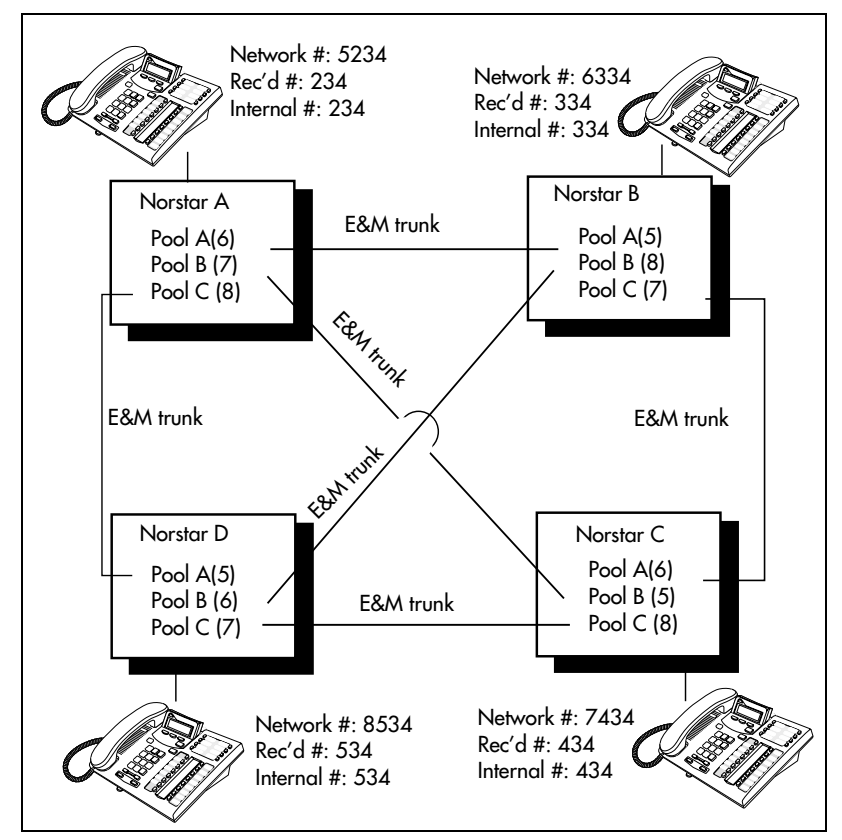

If the Norstar systems are close to each other geographically, you can conserve resources by not duplicating access. For

example, system A, B, and C are all within the same area code. System A has a line pool to Santa Clara, System B has a line pool to Montreal, and system C has a line pool to Miami. A Norstar user in system A can reach Miami by calling system C and using that line pool to Miami.

To simplify access between Norstar systems, all line pools that go to the same destination should have the same line pool access code. For example, system A and system B both have a line pool to Ottawa. You can configure both systems with the same line pool access code for the Ottawa line pool.

A dialing plan similar to the one in the following figure allows you to create a company directory that uses line pool access codes and unique DNs of a uniform length.

For instance, the person on system A at telephone 234 can press an Intercom button and dial 7434.

This means that telephone 234 has dialed the line pool access code of the trunk to system C, and will receive the dial tone of system C. The digits 434 then map to the Received number 434, and ring telephone 434 with an appearance of the associated target line.

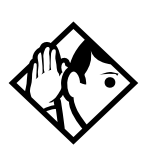

**Tips -** *Network calls that use routes are subject to any restriction filters that are in effect.*

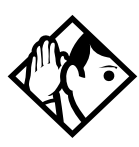

*If the telephone used to make a network call has an appearance of a line used by the route, the call will move from the intercom button to the line button.*

*The telephone used to make a network call must have access to the line pool used by the route.*

*Routes generally define the path between your Norstar switch and another switch in your network, not other individual telephones on that switch.*

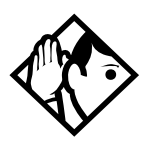

*Network calls are external calls, even though they are dialed as if they were internal calls. Only the features and capabilities available to external calls can be used.*

*When programming a button to dial a Network number automatically (autodial), network calls must be treated as external numbers, even though they resemble internal telephone numbers (DNs).*

# **Call-by-Call Services Example**

This example highlights the use of PRI Call-by-Call Services.

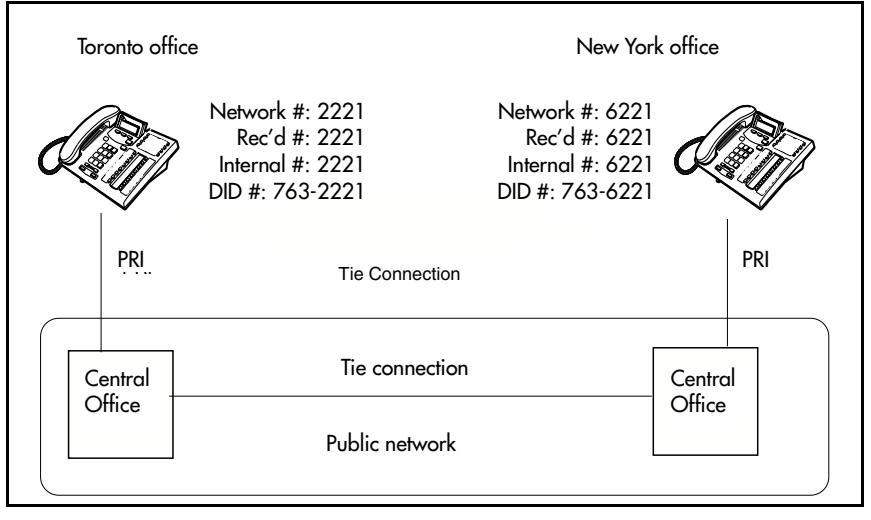

It shows two offices of a company. One office is in New York, the other is in Toronto. Each office is equipped with a Norstar system and a PRI line. Each office has to handle incoming and outgoing calls to the public network. In addition, employees at each office often have to call colleagues in the other office. To reduce long-distance costs, and to allow for a coordinated dialing plan between the offices, private (tie) lines are used to handle inter-office traffic.

#### **Call-by-Call routing**

If call-by-call services were *not* used, each Norstar system might have to be equipped with the following trunks:

- 12 DID lines needed to handle peak incoming call traffic.
- eight Tie (E&M) lines needed to handle inter-office calls.
- eight lines needed to handle outgoing public calls

The total required is 28 lines. If the Norstar systems were using T1 trunks, then two T1 spans would be required at each office. Note that the total of 28 lines represents the worst case value for line usage. In reality, the total number of lines in use at any one time will generally be less than 28. For example, during periods of peak incoming call traffic, the demand for outgoing lines will be low.

With PRI call-by-call services, it is not necessary to configure a fixed allocation of trunks. Each of the 23 lines on the PRI can be used for DID, Tie, or outgoing public calls. This consolidation means that it may be possible for each office to use a single PRI span, rather than two T1 spans. With PRI call-by-call services, the only limitation is that there are no more than 23 calls in progress at any one time.

The dialing plan at each Norstar site is configured to determine the call type based on the digits dialed by the user. If a user in Toronto wishes to dial a colleague in New York, they dial the four-digit private DN (such as 6221). The dialing plan recognizes this as a private network DN, and routes the call using Tie service with a private numbering plan.

Incoming Tie calls are routed to telephones based on the digits received by the network, which in this case will be the fourdigit private DN.

If a user in either location wishes to dial an external number, they dial 9, followed by the number (such as 9-555-1212). The dialing plan recognizes this as a public DN, and routes the call using Public service.

Incoming DID calls will be routed to telephones based on the trailing portion of the digits received by the network. For example, if a public network user dials an employee in the Toronto office, the network will deliver digits 4167632221. Norstar will route the call using the last four digits, 2221.

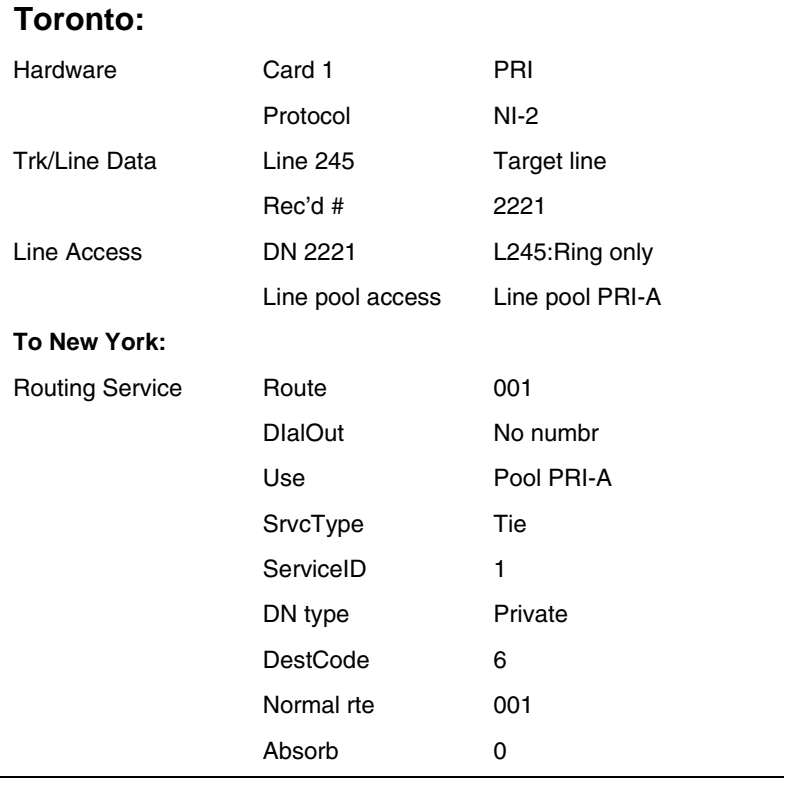

### **Norstar Configuration**

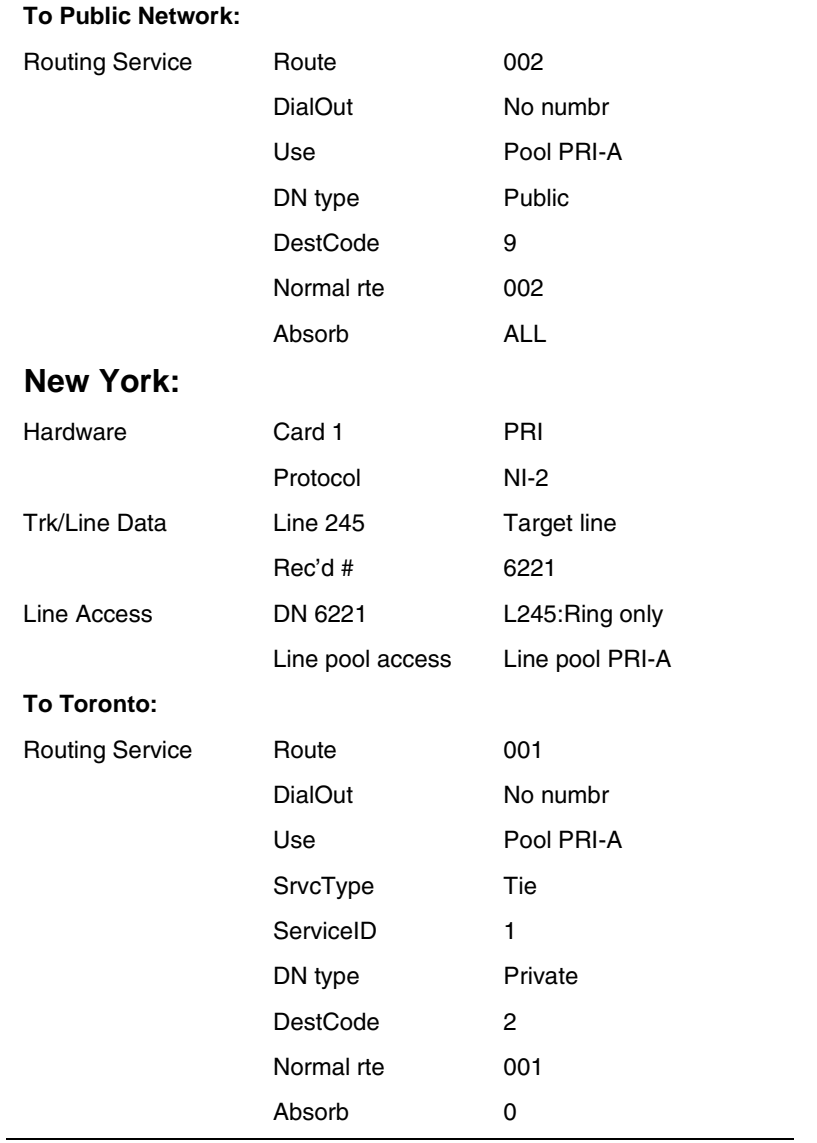

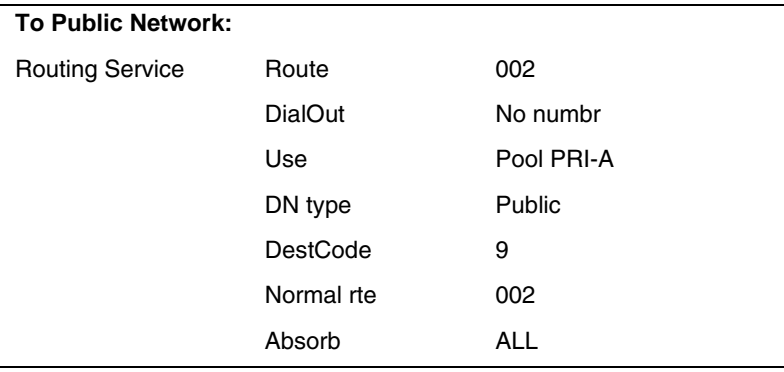

### **PRI dialing plan example for two-way DID**

The following list shows the steps involved in configuring a dialing plan for two-way DID which uses a Public service. In this example the user dials the prefix 8 to place a call over a PRI line.

**Note:** Call-by-call is not needed to have two-way DID.

- in Hardware programming, configure the DTI card (PRI) to use a **Public** protocol
- for incoming calls you need to program target lines to match the DID digit that is being received on the PRI interface
- set Dial Out to None
- select PRI-A as the line pool
- set SrvcType to Public
- in Services programming access Routing Service to enter a Destination Code (8 in this example)
- set the Absorb Length to All
- the telephone that you are dialing out from must have access to the PRI Pool (programmed in Terminals/Sets)
- define rec'd digits for target lines
- define limits for incoming and outgoing public calls. Refer to *[Programming Call by Call Limits](#page-460-0)* on page 461

#### **Static DID and two-way DID**

When configuring static DID with two-way service, the channels programmed as DID at the CO must be the lowest B-channels on the PRI. On your Norstar system, the BchanSeq mode must be set to descending. In this configuration, all calls on the PRI must be Public service.

For example, channels 1 to 4 are configured as DID at the CO. The CO uses ascending mode for B-channel selection, and the ICS uses descending mode.

# **Private networking using PRI SL-1**

You can use PRI SL-1 lines to tandem a number of Norstar units into a private network. This creates a Private Network Tandem Calling (PNTC) configuration. Refer to *[Private](#page-118-0)  [Network Tandem calling](#page-118-0)* on page 119.

You can also use PRI SL-1 lines to link one or more Norstar systems to a Meridian 1 system, or to create a network that includes one or more Business Communications Manager systems. This creates an Advanced Private Network (APN) where the MCDN protocol can be used to provide network control features that allow network calls to be delivered and transferred with optimum efficiency. If you also use a central voice mail system or central Auto Attendant system off the Meridian, MCDN provides system-wide Auto Attendant features and line redirection. Refer to *[Advanced Private](#page-127-0)  Networking* [on page 128](#page-127-0).

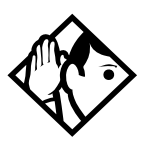

**Tip -** *For Modular ICS 6.1 you require both a PRI software key (profile 1, 3, and 4 only) and an MCDN software key to perform SL-1 networking.*

*All Norstar systems in the network also must be running MICS 6.1 or MICS-XC 6.1 or greater software.*

# **SL-1 networking features**

- common dialing plan using a Uniform Dialing Plan (UDP), or a Coordinated Dialing Plan (CDP) Note: If Norstar voice mail or Auto Attendant is used as the centralized voice mail system, CDP must be used.
- PRI networks can be used for voice, data, and video calls
- no usage costs when placing remote calls over private networks
- caller information appears on both the caller telephone and the called telephone, regardless of the number of redirections
- PSTN lines connected to one of the nodes in a network can provide local public service, at local rates, to all nodes in the network, regardless of location

#### **Features specific to Advanced Private Network**

- centralized voice mail provides call waiting indications on the receiving telephone
- centralized voice mail provides common messages, callforwarding and transfer options to all networks. If you are using the Meridian attendant system, the attendant console on the Meridian system can use system-wide call parking (camp-on) and break-in features.
- if you have trunk route optimization (TRO) turned on, the system optimizes call routing of redirected calls over the private network
- the Meridian PBX can handle both UDP and CDP, thus providing more flexibility and less reprogramming when networking existing systems. The Norstar Voice mail system requires a CDP dialing plan when it is being used for central call handling.
- Trunk Anti-tromboning (TAT) provides network rerouting that provides more efficient routing of calls to prevent unnecessary tandeming and tromboning of trunks.
- ISDN Call Connection Limitation (ICCL) piggybacks on the call initiation request and acts as a check at transit PBX points to prevent misconfigured routes or calls with errors from blocking channels.

• NCRI count allows a call to be forwarded in the network up to five times before the system releases the call as undelivered. However if TAT or TRO occur, the counter gets reset, as well. This counter is hard-coded.

# <span id="page-118-0"></span>**Private Network Tandem calling**

Tandem networking is a chained network established between two or more MICS systems. All the systems are connected via PRI SL-1 lines.

In the network example shown below, nodes A, B, and E are in one location, Nodes C, D, and F are in a second location. The two systems are tied together between nodes A and C.

Nodes A and C are also connected to the local public network.

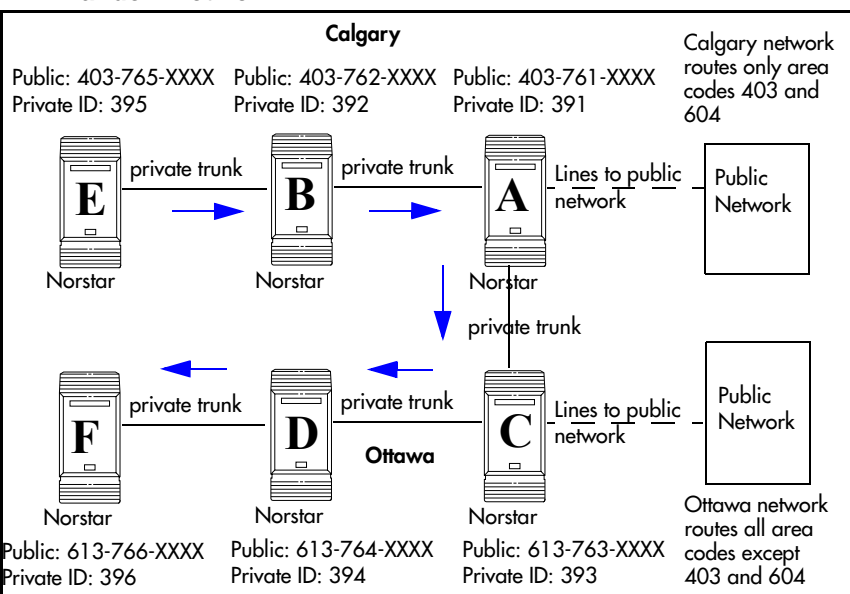

**Tandem network**

This configuration allows both local network users and remote users on the public network to access the remote PSTNs through the private lines, thus avoiding public call charges.

All nodes have unique three-digit private identification codes as well as public network codes. Routes and destination tables are configured on all systems to correctly route dialed numbers to other nodes. DNs do not necessarily have to be unique, but they must be the same length on all systems.

### **Calls originating from the public network**

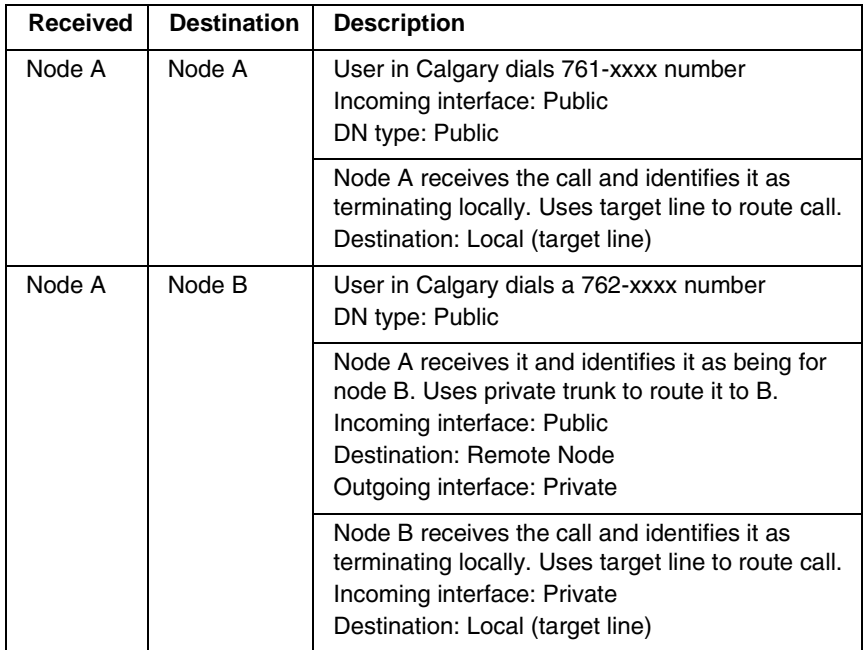

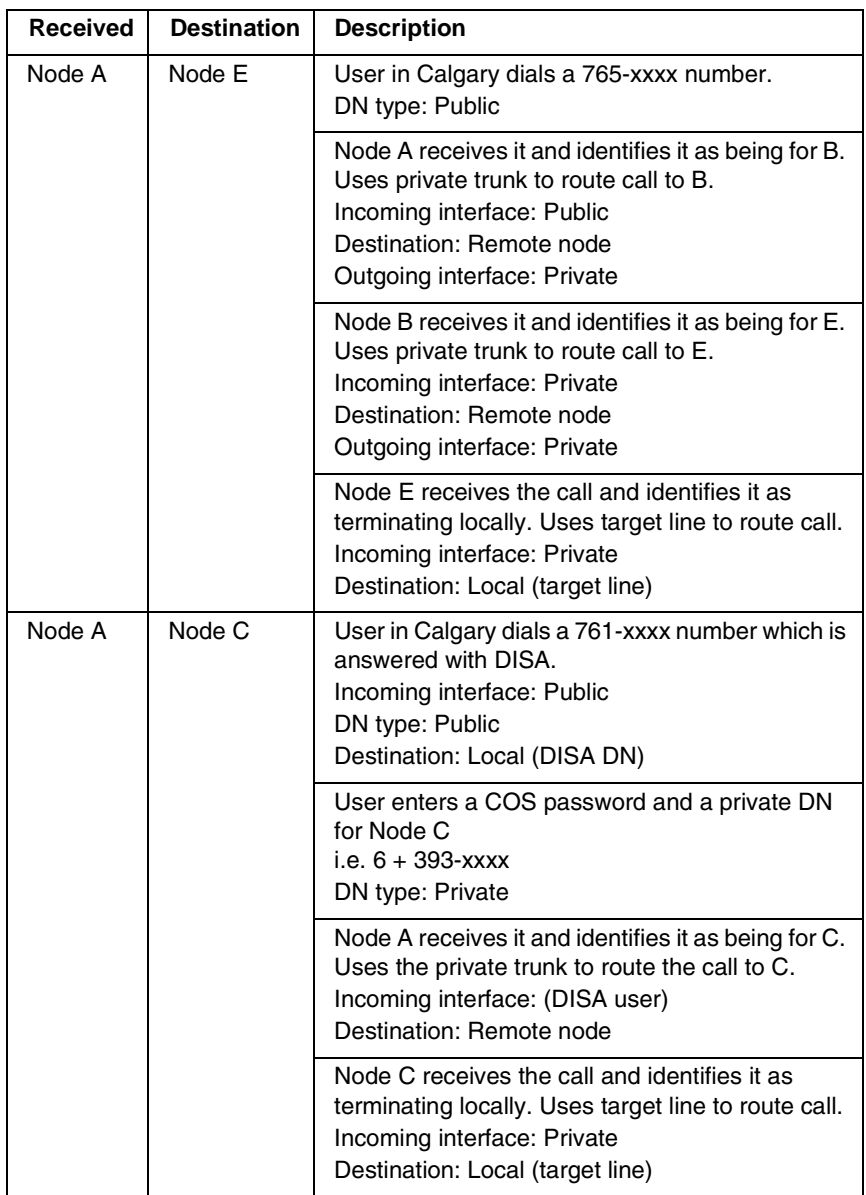

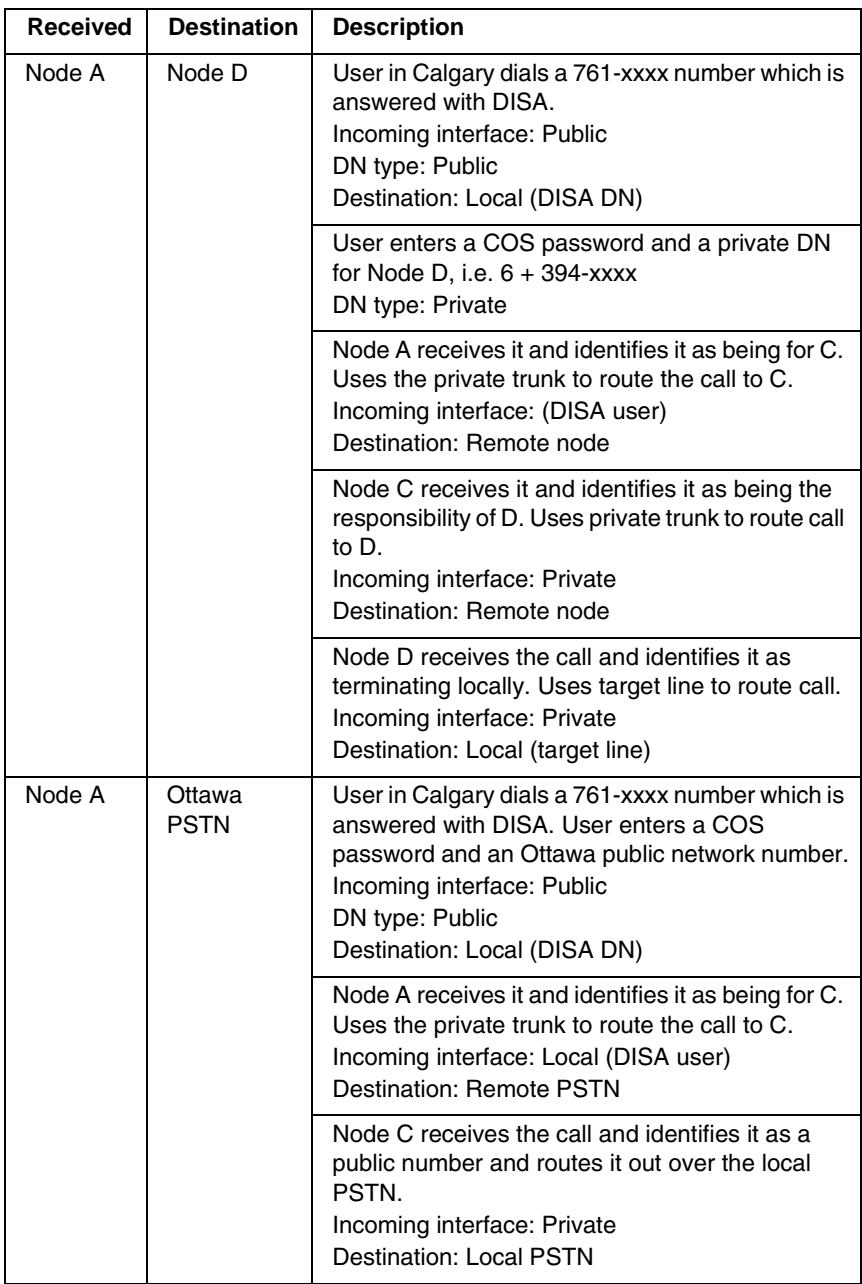

## **Calls originating in the private network**

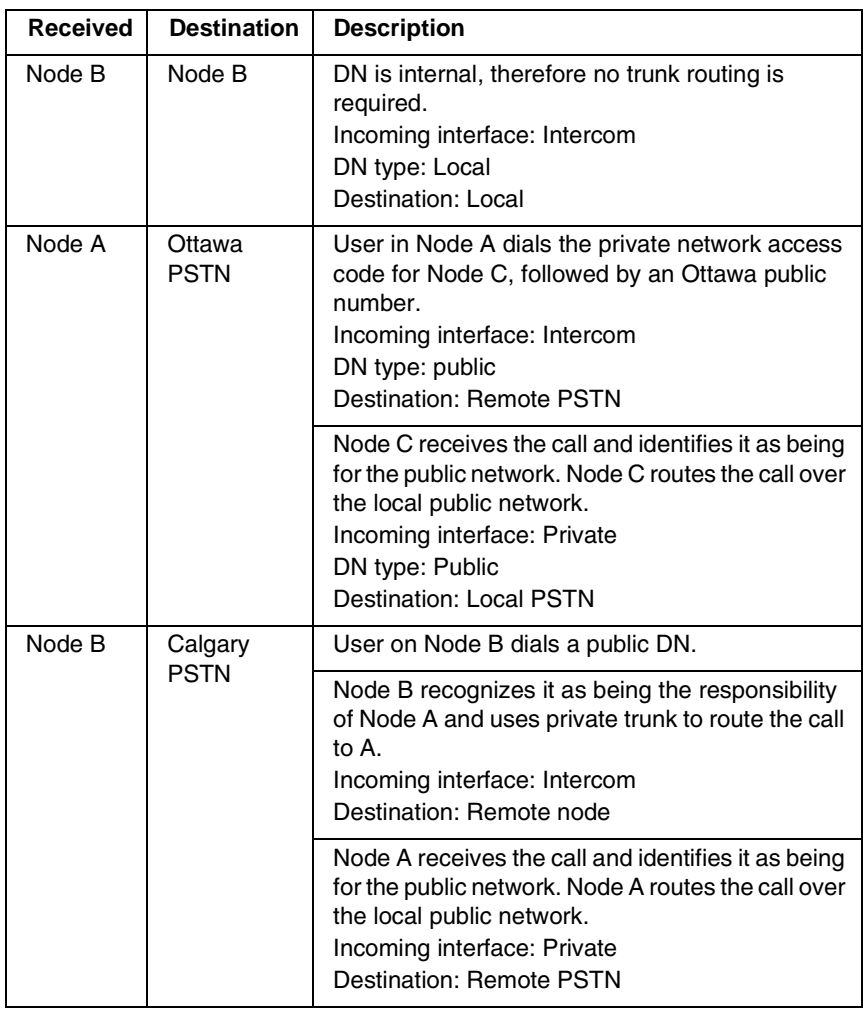

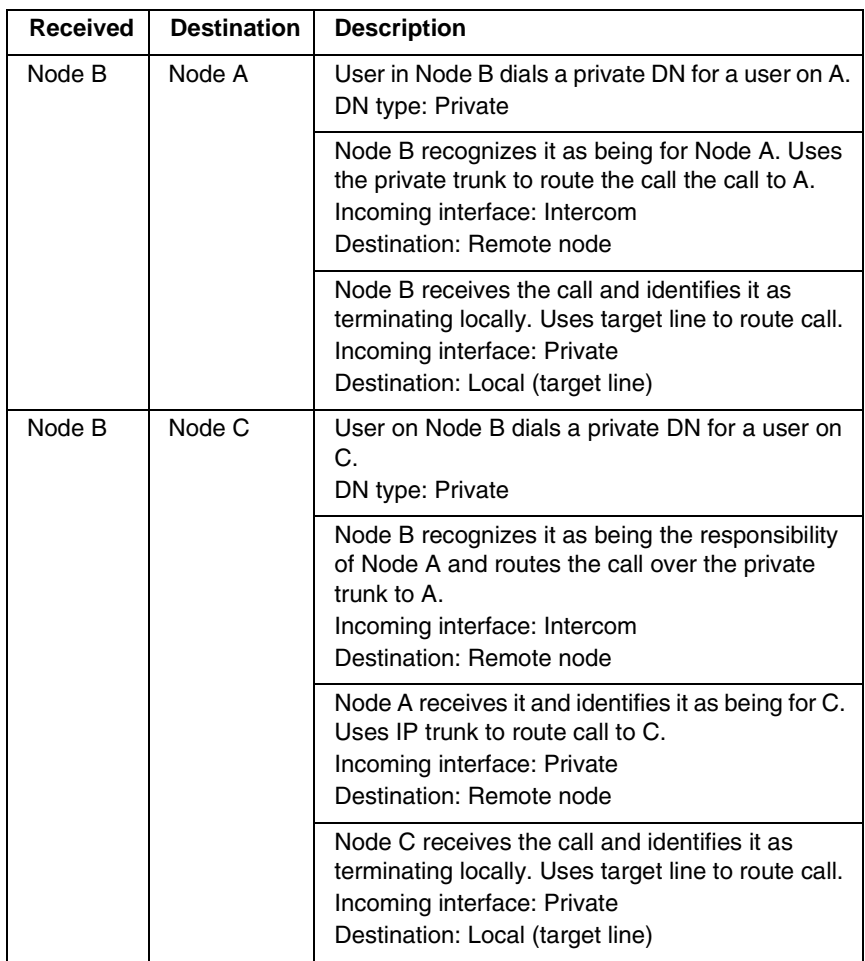

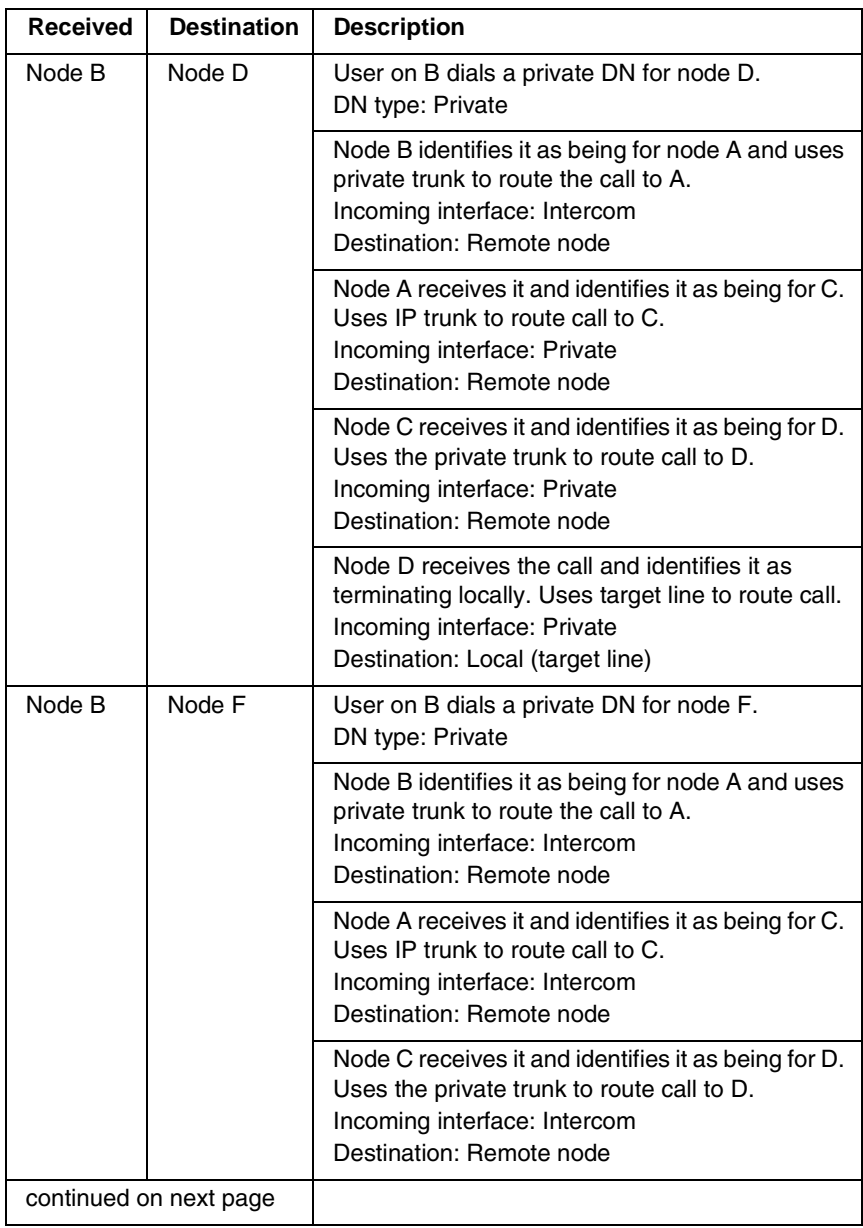

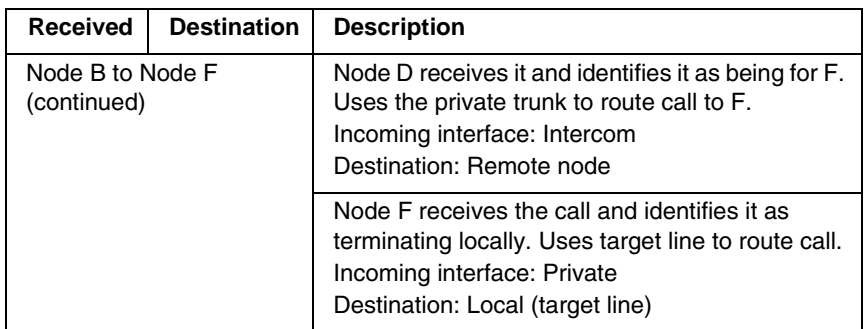

#### **Routing for tandem networks**

In tandem networks each node needs to know how to route calls that do not terminate locally. To do this, you set up routes for each connecting node by defining destination codes for each route.

If the node is also connected to the public network, the usual routing is required for that connection.

The following examples show the routing tables for Node A and Node C for externally-terminating calls.

**Note:** The PRI lines are enbloc lines, so all dialed digits are collected before being dialed out.

**Node A Destination Code Table, external termination**

| Route                                                | Absorb length | <b>Destination code (public DNs)</b> |
|------------------------------------------------------|---------------|--------------------------------------|
| 4 (PSTN)                                             |               | 91604                                |
| 3 (Node B)                                           | 0             | 91403762 (Node B)                    |
| 3 (Node B)                                           | 0             | 91403765 (Node E)                    |
| 4 (PSTN)                                             | 1             | 9140376* (not internal network)      |
| 4 (PSTN)                                             |               | 914037* (not internal network)       |
| 4 (PSTN)                                             | 1             | 91403* (not internal network)        |
| 4 (PSTN)                                             | 1             | $9^*$ (not internal network)         |
| * This wild card represents a digit between 1 and 9. |               |                                      |

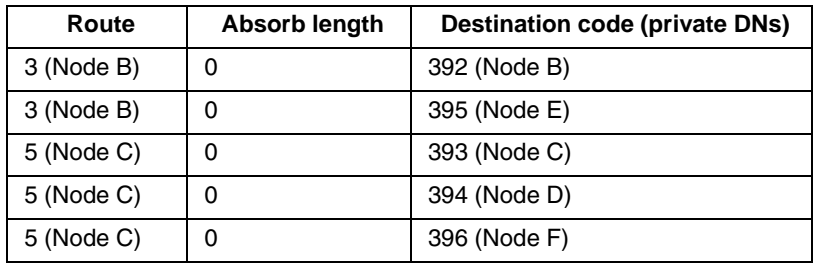

#### **Node A Destination Code Table, internal termination**

#### **Node C Destination Code Table, external termination**

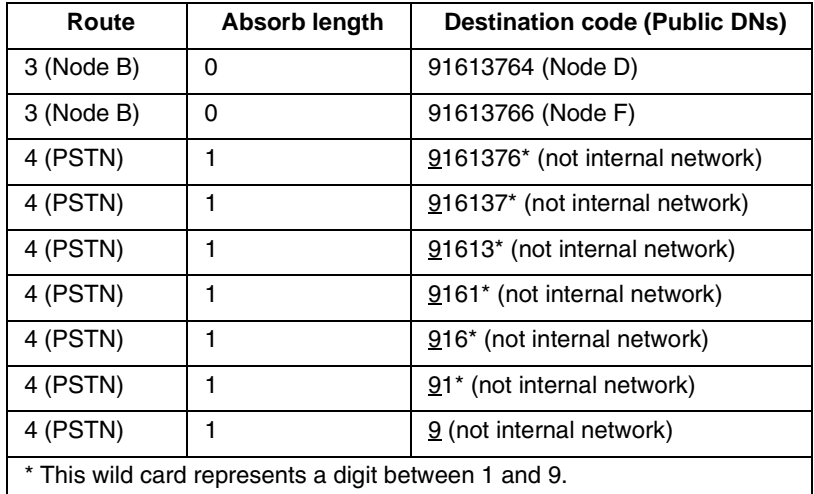

#### **Node C Destination Code Table, internal termination**

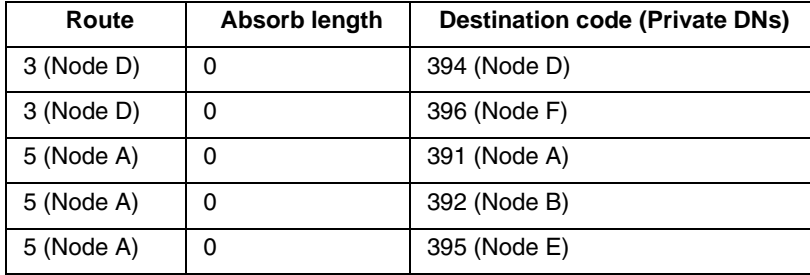

# <span id="page-127-0"></span>**Advanced Private Networking**

There are two ways of setting up dialing plans for an Advanced Private Network (APN).

- The first method uses routing tables to interconnected systems. This type of network may use SL-1 lines, but it does not use the MCDN protocol, even though the MCDN keycode is required to allow the use of PRI SL-1 lines.
- The second method allows you to network among other Norstar systems, Meridian systems, and Business Communications Manager systems using SL-1 lines and the MCDN protocol. This system uses the private dialing plans in the same way as the Private Network Tandem Calling network does. However, if you are using a Norstar to support your central voice mail or call attendent, you must use a CDP dialing plan. The MCDN protocol provides additional features that support the central voice mail/Auto Attendant as well as system call routing.

### **Networking using routing codes**

If you have a simple private network, composed of one central Meridian 1 and two smaller sites with Norstar systems, you can use routing codes to direct calls. The following example shows a Meridian 1, representing the head office, connected to several smaller branch offices.

In this network, only the head office has trunks connected to the public network. The branch offices access the public network via the private connection to the head office. This configuration allows for cost savings by consolidating the public access trunks. Users at all three locations access the public network by dialing 9, followed by the public number.

For example, a user in the west end branch might dial 9-555- 1212 (for a local call) or 9-1-613-555-1212 (for a long distance call). These public calls are routed to the Meridian 1 by the Norstar routing table. Routing tables at the Meridian 1 will then select an appropriate public facility for the call.

Private network calls are made by dialing a four-digit private network DN. For example, if a user in the west end branch wishes to call a user in the east end branch within the private network, they dial 6221.

# Private networking using routing tables

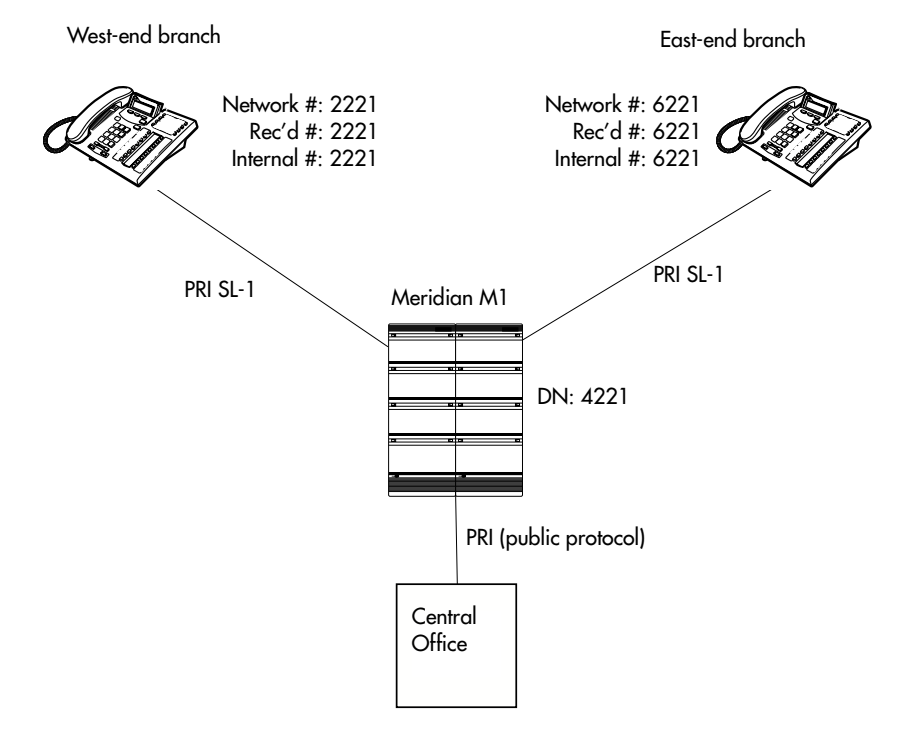

#### **Routing network settings**

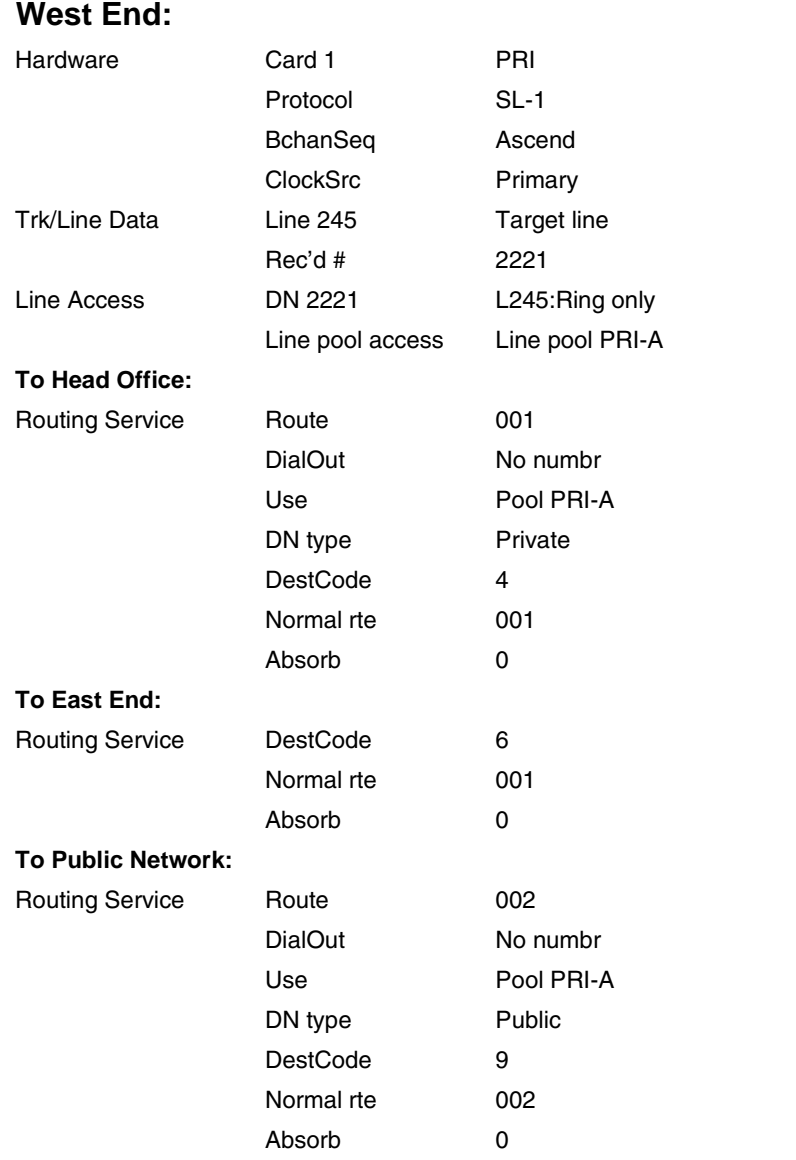

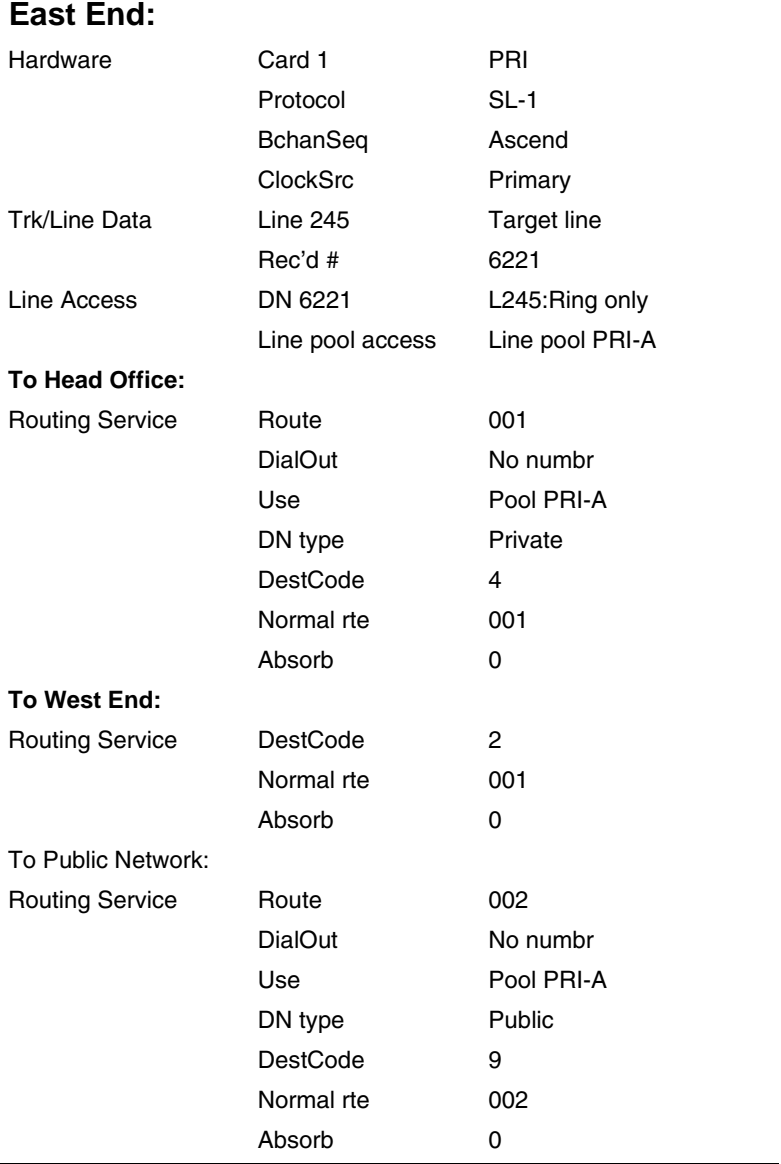

L

#### **Additional Configuration**

In this example, outgoing public network calls dialed from a Norstar telephone are passed to the Meridian 1, and the Meridian 1 is responsible for seizing a public trunk. For this reason, the 9 prefix is left in the number passed to the Meridian 1.

This necessitates modifying the Public DN lengths table on each Norstar to account for the extra leading digit. Essentially, the eight pre-configured entries are modified to include a leading 9 in the prefix digits, and the length value for each entry is increased by one.

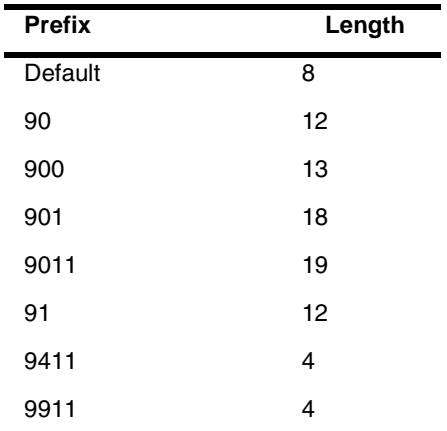

The new entries are listed below.

#### **Carrier codes:**

If a system has a different long-distance service from the local service, or if the long-distance service changes within the schedules, the routing tables can be set up to include a carrier code. You define the code under System Programming/ Access codes/Carrier codes. You then refer this to the routing tables in Services/Routing Service/route/

Carrier codes where you define it as part of the destination code, or part or all of the DialOut string when you set up a routing service schedule.

### **Meridian M1 Configuration:**

- Meridian M1 is the timing master for the private network PRI connections.
- Meridian M1 uses descending mode for PRI B-channel selection.
- The Meridian M1 must recognize calls dialed to 2xxx and 6xxx numbers, and route the call over PRI to either the East or West end offices. The same applies to incoming DID calls from the public network.
- The Meridian M1 must recognize numbers starting with 9 as public numbers, whether the numbers are dialed by Meridian M1 users or by Norstar users.

# **MCDN Private Networking**

When you use MCDN on your private network, you gain the advantages of being able to use a central voice mail/Auto Attendant system to service the entire network, as well as gaining advanced system network features, which keep network traffic flowing along the most efficient paths.

MCDN networking uses PRI SL-1 lines and the MCDN protocol firmware. You need keycodes for each of these features.

To set up calling over an MCDN network, you define a dialing plan that allows the user on any system to experience consistent dialing strings for internal and external calls. For this type of network, the DNs need to be the same length, but they do not have to be unique to the entire network.

If your network is connected to a Meridian 1, and it is the Meridian that you are using for centralized voice mail and Auto Attendant, you can use either a UDP or CDP dialing plan.

- If you use UDP, you dial a unique location code with the local telephone DN range.
- In the case of CDP, the first digit of the DN range denotes the node and is unique to each system.

However, if you are using a Norstar voice mail/Auto Attendant for your centralized voice mail, you must create the calling protocols on the network using CDP. This is a private dialing plan where the first digit of the extensions for each system is unique to that system, and all DNs on all systems are the same length.

### **Using a UDP dialing plan**

To use UDP, the user dials this combination: ACn+LOC+DN (private/public *AC*cess code, *LOC*ation code, *D*irectory *N*umber)

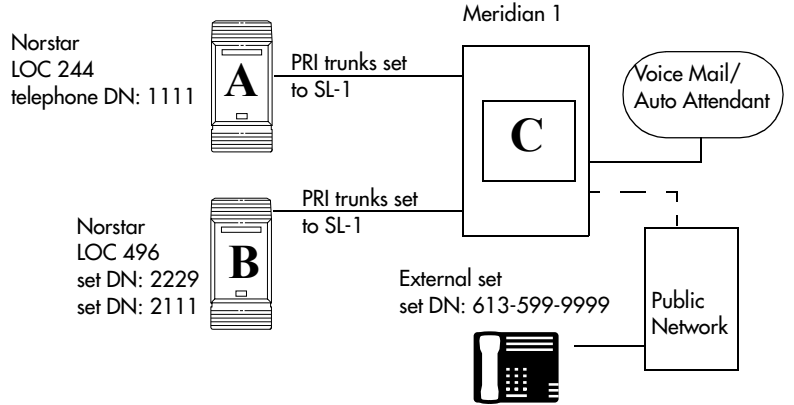

#### **UDP call scenarios**

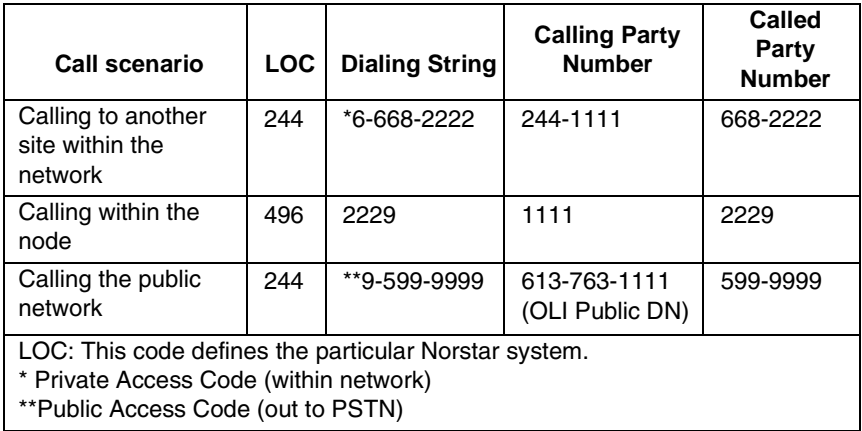

### **UDP call routing**

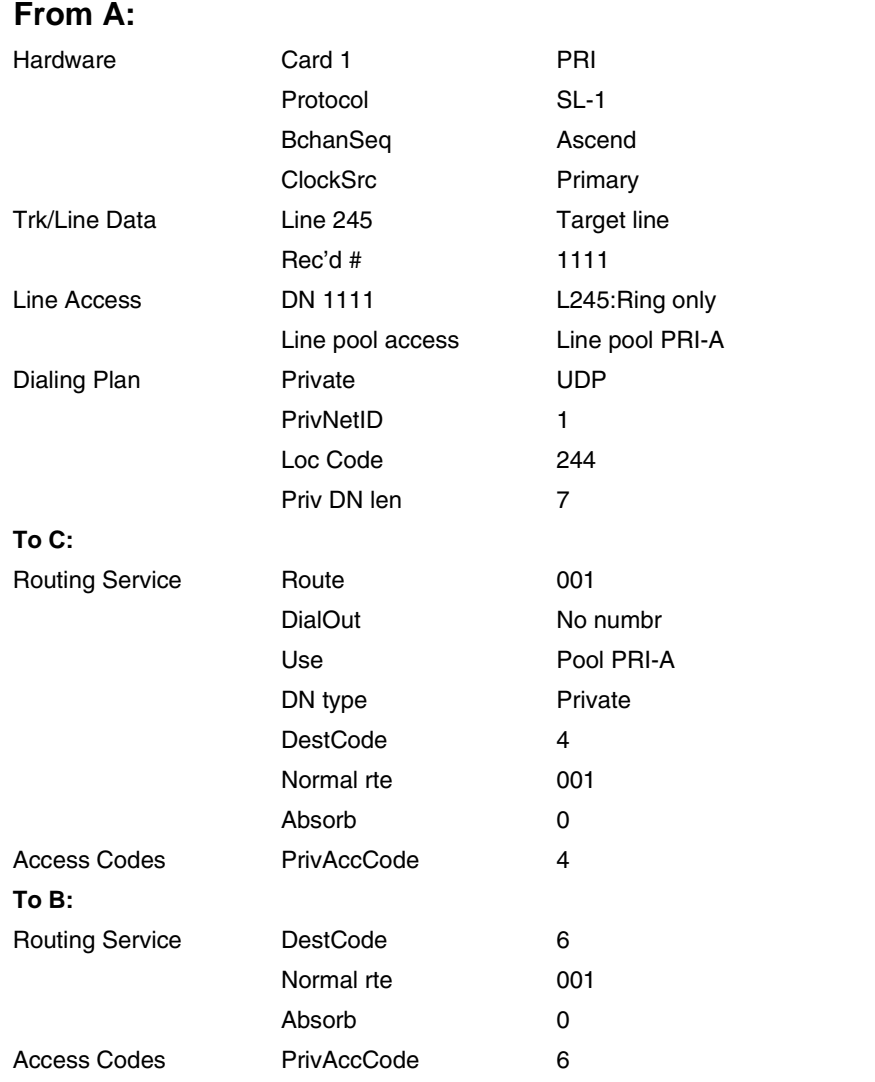

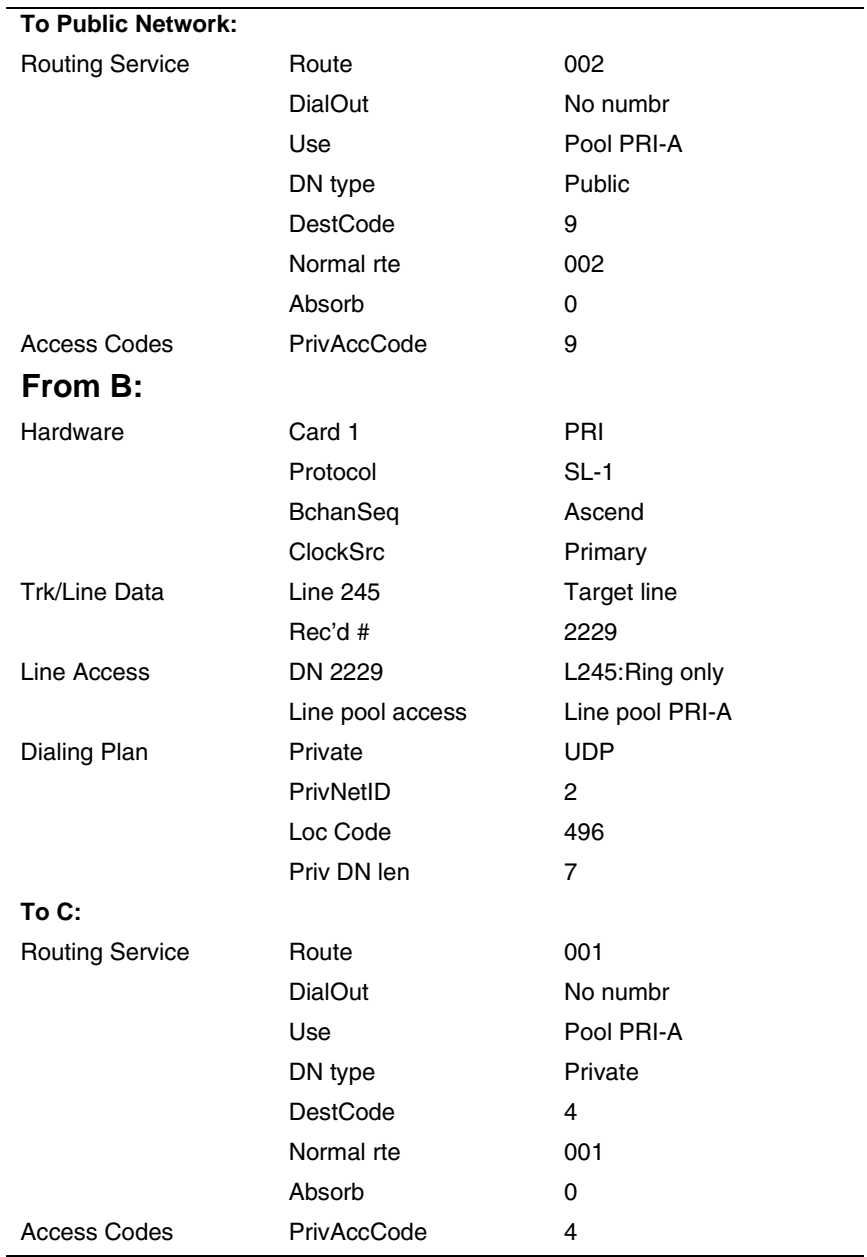

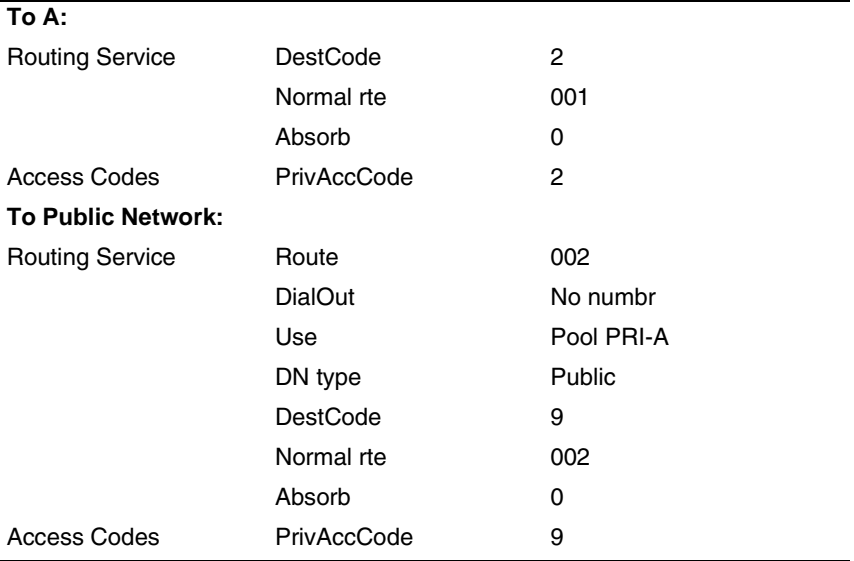

#### **Using a CDP dialing plan**

To use CDP, the user dials the internal DN for the target telephone. Each node DN range starts with a unique digit.

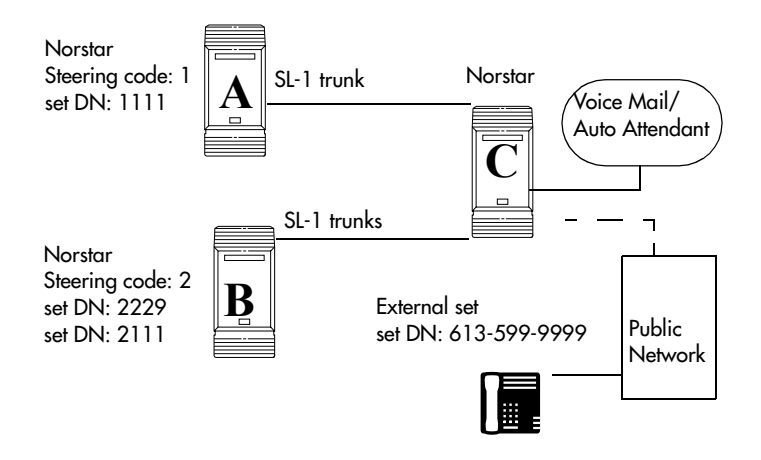

#### **CDP call scenarios**

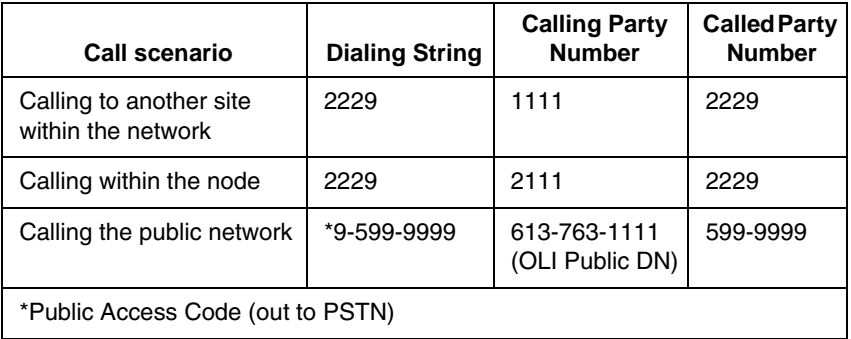

#### **CDP call routing**

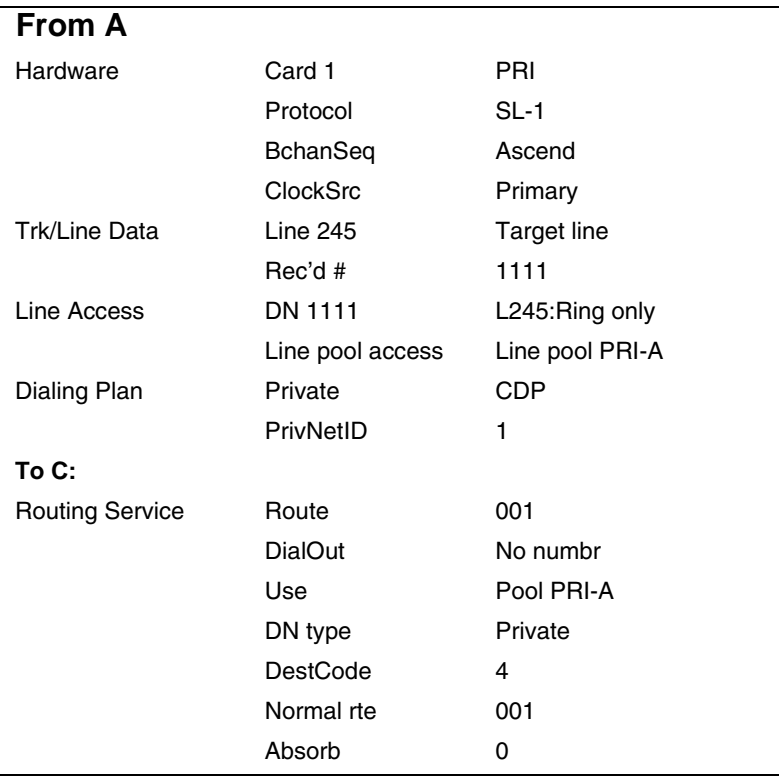

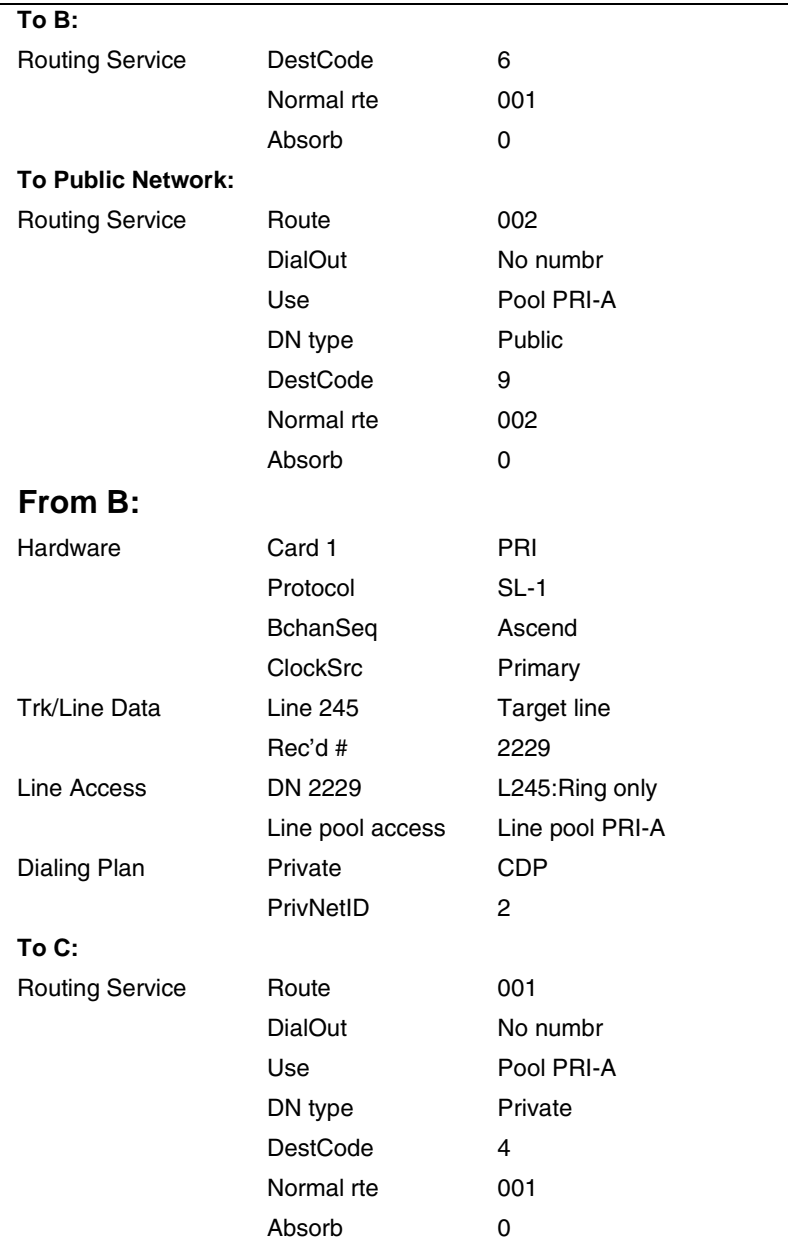

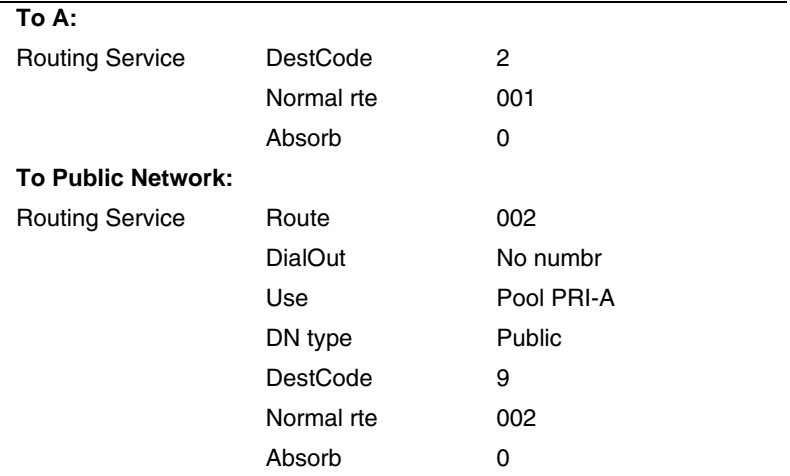

### **MCDN trunk call features**

The table below lists the MCDN features that are provided by an SL-1 link with MCDN active (the keycode is installed). The features affect call redirection and trunking functions, as shown in the table below.

#### **MCDN network features**

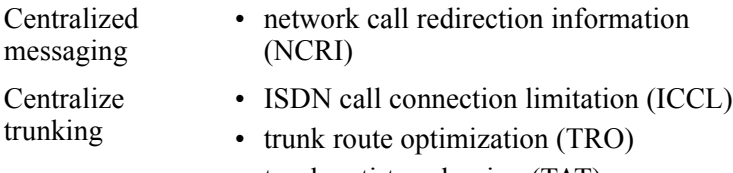

• trunk anti-tromboning (TAT)

### **Network Call Redirection Information**

NCRI builds on the following call features:

- External Call Forward
- Call Transfer
- Call Forward

NCRI adds the ability to redirect a call across an MCDN network using Call Forward (all calls, no answer, busy) and Call Transfer features. The call destination also receives the necessary redirection information. This feature allows the system to automatically redirect calls from within a Norstar system to the Meridian Mail system, which resides outside the Norstar system on a Meridian 1 or another Norstar.

The figure below shows an example of this situation, where user A calls user B on the same Norstar system. If user B is busy or not answering, the call automatically gets transferred to a Meridian Mail number (user C) across an MCDN link between the Norstar system and the Meridian 1 system (or another Norstar system) where the mailboxes are set up.

#### **Network call redirection path**

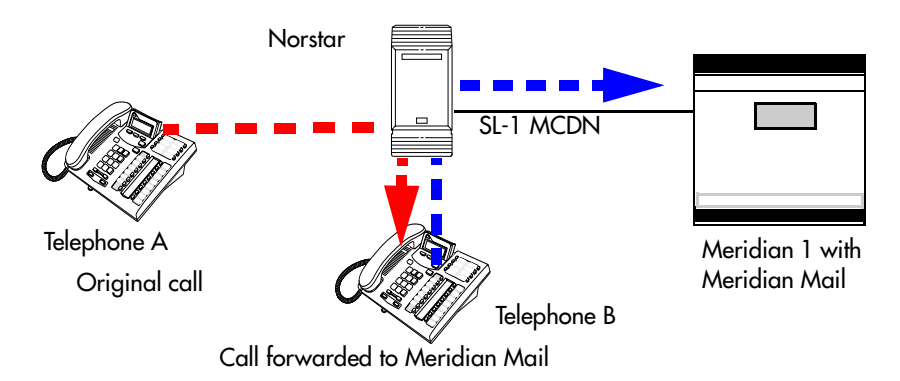

If you are using the centralized voice message system from a Meridian 1 system, you require the following programming on the M1:

M1 programming in LD 17

- NASA set to Yes
- NCRD set to Yes

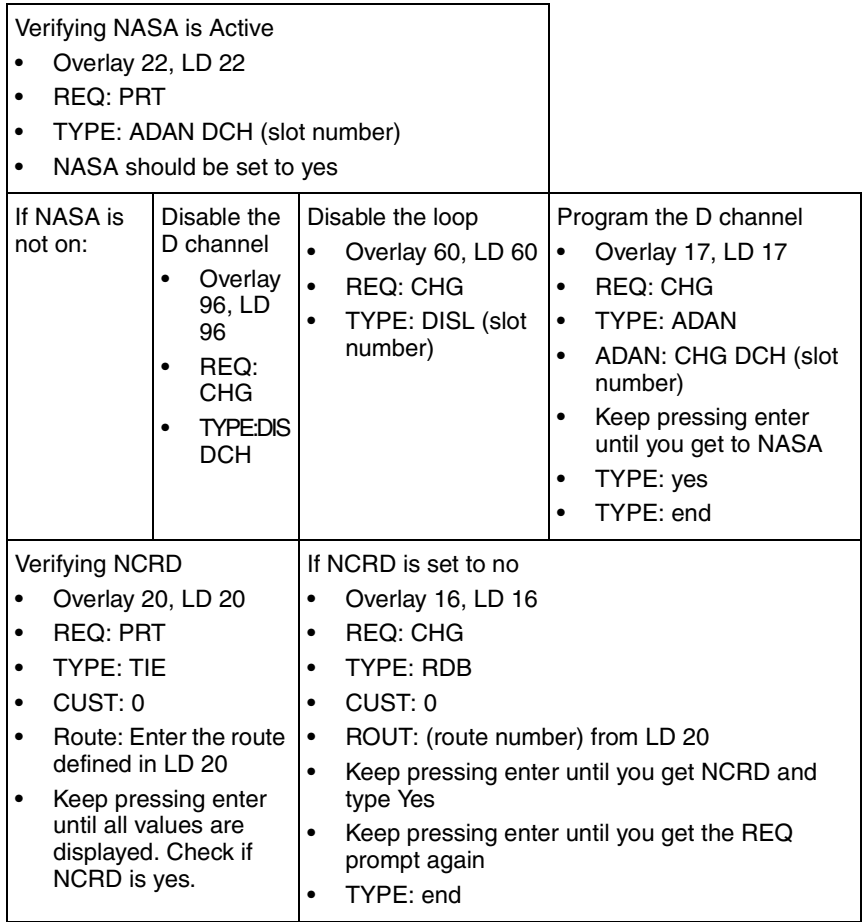

### **ISDN Call Connection Limitation**

The ICCL feature piggybacks on the call initiation request and acts as a check at transit PBX points to prevent misconfigured routes or calls with errors from blocking channels.

This feature adds a transit/tandem counter to a call setup message. This counter is compared at each transit PBX with a value programmed into the transit PBX, in a range from 0 to 31. If the call setup counter is higher than the PBX value, the call will be blocked at the PBX and cleared back to the network. This prevents calls from creating loops that tie up lines.

#### **Norstar configurations:**

- Setting ICCL
- 1. With the display showing System Premine press Next until the display shows NetworkServices.
- 2. Press  $\boxed{\text{Show}}$  until MCDN displays.
- 3. Press Show 1. NetwkICCL: displays.
- 4. Press CHANGE to choose either Y (yes) or N (no)
- Under Hardware, define Maximum transits for the card.

The diagram below demonstrates how a call might loop through a network if the system is **not** set up with the ICCL feature.
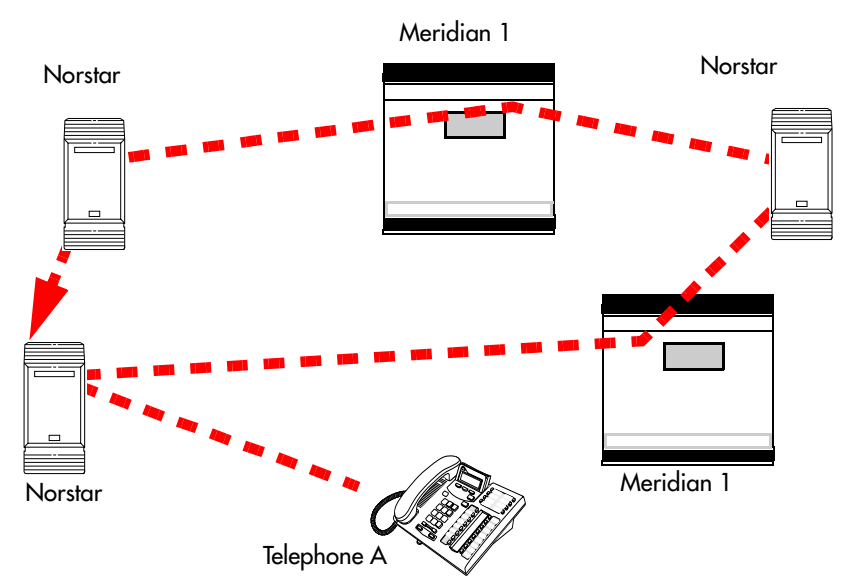

#### **Call loop on system without ICCL**

#### **Meridian configurations:**

The following settings are required on the Meridian system, using LD15:

- $\cdot$  REQ = CHG
- $TYPE = CDB$
- Net DATA=Yes
- CUST=0
- ISDN=Yes
- $RCNT(5)$
- PSTN=No
- TNDM=0-31(15)
- PCMC=0-31(15)
- SATD=0-5(1)
- Number plan CDP, UDP, and access code configured using LD 86, 87 and LD90

## **Trunk Route Optimization**

TRO finds the most direct route through the network to send a call between nodes. This function occurs during the initial alerting phase of a call.

Business Communications Manager configurations:

- Under Network Settings, MCDN, set TRO to Y(yes).
- Configure call routing for all optimal routes.
- Configure Call Forward (All Calls, No Answer, Busy) or Selective Line Redirection to use the optimal routes.

This feature avoids the following situation: A call originating from a Norstar system may be networked to a Meridian system, which, in turn, is networked to another Meridian system, which is the destination for the call. If the call routes through the first Meridian (M1) to reach the second Meridian (M2), two trunks are required for the call. An optimal choice is a straight connection to M2. TRO finds these connections and overrides the less-efficient setup.

The following figure shows two call paths. The first route, through the Meridian, demonstrates how a call might route if TRO is not active. The second route, that bypasses the Meridian, demonstrates how TRO selects the optimum routing for a call.

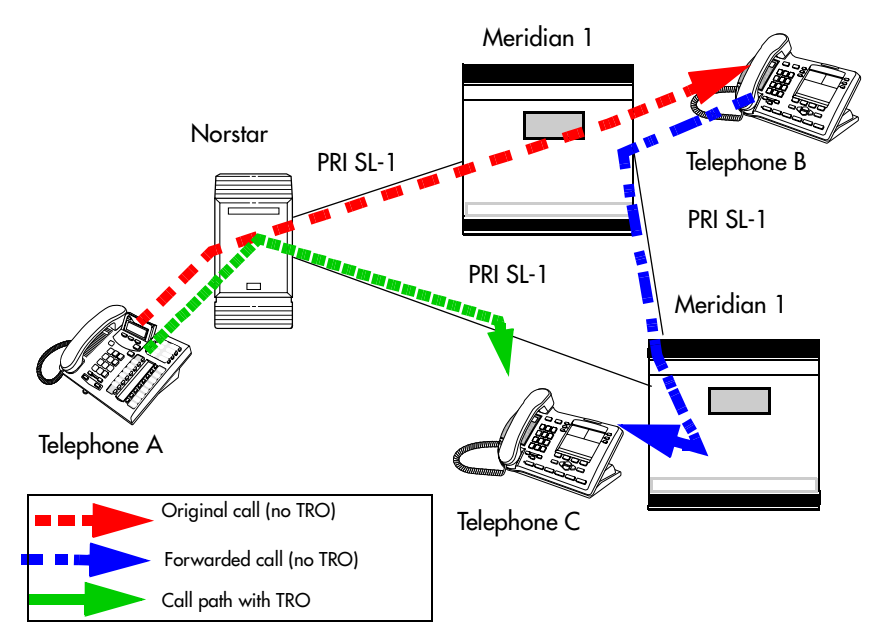

**Call paths with and without TRO**

If you are using a Meridian 1 system as part of the network, you need the following programming for each system:

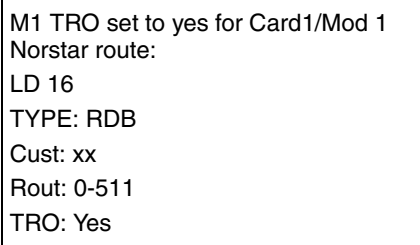

#### **Norstar configuration:**

- 1. With the display showing System preming press Next until the display shows NetworkServices.
- 2. Press  $\boxed{\text{Show}}$  until MCDN displays.
- 3. Press Show 1. NetwkICCL: displays.
- 4. Press  $\sqrt{\frac{N\text{ext}}{N}}$  until TRO: Y displays.

5. Press CHANGE to choose either Y (yes) or N (no).

## **Trunk Anti-tromboning**

TAT is a call-reroute feature that works to find better routes during a transfer of an active call. This feature acts to prevent unnecessary tandeming and tromboning of trunks. This action occurs after the speech path has been established.

**Note:** This feature is not applicable for alerting calls. This feature does not activate if TRO is set to yes.

Norstar configuration:

- 1. With the display showing System Premine press Next<sup>1</sup>  $\Box$  until the display shows NetworkServices.
- 2. Press  $\boxed{\text{Show}}$  until MCDN displays.
- 3. Press Show 1. NetwkICCL: displays.
- 4. Press  $\sqrt{\text{Next}}$  until TAT displays.
- 5. Press CHANGE to choose either Y (yes) or N (no).

#### Meridian configuration

The following must be set on the Meridian 1 before this feature can activate:

- MCDN PRI D-channel must have TAT set to yes (using LD17 and TRMB in LD17)
- 1.5 MB/2MB DTI/PRI card configured as PRI with interface type of SL1
- NCRD parameter set to yes for the MCDN PRI routes
- Remote capabilities configured for the D-channel (using LD 17) to include ND2

The diagram below shows how TAT reduces the line requirements. The solid line shows Telephone A calling Telephone B and being transferred over an additional PRI line to Telephone C. With TAT active, the same call is transferred to Telephone C over the same PRI line (the dashed-line).

#### **Call paths with and without TAT**

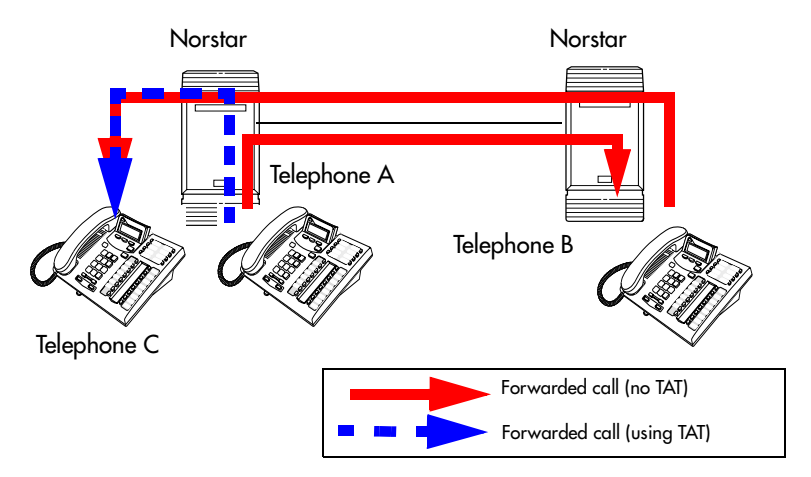

## **MCDN voice mail/auto attendant call features**

Besides the general MCDN features described in *[MCDN trunk](#page-140-0)  call features* [on page 141,](#page-140-0) an MCDN connection with a Meridian 1 with attached voice mail system, also provides some special call features.

#### **MCDN Meridian 1 attendant MCDN features**

Meridian attendant features • messagine waiting indication (MWI)

- camp-on
- break-in
- **Note:** Although these features have the same functions as Camp-on and Priority calls within each Norstar system, MCDN camp-on and break-in from M1 can access all network telephones connected to the centralized voice mail system.

To all Norstar systems on the private network, the centralized voice mail system is viewed as an external call by each system, even though the dialing plan configurations makes it seem like callers are making local calls.

## **Message Waiting Indication**

MWI allows the host system (Meridian 1) to notify a telephone on the Norstar system of a call waiting.

Special requirements:

- Over a PRI SL-1 line: Meridian 1 must be on Release 19 or greater.
- Meridian 1 requires the network ID of the Norstar system, which is defined under Dialing Plan**,** Private Network. This is a number between 1 and 27, and is defined by the Meridian system administrator.

The following figure demonstrates how the Meridian responds when a call is forwarded to a Meridian Mail mailbox.

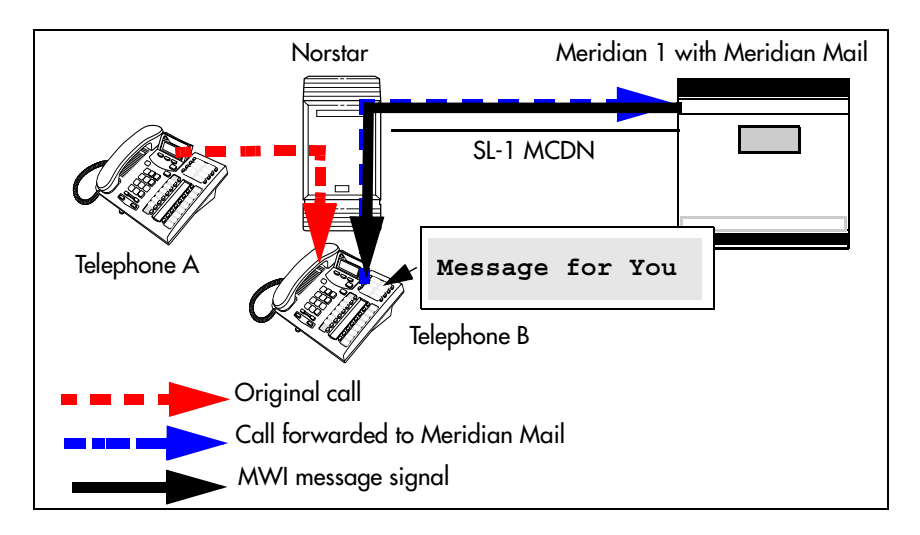

#### MWI programming

Norstar programming and M1 programming

Telco features, VMsg Ctr Tel Numbers:

• Voice Message Center 1 set to DES code plus M1 voice mail DN

Lines, Telco features:

• choose Voice message Center 1

Terminals&Sets, Telco features:

- assign target line for each set
- set External VMsq to Y

RCAP set to MWI and ND2 RLS ID set to 25

## **Camp-on**

A call received by the Meridian attendant can be assigned to a telephone anywhere in the MCDN network, when the following situations are valid:

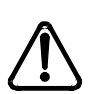

**Attendant tip -** *If the target telephone is busy, and is not forwarded to a prime telephone, the attendant receives a tone. If the camp-on is successful, there is no tone. However, due to the delay within the target system in determining if the telephone is busy and if the call will be transferred to a prime set, the Meridain attendant needs to wait about five seconds after attempting to camp a call before hanging up. Otherwise, the call will be lost if the telephone is busy.*

- the target telephone rings busy when the attendant calls and there are no free keys on target telephone
- DND regular feature is inactive
- DND on busy feature is inactive

The target user sees that there is a call camped on the telephone. The called user can then:

- clear a busy lines and take the call
- choose to reject the call, using F814
- indicate Do Not Disturb, using F85.

The diagram below demonstrates the call path for a Meridian attendant to camp a call on a telephone in the Norstar system.

#### **Camping a call on a network telephone**

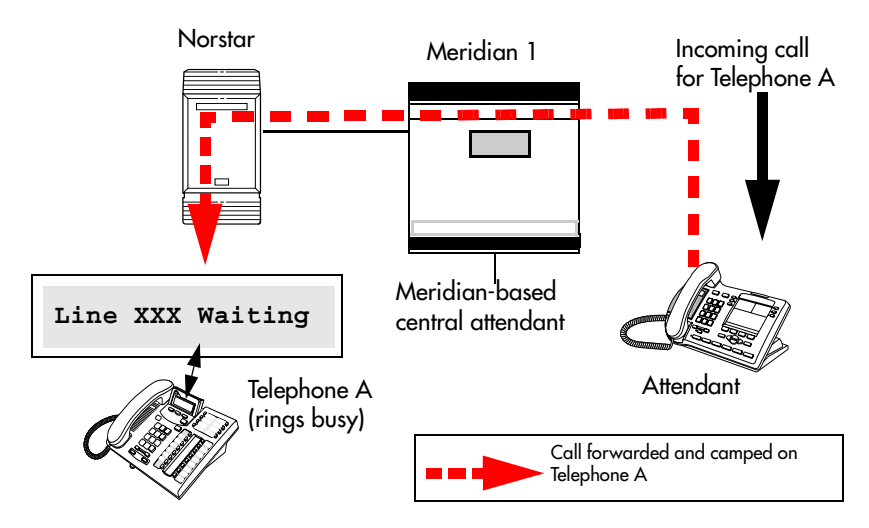

#### **Break-in**

The Meridian attendant can break into an on-going call from a telephone in the Norstar system, if these situations are valid:

Break-in can occur when these situations are valid:

- Target Norstar telephone is busy but still has a free intercom or line key.
- There is no camped call on the target telephone.
- DND busy is turned on, although the attendant can override a busy signal, if it is turned off, by pressing the **BKI** key.
- Prime set is also busy, with no free key, and with DND turned on.
- Attendant capability (intrusion) is high (2), and higher than either the target telephone or the caller the target telephone owner is busy with.

A warning tone occurs for both parties on the call before the actual break-in occurs.

The diagram below demonstrates the call path for a Meridian attendant to break into a call between telephones in the Norstar system.

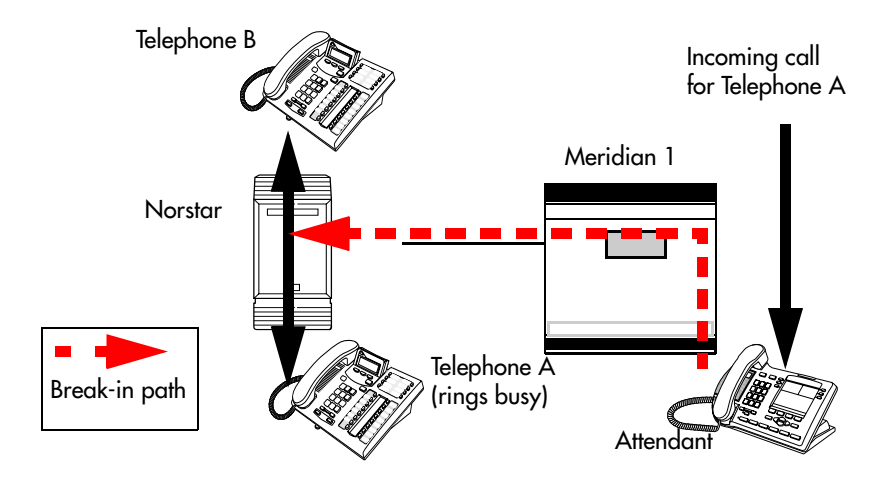

#### **Breaking into a Norstar call path**

Only post-dial break-in is supported by MCDN:

- 1. Attendant dials destination number.
- 2. If a busy tone is heard, the attendant presses the BKI button. Attendant is given access to the conversation.

You can set a level of priority that will determine if a telephone will allow an attendant to break in. This is referred to as setting the Intrusion level.

How the intrusion hierarchy works:

- Break-in is allowed if Attendant telephone is High and caller telephone is Medium.
- Break-in is not allowed if Attendant telephone is Medium and caller telephone is High.

Set the Intrusion level for each telephone under Capabilities.

- 1. At Terminals&Sets, press Show and enter the DN number for the telephone to which you want to add intrusion levels. The telephone displays <set number>:<set number> or  $\langle$ name $\rangle$  .
- 2. Press Show 1. The display shows Line Access.
- 3. Press  $\overline{\text{Next}}$  until you reach Capabilities.
- 4. Press Show 1. The display shows Fwd no answer.
- 5. Press  $Next$  until you reach Intrusion.
- 6. Press  $\boxed{\text{Show}}$ . The display shows Protect lvl.
- 7. Press CHANGE to select None, Low, Med, or High.

## **Central voice mail and Auto Attendant with Norstar**

You can use Norstar voice mail (NVM) and Auto Attendant running on a Norstar Application module (NAM) platform as the central voice mail/auto attendant node for your MCDN network. However, this configuration does not allow centralized camp-on or break-in, since these are Meridianvoicemail-based features.

Using NVM requires that all nodes on the network are set up with the CDP dialing rules. You can have a maximum of 10 nodes on a Norstar-based network if you use all three DTI cartridges.

**Note:** Ensure you have the latest version of NVM if you want to set up this type of centralized system.

## **Configuring centralized voice mail**

System configuration for centralized voice mail depends on where the NAM is connected. The system with the NAM is configured using the voicemail DN and a target line. The systems that are remote to the NAM are configured through the Telco features sections.

Installation instructions about installing Norstar voice mail as a centralized voice mail system, are explained in the addendum titled: *Installing Norstar Voice Mail as a Centralized Voice Mail System*. This addendum includes details about voice mail configuration, as well as the Norstar Modular ICS configuration that is included in the following sections.

## **Local system**

To set up the local system, you need to assign a target line to the DN for the voice mail system, then enter that DN into the target line record.

- 1. After you enter your password, at the Terminals&Sets prompt, press Show The prompt displays: Show set:
- 2. Enter the DN number for the voice mail system.
- 3. Press Show 1. The prompt displays Line access.
- 4. Press Show 1. The prompt displays Line assignment.
- 5. Enter the target line number for your voice mail system.
- 6. Press CHANGE to change the setting for each line to one of the following: Unassigned, Ring only, Appr&Ring, and Appr only.
- 7. Press Heading Next – until you reach the top level, then press . The prompt displays Lines.
- 8. Press Show 1. The prompt displays Show line.
- 9. Enter the target line number you entered in step 5.
- 10. Press Show F. The prompt displays Trunk/line data.
- 11. Press Show 1. The prompt displays Line Type.
- 12. Press  $\sqrt{\text{Next}}$ . The prompt displays Rec'd #.
- 13. Enter the DN for the voice mail system.
- 14. Exit programming.

#### **Remote system**

On the nodes that are not directly connected to the central voice mail system, you need to use the Telco Features headings to identify the route to the voice mail system.

- 1. After you enter your password, press  $\sqrt{\frac{N_{\text{ext}}}{N_{\text{ext}}}}$  until the prompt displays Telco Features:
- 2. Press Show 1. The prompt displays UMsg Center tel#s.
- 3. Press Show 1. The prompt displays UMs9 Center 1.
- 4. Press Show 1. The prompt displays Use:
- 5. Press CHANGE to until you reach Routing tbl.
- 6. Press  $\overline{\text{Next}}$ . The prompt displays Tel #:
- 7. Enter the number to access the external voice mail system.

#### **Set Telco features for the VM DN**

- 1. Press Heading until you reach the top level, then press Next until the prompt displays Terminals&Sets.
- 2. Press  $\boxed{\text{Show}}$ . The prompt displays: Show set:
- 3. Enter the DN for the voice mail system.
- 4. Press Show 1. The prompt displays Line access.
- 5. Press  $\overline{\text{Next}}$  until the prompt displays Telco features.
- 6. Press  $\boxed{\text{Show}}$ . The prompt displays Feature Assign.
- 7. Press  $\boxed{\text{Show}}$ . The prompt displays Show line.
- 8. Enter the line number that connects to the system for the central voice mail system.
- 9. Press Show 1. The prompt displays Caller ID Set.
- 10. Press  $\overline{\text{Next}}$  until the prompt displays Ext. 1 UMs g set.
- 11. Press CHANGE to select Y (yes).

#### **Set Telco features for the target line**

- 1. Press Back Next until you reach the top level, then press until the prompt displays Lines.
- 2. Press Show 1. The prompt displays: Show line:
- 3. Enter the target line number for the voice mail system.
- 4. Press Show 1. The prompt displays: Trunk/line data:
- 5. Press  $\sqrt{\frac{N\epsilon}{T}}$  until the prompt displays Telco features.
- 6. Press Show 1. The prompt displays UMsg Center 1.
- 7. Press Show 1. The prompt displays Use:
- 8. Press CHANGE to until you reach Routing tbl.
- 9. Press  $\sqrt{\text{Next}}$ . The prompt displays Tel #:
- 10. Enter the number to access the external voice mail system.
- 11. Exit programming.

## **Using centralized voice mail**

If you use NVM, ensure that you provide the correct user cards for system access. Users with telephones connected to the Meridian or Norstar unit on which NVM is installed, use internal voice mail feature codes to use the system (FEATURE 981, and so on). Users on other nodes of the system, use the remote access codes, which are similar to the codes they would use if the central voice mail system was the Meridian-based system.

**Note:** Meridian mail and Norstar voice mail can co-exist on the same Meridian, however, users can only be configured for one of the systems.

## **Configuring Centralized Auto Attendant (CAA)**

System configuration for centralized Auto Attendant depends on where the NAM is connected. The system with the NAM is configured using the CAA DN and a target line. The systems that are remote to the NAM are configured through the Telco features sections.

All nodes must have a unique Private Network Identifier (PNI), which is defined under Dialing Plan. On each node, as well, the PNIs of adjacent nodes are programmed under Hardware.

#### **Assigning PNIs**

- 1. After you enter your password, press  $\sqrt{\frac{N_{\text{ext}}}{N_{\text{ext}}}}$  until the prompt displays System Prgrming:
- 2. Press Show 1. The prompt displays Hunt groups.
- 3. Press  $\sqrt{\frac{N\text{ext}}{N\text{ext}}}$  until the prompt displays Dialing Plan.
- 4. Press Show 1. The prompt displays Private Network.
- 5. Press  $\boxed{\text{Show}}$ . The prompt displays Type.
- 6. Press CHANGE to until you reach CDP.
- 7. Press Next 1. The prompt displays PrivNetID.
- 8. Enter the private network ID for your system.

#### **Assigning PNIs for adjacent nodes**

- 1. After you enter your password, press  $\sqrt{\frac{N}{k}}$  until the prompt displays Hardware:
- 2. Press Show 1. The prompt displays Show module.
- 3. Enter the module where the PRI card you have configured for SL-1 resides.
- 4. Press Show 1. The prompt displays CdX-KSU.
- 5. Press  $\boxed{\text{Show}}$ . The prompt displays Card type.
- 6. Press  $\overline{\text{Next}}$ . The prompt displays Lines.
- 7. Enter the line number you want to configure.
- 8. Press Show 1. The prompt displays Protocol.
- 9. Ensure that this displays SL-1.
- 10. Press Next 1. The prompt displays PrivNetID:
- 11. Enter the PNI of the adjacent node.

12. Repeat these steps for all the modes that are directly adjacent to your system.

#### **Local system**

To set up the local system, you need to assign a target line to the DN for the voice mail system, then enter that DN into the target line record.

1. After you enter your password, at the Terminals&Sets prompt, press Show

The prompt displays: Show set:

- 2. Enter the DN number for the Auto Attendant.
- 3. Press Show 1. The prompt displays Line access.
- 4. Press Show 1. The prompt displays Line assignment.
- 5. Enter the target line number for the Auto Attendant system.
- 6. Press CHANGE to change the setting for each line to one of the following: Unassigned, Ring only, Appr&Ring, and Appr only.
- 7. Press Heading until you reach the top level, then press Next . The prompt displays Lines.
- 8. Press Show 1. The prompt displays Show line.
- 9. Enter the target line number you entered in step 5.
- 10. Press Show 1. The prompt displays Line Type.
- 11. Press  $\overline{\text{Next}}$ . The prompt displays Rec'd #.
- 12. Enter the DN for the Auto Attendant system.
- 13. Exit programming.

#### **Remote system**

On the nodes that are not directly connected to the central Auto Attendant system, you need to use the Telco Features headings to identify the route to the system.

- 1. After you enter your password, press  $\sqrt{\frac{N_{\text{ext}}}{N_{\text{ext}}}}$  until the prompt displays Telco Features:
- 2. Press Show 1. The prompt displays UMs9 Center tel#s.
- 3. Press Show 1. The prompt displays UMs9 Center 1.
- 4. Press  $\boxed{\text{Show}}$ . The prompt displays Use:
- 5. Press CHANGE to until you reach Routing tbl.
- 6. Press  $\overline{\text{Next}}$ . The prompt displays Tel #:
- 7. Enter the number to access the external Auto Attendant system.

#### **Set Telco features for the CAA DN**

- 1. Press Heading until you reach the top level, then press |Next until the prompt displays Terminals&Sets.
- 2. Press  $[Show]$ . The prompt displays: Show set:
- 3. Enter the DN for the Auto Attendant system.
- 4. Press  $\lvert$ Show  $\lvert$ . The prompt displays Line access.
- 5. Press  $\sqrt{\text{Next}}$  until the prompt displays Telco features.
- 6. Press  $\boxed{\text{Show}}$ . The prompt displays Feature Assign.
- 7. Press Show 1. The prompt displays Show line.
- 8. Enter the line number that connects to the system for the central voice mail system.
- 9. Press Show 1. The prompt displays Caller ID Set.
- 10. Press  $\sqrt{\frac{N}{s}}$  with the prompt displays Extl UMs g set.
- 11. Press CHANGE to select Y (yes).

#### **Set Telco features for the target line**

- 1. Press Heading Next – until you reach the top level, then press until the prompt displays Lines.
- 2. Press Show 1. The prompt displays: Show line:
- 3. Enter the target line number for the voice mail system.
- 4. Press Show 1. The prompt displays: Trunk/line data:
- 5. Press  $\overline{\text{Next}}$  until the prompt displays Telco features.
- 6. Press  $\boxed{\text{Show}}$ . The prompt displays UMsg Center 1.
- 7. Press Show 1. The prompt displays Use:
- 8. Press CHANGE to until you reach Routing tbl.
- 9. Press  $\sqrt{\text{Next}}$ . The prompt displays Tel #:
- 10. Enter the number to access the external Auto Attendant system.
- 11. Exit programming.

## **Voice mail configuration**

On the voice mail system, set the following parameters:

- Set Redirected DN to Yes.
- Under the F983 AA prompt, set ANS: Y for the voice mail DN assigned target line.
- Under F983 dial 77 and set External init as Y.

• From the CVM/CAA lines, use the default greeting table 1.

For detailed directions, refer to the addendum titled: *Installing Norstar Voice Mail as a Centralized Voice Mail System*.

# **Customer Use**

This section shows sample configurations for different types of network access. Each example has four parts:

- A scenario explains the goal of the call and what is required to achieve it.
- A diagram shows the network configuration that supports the application.
- A list shows the Norstar hardware required to support the configuration.
- Tables show the programming. Only those settings that are important to network access are described.

## **Public network**

The calls described in this section all originate from the public network. Callers dial in using a public DN into the system.

## **Call one or more Norstar telephones**

Ms. Nelson is a bank customer with a question for an accountant. She dials the number that maps onto target line 203. All of the telephones ring in the accounting department.

**Hardware:** ICS, a Trunk Module with a DID Trunk Cartridge, or a DTI with lines programmed as DID.

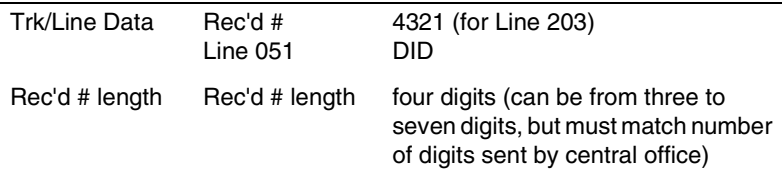

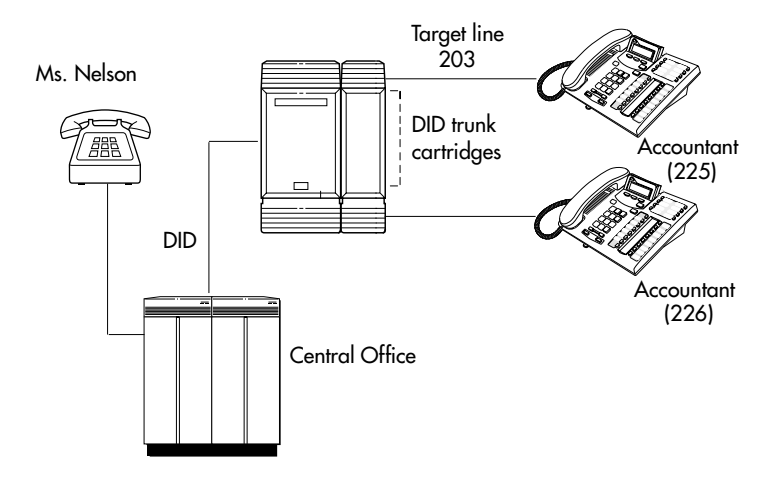

## **Call Norstar and select tie lines to a private network**

A manager in Georgia wants to use the tie lines at headquarters to call Washington. He dials a telephone number that maps onto the DISA DN, enters a Class of Service (COS) password, then dials a line pool access code to select a tie line to Washington.

#### **Using tie lines**

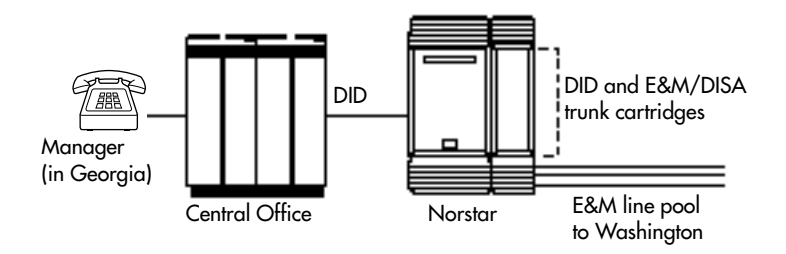

**Hardware:** ICS, a Trunk Module with a DID Trunk Cartridge, two E&M/DISA Trunk Cartridges for the three trunks in the line pool to Washington, or a DTI with one DID line and three E&M lines.

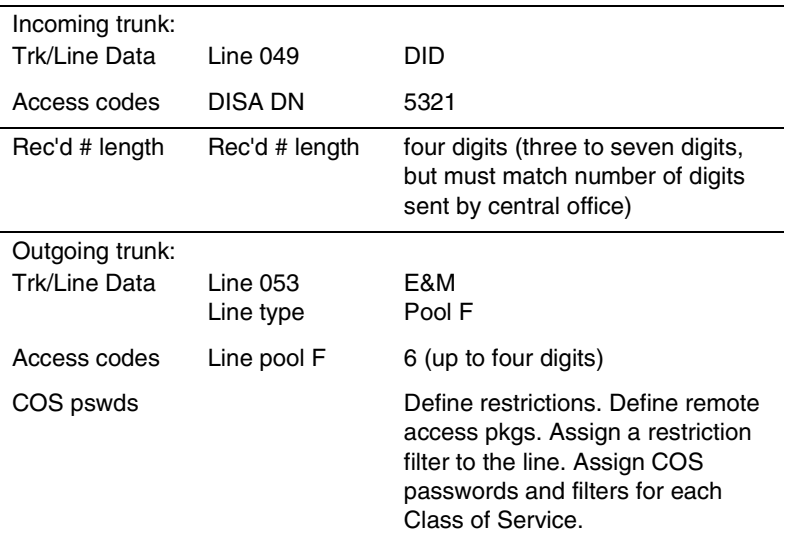

## **Call Norstar and select lines to the public network**

Gord wants to make a long-distance business call from home. To avoid being charged, he dials the telephone number that maps onto the Auto DN at work. After hearing the dial tone, Gord dials a line pool access code to select a line to the public network. He then dials the long-distance number.

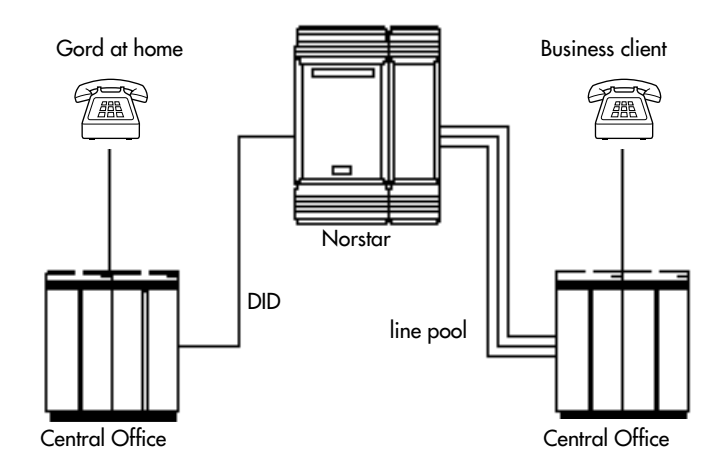

#### **Using DID to dial long-distance**

**Hardware:** ICS, a Trunk Module with a DID Trunk Cartridge or DTI with several DID lines.

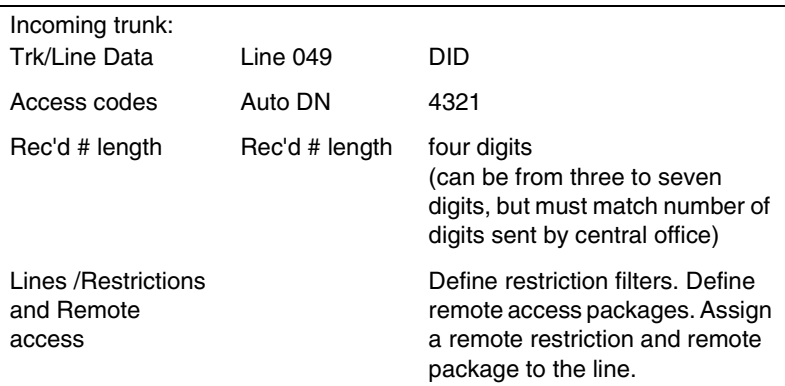

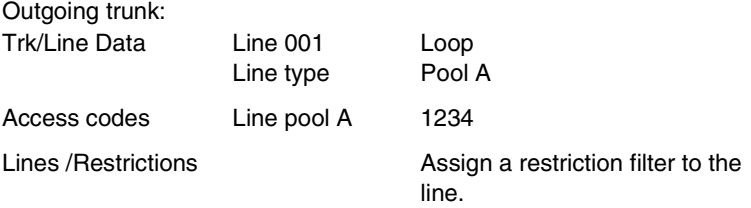

## **Private network**

All the calls described in this section originate from within the networked system.

#### **Call one or more Norstar telephones**

The production supervisor in Houston selects the lessexpensive company Tie line to call the manager at the Administration office in Dallas. Once the line is selected, the production supervisor dials the digits that will map onto the target line of the manager in Dallas.

#### **Calling from a Norstar to a remote PBX**

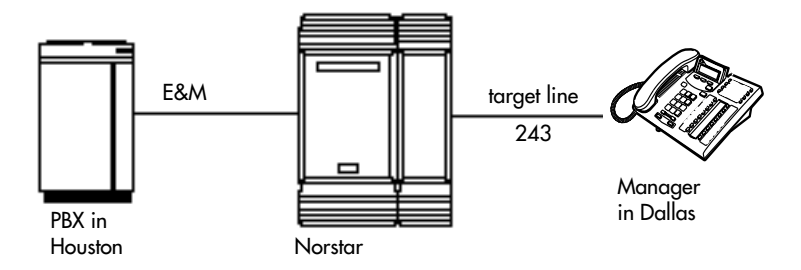

**Hardware:** ICS, a Trunk Module with an E&M/DISA Trunk Cartridge or a DTI with an E&M line.

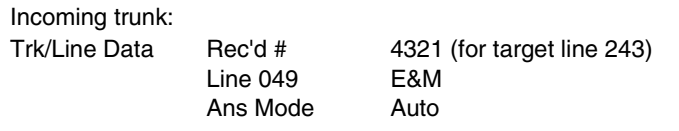

Rec'd # length Rec'd # length four digits (can be from three to seven digits, but must match number sent by central office)

#### **Use tie lines to other nodes in the private network**

At a branch office, Joan selects a tie line to the main office. After hearing the dial tone, she dials a line pool access code to select another tie line to a branch office in the next state.

#### **Calling within the network through Tie lines**

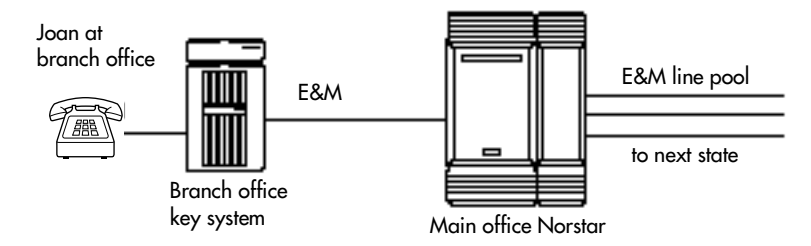

**Hardware:** ICS, a Trunk Module with two E&M/DISA Trunk Cartridges, for the three lines in the line pool and the one incoming line, or a DTI with four E&M lines.

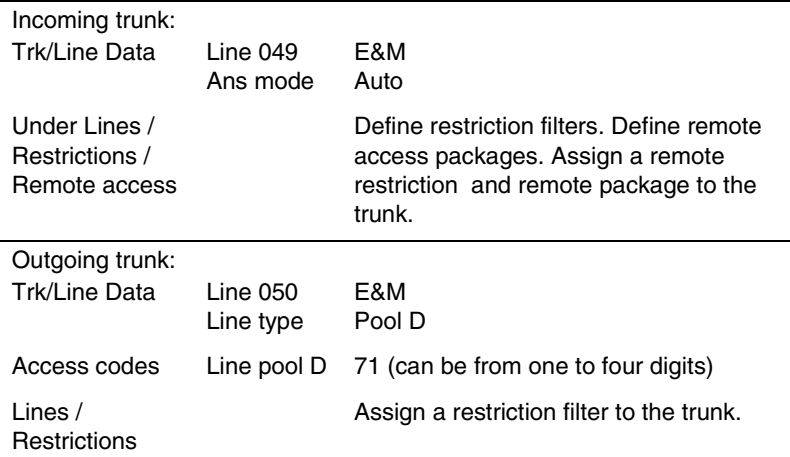

## **Select lines to the public network**

Liz in Memphis, needs to call long-distance to a client in New York. She selects a tie-line to the branch office in New York. After hearing the dial tone, she dials a line pool access code to select a line to the public network. Then, she dials the external number as a local call.

#### **Using a Tie line and line pool to call remote PSTN**

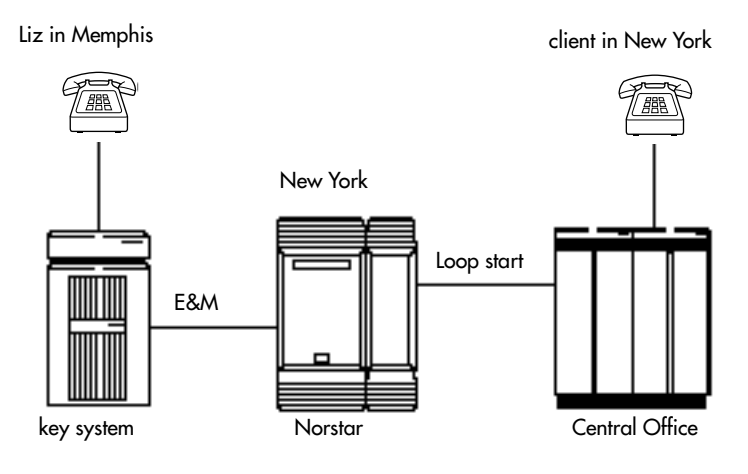

**Hardware:** ICS, a Trunk Module with an E&M/DISA Trunk Cartridge or DTI with an E&M line.

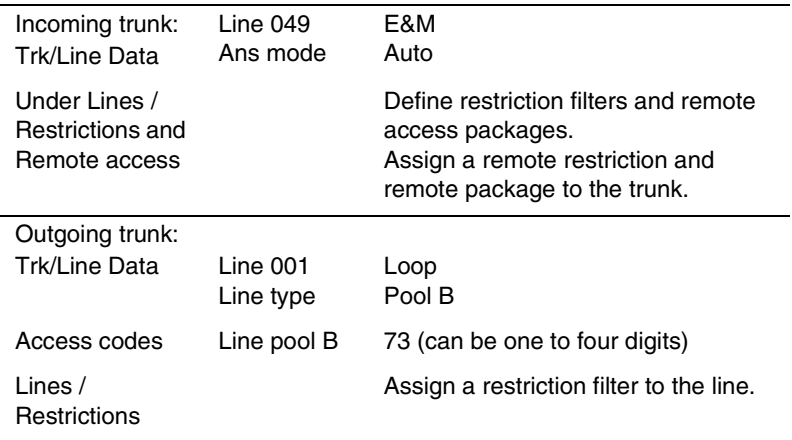

#### **Select E&M trunks to the private network**

For a confidential call, the Montana sales manager presses the line button for a private E&M trunk to the Oregon office. This automatically alerts at the line appearance on the telephone of the Oregon sales manager.

#### **Using private E&M trunks for remote calls**

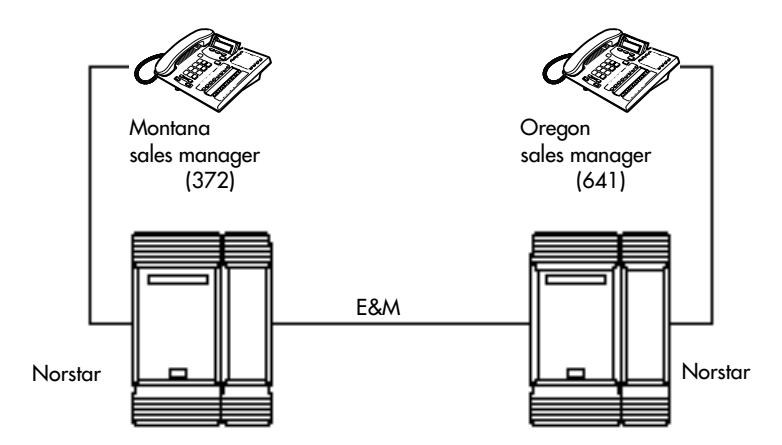

**Hardware:** (for both systems) ICS, a Trunk Module with an E&M/DISA Trunk Cartridge or a DTI with an E&M line.

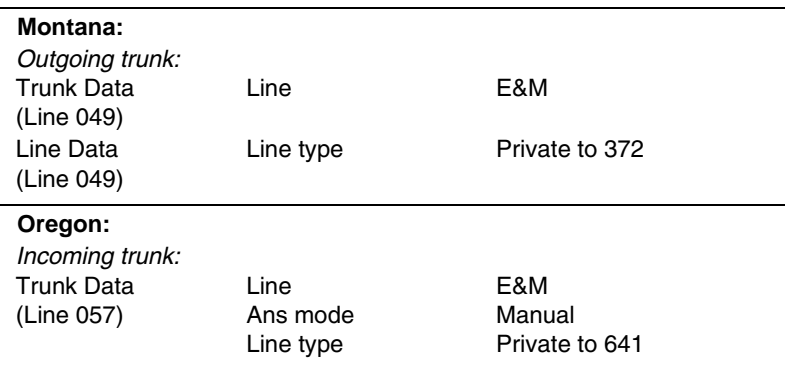

## **Norstar Line Redirection feature**

The branch office is receiving more calls than it can handle, so it redirects one of its lines to the main office. All calls that come in on target line 232 will be routed out on line 003 to the main office. Whenever a call is redirected, the target line and outgoing line will be busy for the duration of the call.

#### **Line redirection routes**

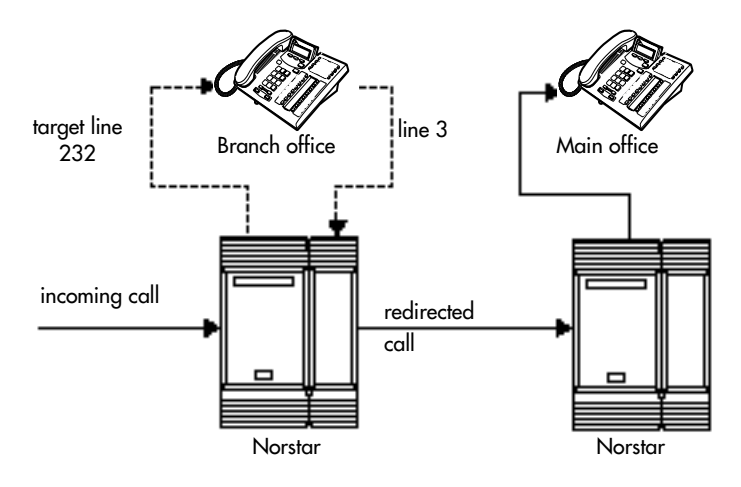

**Hardware:** ICS, an E&M/DISA Trunk Cartridge if the incoming trunk is E&M or a DID Trunk Cartridge if the incoming trunk is DID, or a DTI with one E&M line or one DID line.

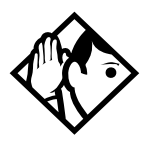

**Tips -** *Any line appearance on a telephone can be selected as the incoming line to be redirected. Restriction filter restrictions on the line are checked against the filter in effect at the time a call is redirected, not when redirection is programmed.* 

*A target line cannot be selected as the outgoing line for redirection.*

*The incoming trunk must have disconnect supervision.* 

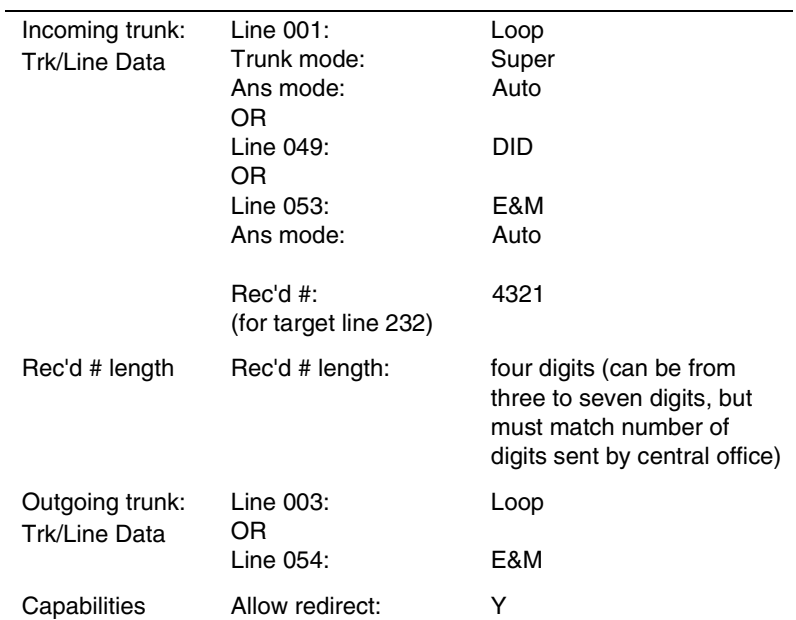

# **ETSI, MCDN and Network features**

If your system is running Profile 2, and you are using ETSI PRI lines with SL-1 MCDN protocol to network your systems, your network has access to all the MCDN features described in the preceding sections, starting with ["Private networking](#page-116-0)  [using PRI SL-1" on page 117.](#page-116-0) MCDN features are set up under Network Features, MCDN.

In addition, ETSI lines can provide the following CO network features. Availability of these features is first determined by your service provider, and secondly by turning on the features under Network Features, ETSI.

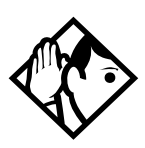

**TIP -** *In version 6.1 you do not require a PRI keycode to use ETSI PRI lines, however, if you want to the line to use the ETSI MCDN features, you must obtain and enter an MCDN keycode.*

## **Network Call Diversion**

Norstar Network Call Diversion (NCD) is a network function that allows forwarding and redirection of calls outside the Norstar network when using an ETSI ISDN line. Functionality is similar to that of External Call Forward (ECF).

NCD redirects calls using the same line on which they arrive. Call forward is efficient since there is no need for additional outside lines.

Forwarding calls externally from an extension requires the user to enter either a Destination Code or Line Pool Access Code, and the number to which calls will be forwarded.

Examples of NCD include:

- redirecting all calls from an extension to a mobile phone
- forwarding calls to an external destination (rather than to voicemail), when an extension is busy or the user is unavailable.

#### **Allowing NCD Installer password required**

To use NCD, you must turn the feature on in Network **Services** 

- 1. Press  $\sqrt{\frac{N\text{ext}}{N\text{ext}}}$  until the display reads System prgrming.
- 2. Press Show 1. The display shows Hunt groups.
- 3. Press  $\sqrt{\text{Next}}$  until the display shows Network Services.
- 4. Press Show 1. The display shows Netwrk Redirection: N.
- 5. Press CHANGE and set to Y (yes).

## **Feature description**

NCD is available only over ETSI ISDN lines. It can be invoked when calls are presented to Norstar/BST extensions over ISDN lines. The user must program the selected extension. Refer to *[External call forwarding](#page-49-0)* on page 50

NCD is integrated with the following existing Norstar Call Forward features:

• Call Forward Unconditional (CFU)—implemented on Norstar Call Forward All Calls (CFAC)  $\boxed{\bullet}$  |4, and Selective Line Redirection (SLR)  $\boxed{\circ}$  8  $\boxed{4}$ , also

referred to as Line Redirection. This is programmable by the user.

- Call Forward on Busy (CFB)—implemented on Norstar Call Forward Busy.
- Call Forward on No Response (CFNR)—implemented on Norstar Call Forward No Answer.

#### **Programming and restrictions**

NCD features are accessed through existing Norstar features. Extensions requiring redirection must be programmed individually to either CFAC or SLR. CFB or CFNA must be set during programming. Allow redirect must be set to Yes for each extension, in Terminals&Extns/Capabilities.

**Note:** Any other programming applied to specific lines and extensions take precedence, for example Restrictions(extns) under Terminals&Extns.

NCD is used as long as the affected lines are ETSI ISDN, and the affected DIA lines are accessible via ISDN lines. Incoming calls are diverted back to the ISDN. If NCD fails due to network errors, ECF is invoked. If ECF cannot be executed, the incoming call is routed to the prime extension for the line.

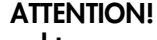

**If a line is configured to appear on several extensions with redirection programmed, predicting which extension will divert the call is not possible. This should be considered during system configuration.**

An extension with CFB, CFNA and CFAC programmed will give priority to CFAC for diversion.

## <span id="page-178-0"></span>**Selective Line Redirection**

Selective Line Redirection (SLR), also referred to as Line Redirection, is enhanced for use with digital lines and operates in conjunction with NCD.

Diversion by SLR takes precedence over diversion by CFAC. An SLR line cannot be diverted by CFAC. If the call arrives on an extension with SLR programmed, a ring splash will sound (if programmed).

For information about SLR restrictions, refer to *[Selective Line](#page-178-0)  Redirection* [on page 179](#page-178-0). For information about redirecting lines, see Line Redirection in the *Modular Plus System Administration Guide*.

## **Programming Extensions**

The User Interface for programming NCD is the same as for **ECF** 

Different types of Call Forward are available depending on the extension being programmed. Programming an extension to forward calls externally requires the user to enter a destination code or line pool number, in addition to the external phone number. Therefore, care should be taken to identify your network line types and record the available codes and line pools.

## **Enhanced Caller ID**

When a Norstar/BST extension which has Call Line Identifier (CLID) active receives a redirected call due to NCD, the user will see the DN for the Calling Number. This is followed by a ">" and the redirecting number. This is displayed for as long as the call is active (alerting or answered) at that telephone.

If the alerting extension is not the CLID extension for that line, the line appearance can be pressed to briefly display the information. Pressing  $\boxed{\circ}$   $\boxed{8}$   $\boxed{1}$   $\boxed{1}$  or INFO while the call is active invokes Call Info. Call Info on MCDN SL-1 displays the redirecting number and the reason for the redirection.

**Note:** When Norstar requests that an incoming call be redirected by the distance network, Norstar does not inform the network of the redirecting DN. In this case, the diverted-to party will not see the diverting party D<sub>N</sub>

## **Malicious caller identification (MCID)**

The MCID feature allows you to use  $\boxed{\bullet}$   $\boxed{8}$   $\boxed{9}$   $\boxed{7}$  to have call information recorded on the central office system for an incoming call on a specific line (EURO ISDN lines, only).

The user must invoke the feature code without hanging up, and within 30 seconds (time varies on different networks) after the caller hangs up.

**Note:** This feature must be supplied by your service provided and allowed in network programming to work. Check with your system administrator.

The following information registers on the network:

- called party number
- calling party number
- local time and date of the invocation in the network serving the called user
- service provider option: calling party subaddress, if provided by calling user)
#### **Programming MCID capability Installer password required**

To allow MCID functionality on your system, you must turn the feature on in Network Services.

- 1. Press Next until the display reads System prgrming.
- 2. Press Show 1. The display shows Hunt groups.
- 3. Press  $\overline{\text{Next}}$  until the display shows Network Services.
- 4. Press Show 1. The display shows ETSI.
- 5. Press Show 1. The display shows Netwrk Redirection: N.
- 6. Press  $\overline{\text{Next}}$ . The display shows MCID: N.
- 7. Press CHANGE and set MCID to Y (yes).

# **Examples of ISDN Scenarios**

For information about various ISDN scenarios that may help you to decide on the data solution that is best for you, refer to the following web site: **http://www.nortelnetworks.com/ support** and perform a Search for **TIPS**. You will need your user name and access code.

If you do not have a user name and access code, the site provides information about how to get access to this site.

# **ISDN applications**

ISDN terminal equipment delivers a wide range of powerful business applications:

### **Video conferencing and video telephony**

Video conferencing offers instant visual and audio contact between distant parties using either studio-based or desktop ISDN terminals.

### **Desktop conferencing**

ISDN allows computer users in distant locations to share and edit any image, data or text file on their own computer screens while they discuss the information.

# **File transfer**

The ISDN network allows you to transfer files containing data, text, images, data, or audio clips, faster and cheaper than with a conventional modem.

## **Telecommuting**

Convenient retrieval, processing and storage of files is possible for the employee working at home by using ISDN lines to give high-speed access to information resources at the office.

### **Group 4 fax**

ISDN fax applications save money by increasing both transmission speed and the quality of resolution.

### **Remote LAN access**

ISDN provides an affordable and fast means for employees at remote sites, such as at home or in branch offices, to access local area networks (LANs).

### **Leased line backup**

Essential backup for leased lines can be provided using ISDN, as required, rather than duplicating costly permanent leased lines.

# **LAN to LAN bridging**

Local area network (LAN) bridge/routers allow flexible interconnection between LANs using ISDN, with charges only incurred when information is actually transmitted.

### **Internet and database access**

The fast call set up and high bandwidth of ISDN are ideal for accessing information services such as the Internet and databases.

# **Planning the installation**

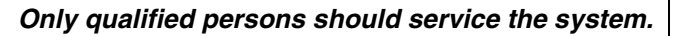

The installation and servicing of this unit is to be performed only by service personnel having appropriate training and experience. It is critical that installers have the necessary awareness about hazards to which they are exposed in performing a task, and of the measures required to minimize the danger to themselves or other persons.

Electrical shock hazards from the telecommunication network and AC mains are possible with this equipment. To minimize risk to service personnel and users, the ICS must be connected to an outlet with a third-wire ground. In addition, all unused slots should have filler faceplates installed and the doors should be in place at the completion of any servicing.

Service personnel must be alert to the possibility of high leakage currents becoming available on metal system surfaces during power line fault events near network lines. A risk point on the ICS is the power cord earth ground pin. These leakage currents normally safely flow to Protective Earth ground via the power cord. Therefore, it is mandatory that connection to a grounded outlet is performed first and removed last when cabling the unit. Specifically, operations requiring the unit to be powered down must have the network connections (central office lines) removed first.

# **Planning checklist**

The following section provides a checklist for the setup processes for the MICS system.

#### **Hardware**

- $\Box$  Verify that you have all the equipment and supplies you need to install the system. See *[Required equipment](#page-188-0)* on [page 189](#page-188-0).
- $\Box$  Determine the location for the Integrated Communication System (ICS) and any expansion modules, telephones and other equipment.
- å Install the ICS equipment. Refer to *[Installation](#page-218-0)* on page [219.](#page-218-0)

### **Initial configuration**

Turn on the equipment, and do the following procedures within 10 minutes. If you change the defaults, note the changes in the Programming record.

- $\Box$  Use the Profile code to access the profile interface if you require a profile that is different from the one used for North American systems. Refer to *[Profile programming](#page-311-0)*  [on page 312](#page-311-0).
- $\Box$  Use the Dialpad code to access the dialpad interface if your system uses the CCITT dialpad. Refer to *[Dialpad](#page-315-0)  [programming](#page-315-0)* on page 316.
- $\Box$  Use the Startup code to access the template settings. If your system requires a non-default template. Refer to *[Performing Startup](#page-316-0)* on page 317.

#### **System configuration**

 $\Box$  Plan and record system programming details in the *Programming Record*.

 $\Box$  Use the System Administrator password to make any changes to the system defaults. Enter any information required for your system lines and telephones.

### <span id="page-188-0"></span>**Required equipment**

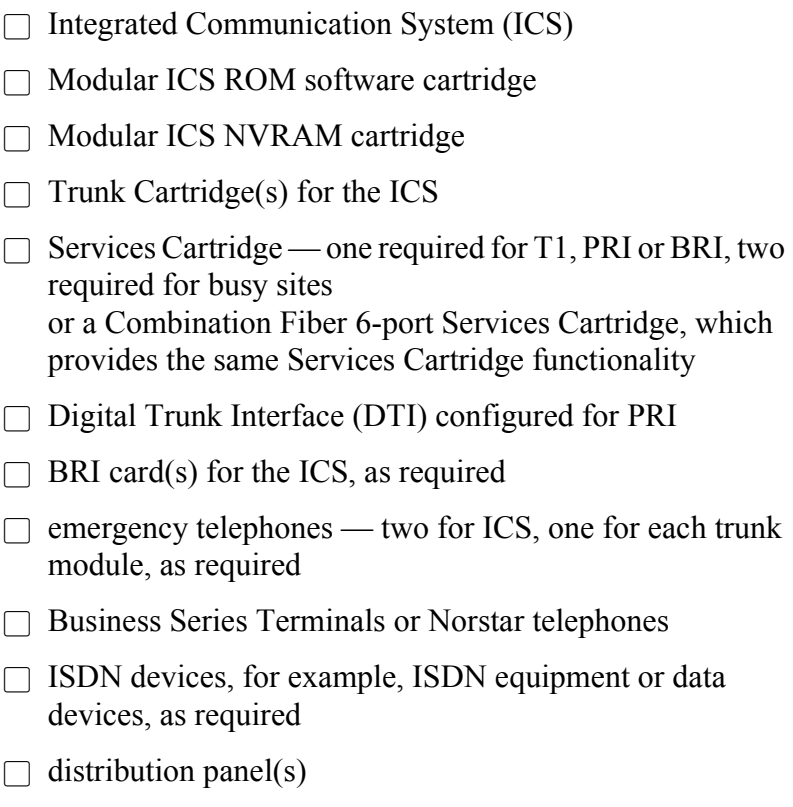

# **Expansion equipment**

å Expansion Cartridge — two-port or six-port

å Combination Fiber 6-port Services Cartridge

å Trunk Module(s) (TM)

å Station Module(s) (SM)

å Trunk Cartridge(s) for the TM

 $\Box$  power bar

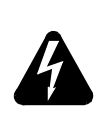

*Your Norstar system requires connection to a grounded outlet.*

To prevent possible injury from voltage on the telephone network, disconnect all central office and station lines before removing the plug from the electrical outlet.

The basic Integrated Communication System (ICS) supports up to 32 telephones. With the addition of Trunk Cartridges, you can connect up to 48 digital lines to the ICS.

With the addition of an Expansion Cartridge or a Combination Fiber 6-port Services Cartridge in the ICS, you can add Trunk Modules, Station Modules, Integrated Data Modules, or a combination of modules to increase your system capacity.

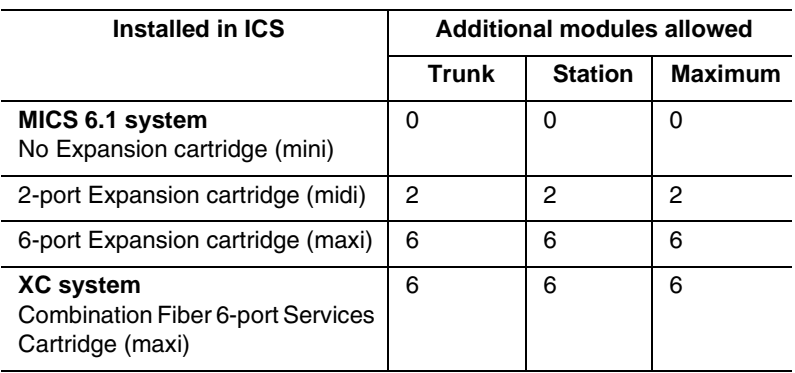

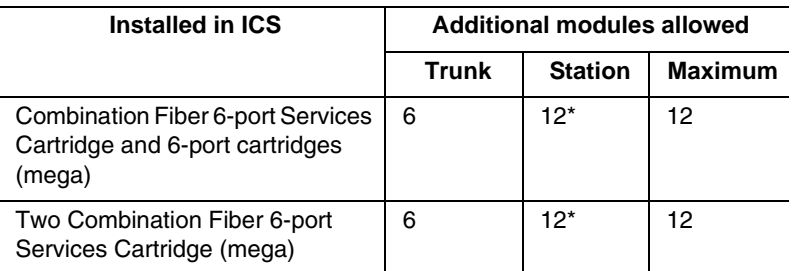

\*The last two ports are reserved for Companion use and for data modules. See the *Modular ICS Companion Installer Guide* for more information about Companion programming.

### **Optional equipment**

å station auxiliary power supply (SAPS)

 $\Box$  Busy Lamp Field (BLF) (for M7310 telephones only)

 $\Box$  one or more central answering position (CAP) modules for M7324 telephones, or key indicator modules (KIM) for T7316E telephones

 $\Box$  Analog Terminal Adapter (ATA or ATA2)

å external music source

auxiliary ringer

å headset

 $\Box$  telephone loud ring amplifier

å base stations, handsets, antennas and remote power interconnect units

å uninterruptible power supply

If the system is equipped with digital lines, use an uninterruptible power supply so that the DTI keep-alive signal will continue to be sent to the network in the event of a power failure.

# **Equipment for installing the ICS and modules**

- å screwdriver
- $\Box$  pliers
- $\Box$  connecting tool (punch-down tool)
- $\Box$  four 19 mm (3/4 in.) wood screws for each of the mounting brackets
- $\Box$  38 mm (1 1/2 in.) screws for the cable troughs (two screws for the ICS and SM, four screws for the TM)
- $\Box$  19 mm (3/4 in.) thick wooden backboard

### **Location requirements**

- å minimum distance of 4 m (13 ft.) from equipment such as photocopiers, electrical motors, and other equipment that can produce electromagnetic, radio-frequency (RF), or electrostatic interference
- $\Box$  clean, dry, and well-ventilated
- $\Box$  minimum clearance of 150 mm (5 in.) above and 100 mm (4 in.) below the ICS
- $\Box$  the gap between the ICS and the wall should be left completely clear to allow proper heat dissipation
- $\Box$  temperature between 0°C and 50°C (32°F and 122°F)
- å humidity between 5% and 95%, non-condensing

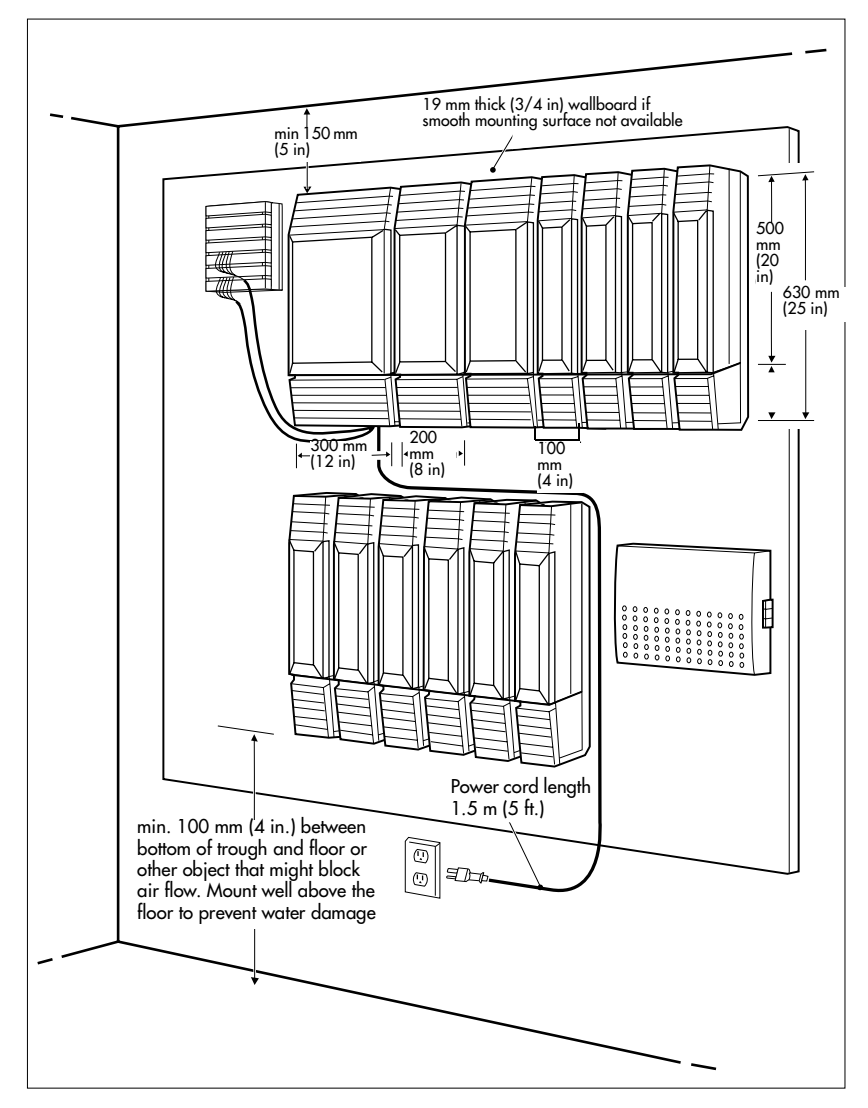

**Spacing requirements for a typical MICS-XC 6.1 system** 

# **Electrical requirements**

å non-switched outlet within 1.5 m (5 ft.) of the ICS

 $\Box$  The ICS and module power cords are 1.5 m (5 ft.) long. You may connect the ICS and modules to a power bar. The power bar must be CSA certified and UL listed with a third-wire ground.

Do not use an extension cord between the ICS and the power bar, or between the power bar and the electrical outlet.

å AC outlet equipped with a third wire safety ground to provide shock protection and avoid electromagnetic interference

 $\Box$  dedicated 110 V AC nominal, 50/60 Hz, 15 A minimum service with a third-wire safety ground

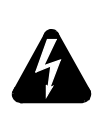

#### *Risk of electric shock.*

The safety of this product requires connection to an outlet with a third-wire ground. Use only with three-prong power cord and outlet.

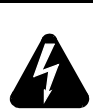

#### *Check ground connections.*

Ensure that the electrical ground connections of the power utility, telephone lines and internal metallic water pipe system, if present, are connected together. If they are not connected together, contact the appropriate electrical inspection authority. Do not attempt to make the connections yourself.

# **Configuring Trunk Cartridges**

If you plan to configure lines on a Loop Start Trunk Cartridge as auto-answer, you will need an E&M Trunk Cartridge for every two auto-answer loop start lines. The E&M Trunk Cartridge provides DTMF receivers for auto-answer loop start lines. You can install three additional Trunk Cartridges in each Trunk Module. The following table shows you the line capacity of each Trunk Cartridge.

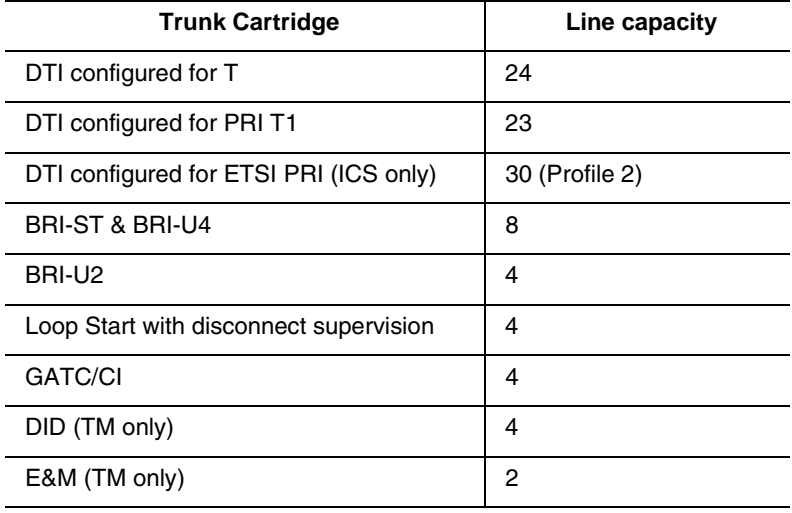

You can install different types of Trunk Cartridges together in the same Trunk Module. When mixing Trunk Cartridges, use a separate block on the distribution panel for each type of Trunk Cartridge.

# **Configuring Station Modules**

Each Station Module allows you to connect up to 16 additional Norstar telephones to the system.

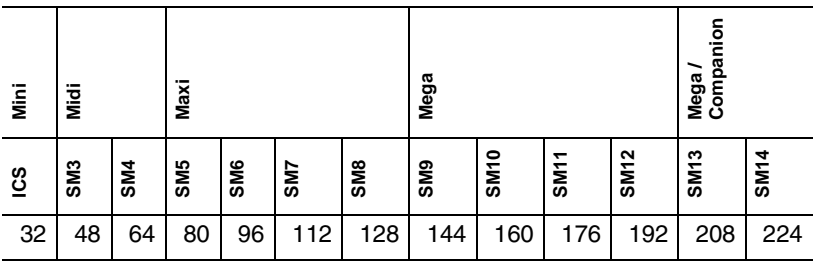

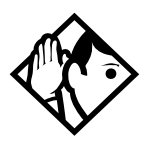

**Tips -** *The following combinations are not supported with the MICS 6.1 and MICS-XC 6.1 systems:*

- *two 2-port expansion cartridge system (four fiber ports total)*
- *a six-port and a two-port expansion combination (eight fiber ports total)*

*In a fully expanded system using 72 digital channels, consider installing two service cartridges to prevent blocking of incoming calls due to lack of DTMF resources, as there are only four DTMF tone receivers per cartridge.*

# **Internal wiring requirements**

The following section describes the cable required for the Norstar loop and an ISDN S reference point S loop.

### **Norstar loop**

 $\Box$  one, two or three twisted pair cables per telephone

 $\Box$  dc loop resistance of less than 64  $\Omega$ 

 $\Box$  cable length (0.5 mm or 24 AWG) less than 300 m (1000 ft.)

 $\Box$  use of a station auxiliary power supply (SAPS) for loops 300 m (1000 ft.) to 790 m (2600 ft.). The SAPS must be a Class 2 power source that is UL listed and CSA certified.

 $\Box$  no bridge taps

#### **ISDN S reference point (S Loop)**

- no longer than  $1000 \text{ m}$  (3,200 ft.) for point to point
- no longer than  $450 \text{ m}$  (1,475 ft.) on a point-to-multipoint extended passive bus
- $\Box$  no longer than 100 m (300 ft.) for 75 ohm cable or 200 m (600 ft.) for 150 ohm cable on a point-to-multipoint short passive bus

Wiring for the S reference point (S loop) should conform to ANSI T1.605. Wiring for the ISDN U reference point (U loop) should conform to ANSI T1.601

#### *Verify lightning protectors.*

Check the lightning protectors at the cable entry point to the building with special attention to the grounding. Report any problems to the telephone company in writing.

Equipment that is designed to be connected using internal wiring is typically not lightning protected. Norstar telephone equipment and ISDN S loops and T loops should not leave the building where the ICS is installed.

# **System overview**

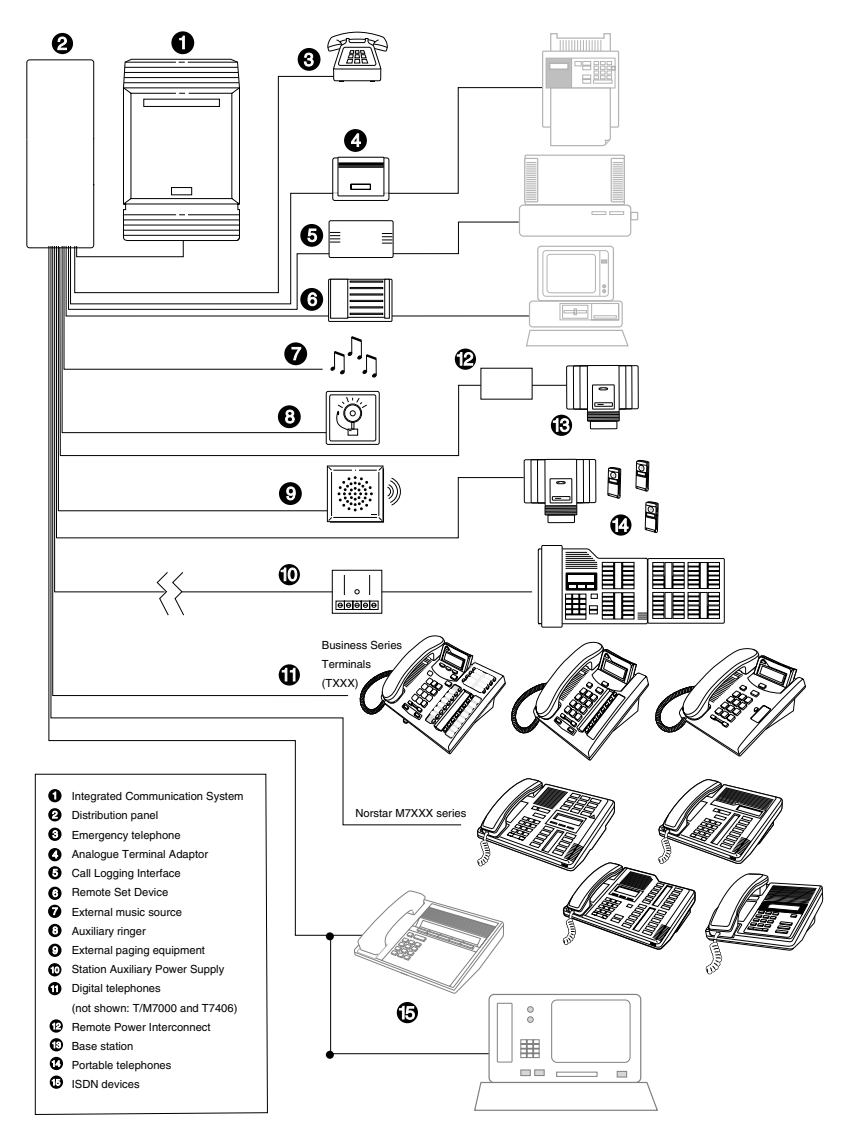

# **Upgrading your Norstar system**

What procedure you use to upgrade your Norstar system will depend on the version of MICS software to which you are upgrading.

Upgrade notes:

- When you are upgrading from a 4.1 or later system, ensure that you have a release version 2 NVRAM cartridge.
- When making simultaneous hardware and software upgrades (e.g. 12-port expansion plus a MICS 6.1 software upgrade), upgrade your software release before making your hardware upgrades.
- Ensure that you power up the system after the new software has been installed, but before any new hardware is added. Upgrading in this order maintains your 0X32 ICS programming data for use with MICS 6.1 and MICS-XC 6.1
- If you are upgrading from a pre-6.0 system, note that line renumbering will occur. Refer to the wiring charts in *[Wiring charts](#page-251-0)* on page 252 for changes. This renumbering will also affect DN and mailbox numbering for any voice mail or CallPilot applications you have running on your system.

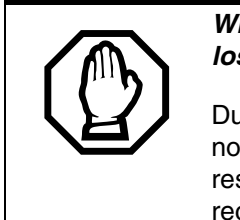

*When upgrading, Call Log information may be lost.*

During a system restart, Call Log information is not saved. Make sure to notify users if a system restart is planned so any log information can be recorded first.

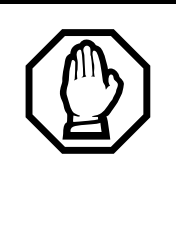

#### *A loss of UTAM information occurs when upgrading US MICS-XC systems.*

UTAM Recovery Codes are required. If you are upgrading the system to include Companion components, see the upgrade instructions included in the *Modular ICS Companion Installer Guide*.

#### <span id="page-199-0"></span>**Supported upgrades in MICS 6.1**

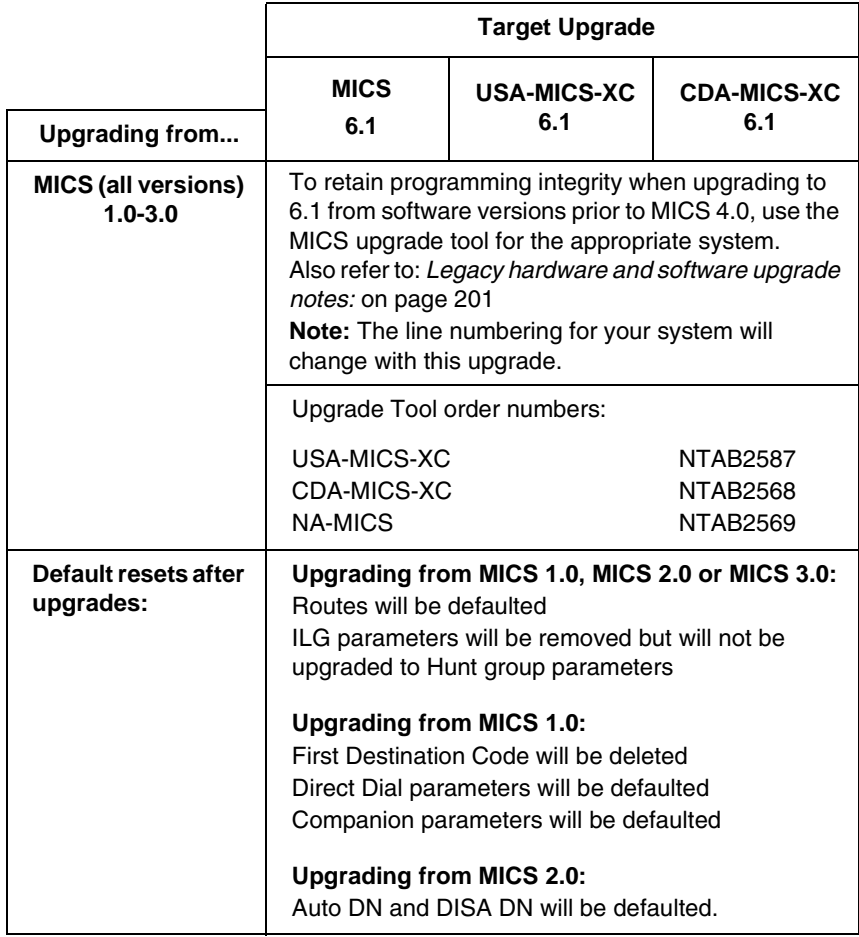

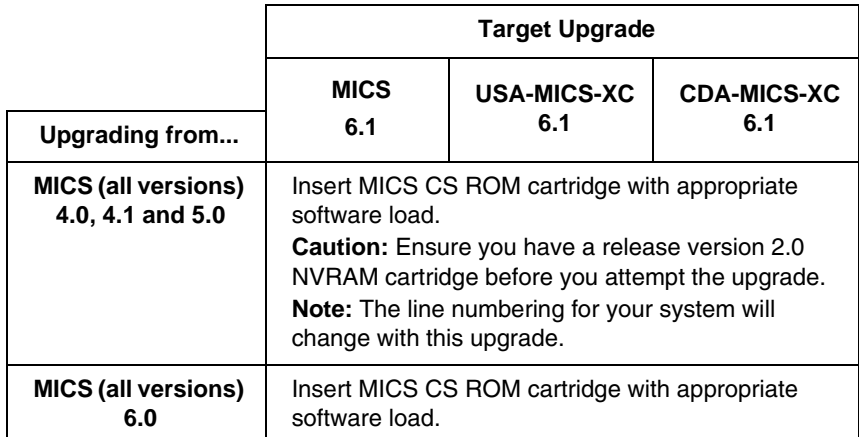

**Legacy hardware and software upgrade notes**:

<span id="page-200-0"></span>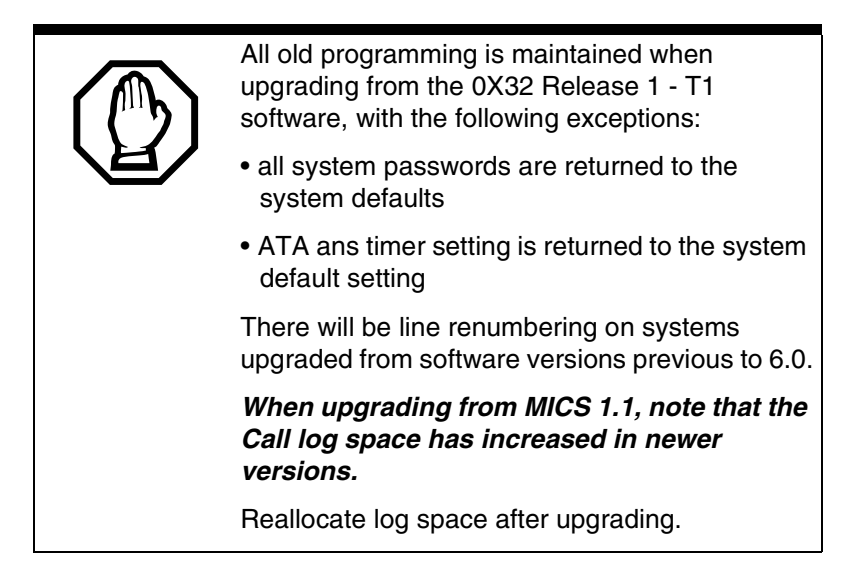

Ensure that you maintain an accurate record of your existing system programming so that you can plan your new system programming appropriately.

If you have a Norstar system with a Modular 8X24 Key Service Unit (KSU), you cannot upgrade your software with the Upgrade Tool. If you want to upgrade to MICS 6.1, you

must replace your older Modular 8X24 KSU with the current 0X32 ICS (Integrated Communication System), and then program the system.

If you have a Norstar system with a Modular 0X32 ICS, you can use your ICS with the new MICS 6.1 and MICS-XC 6.1 software.

#### **About the MICS NVRAM cartridge:**

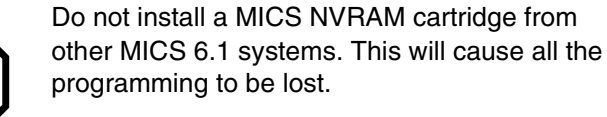

Do not attempt to use the MICS NVRAM cartridge as stored data transfer. This will cause the system to cold start.

The NVRAM assembly cartridge has a slot for a credit-card size PC-card, which are also referred to as Flash cards. These cards contain the system software and accommodate future system memory requirements and software downloading.

#### **Upgrade from versions 4.0 to 6.0 to version 6.1**

Your MICS 6.1 upgrade includes a modular CS ROM cartridge that contains the new software.

To upgrade from a system running 4.0 or newer software:

- 1. Power down.
- 2. Disconnect all amphenol cables.
- 3. Remove the power to the ICS and all associated modules. Disconnecting the power ensures protection for electronic components and that the data stored in the feature cartridge will not be corrupted.
- 4. Remove the MICS (4.0, 4.1, 5.0, or 6.0) CS ROM cartridge.
- **Note:** Your system information remains on the NVRAM unit that the CS ROM cartridge fits into.
- 5. Insert the new MICS 6.1 CS ROM cartridge.
- 6. Plug the ICS back into the power source.
- 7. Reconnect all amphenol cables.
- 8. Deleted step 9.
- 9. Wait for the system to reboot.

#### <span id="page-203-0"></span>**Upgrade from pre-4.0 to 6.1 without upgrade tool**

If you want to upgrade from a pre-4.0 system, you need both a MICS Non Volatile Read-only Memory (NVRAM) cartridge with a MICS 6.1 CS ROM cartridge installed.

If you do not need to retain your programming, you do not require the upgrade tool to perform this procedure. If you need to retain your programming, refer to *[Upgrade from pre-4.0 to](#page-204-0)  [later versions using the upgrade tool](#page-204-0)* on page 205.

Note: This upgrade will cold start the system back to factory defaults.

To upgrade the software, follow these steps:

- 1. Power down.
- 2. Disconnect all amphenol cables.
- 3. Remove the power to the ICS and all associated modules. Disconnecting the power ensures protection for electronic components and that the data stored in the feature cartridge will not be corrupted.
- 4. Remove the entire cartridge.
- 5. Insert the new NVRAM cartridge with the MICS 6.1 CS ROM software.
- 6. Plug the ICS back into the power source.
- 7. Reconnect all amphenol cables.
- 8. Wait for the system to reboot.
- 9. Run the profile, dialpad, and startup programming within 15 minutes after reboot.
- 10. Program the system to your requirements.

#### <span id="page-204-0"></span>**Upgrade from pre-4.0 to later versions using the upgrade tool**

If you want to perform a two-step upgrade from a pre-4.0 system, so you can retain your system information, you need to use the upgrade tool that was introduced with MICS 4.0. The upgrade tool allows you to transfer your NVRAM information to the new style NVRAM cartridge that contains a MICS CS ROM cartridge.

If you do not use the upgrade tool, all or part of your programming will be lost (refer to *[Upgrade from pre-4.0 to 6.1](#page-203-0)  [without upgrade tool](#page-203-0)* on page 204).

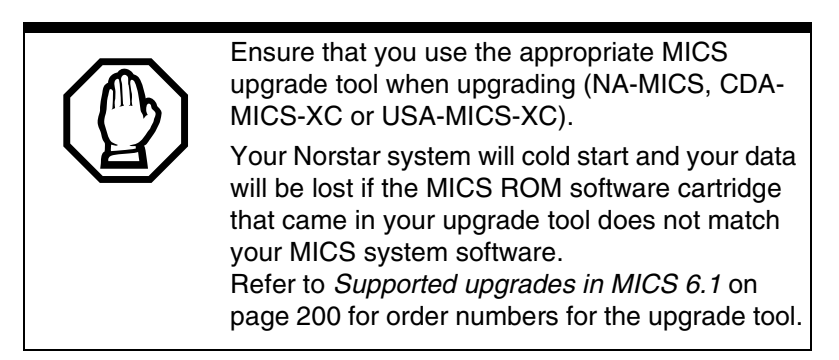

To use the Upgrade Tool to upgrade from previous versions of MICS (all versions prior to MICS 4.0), follow these steps:

- 1. Power down.
- 2. Disconnect all amphenol cables.
- 3. Remove the power to the ICS and all associated modules. Disconnecting the power ensures protection for electronic components and that the data stored in the feature cartridge will not be corrupted.
- 4. Remove your old Norstar MICS software cartridge.
- 5. This step determines the type of MICS system you will ultimately upgrade to.

#### Insert the MICS NVRAM cartridge. Refer to the illustration below.

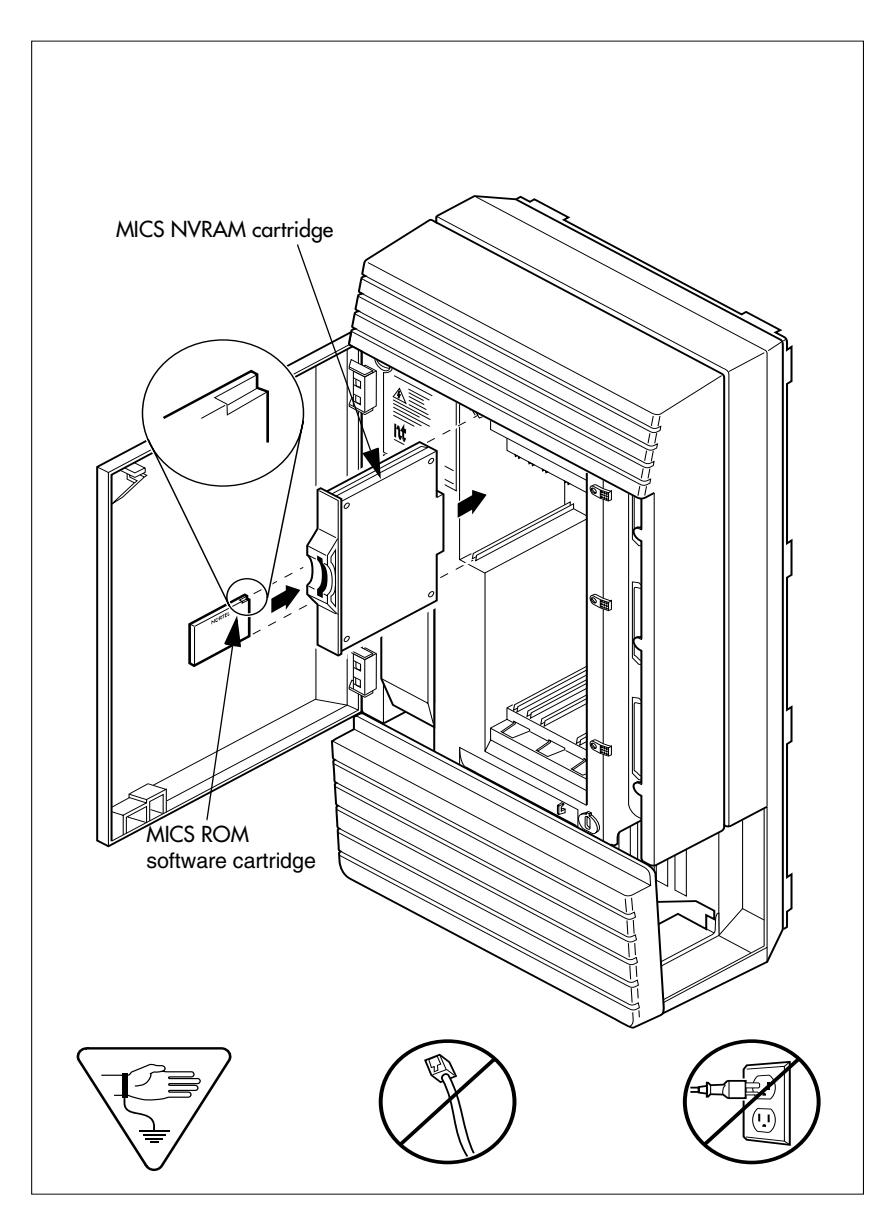

- 6. Insert the appropriate MICS upgrade tool ROM.
- 7. Reconnect all amphenol cables.
- 8. Power up. Wait until display flashing stops. Insert MICS Card is displayed.
- 9. Power down.
- 10. Remove the NVM RAM Upgrade tool.
- 11. Insert the Modular ICS 6.1 ROM software cartridge to perform the final stage of the upgrade to 6.1. Verify that you are using the proper software cartridge.
- 12. Power up.

If no alarm-event messages are observed, the upgrade to the new MICS software has been performed.

If alarm codes are displayed, refer to *[Alarm codes](#page-532-0)* on page [533](#page-532-0) for definitions.

If event messages are displayed refer to *[Event messages](#page-540-0)* on [page 541](#page-540-0) for definitions.

### **Upgrading from MICS 6.1 to MICS-XC 6.1**

#### **MICS 6.1 mini to XC 6.1 mini**

- 1. Install XC 6.1 ROM software cartridge.
- 2. Use module 1 (ports 101 to 132) for telephones only and module 2 for Trunk Cartridges only.

#### **MICS 6.1 mini to XC 6.1 midi**

- 1. Install XC 6.1 ROM software cartridge.
- 2. Install two-port Expansion Cartridge in slot 2.
- 3. Connect trunk modules beginning at port 4 and station modules beginning at port 3.

#### **MICS 6.1 mini to XC 6.1 maxi**

- 1. Install XC 6.1 ROM software cartridge.
- 2. Install a Combination Fiber 6-port Services Cartridge in slot 2.
- 3. Connect trunk modules beginning at port 8 and work down and station modules beginning at port 3 and work up.

#### **MICS 6.1 midi to XC 6.1 midi**

1. Install XC 6.1 ROM software cartridge.

#### **MICS 6.1 midi to XC 6.1 maxi**

- 1. Install XC 6.1 ROM software cartridge.
- 2. Replace two-port Expansion Cartridge with either a Combination Fiber 6-port Services Cartridge or a 6-port Fiber Expansion Cartridge in ICS slot 2.
- 3. Connect trunk modules beginning at port 8 and work down and station modules beginning at port 3 and work up. Refer to [page 226](#page-225-0).

#### **MICS 6.1 maxi to XC 6.1 maxi**

Install XC 6.1 ROM software cartridge.

#### **MICS 6.1 maxi to XC 6.1 mega**

- 1. Install XC 6.1 ROM software cartridge.
- 2. Replace two-port Expansion Cartridge with two Combination 6-port fiber Expansion Cartridges or one 6-port Fiber Expansion Cartridge and one Combination Fiber 6-port Services Cartridge in ICS slots 1 and 2.
- 3. Connect trunk modules beginning at port 8 and work down.
- 4. Connect station modules beginning at port 3 and work up.

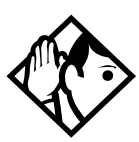

**Tips -** *Trunk modules cannot be connected to the Combination Fiber 6-port Services Cartridge in slot 1. (fiber interface ports 9 through 14.*

*To add Station Modules to ports 13 and 14 in a mega system refer to Modular ICS Companion Installer Guide.*

#### **Slots on ICS**

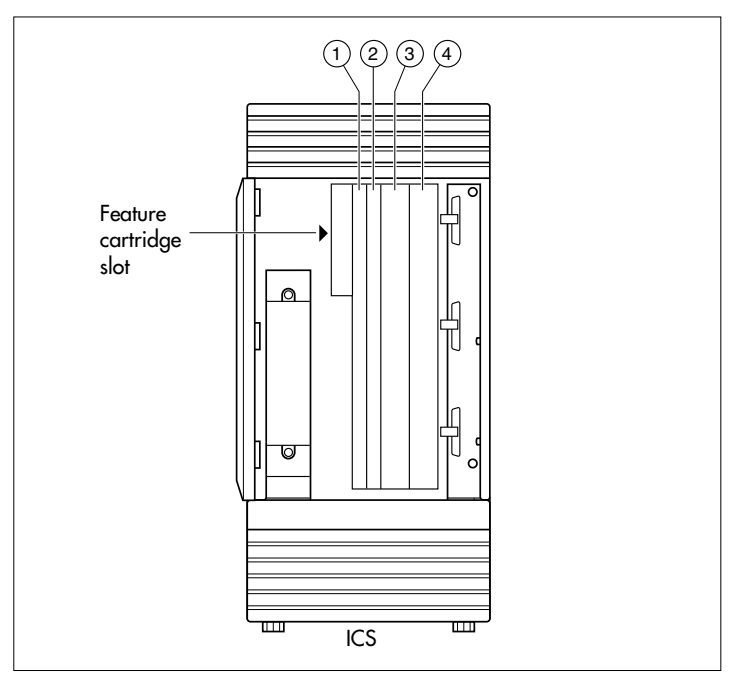

# **Trunk and Station Modules**

If you are not adding digital T1 trunks to your system, or expanding to a mega configuration, you may reuse your existing copper Trunk and/or Station Modules with the Modular 0X32 ICS in MICS 6.1/XC 6.1. One 6-port copper expansion cartridge can be supported on the maxi configuration.

If you are adding digital T1 trunks to your system or expanding to a mega configuration, you must replace any copper Trunk and/or Station Modules with the new modules that have fiber connectors, and use a new fiber Expansion Cartridge in the ICS. You can reuse your old Trunk Cartridges in the new Trunk Module with fiber connectors.

Trunk modules cannot be installed on the second expansion (6-port) cartridge. You must relocate station modules to the second expansion cartridge to free up ports on the first 6-port expansion cartridge.

### **Global Analog Trunk Cartridge/CLI Cartridge**

These cartridges have dip switches that may need to be set if your system is not running with the North American profile (Profile 1). Set the dip switches before you install the cartridge.

#### **GATC dip switch settings (default is North America)(**

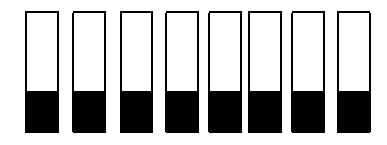

The following table lists the various dip switch settings. However, for this release, only the North America, Taiwan, and Australia settings are active.

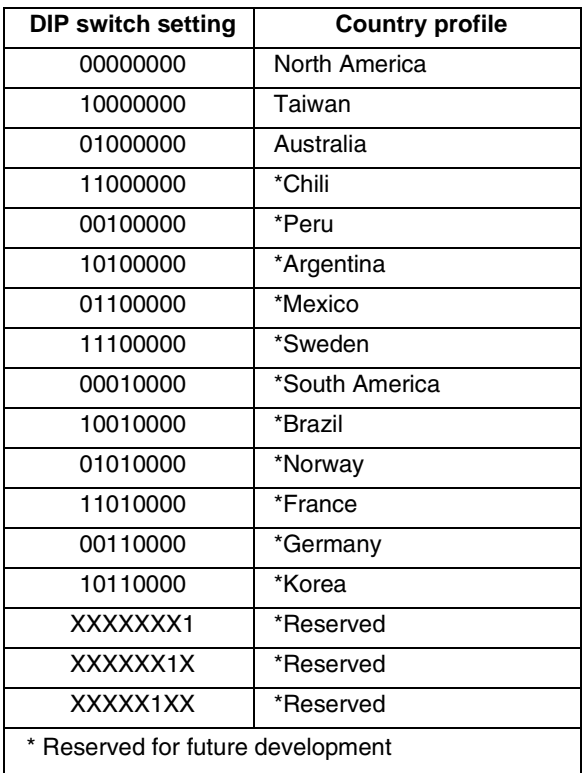

### **Off-core DTI card**

MICS 6.0 introduced the opportunity to expand the number of DTI cards in a system running Profile 1 or 4 by adding a DTI card to the expansion modules in a midi or maxi system. The card must be installed in either module 3 or 4 on a midi system. On the maxi system, the card can only be installed in module 7 or 8. One DTI card requires the entire module resources, so it is installed in the first slot of the module, and the other two slots must be left empty. Ensure these slots are covered with a

blank slot cover. The off-core DTI is configured in the same way as the other DTIs on your system.

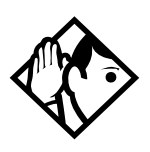

**Tips -** *The off-core DTI module cannot be set to either secondary or primary clock source. This module is always free run.*

**Equipment note:** The DTI card released in conjunction with MICS 6.0 can be used either on or off-core. However, any previous versions of the DTI card can only be used on the core KSU hardware. Refer to your equipment supplier for the correct ordering codes.

# **Replacing a Modular 8x24 KSU**

If you are upgrading your old KSU (8X24) and adding digital T1 trunks to your new system (0X32 ICS):

- 1. Verify your system programming, and update your *Programming Record*.
- 2. Follow the procedures outlined in *[Installation](#page-218-0)* on page 219 for installing a new system.

If you are upgrading your 8X24 KSU, but not adding digital T1 trunks to a 0X32 system:

- 1. Verify your system programming, and update your *Programming Record*.
- 2. Disconnect the 50-pin connector for telephones from the **KSU**
- 3. Disconnect the 50-pin connector for external lines and auxiliary equipment from the KSU.
- 4. Remove power from your system.
- 5. If your system includes Trunk Modules and Station Modules with DS-30 copper connectors, disconnect the DS-30 copper connectors from the Expansion Cartridge.
- 6. Remove any cables from the KSU cable trough.
- 7. Remove the KSU and wall-mount bracket from the wall.
- 8. Install the new 0X32 ICS following the procedures in the *Installation* [on page 219.](#page-218-0)
- 9. If your system includes Trunk Modules and or Station Modules with DS-30 copper connectors, install a compatible Expansion Cartridge with copper connectors in slot 1 of the ICS. The faceplate will cover slots 1 and 2.

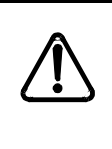

#### *Do not reuse 8X24 Expansion Cartridge*

You cannot reuse an 8X24 Expansion Cartridge in the 0X32 ICS. You must install a supported Expansion Cartridge.

10. If you have installed a copper Expansion Cartridge in the 0X32 ICS, clip the ferrite bead that was shipped with the Expansion Cartridge onto the ICS power supply power cord.

#### **Locating the ferrite bead**

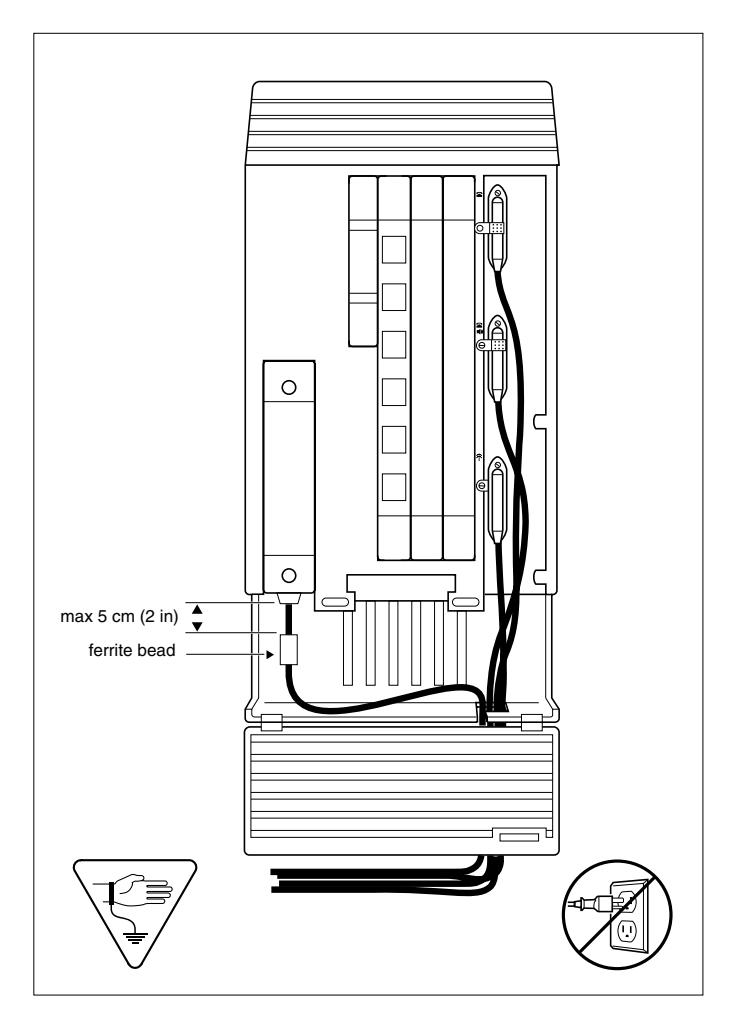

*Ferrite bead required to meet EMI requirements*

When using a copper Expansion Cartridge, you must install the ferrite bead on the ICS power cord to ensure that the product continues to meet FCC Part 15 Class A EMI requirements.

- 11. If your system includes Trunk Modules and or Station Modules with DS-30 copper connectors, reconnect the fiber interface cables to the Expansion Cartridge.
- 12. Power up the system.
- 13. Reconnect your 50-pin connector for internal telephones to the internal telephone connector on the ICS.
- 14. Reconnect your external line and auxiliary equipment wiring according to the procedures and wiring charts in the *Installation* [on page 219.](#page-218-0) You cannot reuse your original 50-pin connector for external lines and auxiliary equipment, because the pin-outs have changed (unless connections are rewired).

#### *DNs on Station Modules will change*

If you simply reconnect the 50-pin connector for telephones on the ICS, and leave your Station Modules telephone connectors alone, your directory numbers will change.

The new 0X32 ICS can accommodate 32 telephones. The old 8X24 KSU connected only 24 telephones. Port numbering has been changed accordingly.

To preserve existing directory numbers consult the wiring charts in *[Connecting the wiring](#page-246-0)* on [page 247](#page-246-0) and change the DNs using Change DNs in System prgrming.

# **Trunk module line numbering**

In MICS 6.0/MICS-XC 6.0 software, the line numbering for all profiles was adjusted to accommodate the Profile 2 ETSI requirement of 30 lines. The chart below shows the line numbering transitions between the various versions of software. Note also that target lines have been renumbered.

If you are upgrading to version 6.1 from a 6.0 system, no line programming changes are required. However, if you are upgrading from a system version previous to 6.0, you will need to note the line changes and make the programming adjustments.

**Note:** Line numbering varies, depending on the profile you choose for your system, which type of trunk module you are using, or what protocol you choose for the module (DTI). Refer to *TrunkMod* [on page 494.](#page-493-0)

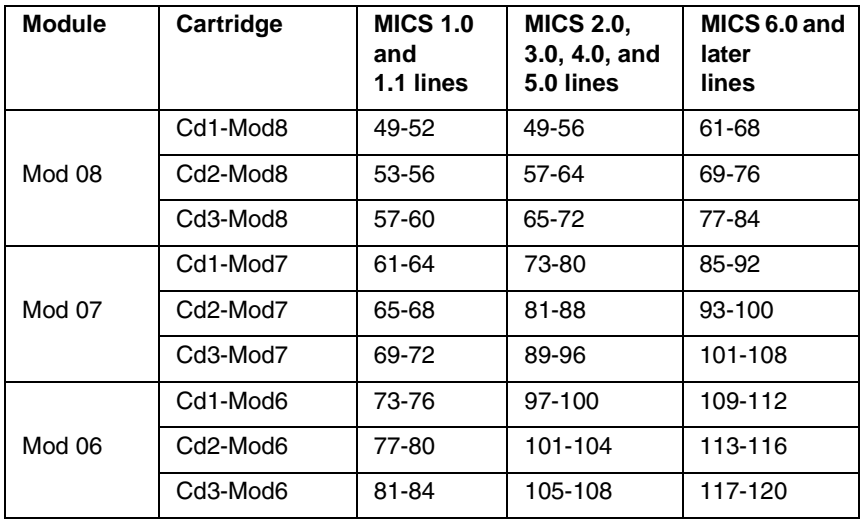

#### **Line numbering for upgrades**
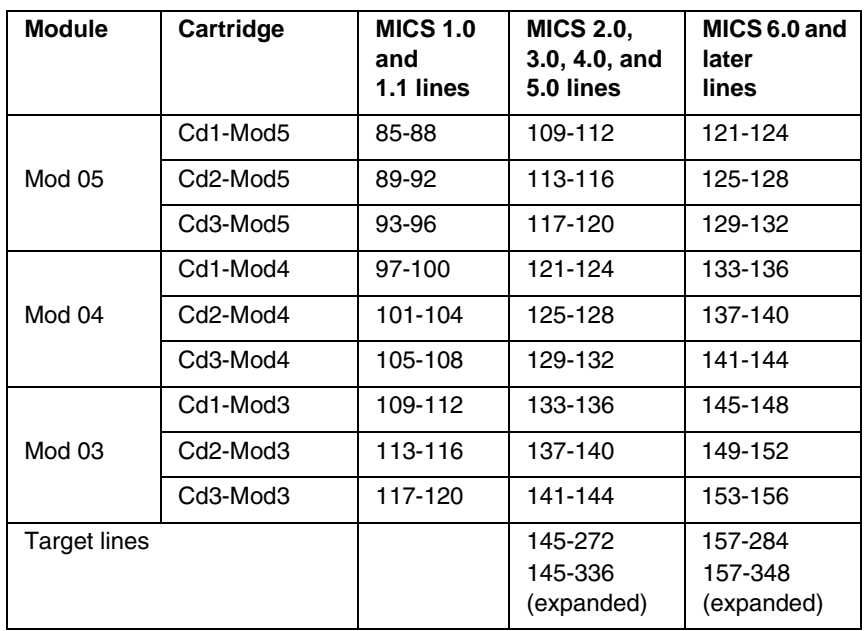

## **Upgrading ILG functionality with hunt groups**

In MICS 4.0, Hunt groups replaced ILG functions from previous versions of MICS. The hunt group broadcast mode contains the equivalent of ILG functionality.

Hunt groups allow the following call programming:

- calls can be queued when all the members in a hunt group are busy
- call forwards are overridden by the hunt group routing, allowing calls to be distributed to other members in the hunt group in a way that does not depend on the busy situation of its members
- the ring / call distribution pattern can be programmed to determine who receives what call and in what order
- an overflow position can be programmed to another hunt group
- sequential and rotary modes are also available to provide versatility to hunt group configurations

**New in MICS 6.1:** External Hunt group calls can be monitored through telephones that are designated as supervisor telephones.

For more information about hunt groups, see *[Hunt groups](#page-408-0)* on [page 409](#page-408-0).

## **Planning Hospitality functions**

MICS 4.1 introduced the Hospitality feature, which allows businesses such as hotels to monitor and set room conditions and status, and to program alarms from both an administrative telephone and individual room telephones.

Hospitality features allow the following programming:

- Administrative telephone (password access)
	- monitor and set room condition
	- monitor and set room occupancy
	- monitor and set or cancel alarms
- Room telephone
	- Allow staff to set room condition (password access)
	- Allow guests to set or cancel wakeup alarms

For detailed information about setting up this feature, refer to *[Programming Hospitality Services](#page-462-0)* on page 463.

# **Installation**

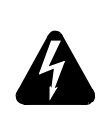

#### *Only qualified persons should service the system.*

The installation and service of this unit is to be performed only by service personnel having appropriate training and experience. It is critical that installers have the necessary awareness about hazards to which they are exposed in performing a task, and of the measures required to minimize the danger to themselves or other persons.

Electrical shock hazards from the telecommunication network and AC mains are possible with this equipment. To minimize risk to service personnel and users, the ICS must be connected to an outlet with a third-wire ground. In addition, all unused slots should have filler faceplates installed and the doors should be in place at the completion of any servicing.

Service personnel must be alert to the possibility of high leakage currents becoming available on metal system surfaces during power line fault events near network lines. A risk point on the ICS is the power cord earth ground pin. These leakage currents normally safely flow to Protective Earth ground via the power cord. Therefore, it is mandatory that connection to a grounded outlet is performed first and removed last when cabling to the unit. Specifically, operations requiring the unit to be powered down must have the network connections (central office lines) removed first.

## **Installation checklist**

- å test all ISDN network connections, if any
- å mount the Integrated Communications System (ICS)
- å mount the expansion modules (as required)
- $\Box$  install the Modular ICS NVRAM cartridge
- $\Box$  install the Expansion Cartridge, Trunk Cartridges (DTI, PRI, or BRI cards, as required)
- $\Box$  install the optional equipment
- å install power bars, as required
- $\Box$  mount the distribution panel
- $\Box$  complete the wiring
- å install the fiber cables
- install the emergency telephone(s)
- å install the telephones
- å power up the system
- $\Box$  connect the cables between the distribution block and the expansion modules
- å install the door
- $\Box$  select the default template using System Startup programming
- å program to customer requirements
- å record programming details in the *Programming Record*
- $\Box$  ensure that all telephone keys are properly labelled
- å ensure that all telephones are working
- å check that the system is working properly
- $\Box$  ensure that all relevant documentation is left with the person in charge of the system
- å train the Administrator using the *Getting Started* section in the *Modular ICS 6.1 System Coordinator Guide*
- å for information on upgrading your ICS without adding digital T1, see *[Trunk and Station Modules](#page-209-0)* on page 210.

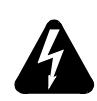

*To avoid electrical shock hazard to personnel or equipment damage, observe the following precautions when installing telephone equipment.*

- Always disconnect telecommunication network connectors before disconnecting the AC power plug.
- Never connect the central office connectors until you have connected the power plug.
- Never install telephone wiring during a lightning storm.
- Never install telephone jacks in wet locations unless the jack is specifically designed for wet locations.
- Never touch non-insulated telephone wires or terminals unless the telephone line has been disconnected at the network interface.
- Use caution when modifying or installing telephone lines.

# **Testing the ISDN BRI network connection**

Before you install a Norstar system which uses BRI cards you should test your connection to the ISDN network.

If you are installing a system which connects to the network using BRI-ST cards, the network connection must be equipped with an NT1. See the ISDN chapter and the wiring information in this chapter for more information about installing an NT1.

To test the ISDN BRI connection:

- 1. Connect ISDN terminal equipment (TE) that conforms to Bellcore standard to your central office ISDN jack or NT1. U interface TE can connect directly to the central office jack. S interface TE connect to the central office through an NT1.
- 2. Program the TE with the appropriate switch type, service profile identifier (SPID), and Network directory number (DN) using the instructions that come with the TE.
- 3. Check for dial tone, then place a call and verify the quality and clarity of the connection. If there is a problem, contact your service provider.
- 4. Repeat steps one through three for each network connection.

# **Installing the cartridges**

The following table shows you which cartridges can be installed in which ICS and TM slots.

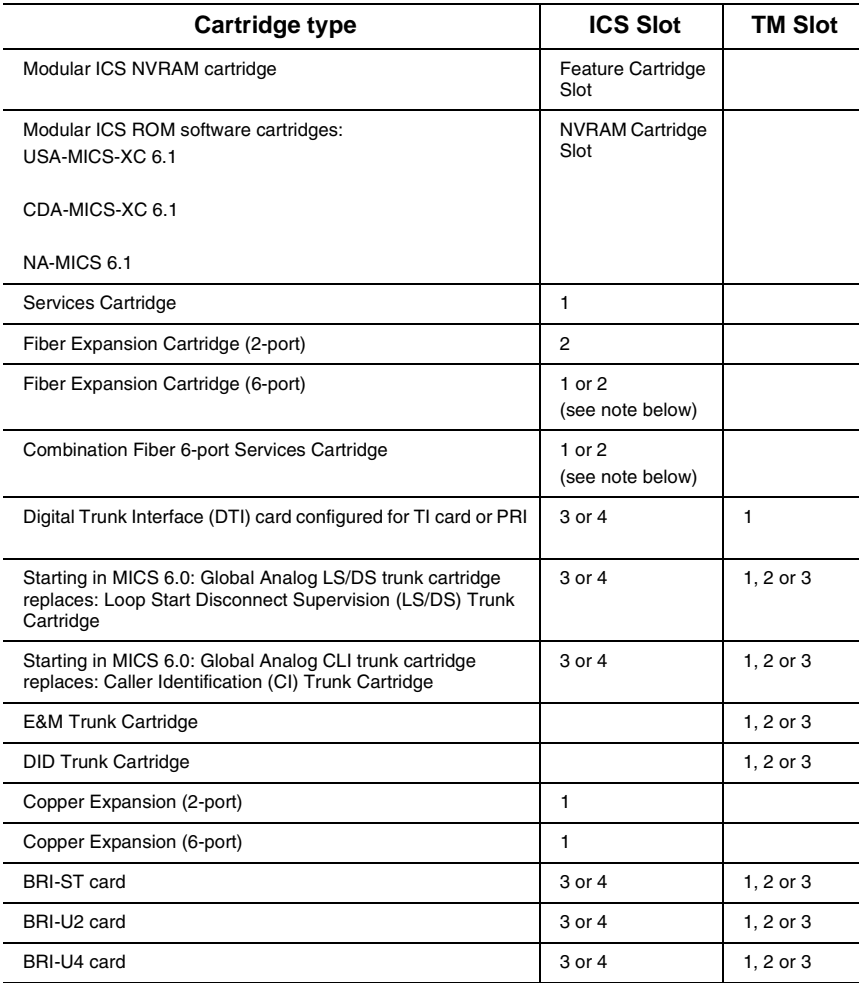

**Note:** Use Slot 1 only when installing cartridges for 12-port, fully expanded systems. In this case, both slots 1 and 2 are installed with 6-port Expansion or a Combination Fiber 6-port Services Cartridge. If you use both slot 1 and 2, the software must be MICS-XC.

- LS/DS Global Analog Trunk Cartridges and CI Global Analog Trunk Cartridges both support loop start external lines.
- The Digital trunk Interface (DTI) supports both digital T1 and PRI lines. The DTI card can be configured to support ISDN PRI. Systems running Profile 1 or 4 can support 1 off-core DTI module.
- The Loop Start Trunk Cartridge supports loop start external lines.
- The E&M Trunk Cartridge supports E&M lines and provides direct inward system access (DISA).
- The DID Trunk Cartridge supports direct inward dialing lines.
- The BRI-ST card supports ISDN BRI S or T reference point loops.
- The BRI-U2 and BRI-U4 cards support two or four ISDN BRI U reference point loops, respectively.
- The Analog Extension Module (AEM), also known as an Analog Station Module (ASM), connects up to eight standard analog devices through eight ports connected to the CCU through a fibre cable link.

# **Mounting the modules**

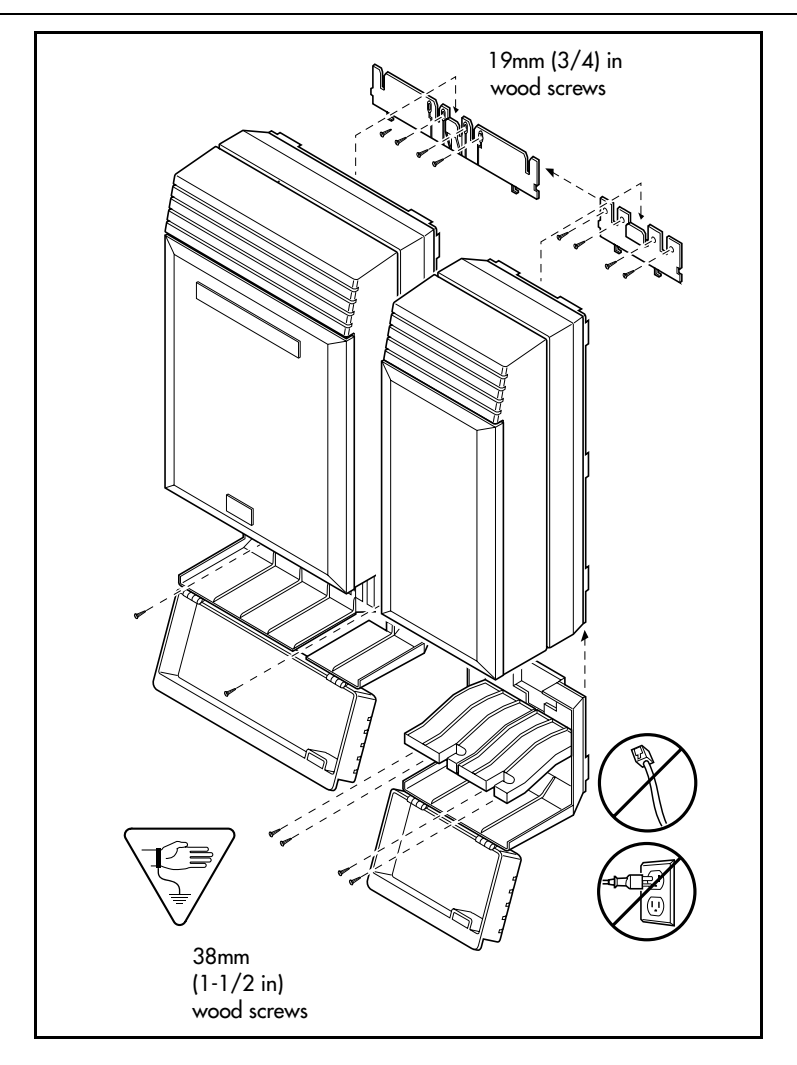

#### *Attach bracket to secure surface.*

Do not screw bracket directly to drywall. Use the two inner screw holes on the bracket.

- 1. Secure a 19 mm wood backboard to a wall. It must be capable of supporting a 20 kg mass.
- 2. Position the module mounting bracket on the backboard, smooth side against the backboard, with the screw holes at the top. Ensure that the bracket is level.
- 3. Fasten the bracket to the backboard with two 3/4-inch No. 10 round head wood screws through the inner pair of holes. The other two holes are optional.
- 4. Slide the module down onto the center bracket flange. Line up the notches on the far side of the bracket to the flanges on the module.
- 5. Open the front cable trough door. Fasten the bottom of the module to the backboard. Use two 3/4-inch No. 10 round head wood screws through

the screw holes on each side of the cable trough.

See *[T1 or ISDN-PRI configurations](#page-508-0)* on page 509 for configurations of Trunk Cartridges on the ICS slots.

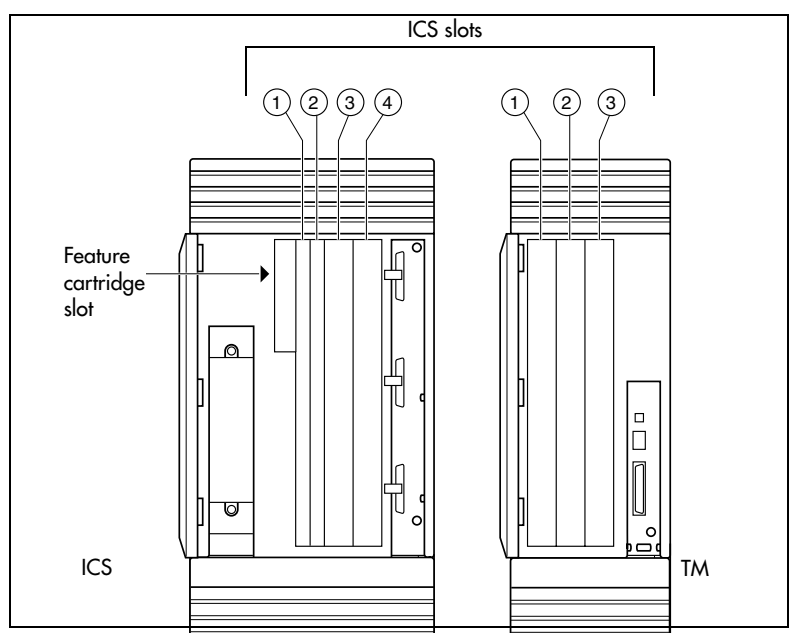

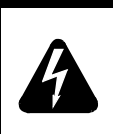

#### *Avoid risk of electrical shock.*

Voltages of up to 130 V may be present on the 1.544 Mbps circuit and on portions of the DTI circuitry.

## **Installation tips**

- For a two-port (midi) system, a two-port fiber Expansion Cartridge is installed only in ICS slot 2.
- For a six-port (maxi) system, a six-port fiber Expansion Cartridge or a Combination Fiber six-port Services Cartridge is installed only in ICS slot 2.
- When a six-port fiber Expansion Cartridge is installed in ICS slot 2, either an additional six-port fiber Expansion Cartridge, for a fully analog trunk system, or a Combination Fiber 6-port Services Cartridge, can be installed in ICS slot 1 for a 12-port (mega) system with digital or BRI lines.
- Two Combination Fiber 6-port Services Cartridge are supported on a mega configuration using both ICS slots 1 and 2. When expanding beyond 6 ports, it is recommended two Combination Fiber 6-port Services Cartridge be used if two DTI cards are installed.
- For a 12-port (mega) system, any combination of the 6 port fiber Expansion and the Combination Fiber 6-port Services Cartridge is supported using both ICS slots 1 and 2.
- A copper Expansion Cartridge is a full-width cartridge and covers both ICS slots 1 and 2.
- One 6-port copper Expansion Cartridge is supported for a maxi configuration and can only be installed in slot 1.
- One two-port copper Expansion Cartridge is supported for a midi configuration and can only be installed in slot 1.
- Depending on your system configuration, BRI-ST, BRI-U2, BRI-U4, the off-core DTI cards can only reside in certain trunk modules. In a midi system, the cards must be in trunk modules 3 or 4, for a maxi or mega system, the cards must be in trunk modules 7 or 8. The cards can reside in the ICS regardless of system size.

#### *Alarm Telephone will indicate a warm or cold reset.*

An alarm and a prompt indicating warm or cold reset will occur on the alarm telephone if an expansion cartridge is installed in the wrong ICS slot or when the system size has been decreased.

# **Installing the ROM Software Cartridge**

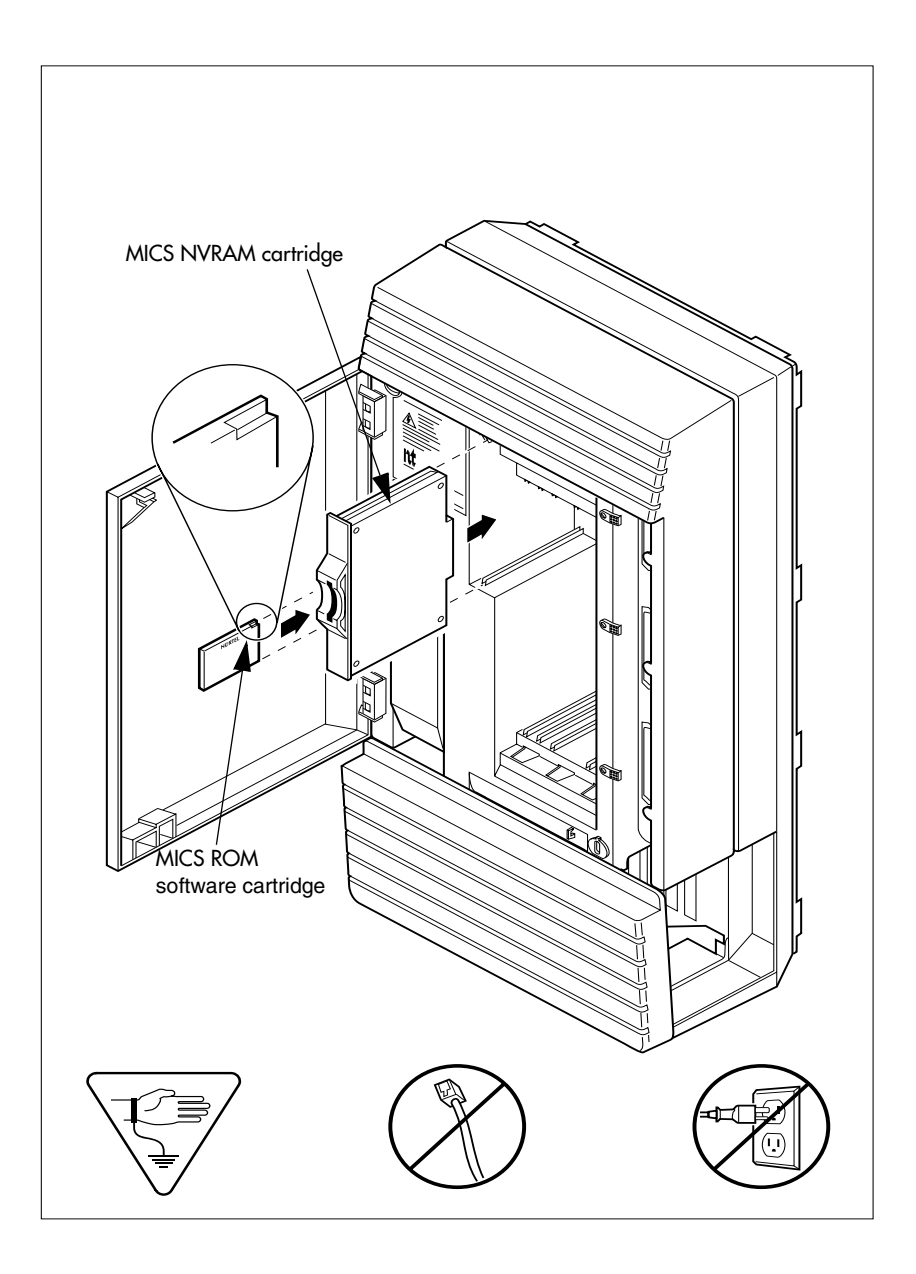

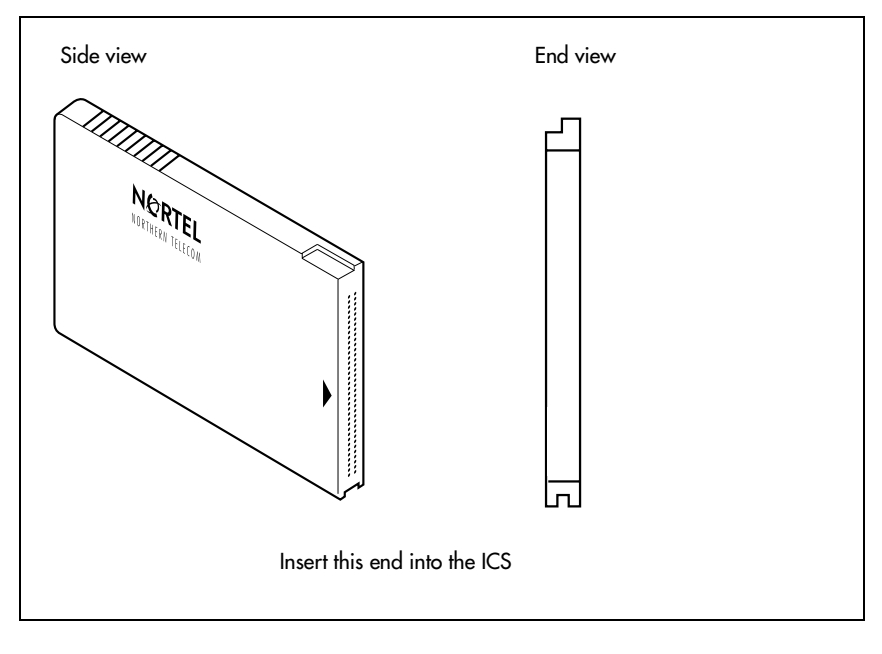

**MICS ROM software cartridge**

# **Inserting a cartridge**

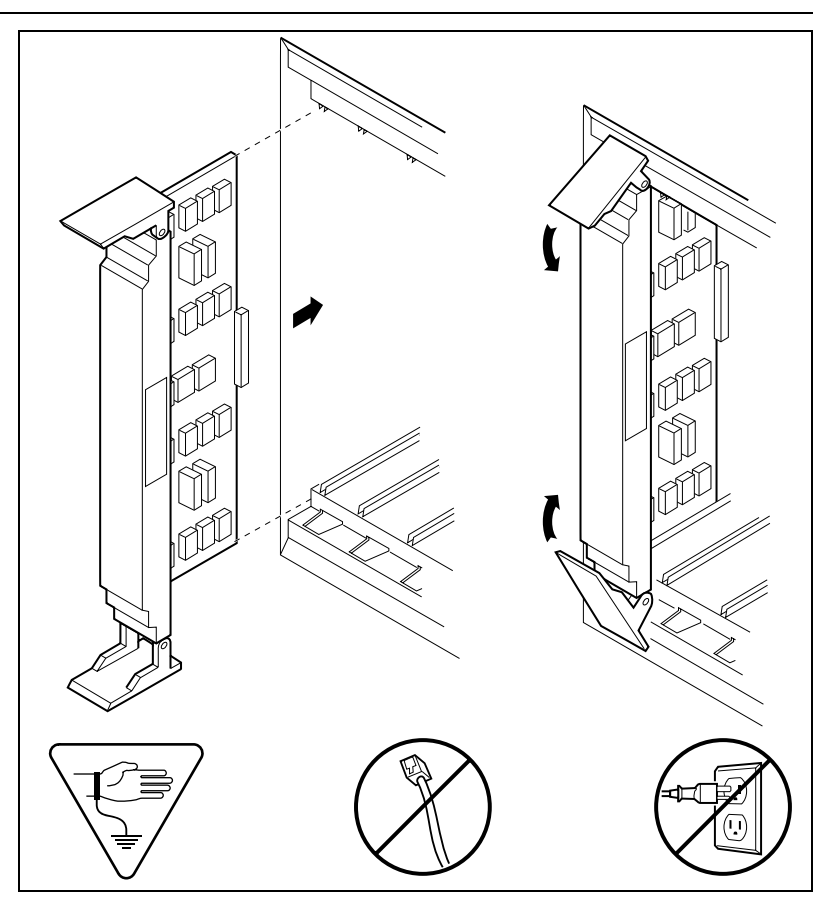

*Close clips simultaneously.*

It is important to center and close the two clips on the cartridge simultaneously, otherwise the cartridge may become misaligned in its slot or with its connector. If improperly inserted, the connector will be damaged.

#### *PCB is electrostatic-sensitive.*

Do not touch the printed circuit board on a cartridge. This is an electrostatic-sensitive device.

- 1. Install trunk cartridges in the ICS beginning with Slot 4 then Slot 3.
- 2. Install trunk cartridges in the trunk modules beginning with Slot 1 then Slot 2 and then Slot 3.

For easier wiring, install similar type Trunk Cartridges together in the same Trunk Module.

If you install an E&M or a DID or BRI Trunk Cartridge in the left-most slot (slot 1) of a TM, emergency telephones cannot be supported for that Trunk Module.

## **Terminating resistors on BRI-ST Cards**

The standard ISDN user-network interface wiring requires terminating resistors at each end of the loop for point-to-point operation. This ensures correct timing of the signaling circuits.

Loop termination can be provided at either the point where the ISDN terminal is attached, or by the device attached to the loop which has built-in termination. Because the Modular ICS is usually at one end of the loop, the BRI-ST card is shipped with termination built-in for each ISDN loop. It is ready to be used where the ICS is located at one end of the loop, as in the following illustration:

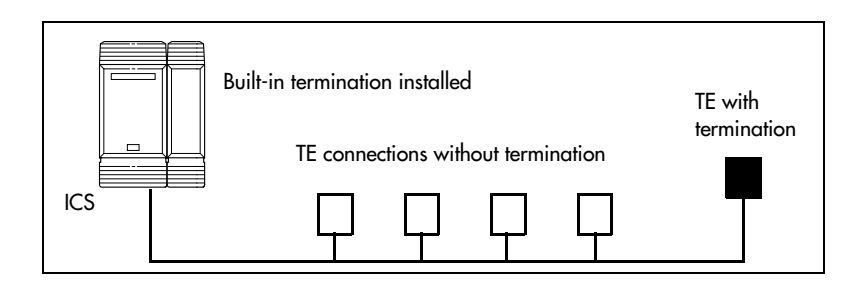

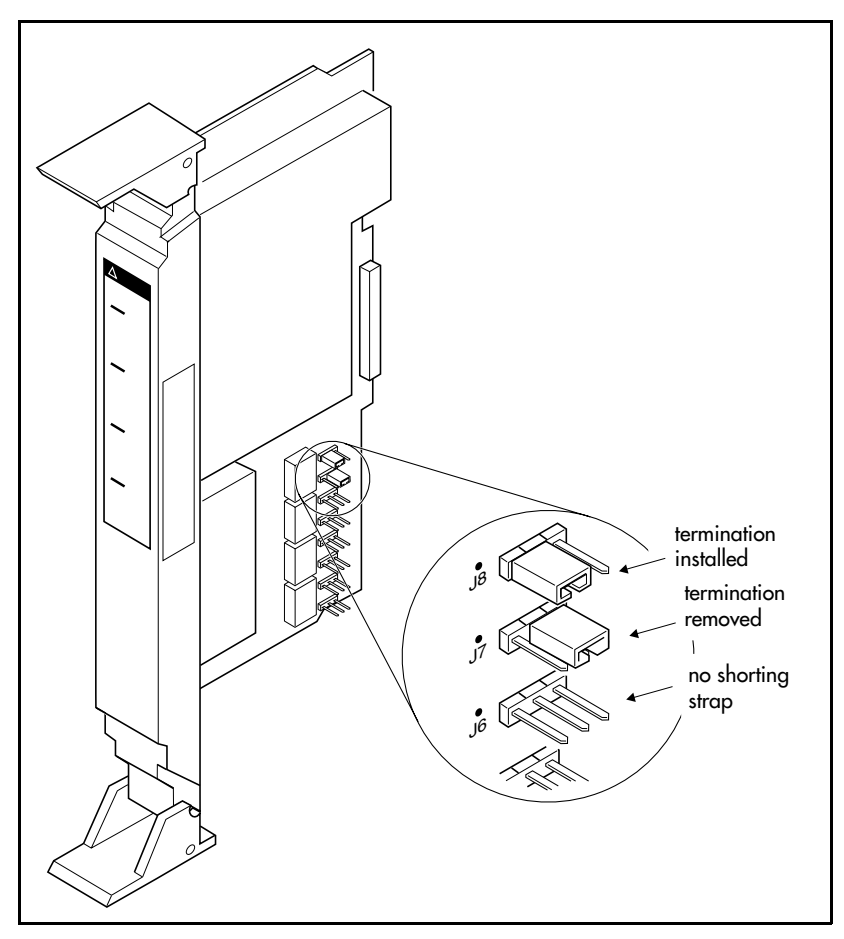

## **Shorting straps on a BRI-ST card**

Ensure that the shorting straps are installed on both the receive and transmit jumpers for the loop. Refer to the illustration above.

The jumpers are numbered top to bottom, but the loops associated with each pair of jumpers does not follow the same top-to-bottom sequence. Refer to the table on the next page.

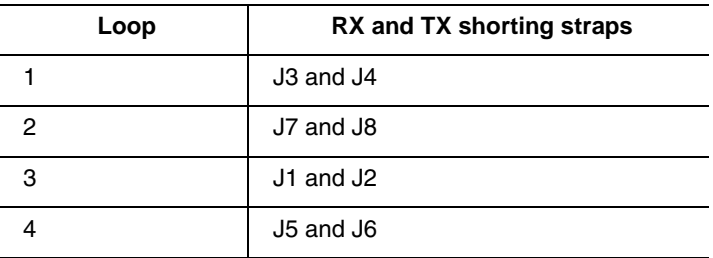

#### **Receive and transmit jumper loop connections**

## **Connecting expansion modules**

If your system includes fiber Trunk Modules, fiber Station Modules, Data Modules or Analog Station Modules, you need to connect the modules to the Expansion Cartridge by means of fiber cables.

### **Order of connection**

In order to keep the default port and telephone numbering:

- Connect Trunk Modules to the Expansion Cartridge beginning at the top and working down.
- Connect Station Modules to the Expansion Cartridge beginning at the bottom and working up.

## **Analog Station Module**

If you are installing the ICS system with an ASM, refer to the diagram below.

Connect jack 1 on the ASM to the first available fibre cable link on the CCU.

### **ASM cable connections**

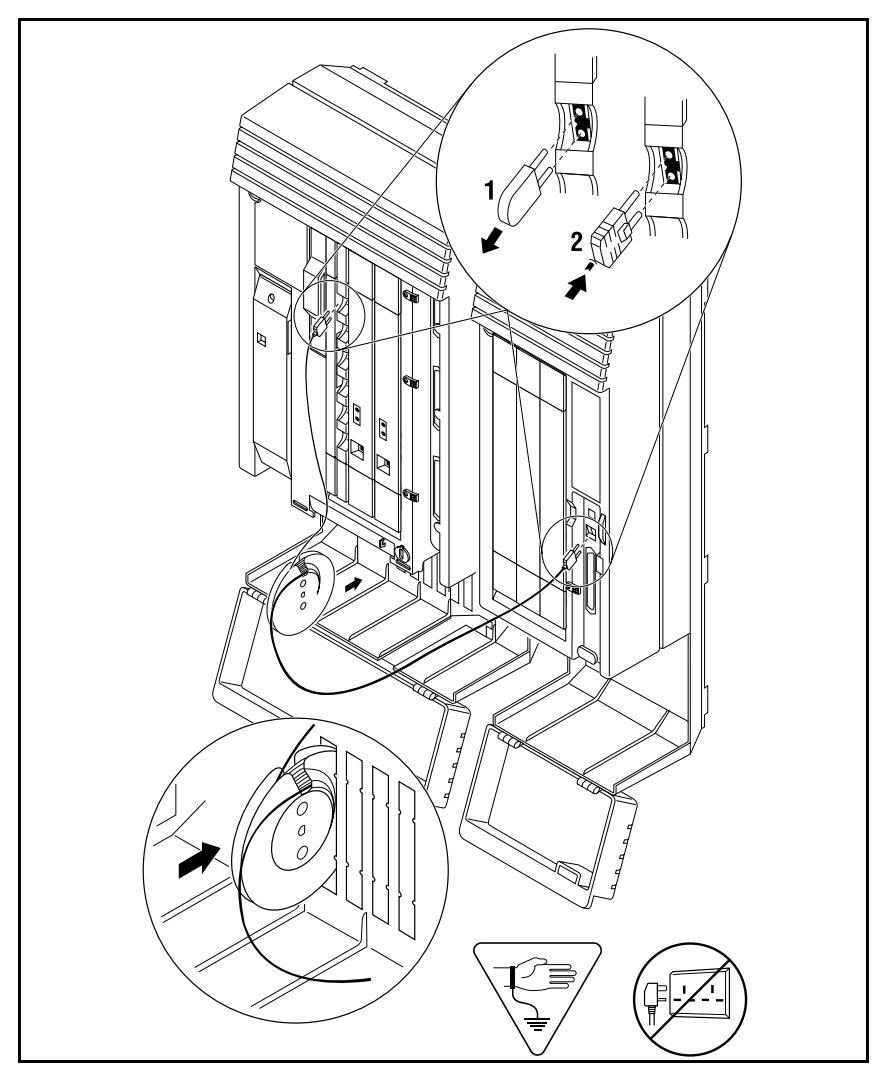

The cable trough can accommodate two fibre cable spools. Either slot may be used.

The ASM has three connectors, two fibre cable links and a 25-pair pin connector. Refer to the wiring section for the pinout for the 25-pair pin connector.

### **Connecting more than one ASM**

You can connect additional ASMs.

- 1. Connect jack 1 on the second ASM to jack 2 on the first ASM.
- 2. Connect jack 1 on the third ASM to the next available fibre cable link on the ICS.
- 3. The fourth module is connected to the third, and so on.
- 4. Each fibre cable link can support two ASMs.

#### **Connecting multiple modules**

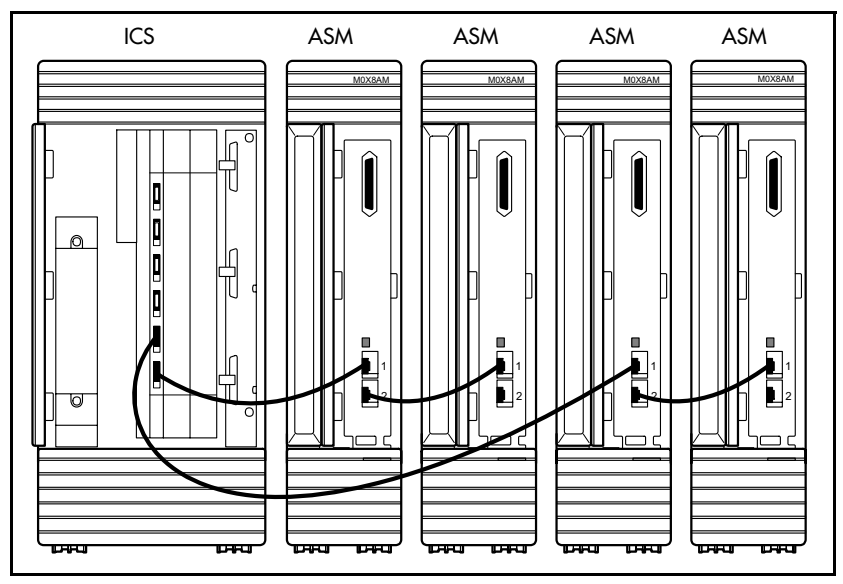

After the modules are mounted and connected, feed the cables through the cable trough.

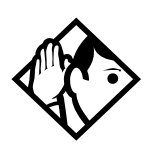

**Tips -** *On a midi system, ports 3 and 4 can be used for Trunk Modules or Station Modules. In this case, connect Trunk Modules beginning at the top (port 4). Connect Station Modules beginning at the bottom (port 3).*

*On a maxi system, ports 3 through 8 can be used for Trunk Modules or Station Modules. In this case, Trunk Modules should be connected beginning at the top (port 8) and working down. Station Modules should be connected beginning at the bottom (port 3) and working up.*

*On a fully expanded 12-port (mega) system, connect Trunk Modules beginning at the top (port 8) and working down. Station Modules would be connected beginning at the bottom (port 3) and working up. Trunk Modules cannot be connected to the Expansion Cartridge in slot 1.*

*When no more Station Modules can be added to the Expansion Cartridge in slot 2, connect additional Station Modules to the Expansion Cartridge in slot 1, beginning at the bottom (port 9) and working up.*

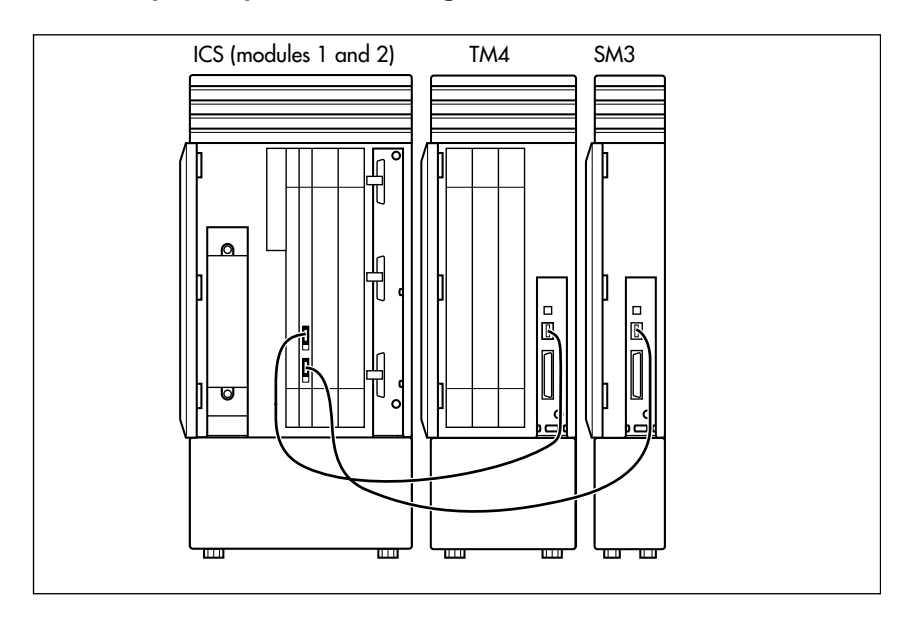

#### **Two-port Expansion Cartridge**

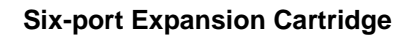

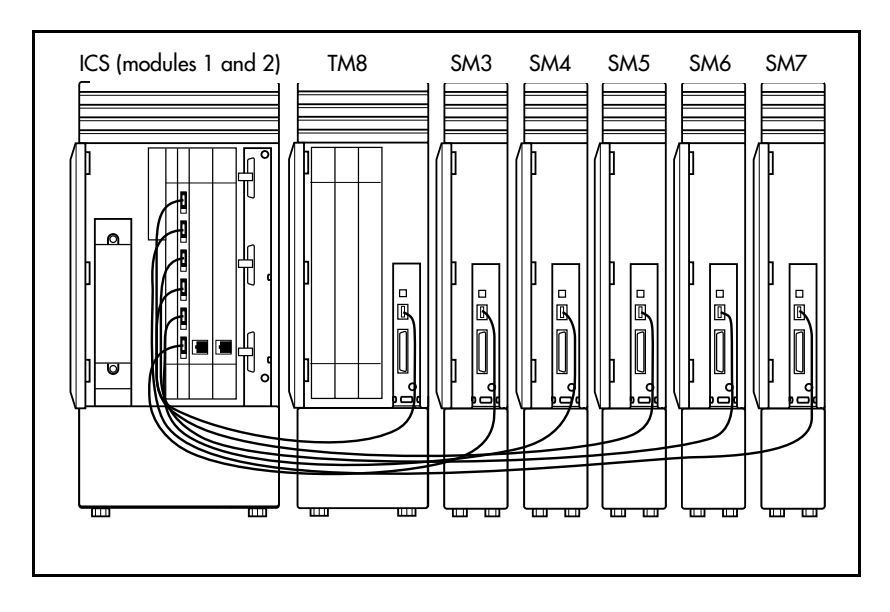

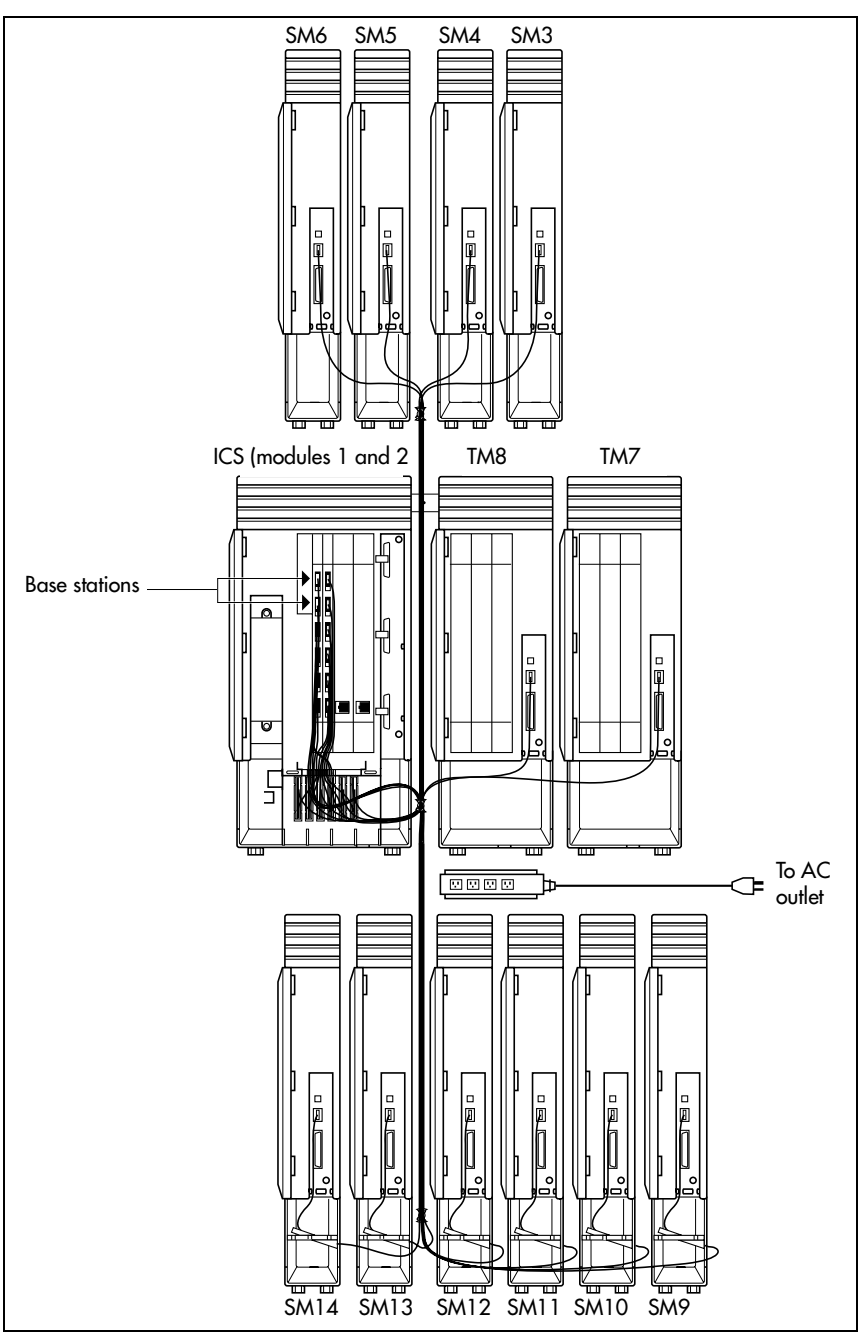

**Twelve-port Expansion Cartridge** 

# **Installing fiber cables**

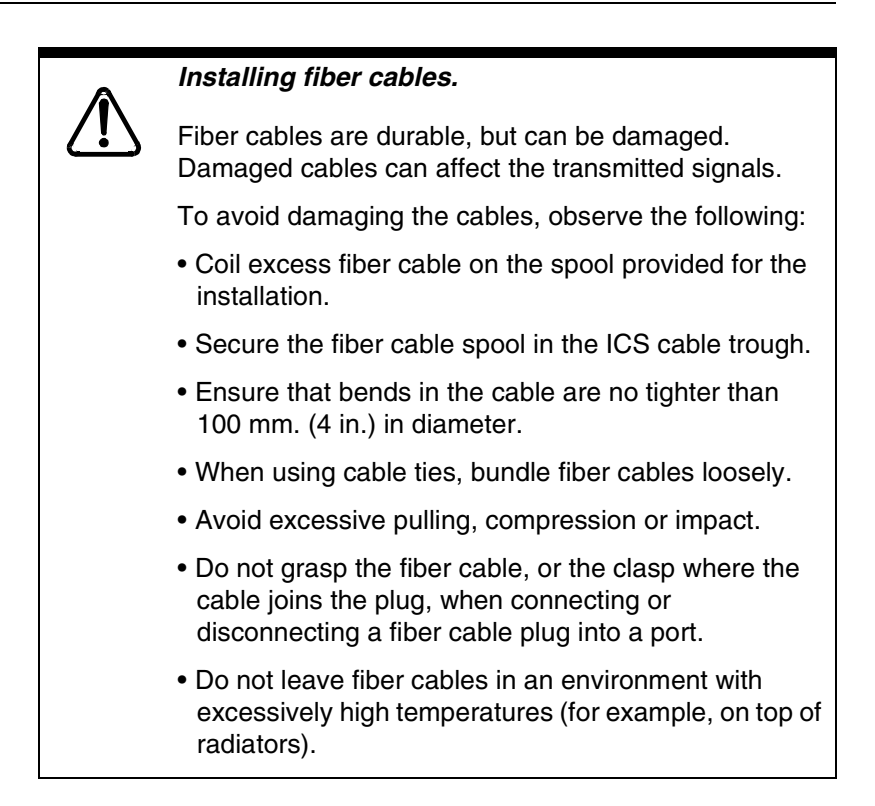

# **Fiber cable management system**

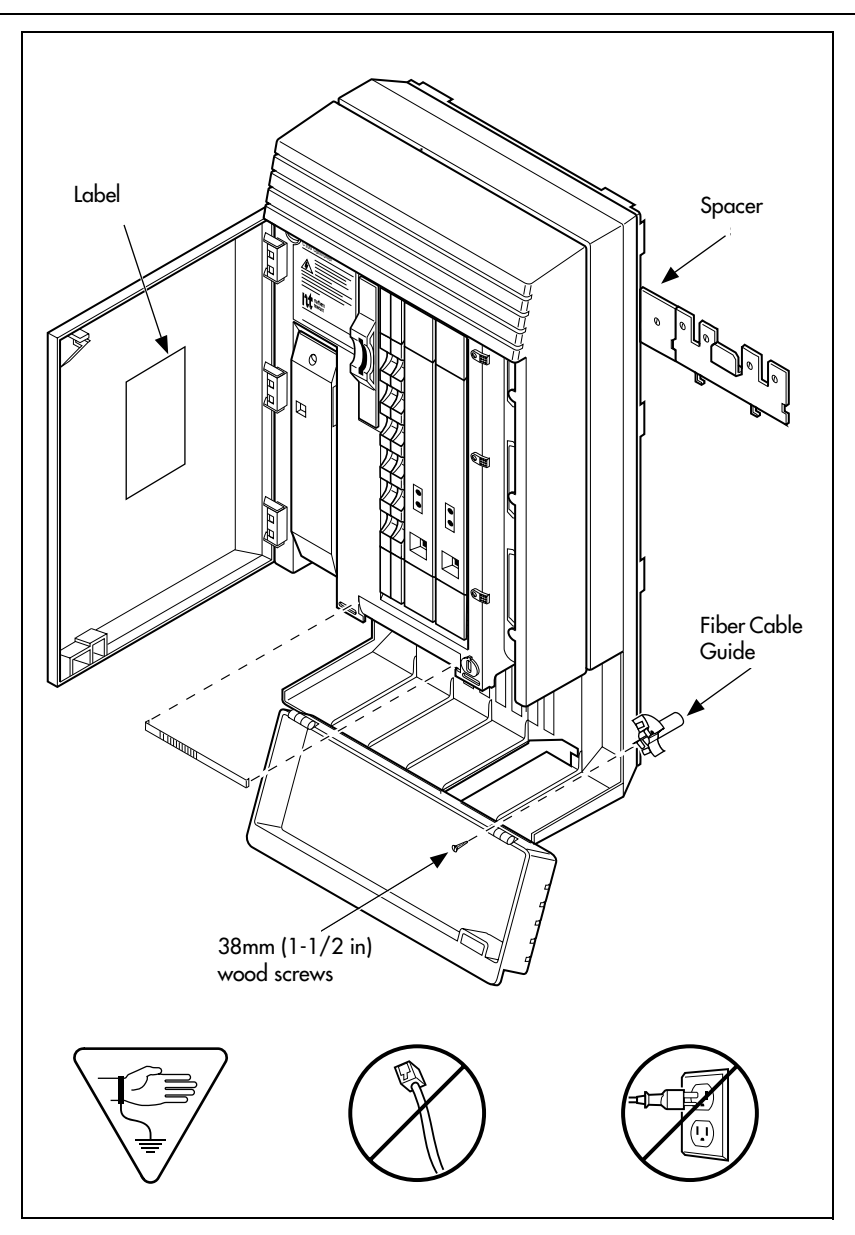

# **Using the fiber cable management system**

To facilitate the installation of systems using fiber cables, the Fiber Cable Management System ensures that power cords are located outside of the cable tray. It also ensures that a 2.6 cm (1 in.) space exists between the ICS module and other modules.

The following hardware components are used in the Fiber Cable Management System:

• **Fiber Comb (one per system):** The Fiber Comb, is installed, using an adhesive back, on the ICS, below the fiber expansion cartridges. The Fiber Comb keeps the fiber cable in place and prevents the cables from being pinched between doors. Use the comb to keep fiber cables organized as they are routed to each Station Module, as shown in the 12-port example below.

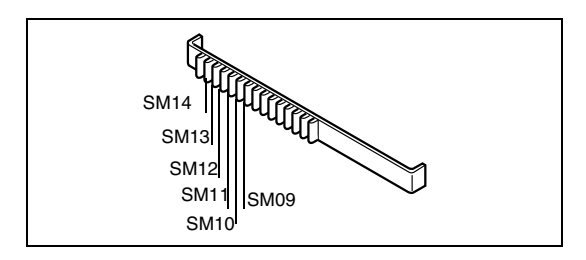

• **Fiber Cable Guide (three per system):** install in the entrance and exit of the cable trough. The Fiber Cable Guide allows fibers to be correctly routed to maintain a minimum bend radius when going through the cable trough.

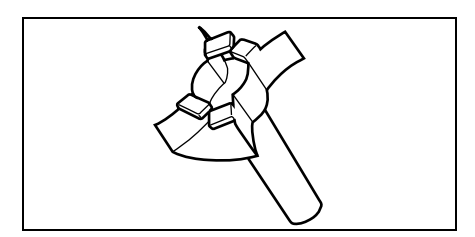

**Spacer (three per system):** install between the mounting brackets of the ICS and an adjacent module. The Spacer provides a 2.6 cm (1 in.) space between modules and the ICS.

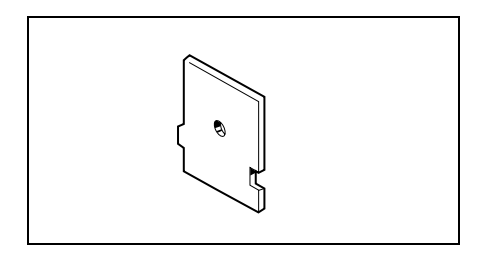

• **Fiber Spool Holder (six per system):** Replaces the trough shelf in modules requiring additional fiber spools. Install the spool holder in the right side of a Trunk Module.

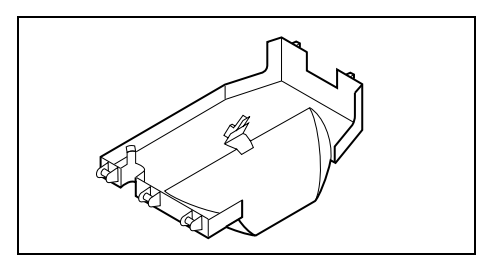

• **ICS Door Label:** Located on the inside of the ICS door, it provides space to identify fiber port allocation on the ICS.

# **Using the fiber spool**

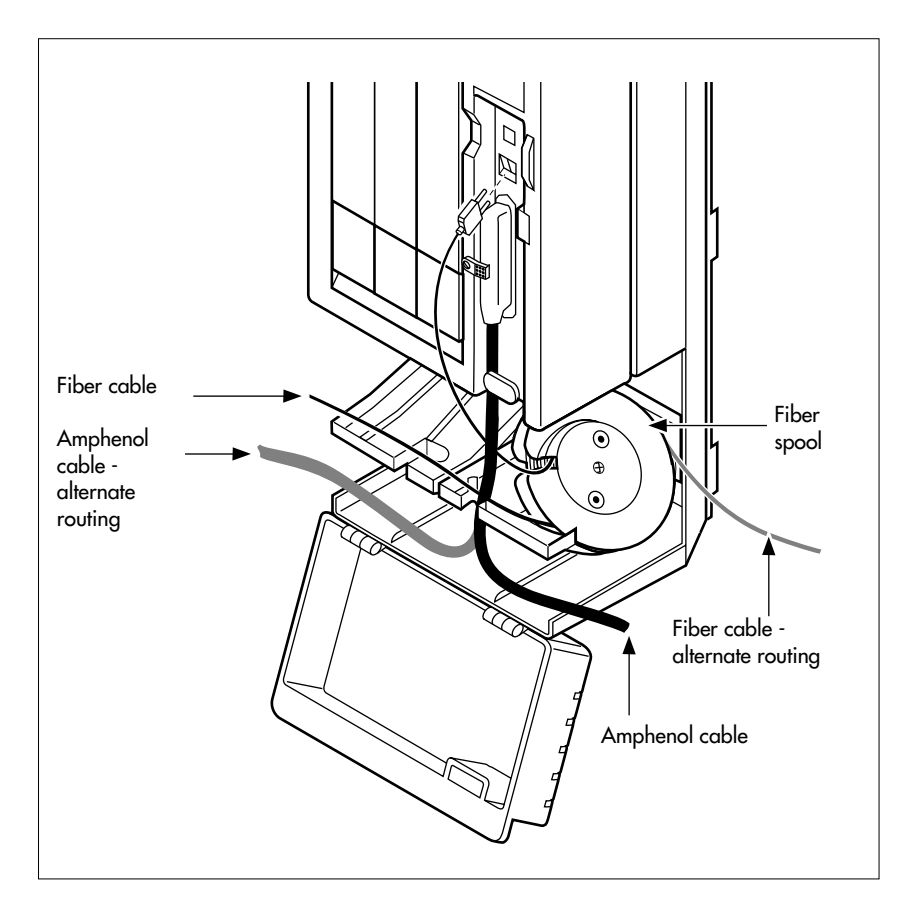

# **Making fiber connections**

#### **MICS-XC system**

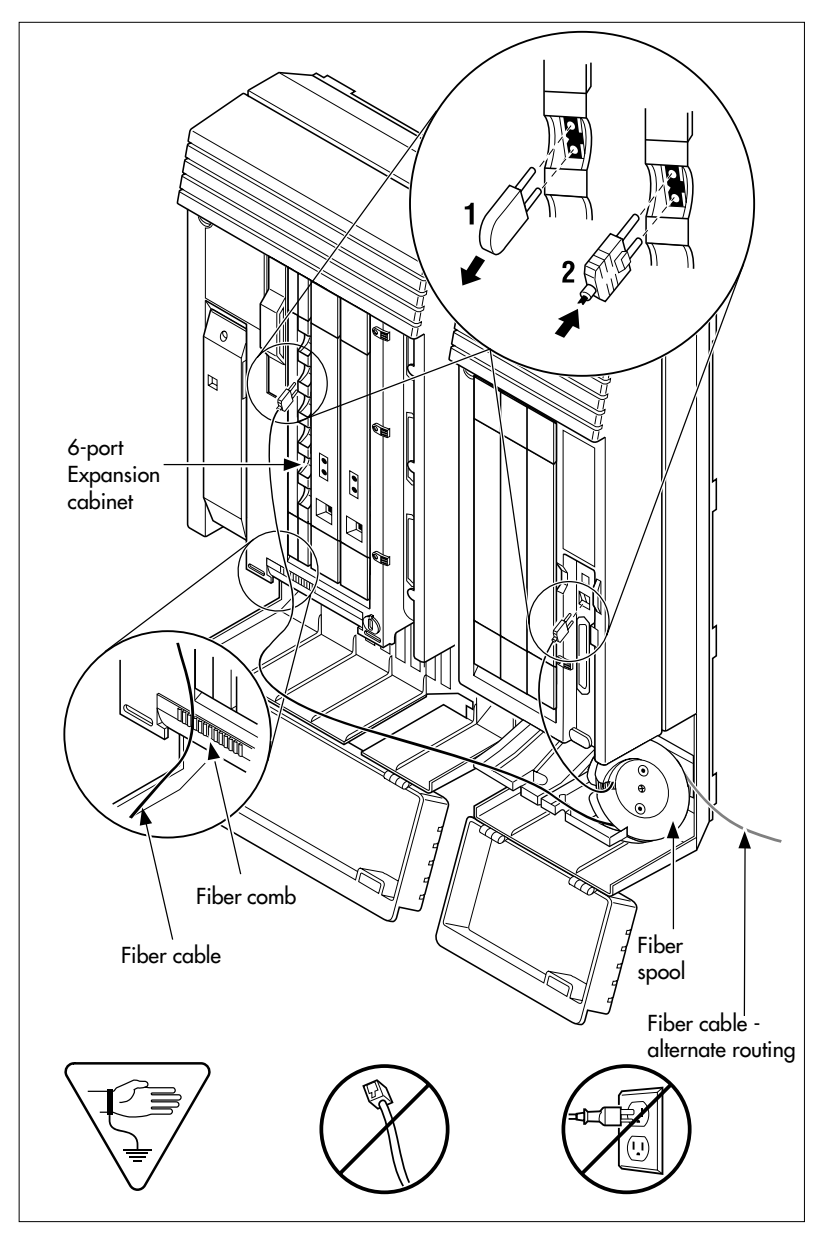

# **Routing fiber cables**

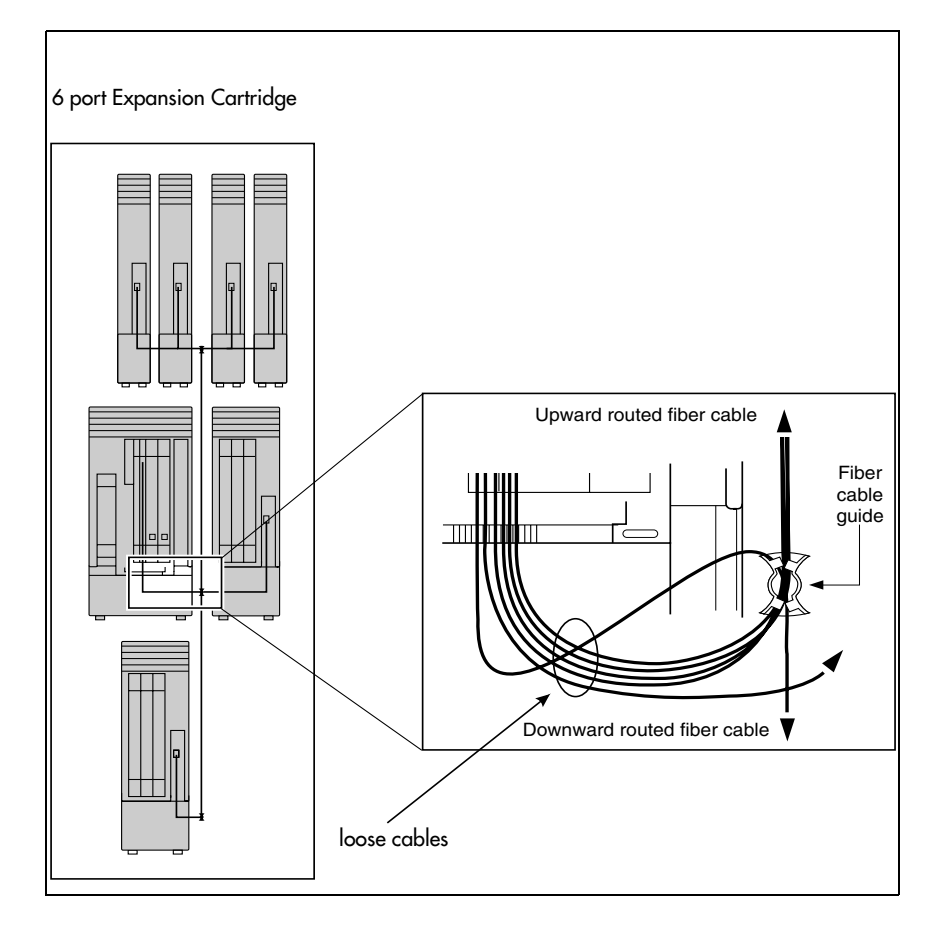

# **Connecting the wiring**

This section describes the wire connections for your MICS system.

## **Connecting the wiring to the distribution panel**

- 1. Route the cables through the hole in the ICS cable trough to the distribution panel.
- 2. Bundle the cables with cable ties and secure them to the wall to support their weight.
- 3. Connect the telephone and auxiliary equipment wires to the appropriate pins on the distribution block (refer to the wiring charts).

Note: If you are installing central answering positions (CAP) that require system auxiliary power supplies (SAPS), install the four-wire cable that comes with the SAP for each instance this is required.

- 4. Cross-connect the ICS telephone and auxiliary equipment wiring.
- 5. Connect the Station Module telephone wiring to the corresponding station pins.
- 6. Using a single pair of wires for each telephone, connect each of the telephones according to the wiring charts. Note: If you are installing CAPs with SAPS, the SAPS connects to the second pair of wires in the four-wire pair provisioned for each CAP that requires SAPS support.
- 7. Cross-connect the external lines to the distribution block — loop start, E&M, DID, BRI. Refer to the wiring charts.
- 8. The DTI is equipped with an internal channel service unit (CSU). You can connect the DTI directly to the

termination point provided by your T1 or PRI service provider. If you disable the internal CSU, you can connect the DTI to an external CSU or multiplexer.

The DTI does not provide the DC connection required for through-fed repeaters. If through-fed repeaters are used on the T1 or PRI span, disable the internal CSU and connect the DTI to an external CSU.

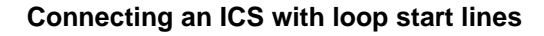

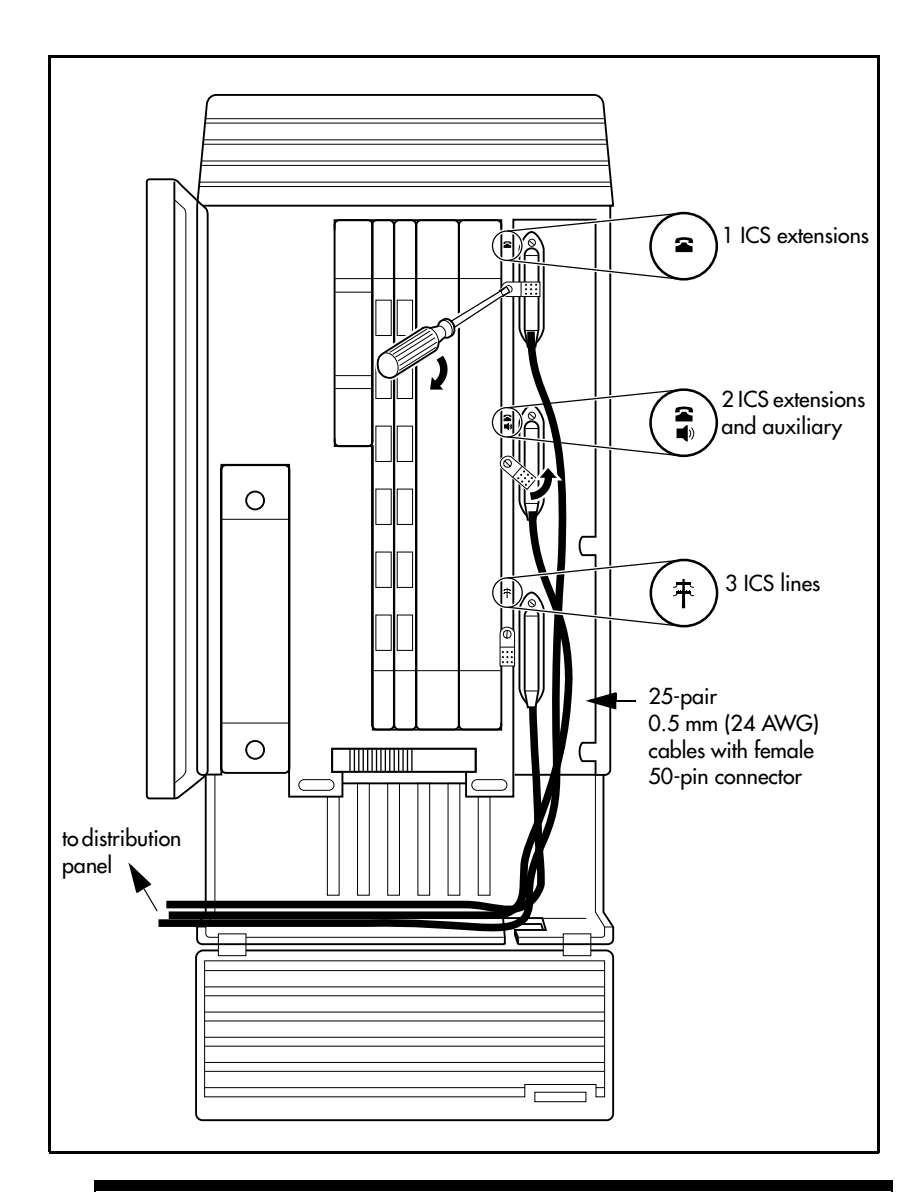

*Do not attach central office connections to the ICS or Modules until power is connected to the units.*

#### **Connecting the wiring for an ICS with T1 or PRI lines MICS-XC system**

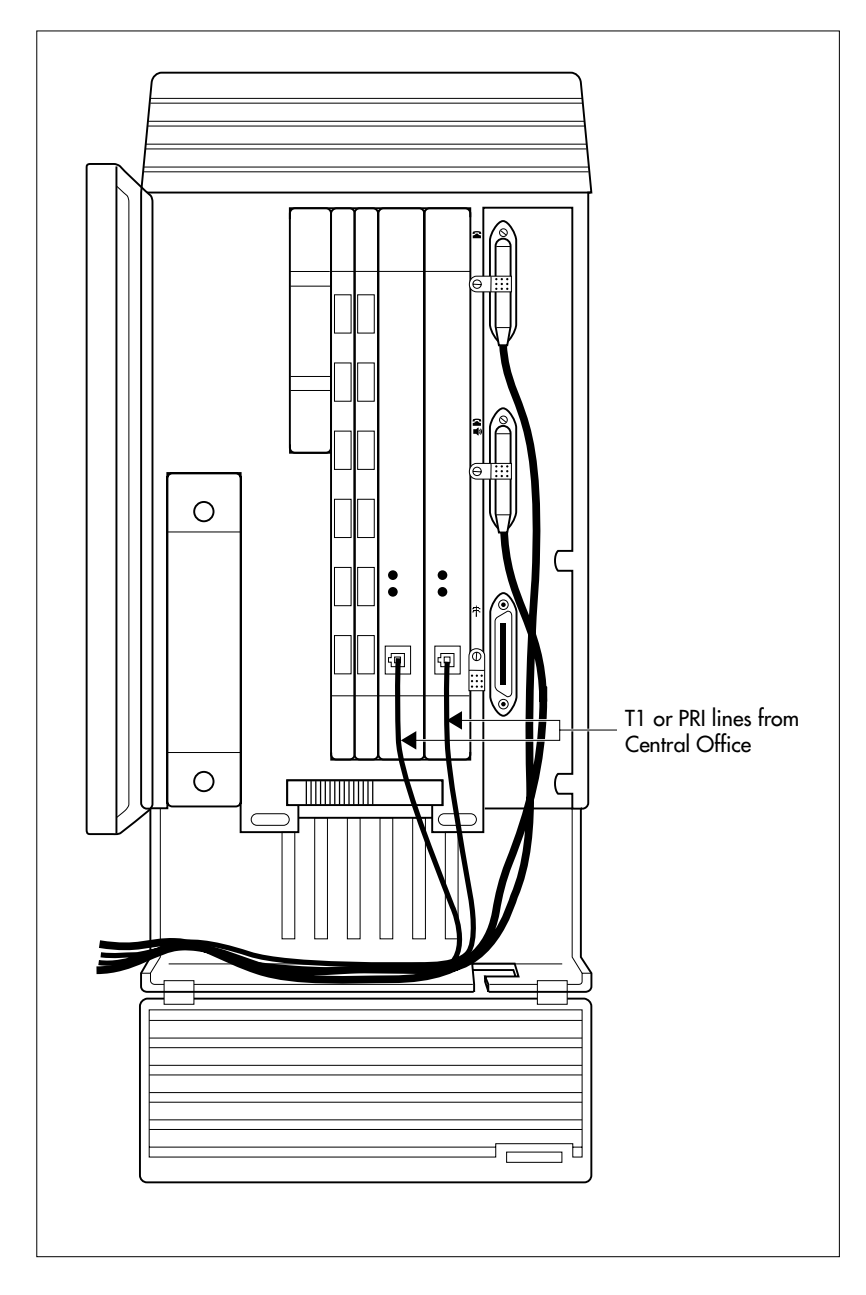

#### **Connecting a module**

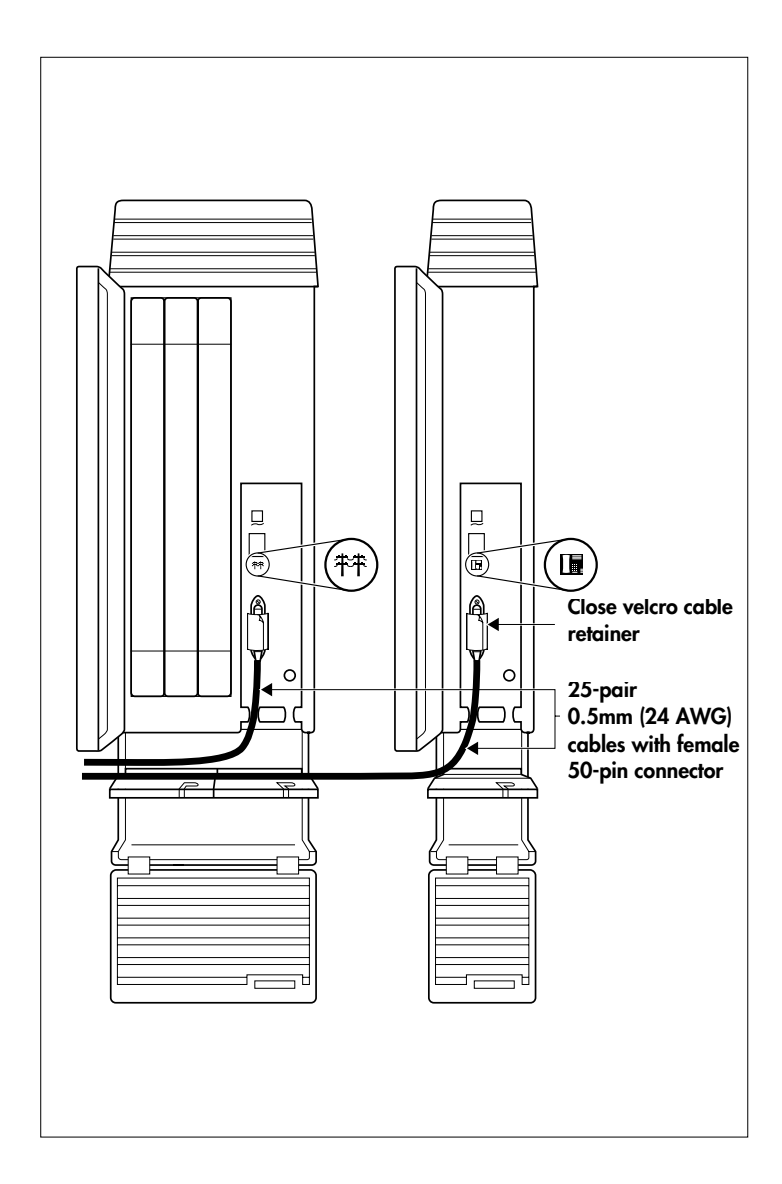

# **Wiring charts**

## **Port numbering on the wiring charts**

The port number listed on the wiring charts is useful in tracking down faults during a maintenance session where error codes appear on the alarm telephone display. Refer to *[Alarm](#page-532-0)  codes* [on page 533.](#page-532-0)

The port numbers (for example: XX12) on the Trunk Cartridge and Station Module wiring charts have two components:

- XX corresponds to the number that appears on the face of the Expansion Cartridge port that the Trunk Module or Station Module is connected to.
- digits (for example, 01 or 12) identify an individual port number associated with that module.

### **For example**:

The code 812 appearing as part of an error message for a Trunk Module indicates that the problem is with Expansion Cartridge port #8 and internal port 12. The corresponding Trunk Module pins on the distribution block are pin 47 (violet-orange) and pin 22 (orange-violet).

## **Integrated Communications System (ICS)**

In the charts on the following pages, notice that the ICS has two internal modules, ICS #1 and ICS #2. ICS #1 handles telephones and auxiliary equipment. ICS #2 handles lines.

### **B1 and B2 directory numbers**

The terms B1 and B2 correspond to channels on Norstar for transmitting voice and data. Each DN port number has a B1 DN and a B2 DN. Devices such as the Norstar and
Business Series telephones use only the B1 DN. Other devices may need both B1 and B2 channels, requiring B1 and B2 DNs.

#### **Non-expanded system (ICS alone) numbering**

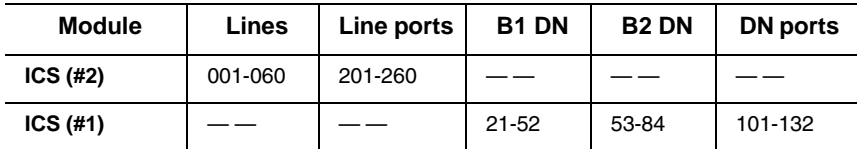

#### **Two-port Expansion Cartridge and ICS numbering**

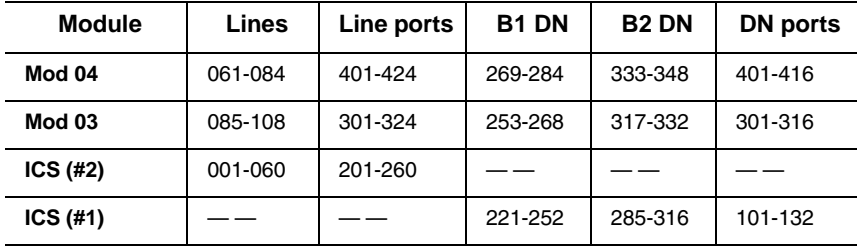

#### **Six-port Expansion Cartridge and ICS numbering**

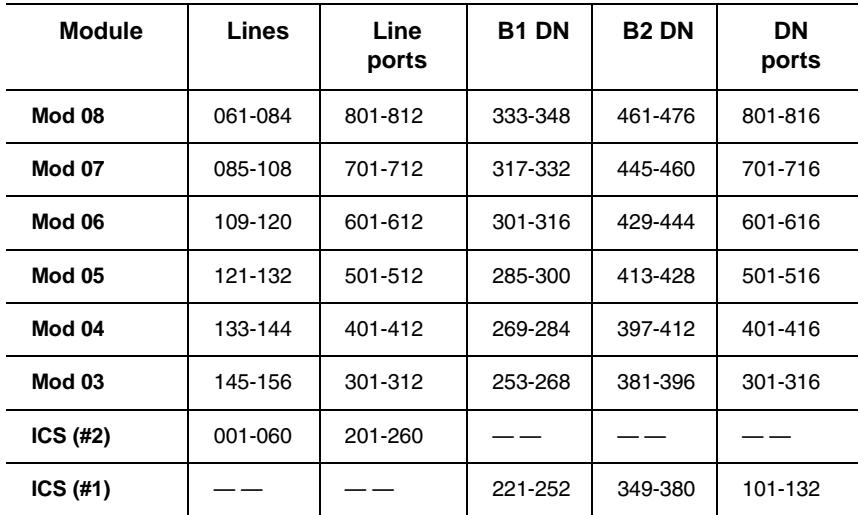

| <b>Module</b> | Lines   | <b>Line ports</b> | <b>B1 DN</b> | <b>B2 DN</b> | <b>DN</b> ports |
|---------------|---------|-------------------|--------------|--------------|-----------------|
| <b>Mod 14</b> |         |                   |              |              |                 |
| <b>Mod 13</b> |         |                   |              |              |                 |
| <b>Mod 12</b> |         |                   | 397-412      | 589-604      | 1201-1216       |
| Mod 11        |         |                   | 381-396      | 573-588      | 1101-1116       |
| <b>Mod 10</b> |         |                   | 365-380      | 557-572      | 1001-1016       |
| <b>Mod 09</b> |         |                   | 349-364      | 541-556      | 901-916         |
| Mod 08        | 061-084 | 801-812           | 333-348      | 525-540      | 801-816         |
| <b>Mod 07</b> | 085-108 | 701-712           | 317-332      | 509-524      | 701-716         |
| Mod 06        | 109-120 | 601-612           | 301-316      | 493-508      | 601-616         |
| <b>Mod 05</b> | 121-132 | 501-512           | 285-300      | 477-492      | 501-516         |
| Mod 04        | 133-144 | 401-412           | 269-284      | 461-476      | 401-416         |
| <b>Mod 03</b> | 145-156 | 301-312           | 253-268      | 445-460      | 301-316         |
| ICS (#2)      | 001-060 | 201-260           |              |              |                 |
| ICS (#1)      |         |                   | 221-252      | 413-444      | 101-132         |

**Twelve-port expanded system and ICS numbering**

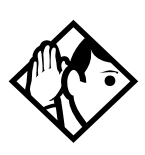

**Tips -** *A 12-port expanded system is available on a MICS-XC 6.1 system.*

*Depending on your system configuration, BRI-ST, BRI-U2, and BRI-U4 cards can only reside in certain trunk modules. On a Midi system, the cards must be in trunk modules 03 or 04. On a Maxi or Mega system, the cards must be in trunk modules 07 or 08. The cards can reside in the ICS regardless of system size.*

*Expansion module #13 and #14 are reserved for Companion Wireless capability. Refer to your Modular ICS Companion Installer Guide for information about using expansion module #13 and #14.*

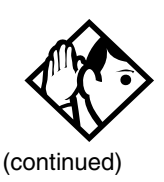

*Port 3 is the bottom fiber cable port on both the two-port and the six-port Expansion Cartridge in slot 2. Port 9 is the bottom fiber cable port located on the left most expansion card in slot 1.*

*B1 and B2 directory numbers reflect the default numbering scheme.*

*If you expand your system after initial installation and programming, there may appear to be gaps in your B1 DN numbering. This is because the system has already assigned DN numbers to B2 channels. You can correct these gaps by performing Startup programming and resetting the system memory, or by changing the individual DNs. See* Change DNs *under* System prgrming*.*

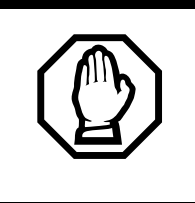

*Startup programming erases the system memory.*

#### **ICS telephone wiring chart**

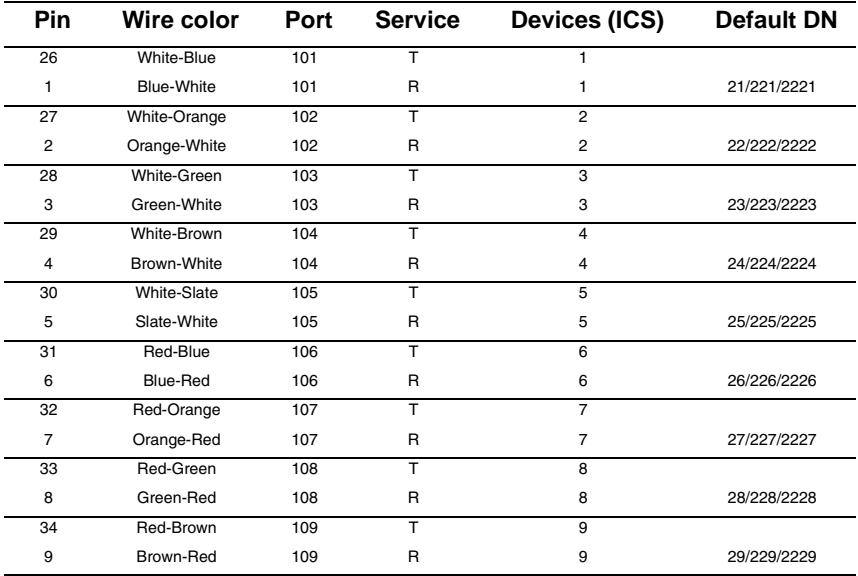

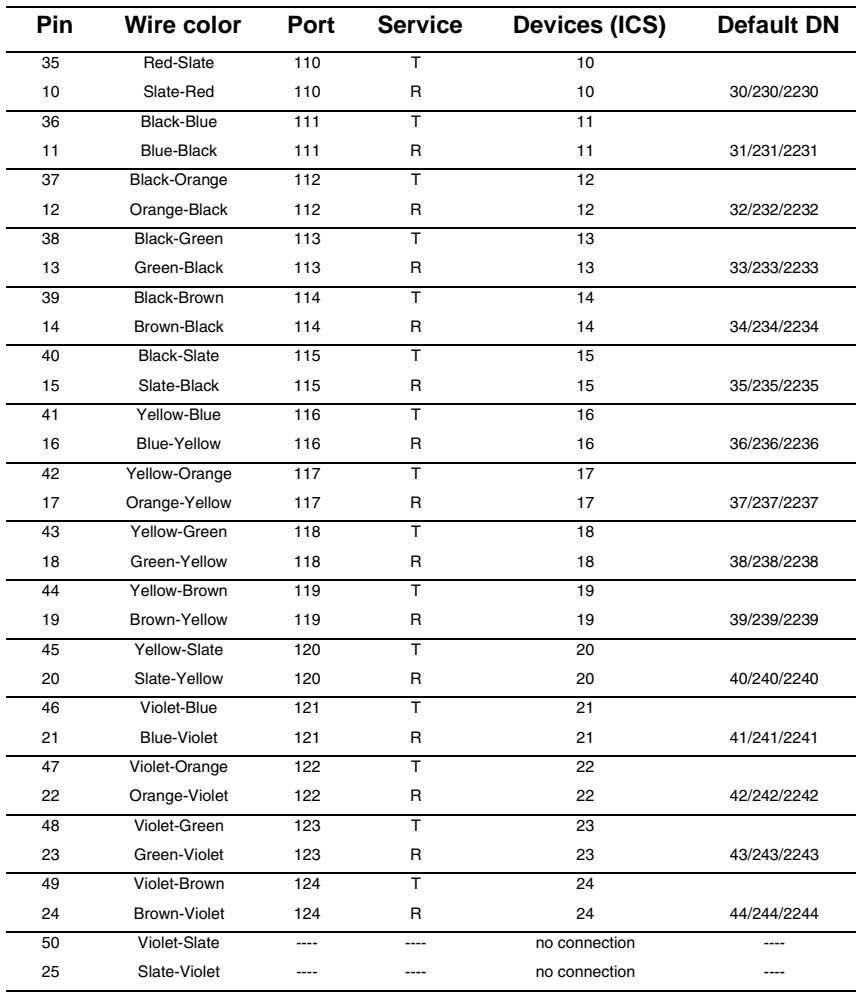

T and R represent station connections and should not be confused with Tip and Ring on external lines. Station connections are non-polarized.

Note: Central Answering Positions (CAPs) that require a station auxiliary power supply (SAPS) must be connected with<br>a four-wire cord, as the SAPS is connected to the second wire pair. This includes any T7324 and CAP modul lation instructions.

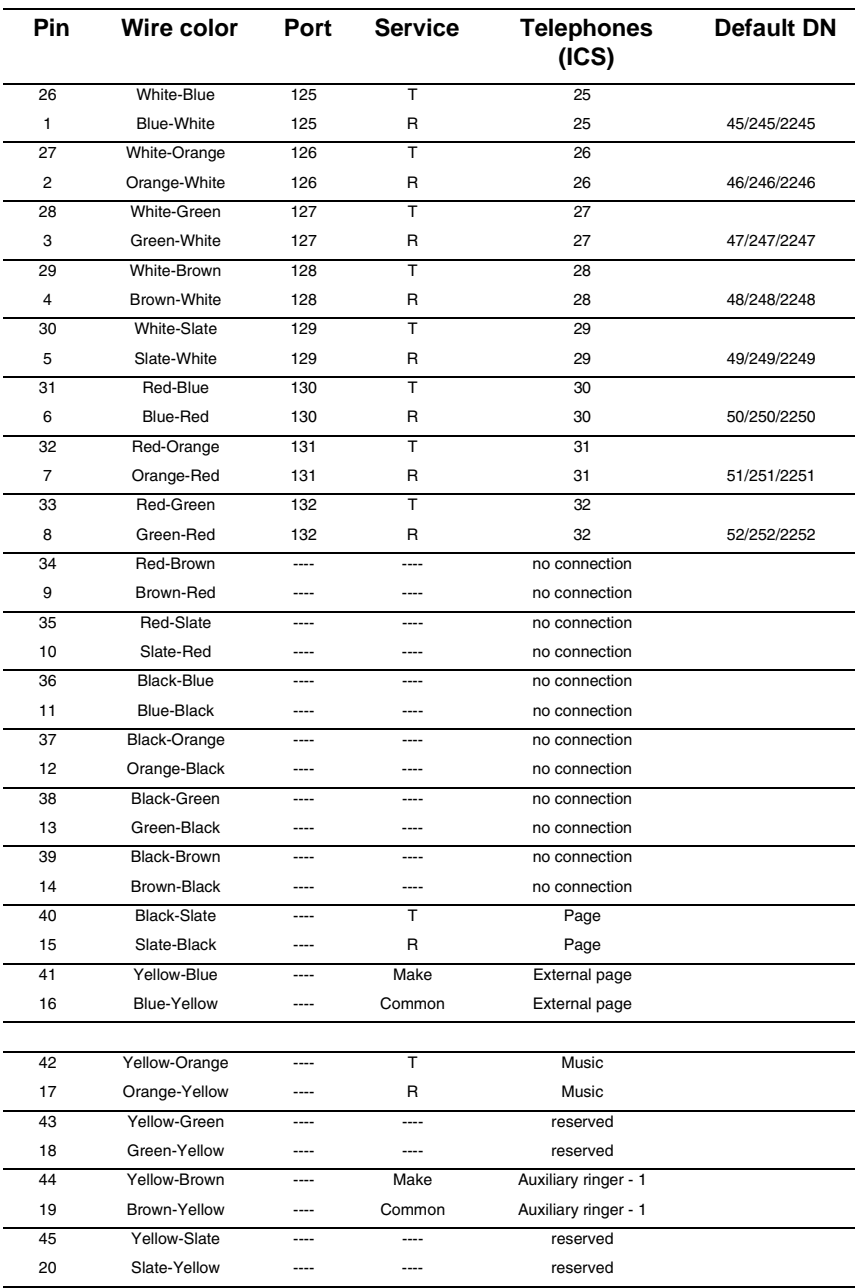

## **ICS telephone and auxiliary equipment wiring chart**

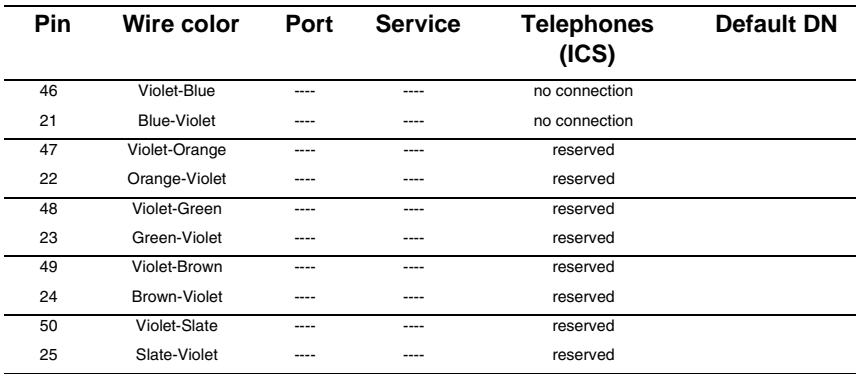

T and R represent station connections and should not be confused with Tip and Ring on external lines. Station connections are non-polarized.

## **ICS external loop start lines wiring (profile 1, 3, or 4)**

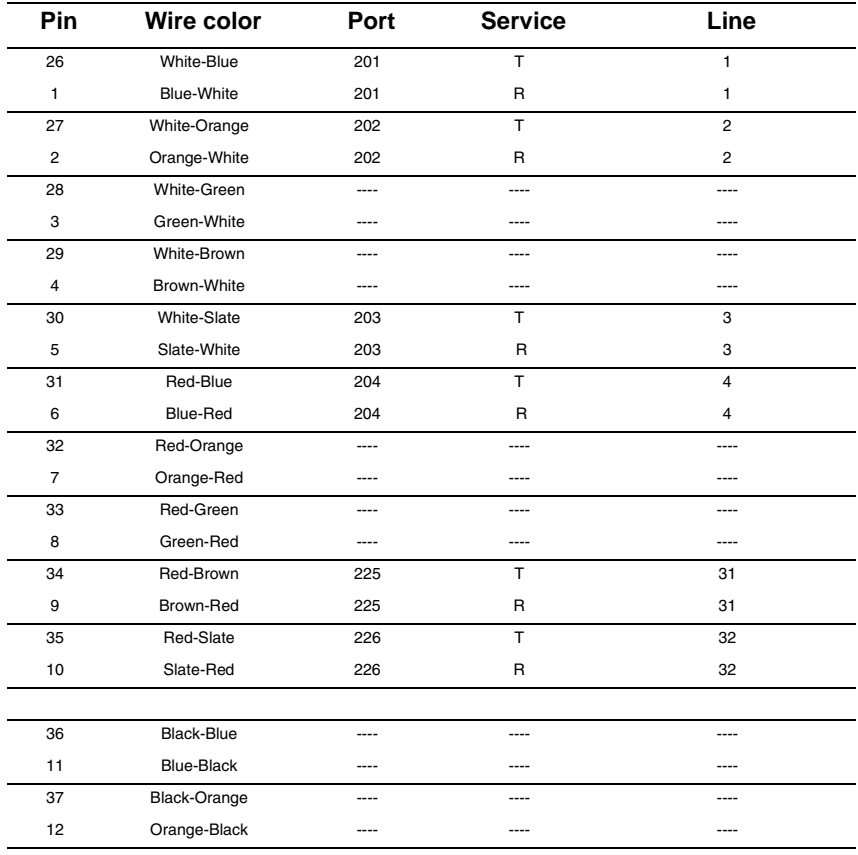

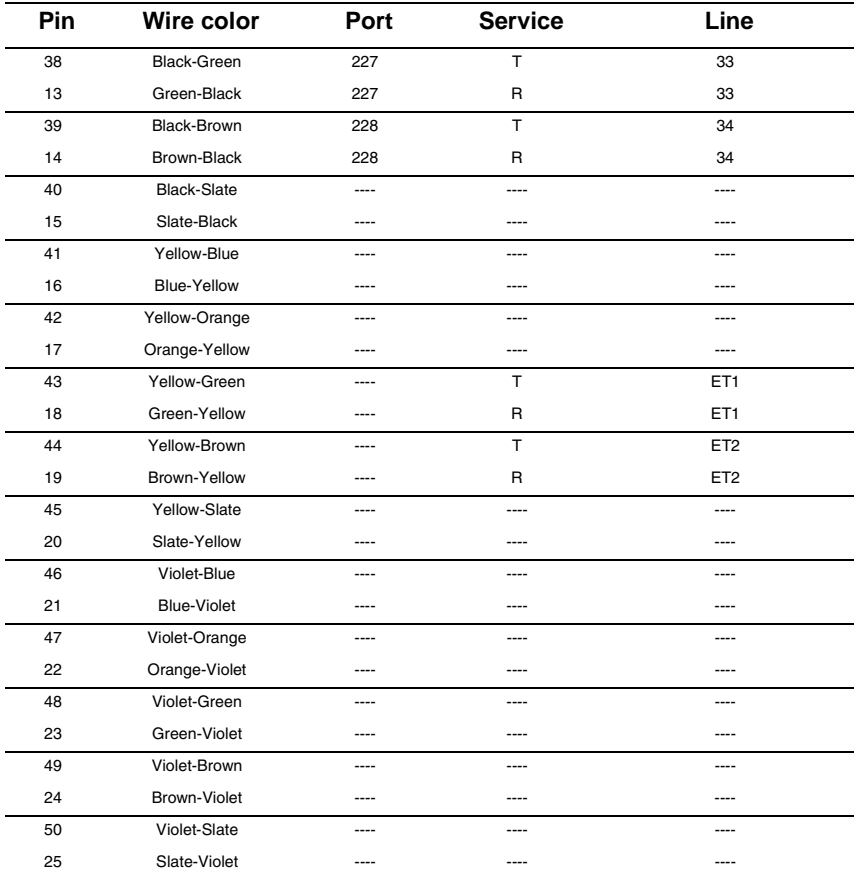

For an explanation of port numbering, see *[Port numbering on the wiring charts](#page-251-0)* on page 252.

#### **ICS external loop start lines wiring (profile 2)**

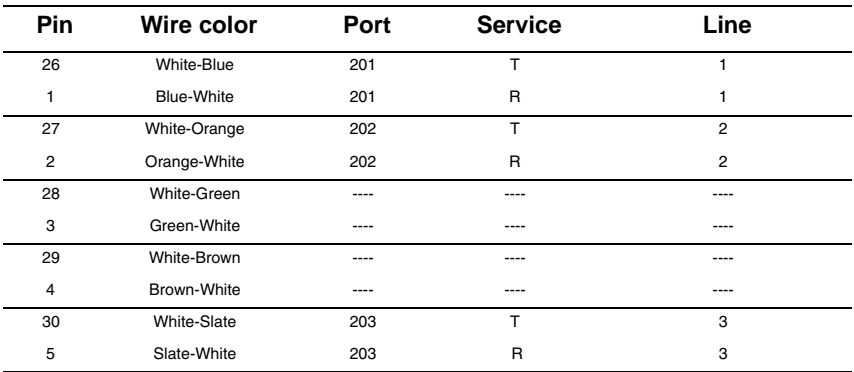

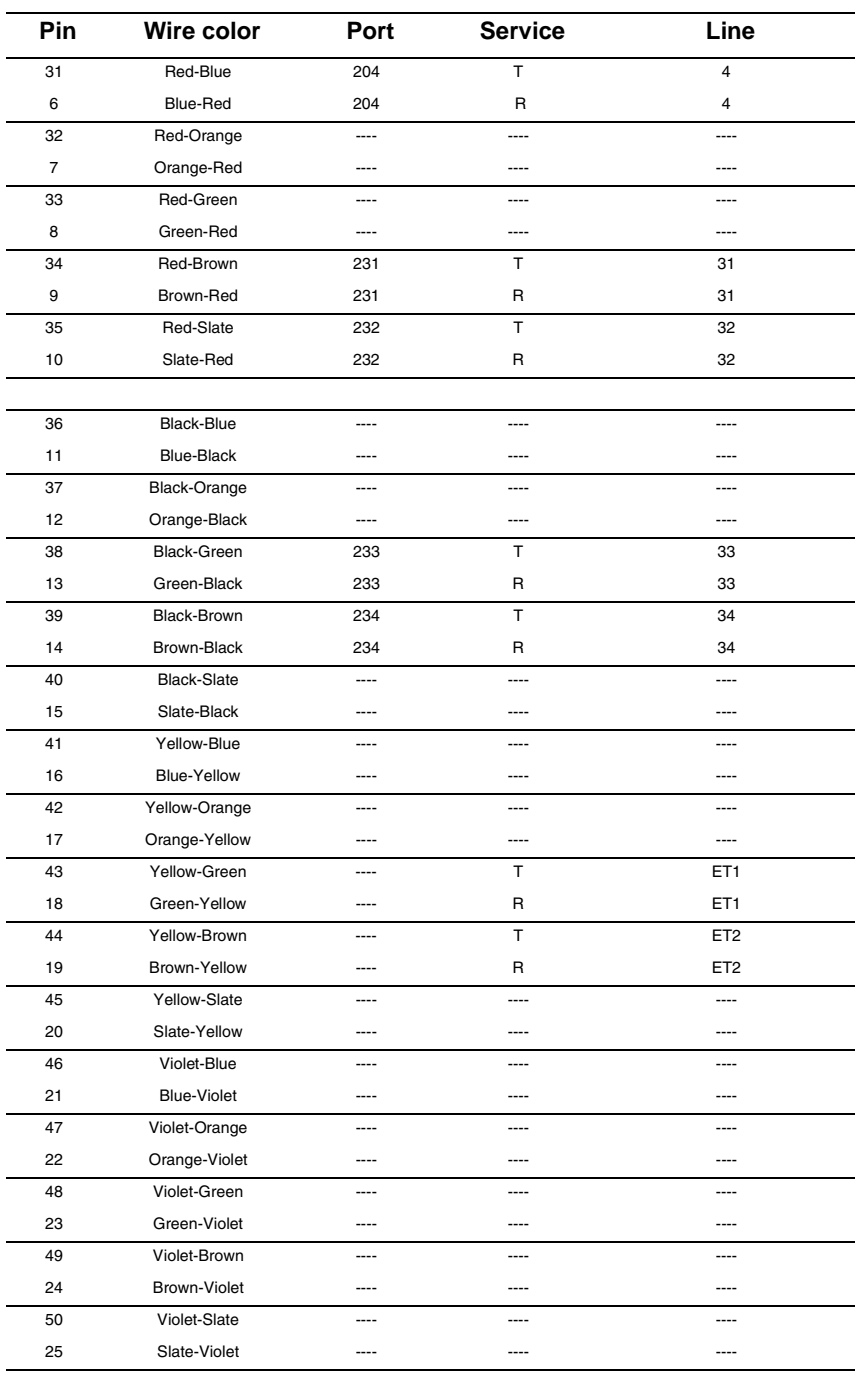

# **BRI Wiring charts**

A BRI Card in Slot 4 uses loops 201 through 204. A BRI card in Slot 3 uses loops 225 through 228 (profile 1, 3, or 4) or 231- 238 (profile 2). Because a BRI-U2 Card has only two loops, it only uses the first two loop numbers 201-202 and 225-226, (profile 1, 3, or 4) or 231-232 (profile 2) when it occupies an ICS slot.

The loops appearing on a BRI card may be automatically assigned lines, or you can assign one or more ISDN DNs under Hardware. If the loop is configured as T or NT, lines are automatically assigned. If the loop is configured as S or LT, you can assign one or more ISDN DNs to the loop.

The emergency telephone connections (ET2 and ET1) cannot be used if a BRI card is installed in Slot 3 or Slot 4.

For more information about configuring BRI cards refer to *BRI Card* [on page 54](#page-53-0) in *[Welcome to ISDN](#page-42-0)* and *[BRI card](#page-497-0)* on [page 498](#page-497-0) in *[Hardware](#page-481-0)*.

| <b>Pin</b>     | Wire color   | Port (loop) | <b>Service</b> | Lines (T-loop) | TE (S loop) |
|----------------|--------------|-------------|----------------|----------------|-------------|
| 26             | White-Blue   | 201         | $+Tx$          | 001-002        | Assigned DN |
| 1              | Blue-White   | 201         | $-Tx$          | 001-002        | Assigned DN |
| 27             | White-Orange | 201         | $+Rx$          | 001-002        | Assigned DN |
| $\overline{2}$ | Orange-White | 201         | -Rx            | 001-002        | Assigned DN |
| 28             | White-Green  | 202         | $+Tx$          | 003-004        | Assigned DN |
| 3              | Green-White  | 202         | $-Tx$          | 003-004        | Assigned DN |
| 29             | White-Brown  | 202         | $+Rx$          | 003-004        | Assigned DN |
| $\overline{4}$ | Brown-White  | 202         | -Rx            | 003-004        | Assigned DN |
| 30             | White-Slate  | 203         | $+Tx$          | 005-006        | Assigned DN |
| 5              | Slate-White  | 203         | $-Tx$          | 005-006        | Assigned DN |
| 31             | Red-Blue     | 203         | $+Rx$          | 005-006        | Assigned DN |
| 6              | Blue-Red     | 203         | -Rx            | 005-006        | Assigned DN |
| 32             | Red-Orange   | 204         | $+Tx$          | 007-008        | Assigned DN |
| 7              | Orange-Red   | 204         | $-Tx$          | 007-008        | Assigned DN |
| 33             | Red-Green    | 204         | $+Rx$          | 007-008        | Assigned DN |
| 8              | Green-Red    | 204         | -Rx            | 007-008        | Assigned DN |

**ICS ST Interface Cards wiring (profile 1, 3 or 4)**

#### **ICS ST Interface Cards wiring (profile 1, 3 or 4) (Continued)**

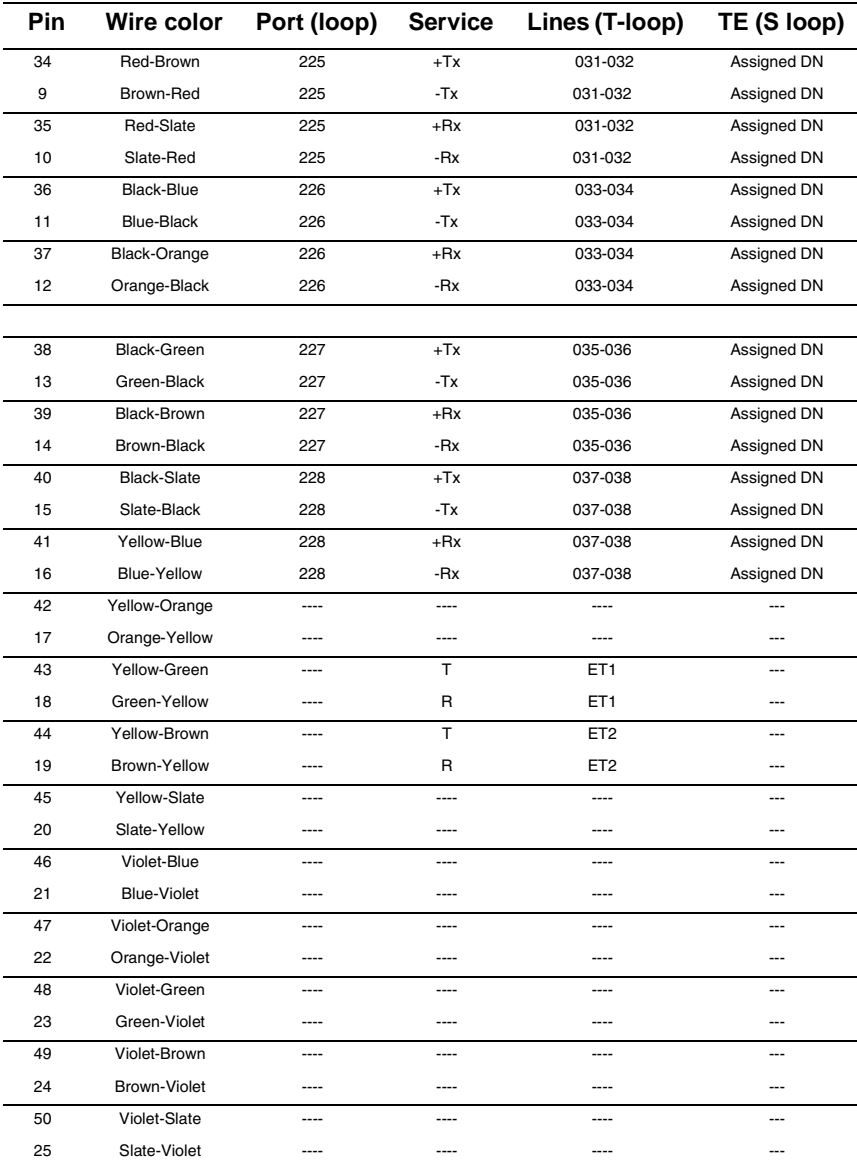

BRI S or T wiring is polarity sensitive.

Tx and Rx are Transmit and Receive for Norstar.

| <b>Pin</b> | Wire color         | Port (loop) | <b>Service</b> | Lines (T-loop)  | TE (S loop)    |
|------------|--------------------|-------------|----------------|-----------------|----------------|
| 26         | White-Blue         | 201         | $+Tx$          | 001-002         | Assigned DN    |
| 1          | Blue-White         | 201         | $-Tx$          | 001-002         | Assigned DN    |
| 27         | White-Orange       | 201         | $+Rx$          | 001-002         | Assigned DN    |
| 2          | Orange-White       | 201         | -Rx            | 001-002         | Assigned DN    |
| 28         | White-Green        | 202         | $+Tx$          | 003-004         | Assigned DN    |
| 3          | Green-White        | 202         | -Tx            | 003-004         | Assigned DN    |
| 29         | White-Brown        | 202         | +Rx            | 003-004         | Assigned DN    |
| 4          | Brown-White        | 202         | -Rx            | 003-004         | Assigned DN    |
| 30         | White-Slate        | 203         | $+Tx$          | 005-006         | Assigned DN    |
| 5          | Slate-White        | 203         | -Tx            | 005-006         | Assigned DN    |
| 31         | Red-Blue           | 203         | +Rx            | 005-006         | Assigned DN    |
| 6          | Blue-Red           | 203         | -Rx            | 005-006         | Assigned DN    |
| 32         | Red-Orange         | 204         | $+Tx$          | 007-008         | Assigned DN    |
| 7          | Orange-Red         | 204         | -Tx            | 007-008         | Assigned DN    |
| 33         | Red-Green          | 204         | $+Rx$          | 007-008         | Assigned DN    |
| 8          | Green-Red          | 204         | -Rx            | 007-008         | Assigned DN    |
| 34         | Red-Brown          | 231         | $+Tx$          | 031-032         | Assigned DN    |
| 9          | Brown-Red          | 231         | -Tx            | 031-032         | Assigned DN    |
| 35         | Red-Slate          | 231         | $+Rx$          | 031-032         | Assigned DN    |
| 10         | Slate-Red          | 231         | -Rx            | 031-032         | Assigned DN    |
| 36         | Black-Blue         | 232         | $+Tx$          | 033-034         | Assigned DN    |
| 11         | <b>Blue-Black</b>  | 232         | -Tx            | 033-034         | Assigned DN    |
| 37         | Black-Orange       | 232         | +Rx            | 033-034         | Assigned DN    |
| 12         | Orange-Black       | 232         | -Rx            | 033-034         | Assigned DN    |
|            |                    |             |                |                 |                |
| 38         | Black-Green        | 233         | $+Tx$          | 035-036         | Assigned DN    |
| 13         | Green-Black        | 233         | -Tx            | 035-036         | Assigned DN    |
| 39         | Black-Brown        | 233         | +Rx            | 035-036         | Assigned DN    |
| 14         | Brown-Black        | 233         | -Rx            | 035-036         | Assigned DN    |
| 40         | <b>Black-Slate</b> | 234         | $+Tx$          | 037-038         | Assigned DN    |
| 15         | Slate-Black        | 234         | -Tx            | 037-038         | Assigned DN    |
| 41         | Yellow-Blue        | 234         | $+Rx$          | 037-038         | Assigned DN    |
| 16         | Blue-Yellow        | 234         | -Rx            | 037-038         | Assigned DN    |
| 42         | Yellow-Orange      | ----        |                | ----            |                |
| 17         | Orange-Yellow      | ----        |                | ----            | ---            |
| 43         | Yellow-Green       | ----        | T              | ET1             | ---            |
| 18         | Green-Yellow       |             | R              | ET <sub>1</sub> |                |
| 44         | Yellow-Brown       | ----        | T              | ET <sub>2</sub> | $\overline{a}$ |
| 19         | Brown-Yellow       | ----        | R              | ET <sub>2</sub> | ---            |

**ICS ST Interface Cards wiring (profile 2)**

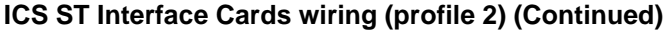

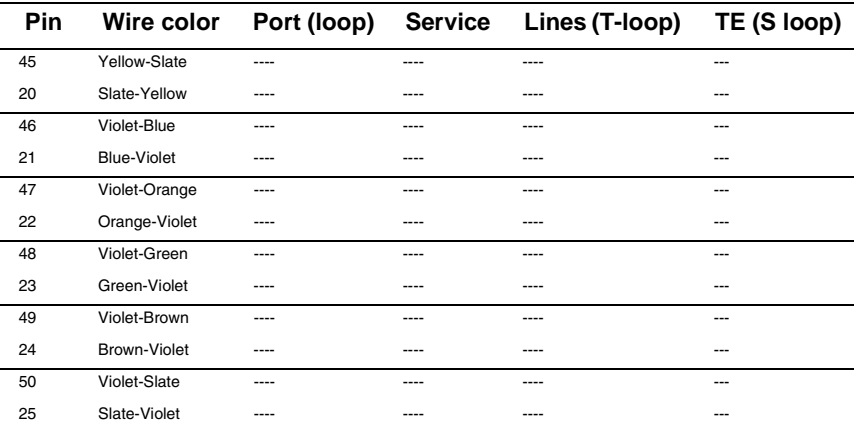

## **ICS U Interface Cards wiring (profile 1, 3 or 4)**

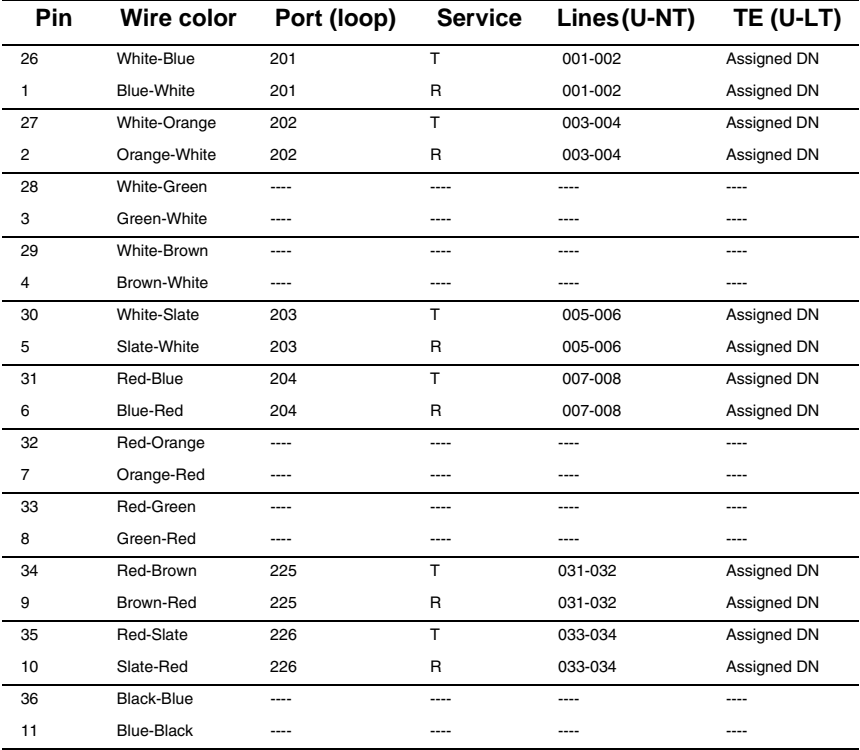

| Pin | <b>Wire color</b>   | Port (loop) | <b>Service</b> | Lines (U-NT) | TE (U-LT)   |
|-----|---------------------|-------------|----------------|--------------|-------------|
| 37  | Black-Orange        | ----        | ----           |              |             |
| 12  | Orange-Black        | ----        | ----           | ----         | ----        |
| 38  | <b>Black-Green</b>  | 227         | т              | 035-036      | Assigned DN |
| 13  | Green-Black         | 227         | R              | 035-036      | Assigned DN |
| 39  | Black-Brown         | 228         | T              | 037-038      | Assigned DN |
| 14  | Brown-Black         | 228         | R              | 037-038      | Assigned DN |
| 40  | <b>Black-Slate</b>  | ----        | ----           | ----         |             |
| 15  | Slate-Black         | ----        | ----           | ----         | ----        |
| 41  | Yellow-Blue         | ----        | ----           | ----         | ----        |
| 16  | Blue-Yellow         | ----        | ----           |              | ----        |
| 42  | Yellow-Orange       | ----        |                | ----         | ---         |
| 17  | Orange-Yellow       | ----        | ----           | ----         | ---         |
| 43  | Yellow-Green        | ----        |                |              | ---         |
| 18  | Green-Yellow        | ----        |                |              | ---         |
| 44  | Yellow-Brown        |             |                |              | ---         |
| 19  | Brown-Yellow        | ----        |                |              | ---         |
|     |                     |             |                |              |             |
| 45  | Yellow-Slate        | ----        | ----           | ----         | ---         |
| 20  | Slate-Yellow        |             |                |              | ---         |
| 46  | Violet-Blue         | ----        | ----           | ----         | ---         |
| 21  | <b>Blue-Violet</b>  | ----        | ----           | ----         | ---         |
| 47  | Violet-Orange       | ----        | ----           | ----         | ---         |
| 22  | Orange-Violet       | ----        | ----           | ----         | ---         |
| 48  | Violet-Green        | ----        | ----           | ----         | ---         |
| 23  | Green-Violet        | ----        | ----           | ----         | ---         |
| 49  | Violet-Brown        | ----        | ----           | ----         | ---         |
| 24  | <b>Brown-Violet</b> | ----        | ----           | ----         | ---         |
| 50  | Violet-Slate        | ----        | ----           | ----         | ---         |
| 25  | Slate-Violet        | ----        | ----           | ----         | ---         |

**ICS U Interface Cards wiring (profile 1, 3 or 4) (Continued)**

BRI U wiring is not polarity sensitive.

For an explanation about port numbering, see *[Port numbering on the wiring charts](#page-251-0)* on page 252.

## **ICS U Interface Cards wiring (profile 2)**

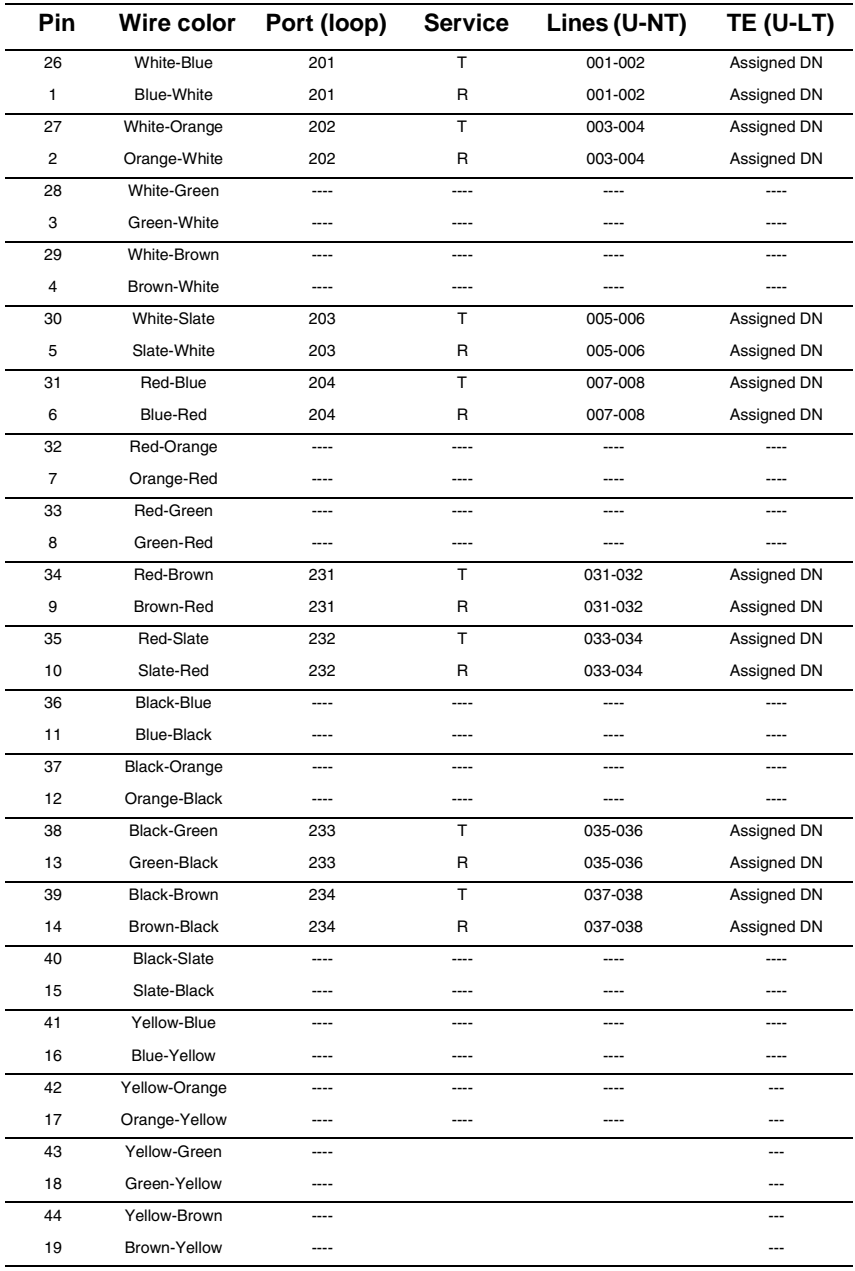

| Pin | Wire color         | Port (loop) | <b>Service</b> | Lines (U-NT) | TE (U-LT) |
|-----|--------------------|-------------|----------------|--------------|-----------|
|     |                    |             |                |              |           |
| 45  | Yellow-Slate       | ----        | ----           | ---          | ---       |
| 20  | Slate-Yellow       |             | ----           | ---          | $- - -$   |
| 46  | Violet-Blue        | ----        | ----           | ----         | ---       |
| 21  | <b>Blue-Violet</b> | ----        | ----           | ----         | ---       |
| 47  | Violet-Orange      | ----        | ----           | ----         | ---       |
| 22  | Orange-Violet      | ----        | ----           | ----         | ---       |
| 48  | Violet-Green       | ----        | ----           | ----         | ---       |
| 23  | Green-Violet       | ----        | ----           | ----         | ---       |
| 49  | Violet-Brown       | $---$       | ----           | ----         | ---       |
| 24  | Brown-Violet       | ----        | ----           | ----         | ---       |
| 50  | Violet-Slate       | ----        | ----           | ---          | ---       |
| 25  | Slate-Violet       | ----        | ----           | ----         | ---       |

**ICS U Interface Cards wiring (profile 2) (Continued)**

BRI U wiring is not polarity sensitive.

# **Wiring the BRI network interface**

A network interface provides the connection between the ISDN network and the Modular ICS.

If the card in the ICS is configured as a T-loop, the ICS is wired to the network connection using an NT1. See *[T reference points](#page-57-0)* on page 58 for more information about the NT1.

| Pin (jack or<br>plug)   | NT1 connection<br>(for jack) | <b>ICS and optional TE</b><br>connection (plug) |
|-------------------------|------------------------------|-------------------------------------------------|
|                         | not used                     | optional power source $3 (+)$                   |
| $\overline{2}$          | not used                     | optional power source 3 (-)                     |
| $\overline{\mathbf{3}}$ | $+Rx$                        | $+Tx$                                           |
| $\overline{4}$          | $+Tx$                        | $+Rx$                                           |
| 5                       | -Tx                          | -Rx                                             |
| 6                       | -Rx                          | -Tx                                             |
| $\overline{7}$          | not used                     | optional power sink 2 (-)                       |
| 8                       | not used                     | optional power sink $2 (+)$                     |

**Wiring for T network connection**

The Modular ICS supplies the NT1 functionality to a U-NT loop, allowing a direct connection to the network. The connection may use a plug and jack, or may be directly wired.

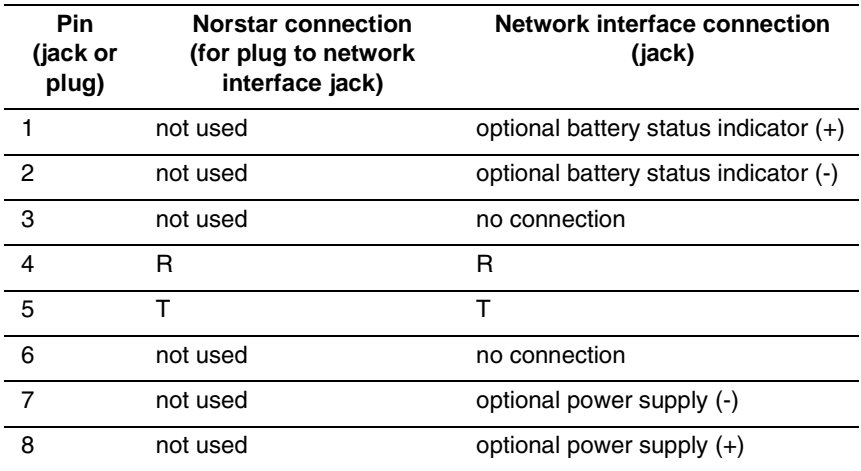

#### **Wiring for U-NT network interface**

The BRI-U Card does not use or provide optional power.

Some installations may not use a plug and jack for connections between the ICS (NT) and the network.

The following illustration shows the pin arrangement for a Bellcore standard ISDN plug and jack. Other pin arrangements are possible.

#### **Jack and plug pin numbering**

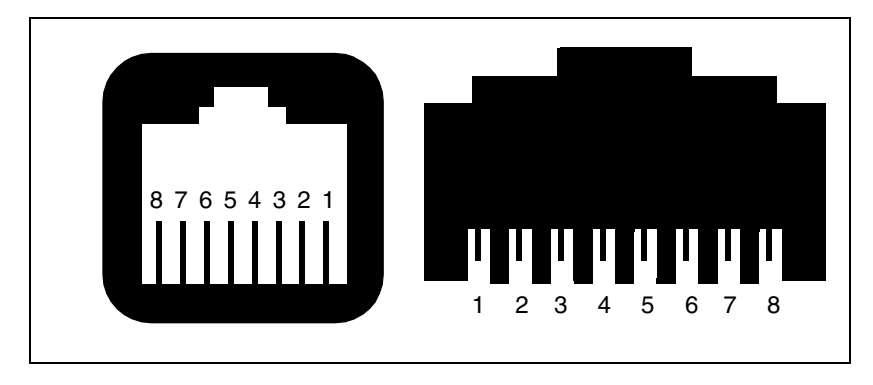

# **DTI wiring**

#### **Connecting the DTI to the T1 or PRI service provider**

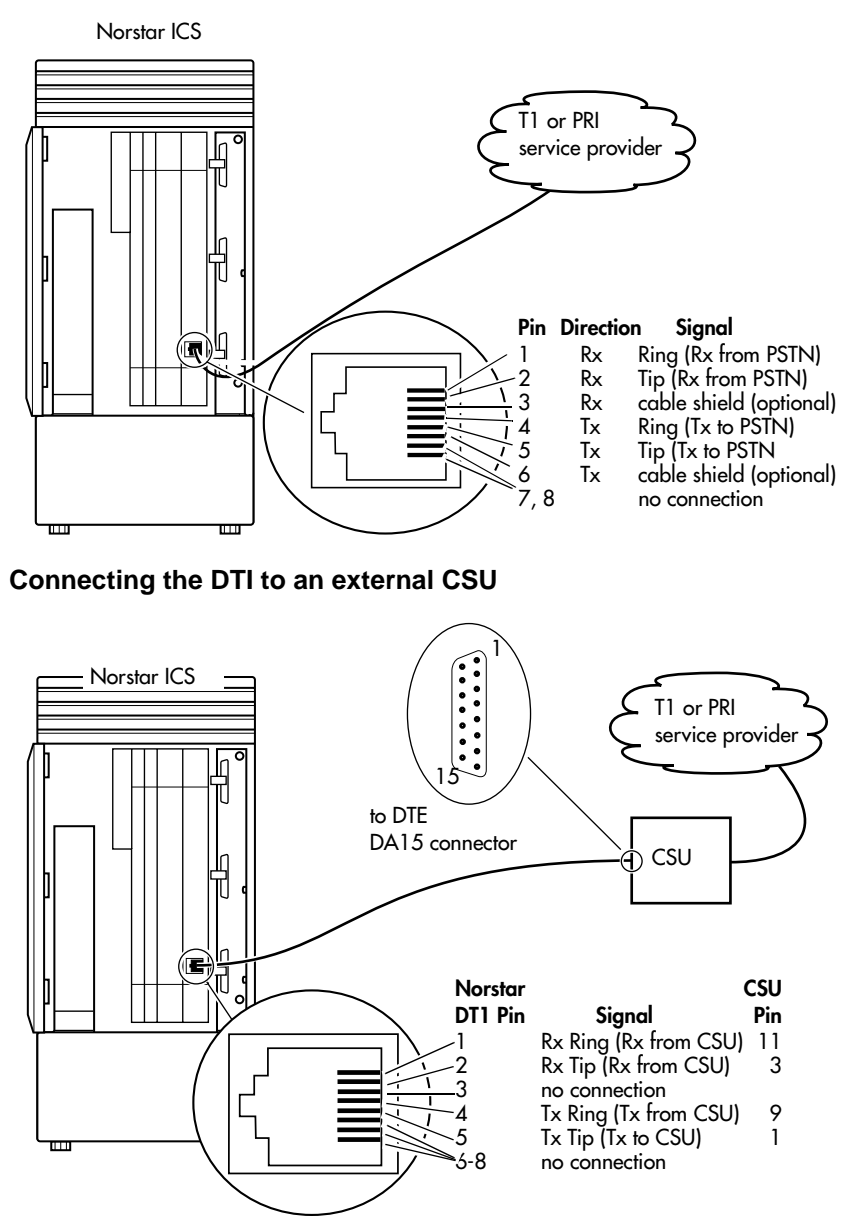

## **Station Module wiring chart**

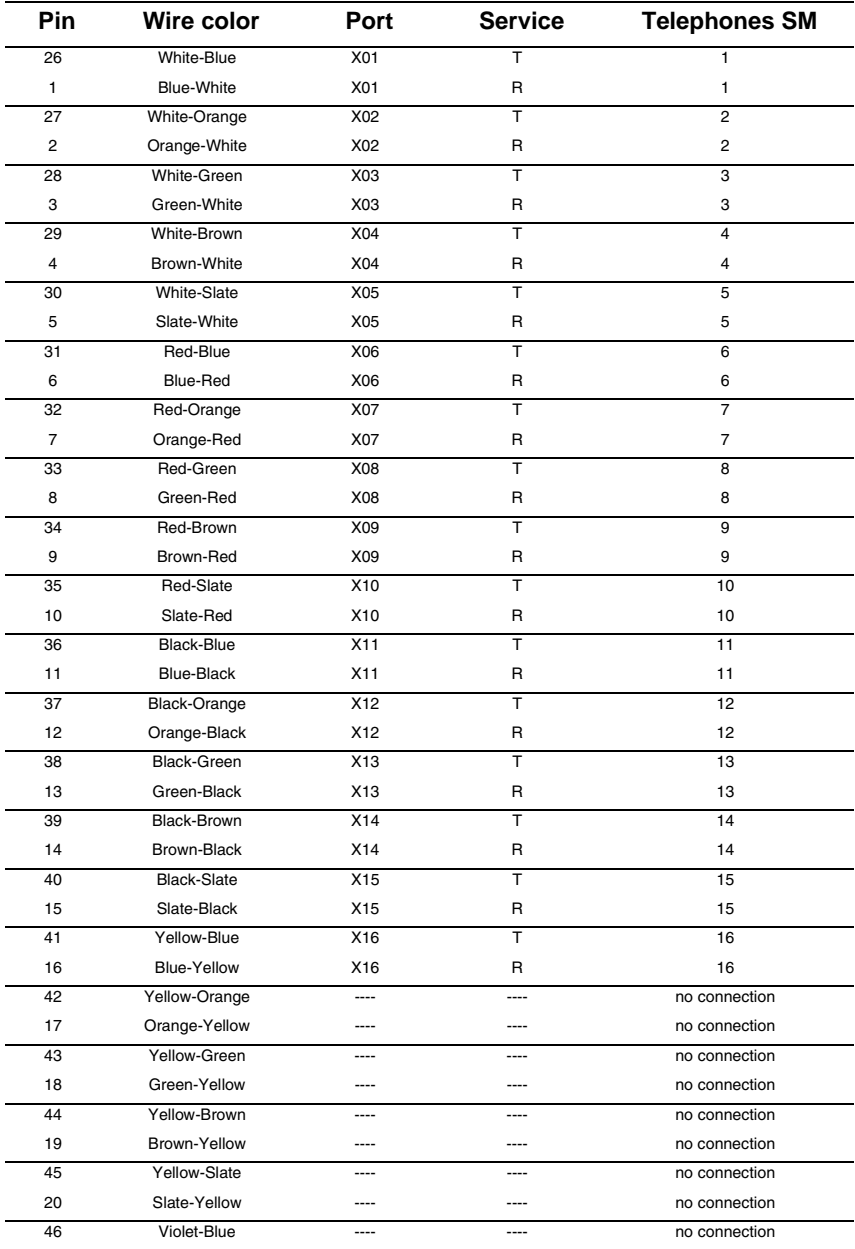

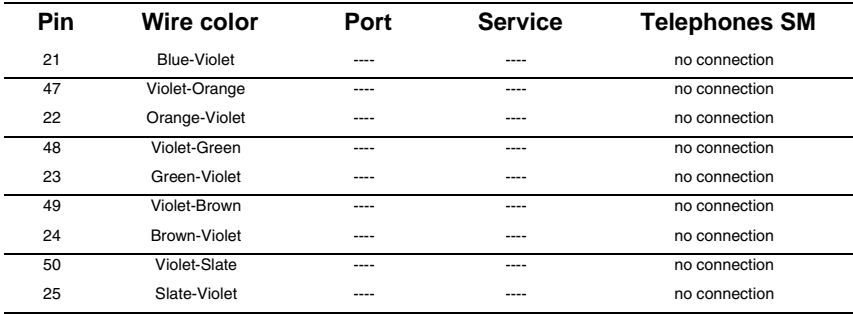

#### **Station Module wiring chart (Continued)**

T and R represent station connections and should not be confused with Tip and Ring on external lines. Station connections are non-polarized.

For an explanation about port numbering, see *[Port numbering on the wiring charts](#page-251-0)* on page 252.

Note: Central Answering Positions (CAPs) that require a station auxiliary power supply (SAPS) must be connected with a four-wire cord, as the SAPS is connected to the second wire pair. This includes any T7324 and CAP module combination, and any T7316E telephone attached to more than 4 KIMs. Refer to the SAPS installation card for detailed installation instructions.

#### **Loop Start or CI Trunk Cartridge wiring chart**

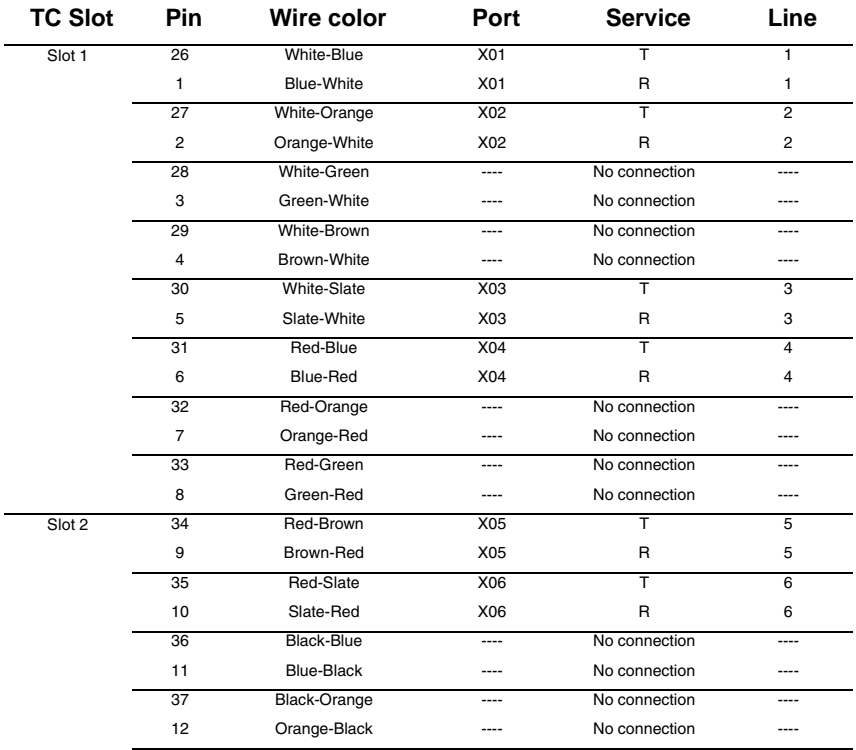

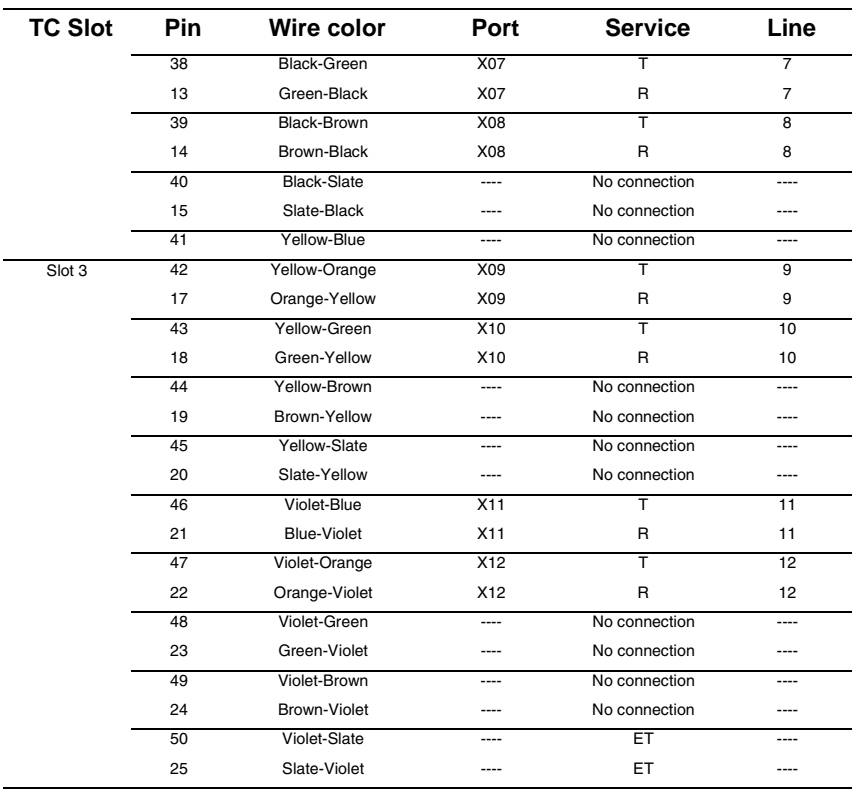

#### **Loop Start or CI Trunk Cartridge wiring chart (Continued)**

For an explanation about port numbering, see *[Port numbering on the wiring charts](#page-251-0)* on page 252.

# **E&M/DISA Trunk Cartridge wiring chart**

Use the table, *[Trunk Module with E&M/DISA Trunk](#page-272-0)  Cartridges,* [on page 273](#page-272-0) when a Trunk Module has only E&M/DISA Trunk Cartridges.

If the Norstar system is being connected to another Norstar system or private branch exchange by connecting two RJ2HX/ CA2HA distribution blocks together, use the following table to determine the required cross-connections.

#### **Back-to-back cross-connections**

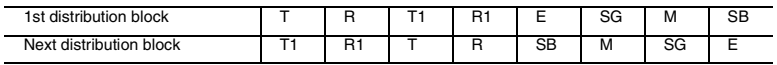

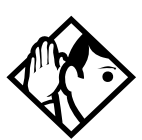

**Tips -** *When installing a mixture of E&M/DISA, DID, BRI, or Loop Start Trunk Cartridges, it is important to crossconnect the wiring for each type of TC to a separate distribution block.* 

*To verify the operation of the Norstar E&M cards and the target lines, wire the two E&M lines on the Norstar E&M back to back.*

*The cross-connections to each distribution block must always begin at pins 26 and 1. To retain emergency telephone function (when it is available on the trunk module), install a Loop Start Trunk Cartridge in the left-most slot (slot 1) of the TM.*

#### <span id="page-272-0"></span>**Trunk Module with E&M/DISA Trunk Cartridges**

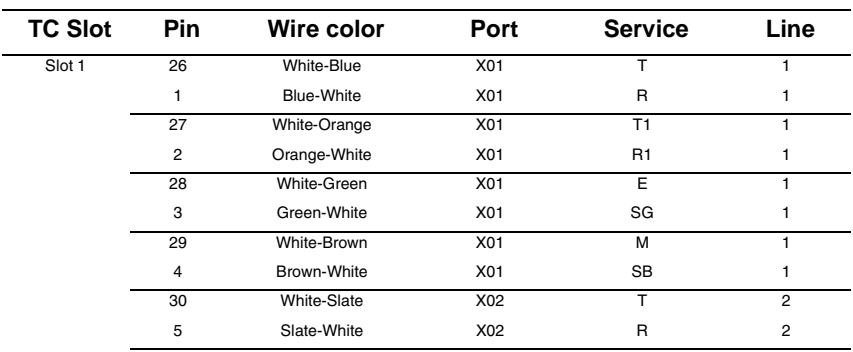

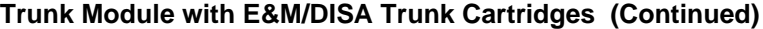

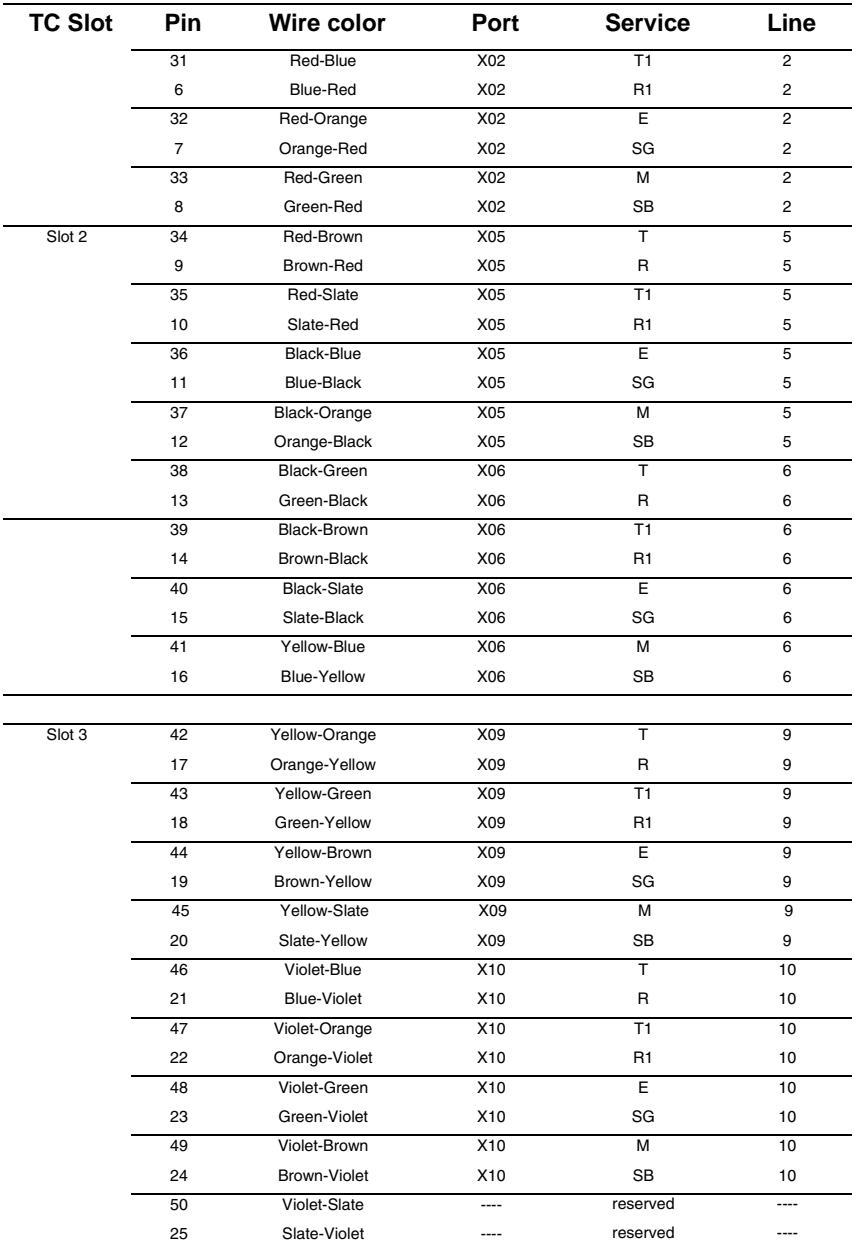

For an explanation about port numbering, see *[Port numbering on the wiring charts](#page-251-0)* on page 252.

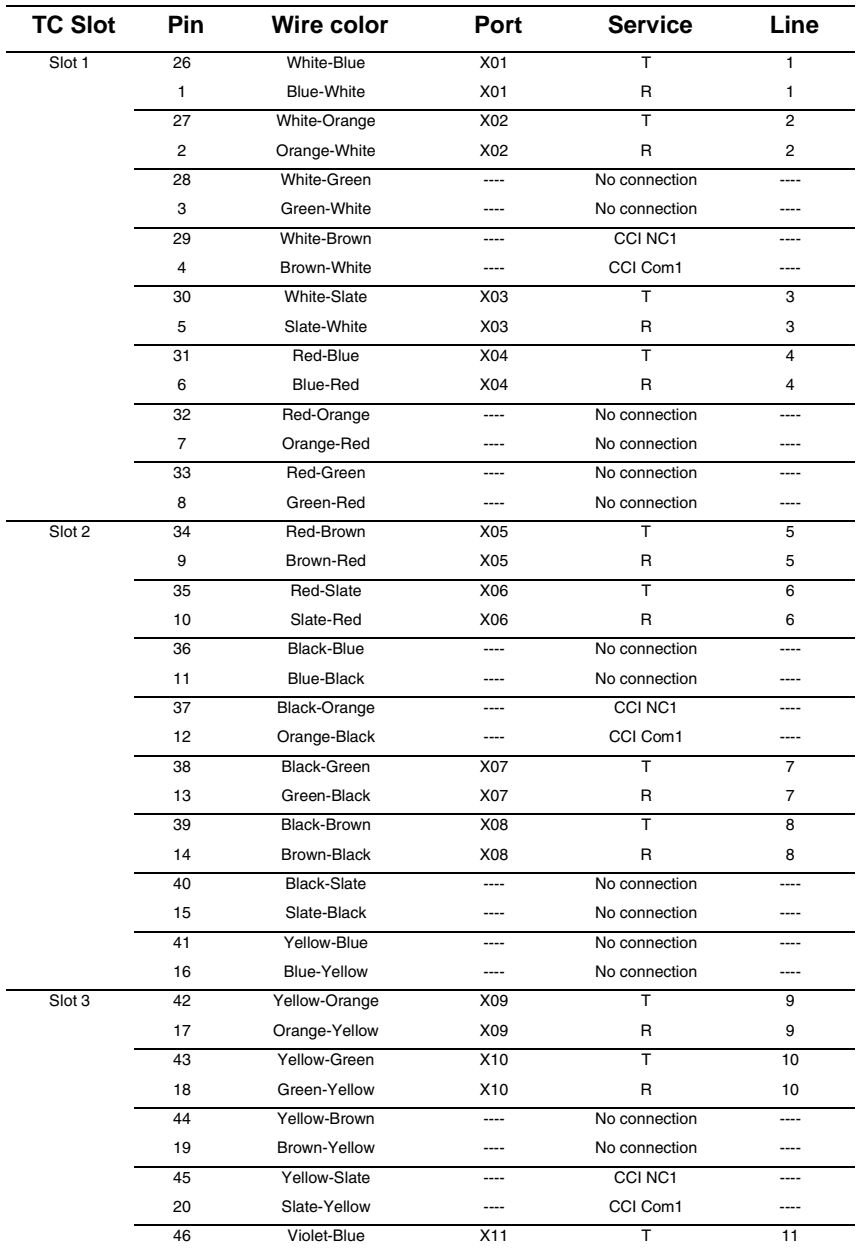

## **Trunk Module with DID Trunk Cartridges**

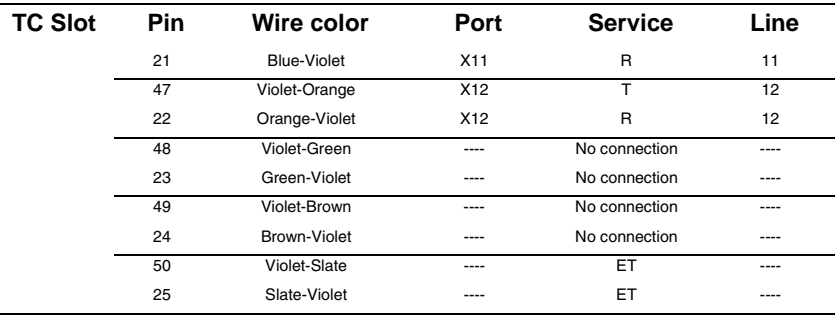

#### **Trunk Module with DID Trunk Cartridges (Continued)**

For an explanation about port numbering, see *[Port numbering on the wiring charts](#page-251-0)* on page 252.

For CCI connections in Service column: NC1 stands for the normally closed relay and Com1, the common relay. CCI signaling is not supported by all carriers. For carriers or installations that do not use CCI signaling, the CCI and ET connections should be treated as "no connection". CCI wiring is a non-standard wiring arrangement which has been submitted to the DOC.

# **DID supervisory signaling**

This equipment returns supervisory signals to the public switched telephone network (PSTN) when the DID calls are:

- answered by the called telephone
- answered by the attendant
- routed to a customer controlled recorded announcement
- routed to a dial prompt

This equipment is designed to return supervisory signals on all DID calls forwarded through the system back to the PSTN within 20 seconds of call forwarding being initiated.

## **Emergency transfer conditions**

Every DID Trunk Cartridge has a Control Circuit Interface (CCI) which should be connected directly to the central office for monitoring purposes.

If the Norstar system loses power or the microcontroller on the DID Trunk Cartridge malfunctions, the CCI signals the central office that it can no longer handle DID calls. The central

office, by prearrangement, then forwards the DID lines to other numbers.

Connect the CCI com1 connection to a ground connection. Connect the CCI NC1 connection to the central office demarcation.

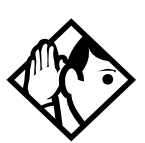

**Tips -** *CCI signaling to report power loss or malfunction of the DID Trunk Cartridge is not supported by all carriers. For carriers or installations which do not use CCI signaling, the CCI and ET connections are treated as not connected.*

*Wire each CCI independently to the central office. If the connections are wired in parallel, any CCI trouble disables all DID Trunk Cartridges. If the connections are wired in series, all DID Trunk Cartridges must fail before the central office recognizes the trouble condition.* 

## **Trunk Module with BRI-ST cartridge**

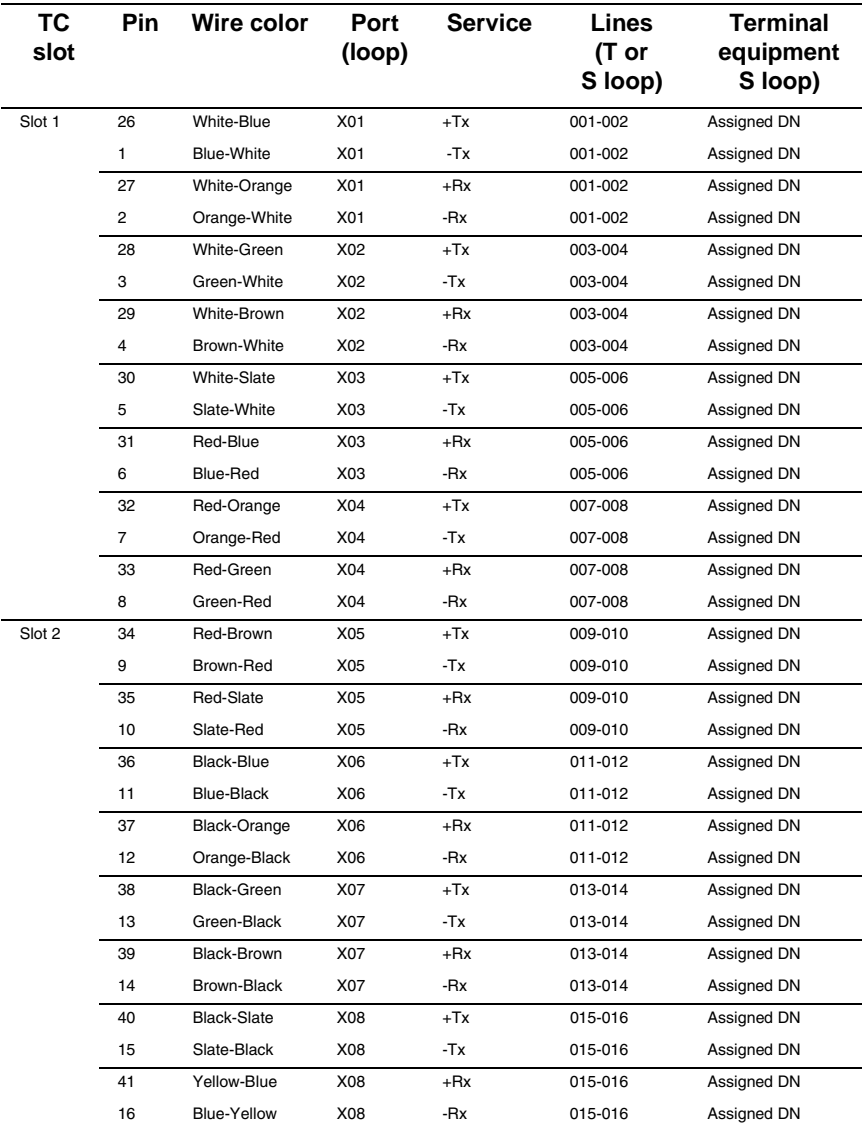

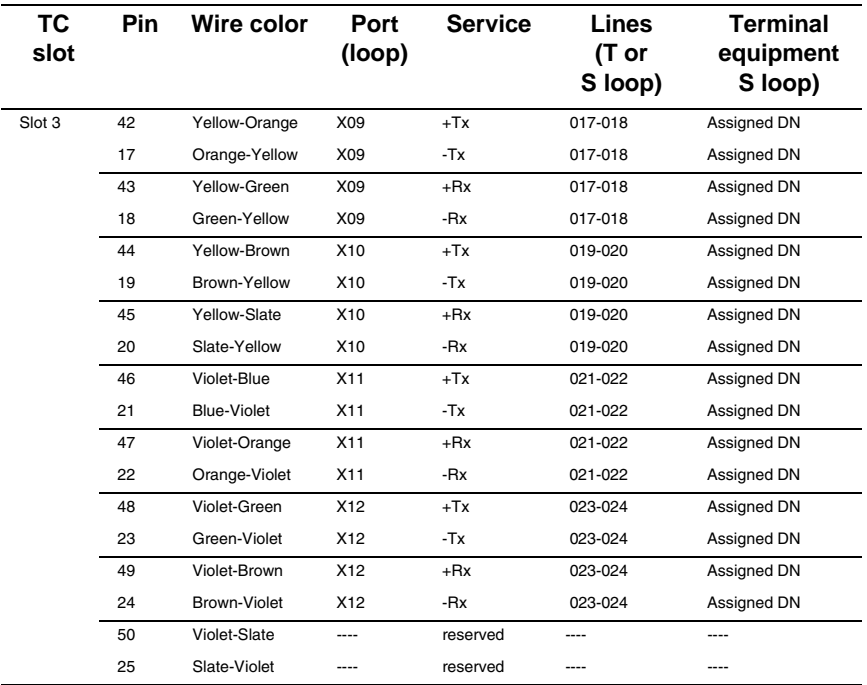

#### **Trunk Module with BRI-ST cartridge (Continued)**

To determine the assigned lines for a BRI card, refer to [BRI and T1 lines on page 549.](#page-548-0) For an explanation about port numbering, see [Port numbering on the wiring charts on page 252.](#page-251-1)

#### **Trunk Module with BRI-U cartridge**

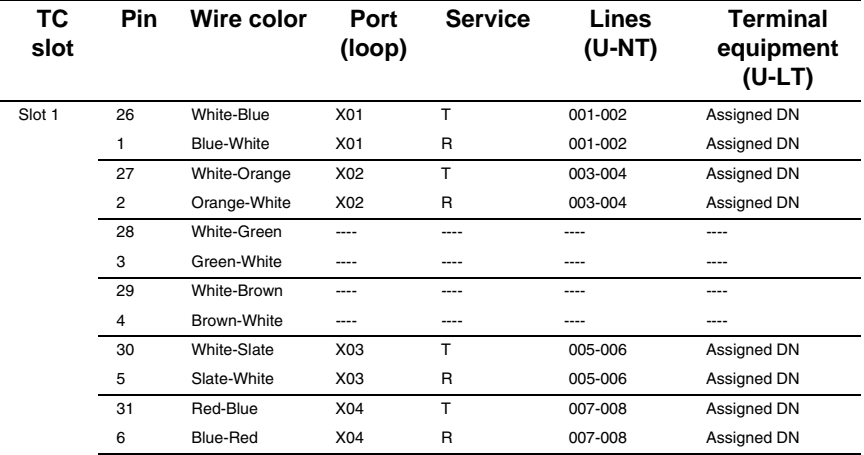

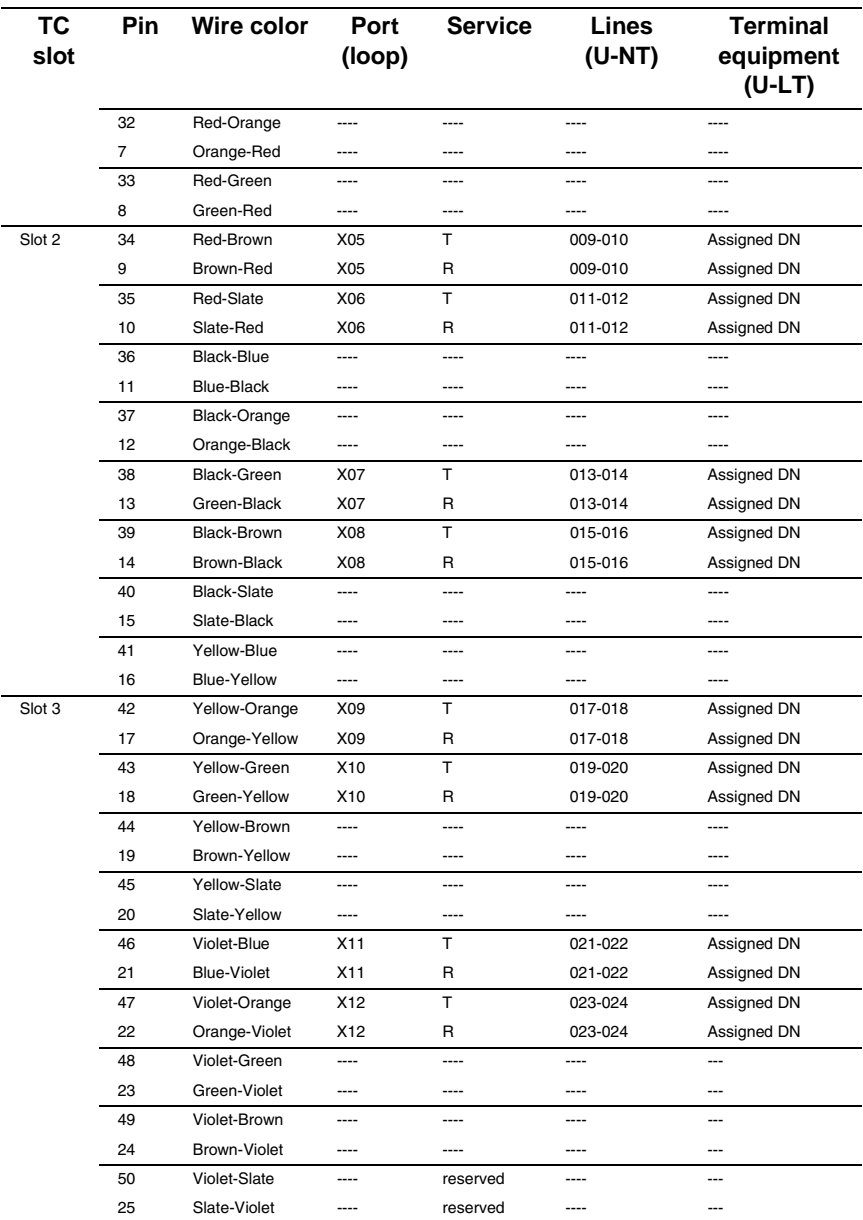

BRI U wiring is not polarity sensitive. A BRI-U2 Card only uses the first two loop numbers (X01-X02, X05-X06, or X09-X10) when it occupies a trunk module slot.

# **Emergency telephone**

You can connect an emergency telephone to an ICS or Trunk Module (TM) with a Loop Start Trunk Cartridge to provide emergency service when there is no power to the ICS. The ICS has emergency telephone connections for lines 002 and 026 (profile 1, 3 and 4) or 002 to 030 (profile 2). Each Trunk Module has one emergency telephone connection.

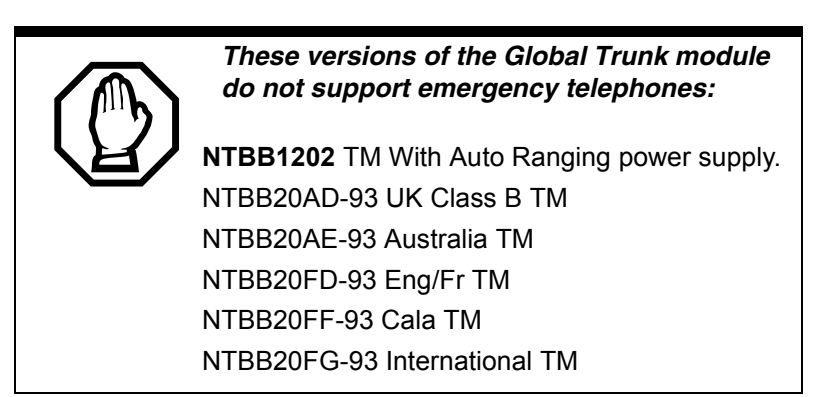

- 1. Wire a modular jack or equivalent to each set of emergency telephone pins on the 50-pin distribution block for the ICS or Trunk Module external lines. Refer to *[Wiring charts](#page-251-2)* on page 252 for the pin numbers.
- 2. Connect a single-line telephone (500/2500) to the modular jack.
- 3. Prepare to test the emergency telephone by removing the Trunk Cartridge from the slot (slot 3 or 4 on the ICS, and slot 1 on the TM).
- 4. Connect the power, then connect the central office lines to the ICS.
- 5. Pick up the emergency telephone receiver and listen for dial tone.
- 6. Disconnect the central office lines, then remove power from the system.
- 7. Replace the Trunk Cartridge in the left slot.
- 8. Continue with procedures for powering up the system.

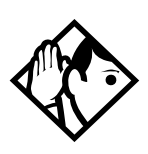

**Tips -** *The emergency telephone connections on the Trunk Module will not work if there is an E&M/DISA, a BRI-ST or BRI-U card, or a DID Trunk Cartridge in the first slot of the Trunk Module. The emergency telephone connections on the ICS will not work if DTIs or PRIs are used.*

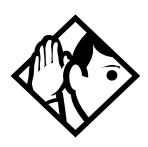

**Tips -** *Norstar telephones and Business Series Terminals cannot be used as off-premise telephones (OPX). For OPX applications, use the Norstar Analog Terminal Adapter (ATA2) and a single-line telephone. Refer to the ATA Installation Card for details.*

# **Moving telephones**

You can move a system telephone to a new location within the Norstar system without losing the programmed settings.

When Set relocation is enabled in system programming, the internal numbers, autodial settings, and personal speed dial codes remain with the telephone when it is unplugged.

To move a telephone, simply unplug it and plug it in again at another location. It may take up to 45 seconds for the ICS to recognize the telephone. Automatic telephone relocation is disabled by default.

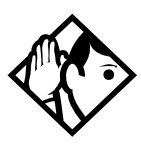

**Tips -** *Relocate the disconnected system telephone before connecting a new telephone into the vacated jack. This allows the moved telephone to retain the programmed settings.* 

*If a new telephone is plugged into the vacated jack before the old telephone is reconnected at a new location, Norstar will give the current telephone information to the new telephone. The old telephone will no longer be recognized by the system.* 

*When reprogramming the internal number of a telephone, wait one minute after Automatic Telephone Relocation.*

*When you relocate a telephone, the telephone must remain installed and connected in the new location for at least three minutes for the programming relocation to be complete. Moving the telephone again before the three-minute period may result in losing the programming on the telephone.*

# **Installing ISDN BRI terminal equipment**

For each S or T or U-LT reference point, an eight-position miniature unkeyed plug from the terminal equipment (TE) is plugged into a jack connected to Norstar wiring. The pin connections for the jack and plug are shown in the following charts.

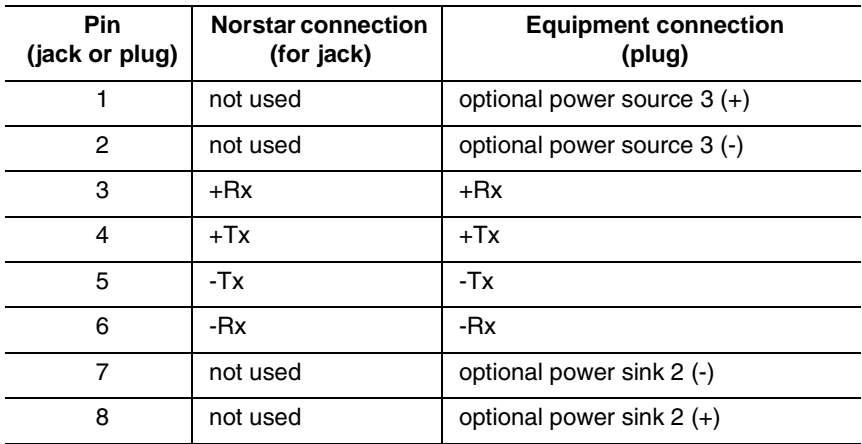

# **S or T wiring for terminal equipment**

# **S or T extension wiring configurations**

The last connection on any ISDN S or T extension wiring must have terminating resistors to ensure correct timing of the signaling circuits. Failure to install terminating resistors will degrade performance. Terminating resistors should not be connected on a TE which is not the last connection on the loop.

Terminating resistors are provided on terminal equipment. See the instructions that come with your TE for information about how to enable or disable the termination, as required.

The maximum length of spur and ISDN connection cord (the extension from the main line or bus) is 10 m (30 ft).

Refer to *[S reference point](#page-56-0)* on page 57 and *[T reference points](#page-57-0)*  [on page 58](#page-57-0) in the *[Welcome to ISDN](#page-42-0)* chapter for information about wiring arrangements for ISDN terminal equipment (TE) on an S or T loop.

# **Additional power**

A Norstar S or T-loop does not provide power on Power Source 1 (PS1), Power Source (PS2), or Power Source or Sink 3 (PS3). If you are installing ISDN terminal equipment at the S-reference point, and the equipment requires additional power on PS1, PS2, or PS3, then you can install a suitablyapproved power supply unit. See ANSI T1.605 or the documentation that comes with your TE for details.

The Modular ICS does not require power on PS3.

Wiring arrangements using side circuits, also called phantom circuits, may affect loop performance when they are used to provide power to the TE (PS1). You must account for any effects. For example, you may need to reduce the number of TEs on a passive bus.

# **U-LT wiring for terminal equipment**

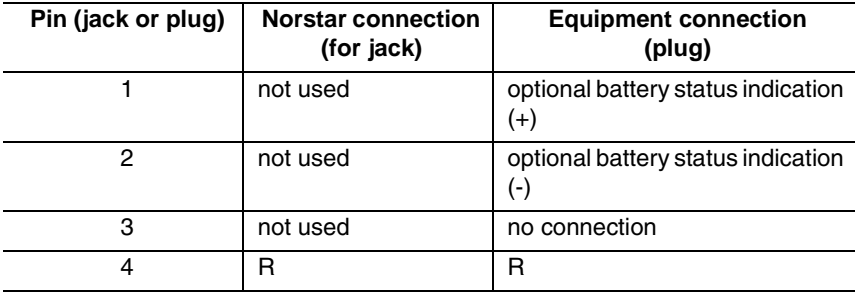

**286** / Installing ISDN BRI terminal equipment

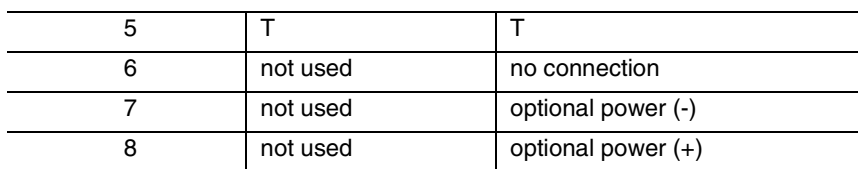

No power supply is provided for the U-LT wiring. If equipment attached to the U-LT loop requires optional power, install an approved power supply unit. See ANSI T1.601-1992 Annex H or the documentation that comes with your TE for more information.

#### **Jack and plug pin numbering**

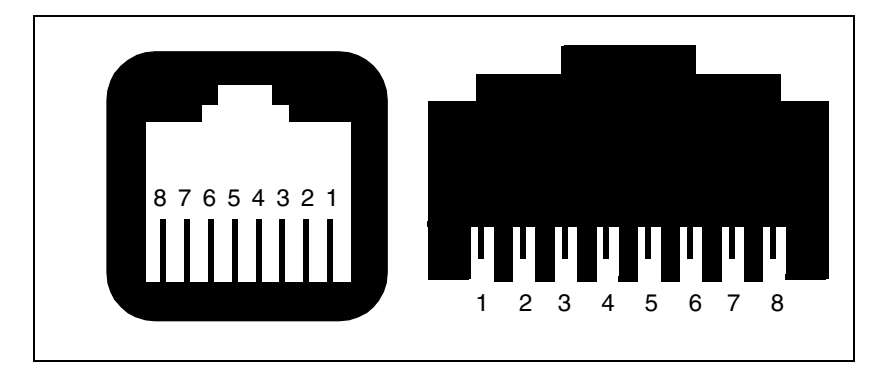

# **Installing optional equipment**

This section describes the installation procedures for optional, customer-suppled equipment.

# **Auxiliary ringer (customer supplied)**

The Norstar ICS provides a control contact to operate an auxiliary ringer.

- 1. Follow the installation instructions provided by the manufacturer.
- 2. Connect the auxiliary ring generator to the 50-pin distribution block as shown in the wiring charts.

The pins in this chart provide a control contact. They do not provide ring current or DC voltage. The ringer must not draw more than 50 mA from a 40 V DC source.

## **Auxiliary ringer programming**

The auxiliary ringer can be activated by setting auxiliary ring for specific external lines, and auxiliary ring for specific telephones. Refer to the *Modular ICS 6.1 System Coordinator Guide* for programming details.

## **Heading**

Trk/Line Data

**Capabilities** 

**Services** 

# **External music source** (customer supplied)

The music source can be any approved low-power device such as a radio with a high-impedance earphone jack. The recommended ICS input level is 0.25 V rms across an input impedance of 3300  $Ω$ .

- 1. Connect the music source output to the 50-pin distribution block, as shown in the wiring charts.
- 2. Adjust the volume of the music source to a comfortable level by activating Background Music ( $\boxed{\epsilon}$   $\boxed{8}$   $\boxed{6}$ ) and adjusting the volume at the music source.

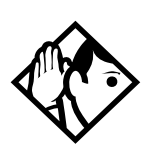

**Tips -** *Background Music volume can also be adjusted at each telephone.*

## **External music source programming**

Music for callers on Hold and for Background Music must be enabled through programming. Refer to *[Backgrnd music](#page-418-0)* on [page 419](#page-418-0) for more details.

Confirm that the following settings are implemented:

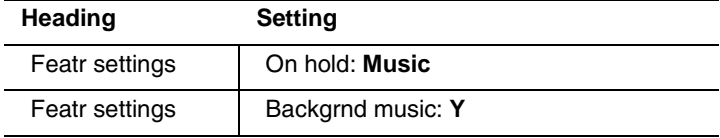
### **External paging system** (customer supplied)

You can connect an external paging system to provide paging over external loudspeakers. The paging output from the Norstar ICS is 100 mV rms across an input impedance of 600 Ω.

- 1. Follow the installation instructions provided by the manufacturer.
- 2. Connect the paging system audio input to the 50-pin distribution block as shown in the wiring charts.
- 3. Connect the paging system relay to the 50-pin distribution block as shown in the wiring charts.

#### **External paging contacts**

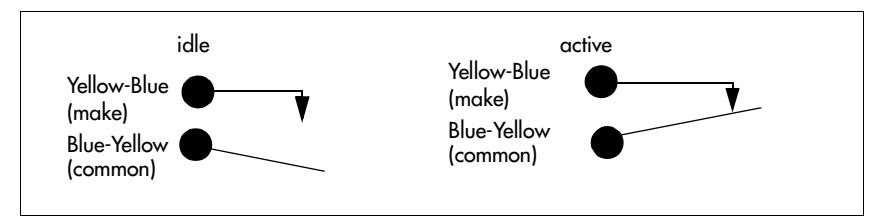

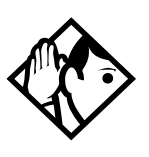

**Tips -** *Norstar external paging does not support talk-back paging equipment unless an external line port is used.*

*The Norstar system provides paging over the Norstar telephone speakers, even when no external paging equipment is connected.*

## **Powering up the system**

1. Double-check all wiring before turning the system power on. Ensure all outlets where you will plug in the modules are non-switchable, third-wire ground AC outlets.

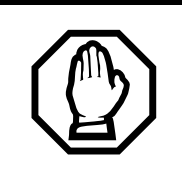

Do not connect central office line cables to the modules until after the system power is on.

- 2. Route the module power cords through the lower shelf of the cable trough and out through the bottom of the ICS cable trough.
- 3. Route the ICS power cord through the bottom of the ICS cable trough.

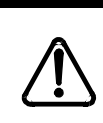

*Companion: Install Base Stations before powering up the MICS-XC system.*

4. Connect each power cord to an electrical outlet.

If you are using a power bar, plug the power cords into the power bar, and then connect the power bar to the AC outlet.

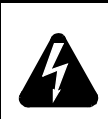

#### *Do not fasten power supply cords.*

Do not fasten the ICS power supply cord or module power supply cords to any building surface, including the backboard.

#### *Close and lock the ICS door.*

Close and lock the ICS door after installation is complete to avoid accidental shock and to provide containment in the event of fire.

### **Check the power**

After the power is supplied, the ICS power supply LEDs will light up green. If a BRI cartridge is installed, the LEDs on the faceplate of the cartridge will flash for up to five minutes. Telephones and lines also may take up to five minutes to initialize.

- 1. Check that the power LEDs of the power supply, the TMs, and the SMs are on.
- 2. If none of the LEDs are on, verify that power is present at the outlet. If there is power at the outlet, see *[Problems for](#page-605-0)  [network or remote users](#page-605-0)* on page 606.

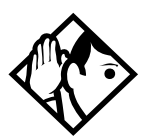

**Tips -** *During system initialization, the system performs a self-diagnostic test on the hardware configuration size and expansion cartridge installation.*

Once the system is initialized and the telephone displays read Jan 1 1:00 am, you have 15 minutes in which to perform Profile, Dialpad, and Startup programming. After 15 minutes, access to Startup programming is denied.

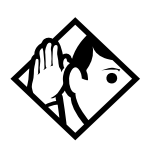

**Tips -** *After system startup, you can turn the power off and on and retain any system data that has been entered. This is considered a warm start. A warm start takes approximately 5-10 minutes. However, if you run Startup again, the default programming will be reestablished.*

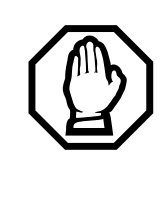

#### *Call Log information may be lost.*

If the Norstar system suffers a power failure or the system is manually restarted, Call Log information is not saved. Notify users if a system restart is planned so any log information can be written down first

#### **System power indicators**

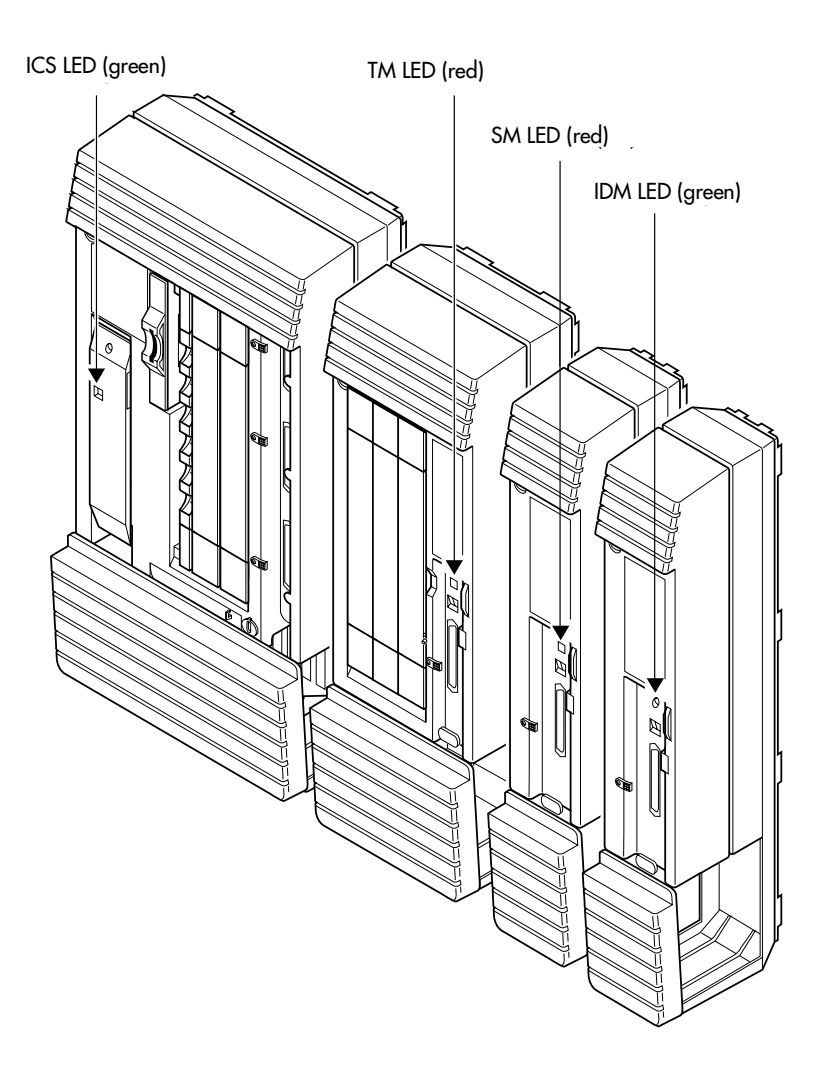

## **Programming**

The installer or the customer service representative programs settings for the entire Norstar system, plus settings for individual telephones and external lines.

Most of the settings can also be programmed by a system coordinator who has a SysCoord+ password. The SysCoord+ password should only be used by individuals who are capable of programming the Norstar ICS. Further, this level of access should only be distributed to System Coordinators who are more experienced in programming the Norstar ICS.

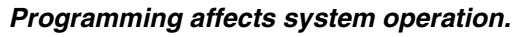

Only a qualified installer or customer service representative should perform startup, installation and maintenance programming. Some of the settings affect the correct operation of the system.

## **Programming overview**

Programming access is controlled by these passwords.

- Profile password allows you to determine the system profile. The default profile is the profile used for North American applications.
- Dialpad password allows you to determine the style of dialpad programming for your system. This setting determines which key you press to obtain the letters Q and Z. The default is non\_CCITT (press 0 for both letters).
- Installer password allows you to determine the defaults you will use as the basis for your system programming, including networking features. It also allows you to view these settings and change them, as required for your system requirements.
- System Coordinator Plus password provides knowledgeable users with access to all but a few sensitive areas of programming. You should only distribute this password to experienced System **Coordinators**
- System Coordinator password allows an administrator responsible for the day-to-day operation privileges to view and change the settings that affect on-going operations.
- Basic password provides a limited number of feature codes to change programming and control system services.

For information about programming using the System Coordinator and Basic passwords, see the *Modular ICS 6.1 System Coordinator Guide*.

The tables in this section provide an overview of what programming is seen by each type of user. For information about changing the passwords, see *Passwords* [on page 401](#page-400-0).

If you are new to programming, you may want to practice using the step-by-step programming instructions in the *Getting Started* section of the *Modular ICS 6.1 System Coordinator Guide* before attempting other programming.

### **Profile, Dialpad and Startup programming**

Profile:  $\boxed{\circ}$   $\boxed{*}$   $\boxed{\circ}$   $\boxed{R}$   $\boxed{O}$   $\boxed{F}$   $\boxed{C}$   $\boxed{\circ}$   $(**7763453)$ Dialpad:  $\boxed{\circ}$   $\boxed{\ast}$   $\boxed{\ast}$   $\boxed{\circ}$   $\boxed{A}$   $\boxed{\circ}$   $\boxed{A}$   $\boxed{D}$  (\*\*3425723) Startup:  $\boxed{\bullet}$   $\overline{\ast}$   $\overline{\ast}$   $\boxed{\circ}$   $\boxed{\Box}$   $\boxed{\Box}$   $\boxed{\Box}$   $\boxed{\Box}$   $\boxed{P}$  (\*\*7827887) Default password:  $\[\bigcap \[\bigcap \[\bigcap \[\bigcap \[\bigcap \]\]$  (266344)

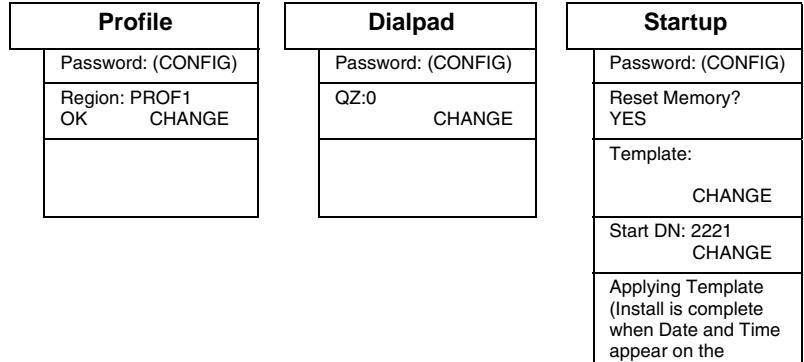

display)

## **Installer or System Coordinator Plus programming**

Entry code: ≤••ÇØˆÏÈÌ(\*\*266344) Installer password:  $\boxed{C}$  $\boxed{O}$  $\boxed{N}$  $\boxed{F}$  $\boxed{G}$  $(266344)$ System Coordinator Plus password:  $\boxed{S}$  $\boxed{C}$  $\boxed{P}$  $\boxed{C}$  $\boxed{S}$ (727587)

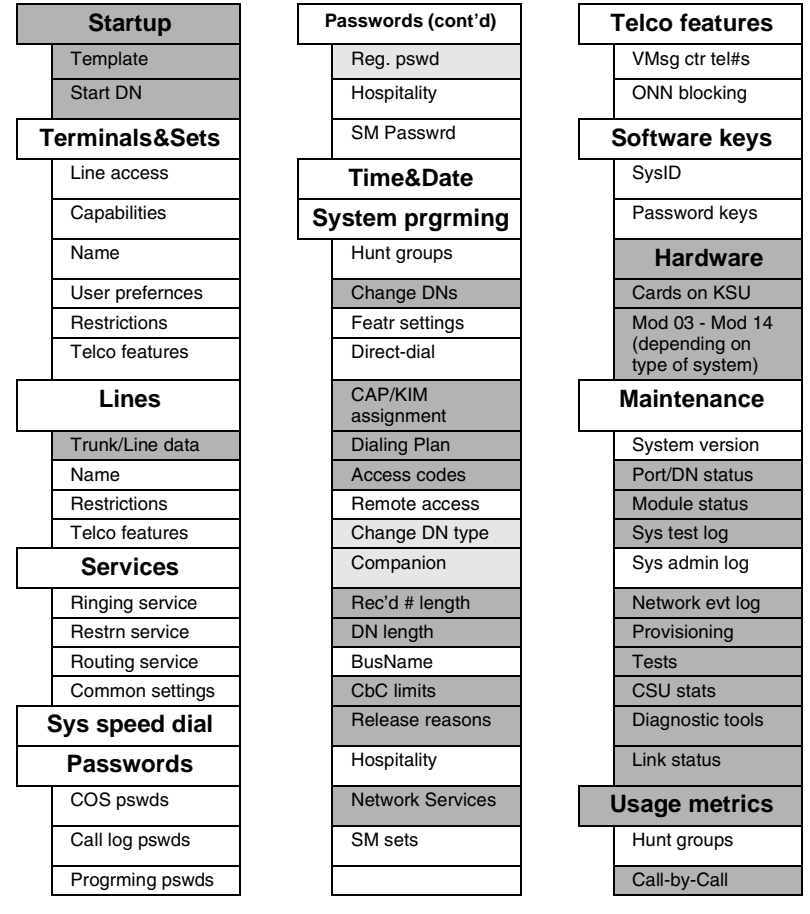

Dark gray items are seen only if you are using the Installer password. As well, some headings will not appear unless the appropriate software code has been entered, for instance Network Services requires the PRI and MCDN software

codes. Other settings will not appear unless the appropriate cards or trunks are assigned. CbC headings, for instance, do not appear unless the NI-2 protocol is used on the DTI trunk card.

Light gray areas are only available with MICS-XC software. These headings provide programming access for the Companion wireless setup.

### <span id="page-296-0"></span>**System Coordinator programming**

Entry code:  $\boxed{\odot}$   $\boxed{*}$   $\boxed{\odot}$   $\boxed{\odot}$   $\boxed{\odot}$   $\boxed{\odot}$   $\boxed{\odot}$   $\boxed{\odot}$  (\*\*266344) Default System Coordinator password: A D M  $\Box$  N (23646)

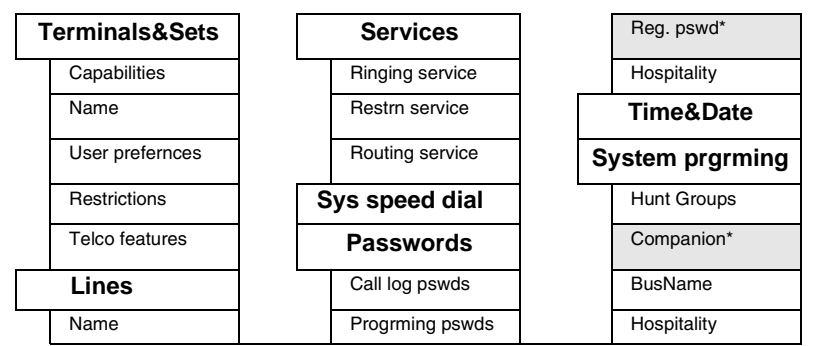

\*These prompts only appear with XC software for Companion programming.

## **Admin/Basic programming**

User code:  $\boxed{\odot}$   $\overline{\ast}$   $\overline{\ast}$   $\boxed{\cup}$   $\boxed{\circ}$   $\boxed{\in}$   $\boxed{\cap}$   $(**8737)$ 

Default Basic password:  $\boxed{B}$  $\boxed{A}$  $\boxed{S}$  $\boxed{C}$  $(22742)$ 

#### **Set ####**

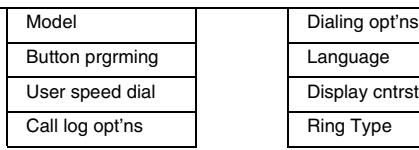

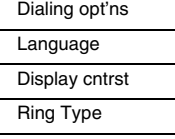

# **Programming tools**

This section describes how to set up a telephone for system programming.

You will note that two different sheets of programming overlays came with your *Programming Record*. Use the one that was created for the telephone you plan to use to program your system.

You can use T7316/T7316E Business Series Terminals or an M7310 or M7324 telephone for programming. These telephones have two-line displays. Use the appropriate template and refer to the table below for corresponding button faces:

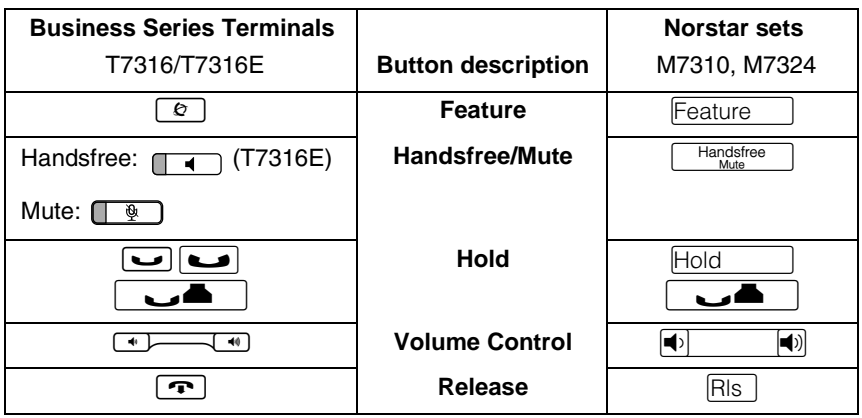

## <span id="page-297-0"></span>**The programming overlay**

The programming overlay is a paper cutout that labels the four telephone buttons used during programming. You received two pages of overlays with your *Programming Record*. One page corresponds to the Business Series Terminals T7316/ T7316E telephones. The second sheet corresponds to the Norstar M7310 and M7324 telephones.

Remove the appropriate overlay from the page and put it over the buttons indicated in the following diagrams.

The T7316 and T7316E telephones have different programming buttons, as indicated by the separate windows on the overlays.

#### **Business Series Terminal with overlay**

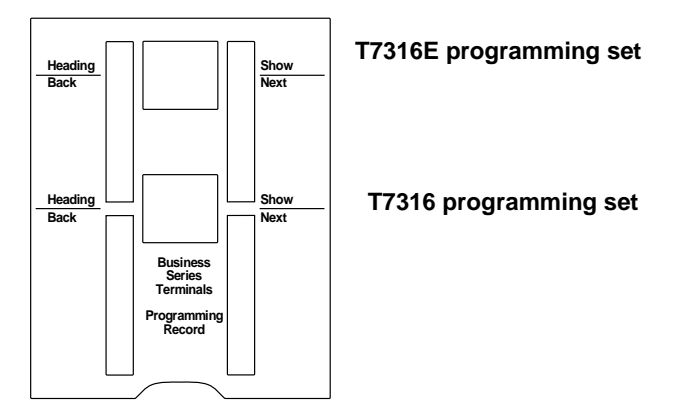

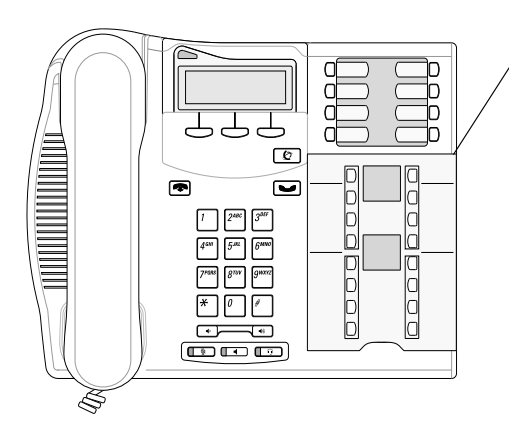

**Overlay placed over keys with indicators**

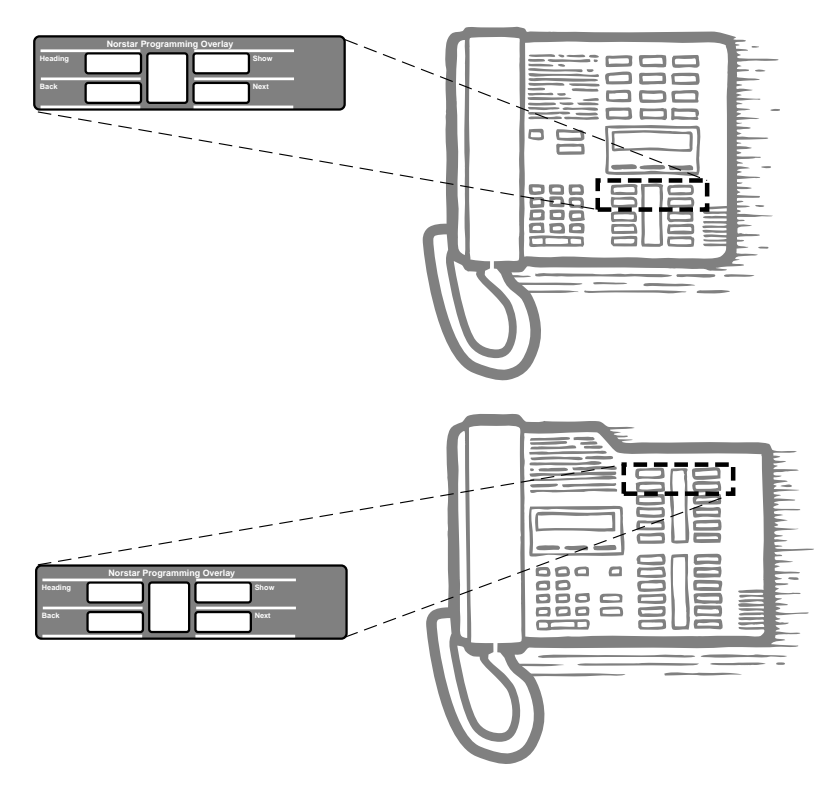

**Norstar terminals M7310 and M7324 with overlays**

### **Using the telephone buttons for programming**

On the overlay, each of the four programming buttons is assigned an action feature.

The indicators  $(\blacktriangleright)$  on the display beside the buttons show which buttons are active at each programming step. Press the appropriate button to move up or down through the Norstar programming menu.

The table below describes the action of each button.

## **Telephone overlay button definitions**

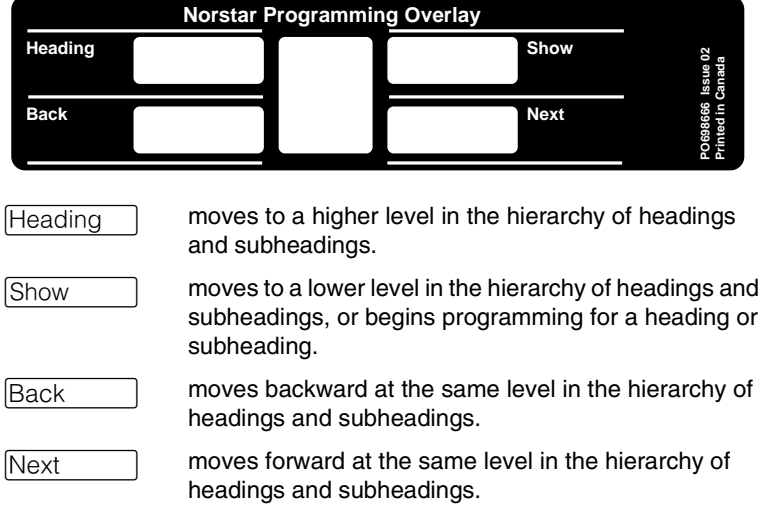

### **Special characters on the display**

When a heading ends with a triangle  $(\blacktriangleright)$ , you can press Show to view the subheadings for that item.

When a heading ends with an ellipsis (...), you can press<br> **Show** <br> **Show** <br> **Show** <br> **Show** <br> **Show** <br> **Show** <br> **Show** <br> **Show** <br> **Show** <br> **Show** <br> **Show** <br> **Show** <br> **Show** <br> **Show** <br> **Show** <br> **Show** <br> **Show** <br> **Show** <br> to see further information about that heading.

### **The display buttons**

Display buttons on the telephones perform a number of functions, depending on where you are in programming. Up to three display button messages may be available at any time.

Press the display button underneath the message for the function you want the system to perform.

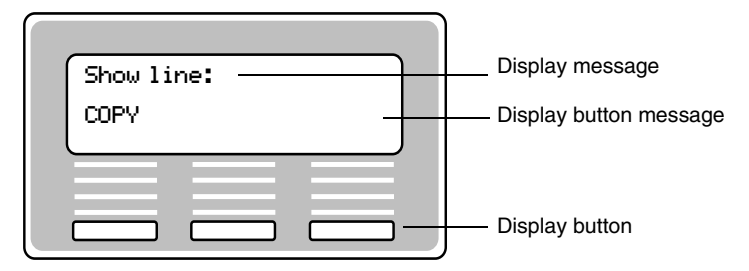

The most common display button labels are described in the following table:

#### **Display button definitions**

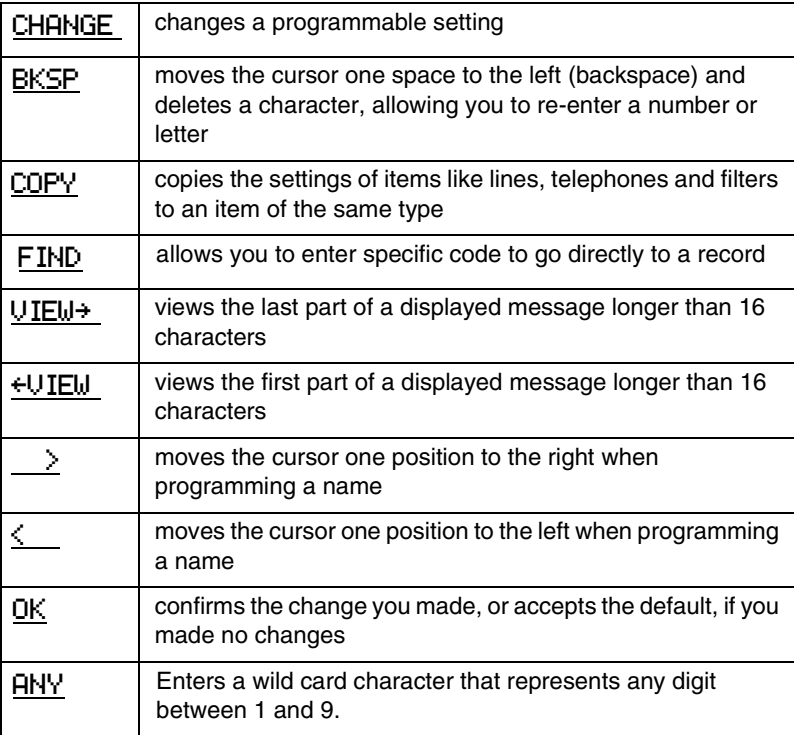

## **The Norstar Programming Record**

The *Programming Record* can be used to help you plan your programming strategy. If you enter all your settings on the tables provided, you create a quick reference guide to your system.

Pages from the record may be photocopied, as necessary, for programming many telephones or lines. Additional Programming Records can also be ordered from your vendor.

## **Exiting**

Norstar stores your changes automatically as soon as you alter any settings. If you changed something in error, you must re-enter the correct data.

In extreme situations, you may have to restart the system and reload with your backup material.

To exit the configuration interface, press  $\boxed{\bullet}$ . The display briefly reads End of session, then returns to the Date and Time display.

## **Viewing your programming updates**

If any changes you made to programming have not taken effect yet, you will see an UPDATE display button when you leave programming. The display will show you how many telephones have not been updated yet because the system is busy with other programming or the telephone is in use.

Press DNs to see the specific telephones where programming changes have not been updated. Items will disappear from the list as they are updated, and UPDATE will disappear once all changes are complete.

## **Entering numbers**

Numbers are entered from the telephone dialpad. The backspace display button may be used to edit the number.

A line number must always be entered as a three-digit number. Line numbers from 10 to 99 must be entered with a leading zero (line 020, for example). Similarly, line numbers less than 10 must be entered with two leading zeros (line 002, for example).

Internal telephone numbers, also referred to as directory numbers (DNs), can be from three to seven digits long. The default DN length is three. The DN length can be changed in programming.

## **Viewing long telephone numbers**

External telephone numbers can be up to 24 digits, but the telephone display is only 16 character spaces long. To see a previously-programmed number that is longer than 16 digits, do the following:

Begin, for example, with 123456789012345…. The display shows only the first 15 digits. The three dots (…) at the end of the display indicate that more digits remain to the external number.

- 1. To see the remaining digits, press  $UIEW +$ .
- 2. To see the first 15 digits again, press  $\leftarrow$ UIEW.

## **Setting up User Preferences**

The User Preferences feature allows you to program memory buttons, speed dial codes, and other settings for any telephone on the system.

For example, an employee may want to have the Do Not Disturb feature programmed onto a memory button or create a speed dial code. Instead of programming from the target telephone, you can program these features from another telephone.

To set up user preferences, refer to *[User prefernces](#page-337-0)* on page [338.](#page-337-0)

## **Copying telephone programming**

Copying is done by using COPY under Terminals&Sets. You can copy programming from one telephone to another telephone, to a range of telephones, or to all telephones.

- 1. At Terminals&Sets ▶, press Show
- 2. Enter the internal number (DN) of the telephone from which you wish to copy programming.
- 3. Press COPY.
- 4. Select what programming will be copied:
	- SYSTEM the system administration programming (system data) of a telephone

#### **OR**

• SYSTEM+USER – the system administration programming PLUS the programming for a particular telephone (user data)

See the tables starting on [page 308](#page-307-0) to see which settings will and will not be copied with system and user data.

5. Press Next lines changes CHANGE to select the telephone or telephones which will be programmed with the copied data: SINGLE, RANGE, ALL.

You can copy programming to telephones which are not yet hooked up to the system (unequipped).

6. Press  $\sqrt{\text{Next}}$ , then CHANGE to select which telephones will be programmed: Only equipped DNs, All set DNs. This is not necessary when copying to a single telephone.

- 7. Press  $\sqrt{N_{\text{ext}}}$  and enter the internal number of the telephone that will be programmed or the internal numbers of the first and last telephone in a range.
- 8. Press OK to proceed with the copy. This step is not necessary when you are copying to a single telephone.

You can also use COPY to duplicate the settings found in the individual subheadings. The button is available in Line access, Capabilities, User prefernces, Restrictions and Telco features and will copy only the settings included in the subheading.

If you press COPY in one of these subheadings, you will not be asked to decide if user data will be copied. Otherwise, the procedure is the same.

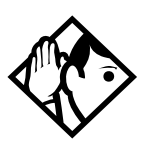

**Tips -** *To copy to a group of telephones which are not part of a range, follow the steps for making a single copy and keep entering new numbers at the* Copy to: *display.*

*Depending on the activities going on in the system, a copy may not take effect immediately. The brief display you see once you have finished a copying session does not indicate the process is complete.* 

*You can leave the programming session even if the copy has not been completed. If you exit programming, the system continues copying, uninterrupted, until it is complete.*

*Event messages capture both the start and completion of the copying process. For more information, see [Event messages](#page-540-0)  [on page 541.](#page-540-0)*

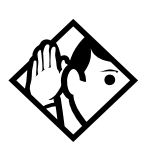

**Tips -** *Some programming settings allow you to choose a delay according to the number of rings. The ring counts used are based on a North American standard of six seconds per ring cycle. The actual delay time may be different for a device other than a Norstar telephone.*

<span id="page-307-0"></span>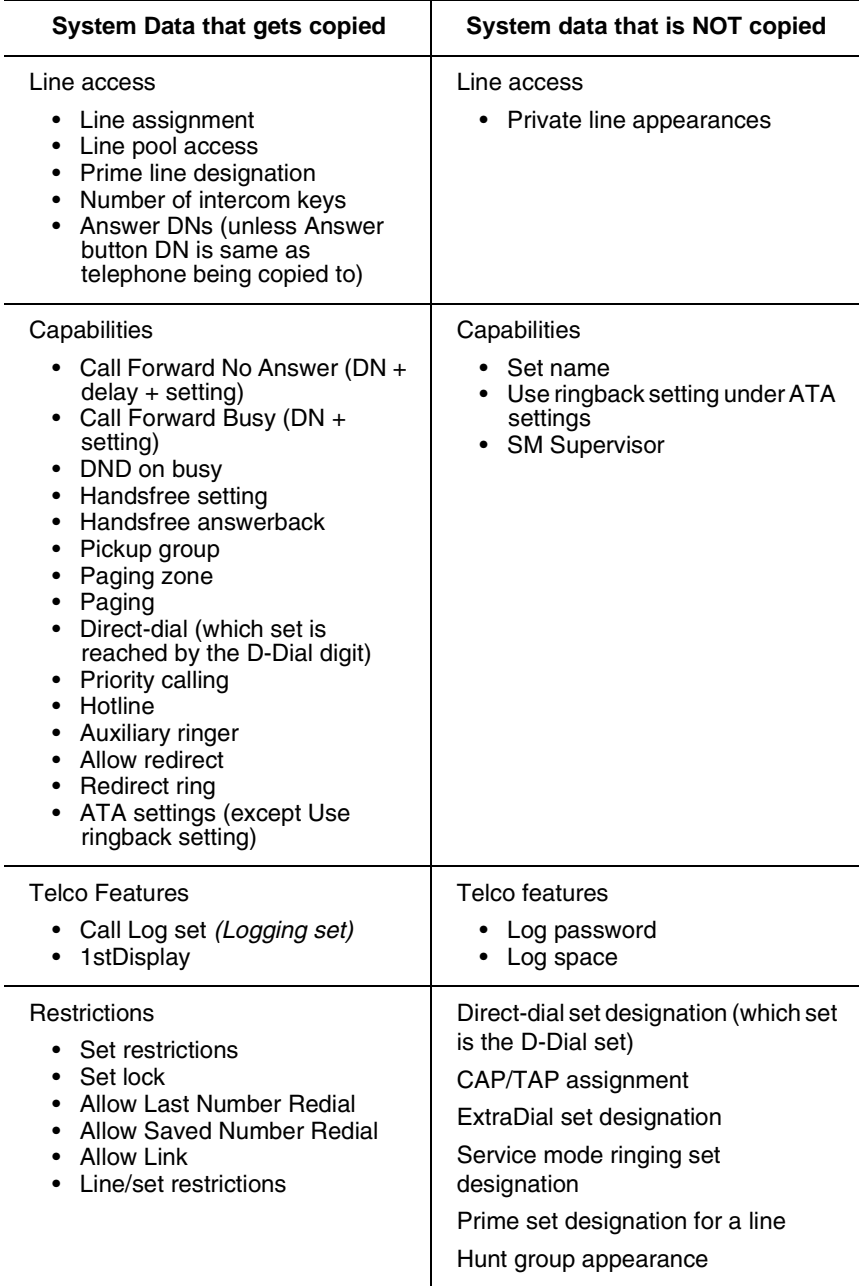

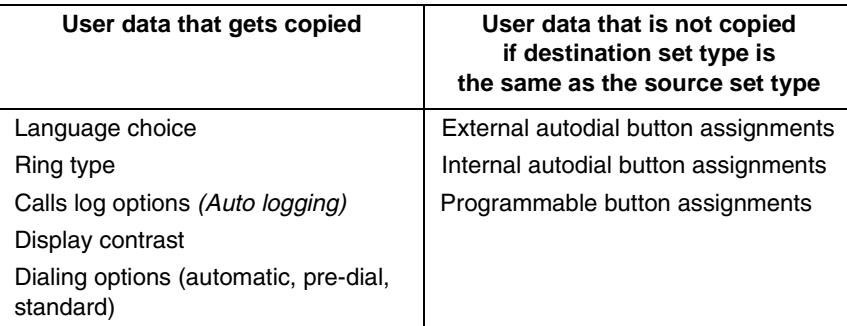

Ring volume, User speed dial and CAP/KIM module memory button programming are not copied with user data.

## **System ID**

The System ID (or System Security number) can be accessed on a programming terminal display by pressing ≤••ÍÁÍÈÎ or ≤••‡·‡›‹.

## **Reviewing programmed settings**

The Set Profile and Line Profile features help you to check your programming by allowing you to review the settings.

#### **Programming that can be reviewed**

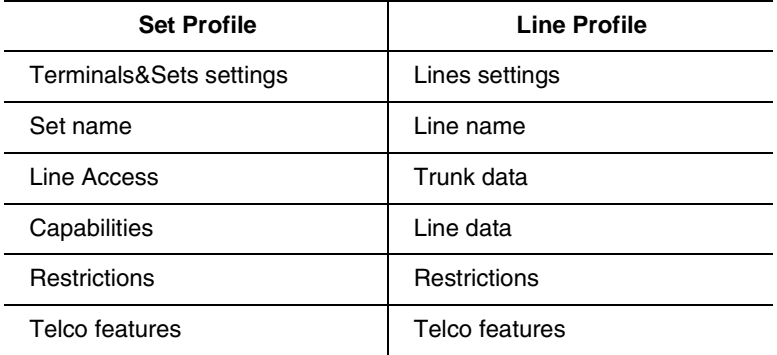

### **Viewing the programming for a telephone**

To display the programming for a set, follow these steps:

- 1. Press  $\boxed{\bullet}$   $\overline{\ast}$   $\overline{\ast}$   $\boxed{\circ}$   $\boxed{\Box}$   $\boxed{\top}$ . The display reads Show set:
- 2. Enter the internal number of the telephone you wish to review.
- 3. Use **BACK, NEXT**, and **SHOW** to navigate through the settings.
- 4. Press  $\boxed{\bullet}$  to exit.

#### **Viewing the programming for a line**

To view line programming for a telephone, follow these steps:

- 1. Press  $\boxed{\circ}$   $\boxed{\ast}$   $\boxed{\ast}$   $\boxed{\Box}$   $\boxed{\Box}$   $\boxed{\Box}$   $\boxed{\Box}$   $\boxed{\Box}$ . The display reads Show line:
- 2. Enter the number of the line you wish to review.
- 3. Use BACK, NEXT, and SHOW to navigate through the settings.
- 4. Press  $\boxed{\bigcirc}$  to exit.

## **Programming sequence**

The programming information in this guide is presented in the order that is useful for everyday changes and for upkeep of the system.

The following order of process is recommended as more suitable for an installation. However, the order in which you program your system will depend on a variety of variables and may differ from this list.

- Profile and Dialpad, if required [\(page 312](#page-311-0) and [page 316\)](#page-315-0)
- Startup (initializes system) [\(page 317](#page-316-0))
- Software keys for PRI and MCDN, if required. ([page 479](#page-478-0))
- Hardware (starting on [page 482\)](#page-481-0)
- Lines (including any networks) (starting on [page 351\)](#page-350-0)
- Terminals & Sets (starting on [page 325](#page-324-0))
- System prgrming (starting on [page 409](#page-408-0)(
- Services (starting on [page 371](#page-370-0))
- Telco features (starting on [page 474\)](#page-473-0)
- Other software keys (Companion) (Companion Installer and Coordinator Guides)
- Sys speed dial (starting on [page 400](#page-399-0))
- Passwords (starting on [page 401](#page-400-0))
- Time&Date (starting on page [page 408](#page-407-0))
- customized programming, such as Voice Mail (refer to the documents for the specific application)

## **Profiles and Dialpads**

Use Profile programming to determine which types of trunks are supported, and which are supported on and off core.

Use Dialpad programming to define how your system will handle the letters O and Z from the dialpad.

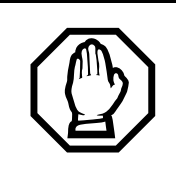

You must perform this procedure BEFORE you run Startup, within the first 15 minutes after you plug in your KSU.

If you run this program after Startup, you will lose your settings.

## <span id="page-311-0"></span>**Profile programming**

If your system is outside of North America, you may require a slightly different operating profile for your system. You must choose these parameters before you perform your system startup programming.

If your system is in North America or you know that you want to run that profile, you do not need to run this program.

### **Profile parameters**

Each market profile setting supports a different selection of trunk cards. In your situation you may require NI (primarily North America and some parts of South America) or ETSI (Europe, Asia, and some parts of South America) ISDN. Analog to digital expansion and compression rates can be either a-law or mu-law, as well. The tables in the following sections show which trunks are supported, and where.

**Note:** If you are unsure of the ISDN protocol or companding law active in your area, consult with your ISDN service provider for details.

#### **Profile 1**

This profile is the default profile. It supports cards and protocols for Canada and the United States. This profile has language support for English, Canadian French, and Spanish. The mu-law companding law is used in this profile. The offcore DTI module also is supported for this profile.

#### **Profile 2**

This profile is for international systems that use ETSI ISDN lines with aLaw. The languages supported include: English, French, Spanish, and Turkish.

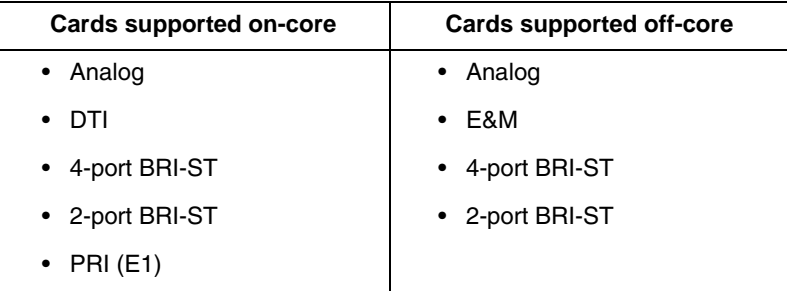

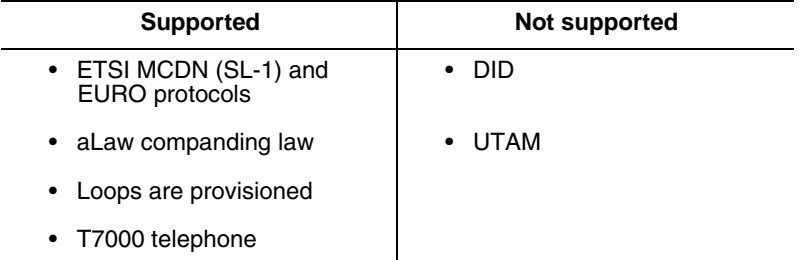

#### **Profile 3**

This profile provides language support in NA English, CDN French, US Spanish, and Turkey. This profile is for countries who use ETSI ISDN with mu-law (*i.e.* some Asian locations)

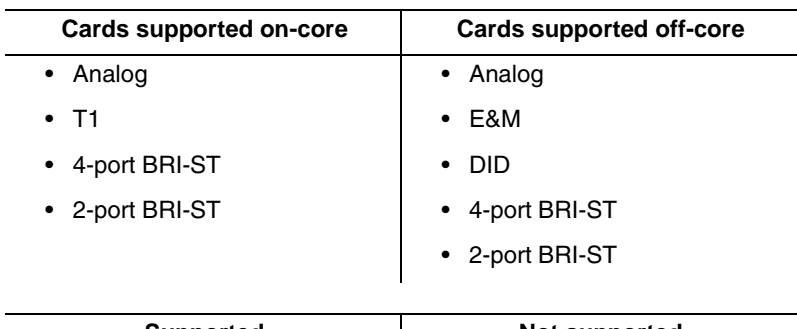

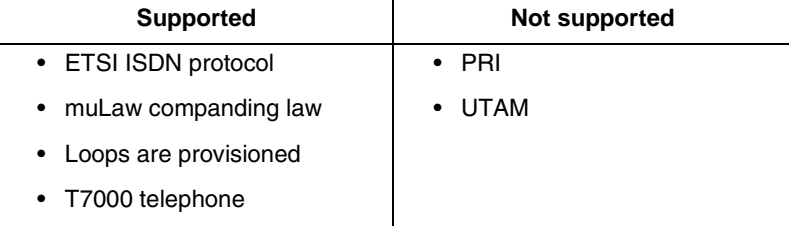

#### **Profile 4**

This profile provides language support in English, French, and Spanish. This profile is for countries who use NI ISDN protocol with mu-law (i.e. some areas in the Caribbean). This profile also can support one off-core DTI module.

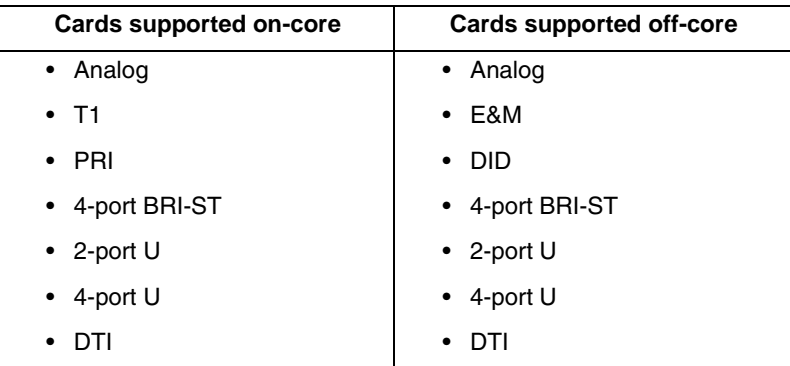

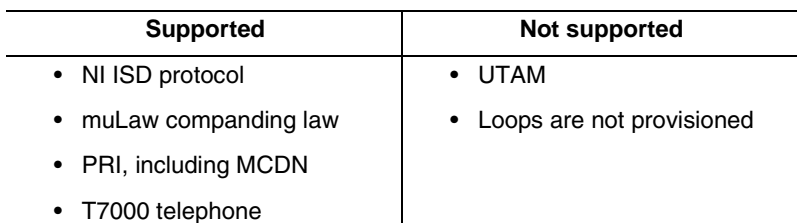

#### **Changing the profile**

If your system is in North America or you know that you want to run the North American profile, you do not need to run this program.

If you need to change the profile, follow these steps:

- 1. Enter the Profile access code from a programming set by pressing  $\circledcirc$   $\mathbb{F}$   $\mathbb{F}$
- 2. Enter the password, when prompted.  $\boxed{\text{C}}$  $\boxed{\text{O}}$  $\boxed{\text{N}}$  $\boxed{\text{F}}$  $\boxed{\text{G}}$  $\boxed{(266344)}$ Region:PROF1 displays.
- 3. Press the key below CHANGE to scroll to another profile number.
- 4. Click the display key for  $QK$  when you reach the profile you want to choose.
- 5. Press  $\boxed{\bullet}$  to exit.

## <span id="page-315-0"></span>**Dialpad programming**

Use this program to determine how the system will recognize the characters Q and Z from a telephone dialpad. The two types of configurations are called CCITT and non-CCITT.

The default is non-CCITT, where Q and Z are accessed through the  $\overline{0}$  dialpad button.

CCITT systems access these characters through the  $[7]$  (Q) and  $\boxed{9}$  (Z) dialpad buttons.

To change the setting, follow these steps:

- 1. Enter the Dialpad access code from a programming set by pressing  $\boxed{\bullet}$   $\overline{\ast}$   $\boxed{\bullet}$   $\boxed{\bullet}$   $\boxed{\bullet}$   $\boxed{\bullet}$   $\boxed{\bullet}$   $\boxed{\bullet}$   $\boxed{\bullet}$   $\boxed{\bullet}$   $\overline{\ast}$  3425723).
- 2. Q,Z:0 displays. To change it, press the key below CHANGE.
- 3. Press  $\boxed{\bullet}$  to exit.

## **Startup programming**

After the hardware has been installed and powered up, use Startup to initialize the system, and select the system template that best suits your system.

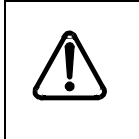

#### *Startup erases programming.*

Startup erases any existing programmed data, and resets the system to factory defaults.

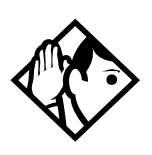

**Tip -** *Ensure that you have current backups of your system programming and logs.*

*All programming is retained for three days if the power fails or if the Norstar system is powered off. After three days, it may be necessary to perform Startup.*

## <span id="page-316-0"></span>**Performing Startup**

1. Enter the Startup access code from a programming set, by pressing  $\boxed{\epsilon}$   $\mathbb{F}$   $\mathbb{F}$   $\mathbb{S}$   $\boxed{\Gamma}$   $\boxed{A}$   $\boxed{\Gamma}$   $\boxed{U}$   $\boxed{P}$  which is the same as  $\boxed{\bullet}$   $\boxed{\ast}$   $\boxed{\ast}$   $\boxed{7}$   $\boxed{8}$   $\boxed{2}$   $\boxed{7}$   $\boxed{8}$   $\boxed{8}$   $\boxed{7}$ .

To be accepted, the Startup code must be entered no later than 15 minutes after the Norstar system has been powered up.

If 15 minutes have elapsed since you powered up the system, turn system power off and on and wait for the system to power up again.

2. Enter the Installer password.

```
The default is \boxed{\circ} \boxed{\circ} \boxed{\circ} \boxed{\circ} \boxed{\circ} which is the same as
[2] 6 6 3 4 [4].
```
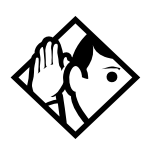

**Tips -** *The Installer password shown is the default normally used for Startup. For a system which has already been programmed, the Installer password might have been changed in programming and recorded in the Programming Record.*

#### **Changing the default telephony template**

After entering the Startup access code and Installer password the telephone displays Reset memory?.

- 1. Press **YES** to select a default telephony template. The display shows the current template.
- 2. Press CHANGE to choose the appropriate template.

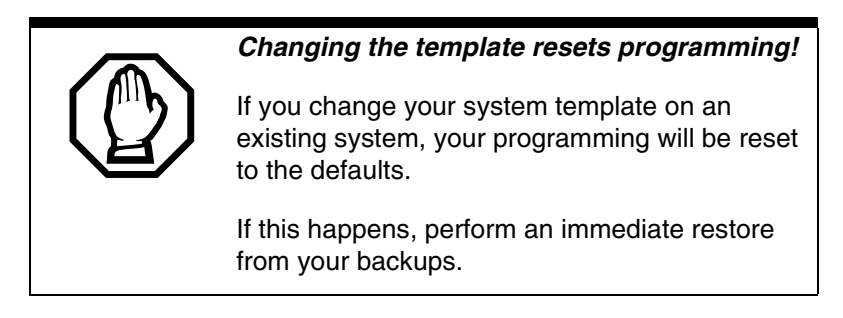

### **Changing the starting DN**

You can change the starting number for your telephone directory numbers (DNs). This is helpful when your system is part of a network and you want to use a uniform series of directory numbers for all telephones in your network.

With the display showing the current template.

1. Press Next

The display shows the current start DN.

- 2. Press CHANGE.
- 3. Enter the new directory number you want as the starting DN, and press  $OK$ .

The display shows the new range of DN numbers.

4. Press  $\sqrt{\frac{N_{\text{ext}}}{N_{\text{ext}}}}$  to store the programming.

The display shows Applyng template.

This process takes a few minutes. When it is complete, the indicators begin to flash. When the set displays Jan 1 1:00 am. the initialization is complete.

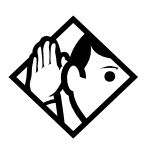

*The length of the directory number that you enter sets the length for all directory numbers. Target line received numbers are set to the same length when using the DID template. DNs can be from three to seven digits. If your system is part of a network, the DN length must be the same as all other systems.*

*A DN length change, if required, should be the first programming change on a newly-installed Norstar system.* 

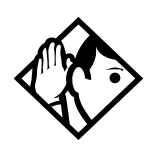

*Changing the DN length*

*If you reduce the length of the directory numbers in*  DN length *in* System prgrming*, the starting DN number is reset to the default value (***221***).*

*If you increase the length of directory numbers in* DN length *in* System prgrming*, each increase in length places the digit 2 in front of any existing DN. For example, if DN 3444 was increased to a length of 6, the new DN would be 223444.*

*If the new DNs clash with the direct-dial digit, park prefix, or line pool codes or destination codes, those numbers are overridden and set to None.*

*Do not disable or enable ports in Maintenance programming during the first two minutes after Startup programming.*

## **Programming**

When Startup is complete, use programming to change default settings, as required. Use the programming record to orient yourself within the programming menus.

Programming for both MICS 6.1 and MICS-XC 6.1 has the following main headings:

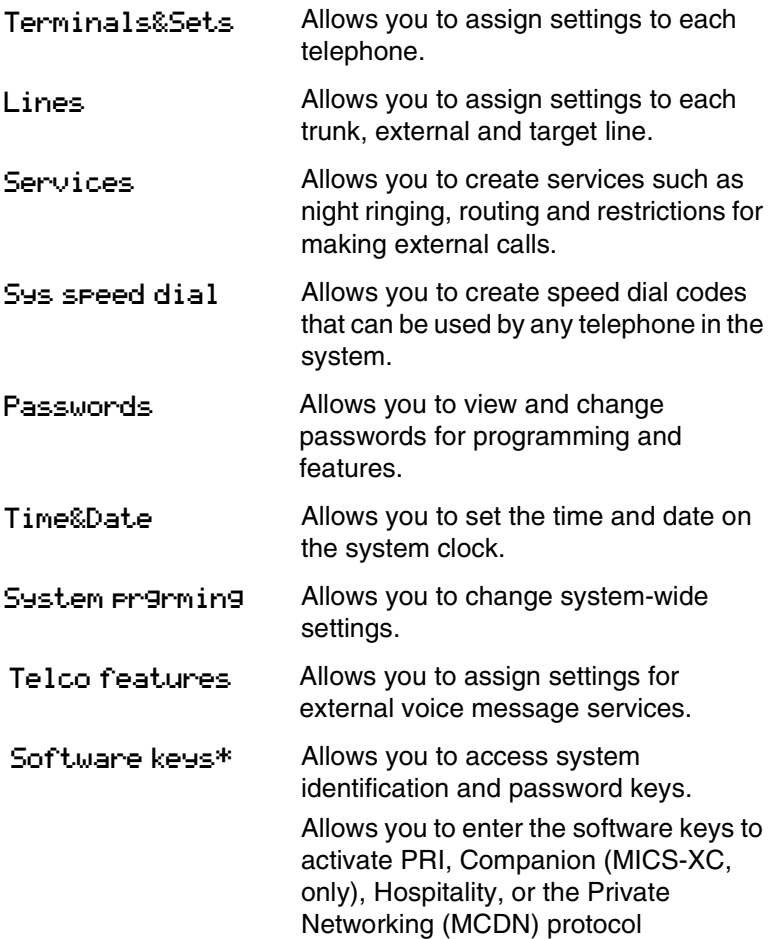

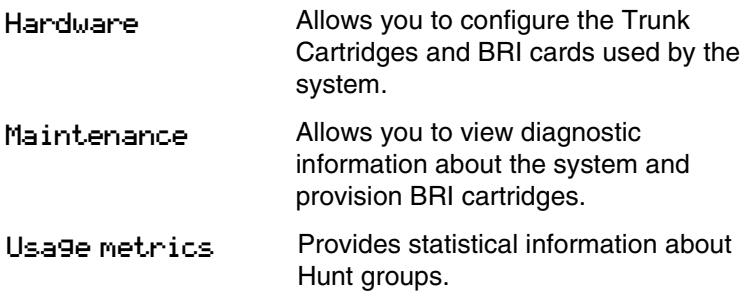

\*For information about programming for Companion, see the *Modular ICS Companion Installer Guide*.

## **Entering programming for installers**

1. Enter the installer codes on a programming set by pressing  $\boxed{\bullet}$   $\boxed{\bullet}$   $\boxed{\ast}$   $\boxed{\ast}$   $\boxed{\circ}$   $\boxed{\circ}$   $\boxed{\circ}$   $\boxed{\circ}$   $\boxed{\circ}$   $\boxed{\circ}$ which is the same as  $\boxed{\bullet}$  \\*\epsilon \8\cdot \8\cdot \8\cdot \8\cdot \8\cdot \8\cdot \8\cdot \8\cdot \8\cdot \8\cdot \8\cdot \8\cdot \8\cdot \8\cdot \8\cdot \8\cdot \8\cdot \8\cdot \8\cdot \8\cdot \8\cdot \8\cdot \8\cd

The display shows Password:.

2. Enter the Installer password.

The default password is **CONFIG** (266344). The display shows Terminals&Sets. Three triangular indicators  $\triangleright$  appear on the vertical display between the rows of buttons.

3. Place the programming overlay over the buttons pointed to by the indicators  $\blacktriangleright$ . (Refer to *The programming overlay* [on page 298](#page-297-0).)

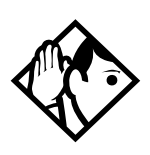

**TIP -** *T7316 and T7316E telephones look very similar. However, for programming, they have different sets of programming buttons, even though they use the same programming overlay. Once you enter programming, the indicators will make it clear which part of the overlay you need to use.*

## **Entering programming for system coordinators**

The person on staff who is in charge of making changes on the Norstar system is called the system coordinator. The everyday programming done by system coordinators is described in the *Modular ICS 6.1 System Coordinator Guide*.

Some system coordinators need to be able to program more advanced settings and functions in order to carry out the dayto-day requests and upkeep of the Norstar. These coordinators are usually dedicated communications specialists who work with large Norstar systems or other telephone systems like PBX or Centrex.

By using a special password, a system coordinator can see and change many, but not all, of the programming settings used by an installer. In this guide, programming that can only be changed by an installer is marked in the heading. If you are programming using the System Coordinator plus password, you will not see these items when you move through the menus. This level of access is documented in the *Modular ICS 6.1 System Coordinator Guide*.

- 1. Enter the System Coordinator plus codes on a programming set by pressing  $\boxed{\circ}$   $\overline{\star}$   $\overline{\star}$   $\overline{\circ}$   $\overline{\circ$  $\boxed{6}$   $\rightarrow$   $\boxed{4}$   $\rightarrow$   $\boxed{2}$   $\boxed{6}$   $\boxed{6}$   $\boxed{3}$   $\boxed{4}$   $\boxed{4}$ . The display shows Password:.
- 2. Enter the System Coordinator plus password. The default password is **SCPLUS** (727587). The display shows Terminals&Sets ▶. Three triangular indicators  $\triangleright$  appear on the vertical display between the rows of buttons.
- 3. Place the programming overlay over the buttons pointed to by the indicators  $\blacktriangleright$ . (Refer to *The programming overlay* [on page 298.](#page-297-0))

## **Entering programming using other passwords**

A set of the most often-used headings and subheadings is available by using a System Coordinator password. Refer to [page 297.](#page-296-0) This level of access is designed for the average user who takes care of the day-to-day changes to the Norstar system, but who is not interested in more advanced programming. The default password is **ADMIN** (23646).

There is also a Basic password that can be used to perform a few programming tasks. The default password is **BASIC** (22742). By using this password, a system coordinator can delegate some responsibilities, and at the same time, keep secure more sensitive programming features. For more information, refer to *Modular ICS 6.1 System Coordinator Guide*.
# **Terminals&Sets**

**Terminals&Sets** allows you to assign settings to each telephone.

This is the first heading that appears after you enter your password.

1. Press Show

The prompt displays: Show set:

- 2. Enter the set number of the telephone you would like to program.
- 3. Press COPY to duplicate the programming for the telephone and apply it to another telephone, a range of telephones or all the telephones on the system.

For more information about copying set programming, refer to *[Copying telephone programming](#page-305-0)* on page 306.

# **Line access**

Line access allows you to assign lines to individual telephones. When you are finished programming Line access settings for one telephone, you can copy those settings to other telephones.

In some cases, Line access programming for Norstar Companion portables works differently than it does for desk sets. See the *Modular ICS Companion Installer Guide* for information.

PRI lines can only be configured as direct inward dialing (DID) lines. Therefore, PRI lines are always Auto Answer and cannot be Manual Answer.

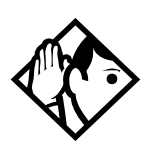

**Tip -** *When you assign line access for BRI loops which have only one SPID, make sure that the programming for the two lines on a BRI loop is identical. For example, if line 001 on BRI loop 201 appears at a DN, line 002 on the same loop should appear at the DN as well. See the ISDN chapter for more information about programming BRI lines.*

*In general, auto-answer loop start trunks and auto-answer BRI trunks are not assigned to telephones. If assigned, they are used for monitoring incoming call usage, or for making outgoing calls.*

## **Line assignment**

This setting allows you to assign physical trunks and target lines to each telephone. Target lines are assigned and removed in the same manner as other lines.

- 1. After you have chosen a set number, press  $\boxed{\text{Show}}$  and enter the line number.
- 2. Press CHANGE to change the setting for each line to one of the following: Unassigned, Ring only, Appr&Ring, and Appr only.

Telephones that are grouped together, and that are assigned multiple target lines, can be set to allow ringing at all telephones simultaneously (Broadcast ring).

### **Appearances**

This setting only applies for direct inward dial (DID) digits mapped onto target lines.

The Norstar system can handle simultaneous calls to a telephone with multiple target line appearances (157 to 284 for MICS, 157 to 348 for XC). The number of target line appearances depends on the line assignment setting, which include: Appr&Ring, Ring only, and Appr only.

If Appr&Ring or Appr only is chosen, you can have as many simultaneous DID calls as there are target line key appearances. If Ring only is chosen, you can have as many simultaneous DID calls as you have intercom keys.

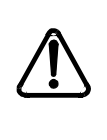

Users cannot access PRI lines directly through line appearances or line pools. All outgoing PRI calls are dialed through the intercom button, using destination codes.

When a trunk card is changed to PRI, all existing line appearances for that card are automatically removed.

Telephones without line buttons, telephones connected through an ATA2, portable telephones, and BRI ISDN S-terminals cannot process more than two simultaneous calls.

There is a suggested limit of four line keys per telephone. You can program more than four keys on a telephone by programming less than four on other telephones. For instance, you might program 20 keys on a receptionist telephone equipped with a CAP and only three keys on the 20 telephones connected to the CAP.

- 1. Enter the line number. The display shows the line number and its assignment.
- 2. Press  $\boxed{\text{Show}}$  until the display shows Appearances: 1.
- 3. Press CHANGE and enter the number of target line appearances.
- 4. Press  $\boxed{\bullet}$  to exit or  $\boxed{\text{Next}}$  to continue programming.

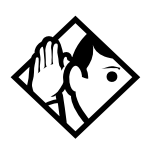

**Tips -** *Press* SCAN *to view the lines assigned to this telephone.*

*In general, auto-answer loop start trunks, auto-answer E&M trunks, and DID trunks are not assigned to telephones. If assigned, they are used for monitoring incoming call usage, or for making outgoing calls (auto-answer loop start and E&M trunks).*

*In general, fixed data channel trunks are not assigned to telephones. If assigned, they are used for monitoring call usage.*

*You cannot assign a line that is private to another telephone.*

*Each line assigned to appear at a telephone must appear at a button with an indicator on that telephone. The maximum number of line buttons are eight for the M7208 telephone and T7208 Business Series Terminal, 10 for the M7310 telephone and T7316/T7316E Business Series Terminals, and 24 for the M7324 telephone.*

*If you set a line to Ring only, incoming calls appear on an intercom button.*

*The M7100 and T700 sets have no line buttons or intercom keys, but can be assigned any number of lines, however, only two calls can be received at a time. Ensure that the lines assigned to these telephones are assigned to ring; otherwise, you cannot detect incoming calls on the lines.*

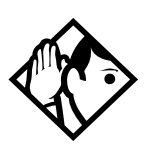

**TIPs -** *CAP line programming: A central answering position (CAP), with one or two CAPs/eKIMs, can provide extra line buttons if more than 24 (M7324)/10 (T7316E) lines are assigned to the telephone attached to the modules. The extra lines automatically overflow onto the buttons on the module, as they are programmed. Note that new line assignments may overwrite existing programming on the CAP/ eKIM.* 

*Note: The CAP module and KIM must be set up under* System prgrmng*,* CAP/KIM assgn *to accommodate line buttons. If the modules are not set up in system programming to be CAPs, the lines will remain assigned to the T7324/T7316E, but will not show up on a button on that telephone.*

# **Line pool access**

This setting allows a telephone to access one or more of the 15 line pools available (A to O). When you assign a given line pool, the telephone being programmed can access any lines in that line pool.

Press  $\boxed{\text{Show}}$ , then press  $\boxed{\text{Next}}$  to scroll through the settings and display the line pool you want to program access to. Press CHANGE to select the setting: **N** (No) and **Y** (Yes).

There can be a maximum of two on-core DTI cards (PRI) on a Norstar system, regardless of profile.

Four line pools are available for PRI lines for profiles 1 and 4, which support two on-core DTI cards and one off-core DTI card (*[Off-core DTI card](#page-210-0)* on page 211). The four possible line pools are PRI-A, PRI-B, PRI-C, or PRI-D.

• Only PRI lines can belong to a PRI pool. PRI lines cannot

belong to Line Pools A through O.

- All lines on a single DTI card (PRI) belong to the same pool.
- Lines from multiple DTI cards (PRI) can belong to the same pool if they are configured with the same protocol.
- PRI lines are assigned to pools with the Line turner setting under Lines programming.

# **Prime line**

This setting assigns a prime line to the telephone. A prime line is the first line that is automatically selected when the handset is lifted.

Press CHANGE to select one of these settings: None, Pool (A to O), or I/C (intercom). Only assigned lines and line pools appear.

PRI pools are not valid selections for a Prime line.

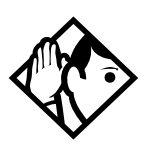

**Tips -** *An assigned prime line is not associated with the assignment of a prime telephone.*

- *An external line must be assigned to the telephone in Line assignment before it can be assigned as the prime line to the telephone.*
- *A line pool must be assigned to the telephone in line pool access before a line pool can be assigned as the prime line to the telephone.*
- *A target line cannot be a prime line for a telephone because it is incoming-only.*
- *A DID line should not be assigned as the prime line for a telephone. If assigned, it is treated as if no prime line has been assigned. The message* Select a line *appears when the receiver is lifted.*

*Remember that if you set prime line to I/C (intercom), you may wish to assign loop start lines to the first line pools. When the system searches for an outgoing line, it begins at line pool A and chooses the first available line.*

*By assigning a line pool as a prime line, a telephone can be made to search automatically for an idle line in a pool. This is described in the section on programming Line type (*Trk/Line Data*).*

#### **Intercom keys**

This setting assigns the number of intercom buttons to a telephone. Intercom buttons provide a telephone with access to internal lines and line pools.

Press CHANGE to select the setting: 0, 1, **2**, 3, 4, 5, 6, 7, or 8.

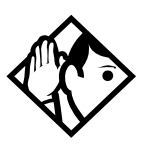

**Tips -** *Each intercom button assigned during programming automatically appears on the telephone. The buttons start with the lower right-hand button, or one button above, if the handsfree/mute feature is assigned to the telephone.*

*A telephone needs two intercom buttons to be able to establish a conference call with two other Norstar telephones.*

*Only one intercom button may be required if the button will only be used to make and receive internal calls, and to access line pools.*

*Two intercom buttons are required if a telephone has several lines assigned to ring only.*

*The M7100 and T7100 default assignment of two Intercom buttons can be changed to up to eight buttons. These buttons do not appear on the telephone and only two calls can be handled at a time.*

#### **Answer DNs**

Calls for other Norstar telephones or Business Series Terminals can appear and be answered at the telephone being programmed. The DNs of the other telephones are referred to as Answer DNs.

This is commonly used when twinning Companion cordless handsets to allow mobile users to have one phone number that reaches them either at their desk or elsewhere within radio range.

- 1. Press Show and enter the Answer DN (the DN of the remote telephone).
- 2. Press CHANGE to change the setting for the Answer DN: Unassigned, Appr&Ring or Appr only.
- 3. To assign additional Answer DNs, press  $\sqrt{\frac{N_{\text{ext}}}{N_{\text{ext}}}}$ , then enter the next Answer DN.

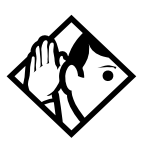

**Tips -** *Press* SCAN *to view the Answer DNs assigned to this telephone.*

*Every Answer DN assigned to the telephone automatically assigns an Answer button with an indicator to the telephone. These buttons should be labeled accordingly, identifying the telephone with its name or DN.*

*The maximum number of Answer DNs that can be assigned to a particular set is eight.*

*More than one telephone can have an Answer button for the same DN. In this way, more than one telephone can provide call alerting and call answering for any calls directed to that DN.*

*When a call to a Norstar telephone is received via Call Forwarding, the Answer DN for that telephone will not alert.*

# **OLI #**

Some ISDN devices may require the network Called Number digits, called the outgoing line identification (OLI), to be able to accept a call. The OLI as called # parameter, available only for Profile 1 and 4, permits the OLI digits to replace the internal DN digits of the ISDN device during call setup. To enable this capability, set the OLI as called  $#$  parameter to Y for all DNs used by the device.

1. At Terminals&Sets, press Show and enter the ISDN set number.

The set displays 221:221.

- 2. Press Show I twice to reach Line Assignment.
- 3. Press  $\sqrt{\text{Next}}$  until the display shows OLI<sup>#</sup> =.
- 4. Press  $\boxed{\text{Show}}$ . The displays shows OLI as called #:N.
- 5. Press CHANGE to select Y to allow for OLI substitution.
- 6. Press the  $\boxed{\bullet}$  button to exit programming.

For PRI, the OLI# is based on the set number. However, when you make an outgoing call on a BRI line, the Call Display information which appears on the telephone you are calling is usually based on the first Network DN associated with the service profile identifier (SPID) and line.

If the SPID and line have more than one Network DN, you can program a DN to use a Network DN other than the first one for the outgoing Call Display information. When you program the alternate Network DN as the 10-digit OLI number, and you make a call using the line associated with the Network DN, the OLI number appears on the telephone you are calling.

If an outgoing call is made using a SPID and line that are not associated with the Network DN number used as the OLI

number, the network ignores the number and the default Call Display information is displayed. This is the first or only Network DN associated with the SPID and line.

1. At Terminals&Sets, press Show and enter the ISDN set number.

The set displays 221:221.

- 2. Press Show I twice to reach Line Assignment.
- 3. Press  $\sqrt{\text{Next}}$  until the display shows OLI<sup>#5</sup>.
- 4. Press CHANGE and enter the 10 digits used for the OLI.
- 5. Press CLR to choose None.
- **Note:** If your system is equipped with a mixture of digital line cards, program the telephones to use line pools when making calls. If line pools are not properly configured, a telephone may use a line with a network range that does not include the calling line ID for the telephone, causing the network to present an incorrect CLID to the called party.

# **Capabilities**

Settings that control how the system interacts with individual telephones and the calls they receive are found under Capabilities. The following table lists these headings. The default settings are shown in bold.

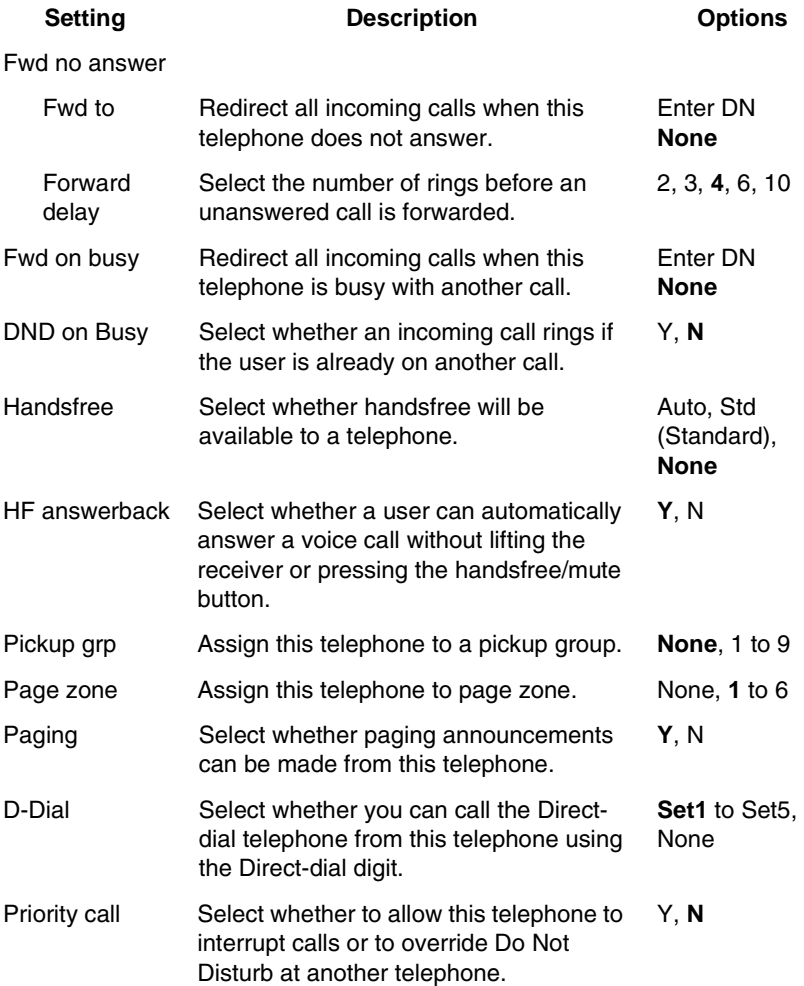

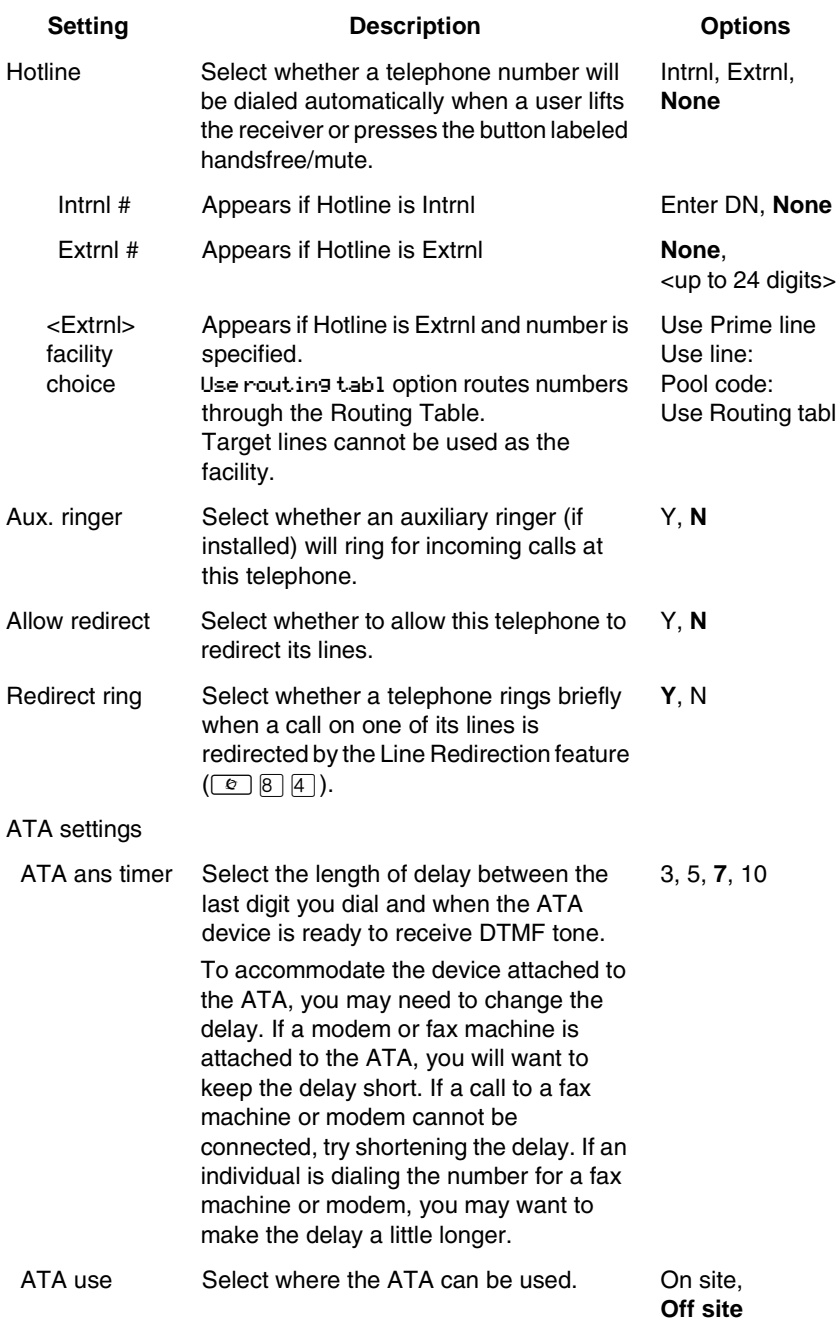

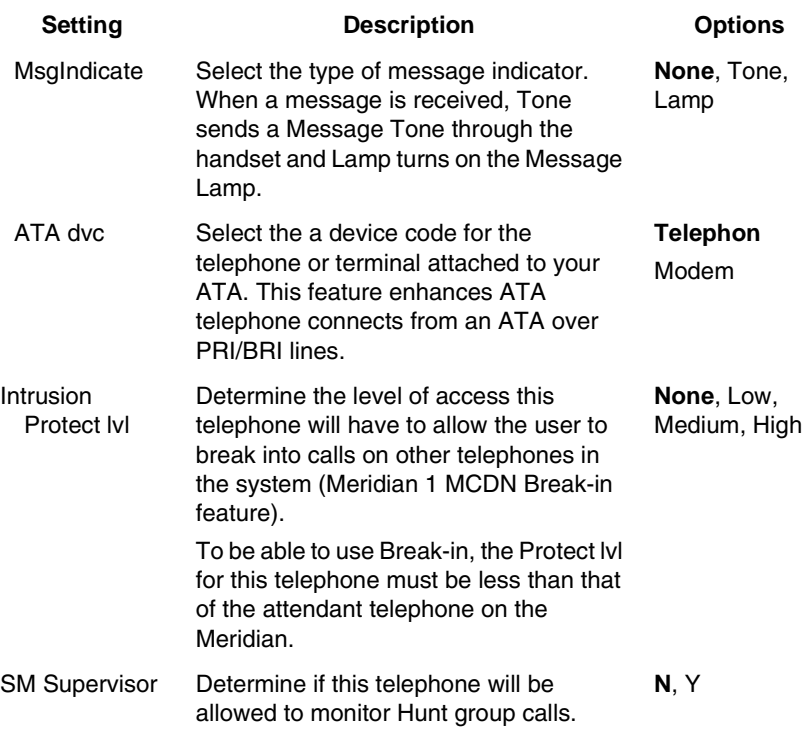

For more information, refer to the *Modular ICS 6.1 System Coordinator Guide*.

# **Name**

The default name for a telephone is the DN, but it can be changed to any combination of letters and numbers to a maximum length of seven characters.

For more information, refer to the *Modular ICS 6.1 System Coordinator Guide*.

# **User prefernces**

Any programming a user can do at a set can also be done through User prefernces. In the following table, the default settings are given in bold.

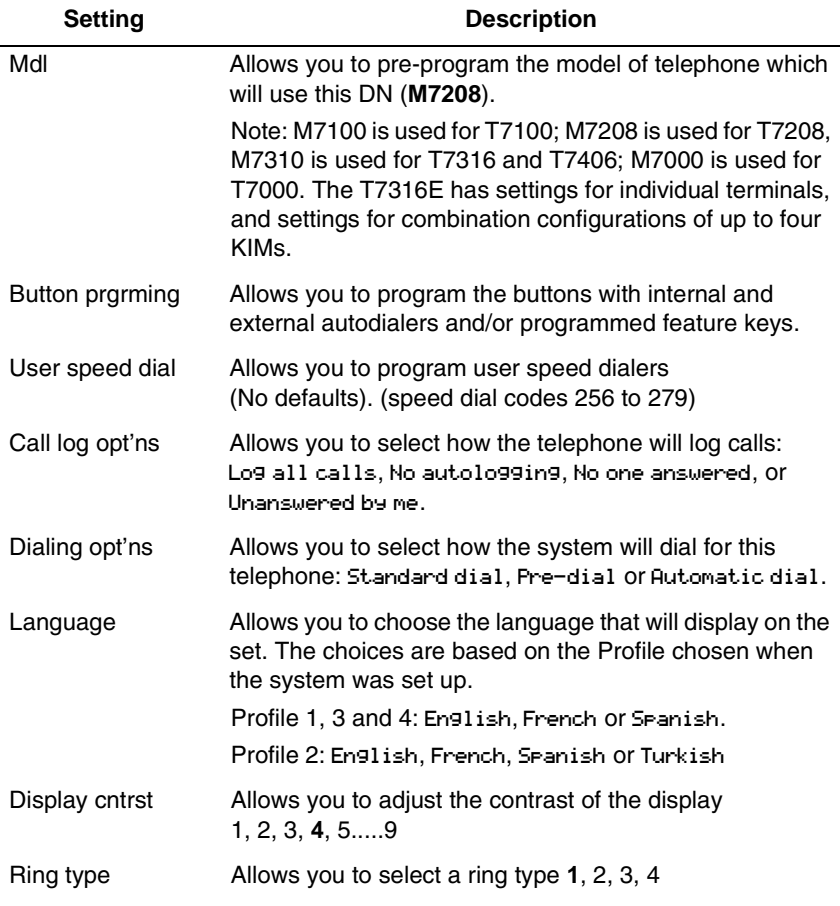

#### For more information, refer to the *Modular ICS 6.1 System Coordinator Guide*.

# **Restrictions**

Restrictions prevent a user from making certain kinds of calls from a telephone or from lines that are available at the telephone. It also restricts some features.

When you are finished programming restriction settings for one telephone, you can copy those settings to other telephones by using COPY at the Restrictions I display.

For ISDN PRI, all line restriction changes are applicable to all lines.

For more information about copying set programming, see *[Copying telephone programming](#page-305-0)* on page 306.

# **Filters**

Restriction filters group call restrictions and overrides in packages that allow you to make restriction assignments to lines and sets with just one package indicator.

In addition to restricting telephone numbers, you can prevent people from entering dialing sequences used by the public network to deliver special services and features. Some public network features provide the caller with dial tone after they have entered the special code, usually  $\#$  or  $\overline{\ast}$ , so users may have an opportunity to bypass restrictions. To prevent this from happening, you should create filters that block these special codes.

You create a filter by defining the dialing sequences that are denied.

There will also be variations of each sequence that you will want users to be able to dial. Sequences that can be dialed are called overrides.

Once you create the filters, you can assign the restrictions to a telephone (Terminals&Sets), to a line (Lines), to a particular line on a telephone (Terminals&Sets), and to remote callers (Remote access).

- 1. Press  $\boxed{\text{Show}}$  and enter the number of the restriction filter you want to program, or press  $\sqrt{\frac{N_{\text{ext}}}{N_{\text{ext}}}}$  to move through all the available filters.
- 2. Press  $\boxed{\text{Show}}$  to see the first restriction in the filter. The first four digits of the number that will be denied are included in the display. The full number can be seen by pressing  $\boxed{\text{Show}}$  again.
- 3. Use ADD, the dialpad, and OK to program a restriction for each filter.
- 4. Press  $\sqrt{\frac{N\text{ext}}{N}}$  when the full restricted number is on the display (it shows Deny: and the number) to see any overrides to the restriction.
- 5. Use ADD, the dialpad, and OK to program overrides for each restriction filter.
- 6. Press  $H_N$  to enter a wild card character that represents any digit in a sequence of numbers when denying numbers or creating overrides.
- 7. You can press REMOVE to delete a restriction. The overrides will be deleted as well and the restrictions will renumber to fill the gap.

## **Default filters**

Filter 00 permits unrestricted dialing and cannot be changed.

Filter 01 is pre-programmed with five restrictions and some associated overrides.

In Filter 01, restriction 02 and override 005 allow long distance directory assistance calls. Filter 01 reflects the fact that area codes can now have any digit as a second digit. This is designed to be used with the North American dialing plan.

The dialing string 911, the number for emergency assistance in North America, is included as both a restriction and an override in filter 01. This arrangement prevents anyone from blocking calls for emergency assistance on lines or sets using the default filter.

The following table lists the initial defaults for restriction filters.

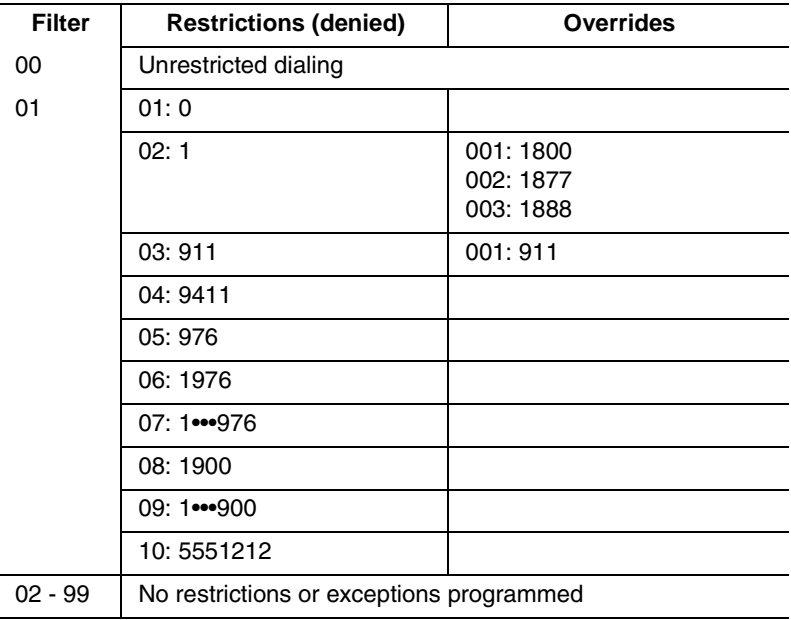

#### **Restriction filter defaults**

**Note:** Default filters are only loaded at a cold start.

Filters 02, 03, and 04, although not preset with restrictions and overrides, are used as default filters in these programming headings:

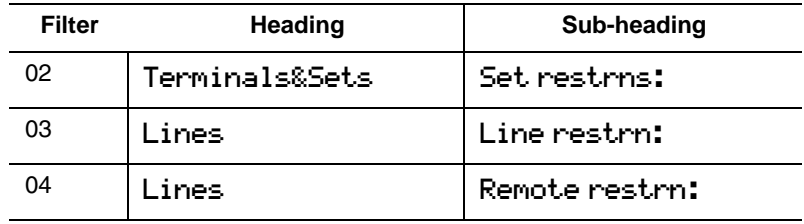

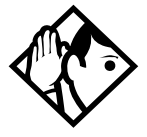

**Tips -** *Filter 00 cannot be changed.*

*Norstar can have up to 100 restriction filters (00 to 99).*

*Each programmable filter can have up to 48 restrictions. There is no limit on the number of overrides that can be allocated to a restriction.*

*There is a maximum of 400 restrictions and overrides allocated to the 100 programmable filters.*

*The maximum length of a restriction is 15 digits. The maximum length of an override is 16 digits.*

*A single dot (•) in a dialing sequence is a wild card (stands for any digit). It is inserted by pressing* ANY*.*

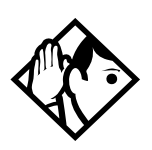

*You can use*  $\mathbb{F}$  *and*  $\mathbb{F}$  *in a sequence of numbers in either a restriction or an override. These characters are often used as part of feature codes for other systems or for features provided by the central office (the public network).*

*When restricting the dialing of a central office feature code, remember to create separate restrictions for the codes used for DTMF and pulse lines. Examples of dialing strings that may be restricted for this reason are \*67 and 1167. Do not string together a central office feature code and a dialing sequence that you want to restrict. Create a separate restriction for each.*

*You can use* COPY *and the dialpad to copy restrictions and overrides from one filter to another.*

*Any restriction or override can be used in any number of filters. Each time it is used, it counts as one entry. For example, if restriction 411 exists in filters 01, 02 and 03, it uses up three entries of the 400 entries available.*

*Removing a restriction from a filter has no effect on the contents of other filters, even if the restriction was copied to them.*

*You cannot delete a filter. Removing the restrictions programmed on a filter makes it an unrestricted filter, but the filter itself is not removed.*

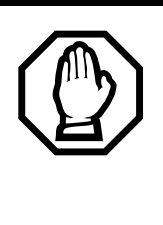

#### *Removing a restriction changes the identifying number of the restriction.*

Removing a restriction also removes the overrides associated with it, and changes the identifying number of the restriction. For example, if you remove restriction 01, restrictions 02 to 08 are renumbered as 01 to 07.

## **Set restrns**

Use this heading to assign a restriction filter to a telephone to prevent certain numbers from being dialed from that telephone. You can also use set restrictions to prevent certain features from being used by a telephone.

# **Filters**

You can assign a different restriction filter for normal service and for each of the six schedules. Refer to *[Services](#page-370-0)* on page [371](#page-370-0) for more information about the schedules.

Use  $\boxed{\text{Show}}$ , CHANGE and the dialpad to enter the number of the restriction filter to be assigned to the set for each schedule.

The following table displays the default set filters.

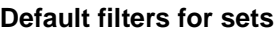

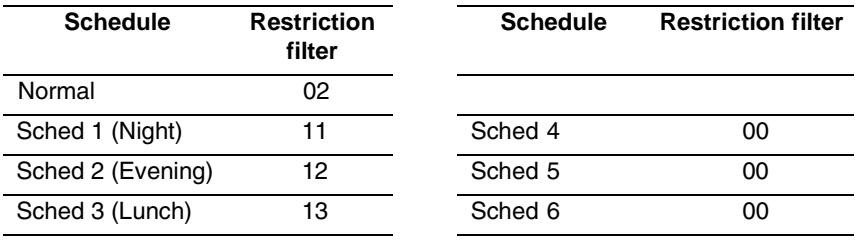

Based on the defaults, if you enter a set of restrictions for filter 11, they will be automatically applied when the Night schedule is in use.

# **Set lock**

You can adjust the amount of personal programming and customizing that can be performed at a telephone.

Press CHANGE to select a set lock level of: None, Partial, or Full.

# **Allow last no**

A telephone can be prevented from using Last Number Redial  $(\boxed{\bullet}$  5).

Press CHANGE to select the setting:  $\forall$  (Yes) or N (No).

# **Allow saved no**

A telephone can be prevented from using Saved Number Redial  $(\boxed{\bullet}$  6  $\boxed{7}$ ).

Press CHANGE to select the setting:  $\forall$  (Yes) or N (No).

# **Allow link**

A telephone can be prevented from using Link ( $\boxed{\epsilon}$ ), an option that allows a caller to connect to an outside PBX.

Press CHANGE to select the setting: Y (Yes) or N (No).

For more information about host system signaling, refer to the *Modular ICS 6.1 System Coordinator Guide*.

# **Line/set restrns**

Line/set restrns allows you to assign a restriction filter to a specific line that can be used for outgoing calls at a specific telephone. This type of filter replaces any line or set restriction filters which might otherwise apply. It restricts the numbers you can dial on a line, but only from that telephone. The same line on another telephone can have different restrictions.

As with set restrictions, you can apply a different line/set restriction for normal service and for each of six schedules.

Use  $\boxed{\text{Show}}$ , CHANGE and the dialpad to enter the number of the filter to be assigned as the line/set restriction for each schedule. There are no default line/set restrictions.

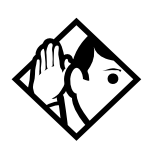

**Tips -** *A maximum of 255 line/set restrictions may be applied to lines at telephones.*

*If a line/set restriction is assigned to a line at a particular telephone, it overrides any line restrictions or set restrictions which might otherwise apply.* 

*If no line/set restrictions have been defined, the numbers are checked against the set restrictions and the line restrictions, if either of these have been defined. The numbers may be rejected by either restriction.*

# **Telco features**

Telco features can program the way the Norstar works with features and services that are based in the public network or other outside source. Norstar is designed to work with two of these kinds of services: Call Display and an external voice message service.

When you are finished programming Telco features settings for one telephone, you can copy those settings to other telephones by using COPY at the Telco features... display. For more information about copying set programming, see *[Copying telephone programming](#page-305-0)* on page 306.

# **Feature assignment (CLID alignment)**

If you subscribe to Call Display (Caller ID) services, external calls are identified on the display of telephones which have been programmed to display CLID. You may also have a message indicator from an external voice mail service show on the display. Feature assignment programming allows you to customize how this information is used.

Press  $\boxed{\text{Show}}$  and enter the number of the line you want to program with feature settings for the telephone.

# **Caller ID set**

Caller ID set allows you to specify if a telephone displays the Call Display information when a call is ringing on an external line. After the call is answered, Call Display information is always shown at the telephone that answered the call.

The Caller ID set for target lines is the same telephone that has appearance on that target line. Press CHANGE to select the setting:  $N(No)$  or  $V(Yes)$ .

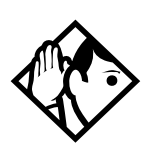

**Tip -** *In order for a telephone to display the Call Display information for calls on an external line, it must also be programmed to appear and ring or ring for that line.*

*For systems that subscribe to Call Display services, Caller ID can be viewed on any telephone by entering the Call Information feature code* **☉** 8  $\Box$  <del>1</del>  $\Box$  *See the Telephone Feature Card or Modular ICS 6.1 System Coordinator Guide for more information.*

*Call information does not automatically appear when the telephone has an Answer DN, or belongs to a Ring group activated by Ringing Service. Call information is still available for these calls by pressing*  $\boxed{\circ}$  8  $\boxed{1}$   $\boxed{1}$ .

# **Extl VMsg set**

If you subscribe to an external voice message service or central voice mail system that is not directly connected to your ICS, you can access that service through your Norstar system. The external voice message setting controls where the indicator shows up when there is a voice message waiting on a particular line. The line must be assigned to appear on that telephone.

Press CHANGE to select the setting: N (No) or Y (Yes).

To find out if your voice message service will work with Norstar, or if you have any problems with your service, contact your voice message service provider.

# **1stDisplay**

Depending on the services you subscribe to, Call Display information may contain the number of the caller, the name of the line in your Norstar system that the call is on, or both. For each telephone, you can determine which information is displayed first.

Press CHANGE to select the setting: Name, Numbr or Line.

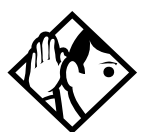

**Tips -** *The Call Information feature is used to display and toggle between the name and line number used for Call Display information. Refer to Modular ICS 6.1 System Coordinator Guide for more information.*

*You may see* Unknown number *on the display if the information is not available from your telephone company. You may see* Private number *on the display if the caller blocks that information.*

# **Called ID**

Called ID allows you to see the extension number and name of the set being called on the display. The Called ID set for target lines is the same telephone that has appearance on that target line.

Press CHANGE to select the setting: N (No) or Y (Yes).

#### **Log space**

Log space determines the number of items that can be stored in the Call log for each telephone.

Use  $\boxed{\text{Show}}$ , ADD and REMOVE to redistribute the log space. There is no log space assigned by default.

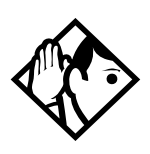

**Tips -** *There must be space available in the log pool in order for you to add space to a Call log. The maximum number of spaces available is 600.*

*System-wide log space allocation is performed in Call log space under* System prgrming*. If you want to allocate the same log space to all telephones, use the Call log space setting instead.*

# **Lines**

This chapter describes the settings that allow you to determine how the lines coming in and going out of the system will be assigned.

Lines, whether physical or virtual, are the connecting threads that allow users access into and out of the Norstar system to the public network or to other private networks.

Lines can be pooled so a number of telephones have access to more available lines, or they can be assigned specifically to one telephone. There are also a number of ways that a telephone can be configured to access line pools and special lines like tie lines and private network lines.

# **Trunk/Line data Installer password required**

Trunk data allows you to program settings for lines that affect how Norstar communicates with other switches. These settings also allow you to determine how lines, including target lines, will be used in the Norstar system.

Some Trunk data settings may not appear on the display during programming, depending on the type of trunk. Those that appear for a given Trunk type are indicated in the following table.

#### **Trunk/Line data settings that appear for a given trunk type**

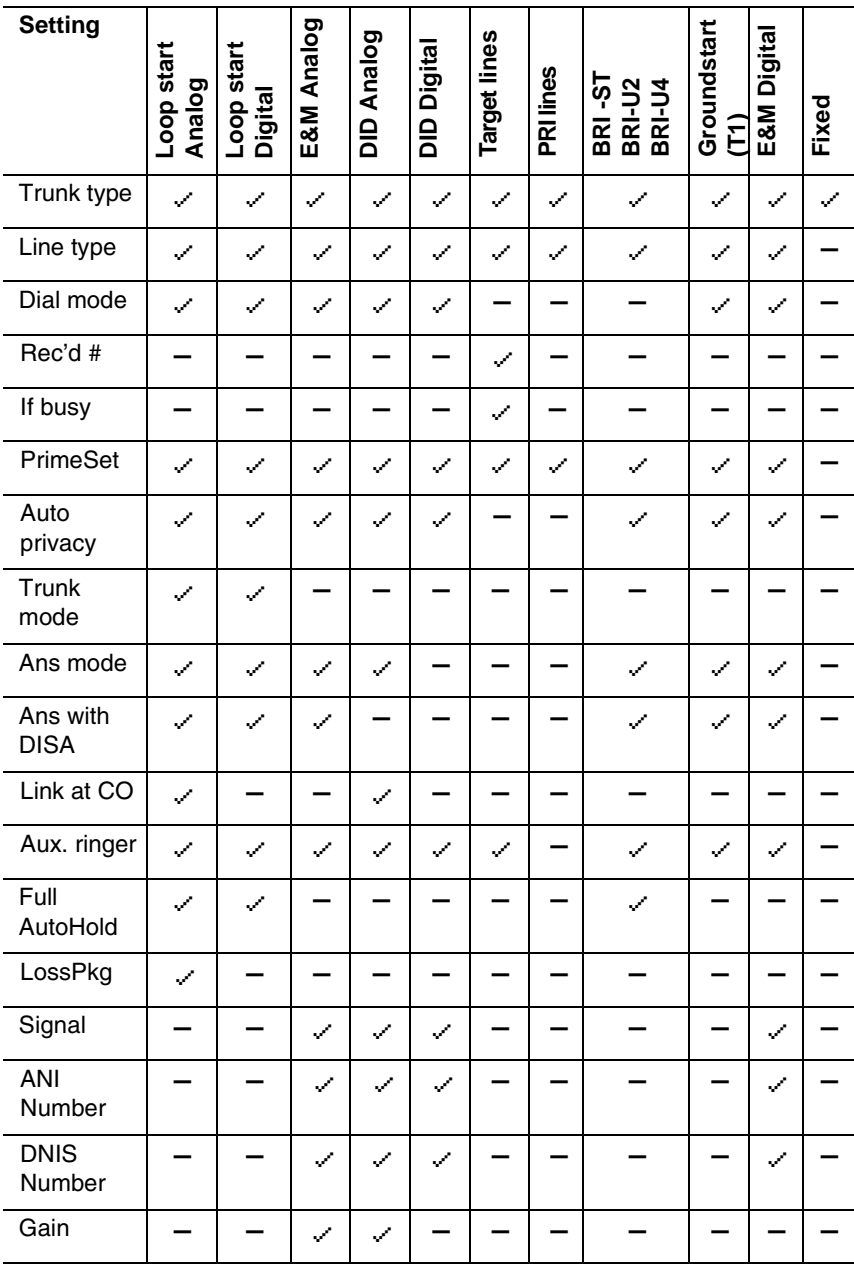

# **Copying Trunk and Line data**

At the Trk/Line data display COPY appears. This allows you to copy programming from one line to other lines.

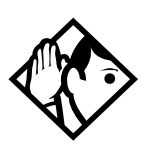

**Tips -** *In copying data from a physical trunk to a target line, or the other way around, only the data in common is copied. For example, copying a target line to an E&M trunk copies only the Line data settings because there are no Trunk data settings for a target line.*

*You cannot copy programming between lines on different types of Trunk Cartridges. If you try to copy line programming between lines on different types of Trunk Cartridges, the display shows* Incompatible Cd*, then returns to*  Show line: \_*.* 

*The Received number of a target line is a unique number and cannot be copied.*

# **Trunk type**

The Trunk type heading shows Loop, DID, PRI, BRI-ST, BRI-U4, BRI-U2, E&M, Ground or Fixed.

You can only change this setting for lines connected to a DTI. For all other lines, such as analog lines and BRI lines, the trunk type is determined by the Trunk Cartridge type. The system simply displays the trunk type; you cannot change it. To change the Trunk Cartridge or BRI Card, see *[Hardware](#page-481-0)* on [page 482.](#page-481-0)

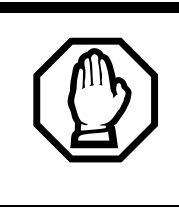

*Changing the settings for a trunk type on a system that is in use, may cause calls to be dropped.*

#### *Enable Trunk Cartridges*

If you disabled any Trunk Cartridges to perform programming, enable them now using Module status under Maintenance or your system will not function properly. See *[Module](#page-520-0)  [status on page 521](#page-520-0)* for information about enabling Trunk Cartridges in Module status.

#### **Line type**

This setting specifies how the line is to be used in relation to other lines in the system.

Press CHANGE to select the setting: Public, Private to:, or Pool (A to O or PRI-A to PRI-D).

- A **Public** line can be accessed by more than one telephone.
- A **Private** line can be assigned only to one telephone and the prime telephone for that line. Use CHANGE and the dialpad to enter the internal number of the telephone.
- **Pool** assigns the line to one of the line pools. If a line is assigned to a line pool, but is not assigned to any telephone, that line is available only for outgoing calls (for example, PRI lines).

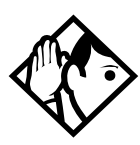

**Tips -** *Line pools must never contain a mixture of loop start lines and E&M lines. All E&M lines in a given line pool should go to the same location.*

*Try to avoid putting unsupervised loopstart lines in a line pool. These lines can become hung, especially when a remote user uses the line pool to make an external call.*

There are two more programming settings that must be assigned before a line pool can be used:

- You must assign line pool access to telephones in Line access programming.
- You must assign system-wide line pool access codes in System prgrming for line pools A to 0, and/or routes and destination codes. PRI line pools can only be accessed by being assigned to routes and destination codes.

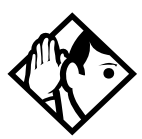

**Tips -** *A telephone can be administered to search automatically for an idle line from several lines appearing on the telephone. Assign a line pool as the prime line (in* Line access*) and all the lines in the line pool must appear on that telephone.* 

*When the user lifts the receiver or presses the handsfree button, any one of the lines, if idle, can be selected by Automatic Outgoing Line selection.*

*This is not available for PRI line pools.*

# **Line connected to a DTI**

The Line setting shows the trunk type for a line.

For lines connected to a DTI, press CHANGE to select one of these settings: Loop, E&M, DID, Ground, Fixed, PRI.

- Loop is used for loop start trunks
- E&M is used for the first two line numbers on  $E\&M$  trunks

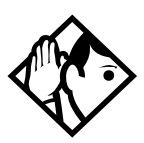

**Tips -** *E&M Trunk Cartridges have two E&M lines and two DTMF receivers (instead of four lines, as in a Loop Start Trunk Cartridge). For example, if an E&M Trunk Cartridge has the range of line numbers 049 to 052, numbers 049 and 050 are E&M lines, and numbers 051 and 052 are the DTMF receivers. The display for line 050 appears as* Line050:E&M *and for line 051 appears as* Line051:DTMF*.*

- DID is used for direct inward dialing trunks
- ground is used for groundstart  $(T1)$  trunks
- PRI is used for ISDN-PRI, which includes the SL-1 MCDN protocol for networking.

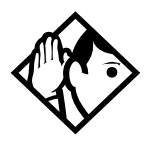

**Tips -** *Changing the settings for a trunk type on a system that is in use, may cause calls to be dropped.*

*When assigning lines to line pools, consider your network configuration. You may be able to create a unified dialing plan by assigning lines to the same location to the same line pool on each of your systems. For example, if system A and system B each have tie lines to system C, assign the tie lines to pool D on each of the systems.*

*If you plan to program the prime line as I/C (intercom) for some telephones, you may wish to assign loop start lines to the first line pool. Remember that when the system searches for an outgoing line, it begins at line pool A and chooses the first available line.*

*Assigning a single E&M trunk to a line pool allows features like Ring Again to help manage access to a shared resource.*

*You cannot assign target lines (157-284/348) to a line pool.*

# **Dial mode**

Dial mode allows you to specify whether dual tone multifrequency (DTMF) or pulse signaling is used on the trunk.

Press CHANGE to select the setting: Tone or Pulse**.**

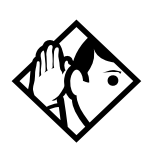

**Tips -** *For DID and E&M lines connected to a DTI, the Tone setting does not appear if Signal is Immediate.*

#### **Rec'd #**

The Received number setting applies only to target lines. Target lines are: 157 to 284 for systems running MICS version 6.0 and greater, and 157 to 348 for systems running MICS-XC version 6.0 and greater. It allows you to specify the digits which make a specific target line ring. The default value is **None**.

Use CHANGE, and the dialpad to program the digit string for each target line.

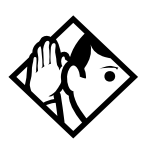

**Tips -** *A Received number can be from three to seven digits long. It is programmed under* System prgming*. The default length is three for all systems.*

*A received number cannot be the same as, or be the start digits of a line pool access code, a destination code, the DISA DN or the Auto DN.*

*If you are configuring auto-answer BRI trunks to map to target lines, the received number should be the same as the Network DN supplied by your service provider. The call will be directed to the prime telephone for the incoming line if the Network DN is not used.*

# **If busy**

When a call is received on a target line that is already busy, you can choose if the caller gets a busy tone or if the call is forwarded to the prime set.

Busy tone only works for PRI and BRI trunks on target lines.

Programming is done in Trunk/Line Data under Lines. Press CHANGE to select one of these settings: To prime or BusyTone.

# **Prime set**

This feature allows you to assign a telephone to provide backup answering for calls on the line. Unanswered calls are redirected to the prime telephone.

Use CHANGE and the dialpad to enter the internal number of the prime telephone.

The default prime set for each line on a system with three-digit DNs is 221.

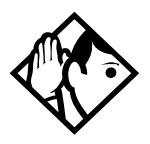

**Tips -** *For auto-answer trunks, calls ring only at the prime telephone for a trunk, and only when overflow call routing is active.*

*Each line can be assigned only one prime telephone.*

# **Auto privacy**

This feature controls whether one Norstar user can select a line in use at another telephone to join an existing call. The default setting is Privacy on, so that nobody with a Norstar telephone can press a line appearance on their telephone to join a call in progress at another telephone.

Press CHANGE to select either:  $\forall$  (on) or N (off).

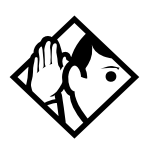

**Tips -** *Users can change a line privacy setting for an individual call using the Privacy feature*  $(\sqrt{6})$   $(3)$ .

**Note:** This feature does not work on target lines or PRI lines.

#### **Trunk mode**

Trunk mode allows you to specify either disconnect supervision or unsupervised. Disconnect supervision, also referred to as loop supervision, releases an external line when an open switch interval (OSI) is detected during a call on that line. This prevents the line from remaining unavailable for other Norstar users.

Press CHANGE to select the setting: Unspr or Super.

- Unser (the default) turns disconnect supervision off for the line.
- Super assigns supervised mode, if supported by the line. otherwise, the line functions as unsupervised.

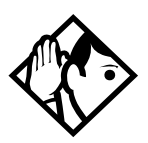

**Tips -** *The duration of an open switch interval (OSI) before Norstar disconnects a call is programmed by the* Discon timer *setting under* Hardware*.* 

*Disconnect supervision is required for loop start trunks to operate in auto-answer mode or with DISA. It is also required to conference with two external callers. The line must be equipped with disconnect supervision from the central office for the* Super *option to work.*

# **Ans mode**

The Answer mode setting appears on the display during programming for loop start and BRI lines with a Trunk mode setting of Super, for groundstart (T1) lines, and for E&M lines. Press CHANGE to select the setting: Manual or Auto.

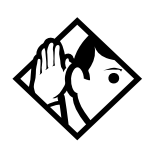

**Tips -** *If loop start lines are set to* Auto*, you will require an E&M card for the DTMF receivers to function properly.*

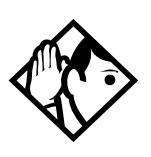

**Tips -** *Remember that disconnect supervision is required if loop start trunks need to operate in auto-answer mode.* 

*You should change the Answer with DISA setting to* N *for E&M trunks in a private network operating in auto-answer mode. The default,* Y *(Yes), causes the system to expect a Class of Service password after it automatically answers a trunk.*

## **Ans with DISA**

When activated, the Answer with DISA setting specifies that a trunk is answered with stutter dial tone. This feature is only active if Ans Mode is set to Auto.

Press CHANGE to select the setting:  $\forall$  (Yes) or N (No).

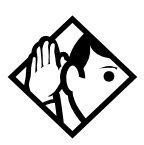

**Tips -** *For loop start and E&M lines this setting only appears if* Answer mode *is* Auto*.* 

*Set* Ans with DISA *to* No *for E&M lines on an enhanced switched network (ESN) to operate properly in auto-answer mode.*

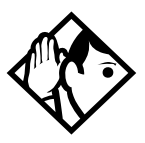

**Tips -** *When an incoming call comes in on an auto-answer loop guarded or Earth calling line that is not configured to answer with DISA, the caller hears system dial tone. They can then enter a DID line public received number to dial direct to an extension, a line pool access code to break out, or a remote feature code from a DTMF telephone if a suitable remote access package has been assigned.*

To program DISA on PRI trunk, see *[Programming Direct](#page-71-0)  [Inward System Access \(DISA\) on PRI trunks](#page-71-0)* on page 72.
# **Link at CO (loop trunks only)**

Some exchanges respond to a Link signal ( $\lceil \epsilon \rceil$  |7 |1 | ) by providing an alternative line for making outgoing calls.

- When Link at  $CO$  is set to  $\forall$  (Yes), the system applies the restrictions on outgoing calls to the digits dialed after the Link signal, and the call on the alternative line will be subject to all restrictions.
- Setting Link at CO to N (No) prevents a Link signal from resetting the Norstar restrictions in cases where the host exchange does not provide an alternative line.

Press CHANGE to select the setting: Y (Yes) or N (No).

For more information about host signaling options, refer to *Modular ICS 6.1 System Coordinator Guide*.

# **Aux. ringer**

This setting allows you to turn the auxiliary ringer on or off. An auxiliary ringer can be programmed on a line or a telephone. When programmed on a telephone, the auxiliary ringer rings every time a call is received. When programmed on a line, the auxiliary ringer does not ring when a transferred call is received.

Press CHANGE to select the setting: Y (Yes) or N (No).

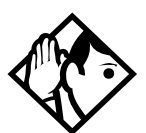

**Tips -** *The auxiliary ringer is an optional device that should be connected by the installer.*

*If you have an auxiliary ringer programmed to ring for calls on an external line, and you transfer a call on that line without announcing the transfer, the auxiliary ringer will ring for the call transfer.*

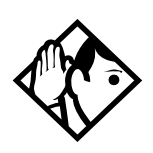

**Tips -** *An auxiliary ringer can also be programmed in*  Services *to ring for a line placed into a scheduled Ringing service. See the Modular ICS 6.1 System Coordinator Guide for more information.*

# **Full AutoHold**

Full AutoHold on idle line is a variation of the Automatic Hold feature. If you select an idle line, but do not dial any digits, that line is automatically placed on hold if you select another line.

Press CHANGE to select the setting: N (No) or Y (Yes).

The line you first selected is held until you press the line button. The line is not available for use by anyone else.

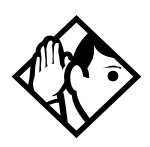

**Tips -** *The Full AutoHold setting appears only during loop start trunk programming. Full AutoHold is always in place for E&M trunks, but it has no meaning for incoming-only DID trunks. Only change the default setting if Full AutoHold is required for a specific application.*

# **LossPkg**

Loss Package allows you to select the appropriate loss/gain and impedance settings for each line. The setting is based on the distance between the ICS and the terminating switch, and the terminating switch type. When measuring the distance from ICS to CO and from ICS to PBX, use 600 ohms as the termination resistance setting.

A loss of 4 dB corresponds to a cable length of approximately 2700 m (9000 ft.).

Press **CHANGE** to select one of the following settings.

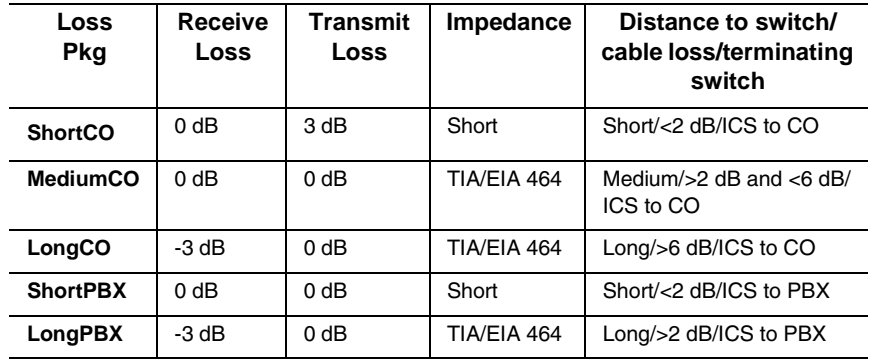

The following table describes the five types of loss packages.

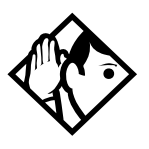

**Tips -** *This setting applies only to lines connected to an NT7B75GA-93 Loop Start Trunk Cartridge.* 

*When measuring the distance from ICS to CO and ICS to PBX, use 600 ohms as the termination resistance setting.*

# **Signal**

Select the signal type for the line.

Press CHANGE to select one of these settings: WinkStart, Immediate, DelayDial.

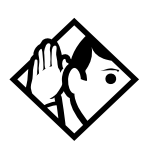

**Tips -** *The Signal setting appears on the display only for E&M or DID lines.*

*Make sure that this matches the signal type programmed for the trunk at the other switch.*

*For E&M and DID lines connected to a DTI, the* Immediate *setting does not appear if dial mode for the line is set to* Tone*.*

# **ANI Number**

Select whether the telephone number of the caller will be collected for this line. The digits can then be displayed on Norstar telephones as part of Call Display services.

Press CHANGE to select either: N (No) or Y (Yes).

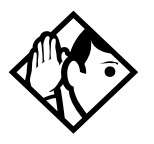

**Tips -** *The central office must deliver ANI/DNIS in DTMF mode. The delivery of ANI/DNIS depends on the network provider and the services they offer. This setting applies only to E&M and DID lines.* 

*For E&M or DID lines connected to a DTI, the setting only appears if* Signal *is* WinkStart*. For lines connected to an E&M or DID Trunk Cartridge, the setting only appears if*  Signal *is* WinkStart *or* Immediate*.*

*If the conditions for signaling mode and start arrangement are not met, prompts are not presented to the user. No additional equipment is required.*

# **DNIS Number**

Select whether the digits dialed by an external caller on this line will be collected.

Press CHANGE to select either: N (No) or Y (Yes).

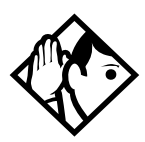

**Tips -** *This setting applies to E&M lines only.*

*For E&M lines connected to a DTI, this setting only appears if* Signal *is* WinkStart *and* Ans mode *is set to* Manual*. For E&M lines connected to an E&M Trunk Cartridge, this setting only appears if* Signal *is* WinkStart *or* Immediate *and*  Ans mode *is set to* Manual*.*

*These digits are required for some third-party software applications.*

# **Gain**

Select the appropriate gain level for the line.

Press CHANGE to select either: Normal or High.

The default value Normal induces zero loss. Use it when the E&M trunks are connected to facilities that present 0 dBm at the interface for both the transmit and receive paths.

#### **Normal gain level (0dBm)**

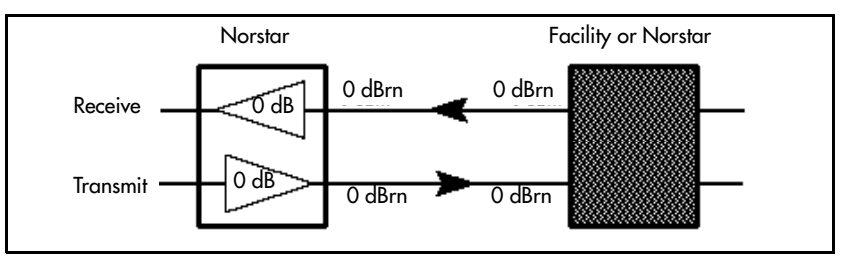

The value High induces 7 dB of loss in the receive path and 16 dB of loss in the transmit path. Use it when the E&M trunks are connected to facilities that present +7 dBm in the receive path and -16 dBm in the transmit path at the interface.

#### **High gain levels**

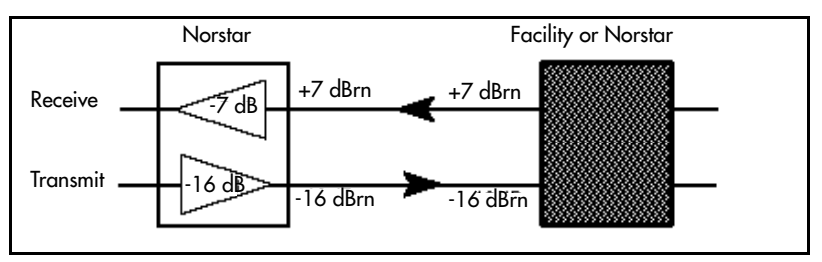

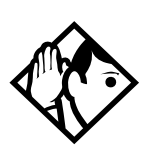

**Tip -** *Control over the gain on transmission levels can only be set for lines on E&M Trunk Cartridges.*

# **Programming distinctive ring patterns**

When lines are configured on your system, they can be assigned one of four distinctive ring patterns (DRP). The default for all telephones is 1. The default for lines is None, which is the lowest priority.

**Call ringing:** When multiple calls are presented to the telephone, the call with the highest priority DRP setting will be the call that rings at the telephone.

**Call answering:** When multiple calls are presented to a telephone, and the user picks up the handset, the call with the highest priority DRP setting is the call that is presented.

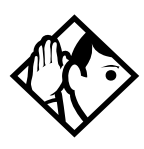

**TIPs -** *External calls always have a higher priority than internal calls.*

*If the ring type is changed on a telephone after the DRPs are set on the line, the line DRPs are overwritten by the telephone settings.* 

*If the line DRPs are set after telephone programming, then the telephone ring programming is overridden by the DRP. Refer to the Modular ICS System Administrator Guide for details about setting ring types on a telephone.*

*If Hunt group DRP has a higher priority than the line DRP, the system will use the Hunt Group DRP within the Hunt Group. (Refer to [Allowing/disallowing an auxiliary ringer on page](#page-415-0)  [416.](#page-415-0))*

- 1. Place the programming overlay over the appropriate keys on your programming telephone.
- 2. Press  $\boxed{\bullet}$   $\boxed{\ast}$   $\boxed{\ast}$   $\boxed{2}$   $\boxed{6}$   $\boxed{3}$   $\boxed{4}$   $\boxed{4}$  (CONFIG). The display shows Password:
- 3. Press  $\boxed{2}$   $\boxed{6}$   $\boxed{3}$   $\boxed{4}$   $\boxed{4}$  (CONFIG). The display shows Terminals&Sets.
- 4. Press  $\sqrt{\text{Next}}$  until the display shows Lines.
- 5. Press  $\boxed{\text{Show}}$ . The display shows Show line  $\frac{1}{\sqrt{2}}$ .
- 6. Press FIND until you reach the line to which you want to define a ring pattern.
- 7. Press Show and then Next until the display shows TrunkType:PRI.
- 8. Press  $\overline{\text{Next}}$  until the display shows Dstnct ring: NONE.
- 9. Press CHANGE to toggle to the ring pattern number you want to assign to the line (None, 2, 3, 4).
- 10. Press  $\boxed{\bullet}$  to exit or  $\boxed{\text{Next}}$  to continue programming.

# **Name**

The default name for a line is Line XXX, where XXX is the three-digit line identifier. For example, Line 001.

This can be changed to any combination of letters and numbers to a maximum length of seven characters.

For more information, refer to *Modular ICS 6.1 System Coordinator Guide*.

# <span id="page-366-0"></span>**Restrictions**

Restrictions are used to prevent a user from accessing a line for making certain kinds of calls. For example, users should not be able to make long-distance calls on lines used exclusively for local calling.

# **Restrn filters**

Restriction filters are groups of dialing restrictions and dialing overrides for external numbers or feature codes. By packing a set of restrictions and overrides in one group, you can assign them to a line in one step, as a single package.

You can make changes to restriction filters under both Terminals&Sets, and Lines. Any changes will take effect for any telephone, line, or line on a telephone, regardless of where the programming was changed.

See the description and procedures in *[Restrictions](#page-366-0)* on page [367.](#page-366-0)

# **Line restrns**

Specify the filter to be applied to this line to restrict the numbers that can be dialed on it. You can assign a different restriction filter for normal service and for each of the six schedules. See *Services* [on page 371](#page-370-0) for more information about the schedules.

Use  $\boxed{\text{Show}}$ , CHANGE and the dialpad to enter the number of the restriction filter to be assigned as the line restriction for each schedule.

The default restrictions are shown in the table below:

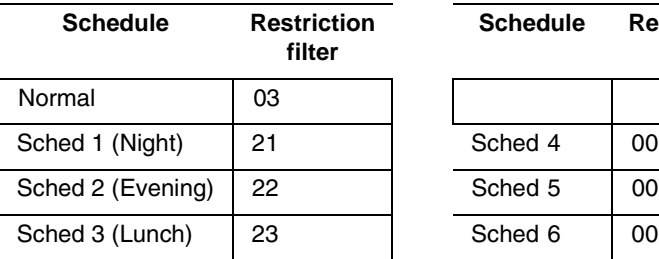

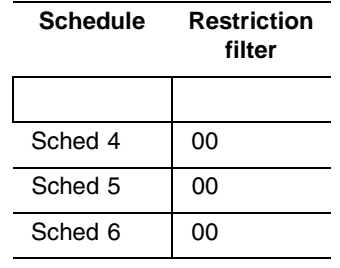

#### **Default filters for lines**

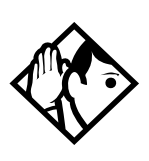

**Tips -** *When a remote user places an external call on a line, any filters used with the line still apply.*

## **Remote restrns**

Specify the restriction filter to be applied to remote callers calling in to the Norstar system on this line. A restriction filter is a set or group of restrictions and overrides.

As with line restrictions, you can apply a different remote restriction for normal service and for each of six schedules.

Use CHANGE and the dialpad to program the remote restrictions for each schedule.

The default restrictions are shown in the following table.

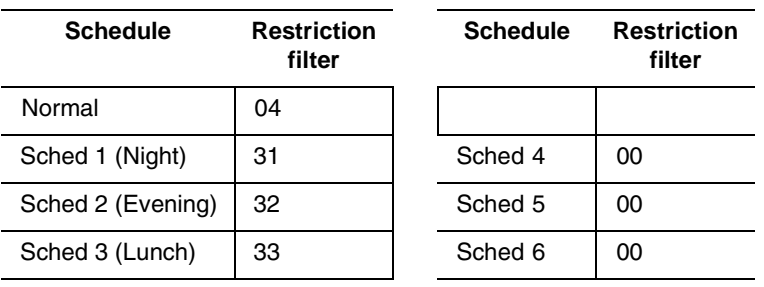

#### **Default filters for remote access**

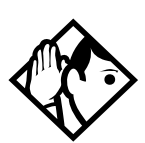

**Tip -** *The remote restriction restricts the numbers that can be dialed on an incoming auto-answer line. If a remote user then selects a line to place an external call, any filter used with the line still applies.*

# **Telco features**

This item allows you to assign features from a telco level.

# **VMsg center 1**

If you subscribe to a voice message service, you can specify which voice message center is used for each external line that can receive message waiting indication.

- 1. For each line, press **CHANGE** to select a message center: 1, 2, 3, 4, 5, or N.
- **Note:** If your system is part of a network that provides a central voice mail system on another site, you must use this field to specify that service.

# <span id="page-370-0"></span>**Services**

Using Services, you can control three types of service using the time of day and the day of week:

- alternate call ringing, see [page 375](#page-374-0)
- alternate dialing restrictions, see [page 379](#page-378-0)
- alternate call routing, see [page 379](#page-378-1)

You can customize services in general under Common Settings. Refer to *[Common settings](#page-371-0)* on page 372.

Within each type of service, you can customize six schedules.

For example, you may want to combine alternate call ringing with alternate dialing restrictions for lunchtime, evenings, and weekends (Schedules 1, 2, and 3). Then you may want to run alternate call routing using three separate schedules.

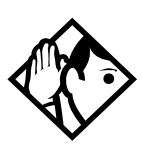

**Tips -** *Once you have programmed the different services and schedules, you can turn each of the services on separately. For example, the Night schedule might control both Ringing service and Restriction service. But you can turn on just the Ringing service part of the Night schedule if you wish.*

*You can activate the services from the designated control telephone for each Norstar telephone and line in your system. You can have one control telephone for the whole system, or different control telephones for different Norstar telephones and lines.*

*If you want to have several services active at the same time, simply program them on for the same schedule.*

# <span id="page-371-0"></span>**Common settings**

Services share the settings for control telephones, schedule names, and schedule times.

# **Control sets**

A control telephone turns Services on and off for the lines and/ or telephones assigned to it. You can assign several control telephones for your system.

A control telephone for lines controls Ringing service, Restriction service and Routing service for its assigned lines.

A control telephone for telephones controls Restriction service and Routing service for its assigned telephones. Assign a control telephone for each external line and telephone.

Use  $\boxed{\text{Show}}$ ,  $\boxed{\text{Next}}$ , CHANGE and the dialpad to program the internal number of the control telephone for each line and each telephone.

Control set configurations for both lines and telephones can be copied from one set/line to another set/line or to a range of sets/lines, or to all sets/lines, using the COPY softkey.

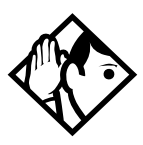

**Tips -** *External lines and telephones must be programmed with a control telephone to use the three kinds of Services. You can assign a control telephone to more than one external line or telephone, but a line or telephone cannot be assigned to more than one control telephone.* 

*One recommendation is to have one control telephone for all lines and a different control telephone for all telephones.*

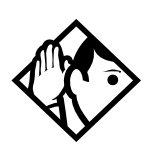

**Tips -** *A service can be turned on manually or automatically for all external lines and telephones controlled by a given control telephone, but you cannot combine schedules. In other words, a service can only be active as normal service or one of the six schedules at any one time. You can have several schedules active, as long as they are using different services.*

*The default control telephone for all lines and telephones is 221 (for systems with three-digit DNs).*

# **Schedule names**

The schedule name is shown on the display of the control telephone when the schedule is turned on. It identifies the active schedule.

Use  $\boxed{\text{Show}}$ ,  $\boxed{\text{Next}}$ , and CHANGE and the dialpad to program the name.

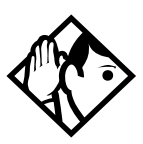

**Tips -** *The default names of the six possible schedules are only suggestions and may be changed to any other name. A schedule name can be one to seven characters long. It is recommended that you reserve certain schedules (4, 5, and 6) exclusively for alternate call routing (Routing service).* 

# **Schedule times**

Schedule start and stop times are set at times you are most likely to want each service to be active.

Use Show  $\Box$ , Next and CHANGE and the dialpad to program the start and stop times for each schedule, on each day.

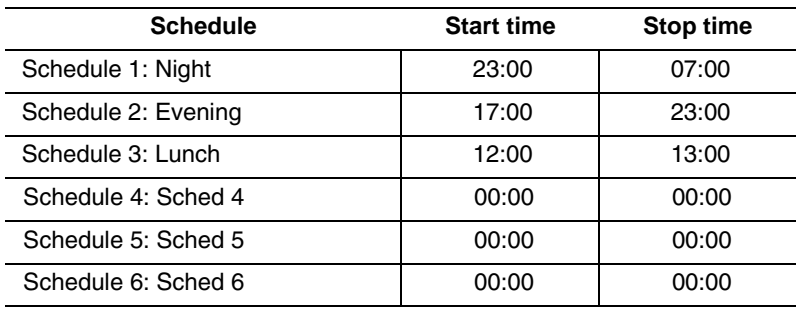

#### **Default schedule times**

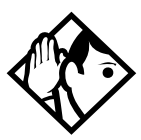

**Tips -** *It is only necessary to program start and stop times for schedules that are activated automatically. See the instructions with Ringing service for information on activating schedules.*

*The time may be entered in either 12 or 24-hour format. If the display is in English, and the hour entered is less than 13, the display prompts you to specify* AM *or* PM*.*

*If you assign identical start and stop times for a schedule, for example, 04:00 start and 04:00 stop, the schedule is in effect all day. The only exception to this is a start and stop time of 00:00. In that case the schedule is off for the day.*

*You may assign overlapping times. For example, if schedule 1 is assigned from 9:00 am to 4:00 pm, and schedule 2 is assigned from 1:00 pm to 5:00 pm, then the start time of the second schedule is treated as a stop time for the first schedule.*

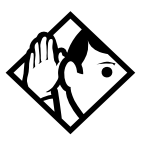

**Tips -** *This is also true if two schedules have the same start time but different stop times. In that case, the stop time of the shorter schedule is treated as the start time of the longer schedule.*

*If one schedule starts and stops within the times of another schedule, the first service temporarily ends when the second service starts. The first service then resumes when the second service has ended.*

*Some schedules start and stop at the same times each day. Use*  COPY *to copy the start and stop times from one day to the next.*

#### *Start and stop times cannot span days.*

When you program a schedule to start in the evening and stop in the morning, it does not carry over into the next day. For example, if you program Night service for Friday (22:00 to 06:00), the system turns on Night service from midnight to 6 am on Friday, and then again from 10 pm to midnight on Friday.

# <span id="page-374-0"></span>**Ringing service**

At certain times or in certain situations, you may want additional telephones to begin ringing for incoming lines. The most common use of this feature is when a security desk telephone begins to ring for incoming lines after 5:00 p.m., a practice often called *night service*.

These features are programmed under Ringing service.

# <span id="page-374-1"></span>**Ringing groups**

Ringing groups allows you to define groups of extended ringing sets. A group can be assigned to any line for any of the schedules. You can create up to 100 ringing groups composed of up to 30 sets for each ringing group.

To define a ringing group use  $\boxed{\text{Show}}$  and enter the number of the group you want to program (01-100).

Once you define a ringing group, the display will prompt you to enter the number of the telephone you want to assign to this ringing group. You can use SCAN to display the sets that are assigned to the ringing group.

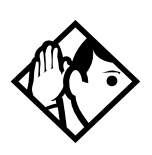

**Tips -** *You can assign any telephone on the Norstar system to a ringing group. The assigned control set for each schedule is added to each ringing group.*

*A telephone can belong to more than one ringing group.* 

# **Sched:Night**

Indicate how Ringing service should be activated for each of the schedules.

# **Service**

Use  $\boxed{\text{Show}}$  and CHANGE to change the setting for each schedule to : Off, Auto, or Manual.

Off — prevents the service from being activated.

Auto — allows you to program a start and stop time for a service. You will be prompted to enter start and stop times. You can still start and stop the service by entering the appropriate Services feature code at a control telephone.

Manual — allows you to turn the service on and off at any time from a control telephone using the Ringing service feature code.

# **Trunk answer**

Trunk answer allows you to answer, from any telephone, an external call that is ringing at another telephone in your office. This is useful if the other telephones have not been assigned the same lines as the telephone you are using to answer the call.

Press CHANGE to select the setting:  $\forall$  (Yes) or N (No).

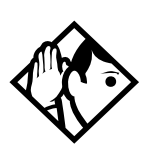

**Tip -** *You can change the Trunk Answer setting only if*  Ringing service *is set to* Manual *or* Automatic*.*

# **ExtraDial telephone**

ExtraDial telephone allows you to assign an additional direct-dial telephone in the Norstar system for each schedule you use.

Use CHANGE and the dialpad to enter the internal number of the extradial telephone.

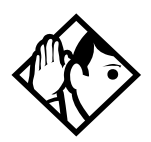

**Tip -** *The extradial telephone is activated during a schedule by entering the Ringing service feature code from a direct-dial telephone. This does not activate the Ringing service unless the direct-dial telephone is also a control telephone.*

# **Line settings**

The ring groups and auxiliary ringer for Ringing service is programmed for each line individually.

### **Ringing group**

You can assign a predefined ringing group to a line for each schedule. See *[Ringing groups](#page-374-1)* **on page 375** to create groups of extra ringing telephones.

Use the dialpad to enter the line number to see which ringing group is assigned to the line.

To choose a different ringing group assignment, press CHANGE and enter the new ringing group number (01-100)

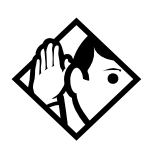

**Tip -** *Only one ringing group can be assigned to a line for each schedule. To combine groups of ringing telephones, you must create a new ringing group which contains all the telephones you want to ring and assign the group to the line.*

#### **Aux. ringer**

Indicate whether the auxiliary ringer, if installed, also rings when Ringing service is on.

Press CHANGE to select either:  $\forall$  (Yes) or N (No).

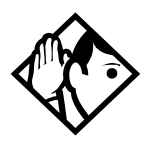

**Tips -** *The default ringing telephone is 221 (for systems with a DN length of 3). This means that all lines ring at telephone 221 when Ringing service is on.*

*You can use* COPY *and the dialpad to copy Ringing set and Auxiliary ringer programming from one line to another.*

*If you have an auxiliary ringer programmed to ring for calls on an external line, and you transfer a call on that line without announcing the transfer, the auxiliary ringer will ring for the call transfer.*

# <span id="page-378-0"></span>**Restrn service**

These settings indicate how the alternate dialing restrictions should be activated for each of the schedules.

Use  $\boxed{\text{Show}}$  and CHANGE to change the setting for each schedule: Off, Automatic, or Manual.

For information about using schedules, refer to the *Modular ICS 6.1 System Coordinator Guide*.

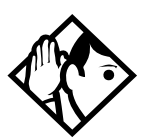

**Tips -** *A schedule must be active for overflow routing to be in effect. Overflow routing is not available in normal mode.* 

*You must create an overflow route to be used with each destination code. In this way, every route used with a scheduled mode that has overflow service must have an alternate route in normal service.*

See *[Ringing service](#page-374-0)* on page 375 for descriptions of the three activation settings.

See Restrictions under both Terminals&Sets and Lines to assign dialing restrictions for telephones, lines and remote users to the schedules.

# <span id="page-378-1"></span>**Routing service**

The programming for routing decides what path an outgoing call takes using the digits that are dialed. It is sometimes called Automatic Route Selection (ARS).

When you select an internal line and dial, the numbers you enter are checked against the routing tables. If the number you dialed starts with a destination code, the system uses the line pool and dials out digits specified by the route assigned to that destination code, and then dials the rest of the number that you dialed.

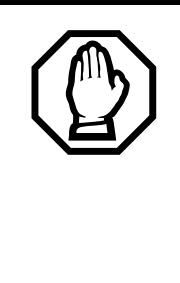

*Plan your routing service before doing any programming.*

Routing affects every call placed in the system and must be carefully planned to avoid conflicts and gaps in the programming. Use the tables in the *Programming Record* to design routes and destination codes, then check for potential problems before you start programming.

Routing service replaces a number of tasks that otherwise have to be done manually, including:

- entering a line pool code
- dialing an access code for a long distance carrier
- deciding which line pool to use according to the time and day

The installer can set up routing to take advantage of any leased or discounted routes using information supplied by the customer. The system itself cannot tell which lines are cheaper to use.

For Call by Call service selection (PRI only), the installer defines destination codes for various call types over PRI lines (e.g. Foreign Exchange, Tie Trunk, and OUTWATS). This information is then recorded in the routing and dialing plan section of the Programming Record for the PRI-A pool (and PRI-B, PRI-C or PRI-D if there are two or more PRI cards).

The user simply dials a number via the intercom button without entering any special information. For more information see, *[Programming Call by Call service selection](#page-459-0)*  [on page 460](#page-459-0).

How to use routing to create a uniform dialing plan (UDP) or coordinated dialing plan (CDP) is explained in *[Dialing plans](#page-101-0)*  [on page 102](#page-101-0).

# **Routes and destination codes Installer password required**

Programming for a route makes use of:

- destination codes (maximum of 500 available, with a maximum of 12 digits per code)
- a three-digit route number (000-999)
- a line pool
- DialOut digits (up to 24 digits)
- a schedule (programmed in Services), which allows three alternate routes per schedule

#### *Routing table modifications*

Changes to the routing tables can only be made during low-activity periods or on an idle system. Plan to program the routing tables when user activity is at a minimum.

Alternatively, Norstar Remote Utilities (NRU) can be used to back up, modify and restore these tables.

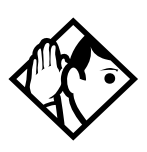

**Tips -** *To dial a telephone number which does not match any of the programmed destination codes, the user chooses a line and dials the number. For long distance dialing, area codes in the North American numbering plan can be programmed as destination codes.*

**Routes Installer password required**

Press Show and enter a three-digit route number (000-999).

# **DialOut**

DialOut is the number you want the route to use.

Press  $\boxed{\text{Show}}$  and enter the DialOut digits (up to 24), or press CLR to choose No numbr.

You can press  $\boxed{\bullet}$   $\boxed{7}$   $\boxed{8}$  to insert a 1.5-second pause in the dialing string, if necessary.

Route 000 has no DialOut by default and cannot be changed.

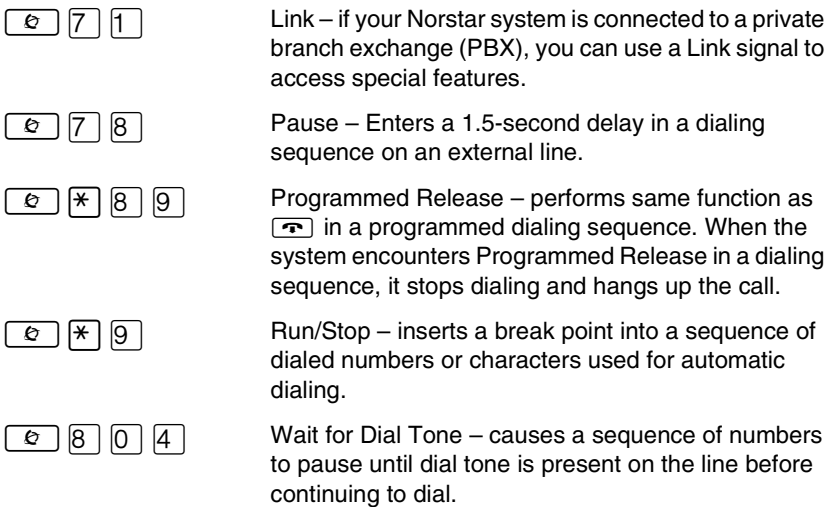

See the *Modular ICS 6.1 System Coordinator Guide* for more information.

# **Use Pool**

Press Next and CHANGE to select a line pool to be used with the route: **Pool A**, Pool B...Pool O or PRI-A to PRI-D.

Route 000 uses Pool A by default and cannot be changed.

# **Routing table**

Call by Call Service information for outgoing calls is recorded in the Routing Service section of the Programing Record.

The following is an example of a Routing Table containing CbC programming.

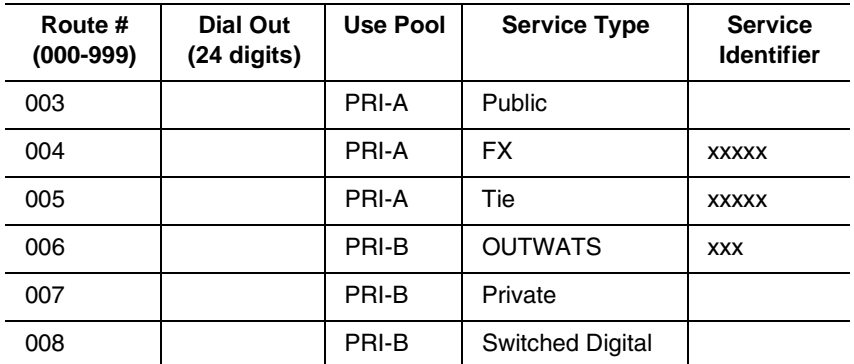

Note: The public DN lengths are used for all PRI calls except those whose routes use service type Private or service type Tie with DN Type specified as Private.

The service identifier (SID) depends on the selected service type. For example, with NI-2 protocol.

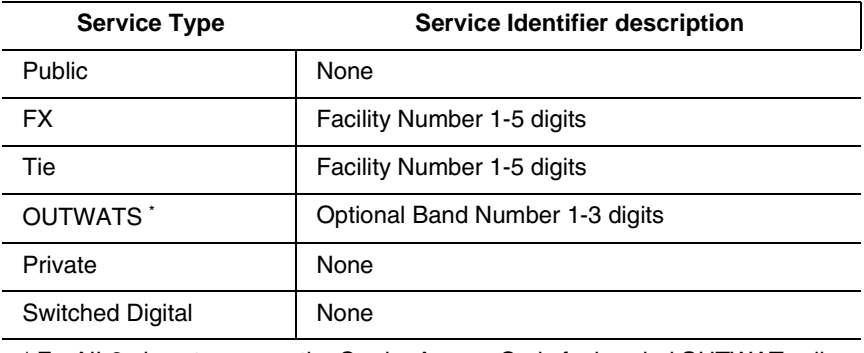

\* For NI-2, do not program the Carrier Access Code for banded OUTWAT calls. This call may be rejected.

When a PRI protocol is selected or changed, the Service Type and Service ID fields are automatically cleared for each entry in the routing table for that PRI.

# **Programming the PRI routing table**

The dialing plan must be thoroughly planned out in advance before programming the information into the Norstar system.

Programming the routing table takes place in Services under Routing Service/Routes

- 1. Press Show 1. The display shows Show route.
- 2. Press  $\sqrt{\text{Next}}$ . The display shows Rte001.
- 3. Press  $\boxed{\text{Show}}$ . The display shows Dial-Out:No. numbr.
- 4. Press CHANGE to enter a number (up to 24 digits).
- 5. Press  $\overline{\text{Next}}$ . The display shows Use: Pool A. The PRI pool(s) displayed depend on how the PRI lines are put into pools in the Trunk/Line data section of programming. It is possible to have only one PRI pool even if there are two or three PRI cards in the system.
- 6. Press  $\overline{\text{Next}}$ . The display shows SrvcType: Public. Press CHANGE to select a different Service Type.

**Note:** This parameter displays for specific protocols, such as N12, DMS100, DMS250.

- 7. Press Next 1. The display shows Service ID:None. Press CHANGE to enter the Service ID number. This parameter displays for specific protocols, such as N12, DMS100, DMS250.
- 8. Press Next 1. The display shows DN type: Public. Press CHANGE to enter Public or Private.

**Note:** This variable displays only for service type Tie.

#### <span id="page-384-0"></span>**Dest codes Installer password required**

The first digit of the destination code cannot be the same as:

- Call Park Prefix (*Park prefix* [on page 442](#page-441-0))
- External Access code (*[External code](#page-442-0)* on page 443)
- Direct Dial numbers (*[Direct-dial #](#page-443-0)* on page 444)
- Line Pool code (*[Line pool codes](#page-440-0)* on page 441)

The entire destination code cannot conflict with:

- internal set numbers (*[Terminals&Sets](#page-324-0)* on page 325)
- DISA DNs (*DISA DN* [on page 445](#page-444-0))
- Auto DNs (*Auto DN* [on page 444\)](#page-443-1)

For instance, if your park prefix is 1, and you want to start your destination codes with 1, you must change the park prefix first.

If your line pool code for the local PBX is 9, and you want to start your destination codes with 9 to allow routing to the local PBX, you must create a destination code that includes the line pool for the PBX and delete the line pool code for 9.

The following are the *default* numbers automatically assigned in MICS-XC  $61$ <sup>.</sup>

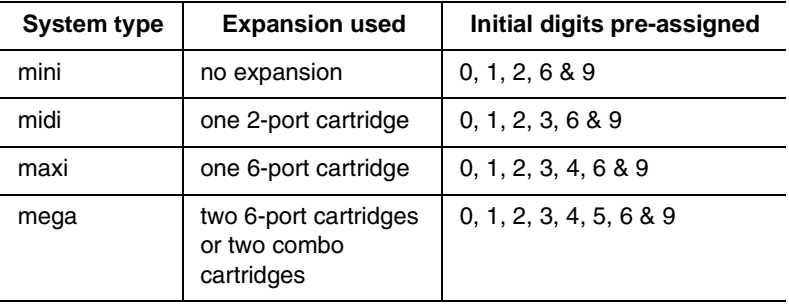

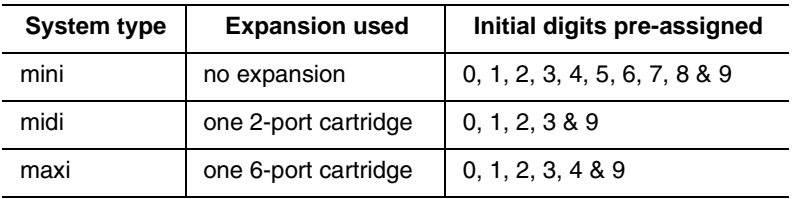

The following are the *default* numbers automatically assigned in a MICS 6.1 system:

To make the digits available for use with destination codes, you must change the DN length of B1 and B2 DNs, depending on your system size. This can be done either at system startup or in System prgrming. The examples shown above use a three-digit DN length, unless stated otherwise.

### <span id="page-385-0"></span>**Wild card character**

When programming destination codes, you can use wild cards as the last number in a destination code string. By using wild cards, you can reduce the number of destination codes programmed in the system, maximizing the distribution of destination codes in the system.

The wild card character is added to the destination code by pressing the ANY key as the last digit of the code. This character represents any digit from 0 to 9, except for digits already programmed or used by other numbering plans. Should there be a conflict with other digits already programmed or used with by numbering plans, the digit will not be allowed.

The wild card character can only be used to group destination codes that use the same Route and Absorb Length.

Given the routes shown in the table below, the following two tables show you how to set up destination codes with or without wild card characters.

#### **Example routes:**

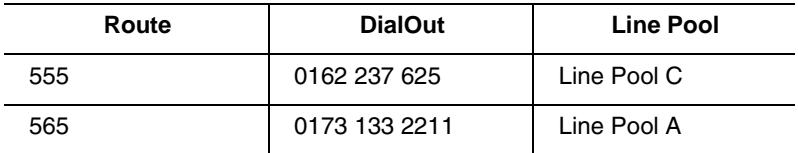

#### **Destination codes without using a wild card character**

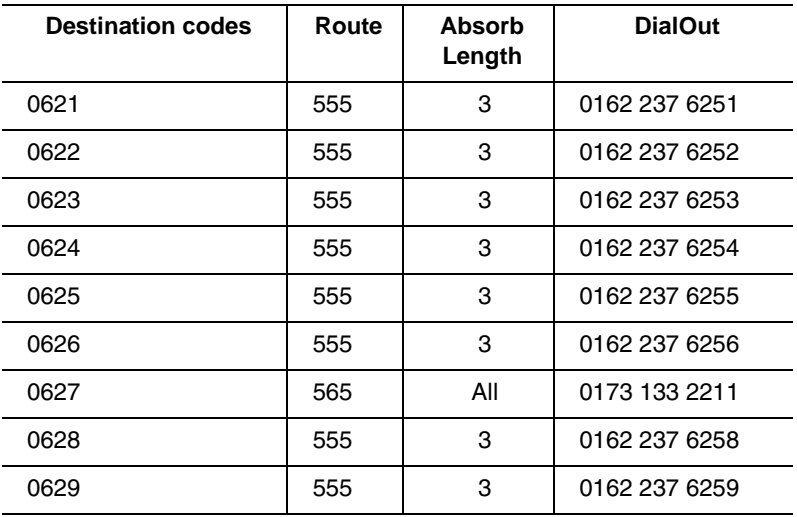

#### **Destination codes using a wild card character**

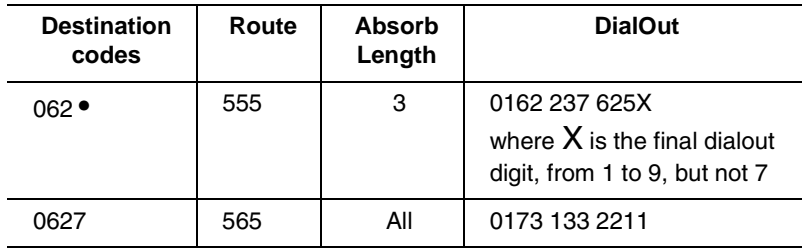

# **Normal rte**

Select which route a call using the destination code takes during normal service and for each of the schedules. The automatic schedule times are programmed under Services. The default Normal route is **000**, which has no DialOut digits and uses Pool A.

# **Digit Absorption**

Select the portion of the destination code that is always absorbed by the system and not used in the dialing sequence.

Press CHANGE to select the number of digits to be deleted: (0 to 11) or **All**.

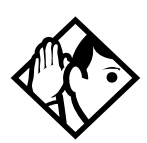

**Tips -** *The digit absorption setting (*Digit absorb*) only applies to a maximum of two schedules.* 

*Setting digit absorption to 0 (zero) minimizes the effort involved in preparing destination codes. With a 0 setting, the actual digits dialed by a caller are preserved in the dialout sequence. Programming a DialOut sequence as part of the route may or may not be necessary, depending on the required dialout.*

# **Setting up a route for local calling Installer password required**

An office may have different suppliers for local and long distance telephone service. By programming a destination code, any call that begins with 9, the most common dialout digit, will automatically use lines dedicated to local service.

The first step is to build a route (under Services/Routing Service/Routing).

- 1. At Show route: enter 001 (or any other available route number)
- 2. Press SCAN to view defined routes and press CLEAR to erase a defined route.
- 3. Choose the line pool that contains the lines for local calling.
- 4. Enter the DialOut digits (if any) which are needed to direct the call once it is connected to an external line.
- **Note:** For local calls only, there are no DialOut numbers. Compare this with *[Setting up a route for long distance](#page-390-0)  calling* [on page 391.](#page-390-0)
- 5. Now you need to set up a destination code that will use this route during the various schedules. Since users will dial 9 to make an external call, 9 should be the destination code. (Services/Routing Service/Dest Codes)
- 6. At Show DstCode: press ADD and enter 9.

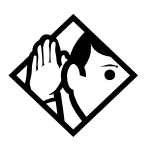

**Tips -** *If entering a code other than 9, a valid destination code must be used. See [Dest codes on page 385.](#page-384-0)*

*To view existing destination codes press*  $\sqrt{$  *before entering a new code.* 

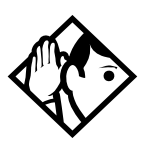

**Tip -** *The destination code can use a different route depending on which schedule is being used. Refer to Services in the Modular ICS 6.1 System Coordinator Guide for information about using schedules. In the current example, Route 001 is used when someone dials 9 during normal mode. This is the mode used when the other Schedules are turned off.*

7. Press Show

The route for the first schedule appears after Normal:.

8. Press CHANGE and enter the defined route number 001.

The following illustrations show the tables used for planning and recording routing service found in the *Programming Record*. They are filled out to match the examples of routes for local and long distance calling.

#### **Recording the routes**

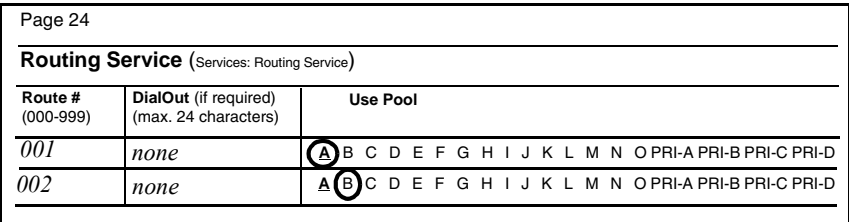

#### **Recording how the routes will be used**

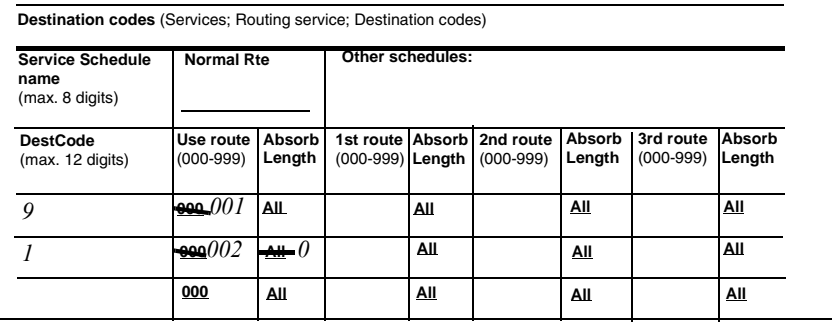

# <span id="page-390-0"></span>**Setting up a route for long distance calling**

**Installer password required**

An office may have leased lines or E&M trunks which make it cheaper to call long distance.

The routing should take place automatically when the number of the outgoing call begins with 1.

The first step is to build a route (under Services/Routing Service/Routing).

- 1. At Route:, enter 002 (or any other available route number)
- 2. Choose the line pool where the discounted lines for calling long distance have been placed. Example: Line pool B.
- 3. Then you need to assign the route to the destination code and to the destination code schedules. (under Services/ Routing Service/Dest Codes)
- 4. At DstCode: enter a valid destination code. Example: 1403

Refer to *Dest codes* [on page 385.](#page-384-0)

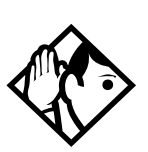

**Tip -**  *To view existing destination codes press* ' *before entering a new code.*

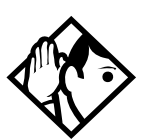

**Tip -** T*he destination code can use a different route depending on which schedule is being used. Refer to Services in the Modular ICS 6.1 System Coordinator Guide for information about using schedules. In the above example, the system uses Route 002, which uses Line pool B, to take advantage of the lower cost when the system is in normal mode.*

5. Press Show

The route for the first schedule appears: Normal:

- 6. Press CHANGE and enter the defined route number 002.
- 7. Press Show

The AbsorbLength prompt appears. The default is All.

8. Press CHANGE to choose the number of digits that need to be absorbed before dialout. In this case, it would be 0, as 1 needs to be dialed out before the rest of the digits.

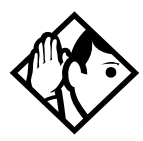

**Tips -** *The digit absorption setting (*AbsorbLength*) only applies to a maximum of two schedules.*

*Setting* AbsorbLength *to 0 (zero) minimizes the effort involved in preparing destination codes. With a 0 setting, the actual digits dialed by a caller are preserved in the dialout sequence. Programming a DialOut sequence as part of the route is not necessary.*

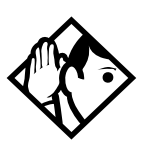

**Tips -** *If rates change depending on the time of the day or week, a different route can be used for the same destination code 1 when a particular schedule is in use. See [Programming](#page-394-0)  [for least cost routing on page 395](#page-394-0).*

# **Adding a long distance carrier access code**

**Installer password required**

In many cases, long distance service uses the same lines as local service but the call is switched to a specific carrier using an access number. This number is sometimes called an equal access code. Programming for routing can include this access number so users only need to dial the set number, as described below:

- 1. Create a route that uses a line pool containing local lines only.
- 2. Program the route to use a line pool containing the lines used to access the long distance carriers.
	- a. Enter the DialOut digits, which are the same as the carrier code digits. For example, if the access code was 10222, the DialOut digits would be 10222. Carrier codes are defined in *[Carrier Codes](#page-445-0)* on page 446.
	- b. Create a destination code 91. 9 (for outside access) and 1 (for long distance). Refer to *Dest codes* [on page 385](#page-384-0) to determine a valid code.
	- c. Set AbsorbLength to 1.

The 9 is only used internally and should be dropped. The 1 is needed to direct the call to the public carrier network.

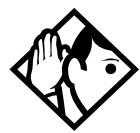

**Tips -** *The destination codes 9 and 91 used in the examples cannot be used together. If the destination code 91 is needed to direct long distance calls, you must create a separate set of codes that use local calling routes. These codes would be, for example, 90, 92, 93, 94, 95, 96, 97, 98 and 99. See [Wild card](#page-385-0)  [character on page 386](#page-385-0) for information about programming destination codes.*

#### **Using destination codes to make a call**

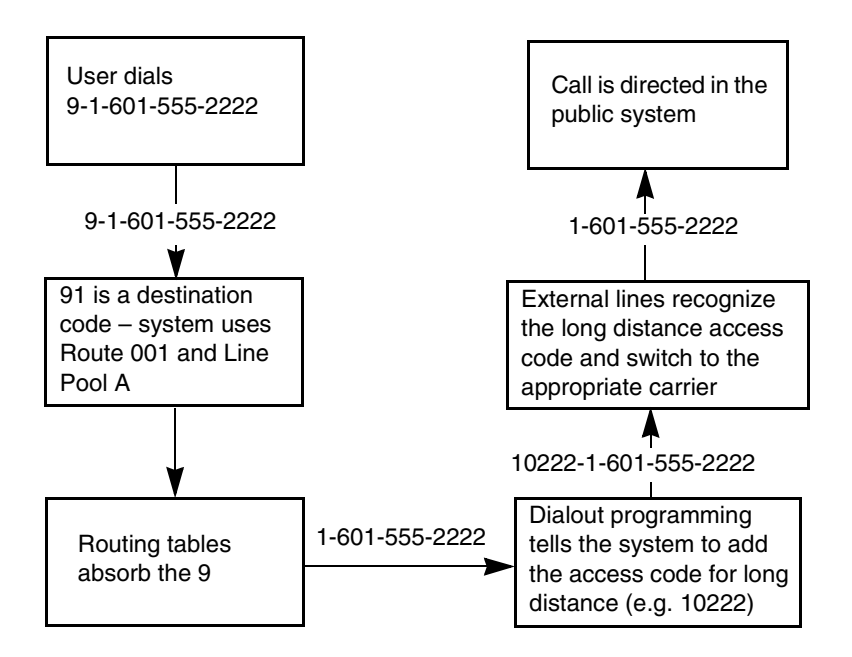

# <span id="page-394-0"></span>**Programming for least cost routing**

**Installer password required**

It may be cheaper to use another long distance carrier at another time of day.

Continuing with the example used in the previous flowchart, the lines that supply local service in Normal mode will also be used for long distance service after 6 p.m. because that is when rates become competitive. For the system to do this automatically, another route has to be built.

- 1. At Route: choose Route 007 (or any available route).
- 2. Press Show
- 3. At DialOut, press CLR to choose No numbr.
- 4. Press Show
- 5. Choose Line pool A, or the pool with the local service carrier lines.

In this case, the change in route uses the start and stop times for Night Sched.

- 6. Return to the Routes heading and press  $\sqrt{\frac{N_{\text{ext}}}{N_{\text{ext}}}}$  to find the Dest Code heading.
- 7. Press  $\boxed{\text{Show}}$  and then  $\boxed{\text{Next}}$
- 8. At DstCode:, press ADD, then enter 91.
- 9. Press  $\boxed{\text{Show}}$  and then  $\boxed{\text{Next}}$  to reach the Night schedule.
- 10. Press Show First route for the schedule appears.
- 11. Enter Route 007.
- 12. Press Next

#### 13. Set AbsorbLength to 1.

The 9 will be absorbed before the number is dialed out to the network. This means, that when the Night schedule is chosen, either automatically by time, or manually from a control telephone, the calls dialed with 91 will dial out to the long distance network without requiring a special access code.

To set up multiple alternative routes, refer to the next section, Multiple least cost routing.

#### **Multiple least cost routing**

An alternative to overflow routing, is to use multiple least cost routing, which is available to all schedules except Normal.

This feature allows you to specify three possible routes within each destination code schedule, in order of preference, if you are using active services for your routing.

In the route file for which you want to specify multiple routing:

- 1. Create a destination code file, then select this file.
- 2. Press Show The Schedule heading appears.
- 3. Press Show 1. The Normal heading appears.
- 4. Press Next until you find the schedule you want to program.
- 5. Press Show 1. The first route appears.
- 6. Enter the preferred route number.
- 7. Press Next and choose an absorb length.
- 8. Press Next and the second route appears.
- 9. Enter the route number for the second preferred route.
- 10. Press Next and choose an absorb length.
- 11. Press Next and the third route appears.
- 12. Enter the route number for the third preferred route.
- 13. Press Next and choose an absorb length.

#### **Sched:Night**

Indicate how the alternate routing should be activated for each of the schedules.

#### **Service**

Use  $\boxed{\text{Show}}$ , CHANGE, and  $\boxed{\text{Next}}$  to change the setting for each schedule to one of these settings: Off, Automatic, or Manual.

Off — prevents the routing service from being activated. In this case, the Normal schedule is used.

Auto — allows you to program a stop and start time for a service. You will be prompted to enter start and stop times. You can still start and stop the service by entering the appropriate Services feature code at a control telephone.

Manual — allows you to turn the service on and off at any time from a control telephone using the Ringing service feature code.

Refer to the *Modular ICS 6.1 Coordinator Guide* for a description of the feature codes used to work with Services.

#### **Overflow routing**

If all the lines used by a route are busy when a call is made, the mode may be programmed to overflow to the route used for

normal mode. If this happens, the telephone will sound a warning tone and display the message Expensive route. The caller can then release the call to avoid using the Normal route, or continue with the call.

Also refer to the section on Multiple least cost routing on the preceding page.

Overflow routing is turned on or off for each schedule when you program the destination codes schedule.

Press CHANGE to select the setting: Y (Yes) or N (No).

Refer to the *Overflow call routing* section of the *Modular ICS 6.1 Coordinator Guide* for details about how to set up overflow routing.

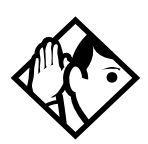

**Tips -** *A schedule must be active for overflow routing to be in effect. Overflow routing is not available in Normal mode.* 

*You must create an overflow route to be used with each destination code. In this way, every route used with a scheduled mode that has overflow service must have an alternate route in Normal service.*

# **Using dialing restrictions with routing**

**Installer password required**

Routing service can be further customized by adding dialing filters to lines in line pools. Filters restrict the use of the line to specific area codes. See *[Restriction filters](#page-93-0)* on page 94 and the *Programming* chapter of the *Modular ICS 6.1 System Coordinator Guide* for more information.

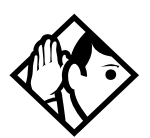

**Tips -** *You can also use routing as an alternative method for a direct-dial number. For example, create a destination code 0 and program the number of the internal or external destination as the DialOut. Digit absorption should be set to 1.*

*Because overflow routing directs calls using alternate line pools, a call may be affected by different line filters when it is handled by overflow routing.*

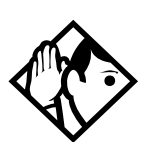

**Tips -** *Host system signaling codes can be part of the DialOut. See the Modular ICS 6.1 System Coordinator Guide for details on host system signaling codes.*

# **Sys speed dial**

System speed dial allows you to configure speed dial codes (001 - 255) that can be used by any telephone on the system to dial pre-programmed numbers.

If you specify a name with the speed dial entry, an incoming call on a CLID line with a dialed number that matches the speed dial entry will display the name as part of the CLID display on the receiving telephone or when  $\boxed{\Theta}$   $\boxed{8}$   $\boxed{1}$   $\boxed{1}$  is invoked to display call information. This method of using the system speed dial entries for CLID display is called Alpha tagging.

**Note:** Alpha tagging is only invoked when the CO line service does not supply a name for the incoming call. It will only occur on telephones that have Caller ID set turned on (*[Telco features](#page-346-0)* on page 347).

The CLID Match setting (*[CLID match](#page-431-0)* on page 432) determines how many digits of the received number must match the system speed dial number to be accepted as a CLID match to allow the name display to occur.

For more information about using and programming System speed dial, refer to the *Modular ICS 6.1 System Coordinator Guide*.

For information about configuring the system so that the name displays first, refer to *1stDisplay* [on page 349](#page-348-0).

# **Passwords**

# **COS pswds**

Class of Service (COS) passwords permit controlled access to system resources by both internal and remote users.

When you enter a COS password at a telephone, the restriction filters associated with your password apply instead of the normal restriction filters. Similarly, when a remote user enters a COS password on an incoming auto-answer line, the restriction filters and remote package associated with their COS password apply instead of the normal restriction filters and remote package.

COS pswds allows you to define individual passwords and determine the restriction filters and remote package associated with each.

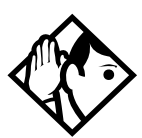

**Tips -** *The Class of Service passwords for a system should be determined randomly and should be changed on a regular basis.* 

*Users should memorize their COS passwords. COS passwords should be deleted when an employee leaves the company.*

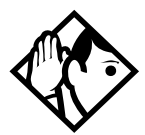

**Tips -** *Typically, each user has a separate password. Alternately, several users can share a password or one user can have several passwords.*

*A system can have a maximum of 100 six-digit COS passwords (00 to 99).* 

*You can use* COPY *and the dialpad to copy the restriction filters and remote package from one COS password to another. COS passwords must be unique.*

#### **Pswd**

Pswd defines the six-digit Class of Service password.

There is no default password.

Use  $\boxed{\text{Show}}$ , CHANGE and the dialpad to program the six-digit password.

Use BKSP to edit numbers you have entered.

#### **User flt**

User filter allows you to assign a restriction filter to a COS password. The user filter associated with the COS password replaces any normally-applicable set restriction, line/set restriction, or remote restriction.

Use CHANGE and the dialpad to program the two-digit user filter.

The default setting (None), means that any normallyapplicable filters still apply (set restriction, line/set restriction, or remote restriction).

### **Line flt**

Line filter allows you to assign a specific line restriction to a COS password. The line filter associated with the COS password replaces any normally-applicable line restriction.

Use CHANGE and the dialpad to program the two-digit line filter.

The default setting (None), means that any normallyapplicable line filter still applies.

#### **Remote pkg**

Remote pkg allows you to assign a specific remote access package to a COS password.

The remote access package associated with the COS password replaces any normally-applicable remote access package.

Use **CHANGE** and the dialpad to program the two-digit remote package.

The default setting (None), means that any normallyapplicable remote access package still applies.

## **Call log pswds**

This setting allows you to override any Call log password programmed with the Call log feature, and resets it to None. This feature is used when someone forgets a password.

- 1. Press Show
- 2. Enter the DN of the telephone.
- 3. Press Show
- 4. Press CLR to clear the programmed password.

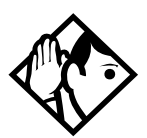

**Tips -** *You program a Call log password using the Call log Password feature. Refer to the Telephone Feature Card or the Modular ICS 6.1 System Coordinator Guide for more information.*

# **Progrming pswds**

You can choose any combination of six digits for Passwords.

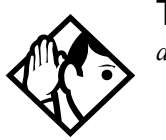

**Tip -** *It is easier to remember the password if the digits spell a word.*

Some passwords allow line assignments to be rearranged, which could disrupt your telephone service. Provide passwords only to selected personnel to prevent unauthorized access to programming.

#### **Installer**

The default Installer password is **266344 (CONFIG)**.

- 1. Use CHANGE, the dialpad, and OK to program the Installer password.
- 2. Record the password in the *Programming Record*.

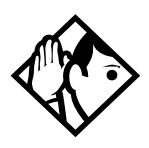

**Tips -** *You can choose any combination of one to six digits. It is easier to remember the password if the digits spell a word. Provide this password only to selected personnel to prevent unauthorized access to programming. The implications of such access may include the rearrangement of line assignments, which could affect the operation of the Norstar system.*

#### **SysCoord+**

The default System Coordinator Plus password is **727587 (SCPLUS)**.

Use CHANGE, the dialpad, and  $QK$  to program the System Coordinator Plus password.

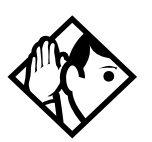

**Tips -** *You should only distribute this password to experienced System Coordinators. This level of access is documented in the Modular ICS 6.1 System Coordinator Guide.*

*An overview of what programming is available by using the System Coordinator Plus password is on [page 296](#page-295-0)*

### **SysCoord**

The default System Coordinator password is **23646 (ADMIN)**.

#### **Basic**

The default Basic password is **22742 (BASIC)**.

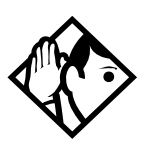

**Tips -** *For more information about the System Coordinator and Basic passwords, see the Modular ICS 6.1 System Coordinator Guide.*

## **Registration password (MICS-XC only)**

For more information about the Registration password, refer to the *Modular ICS Companion Installer Guide*.

# **Hospitality password**

There are two passwords within the Hospitality feature. Desk pswd provides secure access to the administration set for programming the service, and Cond **Pswd** provides secure access to a room condition setting from each room set for housekeeping staff.

#### **Desk pswd**

Change this password frequently, to maintain security.

#### At Hospitality:

- 1. Press Show 1. Desk pswd:4677 displays.
- 2. Press CHANGE. New pswd: displays
- 3. Enter a new password, then press OK.

#### **Cond pswd**

Change this password frequently, to maintain security.

#### At Hospitality:

- 1. Press Show
- 2. Press Next Cond Pswd:None displays.
- 3. Press CHANGE. New **Pswd:** displays
- 4. Enter a new password, then press **OK**.

## <span id="page-406-0"></span>**Silent Monitor password**

Users must enter a password when they use  $\boxed{\bullet}$   $\boxed{\uparrow}$   $\boxed{5}$   $\boxed{0}$ to monitor Hunt group calls.

It is advisable to change this password frequently.

#### At SM Passwd:

- 1. Press Show 1. SM Passwd: displays. (default: 745368 (SILENT))
- 2. Press CHANGE. New **Pswd:** displays
- 3. Use the keypad to enter a new password.
- 4. Press OK.

# **Time&Date**

The time and date shown on the telephone display is used by the system for scheduled features. It can be changed in programming or by using a feature code (≤••ÊȘ‰ or ≤••°›fl‹).

For more information, refer to the *Modular ICS 6.1 System Coordinator Guide*.

# **System prgrming**

System prgming allows you to set up features and settings which are not associated with any specific line or telephone.

## **Hunt groups**

The Hunt groups feature allows a group of telephones to be called by a single directory number, ensuring that calls are easily routed to the appropriate group.

The default setting for Hunt groups is Broadcast. Hunt group statistics are available under Usage Metrics on [page 569](#page-568-0).

Hunt groups can be used to route calls to a support service such as a Help Line for a software company. Specialists dealing with Product A can be in one group. Specialists dealing with Product B can be in another group. Incoming calls will target a specific group and hunt for the next available telephone in the group. If no telephone is available, the call can be placed in a queue or can be routed to an overflow telephone.

The Hunt groups subheading in system programming is the area that programming changes are made to the following:

- members of a group
- member position in a group
- what lines are assigned to a group
- how incoming calls are distributed
- how long the system looks for available agents
- where a call goes if all agents are busy

The hunt group setting impacts other features:

- Call forwards set on telephones that are members of a hunt group are overridden by the hunt group routing.
- Telephones which are members of a hunt group can temporarily leave a group by activating the DND feature.
- Wireless twinning can be enabled if a hunt group appears on the portable as well as the set.
- Priority calls to a hunt group will be rejected
- Hunt group set numbers cannot be in a ringing group.
- Hunt group set numbers cannot be in a page zone.
- Hunt group member line keys take precedence over Hunt group key, therefore, it is recommended that you do not assign any lines to telephones which are part of the hunt group. If you do assign lines to a hunt group telephone, ensure they do not duplicate any of the lines assigned to the Hunt Group DN.
- **Note:** Do not program videophones as members of a hunt group. Hunt groups allow one B channel connection at a time and videophones use two B channels.

#### **Adding or removing members from a group**

- Members of the group can be any Norstar telephone or Business Series Terminal, ISDN set, or portables.
- A telephone can be in more than one hunt group, but is considered a member in each hunt group, increasing the total number of members in the system.
- There will be only one appearance of the same hunt group on a telephone, regardless of how many lines are assigned to the hunt group. The appearance can be set to: Appr&Ring, Appr only, or Ring only.

The DN number range for hunt groups is 707 to 736.

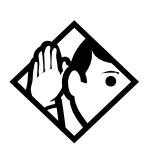

**Tip -** *You must program the DNs for telephones you want to use for hunt group members outside the hunt group DN range.*

- If you want your central answering position to display Hunt Group appearances in order to monitor activity, the CAP must be a member of the hunt group. Hunt group appearances can be moved to CAPs using extended key indicator modules (eKIMs) with  $\boxed{\epsilon}$   $\boxed{\ast}$   $\boxed{8}$   $\boxed{1}$ . Refer to *[CAP/KIM assign](#page-434-0)* on page 435.
- If any of the telephones you want to add to the hunt group have lines assigned that are the same as the hunt group, remove the line from the telephone before assigning it to the hunt group.

Hunt groups can be programmed under System prgrming.

- 1. Press Show 1. The display shows Hunt groups.
- 2. Press  $\boxed{\text{Show}}$ . The display shows Show group:
- 3. Enter the hunt group number you want to program (1-30).
- 4. Press Show 1. The display shows Member DNs:.
- 5. Press Show 1. The display shows the members for that group.
- 6. Press ADD to add a member or press REMOVE to remove a member from the group.
- 7. Select Appr&Ring, Appr only, or Ring only for the hunt group member. See *[Appearances](#page-326-0)* on page 327.
- **Note:** Fixed external cadencing is provided for all external hunt group calls regardless of whether or not they have been answered and transferred.

#### <span id="page-411-0"></span>**Moving members of a group**

Member order within a hunt group is important. The member order determines how a call is routed through a hunt group.

- 1. Press **MOVE** to move an existing member to another place within the hunt group.The display shows the member number followed by an arrow.
- 2. Enter the new position number for the telephone.

#### **Assigning or unassigning lines to a group**

To avoid delayed ring transfer of external hunt group calls to a prime set, ensure that the hunt group prime line is set to None.

A line can only be assigned to one hunt group.

- 1. When the display shows Member DNs:.
- 2. Press  $\overline{\text{Next}}$ . The display shows Line assignment.
- 3. Press  $\boxed{\text{Show}}$ . The display shows Show line:.
- 4. Enter the line number you want to program, press **SCAN** to go the first line assigned to this group, or press **LIST** to go to the first line in the system.
- 5. Press CHANGE to program the line as Unassigned or Assigned.

\*HGnn\* means the line is assigned to another hunt group.

#### **Setting the distribution mode**

There are three modes of call distribution:

- $B$ roadcast rings each telephone in the group simultaneously. Calls are handled one at a time, other calls are queued. As soon as a call is picked up, the call next in the queue is presented to the hunt group without waiting for queue timeout.
- $\cdot$  Sequential starts the call at the first telephone in the hunt group. Distribution is complete when the first free telephone is found. This telephone is the only one that rings for this call. Simultaneous calls can be presented. Distribution is order based, so ensure your hunt group members are listed in priority. Refer to *[Moving members](#page-411-0)  [of a group on page 412](#page-411-0)* and *[Setting the hunt delay on page](#page-413-0)  [414](#page-413-0)*.
- Rotary the call starts at the telephone after the one which last answered a call. Distribution is complete when the next free telephone is found. Simultaneous calls can be presented. Distribution is order based, but this mode ensures that all members of the group are receiving calls, rather than one person receiving the majority of calls. Refer also to *[Setting the hunt delay on page 414](#page-413-0)*.

When the display shows Member DNs:

- 1. Press  $\begin{bmatrix} Next \\ \end{bmatrix}$  until the display shows Mode:
- 2. Press CHANGE to set the mode: Broadcast, Sequential, Rotary.

If a hunt group has available agents but nobody answers the call, the call is routed according to what is set in the Busy line setting. Refer to *[Programming busy line setting on page 414](#page-413-1)*,.

## <span id="page-413-0"></span>**Setting the hunt delay**

This setting allows you to program the number of rings the system permits at a hunt group telephone before moving on to the next telephone in the hunt group. This display only shows if the distribution mode is set to sequential or rotary.

- 1. When the display shows Member DNs:.
- 2. Press  $\sqrt{\text{Next}}$  until the display shows Hunt delay:
- 3. Press CHANGE to select the setting: 1, 2, 3, 4, 5, 6, 7, 8, 9, 10.

#### <span id="page-413-1"></span>**Programming busy line setting**

There are three routing options if all agents are busy:

- BusyTone—the caller gets a busy tone for PRI or BRI, otherwise the telephone rings back.
- Overflow—the call is routed to an overflow position. You cannot use overflow if the overflow DN is a hunt group DN.
- Queue—the call stays in the system for a period of time. Within this period of time, the call will be presented to an agent if one becomes available. When the time-out occurs, the call will be presented to an overflow position.
- 1. When the display shows Member DNs:.
- 2. Press  $\sqrt{\frac{N\text{ext}}{N\text{ext}}}$  until the display shows If busy:
- 3. Press CHANGE to set the mode: BusyTone, Overflow, Queue.

#### **Programming the queue timeout**

This setting allows you to program the number of seconds a call will remain in the hunt group queue before it is also routed to the overflow position.

- 1. When the display shows Member DNs:.
- 2. Press  $\overline{\text{Next}}$  until the display shows Q Timeout:
- 3. Press CHANGE to set the queue timeout: 15, 30, 45, 60, 120 or 180.

#### **Programming the overflow set**

This setting allows you to indicate a telephone to which the hunt group calls will be routed when the queue is full.

- If the overflow telephone is not a hunt group member, the call ceases to be a hunt group call once it transfers.
- If the overflow telephone is a hunt group member, the call is treated as a new call and goes to the bottom of the queue.

The assigned overflow position can also can be a DN number associated with a voice mailbox.

- 1. When the display shows Member DNs:.
- 2. Press  $\sqrt{\frac{N\epsilon x}{n}}$  until the display shows Overflow:
- 3. Press CHANGE to change the overflow position.
- 4. Enter the new overflow set or mailbox number.

#### **Setting the Hunt group name**

This setting allows you to program the hunt group function name, such as *Service* or *Sales*. The name can be up to seven characters in length.

- 1. When the display shows Member DNs:.
- 2. Press  $\sqrt{\text{Next}}$  until the display shows Name:
- 3. Press CHANGE.
- 4. Use the dialpad to enter the name of the hunt group.
- 5. Press  $\sqrt{\text{Next}}$  to store the name.

#### **Allowing/disallowing an auxiliary ringer**

This setting allows you to allow/disallow an external ringer to sound when a call comes in for a specific hunt group. If you allow this service, you must have an auxiliary ringer properly installed on your system. Refer to *[Auxiliary ringer \(customer](#page-286-0)  supplied)* [on page 287](#page-286-0).

- 1. When the display shows Member DNs:.
- 2. Press  $\overline{\text{Next}}$  until the display shows Aux. Ringer:
- 3. Press CHANGE to choose Y (yes) to turn the ringer on or N (No) to disallow an auxiliary ringer.
- 4. Press  $\boxed{\bullet}$  to exit or  $\boxed{\text{Next}}$  to continue programming.

### **Assigning a distinctive ring pattern to a Hunt Group**

You can assign distinctive ring patterns to your Hunt Group so that calls can be rated in priority for the group.

These distinctive ring patterns have the same characteristics as for line and extension distinctive ring patterns. Refer to *[Programming distinctive ring patterns](#page-365-0)* on page 366.

The Hunt Group distinctive ring pattern determines how a call will ring within the Hunt Group. If members of the group have ring patterns assigned to their telephones that are higher than the ring patterns of the incoming line or the Hunt Group, then the Hunt Group will use the ring of the corresponding member telephones. If the incoming call (line) has a higher ring pattern assigned, than the Hunt Group, the Hunt Group will ring with the line ring pattern.

- 1. Find the heading Hunt groups.
- 2. Press  $\boxed{\text{Show}}$  until the display shows Member extns:
- 3. Press  $\sqrt{\frac{N_{\text{ext}}}{N_{\text{ext}}}}$  until the display shows Dstnct Ring:NONE.
- 4. Press CHANGE to toggle to the ring pattern number you want to assign to the Hunt group line. (None, 2, 3, 4)
- 5. Press  $\boxed{\bullet}$  to exit or  $\boxed{\text{Next}}$  to continue programming.

### **Monitoring Hunt groups**

You can set up your system to allow a number of two-line display telephones to be used as monitoring devices for hunt group members.

Using the various supervisory features you can determine:

- the number of monitoring telephones you will allow on the system (default: 5). Refer to ["SM sets" on page 466](#page-465-0).
- which telephones will be allowed to act as silent monitor supervisors. Refer to ["Capabilities" on page 335](#page-334-0) for information about designating two-line display telephones as supervisor telephones.
- whether there will be an indicator tone when the monitoring telephone breaks into a call. Refer to ["Silent](#page-431-1)  [Monitor" on page 432](#page-431-1).

what password the supervisor will enter on the supervisory telephone to gain access to the Silent Monitoring feature  $(\boxed{\bullet}$  $\boxed{\ast}$  $\boxed{5}$  $\boxed{5}$  $\boxed{0}$ ) (Default password: SILENT (745368)). Refer to ["Silent Monitor password" on page](#page-406-0)  [407.](#page-406-0)

Refer to the *Modular ICS System Coordinator Guide* for detailed information about using the feature and for descriptions of the display messages that occur during the process.

# **Change DNs Installer password required**

Change DNs allows you to change the directory number (DN) or internal number of a telephone.

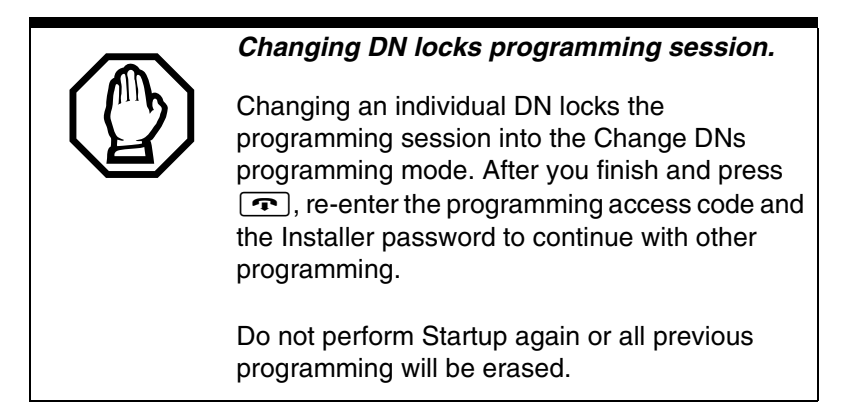

- 1. Use  $\boxed{\text{Show}}$  and the dialpad to identify the DN you want to change.
- 2. Use the dialpad to enter the new DN.

## **Featr settings**

The following section describes how to configure features for individual telephones.

## **Backgrnd music**

Background Music allows you to listen to music through your telephone speaker. A customer-supplied music source must be connected to the Integrated Communication System.

```
Press CHANGE to select the setting: N (No) or Y (Yes).
```
Refer also to ["External music source \(customer supplied\)" on](#page-287-0)  [page 288.](#page-287-0)

## **On hold**

On hold allows you to choose what a caller hears on an external line when the line has been put on hold.

Press CHANGE to select the setting: Tones, Music, or Silence.

- Tones provides a periodic tone.
- Music provides any signal from a source such as a radio connected to the ICS.
- Silence provides no audio feedback.

### **Receiver volume**

Receiver volume allows you to specify whether the volume level of a handset receiver or headset will return to the system default level when a call is ended or put on hold, or whether the volume will remain at the level set at the individual telephone.

Use Show and CHANGE to select either: Use sys volume or Use set volume.

This feature is not available on some older telephones.

#### **Camp timeout**

Camp timeout delay allows you to assign the number of seconds before an unanswered camped call is returned to the telephone which camped the call.

Press CHANGE to select the setting: 30, 45, 60, 90, 120, 150. or 180 seconds.

#### **Park timeout**

Park timeout allows you to assign the number of seconds before a parked call on an external line returns to the originating telephone.

Press CHANGE to select the setting: 30, 45, 60, 90, 120, 150, 180, 300, or 600 seconds.

#### **Park mode**

The Call Park feature allows you to suspend a call. The call can then be retrieved at any system telephone by entering the unique retrieval code. Park Mode is the setting which determines how a retrieval code is assigned to parked calls.

Press CHANGE to select the way that the system will choose a Call Park code: Lowest or Cycle.

When set to Lowest, the system will choose the lowest code that is available when the call is parked.

When set to Cycle, the system will choose the codes in sequence, from lowest to highest, until all the codes have been used.

#### **Trnsfr callbk**

Transfer callback delay allows you to specify the number of rings before a callback occurs on a transferred call.

Press CHANGE to select the setting: 3, 4, 5, 6, or 12 rings.

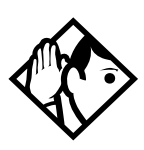

**Tips -** *You can estimate the delay in seconds if you multiply the number of rings by six.* 

## **DRT to prime**

Delayed Ring Transfer automatically forwards unanswered external calls to a prime telephone after a certain period of time. This helps ensure that no external call goes unanswered.

Press CHANGE to select the setting:  $\forall$  (Yes) or N (No).

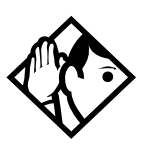

**Tips -** *An operational prime telephone must be assigned before this feature can operate. A prime telephone is assigned to one or more external lines in* Line *programming.*

## **DRT delay**

Delayed Ring Transfer delay allows you to specify the number of rings before a call is transferred to a prime telephone. For this feature to work, DRT to prime must be set to  $\forall$  (yes).

Press CHANGE to select the setting: 1, 2, 3, 4, 6, or 10 rings.

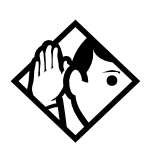

**Tips -** *The DRT delay can be programmed only if DRT is activated. You can estimate the delay in seconds if you multiply the number of rings by six.*

#### **Held reminder**

When active, Held Line Reminder reminds you that a call at your telephone is still on hold. You periodically hear two tones from your telephone until you return to the call on hold.

Press CHANGE to select the setting: N (No) or Y (Yes).

#### **Remind delay**

Held Line Reminder delay allows you to choose the number of seconds before the Held Line Reminder feature begins at a telephone that has an external call on hold.

Press CHANGE to select the setting: 30, 60, 90, 120, 150, or 180 seconds.

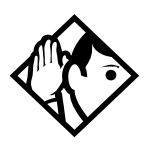

**Tips -** *The Held Line Reminder delay can be programmed only if Held Line Reminder is activated.*

#### **Directd pickup**

Directed pickup allows you to answer any calls by specifying the internal number of the ringing telephone.

#### Press CHANGE to select the setting:  $\forall$  (Yes) or N (No).

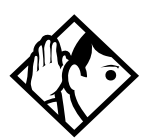

**Tips -** *Directed pickup is not to be confused with the Call Pickup Group feature in programming, which allows you to answer a call at any telephone within a specific group without specifying the internal number of the ringing telephone.* 

*Like Call Pickup Group, Directed pickup is useful when not all the telephones have been assigned the same lines, but you still want to allow your co-workers to answer a call on any external line from their telephones.*

#### **Page tone**

You can choose whether a tone sounds before a page begins.

Press CHANGE to select the setting:  $\forall$  (Yes) or N (No).

#### **Page Timeout**

The paging feature is automatically disconnected after a set length of time.

Press CHANGE to select the maximum number of seconds needed for a page: 15, 30, 60, 120, 180, 300, 600, 2700.

#### **Daylight time**

When this feature is turned on, your system will automatically switch between standard time and daylight savings time.

Press CHANGE, to select the setting: Y (Yes) or N (No).

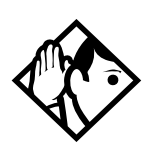

**Tips -** *The hour falls back one hour on the last Sunday of October at 2:00 am. It advances one hour on the first Sunday of April at 2:00 am. This function should only be programmed by your installer.*

*In regions where daylight savings time does not apply, make sure this setting is changed to* N *(No).*

#### **AutoTime&Date**

You can program the Automatic Time&Date feature to enable the Norstar system to automatically update the time and date after a power failure.

Whenever the clock is out of sync by more than two minutes, as a result of a power failure or a loss of power, the first incoming call updates the clock automatically after two rings.

**Note:** CLASS trunks are required for this feature to work. Consult your customer service representative to determine if you have CLASS trunks.

This feature also allows automatic changing between North American daylight savings and standard time. The Automatic Time and Date feature automatically overrides any manually-programmed changes to the time and date.

**Note:** The year is not included with the time and date information and must be programmed manually if the current year differs from the network time.

Press CHANGE to choose Y or N.

### **Call log space**

Call log space programming customizes how log space is allocated to telephones in the system.

Reset all logs allows you to reallocate the Call log space equally to all telephones in your system.

1. Press YES and use the dialpad to enter the space allocation for the Call log at each telephone.

You must use a three-digit number (for example, 020 to give each set 20 spaces).

2. Press YES to accept the settings and end programming. The system automatically reallocates Log space.

Press N<sub>O</sub> to keep existing settings.

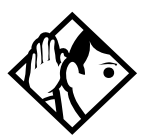

**Tips -** *Use this heading only if you want to allocate an equal amount of log space to all the telephones in your system.* 

*If you want to assign specific log space to individual telephones, see the information under* Terminals&Sets *in the Modular ICS 6.1 System Coordinator Guide.*

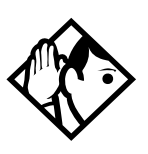

*Reallocating Call log space may destroy Call log data at telephones that lose space.*

*There are 600 Call log spaces available in the system. There are no spaces allocated by default.* 

*Changing the space allocation using Log Defaults defines the log space available to all telephones in the system. Any remaining unassigned log space is available in a log pool, and can be reallocated under* Terminals&Sets *in* Telco features*.*

# **Host delay**

Host delay allows you to assign the delay between the moment an outgoing line is selected to make an external call, for

example, by lifting the receiver off the telephone, and the moment that Norstar sends dialed digits or codes on the line.

Press CHANGE to select the setting: 200, 400, 600, 800, 1000, 1200, 1400, 1600, 1800, or 2000 milliseconds.

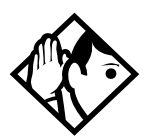

**Tips -** *Host delay is provided to ensure that a dial tone is present before the dialing sequence is sent. Minimizing this delay provides faster access to the requested features.*

## **Link time**

Link time allows you to specify the duration of a signal required to access a feature through a remote system.

Press CHANGE to select the setting: 100, 200, 300, 400, 500, 600, 700, 800, 900, or 1000 milliseconds.

For example, to program external dialing through a Centrex system, which requires a Link time of 400 ms, specify a Link time of 400.

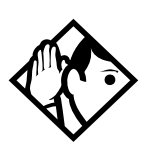

**Tips -** *The Link time required depends on the requirements of the host switching system that must be accessed. Link is another name for Recall or Flash.*

#### **AlarmSet**

Alarm set allows you to assign a telephone on which alarm messages appear when a problem has been detected in the system.

- 1. Use CHANGE and the dialpad to enter the internal number of the Alarm telephone.
- 2. Press  $\sqrt{\frac{N\epsilon x}{n}}$  to set the Alarm telephone to None.

The default setting is 221.

Refer to ["Alarm codes" on page 533](#page-532-0) for details about reading alarms and troubleshooting with alarms.

#### **Set relocation**

Set relocation allows you to move any telephone to a new location within the Norstar system without losing the directory number, autodial settings, personal speed dial codes, and any programming for that telephone.

Press CHANGE to select the setting: N (No) and Y (Yes).

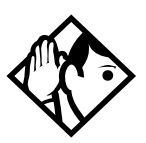

**Tips -** *It is advisable to activate* Set relocation *after the telephone installation and programming is complete. This provides you with more flexibility in testing equipment.*

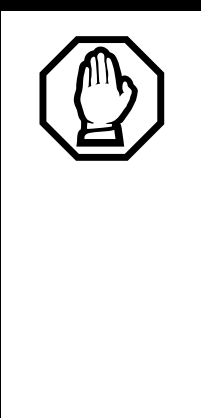

#### *Warning*

If this feature is deactivated while a telephone is moved, the internal number and programming data for that telephone remain with the physical port on the ICS, and the telephone does not receive the original programming when it is reconnected elsewhere.

If you plug a new telephone into the original location before you reinstall the moved telephone, the programming moves to the new telephone and the moved telephone must be reprogrammed.

#### **Msg reply enh**

The Message reply enhancement feature allows for the message waiting indicator on analog telephones connected to an Analog Station Module (ASM) to be deactivated automatically if the reply call from the analog telephone to the designated direct-dial telephone is answered, no matter where the call is answered from by the user.

This feature also functions if the user invokes the Call Pickup feature to answer the reply call from the analog set. It does not, however, work with the Retrieve Parked Call feature.

Press CHANGE to select the setting:  $\forall$  (Yes) and N (No).

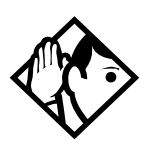

**Tips -** *Direct-dial telephones are the only telephones that can send messages (using* ≤⁄*) to analog telephones connected to an Analog Station Module (ASM). The directdial telephone must be the designated direct-dial set for the analog telephone receiving a message.*

#### **Answer key**

Up to eight answer DNs can be assigned per telephone. The Answer key setting in Featr settings allows you to determine what types of calls will alert at the telephone for the Answer DNs assigned to any telephone.

Answer key changes do not apply to portables.

Press CHANGE to select the settings: Basic, Enhanced, and Extended.

On the Basic setting, answer keys do not ring for:

- Prime set call capture
- call forwarded calls
- other answer key calls
- priority calls
- voice calls
- ringing service
- callbacks

The Enhanced setting is the same as the Basic setting except:

- answer keys will ring for overflow call routed calls (special case of Prime set call capture)
- answer keys will not ring for line transferred calls

The Extended setting allows all call types to ring, except priority calls and voice calls.

#### **Phantom DNs**

A Phantom DN is the term used to describe a situation where a line is programmed to appear and ring on a telephone that does not physically exist. It allows you to create an Answer Key for the line that does not exist on an existing telephone. You would use a phantom DN in the case where you have taken a line out of service, such as a customer-response line,

but you still get calls to that number. To handle the calls, create an answer key using the phantom DN on the telephone where you want these calls to be taken.

### **Setting SWCA controls**

You can assign up to 16 System Wide Call Appearance (SWCA) keys to each telephone in a group. This is performed under Button programming, located under Terminals&Sets, User Preferences. SWCA controls are controlled by feature codes  $\boxed{\bullet}$   $\boxed{\ast}$   $\boxed{5}$   $\boxed{2}$   $\boxed{0}$  to ≤•fi‹fi**.** The user can also program this feature on their own telephones using these feature codes.

On the system, under Feature Settings, SWCA Cntl you define how incoming calls get associated to SWCA keys and how Hold will handle the calls.

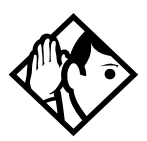

**Tips -** *Since SWCA keys use the Park feature, ensure that you have Park turned on for your system by specifying a Park prefix (*Access codes*), and a park timeout setting (*System programming*,* Featr settings*).*

The Auto Associate setting determines if answered calls will automatically be assigned to SWCA keys (Auto Associate = Y).

If you want the user to press the Hold button or a free SWCA key before the call transfers to a SWCA key, set Auto Associate to N.

Calls remain assigned to SWCA keys for the duration of the call.

The Invoke by Hold setting determines if a SWCA call put on Hold can be picked up from other extensions in the group.

- If you want the call to be available to be picked up by other members of the groups when you put a call on Hold, set Invoke by Hold: to Y. A flashing indicator appears beside the SWCA key when the call assigned to that key is put on Hold.
- If you want calls to remain on Hold only at the telephone where the call is received, set Invoke by Hold: to N. Even if you set this field to N, users can still put selected calls on SWCA hold, by pressing a free SWCA key rather than the Hold key to camp the call.

Refer to the System Coordinator Guide sections for information about assigning key programming and for instructions about using the keys.

- 1. Under Featr settings, press Show 1. The display shows Backgrnd music:.
- 2. Press  $\sqrt{\frac{N\epsilon x}{n}}$  until the display shows SWCA Cntrl:
- 3. Press Show 1. The display shows Auto Associate: N.
- 4. Press CHANGE to choose the Y or N option.
- 5. Press  $\sqrt{\text{Next}}$ . The display shows Invoke by Hold: N.
- 6. Press CHANGE to choose the Y or N option.
- 7. Press  $\boxed{\bullet}$  to exit or Next to continue programming.

## <span id="page-431-0"></span>**CLID match**

This setting determines the minimum number of digits that an external call must match to an existing system speed dial number in order for the system to offer a name display for the CLID prompt, if the system speed dial number is set up to display the caller name.

- 1. Under Featr settings, press Show The display shows Backgrnd music:
- 2. Press  $\sqrt{\text{Next}}$  until the display shows CLID match: 8.
- 3. Press CHANGE to select the a number from 3 to 8, or select None, if you do not require any number matching.
- 4. Press  $\boxed{\bullet}$  to exit or  $\boxed{\text{Next}}$  to continue programming.

### <span id="page-431-1"></span>**Silent Monitor**

You can monitor Hunt group members using a two-line display telephone that has been designated as a supervisor telephone.

You create the Silent Monitor feature capability by:

- determining how many system telephones will be allowed to be supervisors. (Refer to *SM sets* [on page 466.](#page-465-0))
- determining which telephones will be allowed to be supervisors. (Refer to the SM Supervisor field under *[Capabilities](#page-334-0)* on page 335).
- determining the password that the supervisor enters after the feature code  $\boxed{\circ}$   $\boxed{\ast}$   $\boxed{5}$   $\boxed{0}$  is entered to start monitoring Hunt group telephones. (Refer to *[Silent](#page-406-0)  [Monitor password](#page-406-0)* on page 407.)
You have the choice of silently monitoring the conversation, or providing a tone to the other two parties to indicate that the line is being monitored. This setting is the same for all supervisor telephones. Refer to the process below to determine the setting.

- 1. Under Featr settings, press Show 1. The display shows Backgrnd music: N.
- 2. Press  $\overline{\text{Next}}$  until the display shows Silent. Monitor: Y.
- 3. Press CHANGE to select Y or N.
- 4. Press  $\boxed{\bullet}$  to exit or  $\boxed{\text{Next}}$  to continue programming.

Refer to the *MICS ICS 6.1 System Coordinator Guide* for information about using the Silent Monitoring feature.

**Note:** Some market profiles do not allow silent break-ins. In those markets Silent Monitor can be disabled (set to N) or a monitoring tone can be configured.

# **Direct-dial**

Direct-dial allows you to dial a single system-wide digit that can be used to call a specific telephone, called a Direct-dial telephone. The most common example of a Direct-dial telephone would be telephone for an operator, a receptionist, or an attendant.

## **D-Dial1**

For the direct-dial telephone, indicate whether it is an internal or external number. A total of five Direct-dial telephones can be programmed on the system.

Use Show and CHANGE to select the setting: Intrn1, Extrnl, or None.

### **Intrnl/Extrnl#**

Enter the internal or external number that the system will automatically dial when someone enters the direct-dial digit.

Use  $\boxed{\text{Show}}$ , CHANGE, and the dialpad to enter the telephone number.

The default number for the direct-dial telephone is 221, on the default three-digit DN system.

### **Line selection**

If you assign an external number as a direct-dial telephone, you must indicate which line to use for the call.

Use  $\sqrt{\frac{N_{\text{ext}}}{N_{\text{ext}}}}$ , CHANGE, and the dialpad to select the line for the external number.

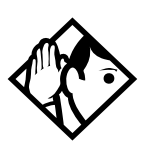

**Tips -** *There is just one direct-dial digit for the entire system.*

*The Norstar system cannot verify that the number you assign as an external direct-dial telephone is valid. Check the number before assigning it, then call the direct-dial telephone after you've assigned it to test it.*

*You cannot forward calls to any direct-dial telephone that is outside your Norstar system. For more information, refer to the Modular ICS 6.1 System Coordinator Guide.*

# **CAP/KIM assign Installer password required**

This setting designates a telephone as a central answering position (CAP). A maximum of five designated CAPs can be installed in a Modular ICS system. The system can support more CAP configurations that are not designated in programming as CAPs. Refer to the Tips below for information about the difference between OKIMs and eKIMs.

CAPs can be configured as:

- M7324 telephones with attached CAP modules.
- T7316E telephones with attached T24 key indicator modules (KIMs). KIMs that have been designated as CAPs are called eKIMs. The eKIMs can support multiple lines, target lines and Hunt group appearances. A KIM attached to a T7316E telephone, but not assigned with the DN of the telephone under CAP/KIM ass9n, is called an ordinary KIM (OKIM) and is not programmed through the system. The user can configure features from the desktop.

The CAP can be used to:

- monitor the busy/not busy and Do Not Disturb status of Norstar telephones
- answer external calls on up to 120 lines on a CAP and 112 lines on a KIM, and extend calls to other Norstar telephones
- send up to 30 messages to other system telephones
- provide extra memory buttons for M7324 and T7316E telephones

Use  $\boxed{\text{Show}}$ , CHANGE and the dialpad to enter the internal number of the M7324 or the T7316E telephone.

Press Next 1 to scroll through the five CAP/KIM positions.

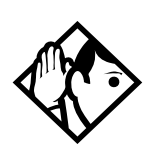

**Tips -** *A station auxiliary power supply (SAPS) is required for M7324 telephones that have one or more CAP modules attached.*

*A SAPs is not required for T7316E telephones with four or fewer KIMs. If the KIMs are designated as eKIMS, you can only attach a maximum of four modules to a T7316E telephone. You must add a SAPS if more than four KIMs are added to the T7316E. Note also that the line loop to the CAP cannot be greater than 304.8 m (1000 feet).*

*If a CAP module is relocated with the telephone, the settings are retained.* 

*If you replace a M7324 CAP unit with a T7316E-based CAP unit, only the line assignments will be copied to the new telephone, but not to the KIM. The telephone programming will revert to the default settings. If you move an OKIM from one T7316E to another, the KIM will retain memory button programming. However, if you move an eKIM from one T7316E to another, programming will not follow.*

# **Dialing Plan Installer password required**

The dialing plan acts as a system directive that determines how a number will be dialed out by the system. This feature works with enbloc dialing, and, therefore, is only used for PRI lines.

The Dialing Plan has these features:

- allows public or private routing for network calls
- private routing allows the choice of either the uniform dialing plan (UDP) or a coordinated dialing plan (CDP)
- allows enbloc dialing by buffering user-dialed digits until a complete DN has been dialed. Enbloc dialing is the default for PRI. However, you can specify Overlap Dialing

where you require a break in a dialing sequence to wait for a PRI line-generated dialtone.

- provides the ability to map user-dialed digits to a service type on a Call by Call basis
- allows incoming calls to be routed according to the service type and the digits received

## **DN lengths (enbloc dialing)**

The Private DN Length must be set to the number of digits users dial to reach other nodes in a private network. The Private DN Length parameter is used by the PRI trunk to determine when a complete number has been dialed. The PSTN DN Length Table is used by the PRI trunk to determine when a complete PSTN DN has been dialed. Entries in the DN Length table consist of two fields: Prefix and DN Length.

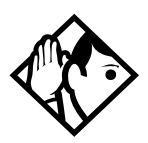

**TIP -** *You do not need to use a* Private DN Length *if you are using the coordinated dialing plan (CDP), as the system identifier is part of the set DN.*

Defining dialing plans:

At System prgrming/Dialing plan:

- 1. Press Show 1. Private Network: None displays.
- 2. If you are defining a dialing table for a private network, press Show **Fig. 2. Refer to** *Private networks* on page 438.

If you are defining a dialing table for external (public) DNs for a network, press Next Refer to "Public [networks" on page 439.](#page-438-0)

## <span id="page-437-0"></span>**Private networks**

#### Private network: None

Choosing this setting turns off MICS private network functionality.

1. At Ture: None, press Next

Priv DN len:4 displays.

2. Press CHANGE to choose a new private DN length. (3-14)

### Private network: CDP

If your dialing plan needs to use steering codes to navigate to other networks, specify a coordinated dialing plan (CDP).

- 1. At Type: None, press CHANGE until CDP displays.
- 2. Press Next 1. PrivNetID:1 displays.
- 3. Press CHANGE, and enter a new private network id.
- **Note:** If you are specifying a private network that has been created using SL-1 (MCDN) lines, the private network id is part of the set DN (for instance, system A might have DNs from 3201 to 3299, whereas system B might have a DN range starting with 2, such as 2201 to 2299). However, you must enter a number, so enter the number that appears first on the set DNs. This code is defined by the network coordinator and

must be unique to each system.

- 4. Press Next . Priv DN len: 3 displays.
- 5. Press CHANGE to choose a new private DN length. (3-14).
- **Note:** The Private DN length must match the DN lengths being used by the other systems in the network. This is what enbloc dialing uses to determine when the complete number has been dialed.

#### Private network: UDP

If your dialing plan will be using Location codes to navigate to other systems, specify a uniform dialing plan (UDP).

- 1. At Ture: None, press CHANGE until UDP displays.
- 2. Press  $\sqrt{\text{Next}}$ . PrivNet ID:1 displays.
- 3. Press CHANGE, and enter a new private network id.
- 4. Press  $\sqrt{\text{Next}}$ . Loc code: None displays.
- 5. Press CHANGE and use the dialpad to enter a location code.

**Note:** This code must be unique to your system.

- 6. Press  $\overline{\text{Next}}$ . Priv DN len:3 displays.
- 7. Press CHANGE to choose a new private DN length. (3-14)
- **Note:** The Private DN length must match the DN lengths being used by the other systems in the network. This is what enbloc dialing uses to determine when the complete number has been dialed.

### <span id="page-438-0"></span>**Public networks**

When you identify public DNs on a network, use the Dialing Rules to define any prefixes that need to be dialed out. The public network refers to connections to the public switching network (PSTN).

1. At Public Network, press Show

Pub DN lengths displays.

- 2. Press Next **.** PrivNet ID:1 displays.
- 3. Press  $\boxed{\text{Show}}$ . Show prfix: displays.
- 4. Press ADD and enter a prefix.
- 5. Press OK to accept the prefix.
- 6. Repeat steps 4 and 5 until all the prefixes have been added.

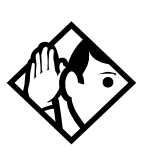

**Tip -** *If you want to view the prefix list, at the Show Prfix: display, press* Next

*To remove a prefix, find the prefix, then press* **REMOUE**.

## **Dial Timeout**

Dial Timeout (interdigit timeout) specifies how long the ICS will wait between user-dialed digits. This value allows the ICS to determine when the user has stopped dialing. The value is programmed under System progrming, Dialing Plan.

The user can also use the  $#$  key to tell the ICS that they are finished dialing. However, this is not usually required, except for international calls where the number of digits dialed for country codes varies.

With the display showing System Prgrming

- 1. Press  $\boxed{\text{Show}}$  then press  $\boxed{\text{Next}}$  until Dialing Plan displays.
- 2. Press  $\boxed{\text{Show}}$  then press  $\boxed{\text{Next}}$  until Dial timeout displays.
- 3. Press CHANGE to select a the timeout value (3, 4, 5, 6, 8, 10, 15) in seconds.

Too small a timeout value forces the user to enter the digits very quickly, one after the other.

Too large a value causes the system to wait for a long time after the last digit is entered before the call is dialed out.

For more information about non-PRI routing tables and destination codes, refer to *[Routing service](#page-378-0)* on page 379.

# **Access codes Installer password required**

Access codes are used by the system to direct calls to the correct lines and destinations. If the codes conflict, some of the features on the system will not work.

The table of default settings can help you plan your access codes so there are no conflicts.

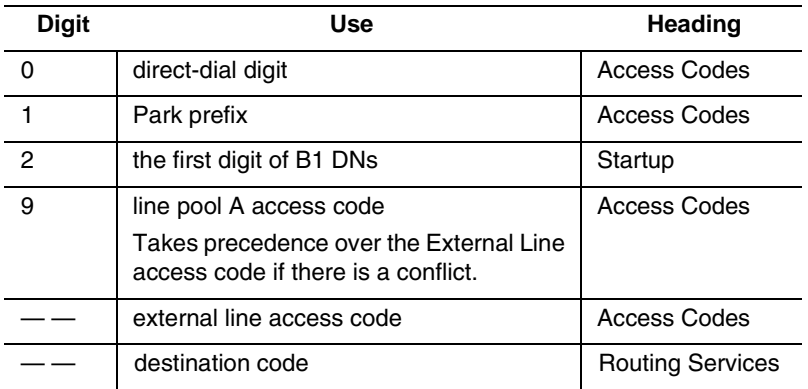

#### **Digits assigned by default to settings**

# **Line pool codes Installer password required**

This setting allows you to assign a line pool access code for each of the 15 line pools (A to O). These codes are used to specify the line pool you want to use for making an outgoing external call.

If your system is installed without expansion cards, the DN default is two digits. Therefore, B1 DNs will be from 21 to 52 and the B2 DNs are assigned from 53 to 84. The B2 DN range is 80 to 84. Therefore, the single digit 8 is not available for a line pool access code.

Use  $\boxed{\text{Show}}$ , CHANGE, the dialpad, and OK to program the access code.

The default access code is 9 for Line Pool A, and None for Line Pool B to  $\Omega$ .

For ISDN-PRI line pool settings, see *Line Pools* [on page 460.](#page-459-0)

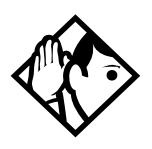

**Tips -** *The code can be one to four digits in length.*

*A line pool access code can be the same as an external line access code. In this case, the line pool access code takes priority over the external line access code, and a line from the line pool is selected.*

*A line pool access code cannot conflict with:* 

- *the Park prefix*
- *the Direct-dial digit*
- *the first digit of any Received number*
- *the first digit of any DN (including the Auto DN or the DISA DN)*
- *the first digit of a destination code.*

*To avoid a conflict, refer to the table of default settings in the description of External code.*

# **Park prefix Installer password required**

The Park prefix is the first digit of the call park retrieval code that must be entered to retrieve a parked call. If the Park prefix is set to None, calls cannot be parked.

Press CHANGE to select the setting: **1** to 9, None, or 0.

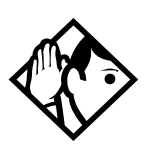

**Tips -** *The Park prefix cannot be the same as:* 

- *the Direct-dial digit*
- *the External Line access code*
- *the first digit of a DN*
- *the first digit of a line pool access code*
- *the first digit of a destination code*

*If DN length is changed, and the changed DNs conflict with the Park prefix, the setting changes to* None*.*

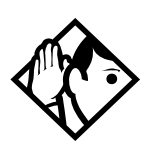

**Tips -** *Other programmable settings may affect which numbers appear on the display during programming. Although the numbers 0 to 9 are valid Park prefix settings, some may have been already assigned elsewhere by default or by programming changes. To avoid a conflict, refer to the table of default settings in the description of External code.* **-** 

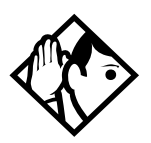

*SWCA note: If you want to use system wide access (SWCA) keys on your system, you must specify a valid Park Prefix to turn on the feature.*

# **External code Installer password required**

External code allows you to assign the external line access code. This code is used to allow M7100/T7100 telephones, and telephones connected through Analog Terminal Adapters (ATA2) to access external lines.

Press CHANGE to select the setting: 0 to 9, or None.

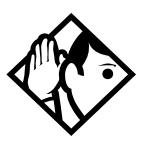

**Tips -** *The external line access code cannot conflict with:*

- *the Park prefix*
- *the direct-dial digit*
- *the first digit of a line pool access code*
- *the first digit of a DN*
- *the first digit of a destination code.*

*If DN length is changed, and the changed DNs conflict with the Park prefix, the setting changes to None.*

# **Direct-dial # Installer password required**

Direct-dial digit allows you to dial a single system-wide digit to call a specific telephone, called a direct-dial telephone, such as a receptionist's station.

Press CHANGE to select the setting: 1 to 9, None, or **0**.

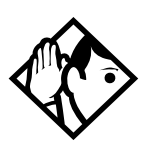

**Tips -** *Another direct-dial telephone, an extra-dial telephone, can be assigned for each schedule in Services programming.* 

*The direct-dial digit cannot be the same as the first digit of:*

- *a DN*
- *a line pool access code*
- *the external line access code*
- *the Call Park prefix*
- *the first digit of a destination code If DN length is changed, and the changed DNs conflict with the Park prefix, the setting changes to None.*

## **Auto DN Installer password required**

For calls answered without DISA, no password is required to access the Norstar system. The Class of Service (COS) that applies to the call is determined by the COS for the trunk on which the user is calling.

- 1. Use CHANGE and the dialpad to enter the digits to be received from the auto-answer trunk.
- 2. Press CLR to set the Auto DN back to None.

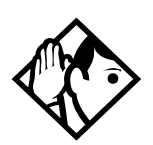

**Tips -** *The length of the Auto DN is the same as the*  Rec'd # length *specified in* System prgming*.The Auto DN is cleared if the Received number length is changed.*

*The Auto DN cannot be the same as a line pool access code or a destination code.*

### **DISA DN Installer password required**

For calls answered with DISA, the system presents a stuttered dial tone to prompt a caller to enter a valid password. The Class of Service (COS) that applies to the call is determined by this COS password.

Once a remote user is on the Norstar system, the DISA DN can be used to change the existing Class of Service. This gives you greater flexibility when you create access privileges. For example, you may want to have a shared DN for remote access and separate COS passwords with different dialing out privileges for individuals.

Use CHANGE and the dialpad to enter the digits to be received from the auto-answer trunk.

Press CLR to set the DISA DN to None.

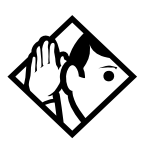

**Tips -** *The length of the DISA DN is the same as the*  Rec'd # length *specified in* System prgming*. The DISA DN is cleared if the Received number length is changed.*

*The DISA DN cannot be the same as a line pool access code or a destination code.*

# **PrivAccCode Installer password required**

If you have created a Private or Tandem network, you need to provide a specific code to access the network links.

- 1. Press Change and use the keypad to enter a code.
- 2. Press OK to save the code.

This code must not conflict with any other access code or call code within the system.

Assign this code as the destination code for the private line or line pool that connects to the next node in the network.

# **Carrier Codes Installer password required**

If you are routing calls with different carriers as you change schedules, you need to be able to define the access codes for each carrier you use.

A multi-digit Carrier Access Code (CAC) contains an Equal Access Identifier Code (EAIC) followed by a Carrier Identification Code (CIC). The CIC identifies the carrier to be used to handle the call. The Carrier Access Code table stores the CAC digit pattern that you define for your region.

In most cases it is not necessary to change the default values. The capability is there to modify overall patterns, if required.

- you can define up to five entries
- two entries will be pre-defined in North America, but you can remove these defaults
- each entry consists of an EAIC prefix (one to six digits) and a CIC length (one digit, 1 - 9)
- each entry is identified by the prefix digits themselves

This code becomes part of the External Number field in Route programming that will be used to access the carrier. Refer to *[Adding a long distance carrier access code](#page-392-0)* on page 393.

- 1. From the Access code menu, press  $\sqrt{N}$  while you reach Carrier Codes.
- 2. Press  $[Show]$ . Prf $\times:10$  appears.
- 3. Add or Remove prefixes, as you require.
- 4. Press Show 1. ID length:3 appears.
- 5. Change the length of the prefix, as you require.

This code must not conflict with any other access code or call code within the system.

# **Remote access**

Remote access packages allow you to control the remote use of Norstar line pools. Create a remote access package by defining which of your system line pools will be accessible. You then assign the package to individual lines (using Rem line access), and to a particular Class of Service password (Remote pkg in COS passwords).

## **Rem access pkgs**

Use  $\boxed{\text{Show}}$  and the dialpad to select the remote access package you want to program.

### LinePool access

Press CHANGE to select the line pool access setting for each pool:  $N(No)$  or  $Y(Yes)$ .

#### Remote page

Press **CHANGE** to select the remote paging setting for each pool:  $N(No)$  or  $V(Yes)$ .

### **Rem line access**

Enter the number of the line which will be accessible by remote users.

#### L001 Rem pkg

Press CHANGE and enter the number of the remote access package remote users accessing the line will be able to use. Refer to the table below for a list of default settings.

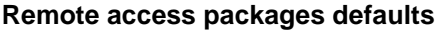

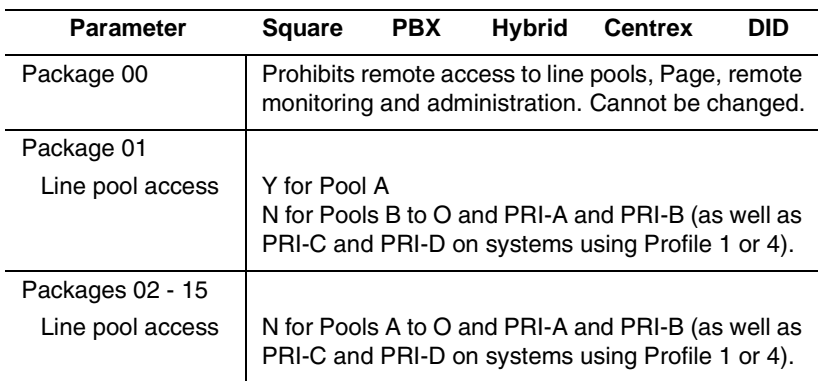

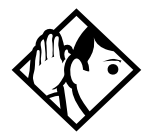

**Tips -** *You can use* COPY *and the dialpad to copy settings from one remote package to another.*

*The line pool access display shows an alphabetic line pool identifier, followed by a numeric line pool access code in brackets, for example,* PoolA (9):N*. If no access code has been identified, there is nothing between the brackets.*

*For example* **PoolA** ( ):N.

*The line pool access code can be programmed under*  Terminals&Sets*.*

Remote package 00 *is the default setting and cannot be changed.*

*You can define up to 15 remote access packages (01 to 15).*

# **Changing Companion DN type Installer password required**

This Companion setting is applicable for MICS-XC 6.1 systems.

On startup, the DN default ranges are:

- wired telephones: 221-605
- portables (Companion): 637-666
- ISDN devices: 667-696 BRI S-loops may have more than one DN associated to each loop.

Note that the DN range 637 to 696 can be used by either portable telephones or ISDN S-loops.

- You can assign all 60 of the DNs to portable telephones and none to S-loops.
- You can assign up to 30 DNs to S-loops, leaving 30 for portable telephones.

Within these two limits you can choose a combination of ISDN and portable telephone DNs.

If you try to assign more than 30 ISDN DNs, Max 30 ISDN DNs will appear.

Before you change a registered portable telephone DN to an ISDN DN, you must first deregister the number. Refer to *Modular ICS Companion Installer Guide*.

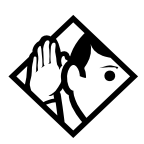

**Tips -** *When you change an S-loop DN to a portable telephone DN, service could be disrupted on one of the S-loops. If you want to change the DN type while people are using the Norstar system, use the Page feature* ( $\boxed{\odot}$   $\boxed{0}$ ), *to announce that calls may be disconnected.*

- 1. Press CHANGE to select the DN type setting: ISDN or Portable.
- 2. Press STATE to show whether the number is: Assigned, Registered, Available, Pending, or In use by system (currently being used by an ISDN device).

If an ISDN DN is being changed, the display may show Disrupt service? Press No to leave the value as ISDN, or Yes to remove the ISDN DN from use by the system.

**Note:** If you change an ISDN DN that has a device already assigned, the device will fail. To fix this issue: return the DN to ISDN and unplug and replug the device. For this reason, changing DNs should only be done when the system is not busy.

# **Rec'd # length Installer password required**

The Received number length setting allows you to change the number of digits received on auto-answer trunks. These digits are used to identify target lines, Auto DNs, and DISA DNs.

Press CHANGE to select the setting: 1, 2, **3**, 4, 5, 6, or 7. Then, press Next to make the change.

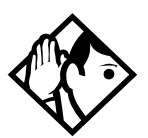

**Tips -** *The target line number (for example, line 052) and the Received number for the target line (for example,* Rec'd #: 123 *for line 052) are two different numbers.*

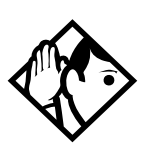

**Tips -** *The Received number length may be the same as the system DN length. However, network or central office constraints may require you to set it to some other value.*

*Changing the Received number length causes all programmed received digits to be cleared.*

### **DN length Installer password required**

This feature allows you to change the number of digits for all DNs. The maximum length is seven. The default, and minimum length, is **3**.

- 1. Press CHANGE to select the setting: **3**, 4, 5, 6, or 7.
- 2. Press  $\sqrt{\frac{N\epsilon}{T}}$  to save the new DN length. The display shows Drop data calls?.
- 3. Press YES to save the new DN length. NO restores the original value.

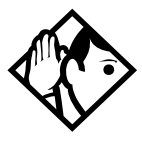

**Tips -** *A DN length change, if required, should be the first programming change on a newly-installed Norstar system. Each increase in length places the digit 2 in front of any existing DN. For example, if DN 234 was increased to a length of 4, the new DN would be 2234.*

*If the DN length is changed so that a conflict is created with the Park prefix, external line access code, direct-dial digit, or any line pool access code, the setting for the prefix or code is changed to* None*, and the corresponding feature is disabled.*

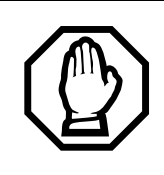

*Do not change DN length immediately after a system startup.*

You must wait for at least two minutes after a system startup before you change the DN length.

Data devices which use the B2 channel drop calls when the DN length is changed. Norstar telephones and Business Series Terminals retain their calls because they only use the B1 channel.

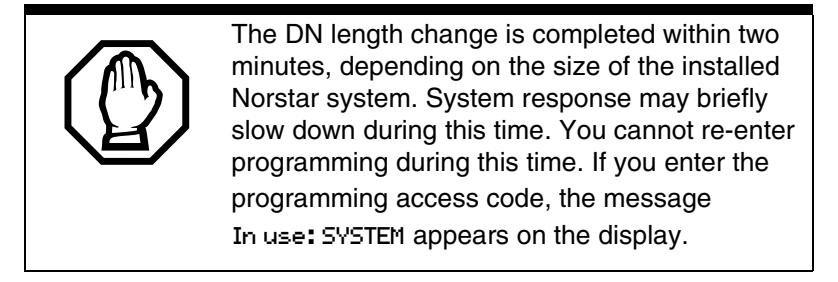

# **Nat'nl length (profile 2, only) Installer password required**

This feature allows you to change the number of digits that the system will expect to see for a national telephone number.

- 1. Press CHANGE to select the setting: (default is 10).
- 2. Press YES to save the new DN length.

# **Make/Break (profile 2, only) Installer password required**

This feature allows you to change the ratio of your system.

1. Press CHANGE to select the setting to either 40/60 or 30/70.

# **BusName**

Norstar will display the name of the calling party when it is provided both Private or Public ISDN PRI and BRI interfaces. The displayed name may include information such as the Receiving Calling Name, Receiving Redirected Name, and/or Receiving Connected Name. The outgoing name is the business name concatenated with the set name.

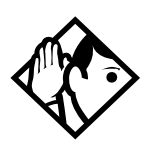

**Tip -** *The outgoing name is not supported on BRI. Refer to [Feature assignment \(CLID alignment\) on page 347.](#page-346-0) Network Name Display is an optional feature that is available based on the interface to which you are subscribed.*

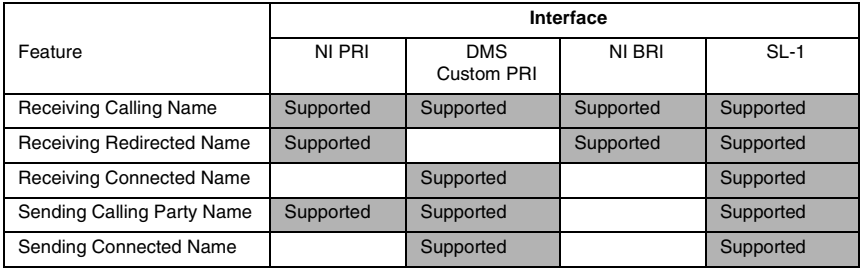

#### **Network name display supported by protocol**

# **Receiving and Sending Calling Party Name**

Network name display allows the name of an incoming PRI/ BRI call to be displayed on the Norstar set receiving the call.

- Calling Party Name with status of Private may be displayed on the Called Party telephone as Private name.
- If the incoming Calling Name is defined by the CO as a private name, then Private name appears on the answering telephone.
- If the Calling Party Name is unavailable, it may be displayed on the Called Party set as Unknown name.

The system supports sending the calling party name, which is the Business Name and Set Name concatenated together, on calls originated by the Norstar system.

For information about programming your Feature assignment, see *[Feature assignment \(CLID alignment\)](#page-346-0)* on page 347.

The Set Name will only be sent if the OLI for the Set is configured. See *OLI #* [on page 333.](#page-332-0)

## **Receiving and Sending Connected Name**

Outgoing calls record the Connected Name on outgoing calls. The Connected Name is stored and displayed on the Norstar telephone. In order for this to work, you need to set the Called ID to Yes. See *Called ID* [on page 349.](#page-348-0)

The system also supports sending the Connected Name, which is the Business and Set Name concatenated together, with incoming calls.

If the call is answered by a hunt group, the hunt group name is used instead of the set name.

The Connected Name is a transient display that appears for about three seconds.

## **Network Name Display interactions**

Calling and Connected Name information (if available) is passed between trunks with Selective Line Redirection (SLR). Only Calling Name information is passed between trunks in cases where Direct System Inward Access (DISA) has resulted in tandeming of trunks.

## **Programming Network Name Display**

The Business Name and the Set Name make up the information that is used for the outgoing Calling name or connected name.

Calling/connected name is only sent once the Business Name is programmed.

To program the Business Name, start with the display showing System prgming.

- 1. Press Show T. The display shows Hunt groups.
- 2. Press  $\overline{\text{Next}}$  until the display shows BusName:
- 3. Press CHANGE and use the keypad to enter a Business Name.

You can enter a maximum of eight letters. It is recommended that you use a blank space for the last character to act as a separator between the Business name and Set name.

To program the Set Name start with the display showing Terminals & Sets.

- 1. Press  $\boxed{\text{Show}}$  and enter the set number of the telephone you would like to program.
- 2. Press  $\lvert$ Show  $\lvert$ . The display shows Line access.
- 3. Press  $\sqrt{\text{Next}}$  luntil the display shows Name:
- 4. Press CHANGE and use the keypad to enter a Set Name. You can enter a maximum of seven letters.
- 5. Other areas that must also be programmed include:
- the OLI number, see *OLI #* [on page 333](#page-332-0)
- under Telco features the Call ID must be set to yes, see *Called ID* [on page 349](#page-348-0)

# **Outgoing Name and Number Blocking**

When activated,  $\boxed{\circ}$   $\boxed{8}$   $\boxed{1}$   $\boxed{9}$  blocks the outgoing name and number on a per call basis. When this feature is used, the call is flagged to the CO so that the name and number will not be presented to the person being called.

On analog and BRI trunks, a call blocking digit sequence is sent to the CO before sending the dialout digits. You can change this digit in a Norstar programming session and set it to the digit sequence recognized by the local CO for name and number blocking.

This programming is done in the main program heading Telco Features. To program the Name and Number blocking digit, start with the display showing Telco features.

**Note:** Step 1 through 3 are only for analog and BRI trunks.

- 1. Press Show 1. The display shows UMs9 ctr tel#s.
- 2. Press  $\sqrt{\text{Next}}$  until the display shows ONN Blocking:
- 3. Press Show 1. The display shows Tone:None. You can choose F78,  $(0-9)$ ,  $*,$   $#$ .
- 4. Press CHANGE to enter a new tone dialing Name and Number blocking digit sequence.
- 5. Press Next 1. The display shows Pulse: None. You can choose F78, (0-9), \*, #.
- 6. Press CHANGE to enter a new pulse dialing Name and Number blocking digit sequence.

# **Call by Call service selection for PRI Installer password required**

Call by Call service selection allows a user to access services or private facilities over a PRI line without the need for dedicated facilities. The different services represent different types of access to the network. Various services are available depending on the chosen protocol. The list below identifies the supported services

Call by Call service selection is supported for the following protocols:

- National ISDN 2 (NI-2)
- DMS-100 custom
- DMS-250 (MCI, Sprint, Generic)
- AT&T 4ESS custom

The following Call by Call Services are supported:

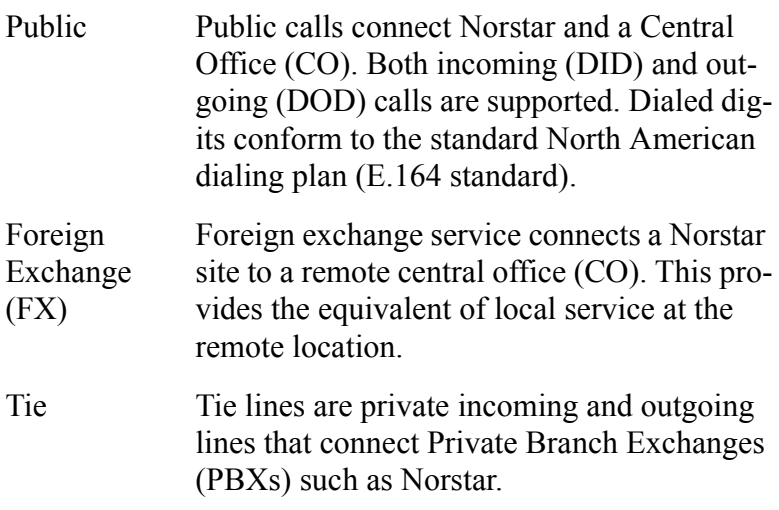

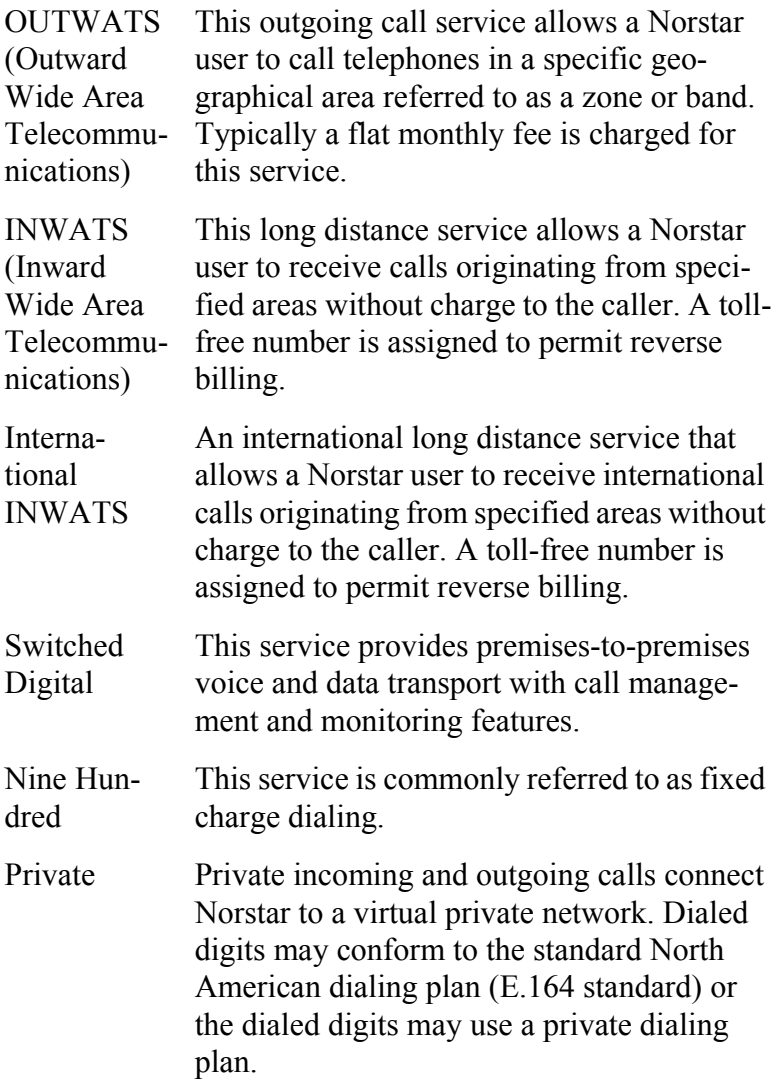

#### **Norstar supported Call by Call Services by protocol**

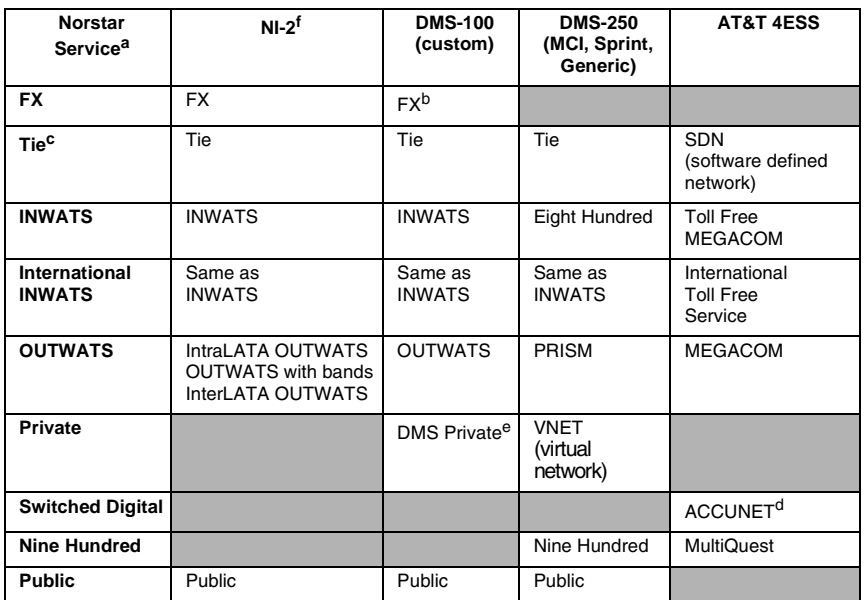

- a. A shaded box indicates that the protocol does not support the service.
- b. DMS-250 Sprint and UCS support incoming FX only (i.e. Network-to-Norstar). DMS-250 MCI does not support FX.
- c. NI-2 allows two Tie operating modes: senderized and cut-through. Norstar will only support senderized mode.
- d. Rates greater than 64 kbps will not be supported.
- e. Bell Canada VNET.
- f. Not all service types may be supported by a switch type. For information, contact your service provider.

Programming Call by Call on PRI requires you to program various areas of the Norstar system:

å under Line access, assign the line pool

å under Services, in routing services section, assign which pool to use for routing and which service type service id, if required

å under System programming, specify the minimum and maximum values for the pools

å under Hardware choose PRI card and select the protocol

# <span id="page-459-0"></span>**Line Pools**

All lines in a PRI interface are in the same PRI line pool. This pool cannot contain any non-PRI lines. There is one PRI pool available for each PRI interface on the CSU.

Depending on the order that the cards are configured as PRI, Pool PRI-A represents lines 1 to 30, and Pool PRI-B represents lines 31 to 60. If both PRIs are connected to the same service provider and use the same protocol, lines 1 to 30 and 31 to 60 can be put in the same pool. There are four PRI pools available for profile 1 and 4 systems, PRI-A, PRI-B, PRI-C, PRI-D because these profiles support the off-core DTI module.

# **Programming Call by Call service selection**

Programming the Norstar system for Call by Call Service Selection with a PRI interface requires

- provisioning a PRI card if a PRI card is not already a part of the system, on [page 483](#page-482-0)
- selecting a protocol, on [page 484](#page-483-0)
- programming incoming call routing, on [page 485](#page-484-0)
- programming routes that use the PRI pools (under Services), see *[Routing service](#page-378-0)* on page 379

# **PRI Call by Call Limits**

PRI pool limits for Call by Call services allows you to configure limits for service types without interacting with the CO. This feature sets the minimum and maximum number of incoming and outgoing calls per service type for the PRI pool.

The number of active calls will be tracked so that whenever a call is being set up, a check will be made to determine if it will be allowed. Calls will not be allowed if they exceed the

maximum value for that service type or if they will use lines needed to maintain the minimum value of other service types.

The summation of the minimum values for incoming or outgoing PRI services cannot exceed the total number of lines in the PRI pool.

The maximum value for an incoming or outgoing PRI service cannot exceed the total number of lines in the PRI pool.

## **Programming Call by Call Limits**

With the card set to PRI and the display showing System prgming.

- 1. Press Show 1. The display shows Hunt groups.
- 2. Press  $\sqrt{\text{Next}}$  until the display shows CbC limits.
- 3. Press  $\boxed{\text{Show}}$ . The display shows the first pool (PRI-A, PRI-B, PRI-C, or PRI-D) that supports CbC routing.
- 4. Press NEXT to show the other pool, if it is available.
- 5. Press Show 1. The display shows Service: The service that is displayed depends upon the protocol.
- 6. Press NEXT to select a different service.
- 7. Press Show 1. If it applies, the display shows Min incoming:2.
- 8. Press CHANGE to enter a different number.
- 9. Press  $\overline{\text{Next}}$ . If it applies, the display shows Max incoming:23.
- 10. Press CHANGE to enter a different number.
- 11. Press  $\boxed{\text{Next}}$ . The display shows Min outgoing:4.
- 12. Press CHANGE to enter a different number.
- 13. Press  $\overline{\text{Next}}$ . The display shows Max outgoing:23.
- 14. Press CHANGE to enter a different number.

## **Release Reasons Installer password required**

This feature is useful for diagnostic purposes. It shows the reason why an ISDN call has been released. The Release Reason can be displayed as Simple or Detailed text. When the default None is selected, no release reasons appear on the set.

Release Reasons can be programmed under System prgrming. With the display showing System premine.

- 1. Press  $\sqrt{\frac{N\text{ext}}{N\text{ext}}}$  until the display shows Release reasons.
- 2. Press Show 1. The display shows Text: None.
- 3. Select the text to be displayed as Simple or Detailed.
- **Note:** If you selected Simple text, press Next for Cause code. The Cause code is for diagnostics. Make sure it is set to N.

# **Programming Hospitality Services**

The Hospitality heading accesses the settings for the room and alarm information.

With the display showing System Pramina press Next until the display shows Hospitality.

### **Room/desk information**

Use this setting to assign set DNs to a specific room.

- 1. At the  $H$ ospitality heading, press  $\boxed{\text{Show}}$ Room/desk info displays.
- 2. Press Next 1. Show set: displays.
- 3. Enter a room set number or press **LIST** and press Next until you find the DN of the set you want to assign to a room.
- 4. Press Show 1. Room #:None displays.
- 5. Press CHANGE and enter the room number, then press OK to accept the change.
- 6. Repeat step 5 for all the sets you want to assign.
- 7. Press  $\sqrt{\frac{N}{N}}$ . Adm pwd req'd: Y displays
- 8. Press CHANGE and choose Y or N, depending on your security requirements.

## **Call restrns**

You can set up call restrictions based on room occupancy states. This setting affects the Room occupancy feature.

- 1. At the Hospitality heading, press Show Room/desk info displays.
- 2. Press Next 1. Call restrns displays.
- 3. Press Show 1. Vacant:00 displays.
- 4. Press CHANGE and enter the filter that defines the restrictions for your hospitality system. Refer to *[Filters](#page-338-0)* on [page 339](#page-338-0)
- 5. Repeat steps 2 and 3 for the other room occupancy states.

The table below shows an example of a call restrictions setup.

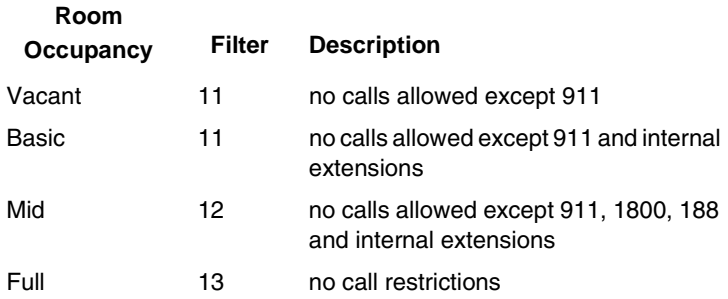

## **Setting Service times**

You can set the time when occupied rooms change from Service done to Service required. This setting affects the Room condition feature.

- 1. At the Hospitality heading, press Show Room/desk info displays.
- 2. Press Next until Service time displays.
- 3. Press Show **Fig. Hour: 00** displays.
- 4. Press CHANGE and enter the hour (00 to 23).

If the number is less than 13, the display shows AM. Press CHANGE to select PM, if required. Press OK to accept.

- 5. Press Next 1. Minutes: 00 displays.
- 6. Press CHANGE and enter the minutes (00 to 59).

## **Configuring alarms and expired alarms settings**

Use this feature to create the alarm settings that will govern the alarm features for both the administrative and room sets.

- 1. At the Hospitality heading, press Show Room/desk info displays.
- 2. Press  $\sqrt{\text{Next}}$  until Alarm displays.
- 3. Press Show 1. Attn attempts:3 displays.
- 4. Press CHANGE until you find the number you want (1-5).
- 5. Press Next 1. Retry intrul:4 displays.
- 6. Press CHANGE until you find the number you want (2, 4, 6, or 8).
- 7. Press Next 1. Attn duration: 15 displays.
- 8. Press CHANGE until you find the number of seconds you want (10, 15, 20, 30, 40, 50).
- 9. Press Next 1. Time format: 12 hr displays.

10. Press CHANGE to choose either 12hr or 24hr.

- 11. Press  $\overline{\text{Next}}$ . Expired alarms displays.
- 12. Press Show 1. Notify set:None displays.
- 13. Press CHANGE to enter a set DN to be notified.
- 14. Press Next 1. Use tone: N displays.
- 15. Press CHANGE to choose either Y (yes) or N (no).

# **SM sets**

You can assign a maximum of 30 two-line display telephones to act as silent monitor telephones. These are the only telephones from which you can monitor Hunt group members with the silent monitoring feature.

- 1. At the System prgrming prompt, press  $\sqrt{\frac{N_{\text{ext}}}{N_{\text{ext}}}}$  until 5M sets: displays.
- 2. Press CHANGE and enter the number of silent monitor telephones you want on your system. (Default: 5)

# **Network Services**

The headings that appear under Network Services, depends on which profile the system is running.

Profiles 2 allows ETSI line connections, therefore, systems running this profile may have access to the two ETSI features. The service provided on the line by your service provider determines if these features are available.

Profiles 1, 2, and 4 support MCDN over PRI SL-1 lines.

# **ETSI: Network diversion and MCID** Installer password required

#### **Note: Profile 2,only.**

If you are using Profile 2 for your system, and your service provider supports the features, you can configure your ETSI PRI lines to allow network diversion and/or MCID recording.

To program these features:

- 1. With the display showing System preming press Next until the display shows Network Services.
- 2. Press Show **FILI** displays.
- 3. Press Show 1. Netwrk Redirection displays.
- 4. Press CHANGE to choose either Y (yes) or N (no).
- 5. Press  $\sqrt{\text{Next}}$ . The display shows MCID.
- 6. Press CHANGE to choose either Y (yes) or N (no).

## **Network Call Diversion**

Norstar Network Call Diversion (NCD) is a network function that allows forwarding and redirection of calls outside the Norstar network when using an ETSI ISDN line. Functionality is similar to that of External Call Forward (ECF).

NCD redirects calls using the same line on which they arrive. Call forward is efficient since there is no need for additional outside lines.

Forwarding calls externally from an extension requires the user to enter either a Destination Code or Line Pool Access Code, and the number to which calls will be forwarded.

Examples of NCD include:

- redirecting all calls from an extension to a mobile phone
- forwarding calls to an external destination (rather than to voicemail), when an extension is busy or the user is unavailable.

### **Feature description**

NCD is available only over ETSI ISDN lines. It can be invoked when calls are presented to Norstar/BST extensions over ISDN lines. The user must program the selected extension.

NCD is integrated with the following existing Norstar Call Forward features:

• Call Forward Unconditional (CFU)—implemented on Norstar Call Forward All Calls (CFAC)  $\boxed{\circ}$   $\boxed{4}$ , and Selective Line Redirection (SLR)  $\boxed{\circ}$  8  $\boxed{4}$ , also referred to as Line Redirection. This is programmable by the user.
- Call Forward on Busy (CFB)—implemented on Norstar Call Forward Busy.
- Call Forward on No Response (CFNR)—implemented on Norstar Call Forward No Answer.

#### **Programming and restrictions**

NCD features are accessed through existing Norstar features. Extensions requiring redirection must be programmed individually to either CFAC or SLR. CFB or CFNA must be set during programming. Allow redirect must be set to Yes for each extension, in Terminals&Extns/Capabilities.

**Note:** Any other programming applied to specific lines and extensions take precedence, for example Restrictions(extns) under Terminals&Extns.

NCD is used as long as the affected lines are ETSI ISDN, and the affected DID lines are accessible via ISDN lines. Incoming calls are diverted back to the ISDN. If NCD fails due to network errors, ECF is invoked. If ECF cannot be executed, the incoming call is routed to the prime extension for the line.

#### **ATTENTION!**

**If a line is configured to appear on several extensions with redirection programmed, predicting which extension will divert the call is not possible. This should be considered during system configuration.**

An extension with CFB, CFNA and CFAC programmed will give priority to CFAC for diversion.

#### **Selective Line Redirection**

Selective Line Redirection (SLR), also referred to as Line Redirection, is enhanced for use with digital lines and operates in conjunction with NCD.

Diversion by SLR takes precedence over diversion by CFAC. An SLR line cannot be diverted by CFAC. If the call arrives on an extension with SLR programmed, a ring splash will sound (if programmed).

For information on SLR restrictions refer to *[Malicious call](#page-470-0)  [identification \(MCID\)](#page-470-0)* on page 471. For information on redirecting lines see Line Redirection in the *Modular ICS System Coordinator Guide*.

#### **Programming Extensions**

The User Interface for programming NCD is the same as for ECF.

Different types of Call Forward are available depending on the extension being programmed. Programming an extension to forward calls externally requires the user to enter a destination code or line pool number, in addition to the external phone number. Therefore, care should be taken to identify your network line types and record the available codes and line pools.

#### **Enhanced Caller ID**

When a Norstar/BST extension which has Call Line Identifier (CLID) active receives a redirected call due to NCD, the user will see the DN for the Calling Number. This is followed by an arrow icon (>) and the redirecting number. This is displayed for as long as the call is active (alerting or answered) at that telephone.

If the alerting extension is not the CLID extension for that line, the line appearance can be pressed to briefly display the information. Pressing  $\boxed{\circ}$   $\boxed{8}$   $\boxed{1}$   $\boxed{1}$  or **INFO** while the call is active invokes Call Info. Call Info on DPNSS displays the redirecting number and the reason for the redirection.

**Note:** When Norstar requests that an incoming call be redirected by the distance network, Norstar does not inform the network of the redirecting DN. In this case, the diverted-to party will not see the diverting party D<sub>N</sub>

#### <span id="page-470-0"></span>**Malicious call identification (MCID)**

The MCID feature allows the user to press  $\boxed{\bullet}$   $\boxed{8}$   $\boxed{9}$   $\boxed{7}$  to have call information recorded on the central office system for an incoming call on a specific line (ETSI PRI lines, only).

The user must invoke the feature code either during the active call or within 30 seconds (time varies on different networks) after the caller hangs up. The feature will not work once the called party hangs up.

**Note:** This feature must be allowed in network programming for your PRI lines from your service provider.

The following information registers on the network:

- called party number
- calling party number
- local time and date of the invocation in the network serving the called user
- service provider option: calling party subaddress, if provided by calling user)

# **MCDN services (profiles 1, 2, 4) Installer password required**

If your system is part of a private network using PRI SL-1 lines, you can determine the MCDN features that will be allowed by your system. These settings are described in detail in the networking section of this book. Refer to *[MCDN trunk](#page-140-0)  [call features](#page-140-0)* on page 141.

- TRO: Trunk Route Optimization
- **ICCL: ISDN Call Connection Limitation**
- TAT: Trunk Anti-Tromboning

To program these features:

- 1. With the display showing System Premine press Next until the display shows NetworkServices.
- 2. Press Show **FILL** displays.
- 3. Press Next 1. MCDN displays.
- 4. Press Show 1. NetwkICCL displays.
- 5. Press CHANGE to choose either Y (yes) or N (no). Default is No.
- 6. Press  $\begin{bmatrix} Next \end{bmatrix}$ . TRO displays.
- 7. Press CHANGE to choose either Y (yes) or N (no). Default is No.
- 8. Press Next **THT** displays.
- 9. Press CHANGE to choose either Y (yes) or N (no). Default is No.
- **Note:** TRO and TAT cannot both be set to Y, as TAT will not work if **TRO** is active.

**Note:** If you set NetwkICCL to yes, check the Max transits settings under Hardware to confirm the threshold at which you want the system to release the call rather than to continue cycling. Refer to ["Max transits" on](#page-491-0)  [page 492.](#page-491-0)

# **Telco features**

Currently the two features accessed under this heading are the settings for the voice mail connections for your system, and how to set up outgoing name and number blocking (ONN).

With the display showing System Pramina press Next until the display shows Telco features .

## **VMsg ctr tel#s**

If you subscribe to a voice message service outside of your local system, you can access it through your Norstar system. This includes centralized voice mail that is installed on another system within the private network to which your system is connected. Refer to *[Central voice mail and Auto Attendant](#page-155-0)  [with Norstar](#page-155-0)* on page 156.

This setting specifies the external telephone numbers that are dialed by the Message feature to retrieve voice messages.

- 1. At the Telco Features prompt, press Show Vmsg ctr tel# displays.
- 2. Press Show 1. UMsg center 1 displays.
- 3. Press Show 1. Use: Line displays.
- 4. Press CHANGE to select either Line or Routing tbl.

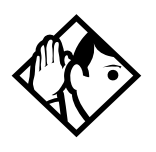

**Tip -** *If you choose* Routing tbl*, you must ensure that this number contains the routing code, and that the number is entered in the routing table and routed to the correct line pool.*

5. Press  $\overline{\text{Next}}$ . Tel#: No number displays.

- 6. Press CHANGE and enter the telephone number for the voice message system.
- 7. Press  $[Heading]$  to move up a level.
- 8. Press Next to move to the next Voice message center.
- 9. Repeat steps 3 to 8 for however many voice message centers you want to enter.

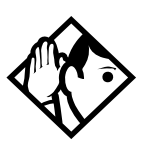

**Tips -** *A telephone does not show that external voice messages are waiting unless* Extl VMsg set *is set to* Y *(Yes). The setting is in* CLASS assignment *under* Terminals&Sets*.*

*You can program up to five voice message center numbers, but most systems require only one.*

# **Outgoing Name and Number Blocking**

Outgoing Name and Number blocking blocks the outgoing name and number on a per call basis when the user presses ≤°⁄·

ONN blocking is cancelled with  $\boxed{\epsilon}$   $\boxed{\#}$   $\boxed{8}$   $\boxed{1}$   $\boxed{9}$ 

When this feature is used, the call is flagged to the CO so that the name and number will not be presented to the person being called. Refer to *[Outgoing Name and Number Blocking](#page-455-0)* on page [456](#page-455-0) for more information.

1. At the Telco Features prompt, press Show ONN blocking displays.

#### **Programming the analog vertical service code (VSC)**

- 1. Press Show 1. Analog USC displays.
- 2. Press Show 1. Tone: None displays.
- 3. Press CHANGE to enter a new tone dialing Name and Number blocking VSC.

The VSC for tone trunks can include a maximum of 10 digits consisting of the CO Pause ( $\boxed{\epsilon}$ ) [7] [8]), and digits  $0-9$ ,  $*$ , and  $#$ .

- 4. Press Next **Pulse: None displays.**
- 5. Press CHANGE to enter a new pulse dialing Name and Number blocking VSC.

The VSC for pulse trunks can include a maximum of 10 digits consisting of the digits 0-9. Pulse trunks do not support  $\boxed{\epsilon}$  [7]  $\boxed{8}$ , \* or #. The \* is represented by 11 (two consecutive ones).

#### **Programming the BRI VSC**

- 1. Press  $\boxed{\text{Show}}$  until BRI USC displays.
- 2. Press Show 1. Code:None displays.
- 3. Press CHANGE and enter a new BRI name and number blocking VSC. This entry can be up to 10 digits, consisting of CO Pause ( $\boxed{\bullet}$  [7]  $\boxed{8}$ ), digits 0-9,  $*$ , or #.

#### **Setting up the modules for ONN blocking**

To utilize ONN blocking, the CO is alerted by two methods, either the Vertical Service Code (VSC) or the suppression bit method. Each method depends on the type of trunk involved in placing the outgoing call.

Analog trunks use a dialing digit sequence called VSC. Most COs use the suppression bit method for ONN. You will need to use the VSC ONN if your CO does not support the suppression bit method. The VSC differs from region to region and must be programmed.

- Analog trunks with both tone and pulse dialing trunks can have separate VSCs.
- BRI trunks support one VSC.
- PRI trunks do not utilize the VSC.

The second method used to alert the CO is by a suppression bit packaged within the call setup message. BRI trunks can use either method.

**Note:** PRI trunks only support the suppression bit method of signalling the CO to block the outgoing Name and Number to the calling party, therefore, no additional programming is required.

When you program ONN blocking on a BRI module, you must indicate which method the BRI trunk will use. The module loop setting supports two ONN states. You must program the BRI loop to match the method supported by your service provider.

- If SrvcCode is programmed, then the VSC programmed under Telco Features is used.
- If Suppress it is programmed, then the suppression bit will be packaged in the call setup message.

#### **Program ONN blocking BRI loop state**

The display shows the loops found on the BRI card.

- 1. Press  $\sqrt{\text{Next}}$  to display the settings for individual loops on a BRI card.
- 2. At the Loors display, press next to display the first loop number.
- 3. Press Show **Figure: T** displays.
- 4. Press Next until ONNblk: Supper Bit displays.
- 5. Press CHANGE to toggle the BRI loop state setting from SuperBit to SrvcCode.
- 6. Repeat these steps to program ONN blocking BRI loop state for other loops, as required.

ONN call blocking notes:

- Set, line and set/line restrictions have no effect on digits programmed within the ONN feature code.
- Call back from the CO is disallowed with this feature.

# **Software keys**

Some of the MICS system features require special pass codes, called software keys, to make the feature work. This section describes each of these options. To obtain the required Software key, call the Integrated Voice Response (IVR) Center at: **1-800-4NORTEL (667835)**, then use Express Routing Code **1599**.

# **ISDN-PRI**

A software key is required so that you can configure a DTI card as a PRI card for Profiles 1, 3 and 4.

Not PRI software key is required for Profile 2 PRI lines.

# **MCDN**

To create a private network using MCDN or tandem linking, you need a PRI key and a key specific to MCDN.

Not PRI software key is required for Profile 2 PRI lines.

# **Companion (MICS-XC only)**

Software keys are used to activate Companion components on systems running the MICS-XC 6.1 software. See the *Modular ICS Companion Installer Guide* for more information.

You will need to provide the following information:

- the System ID of the Norstar ICS
- the authorization number printed on the Bandwidth Allocation License Instruction Sheet
- the number of Directory numbers (DNs) configured in the system
- the number of lines configured in the system

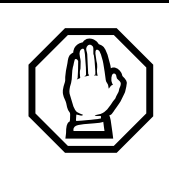

*Re-entering software keys.*

Should the system be powered down for 72 hours or more, you will need to obtain and enter new software keys.

#### **System Identification Number**

Obtain the System ID (SysID) by pressing  $\boxed{\circledcirc}$   $\overline{(*)}$   $\overline{(*)}$   $\overline{(*)}$   $\boxed{S}$   $\boxed{V}$   $\boxed{S}$   $\boxed{D}$  , or  $\boxed{e}$   $\overline{(*)}$   $\overline{(*)}$   $\boxed{7}$   $\boxed{9}$   $\boxed{7}$   $\boxed{4}$   $\boxed{3}$ on any system programming telephone.

This information is also available by accessing Software keys in an Installer programming session:

- 1. Press  $\boxed{\text{Show}}$  The display reads SysID: followed by the unique System Identification Number.
- 2. Press Next 1 to continue in Software keys or  $\boxed{\bigcirc}$  to exit.
- 3. Record the SysID in the Modular ICS *Programming Record*.

#### **Call the Nortel Customer Response Center**

- 1. Call the number given in the description of the software key you need.
- 2. Follow the voice prompts.
- 3. You will be given three separate numeric strings that contain eight digits each.
- 4. Record the Password keys in the Modular ICS *Programming Record*.

#### **Entering the software keys**

Keys are entered by accessing Software keys in a programming session.

- 1. Press  $\boxed{\text{Show}}$ . The display reads SysID:.
- 2. Press Next 1. The display reads Password keys.
- 3. Press  $\boxed{\text{Show}}$ . The display reads Key 1:..
- 4. Enter the eight-digit password number for Key 1. Use BKSP to make corrections. The display reads Key 2:
- 5. Enter the eight-digit password number for Key 2.
- 6. Proceed as above until you have finished entering Key 3. The display reads Entry successful.
- 7. Press Heading I until the display reads Software keys or press  $\boxed{\bullet}$  to exit.
- **Note:** If the entry is unsuccessful, the display shows Invalid password. If this happens, re-enter the code or call Nortel Customer Response Center at 1-800-4-NORTEL (667835) for assistance.

# <span id="page-481-0"></span>**Hardware**

Hardware is where you view and change settings for cartridges installed in the ICS, Trunk Modules, Station Modules, and Data Modules.

### **Show module Installer password required**

The Show module setting automatically displays the modules connected to the system. Press  $\overline{\text{Next}}$  to select the setting: KSU, Mod 03, Mod 04, Mod 05, Mod 06, Mod 07, Mod 08.

Note: MICS-XC has 14 modules.

# **Cards on KSU Installer password required**

The Cards on KSU setting allows you to specify the type of Trunk Cartridges in the ICS.

Press  $\sqrt{\text{Next}}$  to select the setting: T1, PRI, BRI-U4, BRI-U2, BRI-ST, E&M, DID, or Loop.

**Note:** KSU is also known as the Integrated Communication System (ICS).

- Loop is the default setting used for Loop Start and Call Information (CI) Trunk Cartridges.
- Select the T1 or PRI setting for DTIs cards.

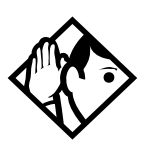

**Tips -** *You cannot change this setting unless you first disable the Trunk Cartridge using* Module status *in*  Maintenance*.* 

*Remember to enable the Trunk Cartridge once you have completed programming. See [Module status on page 521](#page-520-0) for details. The Trunk Cartridge slots in the ICS are numbered from right to left.*

Once you specify the type of Trunk Cartridge in the ICS slot, press  $\boxed{\text{Show}}$  to display the range of line numbers for the lines on the Trunk Cartridge.

#### **Provisioning the DTI card for PRI**

The Cards on KSU setting allows you to specify the type of Trunk Cards in the ICS.

**Note:** Remember, you require a software password to activate PRI on your system.

Start with the display showing Hardware.

- 1. Press Show 1. The display shows Show module.
- 2. Press Next 1. The display shows Cards on KSU.
- 3. Press Show 1. The display shows Cd1-KSU:
- 4. Press CHANGE to view the different cards: Loop, T1, PRI, BRI-U4, BRI-U2, or BRI-ST.
- 5. Select PRI. The display shows Clear line data.
- 6. Select Y (Yes) to confirm your selection.

For more information about provisioning cards see *Hardware* [on page 482.](#page-481-0)

#### **Selecting a protocol**

Now that the DTI card has been provisioned as PRI (or is already part of the system) you can select a protocol.

With the display showing PRI

- 1. Press Show
- 2. Press  $\sqrt{\frac{N\text{ext}}{N\text{ext}}}$  until the display shows Protocol:
- 3. Press CHANGE to select a different protocol from the table that follows:

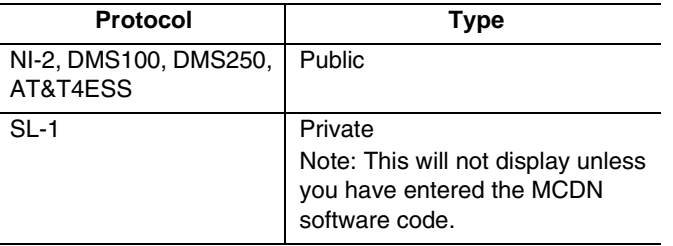

If you selected the NI-2 protocol, and you are using callby-call services, you must specify how Norstar should handle the NSF (Network Specific Facilities) information element as follows:

- Press Show
- Press  $\sqrt{\frac{N\text{ext}}{N}}$  until the display shows the default protocol NSF EXT: None.
- Press CHANGE to select another setting, based on your switch type, as shown in the following table:

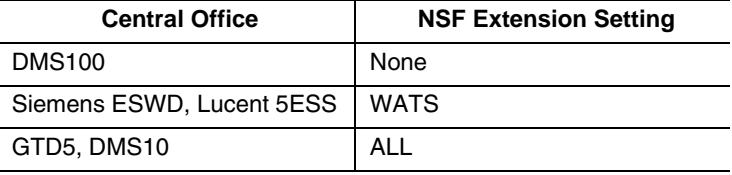

The Network Specific Facilities (NSF) information element is used to request a particular service from the network.

- When you select NONE, the NSF extension bit is not set for any service.
- When you select WATS, the NSF extension bit is set for unbanded OUTWATS calls.
- When you select ALL, the NSF extension is always set for all CbC services.
- 4. Press Next 1. If the display shows Clear Routes, press Y (yes) to confirm your selection.

#### **BchanSeq**

B-channel sequence allows you to select either ascending or descending. You need to choose the opposite setting of your service provider.

However, if all lines for two DTI cards (configured as PRI) are in the same PRI pool, then both cards must be set to use the descending B-channel sequence mode. As a result, the service provider must use ascending mode

Press CHANGE to select either ascending or descending.

#### **Call-by-call routing**

By default, incoming calls are routed based on the Called Party Number. You program the received number length to include however many digits your system requires. This many digits from the end of the called party number are then used as Received Digits to find a target line.

For example, the incoming calling party number is 800-555-1234. The received digit number length is 4. Therefore, 1234 is used to route the call.

Depending on the protocol and the service, alternate routing maps may be defined.

To change the incoming call routing for a service, with the display showing Protocol:, do the following:

- 1. Press  $\overline{\text{Next}}$  until the display shows CbC Routing.
- 2. Press  $\boxed{\text{Show}}$ . The display shows FX:.
- 3. Press NEXT to display a different service.
- **Note:** The display shows the first applicable service for the given protocol, in this example the service is FX.
- 4. Press CHANGE to change the mapping that is applied to incoming calls of this service type to obtain the received digits. In all cases, the received digits are used to find a target line or to activate Remote Access.

None — No mapping is applied. The received number length determines the number of digits of the Called Party Number which will be used as received digits. If there is no called party number, which may occur with some FX calls, the call will ring at the incoming trunk Prime set.

 $A11$  — Allows you to define the received digits used for all calls with this service type, regardless of the called party number or service identifier (SID). For this option, all calls with this service type on this PRI will ring the same target line.

Map table — Allows you to associate different received digits with different calls of this service type, depending on the call party number and/or the service identifier. Incoming calls that do not match any entry defined in the map table will ring at the prime set. Depending on the service type and the protocol, you may be able to map the called party number and the service identifier.

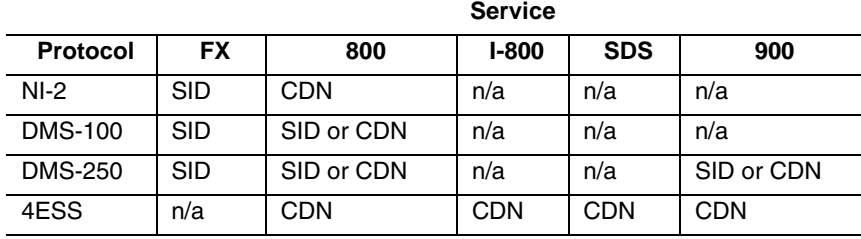

The following table shows the different options.

#### **Discon timer**

Disconnect timer allows you to specify the duration of an Open Switch Interval (OSI) before a call on a supervised external line is considered disconnected.

Press CHANGE to select the setting: 60, 100, 260, 460, or 600 milliseconds.

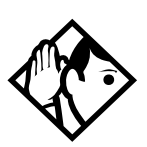

**Tips -** *Disconnect Supervision is assigned to each line with the Trunk mode setting. See [Trunk/Line data on page 351.](#page-350-0)*

*This setting must match the setting for the line at the central office (CO).*

*This setting only appears for DTI (T1) and Loop Trunk Cartridges.*

#### **Answer timer**

Answer timer allows you to set the minimum duration of an answer signal before a call is considered to be answered.

Press CHANGE to select the setting: 1, 2, 3, 4 or 5 seconds.

**Note:** This setting only appears for DTI (T1) and E&M Trunk Cartridges*.*

#### **CO fail**

Select the carrier failure standard used by your T1 or PRI service provider.

Press CHANGE to select the setting: TIA-547A or TR62411.

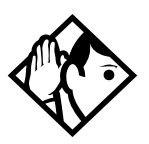

**Tips -** *This setting only appears for DTIs.* 

*Consult your T1 or PRI service provider for the proper setting.*

#### **I/F levels**

Interface levels defaults to the ISDN loss plan setting.

Press CHANGE to select setting: ISDN, PSTN or ISD/TT interface levels.

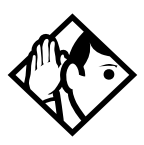

**Tips -** *Find out if your Norstar system is connected to a central office (CO) with digital network loss treatment (ISDN I/F levels) or analog network loss treatment (PSTN I/F levels) by checking with your telecommunications service provider.*

*The ISDN setting requires digital access lines (DAL) that have digital network loss treatment. On a DAL network, it is the PBX that administers the dB loss. DALs may have ISDN signaling or digital (such as T1 and so on) signaling. To have DAL network loss treatment on a line with digital signaling, you must contact your service provider.*

*The PSTN setting requires analog access lines (AAL) that have analog network loss treatment and digital signaling. On an AAL network, the CO administers the dB loss.* 

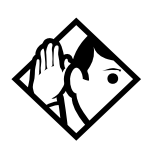

**Tips -** *The ISD/TT setting is only for T1 and PRI interfaces (MCI services only). ISD/TT provides a loss level that is similar to DAL except for certain analog connections where the DB level increases by three.*

*Each loss plan uses a transmit objective loudness rating of - 46 dB. The ISDN and ISD/TT loss plan uses a receive objective loudness rating (ROLR) of 51dB and the PSTN loss plan uses a ROLR of 48 dB.* 

*Choosing the wrong setting may affect voice quality.* 

#### **Framing**

Framing allows you to select the framing format used by your T1 or PRI service provider.

Press CHANGE to select the setting: ESF (Extended Superframe) or SF (Superframe).

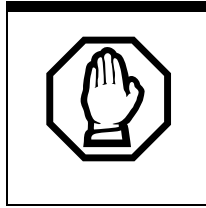

*You must disable the Trunk Cartridge using*  Module status *in* Maintenance *before you can change this setting. See [Module status on](#page-520-0)  [page 521](#page-520-0) for details.*

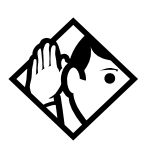

**Tips -** *This setting only appears for DTIs. Consult your T1 or PRI service provider for the proper setting.*

*SF or Superframe is sometimes known as D4.*

#### **Internal CSU**

Internal CSU allows you to turn the internal T1 channel service unit on or off. The channel service unit gathers performance statistics for your T1 lines or PRI with public interface.

Press CHANGE to select the setting: On or Off.

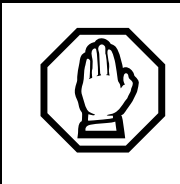

*You must disable the Trunk Cartridge using*  Module status *in* Maintenance *before you can change this setting. See [Module status on](#page-520-0)  [page 521](#page-520-0) for details.*

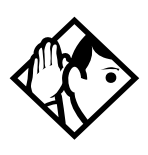

**Tips -** *This setting only appears for DTIs. Consult your service provider for the proper settings.*

*You can view the performance statistics for your T1 lines in Maintenance under the* CSU stats *heading.*

*If you use an external CSU with your T1 lines, then set the internal CSU to off.*

#### **CSU line bld**

CSU line build allows you to set the gain level of the transmitted signal.

Press CHANGE to select the setting: 0, 7.5 or 15 dB.

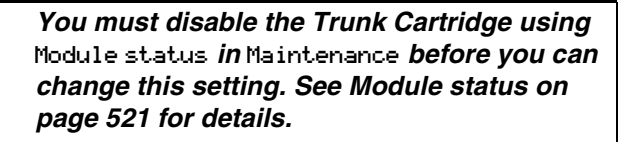

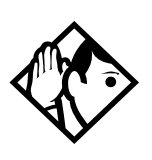

**Tips -** *This setting only appears for DTIs that have the internal CSU turned on.*

#### **Line coding**

Select the standard used by your T1 service provider for encoding signals on the T1 lines.

Press CHANGE to select the setting: B8ZS or AMI.

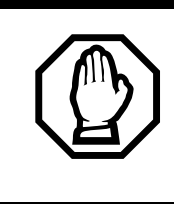

You must disable the Trunk Cartridge using Module status in Maintenance before you can change this setting. See *[Module status](#page-520-0)* on page [521](#page-520-0) for details.

**Tips -** *This setting only appears for DTIs.* 

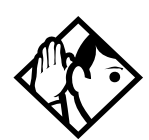

*Consult your T1 service provider for the proper setting.*

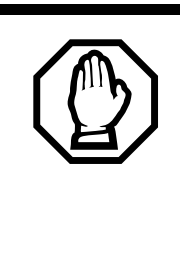

#### *Enable Trunk Cartridges*

If you disable any Trunk Cartridges to perform programming, enable them now using Module status in Maintenance or your system will not function properly. See *[Module status on page](#page-520-0)  [521](#page-520-0)* for information about enabling Trunk Cartridges in Module status.

#### **ClockSrc**

Clock Source allows you to designate which of the system Digital Trunk Interfaces (DTIs) obtains the timing reference from the network, which the system synchronizes to. For more about Clock Source settings, see [page 504.](#page-503-0)

#### <span id="page-491-0"></span>**Max transits**

If you allow ISDN Call Connection Limitation (ICCL) on your MCDN PRI system, you need to determine a threshold at which the system will release the call, rather than allow continued line tieups. This threshold is called Max(imum) transits. The default value for this feature is 31.

**Modules Installer password required**

The Mod setting allows you to specify the type of module you wish to configure.

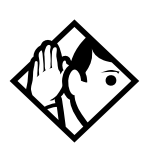

**Tip -** *MICS-XC can have up to 14 modules. Other MICS configurations have up to 8.*

Press CHANGE to select the setting: StnMod, ASM, TrunkMod or DataMod.

**Note:** ASM is the same as AEM, the analog station module.

# **StnMod**

If a Station Module is selected and connected to the Modular ICS, no extra programming is required. Each Station Module represents 16 new DNs. For more information about lines and DNs used by the Station Module, see *[Wiring charts](#page-251-0)* on page [252.](#page-251-0)

#### **ASM**

If an Analog Station Module is selected and connected to the Modular ICS, no extra programming is required.

The module defaults to:

- two extension lines are assigned
- Full handsfree is disabled
- handsfree is enabled
- all exchange lines are assigned to Ring
- Answer Keys cannot be assigned to the AEM
- allow Redirect

To verify the status of the module:

- 1. Navigate to Maintenance and Module Status. Show module: displays.
- 2. Enter the module number you want to verify. 8 extns on EM displays.
- 3. Press STATE.

"x" sets busy displays

To verify the status of each port:

- 1. Navigate to Maintenance and Port/Extn stat. Show port: displays.
- 2. Enter the port number you want to verify. The display shows the port number.

#### **TrunkMod**

TrunkMod setting allows you to configure the Trunk Cartridges in the Trunk Module.

Press CHANGE to select the setting: Loop, E&M, DID, BRI-ST, BRI-U2, BRI-U4 or PRI.

Loop is the default setting used for Loop start and Call Information (CI) Trunk Cartridges.

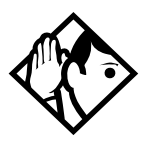

**Tips -** *You cannot change this setting unless you first disable the Trunk Cartridge using* Module status *in*  Maintenance*. Remember to enable the Trunk Cartridge once you have completed programming. See [Module status on page](#page-520-0)  [521](#page-520-0) for details.*

*The Trunk Cartridge slots in the Module are numbered from left to right. Trunk Modules are numbered 3 to 4 for a midi, 3 to 8 for a maxi and a mega system.* 

*Depending on your system configuration, off-core DTI, PRI, BRI-ST, BRI-U2, and BRI-U4 cards can only reside in certain trunk modules. In a midi system, the cards must be in trunk modules 3 or 4. In a maxi or mega system, the cards must be in trunk modules 7 or 8. The cards can reside in the ICS regardless of system size.*

Once you specify the type of Trunk Cartridge in the ICS slot, press **SHOW** to display the line number range for the lines on the Trunk Cartridge.

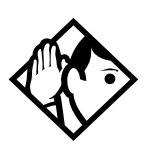

**TIP -** *If you upgraded your system from a version previous to 6.0, note the line numbering changes, particularly for profile 2, from your previous system. Line number changes were introduced in version 6.0 software.*

#### **Midi line number chart**

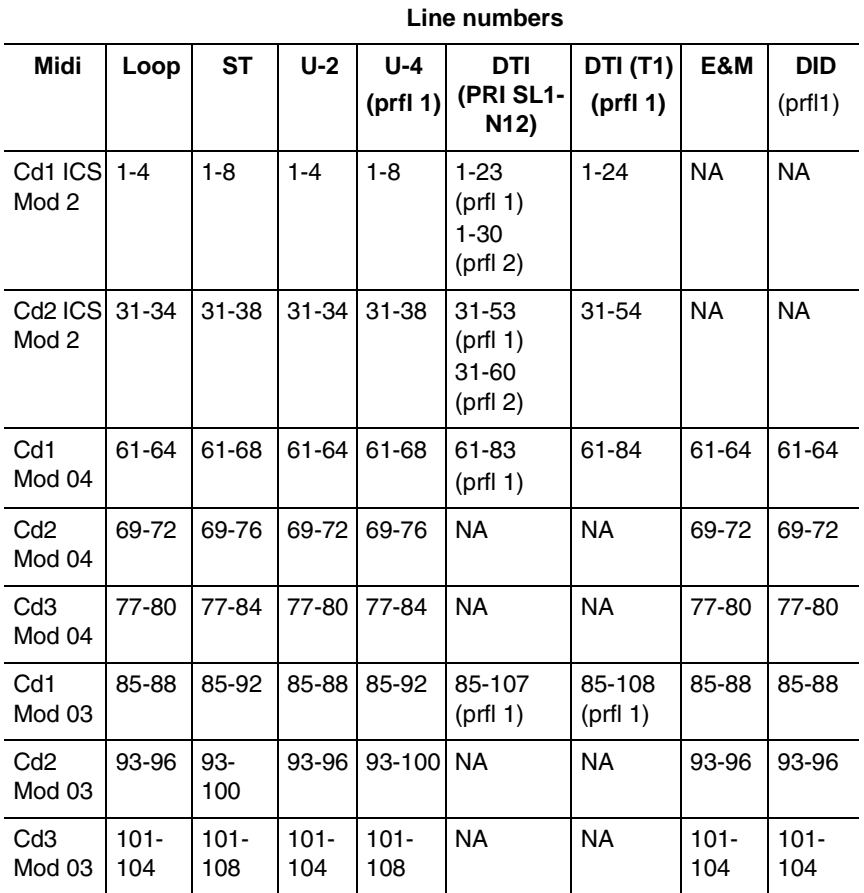

Target lines: 157-284

Note: Off-core DTI uses line numbers for all three card positions in whichever module (3 or 4) it is installed in.

#### **Maxi/Mega line number chart**

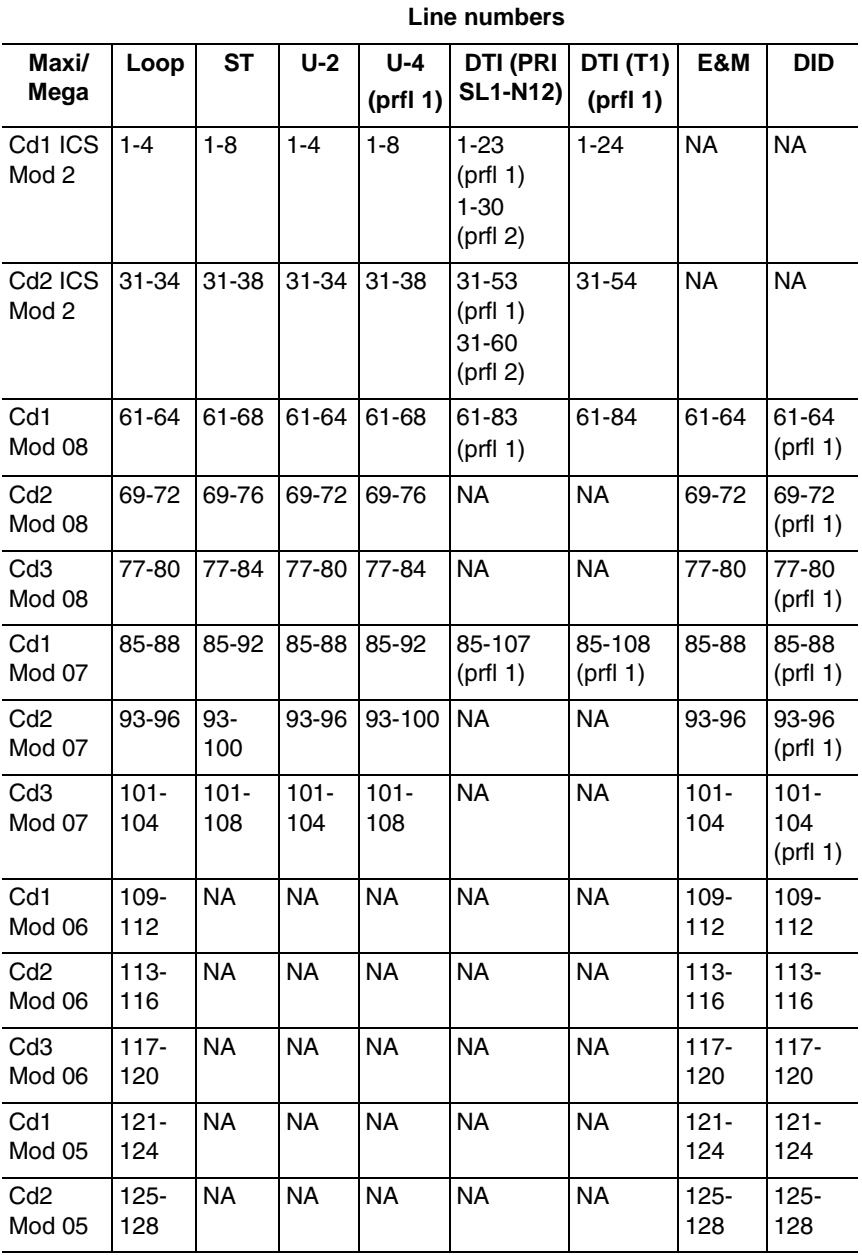

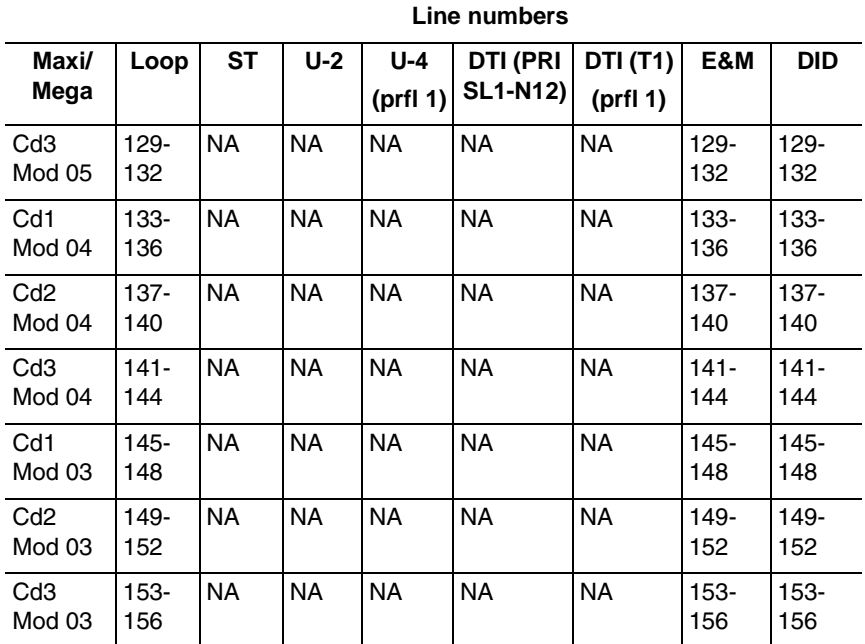

#### **Maxi/Mega line number chart (Continued)**

Target lines: 157-284 (expanded: 157-348)

Note: Off-core DTI uses line numbers for all three card positions in whichever module (7 or 8) it is installed in.

# **BRI card Installer password required**

### **Loop**

The display shows the loops found on the BRI card.

Press  $\sqrt{\frac{N\text{ext}}{N\text{ext}}}$  to display the settings for individual loops on a BRI card.

#### **Type**

Press CHANGE to select the loop type.

- If the card type is BRI-ST, the loop type can be S, or T.
- If the card type is BRI-U2 or BRI-U4, the loop type can be LT or NT.

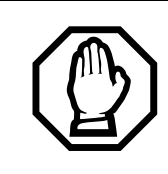

The BRI card must be disabled in Module status before this setting can be changed.

You can change the setting if the card has not yet been installed in the ICS slot.

# **Lines**

There are two lines for each T or NT loop.

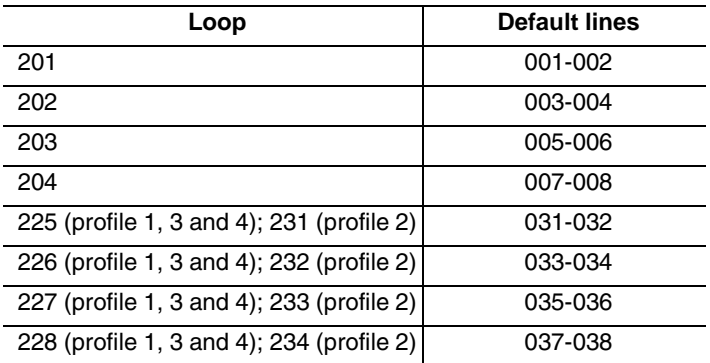

#### **No SPIDs assignd**

T and NT loops can be assigned a system profile identifier (SPID) as supplied by your service provider. No SPIDs are assigned by default.

When the loop type is T, calls on the loop are handled for a network connection only. If any other ISDN equipment is connected to the loop, it must be configured as an S loop to ensure proper call handling.

- 1. Press ADD and enter the first or second SPID assigned to the loop. If there are two SPIDs already assigned to the loop, ADD will not appear until one is removed.
- 2. Press REMOVE to clear a SPID.

**Note:** Profile 2 loops do not require SPIDs.

#### **# of B-channels**

Press CHANGE to select the number of B-channels that are associated with the SPID: 1 or 2.

When you order an ISDN capability package that supplies two B-channels, you may receive one or two SPIDs from your service provider.

- If you receive one, it usually means you will configure the SPID to use two B-channels.
- If you receive two, it usually means you will configure each SPID with one B-channel. Check with your service provider if you are not sure about the proper configuration.

#### **Network DNs**

- 1. Press  $\boxed{\text{Show}}$  to display the DNs which are used with the SPID.
- 2. Press **ADD** and enter the appropriate number to assign additional Network DNs to the SPID.

The Modular ICS can have a maximum of 128 Network DNs for the system. There is no limit to the number of Network DNs for each SPID, but you cannot exceed the limit of 128 Network DNs for the system.

If the Network DN you try to enter is already assigned to a SPID with a call type of Both, you will not be able to assign the DN again.

If the Network DN you enter is already assigned to a SPID and the call type is Voice or Data, it will be automatically programmed with the unused call type. For example, if the DN has Call type set to Voice in the previous SPID assignment, it will be automatically set to handle Data calls when the same DN is added to the other SPID.

#### **Call type**

Press **CHANGE** to select the call type of the Network DN: Voice, Data, or Both.

CHANGE will not appear if the Network DN is already in use by the system and the call type will be automatically programmed with the unused call type. For example, if the DN has Call type set to Voice in a previous SPID assignment, it will be automatically set to handle Data calls when the DN is entered the second time.

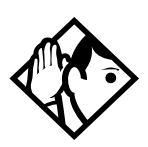

**Tips -** *If our service provider does not specify the call type for each Network DN, it is probably available for both voice and data. Check with your service provider if you are not certain about the proper configuration.*

#### **D-packet servce**

- 1. Press Show to view and program D-packet service for T or NT loops. You can have two D-packet service configurations for each BRI card.
- 2. Press CHANGE to turn D-packet service for this loop on (Y) or off  $(M)$ .

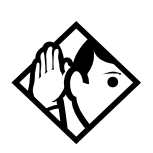

**Tips -** *An LT loop must already be assigned.*

#### **Lp**

- 1. Select the S loop (for BRI-S/T cards) or LT loop for BRI-U2 or BRI-U4 cards that supports the D-packet service.
- 2. Press CHANGE to move through a list of the loops which are available on this card.

Note: If only one loop is available, you will not see **CHANGE**.

#### **TEIs**

Press Show to view and program the Terminal Endpoint Identifiers (TEIs). Each TEI is supplied by your service provider and is associated with an ISDN D-channel packet device.

#### **No TEIs on loop**

Press ADD to program up to eight TEIs to this loop.

### **Sampling**

Press **CHANGE** to select the sampling used by an S loop:

- Fixed select if two or more S-interface devices use the loop and the length of the loop is less than 200 m (650 ft.).
- Adaptve select if two or more S-interface devices use the loop and the length of the loop is greater than 200 m (650 ft.), select Adaptve.

If one S-interface device is using the loop, the length of the loop can be up to 1000 m (3,250 ft.) and the rate should be set to Adaptve.

The BRI card must be disabled under Module status in Maintenance programming, before you can change this setting. You can change the setting if the card has not yet been installed in the ICS slot.

# **DNS ON LOOP Installer password required**

Press Show to view and program the ISDN DNs assigned to the loop.

#### **Assign DNs**

1. Press Show and enter the ISDN DN you wish to assign to this loop, or press **SCAN** to move through a list of DNs already assigned to the loop.

The display shows:

- Availabl, Assigned assigned to this loop
- \*Lpnnn\* assigned as the default DN of another loop
- $L$ Pnnn assigned to another loop
- 2. Press **LIST** to view the DNs assigned as ISDN DNs.

The default ISDN DN range is 667-696. For information about changing ISDN DN type, see *[Changing Companion](#page-448-0)  DN type* [on page 449](#page-448-0).

3. Press CHANGE to assign the DN to the loop or to remove it.

#### **Loop DN**

Press CHANGE to move through the ISDN DNs you have assigned to the loop.

This will assign the main ISDN DN to the loop. You can also set Loop DN to None.

# <span id="page-503-0"></span>**Clock Src Installer password required**

Systems with digital interfaces need to synchronize to the network in order to function. Synchronization is performed in a hierarchical way, where each device/switch obtains the network clock from the device/or switch above it in the synchronization hierarchy and passes the network clock to the device/switch below it in the synchronization hierarchy. The synchronization levels are referred to as strata.

Norstar systems are stratum 4E equipment and are usually used as termination points in a network.

For each on-core DTI, choose one of the following settings:

- **Primary reference:** The DTI obtains the timing reference from the network, to which the system synchronizes. This is the default value for the DTI in slot 1 in the ICS. If the system is configured with a DTI card that has been configured as PRI, the setting should be set to Primary.
- **Secondary reference (**Secndry**)**: The DTI acts as a standby reference. If there are excessive errors on the primary reference T1 link, or the DTI designated as primary reference fails, this DTI will obtain the timing reference from the network, which the system synchronizes to. This is the default value for the DTI in slot 2 in the ICS.
- **Timing master (**TimeMst**)**: The DTI does not obtain timing from the network, but transmits the systems timing to equipment connected to it.

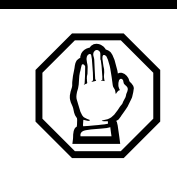

*WARNING:* An off-core DTI needs to be left on free run
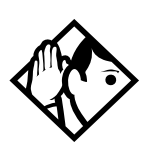

**Tips -** *If a BRI card becomes clock source, it will have up to four clock sources available (T, S, U-NT, NT loops only). Only when all four clock sources have an alarm will the card cause a switch to the secondary or hold-over state.*

*BRI -T, S, and U-NT interface loops may be autonomously powered down by the network. This will be treated as a loss of clock source on that loop.*

*The installer should ensure that clock source loops are either not powered down or are among the last to be powered down.*

*If BRI cards are used only for S-loops, a Service Card is required only if the DTI is T1. However, a Services Card is recommended when a T1 is not used, since the card improves clock accuracy and performance.*

*If BRI cards are used off-core, they still require a connection to the network, which requires the SC, and an on-core digital clock source.*

*For more information about network synchronization, consult the appropriate private digital network synchronization standards.*

The following illustrations show some typical network configuration and the appropriate clock source settings for your DTIs.

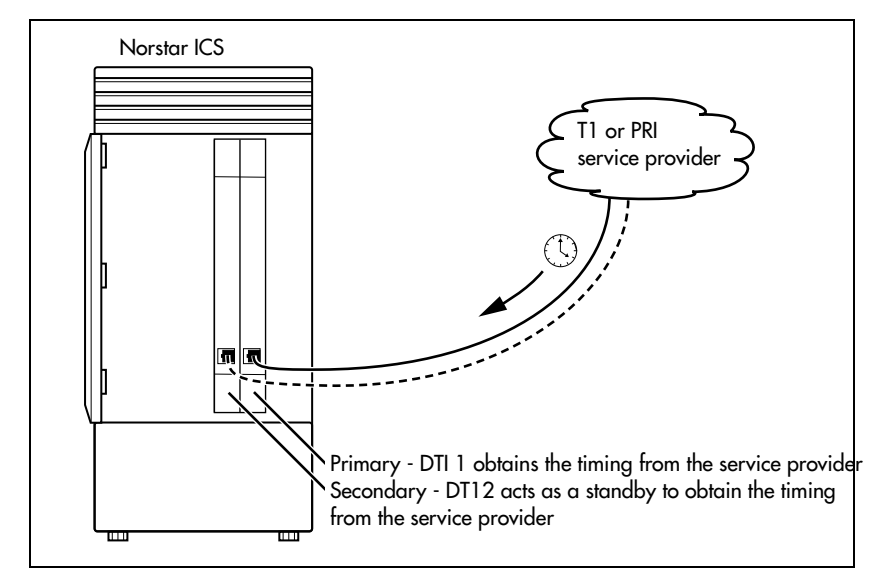

#### **Norstar connected directly to the service provider in a T1 network**

#### **Norstar connected to another switch or MUX in a T1 or PRI network**

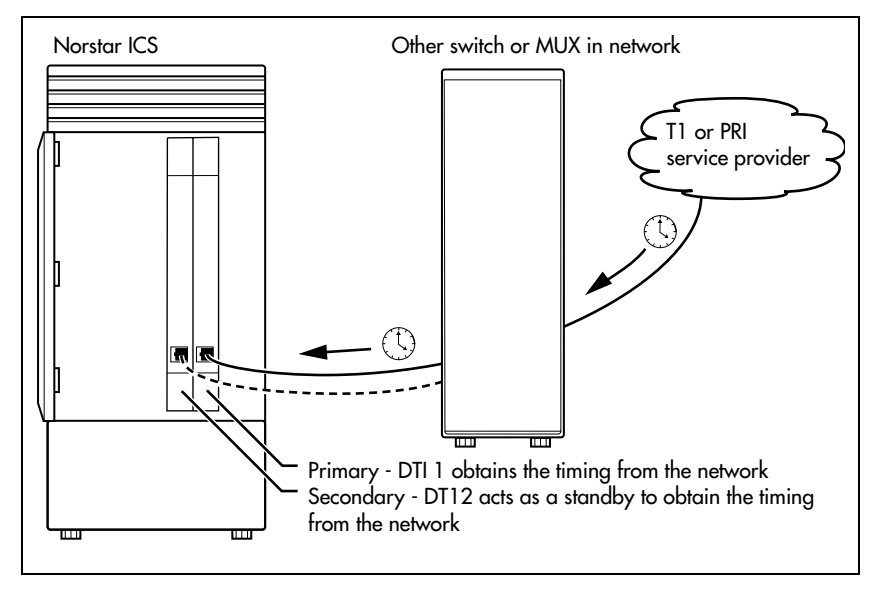

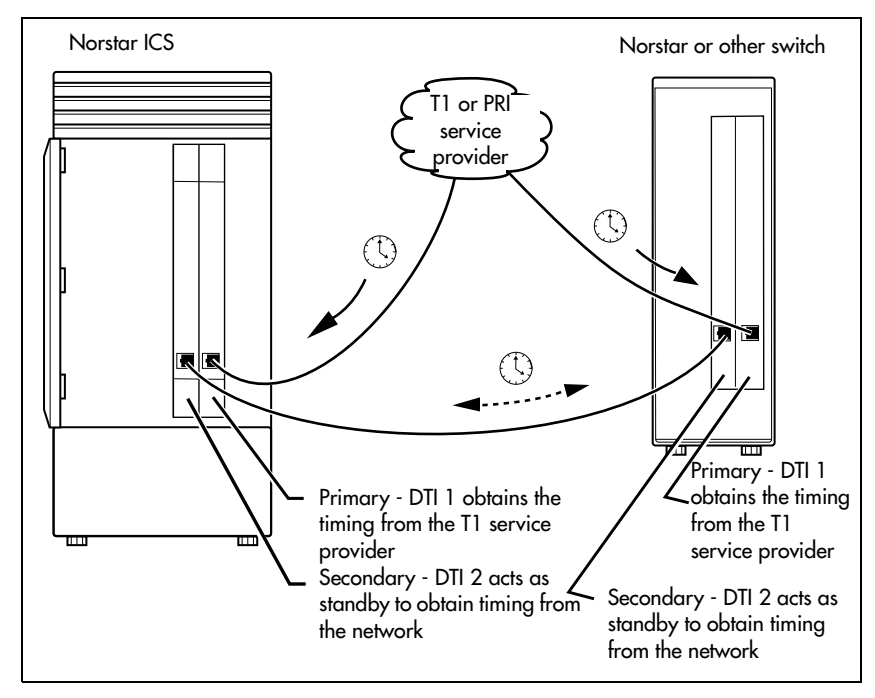

#### **Norstar connected to another switch in a closed T1 or PRI network**

#### **Norstar connected in a series of switches in a T1 or PRI network**

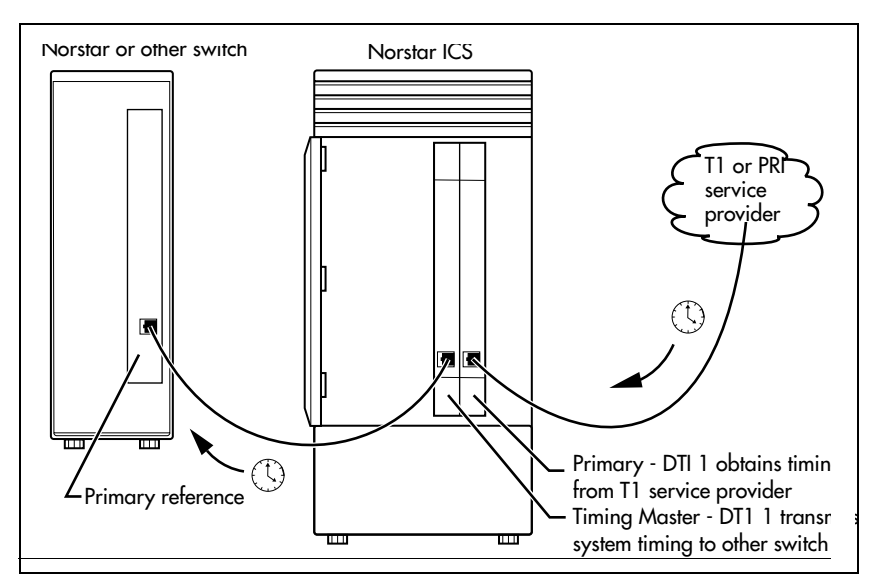

#### **Norstar connected by a T1 link to another switch in an analog network**

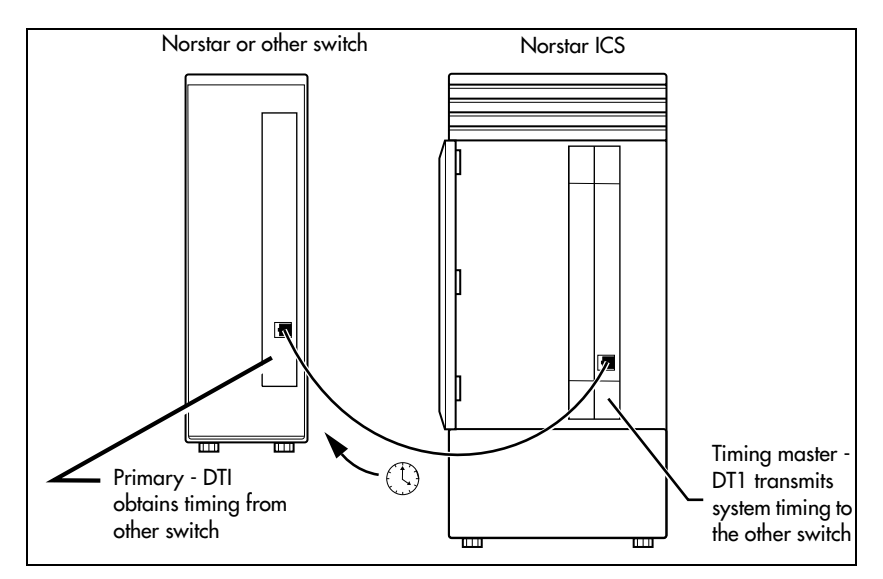

# **Setting the clock source for DTIs and PRI**

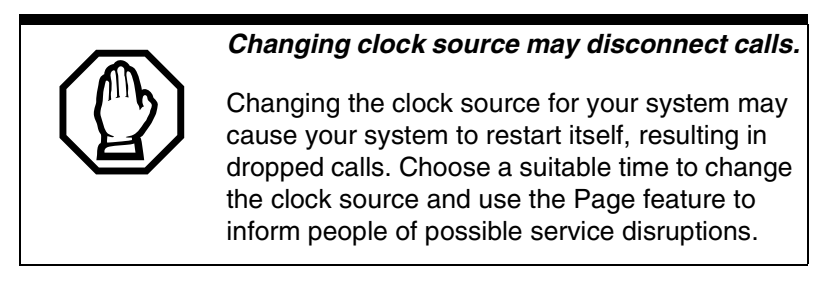

#### Start with the display showing Hardware.

- 1. Press Show
- 2. Press Next 1. The display shows Cards on KSU.
- 3. Press Show
- 4. Press Next until the display shows the card you want to view.
- 5. Press Show
- 6. Press  $\overline{\text{Next}}$  until the display shows ClockSrc.
- 7. Press **CHANGE** to toggle the setting.
- 8. Press  $\boxed{\bullet}$  to exit or  $\boxed{\text{Next}}$  to continue in Hardware.

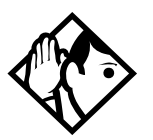

**Tips -** *In most T1 network configurations, you need one DTI or DTI card configured as PRI in your ICS to act as a primary reference. The only application where you might not have a DTI or a DTI card configured as PRI designated as primary reference is in a network where your Norstar system is connected back-to-back with another switch using a T1 link. If the other switch is loop-timed to your Norstar system, your DTI or DTI card configured as PRI can be designated as a timing master.*

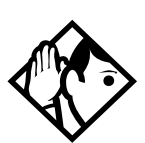

**Tips -** *(continued) If your Norstar system has two or more DTIs, you cannot assign more than one DTI as primary reference or all of the DTIs as secondary reference.*

*You can only have one primary reference and one secondary reference per system. See [T1 or ISDN-PRI configurations](#page-508-0) for more information.*

# <span id="page-508-0"></span>**T1 or ISDN-PRI configurations**

The following tables indicate proper and improper T1 or ISDN-PRI configurations:

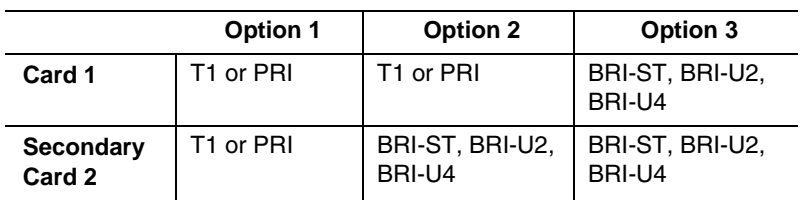

#### **Valid digital trunk configurations**

#### **Invalid digital trunk configuration**

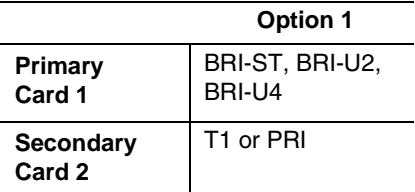

#### **Valid mixed trunking configuration**

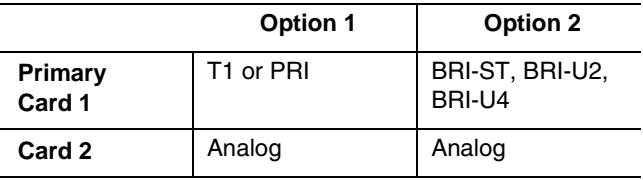

#### **Invalid mixed trunking configuration**

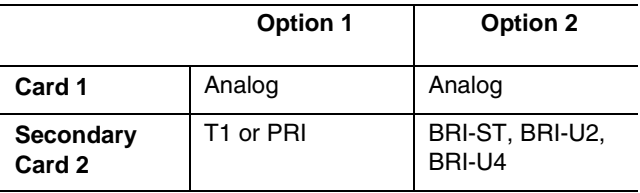

Invalid configurations will raise an alarm. In these invalid configurations, digital links are likely to suffer errors, slips, etc.

# **DataMod Installer password required**

#### Mod XX:DataMod

DataMod allows you to configure the settings for any data modules you may have on your system.

# **Type**

The display shows the type of data module selected.

# **Maintenance**

Use Norstar Maintenance to help you understand and diagnose system problems that occur on your Norstar system.

Maintenance includes settings to determine how the system will deal with T1 digital lines. It also provides a means for provisioning and testing digital lines.

The Maintenance section of programming has these headings.

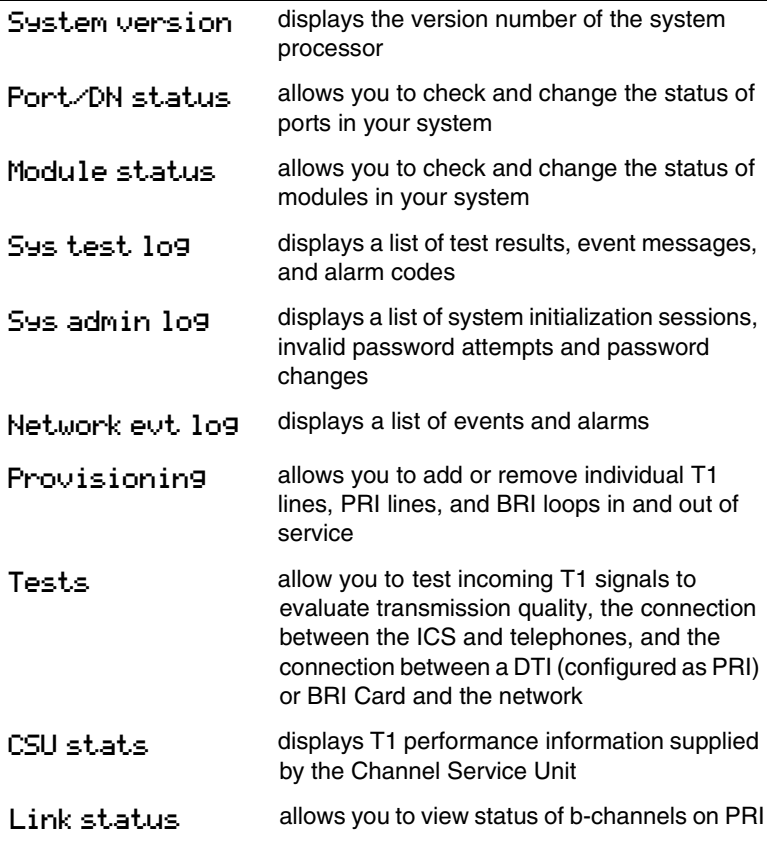

You can run a Maintenance session from any working M7310, M7324 or T7316/T7316E telephone.

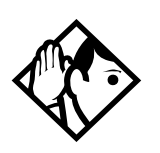

**Tip -** *Only one person at a time can access a Maintenance session.* 

*Photocopy the Maintenance records found in the Programming Record, and record the information the session provides.*

# **Beginning a Maintenance session**

- 1. Release all calls on your telephone.
- 2. Press  $\boxed{\circ}$   $\overline{\ast}$   $\overline{\circ}$   $\boxed{\circ}$   $\boxed{\circ}$   $\boxed{\circ}$   $\boxed{\circ}$   $\boxed{\circ}$  which is the same as  $\boxed{\circ}$   $\mathbb{F}$   $\mathbb{F}$   $\mathbb{Z}$   $\circ$   $\circ$   $\circ$   $\mathbb{F}$   $\mathbb{F}$   $\mathbb{F}$   $\mathbb{F}$   $\mathbb{F}$   $\mathbb{F}$   $\mathbb{F}$   $\mathbb{F}$   $\mathbb{F}$   $\mathbb{F}$   $\mathbb{F}$   $\mathbb{F}$   $\mathbb{F}$   $\mathbb{F}$   $\mathbb{F}$   $\mathbb{F}$   $\mathbb{F}$   $\mathbb{F}$   $\mathbb{F}$
- 3. Enter the Installer password. Terminals&Sets displays. Three triangular indicators  $\triangleright$  appear on the vertical display between the rows of buttons.
- 4. Place the programming overlay over the buttons pointed to by the indicators  $\blacktriangleright$ .
- 5. Press  $\sqrt{\text{Next}}$  until the display shows Maintenance.

# **System version**

System version allows you to note the version number of the System Processor (SP) software, which resides in the Feature Cartridge.

Use the SP version number to determine whether you have the latest software release, and to trace a software fault if one occurs.

For instance:

- SP version number can indicate a Feature Cartridge incompatibility.
- SP and telephone version numbers can indicate a telephone version incompatibility.
- SP and functional terminal version numbers can indicate a functional terminal incompatibility.

# **Checking the version of the system**

To check the version number, start with the display showing Maintenance.

- 1. Press Show 1. System version displays.
- 2. Press Show

The display shows the version number of the SP.

- 3. Write the SP version number on the appropriate Maintenance record.
- 4. Press Heading 1. System version displays.

# **Port/DN status**

Port/DN status allows you to:

- identify any device or line connected to the system
- check the version number of a device for compatibility with the system, for instance for an analog terminal adapter (ATA).
- check the state of a device or line, for example, idle or busy
- disable or enable a device
- determine which port number corresponds to each DN
- determine the port number of a malfunctioning device
- determine if a malfunctioning device is incompatible with the Norstar system
- disable a device before replacing it

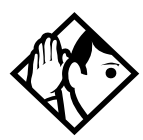

**Tips -** *You cannot disable the telephone from which you are accessing the Maintenance session. If you try to do this, a message appears on the display and you hear an error tone. If you want to disable that particular telephone, conduct the Maintenance session from another telephone.*

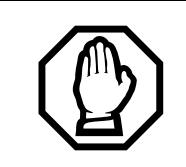

#### *Pick a suitable time to disable devices*

Wait until after regular user hours to disable devices to cause the least disruption to your customers.

Do **not** enable or disable ports at the following times:

- during the first two minutes after Startup programming
- before fiber cables are connected

If you do so, incorrect ports may be enabled or disabled. To recover from this, disable, then enable, the affected modules using Module status.

Port/DN status allows you to check lines and devices on the system. Although the following procedures describe how to check devices, you can use the same procedures to check lines.

Lines can only be disabled in Module status.

# **Identifying a connected device Installer password required**

Start with the display showing System version.

- 1. Press  $\sqrt{\frac{N}{N}}$ . Port/DN status displays
- 2. Press Show 1. Show port: displays
- 3. Enter the port number of the device, or press DN, then enter the directory number of the device. The display shows device information, as illustrated in the following sample device identification display. This identifies the device connected to the B1 channel.
- 4. If there is an add-on device attached to a Norstar telephone, such as a central answering position module or a Busy Lamp Field, press  $\boxed{\text{Show}}$  to display the add-on device.
- 5. Press  $\Sigma$  to display the device connected to the B2 channel.
- 6. Press  $[Heading]$  until the display shows Port/DN status.

# **Displays**

#### **Sample device identification display**

P104 7324 224 DEVICE >B2 STATE This sample display indicates that port 104 has an M7324 telephone whose DN is 224. Press DEVICE to see the device attached to the port.

The following table lists some of the device types that may appear on the Norstar device identification display.

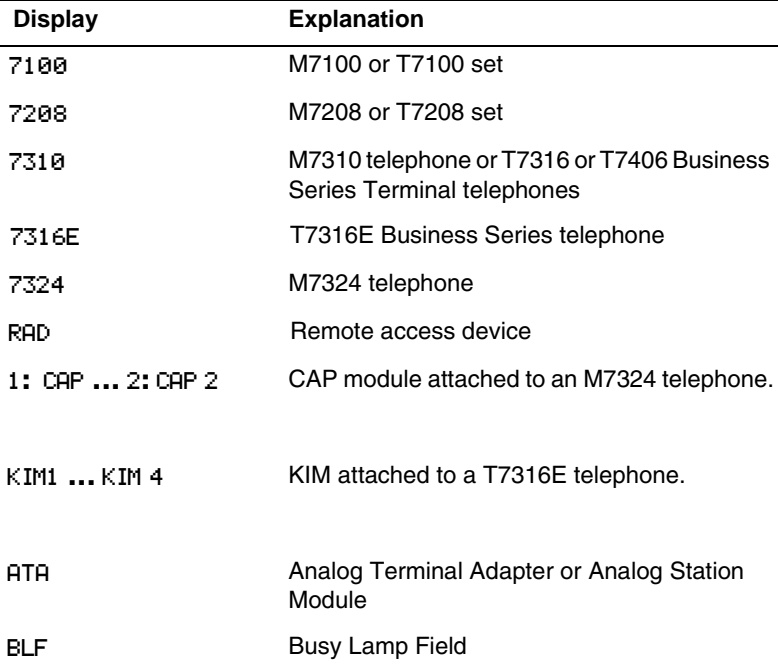

#### **Explanation of device type**

# **Checking the device version number**

**Installer password required**

From the Norstar device identification display:

1. Press VERSN (if it is available).

The display shows the version number of the device.

2. Write this number on the appropriate Maintenance record.

To return to the Norstar device identification display from the display showing the version number, do one of the following:

- Press  $OK$  to retain the same port number.
- Press HEADING.
- Press Next to see information about the next port number (or DN if that is how you entered).

### **OR**

Press  $\boxed{\text{Back}}$   $\boxed{\phantom{1}}$  to see information about the previous port number (or DN if that is how you entered).

# **Checking the state of the device Installer password required**

From the Norstar device identification display.

1. Press STATE.

The display shows one of the states listed in the table that follows. If you want, you can disable or enable the device. Refer to *[Disabling a device](#page-518-1)* on page 519 or *[Examples of](#page-518-0)  [display messages](#page-518-0)* on page 519.

2. Press **OK** to return to the device identification display.

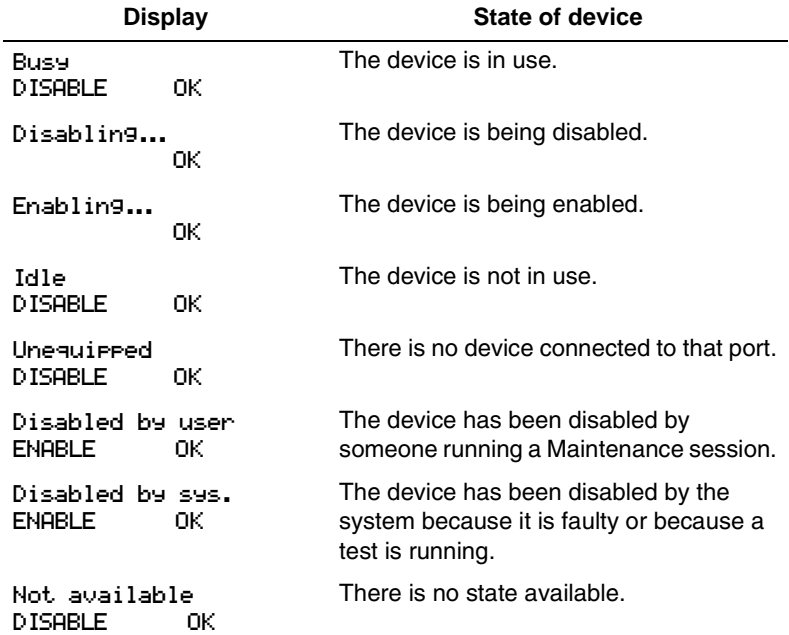

#### **How the device state is shown on the display**

# <span id="page-518-1"></span>**Disabling a device Installer password required**

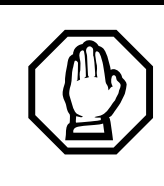

*Give notice that you are disabling equipment.*

Inform your users well in advance that you are going to disable their devices.

To disable immediately when the display indicates the device is busy:

- 1. Press DISABLE. Disable at once? displays.
- 2. Press YES.

The system prompts the device user and disables the device in one minute (or immediately, if the device is idle). Press NO to leave this display without disabling the device.

# **Displays**

The following table shows examples of the sequence of messages that might appear on a telephone when you disable a device.

#### <span id="page-518-0"></span>**Examples of display messages**

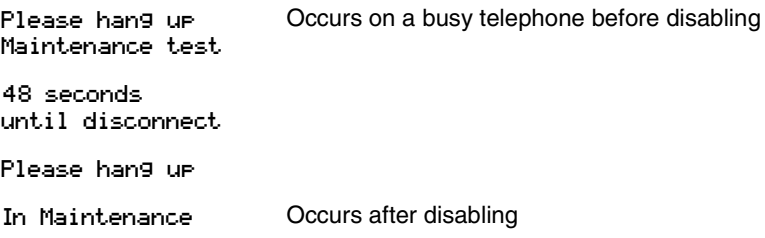

# **Enabling the device Installer password required**

When the display shows you that the device is disabled:

Press ENABLE. Enabling... briefly displays.

The device is immediately enabled and the display shows Idle.

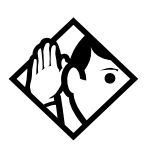

**Tips -** *The display may briefly show* Enabling...*, then either* Disabled by sys. *or* Disabled by user*. In this case, the system is waiting to enable the module. This may occur after someone has run a Maintenance session and used* Module status*. You cannot enable the device until its module has been enabled.*

*Individual lines cannot be disabled in* Port/DN status*. To disable a Trunk Cartridge, see [Module status on page 521](#page-520-0).*

# **Returning to the beginning Installer password required**

From the display showing the state of the device:

- 1. Press OK.
- 2. Press Heading until the you reach Port/DN status.

# <span id="page-520-0"></span>**Module status**

Module status allows you to:

- look at the inventory of Station Modules, Trunk Modules, Data modules, and modules inside the Integrated Communication System (ICS)
- check the number of Trunk Cartridges in a module
- check the state of the module or its cartridges
- disable or enable the module or its cartridges
- isolate any malfunctioning modules
- disable a module before replacing it
- clear a hung line by disabling and enabling the affected Trunk Cartridge

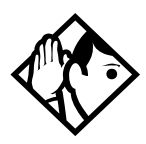

**Tips -** *Modules 1 and 2 are located inside the ICS. Module 1 connects telephones. Module 2 connects Trunk Cartridges.*

# **Looking at the module inventory Installer password required**

Start with the display showing Port/DN status.

- 1. Press Next 1. The display shows Module status.
- 2. Press  $\boxed{\text{Show}}$ . The display shows Show module:.
- 3. Enter the module number.

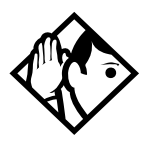

**Tips -** *Norstar devices may occupy both the B1 and B2 channels. This may increase the number of devices indicated on the module inventory display. The display is different for Analog Station Modules (ASM) where it will show either*  8 sets on ASM *or* 16 sets on ASM*.*

# **Checking the number of Cartridges**

**Installer password required**

Start from the module inventory display, which shows the number of Trunk Cartridges connected to the module you chose, for example, Mod 04: 3 cards.

1. Press CARD.

If there is a Trunk Cartridge in a slot, the display shows that four lines are connected, for example, Card 1: 4 lines.

- 2. Press Next or Back 1 to check for Trunk Cartridges in the other slots.
- 3. Press **MODULE** to return to the module inventory display.

# **Checking the state of a module Installer password required**

Start from the module inventory display, which shows the number of Trunk Cartridges connected to the module you chose, for example, Mod 04: 3 cards.

1. Press STATE.

The state of the module is shown on the display.

2. Press **OK** to return to the module inventory display.

#### **Module or cartridge state is shown on the display**

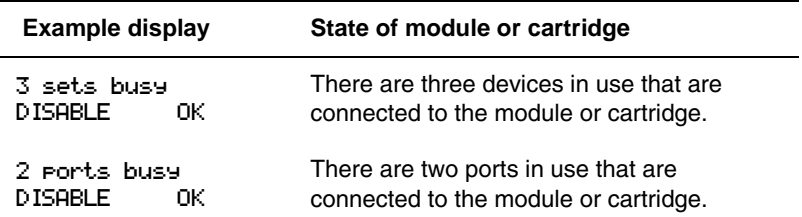

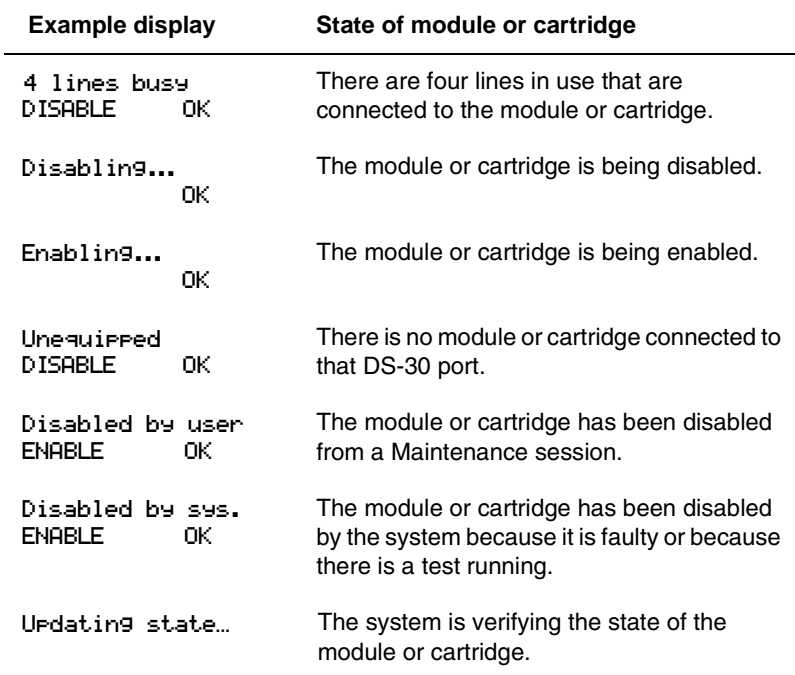

#### **Module or cartridge state is shown on the display (Continued)**

# **Checking the state of a cartridge Installer password required**

Start from the display that shows the number of lines connected to the Trunk Cartridge you chose, for example, Card 1: 4 lines.

1. Press STATE.

The display shows the state of the cartridge. Some examples of this display are shown in the previous table.

- 2. Press  $Next{$  or  $Back$  to check the Trunk Cartridges connected to the other Trunk Modules.
- 3. If required, you can disable or enable the cartridge. Refer to *[Disabling a module or its cartridges](#page-523-0)* on page 524 or *[Enabling a module or its cartridge](#page-523-1)* on page 524.

4. Press OK to return to the display showing how many lines are connected to the Trunk Cartridge.

# <span id="page-523-0"></span>**Disabling a module or its cartridges**

**Installer password required**

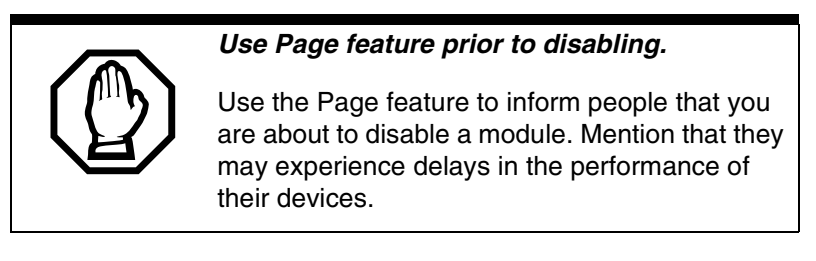

From the display showing the state of the module or cartridge:

- 1. Press DISABLE. Disable at once? displays.
- 2. Press YES.

The system disables the module or cartridge in one minute. If the status is idle, the system disables the module or cartridge immediately.

Press NO to leave this display without disabling the module or cartridge.

# <span id="page-523-1"></span>**Enabling a module or its cartridge Installer password required**

From the display showing the state of the module or cartridge:

1. Press ENABLE.

The display briefly shows Enabling.... The module or cartridge is immediately enabled. The display then shows the state of the module or cartridge.

# **Returning to the beginning Installer password required**

From any display showing the state of the module or cartridge:

- 1. Press OK.
- 2. Press Heading I until the display shows Module status.

# **System test log**

The System test log shows you a list of diagnostic test results, audits, event messages, and alarm codes. By using this feature you can:

- check the items in the log
- check the current alarm (if there is one)
- check when each item in the log occurred
- check the number of consecutive occurrences of an event or an alarm
- erase the log

The System test log holds a maximum of 20 items. You should check and record these items at regular intervals. Erase the log after dealing with all the items.

# **Checking the items in the log Installer password required**

Start with the display showing Module status:

- 1. Press  $\sqrt{\text{Next}}$ . The display shows Sys test log.
- 2. Press  $\boxed{\text{Show}}$ . The display shows Items in log: (If there is no log entry, the display shows Items in log:0 and returns to Sys test log.)
- 3. Press  $\sqrt{\text{Next}}$  or  $\sqrt{\text{Back}}$ . The display shows a log item.
- 4. Write down the item on the System test log record.
- 5. If the log item is an event message or an alarm code, refer to *[Alarm codes](#page-532-0)* on page 533 or *[Event messages](#page-540-0)* on page [541.](#page-540-0)
- 6. Repeat steps 3, 4, and 5 until you have recorded all the items.

# **Checking the current alarm**

If you want to quickly check the highest severity alarm before viewing all the log items, start with the display showing Items in log:.

1. Press ALARM.

The display shows an alarm code if there is a current alarm. If there is no current alarm, **ALARM** does not appear on the display.

2. Press OK to return to Items in log:.

All alarms are recorded as items in the System test log.

# **Checking when each item occurred**

Start with any display showing a log item:

- 1. Press TIME. The display briefly shows the date and time.
- 2. Write the date and time on the System test log record.

# **Checking consecutive repetitions of an event or alarm**

If REPEAT appears under a display showing a log item:

1. Press REPEAT.

The display shows the number of consecutive times the event or alarm occurred.

# **Erasing the log**

Start with the display showing Items in log:.

- 1. Press ERASE. Erase log? displays.
- 2. Press YES.

If no new items have been added since the list was entered, the log is erased and the display shows Log erased.

If new items have been added since the list was entered, the display briefly reads Cancld-new items and returns to the display Items in log:.

3. Press Heading 1 to return to Sys test log.

# **System administration log**

The System administration log keeps a record of administrative events, such as sessions in which a change was made, invalid password attempts, and password changes.

You can use this feature to:

- check the items in the log
- erase the log
- check when each item in the log occurred

The System administration log holds a maximum of 10 items. Erase the log after dealing with all the items.

# **Checking the items in the log**

Start with the display showing Sys test log:

- 1. Press  $\sqrt{\text{Next}}$ . The display shows Sys admin log.
- 2. Press  $\boxed{\text{Show}}$ . The display reads Items in log: (If there is no log entry, the display reads Items in log:0.)
- 3. Press  $\sqrt{\text{Next}}$  or  $\sqrt{\text{Back}}$ . The display shows a log item.
- 4. Write down the item on the System administration log record.
- 5. Repeat steps 3 and 4 until you have recorded all the items.

# **Checking the current alarm**

Start with the display showing Items in log:.

1. Press **ALARM**. The display shows an alarm code.

If there is no current alarm, **ALARM** does not appear on the display.

2. Press OK to return to the display showing Items in log:

# **Checking when each item in the log occurred**

Start with any display showing a log item:

- 1. Press TIME. The display shows the date and time.
- 2. Write the date and time on the System administration log record.

# **Erasing the log**

Start with the display showing Items in log:.

- 1. Press ERASE. The display shows Erase log?.
- 2. Press YES.

If no new items have been added since the list was entered, the display shows Log erased.

If new items have been added since the list was entered, the display briefly reads Cancld-new items and returns to the display Items in log:.

3. If the display shows Log has changed, press SHOW to show the new log, or press EXIT to return to Sys admin log.

# **Network evt log**

The Network evt log keeps a record of events and alarms that are specific to the T1 network interface.

You can:

- check the items in the log
- erase the log
- check when each item in the log occurred

The Network evt log holds a maximum of 20 items. Erase the log after dealing with all the items.

# **Checking the items in the log Installer password required**

Start with Sys admin log on the display:

- 1. Press Next 1. Network evt log displays.
- 2. Press  $\boxed{\text{Show}}$ . Items in log: displays.

If there is no log entry, the display reads Items in log:0.

- 3. Press  $\sqrt{\text{Next}}$  or  $\sqrt{\text{Back}}$ . The display shows a log item.
- 4. Write down the item on the Network event log record.
- 5. Repeat steps 3 and 4 until you have recorded all the items.

### **Checking the current alarm**

Start with the Items in log: on the display.

1. Press ALARM.

The display shows an alarm code if there is a current alarm.

2. Press OK to return to Items in log:.

# **Erasing the log**

Start with Items in log: on the display.

1. Press ERASE.

The display shows Erase log?.

2. Press YES.

If no new items have been added since the list was entered, the display shows Log erased.

If new items have been added since the list was entered, the display briefly reads Cancld-new items and returns to the display Items in log:.

3. Press Heading to return to Network evt log.

# **Checking when each item in the log occurred**

Start with any display showing a log item:

1. Press TIME.

The display shows the date and time.

2. Write down the date and time on the Network event log record.

# <span id="page-532-0"></span>**Alarm codes**

The Norstar ICS system generates alarm codes after system disconnections or after certain anomalies in system operation. All alarm codes appear at the Alarm telephone and in the System test log of a Maintenance session.

For a more complete description of alarm and event codes, consult your technical support representative. The following figure shows an alarm code appearing on a Norstar Alarm telephone display.

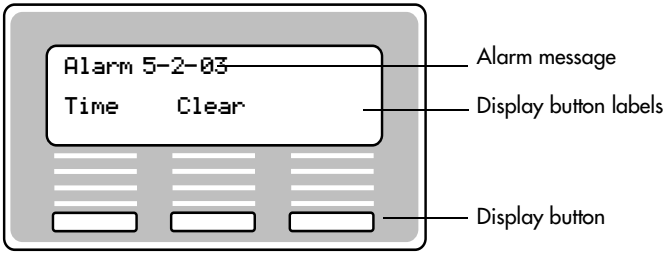

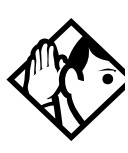

**Tips -** *The Alarm telephone is assigned in* Featr settings *of system programming.*

*Alarms have a higher severity than events. Attend to alarm codes before event messages.*

*Alarm code information that is specific to Companion components is included in the Modular ICS Companion Installer Guide.*

# **If you see an alarm code**

- 1. Write the alarm code on the Sys test log record.
- 2. Determine the cause of the alarm from the following table.
- 3. Follow *[Alarm troubleshooting](#page-536-0)* on page 537.
- 4. Press TIME to see when the alarm occurred.
- 5. Press CLEAR to clear the alarm.

An alarm code may not be displayed until two minutes after it has been triggered. If the ICS is powered off when the alarm is triggered, the alarm code is not displayed until two minutes after the ICS is powered on.

For a complete list of Norstar alarms, refer to the *Norstar Alarm & Event Code Manual*.

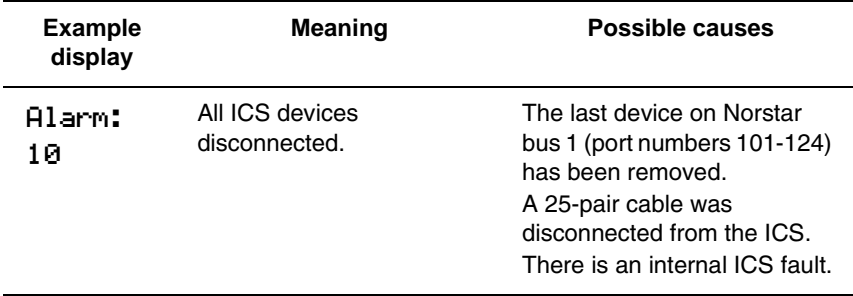

#### **Displays**

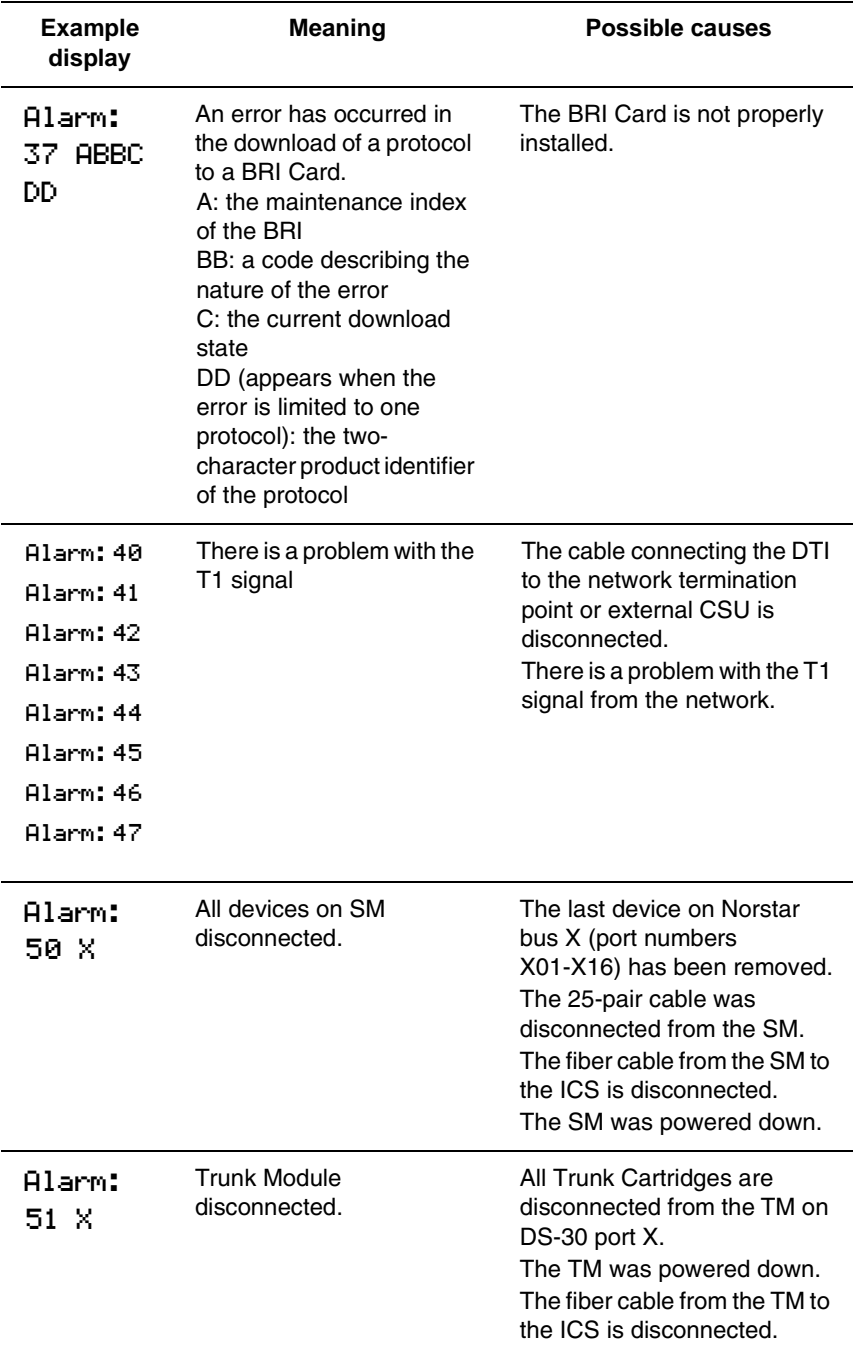

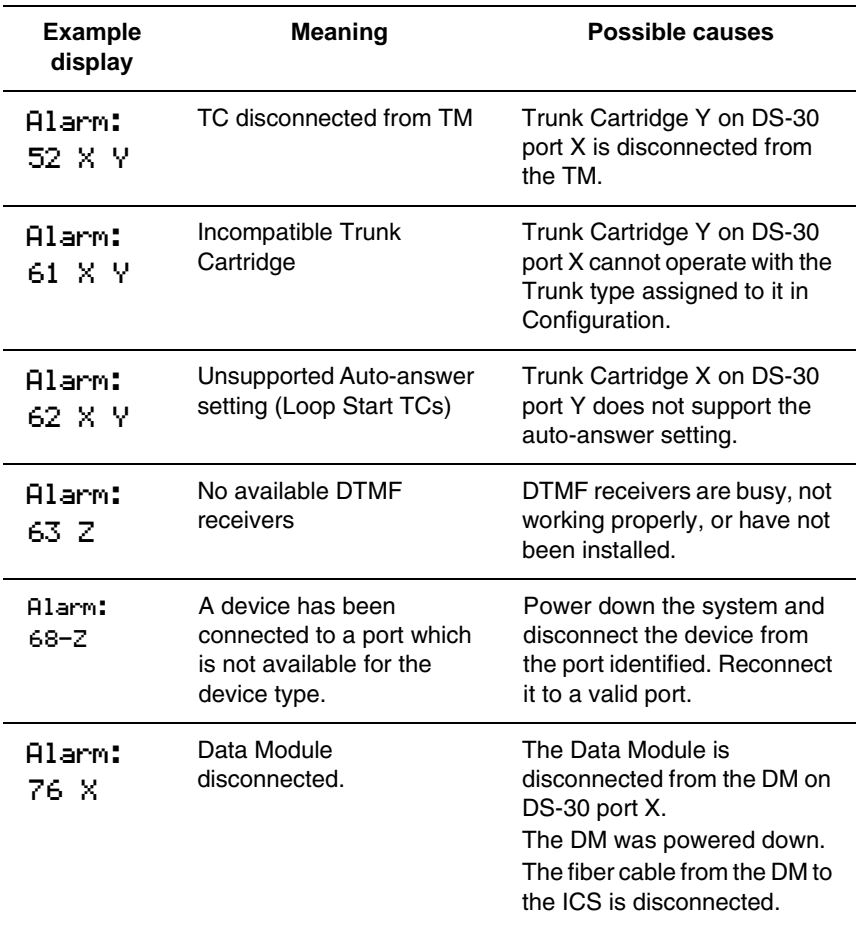

 $X = DS-30$  port numbers,  $Y = Trunk$  Cartridge number (numbered from left to right), and  $Z =$  Trunk port number

# <span id="page-536-0"></span>**Alarm troubleshooting**

Refer to the previous table before following these procedures.

### **Alarm: 10**

- 1. Check to see if there is a device connected to the ICS (that has a port number beginning with the number 1).
- 2. If there are no devices connected to the ICS, connect one and then press CLEAR.
- 3. If there are any devices connected to the ICS, check all the wiring associated with the devices.
- 4. Refer to *[Problems with BRI service](#page-599-0)* on page 600.

### **Alarm: 37**

- 1. Check that the BRI Card is properly installed.
- 2. Remove and re-install the BRI Card.
- 3. If the alarm persists, replace the BRI Card with another BRI Card of the same type.

#### **Alarm: 40 to Alarm: 47**

- 1. Check the System Network evt log for events in the range 315-336 to verify the frequency of the alarms.
- 2. Refer to *[Digital Trunk Interface trouble](#page-596-0)* on page 597.

#### **Alarm: 50-X**

- 1. Check that there is a device connected to the Station Module, which has a port number beginning with a number from three to eight.
- 2. If there are no devices connected to the Station Module, connect one and then press CLEAR.
- 3. If there are any devices connected to the Station Module, check all the wiring associated with the devices.
- 4. Refer to *[Data Module down](#page-604-0)* on page 605.

# **Alarm: 51-X**

- 1. Check the wiring from the ICS to the TM.
- 2. Refer to *[Problems with trunk cartridges service](#page-595-0)* on page [596.](#page-595-0)

### **Alarm: 52-X-Y**

- 1. Follow the procedure in *[Problems with trunk cartridges](#page-595-0)  service* [on page 596](#page-595-0).
- 2. If the problem persists, replace Trunk Cartridge Y on DS-30 port X. Refer to the previous table for the definition of X and Y.

# **Alarm: 61-X-Y**

- 1. Check that the proper Trunk Cartridges are inserted in the proper slots of the ICS or Trunk Module.
- 2. Enter programming and look under the Trk/Line data heading. Check that the Trunk Cartridge type is correctly configured.

Check that the Trunk mode and Answer mode settings do not conflict for every line connected to Trunk Cartridge Y. If Trunk mode is set to unsupervised, Answer mode must be set to manual.

#### **OR**

Install a Trunk Cartridge in slot Y that matches the type of trunk you have configured.

# **Alarm: 62-X-Y**

- 1. Check that the proper Trunk Cartridges are inserted in the proper slots of the Trunk Module.
- 2. Enter programming and look under the Trk/Line data heading.

Check that the Trunk mode and Answer mode settings do not conflict for every line connected to Trunk Cartridge Y. If Trunk mode is set to unsupervised, Answer mode must be set to manual.

### **Alarm: 63-Z**

- 1. Check that you have the required E&M Trunk Cartridges. There should be a maximum of one for every two auto-answer loop start lines installed in a Trunk Module.
- 2. Enter programming and look under the Trk/Line data heading. Check that the Answer mode is correct for all the loop start lines.
- 3. Make sure that all of your E&M trunks installed in a Trunk Module are configured as E&M or DTMF, whichever applies, so that the system knows the receivers are there.

4. If the problem persists, an E&M Trunk Cartridge may be malfunctioning. Replace one E&M Trunk Cartridge at a time until the problem is resolved.

# **Alarm 68-Z**

- 1. Locate the device(s) connected to port(s) not available for that device type.
- 2. Power down the system.
- 3. Disconnect the device from the port identified.
- 4. Reconnect it to a valid port.

### **Alarm 75**

1. Check the connection to your ISDN service provider.

### **Alarm: 76-X**

- 1. Check the wiring from the ICS to the DM.
- 2. Refer to *[Problems with trunk cartridges service](#page-595-0)* on page [596.](#page-595-0)
- 3. Refer to *[Data Module down](#page-604-0)* on page 605.
# **Event messages**

Event messages appear as items in the System administration log or the System test log of the Maintenance session. Most of these event messages can only be caused by an unusual combination of events, and should rarely occur.

Each event is assigned a severity number. An S preceding this number, S4 for example, may appear in the event message. S9 is the most severe. If the log is full, new event messages with a higher severity number replace existing event messages of a lower severity. For this reason, you should check event messages at regular intervals. You can then deal with all messages before they are replaced.

Event message information that is specific to Companion components is included in the *Modular ICS Companion Installer Guide*.

#### **Dealing with event messages**

For every event message that you see:

- 1. Record the event on the appropriate Maintenance record.
- 2. Refer to *[Significant event messages](#page-541-0)*.
- 3. To see if the event caused the Norstar system to automatically restart, consult the table on *[Event Message](#page-546-0)*  [on page 547.](#page-546-0)

### <span id="page-541-0"></span>**Significant event messages**

The following table lists event messages that are relevant to Maintenance activities. The time that the message is recorded is also provided.

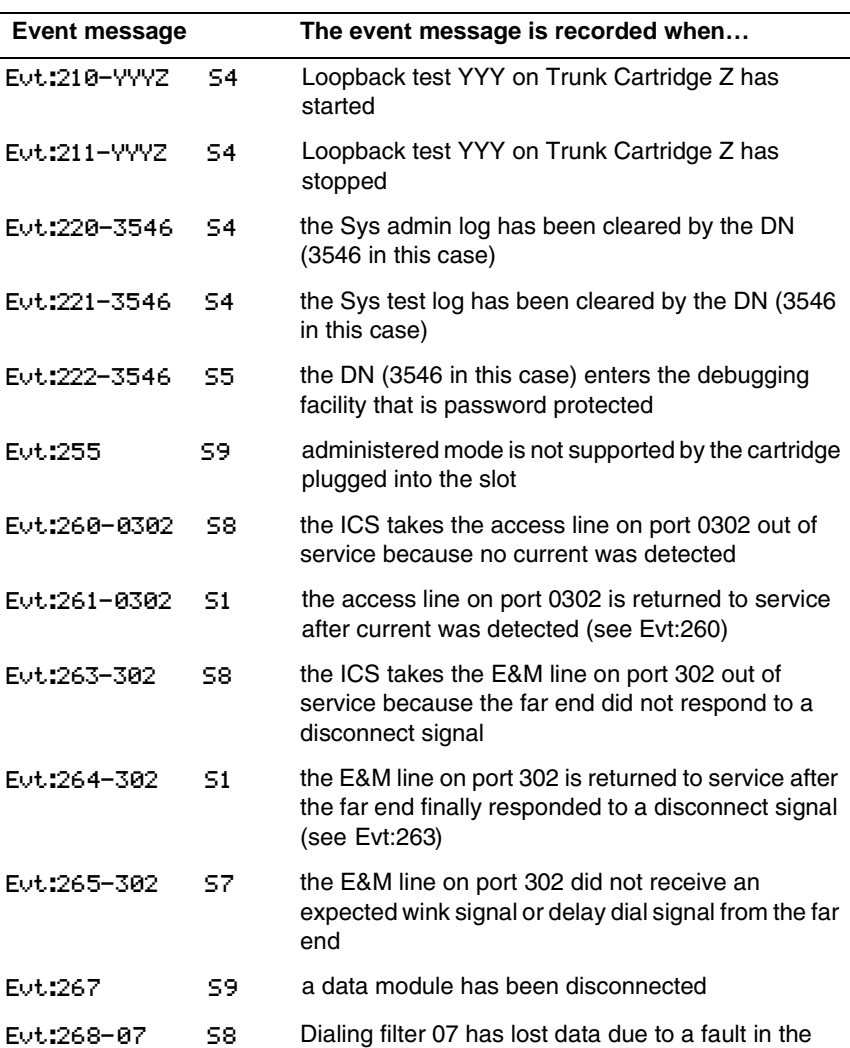

system memory

#### **Displays**

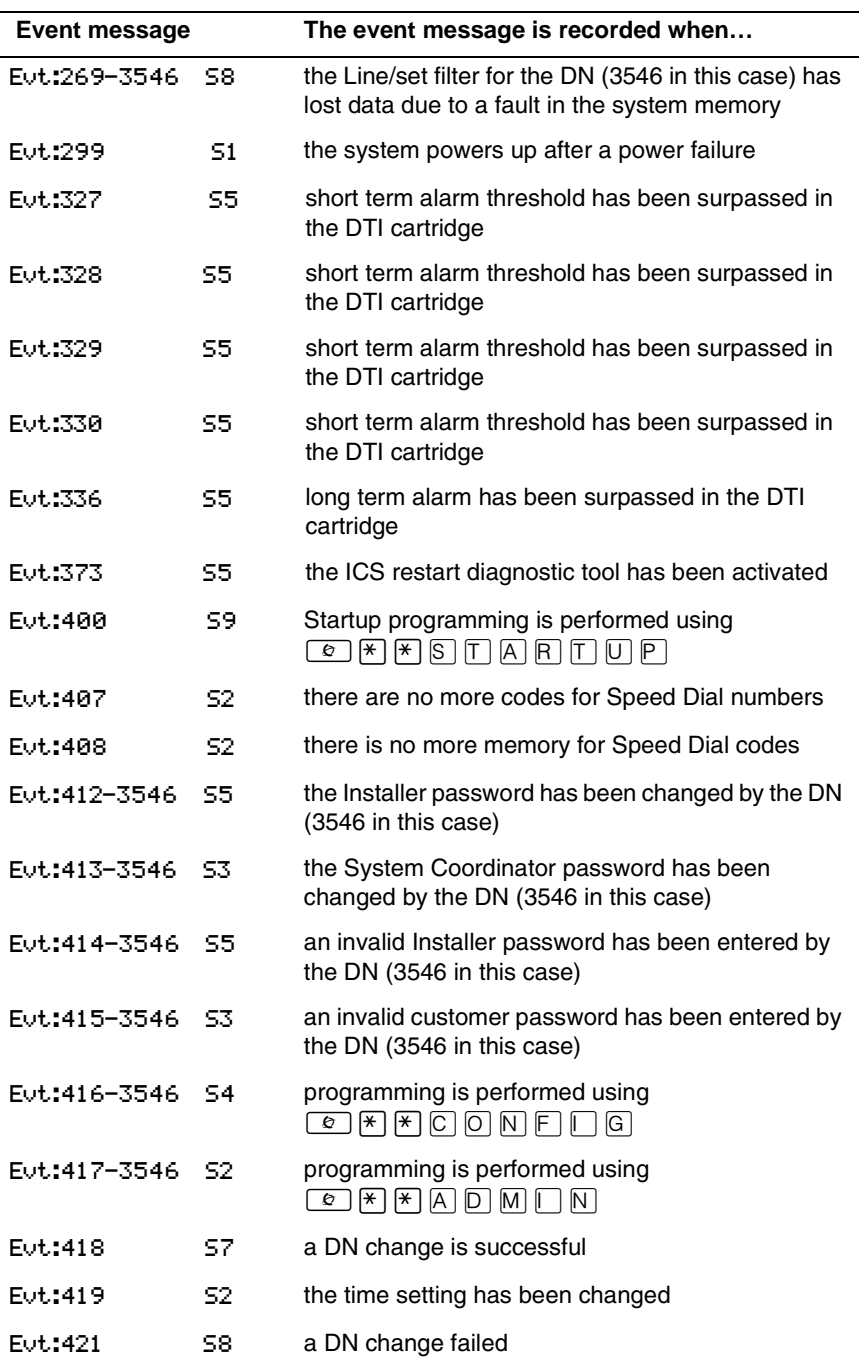

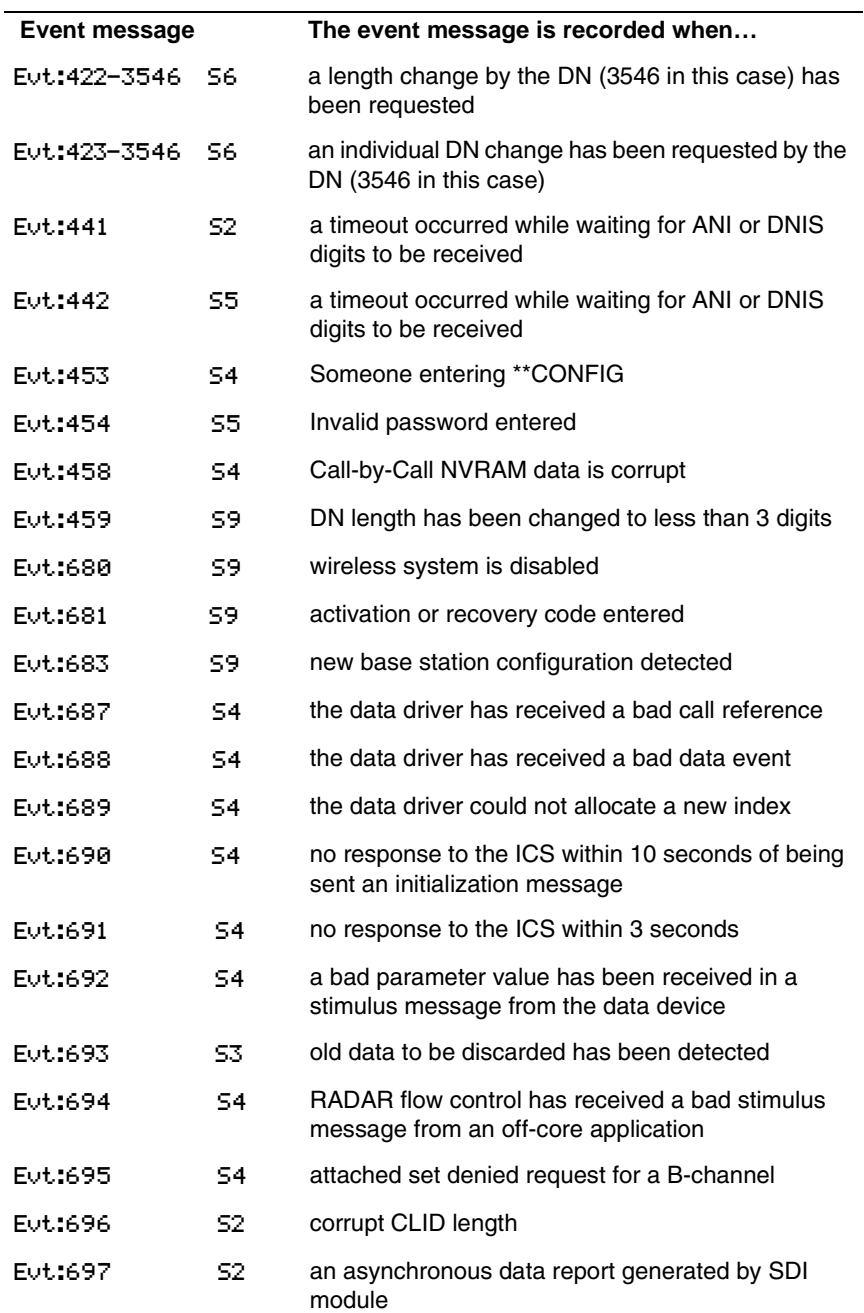

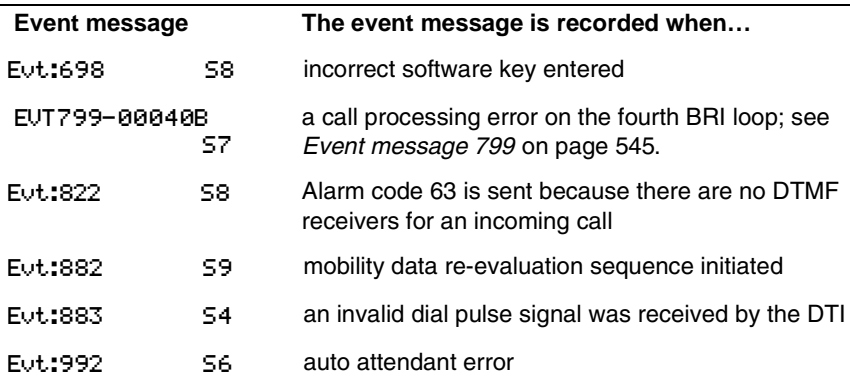

#### <span id="page-544-0"></span>**Event message 799**

Event message 799 indicates a call processing error has occurred on an ISDN line. The event number is followed by a number representing the line or loop number, and a code for the type of error.

EVT799-XXXX YYS7 In this example, the error has occurred on line XXX and the error code is YY.

| Error<br>code | <b>Meaning</b>                                                                                                    |
|---------------|----------------------------------------------------------------------------------------------------|
| 01            | Internal software error. Cannot acquire the B-channel from<br>the B-channel arbitrator.                                                                                                    |
| 02            | Internal software error. There is no free line available for the<br>call.                                                                                                    |
| 03            | A call that is not on the B-channel has been attempted.<br>These kind of calls are part of EKTS service, which is not<br>supported by this version of the software. Check with your<br>service provider to make sure your package does not<br>include EKTS service. |
| 04            | Internal software error. Failed to instantiate on the chain.                                                                                                    |
| 05            | Internal software error. Activation procedure failed.                                                                                                    |

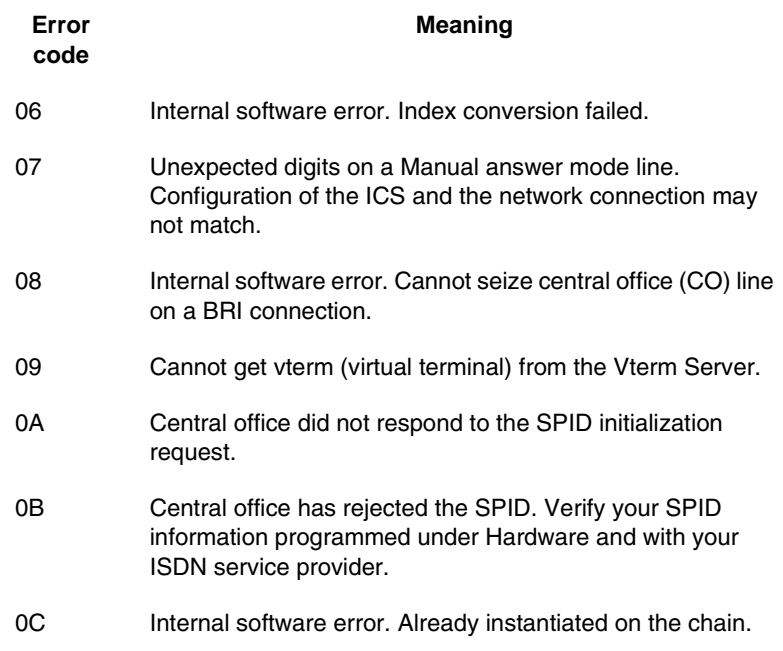

#### **Displays**

You should rarely see any event messages that are not described in the *[Significant event messages](#page-541-0)* on page 542. If you do see one of these event messages, the Norstar system has followed its normal recovery from an unusual combination of system events. Although the problem is not a serious one, repeated occurrences of the event number should be reported as soon as possible.

As a result of some events, the Norstar system automatically restarts itself. The table on the next two pages lists all the event numbers and tells you which of these events are associated with Norstar system restarts.

<span id="page-546-0"></span>**Event Message System Restart Event Message System Restart** 101-106 Yes 400 (Admin log) Yes 107 No 401-403 No 108-112 Yes 405-411 No 113 No 412-419 (Admin log) No 114-116 Yes 421-423 (Admin log) No 117 No 424-425 No 118-120 Yes 426-430 Yes 121-123 No 431 No 124-125 Yes 432 Yes 126-129 No 433 No 130 Yes 441-442 No 131-132 No 453 No 133-134 Yes 454 No 135-136 No 458-459 No 137 Yes 600-602 Yes 138-150 No 603-613 No 151 Yes 614 Yes 152 No 615-629 No 160-164 No 630 Yes 170-173 No 631-646 No 200-211 No 680 No 220 (Admin log) No 681 No 221-222 No 683 No 223 (Admin log) No 689-698 No

Most of these events are recorded in the Sys test log. The few exceptions to this are recorded in the Sys admin log, as indicated.

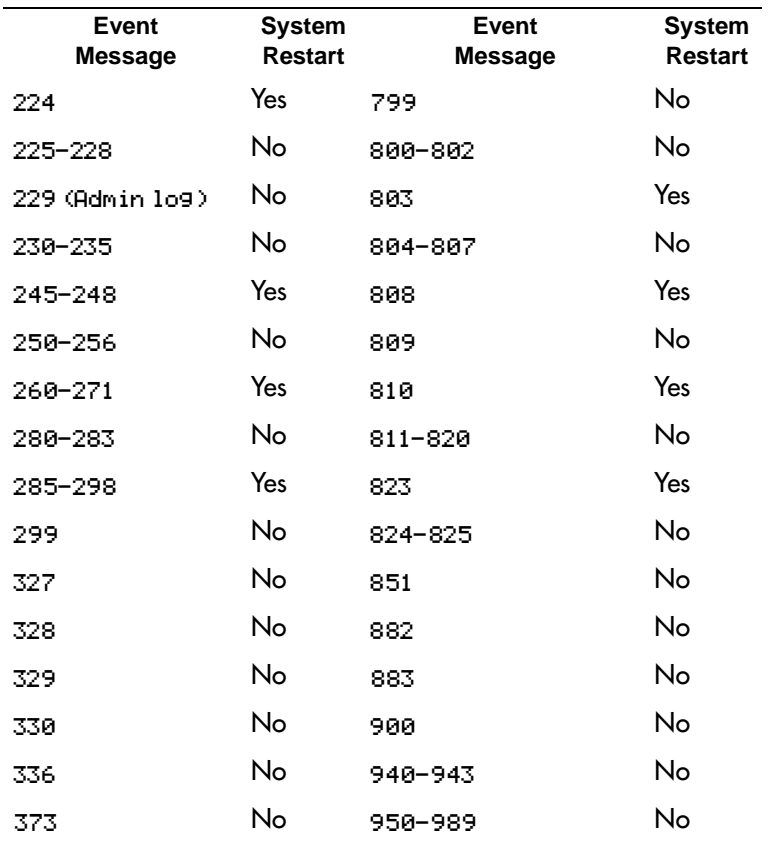

# **Provisioning BRI and PRI lines**

This section discusses how you put BRI and PRI lines into and out of service.

### **BRI and T1 lines Installer password required**

Provisioning applies to BRI and T1 loops and lines. It allows you to place loops and lines in or out of service, either before or after the BRI Cards have been installed in the ICS.

When you provision a loop, ISDN terminals on the loop can be used to make outgoing calls or receive incoming calls (S or U-LT loop).

Loop lines are also available for use by the devices attached to the system (T, S, or U-NT loop). When you are configuring a T, S, or NT loop, you must also provision each line on the loop to place the lines in service.

### **Cd1-ICS**

The card type will appear with the setting. If no card has been installed, you can change the card type under Hardware.

- 1. Press  $\boxed{\text{Show}}$  to display the loops found on the card.
- 2. Press REMOVE to take the loop out of service.
- 3. If lines on the loop are busy, the display will ask if you still want to remove the loop from service. Press **YES** to go ahead.

### **L001**

If the loop is configured as a U-NT, T or S loop, press  $\sqrt{\frac{1}{100}}$  and  $\sqrt{\frac{1}{100}}$  to display the individual lines. There are no lines associated with an S or U-LT loop.

- 1. Press REMOVE to take the line out of service.
- 2. If line is busy, the display will ask if you still want to remove it from service. Press YES to go ahead.

### **Provisioning a T1 line**

Start with the display showing Network evt log.

- 1. Press  $\overline{\text{Next}}$ . Provisioning displays.
- 2. Select a module and card type, see *[Show module](#page-481-1)* on page [482.](#page-481-1)
- 3. Press  $\boxed{\text{Show}}$ . Show module: displays.
- 4. Enter the number of the line to be provisioned. The display shows the line and its current status.
- 5. Press PORT to identify the logical port number for the line. Lines cannot be provisioned from the PORT display. Press LINE to return to the line number display.
- 6. Press  $\sqrt{\frac{N_{\text{ext}}}{N_{\text{ext}}}}$  to view settings for the next line number.
- 7. Press  $\Box$  Heading  $\Box$  until you return to Provisioning.

### **Provisioning a PRI line Installer password required**

ISDN lines are provisioned by default. For information on adding a DTI card (configured as PRI) see *[Cards on KSU](#page-481-0)* on [page 482](#page-481-0).

### **Deprovisioning a line Installer password required**

Deprovisioning all of the lines on a DTI does not disable the cartridge.

### **Disabling a PRI Channel Installer password required**

PRI channels can be disabled. However, there is no association between a line number and a b-channel. Disabling a b-channel can be done when you have fractional PRI. See *[Working with](#page-566-0)  [fractional PRI](#page-566-0)* on page 567.

# **Tests**

Norstar allows you to run tests which verify the integrity of the installation wiring for the telephones.

In addition, you can evaluate the transmission quality of a BRI loop through your service provider using a loopback test to evaluate different aspects and segments of the T1 digital transmission path. You can only run one loopback test at a time on any one DTI.

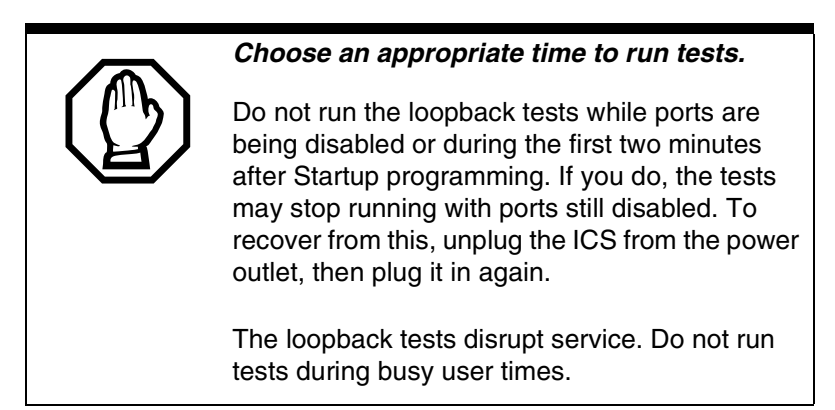

### **Loopback tests for T1 or ISDN-PRI lines**

**Installer password required**

The following messages may appear on the Alarm Telephone during Loopback tests.

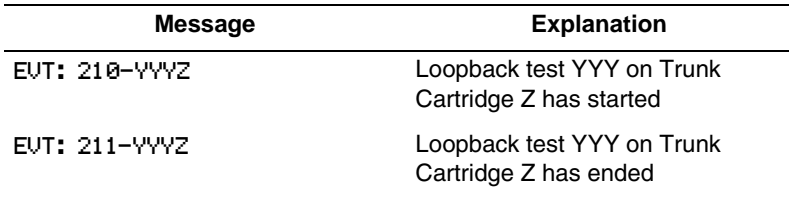

#### **Line loopback**

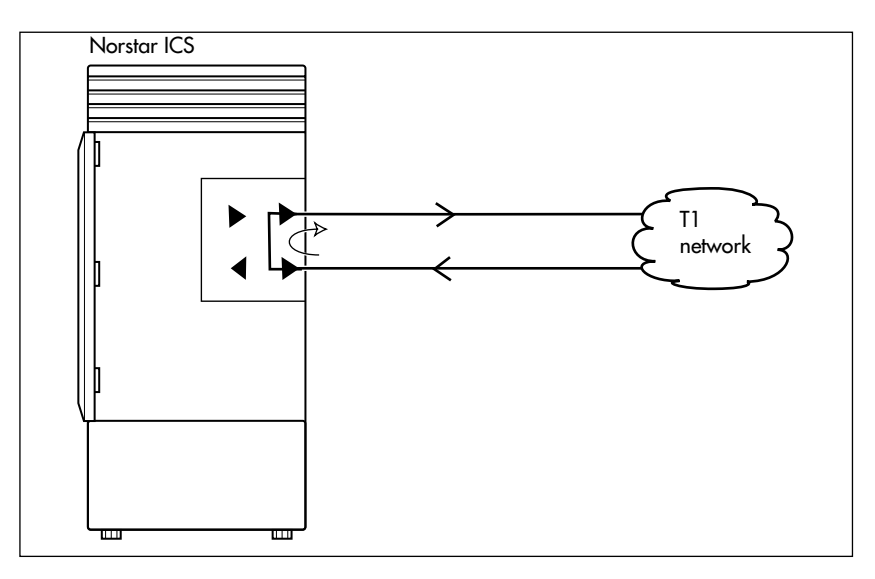

The line loopback test loops the full 1.544 Mbps signal received from the network back to the network. The looped signal is regenerated without any change in the framing format and without the removal of any bipolar violations. The line loopback test can also be invoked and stopped remotely using the in-band signal or via the facility data link (FDL) in extended super frame (ESF) format.

The line loopback test must be run in coordination with the T1 or PRI service provider. Some test patterns can cause the DTI to reset. To avoid this, start the line loopback test from your system before the T1 or PRI service provider begins their test, and stop the line loopback test from your system after the T1 or PRI service provider ends their test.

#### **Payload loopback**

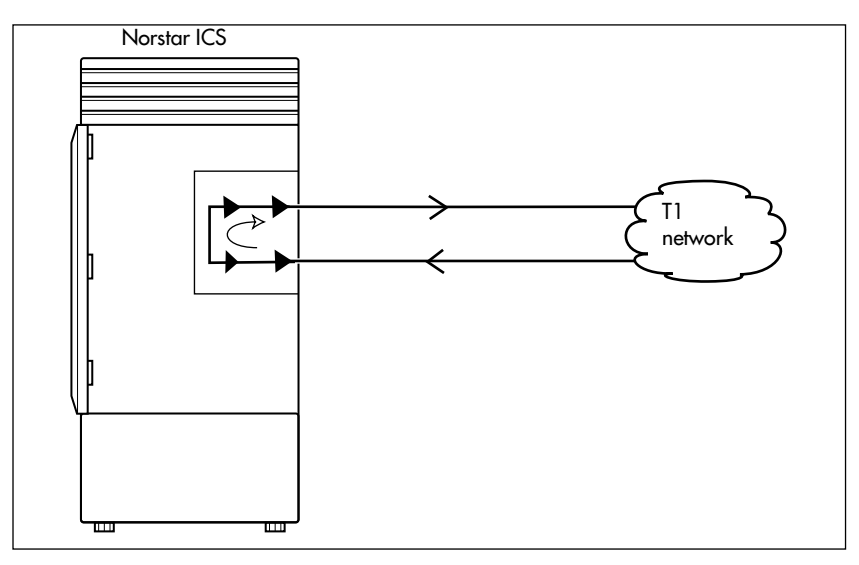

The payload loopback test loops the received information bits (192 per frame) back to the network. The payload loopback test can also be invoked and stopped remotely via the facility data link (FDL) in extended super frame (ESF) format.

The payload loopback test must be run in coordination with the T1 service provider. Some test patterns can cause the DTI to reset. To avoid this, start the payload loopback test from your system before the T1 service provider begins their test, and stop the payload loopback test from your system after the T1 service provider ends their test.

#### **Card edge loopback**

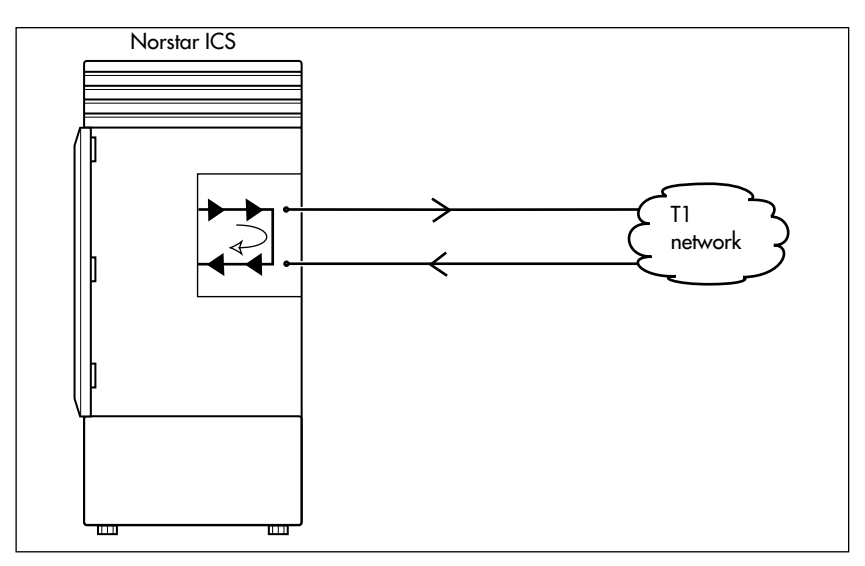

The card edge loopback test loops the outgoing signal on the DTI back to its internal received signal path. Signal paths to the external network are disconnected.

#### **Continuity loopback**

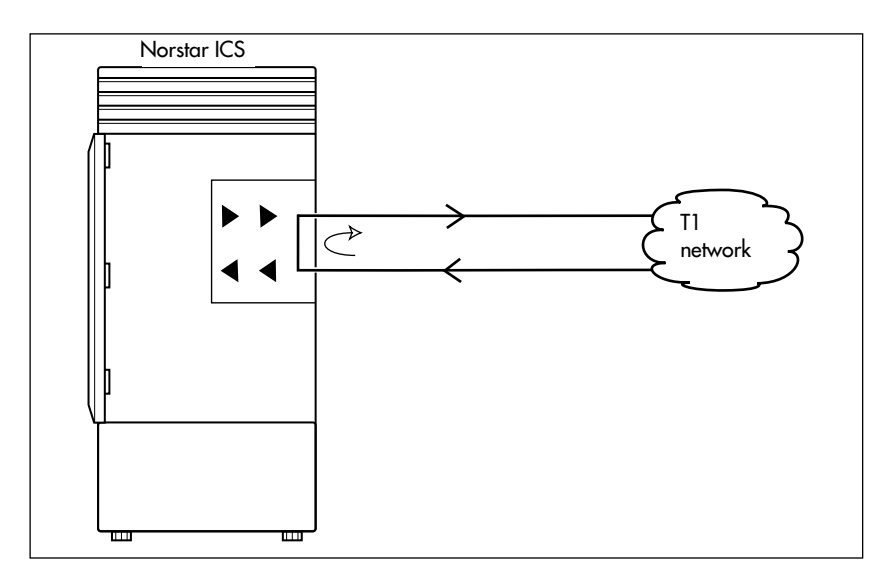

The continuity loopback test shorts the tip and ring pair of the receive signal path with the transmit signal path. This test allows you to check the metallic continuity of the external wiring.

#### **Tests initiated from Norstar**

You can start and stop Loopback tests in Maintenance programming under the heading Loopback tests. You can also push a button on the DTI faceplate to start and stop the continuity test.

You can run DTE and DS30 Loopback tests to verify the SDI data transfer capabilities. Under the Hardware heading, ensure that the Type setting for data module is SDI before choosing the Loopback test you will run.

#### **Tests initiated by the central office**

If the internal CSU is administered on line loopback and payload loopback tests can also be invoked and stopped by the central office. In order to be able to run a payload loopback test, the DTI must be configured for extended superframe format.

### **Starting a loopback tests** Installer password required

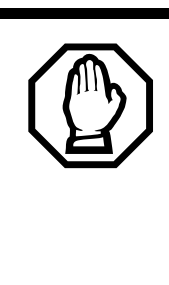

*Give notice that you are running a loopback test.*

Calls on all T1 or PRI lines on the DTI will be automatically dropped when a loopback test is invoked. Use the Page feature to notify people using the system that a test is about to begin and that calls will be disconnected.

Start with the display showing Loopback tests:.

- 1. Press  $\boxed{\text{Show}}$ . Show Module: displays.
- 2. Press Next 1. Cards on KSU displays.

If you want to test cartridges on another module, press  $\sqrt{\frac{N\text{ext}}{N\text{ext}}}$  until the display shows the module.

3. Press Show **coll-KSU** displays.

If you want to test the second cartridge on the KSU, press Next 1. The display shows Cd2-KSU.

4. Press Show

If there is an analog cartridge in the slot or the slot is empty, the display shows Need digital crd.

- 5. Press  $\sqrt{\frac{N\epsilon}{T}}$  until the display shows the test you want to run: Continuity loopback, Line loopback, Payload loopback, Card edge loopback.
- 6. Press START to begin the test. The display shows the test name followed by running.
- 7. Press STOP to end the test.

## **Operating a Continuity loopback test**

**Installer password required**

You start the Continuity loopback test by pressing the button on the front of the DTI. Calls on all lines on the cartridge are automatically dropped when a loopback test is invoked.

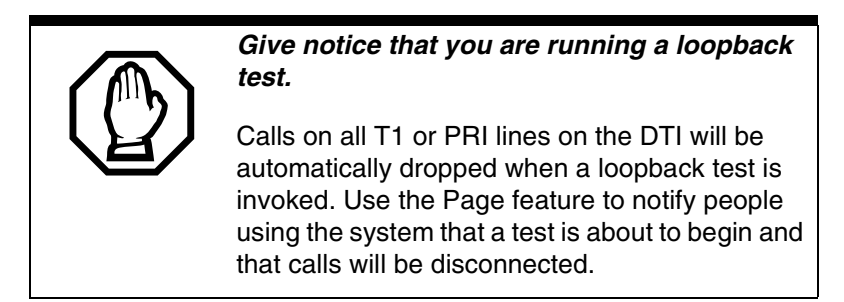

- The red LED above the button remains on until the test is canceled.
- Invoking a continuity loopback test automatically cancels any other test in progress.
- To stop the continuity loopback test, press the button on the DTI. The red LED above the button turns off when the test is canceled.

### **Loopback test for BRI lines Installer password required**

The loopback test for BRI lines loops the incoming BRI payload back to the local exchange (service provider) for evaluation of the transmission quality. Loopback tests should be conducted only under the guidance of the service provider, and the results from these tests are returned to the service provider.

You can run loopback payload tests simultaneously on multiple loops or multiple cards. The loop must be provisioned to perform the test. All calls on the card you are testing will be dropped at the start of a loop payload test.

### **Operating a payload loopback test** Installer password required

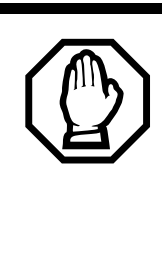

#### *All calls on a BRI loop are dropped when you start loopback test.*

While the loopback test is in progress, the BRI lines go out of service. There is no warning from the system. Pick an appropriate time to do a test and warn users that they will lose any calls in progress.

Start with the display showing Loopback tests:.

- 1. Press Show 1. Show Module: displays.
- 2. Enter a module number or press LIST to scroll through modules. Cards on KSU or Card on Mod X displays.
- 3. If you want to test cartridges on another module, press  $\sqrt{\frac{N\text{ext}}{N\text{ext}}}$  until the display shows the module.
- 4. Press Show 1. Cd1-KSU or Cd1-ModX displays.

If you want to test the second cartridge on the KSU, press Next to display Cd2-KSU or Cd1-ModX.

- 5. Press Show
	- If there is an analog cartridge in the slot or the slot is empty, the display shows Need digital crd.
	- If there is a BRI cartridge with U-NT or S/T loops, the display shows Loop nnn.
- 6. Press Show **Fig. Payload loopback displays.**
- 7. Press START to begin the test. Payload running displays.
- 8. Press STOP to end the test.
- **Note:** You can exit programming or move on to other programming or loop testing while the test is running.

# **CSU stats**

Each DTI is equipped with an internal channel service unit (CSU). When enabled, the internal CSU monitors the quality of the received T1 signal and provides performance statistics and diagnostic information.

DTIs must be individually programmed to establish parameters for collecting and measuring transmission performance statistics by the CSU.

#### **Statistics Installer password required**

The CSU provides both performance and alarm statistics. Three performance parameters are accumulated:

- errored seconds (ES-P)
- severely errored seconds (SES-P)
- unavailable seconds (UAS-P)

These parameters are defined as per TIA-547A. Errored seconds are enhanced to include control slip (CS) events.

The parameters are stored for the previous 15-minute interval, the 15-minute intervals in the last 24 hours, and the previous 24-hour interval. Only near-end performance data is recorded.

The internal CSU continuously monitors the received signal and detects four types of transmission defects:

- any active carrier failure alarms  $(CFA)$  loss of signal LOS, out of frame OOF, alarm indication signal AIS, remote alarm indication RAI
- the number of bipolar violations that occurred in the last minute
- any defects that occurred in the last minute loss of signal LOS, out of frame OOF, alarm indication signal AIS
- the number of milliseconds of short term alarms in the last minute — loss of signal LOS, out of frame OOF, alarm indication signal AIS, remote alarm indication RAI. A shortterm alarm is declared when the detected defects persist for tens of milliseconds.

A carrier failure alarm (CFA) is a duration of carrier system outage. CFA types reported can be mapped to CFAs defined in TIA-547A and TR62411 as follows:

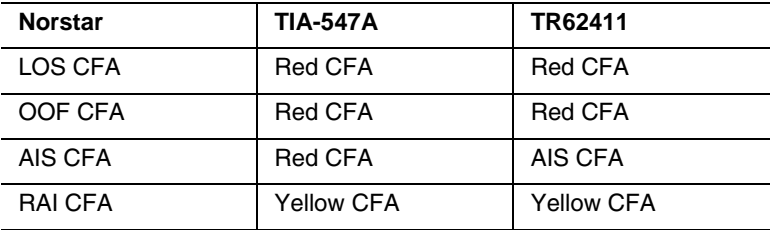

The criteria for declaring and clearing the alarms is selectable to meet those in TIA-547A or TR64211.

#### **Checking the performance statistics**

To check the performance statistics, start with the display showing CSU stats:

1. Press Show 1. Show card: displays.

If the ICS in not equipped with DTIs, or if both cartridges have their internal CSU setting programmed to off, the display shows Unequipped.

- 2. Press  $\Box$  or  $\Box$  depending on which Trunk Cartridge you are checking. Cd1-KSU or Cd2-KSU: displays.
- 3. Press  $\boxed{\text{Show}}$  to see the results.
- 4. Press TIMER. The display shows the date and time that the system began collecting statistics.
- 5. Press Next Rerformnce stats displays.
- 6. Press  $\boxed{\text{Show}}$  to view the performance stats. Current interval displays.
- 7. Press Show to display the duration of the current interval.

OR

Press  $\sqrt{\frac{N\epsilon}{T}}$  until the display shows the type of interval statistics you want to check. Options are:

- 15 min intervals for intervals in the last 24 hours, numbered from the most recent (01) to the oldest (96). Press Show , then enter an interval number, or press  $\sqrt{Next}$  to view the most recent interval. The display shows the start time of the interval.
- 24 hour summary for a summary of the previous 24 hours. Press  $\boxed{\text{Show}}$  to display the number of intervals in the summary.
- 8. Press Next 1. ES: displays the number of errored seconds.
- 9. Press  $\overline{\text{Next}}$ . SES: displays the number of severely errored seconds.
- 10. Press Next least UAS: displays the number of unavailable time seconds.
- 11. Press Heading I until the display shows Performnce stats.

### **Checking the CSU alarms Installer password required**

To check the CSU alarms, start with Performnce stats.

- 1. Press Next 1. Alarm stats displays.
- 2. Press Show 1. Active alarms displays.

#### **Checking active alarms**

Start with the display showing Active alarms.

- 1. Press  $\boxed{\text{Show}}$ . The display shows the first active alarm or no active alarms.
- 2. Press  $\overline{\text{Next}}$  or  $\overline{\text{Back}}$  to cycle through the complete list of active alarms.
- 3. Press  $\Box$  Heading  $\Box$  to return to Active alarms.

#### **Checking carrier failure alarms**

Start with the display showing Active alarms.

- 1. Press Next 1. CFA alarms displays.
- 2. Press Show

The display shows one of the following: LOS CFA history, OOF CFA history, RAI CFA history or AIS CFA history.

- 3. Press  $\sqrt{\text{Next}}$  until the display shows the type of alarms you wish to view.
- 4. Press Show 1. The display shows the first history item and the time that the alarm started.
- 5. Use  $\sqrt{\frac{N\epsilon}{T}}$  and  $\sqrt{\frac{N\epsilon}{T}}$  to move through the history items.

#### **Checking bipolar violations**

Start with Active alarms.

- 1. Press  $\overline{\text{Next}}$  until you find Birolar violatn.
- 2. Press Show 1. The display shows the number of bipolar violations that occurred in the last minute.

#### **Checking short term alarms**

Start with Active alarms.

- 1. Press Next until you find ShortTerm alarms.
- 2. Press Show

The display shows the first type of shortterm alarm and the number of milliseconds, not necessarily contiguous, it was active in the last minute.

3. Press  $\sqrt{\frac{N\epsilon}{T}}$  and  $\sqrt{\frac{B\epsilon}{T}}$  to move through the short term alarms.

#### **Checking defects**

Start with Active alarms.

- 1. Press  $\sqrt{\alpha}$  Next  $\alpha$  until you find Defects.
- 2. Press Show

The display shows the first type of defect and the number of milliseconds, not necessarily contiguous, the hardware reported it active in the last minute.

3. Press  $\sqrt{\frac{N\epsilon x}{N}}$  and  $\sqrt{\frac{B\epsilon x}{N\epsilon}}$  to move through the defects.

#### **Resetting all statistics**

Start with the display showing Alarm stats:

- 1. Press Next 1. Stats log displays.
- 2. Press Show ). Reset stats? displays.
- 3. Press YES to erase all the current statistics and begin collecting statistics again.

# **Diagnostic tools**

The command under this heading allows you to perform a warm restart on your system.

1. At the Diagnostic prompt, press Show

Restart system? displays.

2. If you are sure you want to perform a warm start on your system, press **YES**. Otherwise, press **CANCEL**.

# **Link Status**

### <span id="page-566-0"></span>**Working with fractional PRI Installer password required**

When you purchase PRI from your service provider, you can request the number of B-channels that are allocated for you to use. For example, you may want to use only 12 B-channels instead of 23 B-channels. If this is your situation, you should disable all the B-channels that you do not need.

It is recommended that the number of lines that are deprovisioned on a DTI card (configured as PRI) be the same as the number of B-channels that are disabled. For example when B-channels 13-23 are disabled, you should deprovision lines 13 to 23.

Start with the display showing Maintenance

- 1. Press Show 1. System version displays.
- 2. Press  $\sqrt{\frac{N_{\text{ext}}}{N_{\text{ext}}}}$  until you find Link status.
- 3. Press Show 1. Cards on KSU displays.
- 4. Press Show 1. Cd1-KSU: PRI displays.
- 5. Press Show **B**. B channel displays.
- 6. Press Show Rou can view the status of the PRI channel, for example: PRI:B01 Idle.
- **Note:** When the display shows PRI:B01 Near, it means that the channel has been disabled by Norstar. When the display shows PRI:B01 Far, it means that the channel has been disabled by the CO.
- 7. Press **Enable** or **Disable** key to change the setting for the channel or press  $\overline{\text{Next}}$  to move to the next B-channel.

### **Hunt groups**

This feature gives you statistical information about hunt group calls.

From Usage Metrics, start with the display showing Hunt groups.

- 1. Press Show 1. Show group: displays.
- 2. Enter the group number. Hg1 metrics displays.
- 3. Press  $\boxed{\text{Show}}$ . The display shows the date the information was last cleared.
- 4. Press Next 1. TotalCalls: displays.

The displayed value is the total number of calls received by the hunt group, up to a maximum value of 99999.

5. Press Next **Communist** displays.

The displayed values are the number of calls that were answered up to a maximum value of 99999 and the percentage of answered calls versus total calls up to a maximum value of 999.

6. Press  $\sqrt{\text{Next}}$ . Avg ans: sec displays.

The displayed value is the average time in seconds that it took to answer a call, up to a maximum value of 999.

7. Press  $\sqrt{\left(\frac{\text{Next}}{\text{When}}\right)}$ . Abndn: displays.

The displayed values are the number of calls that were abandoned up to a maximum value of 99999 and the percentage of abandoned calls versus total calls up to a maximum value of 999.

8. Press Next **Busy:** displays.

The displayed values show the number of times the hunt group was busy up to a maximum value of 99999 and the percentage of busy call versus total calls up to a maximum value of 999.

9. Press  $\overline{\text{Next}}$ . Ovrfl: displays.

The displayed values show the number of calls that were sent to the overflow position up to a maximum value of 99999 and the percentage of overflow calls versus total calls up to a maximum value of 999.

10. Press  $\overline{\text{Next}}$ . Avg Q: sec displays.

The displayed value is the average time, in seconds, that the call waited in the queue, up to a maximum value of 999.

### **Call-by-Call Installer password required**

This feature gives you statistical information on call-by-call limit settings for PRI when the protocol is set to call-by-call routing.

From Usage Metrics, start with the display showing CbC limit stats.

1. Press Show

The display shows the first pool (for instance, PRI-A) which supports CbC routing. Press NEXT to show the other pool if it is supported.

2. Press Show 1. Service: displays.

The service that is displayed depends upon the protocol. Press NEXT to select a different service.

3. Press Show

The display shows the supported call type for the selected service.

4. Press  $\sqrt{\frac{N_{\text{ext}}}{N_{\text{ext}}}}$  to select the next supported call type, either Incoming calls or Outgoing calls.

For Incoming calls press Show The display shows Min denied:  $\Box$ . Press  $\overline{\text{Next}}$ . The display shows Max denied:

For Outgoing calls press Show The display shows Min denied:... Press Next The display shows Max denied:

**Note:** The value for Min denied and Max denied can be from 0 to 999.

#### **Clearing the metrics**

After step 1 in the previous section, press CLR to clear the Min and Max denied metrics values for all call types and all supported services for that pool.

These troubleshooting procedures allow you to solve many problems in the Norstar system.

Follow these procedures before replacing any components.

#### *Only qualified persons should service the system.*

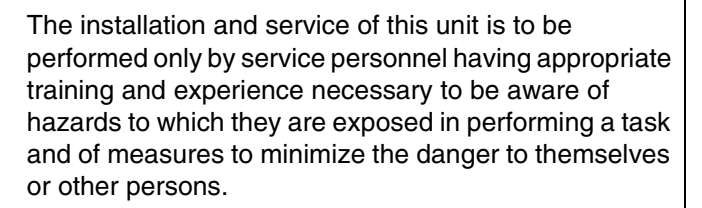

Electrical shock hazards from the telecommunication network and AC mains are possible with this equipment. To minimize risk to service personnel and users, the ICS must be connected to an outlet with a third-wire ground. In addition, all unused slots should have filler faceplates installed and the doors should be in place at the completion of any servicing.

Service personnel must be alert to the possibility of high leakage currents becoming available on metal system surfaces during power line fault events near network lines. A risk point on the ICS is the power cord earth ground pin. These leakage currents normally safely flow to Protective Earth ground via the power cord.

**Therefore, it is mandatory that connection to an grounded outlet is performed first and removed last when cabling to the unit. Specifically, operations requiring the unit to be powered down must have the network connections (central office lines) removed first.**

Where more than one procedure is given, the procedures represent different options from which you can select one. Troubleshooting procedures for Companion components are included in the *Modular ICS Companion Installer Guide*.

### **Getting ready**

Before you begin troubleshooting, gather all the information that is relevant to your network configuration:

- the *Modular ICS Programming Record*
- records from people who use the network
- information about other hardware and non-Norstar features within the public or private network

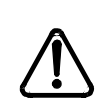

#### *Notify service provider of T1 or PRI signaling disruption.*

Notify your T1 or PRI service provider before disconnecting your T1 or PRI lines, removing power to your system, or performing any other action that disrupts your T1 or PRI signaling. Failure to notify your T1 or PRI service provider may result in a loss of T1or PRI service.

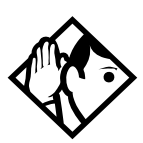

**Tips -** *Remember that you can check many of the system parameters without having to go into a programming session.*

*Use Line Profile*  $(\Box \Box \triangleright \Box \triangleright \Box \triangleright \Box \triangleright \Box \triangleright \Box \triangleright$  *from a T7316/ T7316E, an M7310 or an M7324 set, to check programming for any line.*

*Use Set Profile*  $(\Box \trianglerighteq \Box \trianglerighteq \Box \trianglerighteq \Box \trianglerighteq \Box \triangleright$  from a T7316/T7316E, *an M7310, or an M7324 telephone, to check programming for any telephone.*

*Use Button Inquiry (* $\bigcirc$   $\mathbb{F}$   $\circ$ ) *to check the buttons on a particular telephone.*

### **Types of problems**

The problems you encounter will likely occur into one of the following categories:

#### **Misunderstanding a feature**

A problem may be reported because a Norstar user is unfamiliar with the operation of a given feature. You may be able to solve the problem simply by demonstrating how to use the feature correctly.

#### **Programming errors**

You may encounter problems caused by errors in programming. A feature may have been programmed incorrectly or may not have been programmed at all. Refer to the section on programming the feature to ensure all the parameters have been correctly programmed.

#### **Wiring connections**

Wiring problems are caused by loose, unconnected, or incorrect wiring. Use the procedures in the section on Checking the hardware as a guide.

#### **Equipment defects**

You may encounter problems caused by Norstar equipment defects. See the appropriate section for problems related to the system hardware.

### **General troubleshooting procedure**

- 1. Diagnose the trouble by determining:
	- the types of problems users have experienced
	- the frequency of the problems
	- how many telephones are affected
- 2. Check how a feature is being used. A problem may have been reported because of a misunderstanding about how a feature works. Confirm that the person who reported a problem understands the intended use and operation of any feature in question.
- 3. Check for programming errors. Check that the programming recorded in the *Programming Record* is correct for the intended operation of the system, and verify that the programming has been correctly entered.
- 4. Run a Station set test  $(\boxed{\circ}$  8  $\boxed{0}$  5). Instructions are included in the *Modular ICS 6.1 System Coordinator Guide*.
- 5. Check the wiring and hardware connections.
- 6. If the problem persists, run a Maintenance session as described in *[Beginning a Maintenance session](#page-511-0)* on page [512.](#page-511-0)
- 7. If hardware is defective, replace it.
- 8. If the trouble requires expert advice, follow your company procedure for obtaining assistance.
# **Problems with telephones**

# **Set has faulty buttons, display, handset or other hardware problems**

Run a Station Set Test ( $\boxed{\circ}$  \[8\cdot \[6\] \[6\].

Detailed instructions are contained in the *Modular ICS 6.1 System Coordinator Guide*.

# **Unreadable set display**

**If the trouble is with M7310, T7316/T7316E, or M7324 sets**

- 1. Press  $\boxed{\bullet}$  \[\times \[\times \] \] \]
- 2. Press UP or DOWN to adjust the display to the desired level.
- 3. Press OK.

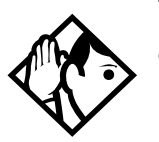

**Tip -** *The number of contrast settings varies with the model of telephone.*

# **If the trouble is with M7100/T7100 or M7208/T7208 sets**

- 1. Press  $\boxed{\bullet}$  \\\\\\\\ \mathbb{F\mathbf{l}}.
- 2. Press a number on the dialpad to adjust the display to the desired level.
- 3. Press  $\boxed{\phantom{0}}$ .

# **If the display is still unreadable**

- 1. Go into Maintenance in programming and disable the problem telephone.
- 2. Replace the problem telephone with a working one.
- 3. Enable the working telephone.

# **Telephone dead**

1. Run a Station Set Test ( $\boxed{6}$   $\boxed{8}$   $\boxed{0}$   $\boxed{5}$ ).

Detailed instructions are contained in the *Modular ICS 6.1 System Coordinator Guide*.

- 2. If more than one telephone is affected, refer to *[Data Module down](#page-604-0)* on page 605.
- 3. Check for dial tone.
- 4. Check the display.
- 5. If the problem persists, replace the telephone with a working set of the same type. This ensures the programming is downloaded to the new set.
- 6. Check the internal wiring at both the modular jack and the distribution cross-connect. A TCM port should have between 15 and 26 V DC across the Tip and Ring when the telephone is disconnected.
- 7. Check the line cord.

# **Running a Maintenance session to test a dead telephone**

- 1. Run a Maintenance session to ensure that the telephone is not disabled. See *[Port/DN status](#page-513-0)* on page 514.
- 2. Disable the port to which the telephone is connected, using Port/DN status.
- 3. Enable the port to which the telephone is connected, using Port/DN status.

# **Replacing a telephone**

In a powered-up system, an existing telephone can be replaced by a new telephone. A new telephone is one that was not previously in service within the system.

# **Replacing telephones of the same type**

If an existing telephone is unplugged, and a new telephone of the same type is then plugged into the same jack, for example, replacing a T7208 set with another T7208 set, the new telephone acquires the programming and the internal number of the old telephone. This is normally done to replace a defective telephone.

#### **Replacing telephones of different types**

If an existing telephone is unplugged, and a new telephone of a different type is plugged into the same jack, the new telephone keeps the old internal number. The new telephone receives a default profile for a telephone of its type. You then need to program the terminal as described in the *Modular ICS 6.1 System Coordinator Guide*.

If the telephone being replaced has more lines than the new telephone, automatic outgoing line selection may not work with the handsfree feature. A line must be selected manually.

# **Status of a telephone that was replaced**

The old telephone that was unplugged and replaced by a new telephone loses its programming and internal number. The internal number of the old telephone has been given to the new telephone. The programming has either been removed or given to the new telephone when it was plugged into the old jack. The replaced telephone, if it is plugged back into the system, is now treated by the system as a telephone not previously in service.

# **Emergency telephone dead**

- 1. Verify that the power at the ICS or Trunk Module is not on.
- 2. Verify that there is no dial tone at the emergency telephone.
- 3. Check that the external line and emergency telephone connections have been made correctly.
- 4. Ensure that the emergency telephone is not faulty by connecting it directly to the external line and listening for dial tone.
- 5. Verify that the ICS has a Loop Start Trunk Cartridge installed in slot 4. Verify that the Trunk Module has a Loop Start Trunk Cartridge installed in the left-most slot.
- 6. Verify that there is dial tone on lines 002 (ET1 on CD1) and 026 (ET2 on CD2) of the ICS and on the first line of each Trunk Module.
- 7. Replace the ICS if the emergency telephone is connected to the ICS or replace the Trunk Module if the emergency telephone is connected to the Trunk Module.

# **Problems with lines**

The troubleshooting problems listed here focus on trouble with making calls or using lines. For problems which are specific to BRI lines, refer to *[Problems with BRI service](#page-599-0)* on [page 600.](#page-599-0)

# **Calls cannot be made (but can be received)**

- 1. Press  $\boxed{\bullet}$   $\boxed{\ast}$   $\boxed{0}$ .
- 2. Press a line button.
- 3. If an incorrect line number or name appears, or if neither appears, on the display, check the programming settings.

### **OR**

If the correct line number or name appears on the display, make sure the external lines are properly cross-connected.

- 4. Check external lines by attaching a test telephone directly on the distribution block.
- 5. Ensure that the 25-pair cable is properly connected to the modules or the ICS.
- 6. Run a Maintenance session.
- 7. Use Module status to verify that the module on which the Trunk Cartridge is installed is not disabled or unequipped.
- 8. Run a Maintenance session and disable the appropriate ports using Port/DN status. Charts showing external line port number defaults appear under *[Wiring charts](#page-251-0)* on page 252.
- 9. Enable the appropriate ports using Port/DN status.
- 10. If you still cannot make external calls, power down, then power up the system. This should be done after business hours to avoid losing calls.
- 11. To check the line, contact your service provider or central office.

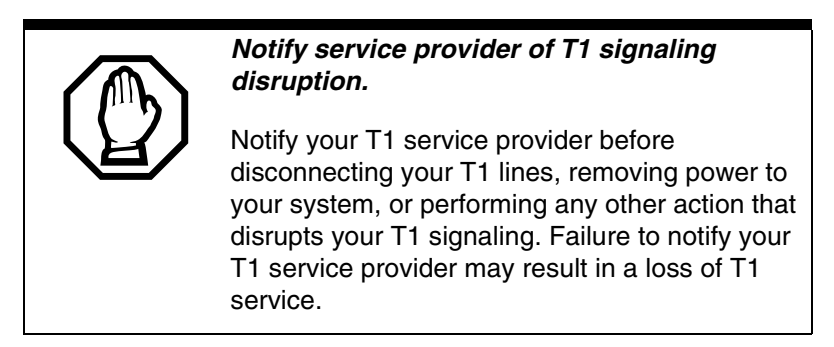

# **Dial tone absent on external lines**

- 1. Use Button Inquiry ( $\boxed{\bullet}$  \Ref{\bmath{a}} (0) to display the number of the external line you are testing.
- 2. Check for dial tone using a test telephone at the connections for the external line on the distribution block.
- 3. Make sure that a Trunk Cartridge for the line is properly installed in the ICS or Trunk Module.
- 4. Make sure that the Trunk Module fiber cable is properly connected to the Expansion Cartridge on the ICS. Refer to *[Problems with trunk cartridges service](#page-595-0)* on page [596](#page-595-0) and *[Trunk or Station Module down](#page-603-0)* on page 604.
- 5. Run a Maintenance session to ensure that the line is not disabled. See *[Port/DN status](#page-513-0)* on page 514.

# **Hung lines at a telephone**

Line indicators that have been solid for a long time are the only visible indication that lines are hung.

# Possible problem

A line that has been redirected using Line Redirection may, under some circumstances, remain busy after a call is over. If this happens, the outgoing line for the redirection also remains busy. You can clear this kind of hung line only at the telephone that was used to redirect the line.

# Solution

- 1. Enter the Button Inquiry feature code ( $\boxed{\circ}$ )  $\overline{\ast}$  [0]) at the telephone that was used to redirect the line.
- 2. Press the button of the redirected line.
- 3. Press SHOW or  $\#$ .
- 4. Press DROP or  $\mathbb{F}$ .

Both the redirected line and the outgoing line for the redirection should now be cleared.

#### Possible problem

The supervision and/or Discon timer programming for the line do not match the settings for the line at the central office.

# Solution

Verify that your programming for the line matches the central office settings.

#### Possible problem

Lines are still hung after all the above solutions have been investigated or tried out.

#### Solution

For lines that are hung for any other reason, you will have to run a Maintenance session.

- 1. Run a Maintenance session and go to Module status.
- 2. Disable and enable the affected Trunk Cartridge.

Follow the procedures in the *[General troubleshooting](#page-575-0)  procedure* [on page 576](#page-575-0) before proceeding.

# **Auto-answer line rings at a telephone**

This section describes possible problems and solutions if an auto-answer line mistakenly rings at a telephone.

#### Possible problem

You configured a loop start trunk as auto-answer but the installed hardware does not support disconnect supervision. In this case, the symptom would be accompanied by the Alarm 62 code symptom.

#### Solution

Reconfigure the trunk as manual-answer.

#### **OR**

Replace the Trunk Cartridge with one that provides disconnect supervision.

# Possible problem

The line is configured as auto-answer and unsupervised.

Solution

Reconfigure the line as manual-answer. **OR** Reconfigure the line as supervised.

Possible problem

The line is not equipped for disconnect supervision at the central office.

Solution

Reconfigure the trunk as manual-answer.

Possible problem

The Discon timer setting for the Trunk Cartridge in Trk/Line data does not match the setting for the line at the central office.

Solution

Reconfigure the Discon timer to match the setting at the central office.

# **Prime telephone gets misdialed calls**

This section describes possible problems if the Prime telephone is receiving calls that it should be routed elsewhere.

# Possible problem

The digits sent by a switch at a central office or in the private network did not match any Received number, the Auto DN, or the DISA DN. The call has been routed to the prime telephone for the incoming trunk.

- 1. Verify that the switch is sending the correct number of digits for the Received number length defined in your system.
- 2. Verify all the digit strings that the switch should be sending.
- 3. Check that you have defined the corresponding Received number for every target line in your system.
- 4. Make sure that the published telephone numbers for your network are correct.

# **Selected lines reads Not in service or Not available**

When a user selects a line button and the set displays either Not in service or Not available, refer to the problem explanations in this section.

# Possible problem

You have configured a line number associated with an E&M Trunk Cartridge DTMF receiver to appear at the telephone.

# Solution

Reconfigure the line so that it does not appear at any telephone and configure another line to replace it at the telephone. **OR**

Reconfigure the line as a different type and install trunk hardware to support the new type of line.

# Possible problem

The Norstar system has taken an E&M line out of service because the far end did not respond to a disconnect signal from the Norstar system. The symptom would be accompanied by event code 263 in the System test log.

- 1. Check with the operators of the system at the far end and find out if their system is operating.
- 2. Check that your system hardware is receiving signals properly.
- 3. Check the trunk between your system and the far end system for a break.
- 4. Check that your trunk is properly configured.
- 5. Run a Maintenance session and go to the heading Module status.
- 6. Disable and enable the affected Trunk Cartridge.

### Possible problem

The Norstar system has detected no response on an E&M line from the system at the far end. The symptom will be accompanied by Event code 265 in the System test log.

### **Solution**

Check with the operators of the system at the far end and get them to troubleshoot their system.

#### Possible problem

The line is connected to a DTI which is currently not in service.

- 1. Check if the green LED on the DTI is flashing to indicate that service is suspended.
- 2. Check if any yellow LEDs are on to indicate an alarm or error condition.
- 3. Check if the red test LED is on to indicate that a continuity loopback test is running.
- 4. Check that the cable connecting the DTI to the termination point from the central office or network is properly connected.
- 5. Check that the DTI is properly inserted in the ICS.
- 6. Run a Maintenance session to verify the status of the DTI.

# Possible problem

The line has been disabled for maintenance purposes.

Solution

Enable the line. **OR**

If the line will be out of service for some time, configure another line to replace it on the telephone.

Possible problem

The loop or line has not been provisioned.

# Solution

Provision the loop or line.

# **Selected line pool displays: No free lines**

If the user selects a line pool and the telephone displays No free lines, refer to this section for solutions.

# Possible problem

If this happens often, there are not enough lines in the line pool to serve the number of line pool users.

# Solution

If the line pool contains loop start trunks, enter programming and move under-used loop start trunks from other line pools into the deficient line pool.

# **OR**

If the line pool contains E&M trunks, order more trunks from the telephone company or private network vendor. Install

additional Trunk Cartridges of the appropriate type. In programming, add the new trunks to the deficient line pool.

# **Problems with optional equipment**

# **Analog Terminal Adapter**

- 1. Check the connections to the jack.
- 2. Check the connections to the ATA.
- 3. Disconnect the ATA and replace it with a working telephone. If the telephone still works properly, the ICS and/or the station modules (SM) are operating properly.
- 4. Verify that the programming has been done as described in the *Programming Record* and the *Norstar Analog Terminal Adapter Installation Card.*
- 5. If the trouble seems to be in the ICS or SM, double-check all wiring and programming options. Also refer to *[Problems with BRI service](#page-599-0)* on page 600 or *[Data Module](#page-604-0)  down* [on page 605](#page-604-0).

# **OR**

If the trouble seems to be with the ATA, disable the ATA and replace it with a known working one.

# **Running a Maintenance session to test an ATA**

- 1. Run a Maintenance session to ensure that the ATA is not disabled. See *[Port/DN status](#page-513-0)* on page 514.
- 2. Disable the port connected to the ATA using Port/DN status.
- 3. Enable the port connected to the ATA using Port/DN status.

# **Auxiliary ringer**

- 1. If the auxiliary ringer is used for Schedules (Night, Evening, or Lunch service), ensure that Schedules is activated from the control telephone.
- 2. Check the wiring between the auxiliary ringer generator and the ringing device. Refer to the auxiliary ringer wiring chart.
- 3. Check the wiring between the auxiliary ringer generator and the distribution block:

#### **Auxiliary ringer wiring**

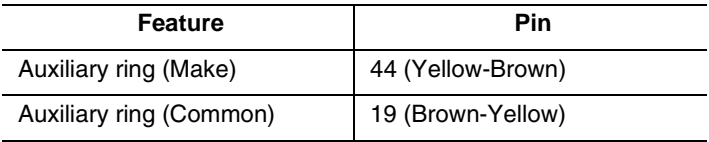

- 4. Ensure that the auxiliary ringer contacts are operating properly by checking with an ohmmeter across the auxiliary ringer pin contacts listed above.
- 5. Check that the auxiliary ringer pin contacts are programmed to operate in conjunction with any or all of the features in the auxiliary ringer programming chart shown below.

#### **Auxiliary ringer programming**

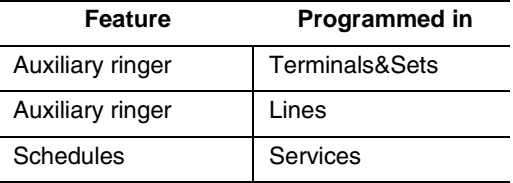

The current capacity of the Norstar relay contacts is 50 mA DC. They are designed to operate with the auxiliary ringer generator, or equivalent.

# **External paging**

- 1. Use the Button Inquiry feature ( $\boxed{\circ}$ )  $\overline{\ast}$  ( $\boxed{0}$ ) to verify the feature of a programmable memory button.
- 2. Check the wiring between the 50-pin connector and the paging amplifier or between the connections shown in the external paging wiring chart.

#### **External paging wiring**

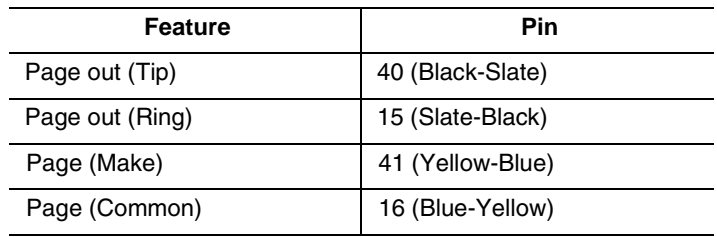

3. Test external paging  $\boxed{\epsilon}$   $\boxed{6}$   $\boxed{2}$  to ensure that it is working. The nominal output signal from the Norstar ICS is 100 mV across 600 Ω.

# **Music on Hold/Background Music trouble**

Although Music on Hold and Background Music are separate features, they share the same wiring and customer-supplied music source.

- 1. Ensure that the proper feature access code (≤°fl) is turned on. Adjust the volume using the volume control bar.
- 2. Use the Button Inquiry feature ( $\boxed{\circ}$  \Ref{\mathb{3}} \teq 0) to verify the feature on a programmable memory button.
- 3. If there is trouble with Music on Hold or Background Music, check Featr settings in System prgming.
- 4. Check the wiring between the music source and the 50-pin connector. See *[Wiring charts](#page-251-0)* on page 252.
- 5. Ensure that the music source is turned on, is operational, and the volume control is set properly.
- 6. Any music source with a low-output impedance, less than 3,300  $\Omega$ , can be connected. The output level must be less than one volt.

# **KIM not working**

The key interface module (KIM) that attaches to a T7316E telephone to create a central answer position (CAP) can be reset in two ways.

- If you want to maintain the programming, you can warm start the module by physically unplugging the module from the telephone. When plugged back in, the module will perform a startup. Try this first when you receive an Addon error message on the telephone display.
- If you want to restart the module and erase the programming, you can perform one of two cold starts described below.

# **Cold starting the KIM**

If the KIM does not recover after a warm reset, or if you want to reset the programming for the KIM, there are two types of cold starts for the modules:

For both types of cold starts:

1. Unplug and replug the T7316E line cable.

The telephone restarts and all the icons flash. When the telephone icons stop flashing, the KIM module icons start flashing.

2. When the KIM icons start flashing, do one of the following:

If you just want to cold start an individual module, on that module, simultaneously press the two top and two bottom buttons on the lower button set, as shown in the following diagram. The KIM displays a random pattern of icons as the KIM resets.

• **KIM multi-module cold start** If you want to cold start all the KIMs attached to your telephone, simultaneously press the top two buttons on the upper button set, and the bottom two buttons on the lower button set, as shown in the following diagram.

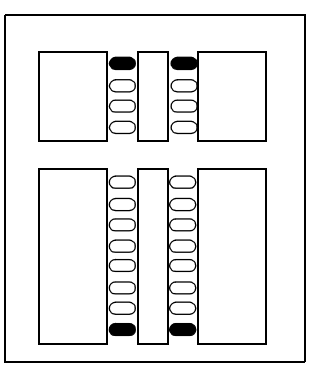

# **• KIM single-module cold start**

# <span id="page-595-0"></span>**Problems with trunk cartridges service**

Check first for user problems, then wiring and programming errors before replacing Norstar equipment.

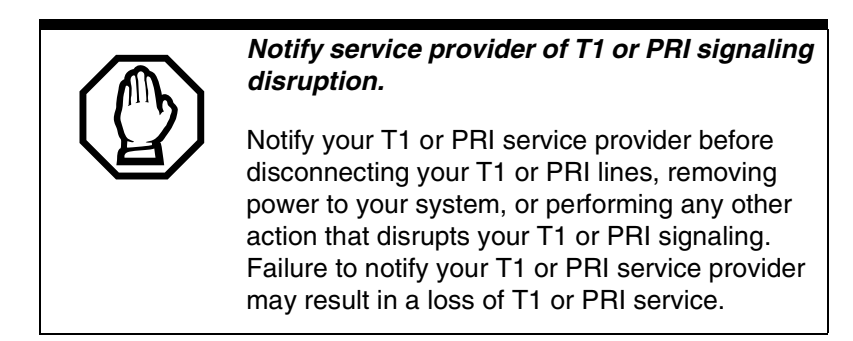

- 1. Check that the cartridge is properly inserted in the ICS or Trunk Module.
- 2. Run a Maintenance session to ensure that the cartridge is not disabled.

If the problem persists:

If the Trunk Cartridge is installed in the ICS and the AC power is present and the LED indicator on the ICS is off, replace the ICS.

If the Trunk Cartridge is installed in a Trunk Module:

- 1. If AC power is present and the LED indicator on the Trunk Module is off, replace the Trunk Module.
- 2. Replace the fiber cable.
- 3. Replace the Trunk Cartridge.
- 4. Replace the Expansion Cartridge.
- 5. Replace the ICS.

Refer to *Installation* [on page 219](#page-218-0) for information about replacing components.

# **Digital Trunk Interface trouble**

- 1. Run a Maintenance session to verify that the Trunk Cartridge is enabled and that the lines are provisioned.
- 2. Check the LEDs on the front of the DTI:

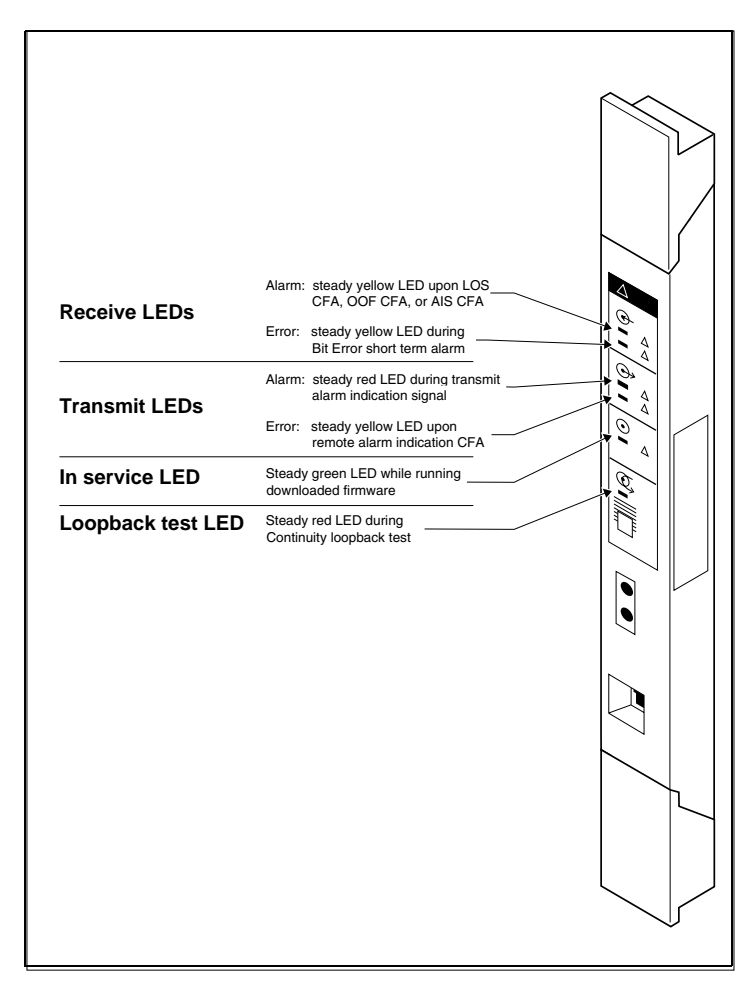

- **Receive Alarm** yellow LED on indicates a problem with the digital transmission being received. This halfduplex link is unusable.
- **Receive Error** yellow LED indicates a minor error as a result of degraded digital transmission. Possible causes are an ohmic connection, water ingress, or too long a loop.
- **Transmit Alarm** red LED on indicates an inability to transmit. Alarm indication signal (AIS) is being transmitted to the terminating switch. This half-duplex link in unusable.
- **Transmit Error** yellow LED on indicates a remote alarm indication (RAI) carrier failure alarm (CFA) is being sent to the terminating switch. If the Transmit Alarm is not on, this indicates a far-end or cable problem.
- **In service** a flashing green LED indicates that the T1 or PRI trunks are out of service because of a running loopback test, or because the DTI is being initialized.
- **Loopback test** red LED on while a continuity loopback test is running.
- **All LEDs flashing continuously** the DTI is being initialized.
- 3. Run a Maintenance session and any loopback tests as appropriate.
- 4. Check the pinout of the cable that connects the DTI to the termination point from the T1 or PRI service provider or the external channel service unit, and check that the cable is properly connected.
- 5. Check with your T1 or PRI service provider to see if through-fed repeaters are used on the T1 or PRI span. The DTI does not provide the DC connection required for through-fed repeaters.

If through-fed repeaters are used on the T1 span, disable the internal CSU and connect the DTI to an external CSU.

6. If the problem persists, replace the DTI.

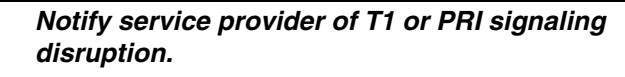

Notify your T1 or PRI service provider before disconnecting your T1 or PRI lines, removing power to your system, or performing any other action that disrupts your T1 or PRI signaling. Failure to notify your T1 or PRI service provider may result in a loss of T1 or PRI service.

# **Monitoring the T1 or PRI signal**

If you are finding minimal faults with the T1 or PRI signal, you can monitor the signal to try and isolate the problem. The monitor jack on the DTI faceplate provides non-intrusive, bridged in-service monitoring of the T1 or PRI signal. Connect a protocol analyzer or other test equipment into the monitor jack to monitor the signal received from the network, and the signal transmitted by Norstar.

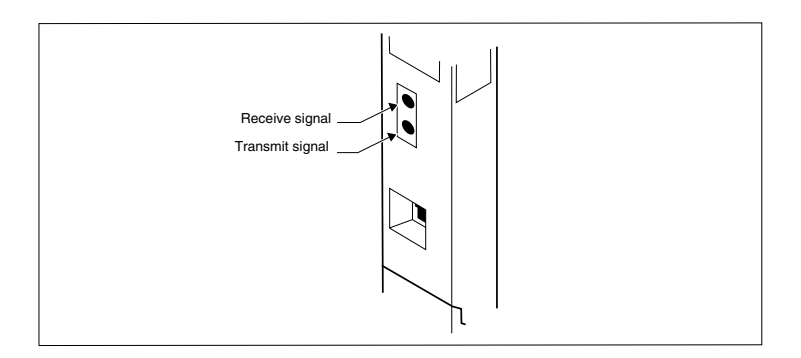

# <span id="page-599-0"></span>**Problems with BRI service**

Each LED on front of a BRI-ST or BRI-U Card corresponds with a loop, or indicates an overall state of the BRI connections.

#### **BRI Card indicators**

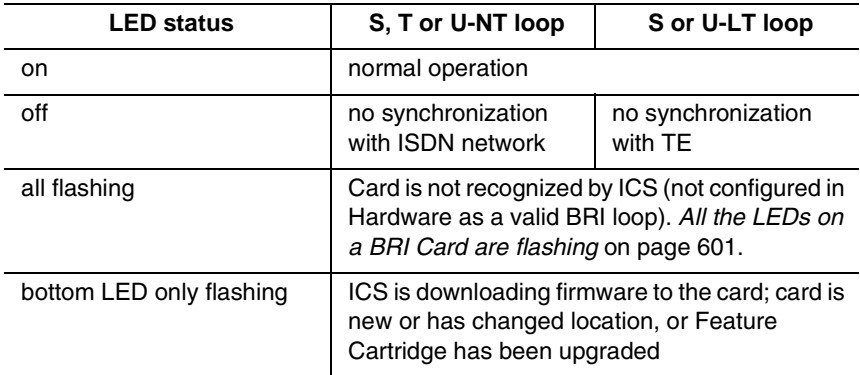

# **The BRI card is connected to the ISDN network (U loop) but the LED for one of more loops is not lit**

#### Possible problem

The physical connection or configuration for the network connection is not correct (no Layer 1).

- 1. Verify the wiring from the network to the distribution block.
- 2. Verify the wiring from the distribution block to the ICS.
- 3. Use a Meridian 2500 set to test for data on the BRI trunk.
- 4. Test the network connection by connecting Bellcore standard terminal equipment (TE) directly to the network.
- 5. Verify that the loop is provisioned.
- 6. Verify that the loop is properly configured, including the proper loop type, SPIDs, and Network DNs.
- 7. Disable and re-enable the BRI Card.
- 8. Disable and enable the module for the Card.

# **Out of service displays when a BRI is selected (LED for loop is lit)**

Possible problem

The loop is configured incorrectly. Layer 1 is present but Layers 2 and 3 are not working.

#### Solution

- 1. Verify that the SPIDs and Network DNs are programmed correctly in Hardware.
- 2. Verify that the loop and lines are provisioned.

# <span id="page-600-0"></span>**All the LEDs on a BRI Card are flashing**

#### Possible problem

The card is not configured properly.

# Solution

Verify that the loop is properly configured, including the proper loop type, SPIDs, and Network DNs.

#### Possible problem

The card is not recognized by the ICS.

**Solution** 

- 1. Verify that an Expansion Cartridge with Clocking, or Clocking Cartridge is installed in the ICS.
- 2. Replace the card with another card of the same type.

# **Caller hears one ring and then a fast busy signal when placing a call on a BRI line**

Possible problem

CACH or EKTS, which are not supported by Modular ICS, is included in the ISDN services package.

- 1. Contact your service provider and ensure that CACH or EKTS are not part of the ISDN services package. These services must be turned off at the switch.
- 2. Verify that the network DNs have been programmed correctly, and verify the numbers with your service provider.

# **ICS down**

- 1. If AC power is present and the LED indicator on the ICS is off, replace the ICS power supply.
- 2. Disconnect all central office and station lines from the ICS. Power down the ICS by unplugging it.

#### **Replacing the ICS power supply**

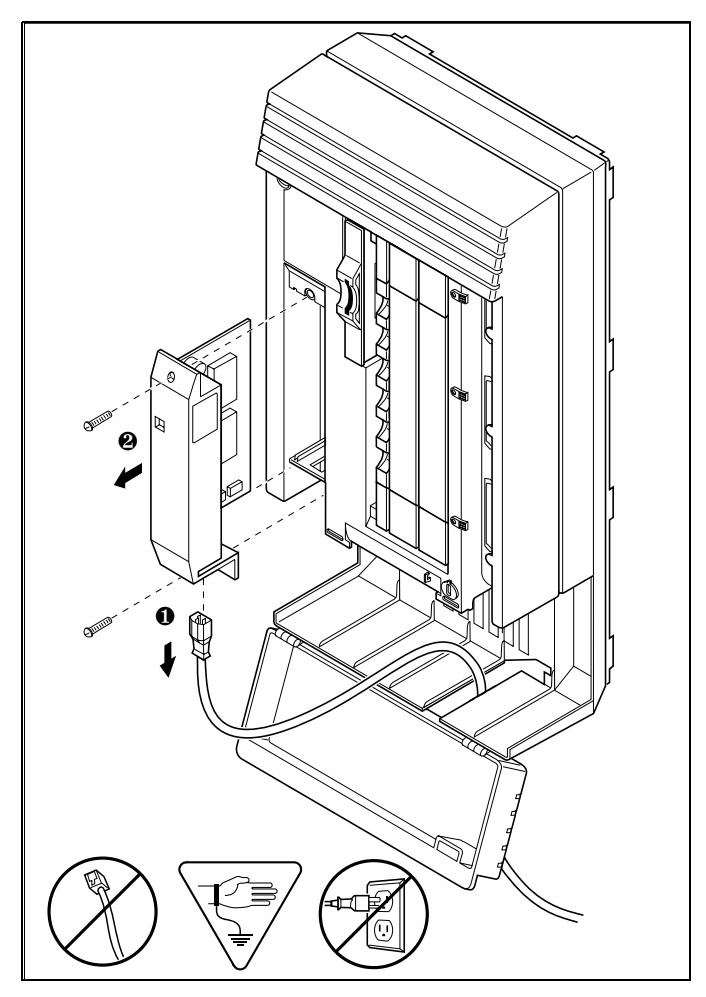

# <span id="page-603-0"></span>**Trunk or Station Module down**

- 1. Run a Maintenance session to ensure that the Trunk Module is not disabled. See *[Module status](#page-520-0)* on page 521.
- 2. Disable the module using the Maintenance heading Module status.
- 3. Enable the module using the Maintenance heading Module status.
- 4. For Trunk Module

Check the external line by terminating a single-line telephone directly on the distribution block, or equivalent, which connects to the Trunk Module.

5. For Station Module

If the Station Module is still down, power down, then power up the ICS.

#### **If the problem persists**

- 1. If AC power is present and the LED indicator on the Trunk Module is off, replace the Trunk Module.
- 2. Replace the fiber cable.
- 3. Replace the Trunk Cartridge.
- 4. Replace the Expansion Cartridge.
- 5. Replace the ICS.

Refer to *[Installation](#page-218-0)* on page 219 for information on replacing components.

# <span id="page-604-0"></span>**Data Module down**

- 1. Run a Maintenance session to ensure that the module is not disabled. See *[Module status](#page-520-0)* on page 521.
- 2. Disable the Data Module using Module status.
- 3. Enable the Data Module using Module status.
- 4. If the Data Module is still down, power down, then power up the ICS and the Data Module.

# **If the problem persists**

- 1. If AC power is present and the LED indicator on the Data Module is off, replace the Data Module.
- 2. Replace the Fiber cable.

# **Problems for network or remote users**

# **Remote feature code gets no response**

#### Possible problem

A Norstar user has called into another Norstar system and is trying to activate a remote feature but gets no response after dialing the feature code.

#### Solution

- 1. Make sure that the remote caller is dialing the feature code correctly. Use the asterisk (\*) character, followed by the feature code, to activate a remote feature. Do not use  $\boxed{\epsilon}$  for accessing features on a remote Norstar system.
- 2. Make sure that the remote user is dialing tones, not pulses, once the call is answered.

# **Dialed number gets ringback and the wrong person**

#### Possible problem

The digits sent by a switch at a central office or in the private network did not match any Received number, the Auto DN, or the DISA DN. The call has been routed to the prime telephone for the incoming trunk.

# **Solution**

- 1. Verify that the switch is sending the correct number of digits for the Received number length defined in your system.
- 2. Verify all the digit strings that the switch should be sending.
- 3. Check that you have defined the corresponding Received number for every target line in your system.
- 4. Make sure that the published telephone numbers for your network are correct.

# **Dialed number gets stuttered dial tone instead of ringback**

# Possible problem

The remote caller has tried to reach a Norstar target line, but has reached a trunk with DISA instead.

Alternatively, the Norstar system has mapped incoming digits onto the DISA DN.

- 1. Verify all the digit strings that the switch should be sending.
- 2. Check that you have defined a corresponding Received number for every target line in your system.
- 3. Check that you have defined the correct DISA DN for your system.
- 4. Make sure that the published telephone numbers for your network are correct.

# **Dialed number gets dial tone instead of ringback**

# Possible problem

The remote caller has tried to reach a Norstar target line, but has reached the Norstar system instead. Norstar has mapped the incoming digits onto the Auto DN.

#### **Solution**

- 1. Verify all the digit strings that the switch should be sending.
- 2. Check that you have defined the corresponding Received number for every target line in your system.
- 3. Check that you have defined the correct Auto DN for your system.
- 4. Make sure that the published telephone numbers for your network are correct.

# **Dialed number gets busy tone**

#### Possible problem

The target line that the incoming digits map onto is busy, and there is no prime telephone for the incoming trunk.

# Solution

For maximum call coverage, make sure that you configure a prime telephone for every incoming trunk.

# **Dialed number does not get through**

# Possible problem

The digits sent by a switch at a central office or in the private network did not match any Received number, the Auto DN, or the DISA DN. There is also no prime telephone assigned for the incoming trunk. In this case, the caller may hear overflow tone from the Norstar system or a recorded message from the originating switch.

# Solution

- 1. Configure a prime telephone for every incoming trunk.
- 2. Verify that the switch is sending the correct number of digits for the Received number length defined in your system.
- 3. Verify all the digit strings that the switch should be sending.
- 4. Check that you have defined a Received number for every target line in your system.
- 5. Make sure that the published telephone numbers for your network are correct.

# Possible problem

The Norstar system did not receive some or all of the incoming digits.

# Solution

1. Check that the system hardware is receiving signals properly.

- 2. Verify that the switch is sending the correct number of digits for the Received number length defined in your system.
- 3. If the switch at the far end is sending pulse signals, make sure they are being sent at the proper rate. Pulse digits must be 300 ms or more apart for Norstar to receive them.

### Possible problem

If remote callers are having difficulty getting through from the public network, there may be a problem with your DID Trunk Cartridge.

### **Solution**

- 1. Connect a single-line DTMF telephone to a DID trunk input on the DID Trunk Cartridge.
- 2. Use the single-line telephone to enter a Received number that has been programmed for a target line in your system. Listen for ringback.
- 3. If you do not hear ringback, check that the target line is assigned to a telephone and that there is a prime telephone assigned for the DID trunk.
- 4. If you now hear ringback, but you also hear the noise of your unanswered call ringing, check the cross-connections. If all the cross-connections are correct replace the Trunk Cartridge.

#### Possible problem

If remote callers are having difficulty getting through from the private network, there may be a problem with your E&M/ DISA Trunk Cartridge.

# **Solution**

- 1. Check the cross-connections for the E&M/DISA Trunk Cartridge.
- 2. If the E&M trunks are connected to another Norstar system, make sure that connections have been made as indicated in *Installation* [on page 219](#page-218-0).
- 3. Use the following table to check for correct voltage on the E&M/DISA leads:

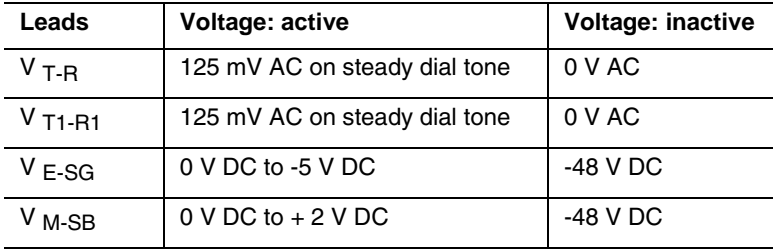

#### **Voltages on E&M leads**

# **Dialed DISA number gets ringback instead of stuttered dial tone**

The remote caller has dialed a DISA number, but has instead reached a target line, or has been routed to the prime telephone for the auto-answer trunk. The Norstar system has mapped the incoming digits from a switch onto a target line, or has been unable to map the digits anywhere.

- 1. Verify that the switch is sending the correct number of digits for the Received number length defined in your system.
- 2. Verify all the digit strings that the switch should be sending.
- 3. Check that you have defined the correct DISA DN for your system.
- 4. Make sure that the published telephone numbers for your network are correct.

# **Dialed DISA number gets dial tone instead of stuttered dial tone**

# Possible problem

The remote caller has dialed a DISA number, but has reached the Norstar system instead. The Norstar system has mapped the incoming digits from a switch onto the Auto DN.

- 1. Verify that the switch is sending the correct number of digits for the Received number length defined in your system.
- 2. Verify all the digit strings that the switch should be sending.
- 3. Check that you have defined the correct DISA DN for your system.
- 4. Make sure that the DISA DN and Auto DN are different enough to prevent misdialing.
- 5. Make sure that the published telephone numbers for your network are correct.
# **DISA user gets overflow tone when entering COS password**

Possible problem

The remote caller may have entered an invalid password.

**Solution** 

Check programming under COS passwords and verify that the caller has a valid password.

Possible problem

The remote caller may have entered an asterisk (\*) as one of the six digits.

### Solution

Instruct remote callers to enter their COS password correctly: enter six digits.

### Possible problem

The remote caller may have entered a number sign (#) as one of the six digits.

### Solution

Instruct remote callers to enter their COS password correctly: enter six digits. The number sign (#) may be entered after the sixth digit, but is not required.

### Possible problem

The remote caller may have waited more than 15 seconds between entering digits.

### Solution

Instruct remote callers to enter their COS password correctly: enter six digits, and do not pause too long between digits.

### Possible problem

The caller may be dialing from a rotary-dial telephone or from a push-button telephone that uses pulse signaling.

### Solution

Inform remote callers that they must dial from a push-button telephone that uses DTMF tone signaling.

# **Dialed feature code gets overflow tone**

### Possible problem

The remote caller does not have access to that feature.

### **Solution**

- 1. If the call came in on a trunk with DISA, check the Class of Service that is associated with the COS password of the remote caller. If it is too restrictive, modify the remote package assigned to the COS password, or assign another COS password that is more suitable.
- 2. If the call came in on a trunk without DISA, check the remote package that you assigned to the incoming trunk. Make sure that it gives the appropriate access to the remote caller.

### Possible problem

The feature code is not valid.

### Solution

- 1. Make sure that remote callers have a correct listing of the features that are programmed for remote access.
- 2. Ensure that remote callers are dialing the feature code correctly. Press  $\mathbb{F}$  followed by the feature code to activate a remote feature.

### Possible problem

The caller may be dialing on a rotary-dial telephone or on a push-button telephone that uses pulse signaling.

### Solution

Inform remote callers that they must dial from a push-button telephone that uses DTMF tone signaling.

# **Dialed feature code gets busy tone**

### Possible problem

A resource that the remote feature uses may currently be in use. For example, a remote caller trying to use the paging feature would get a busy tone if the auxiliary speaker were being used at the time.

### Solution

If repeated attempts to use the remote feature get busy tone, there may be a malfunction in a resource that the feature uses. Check that the remote feature hardware is functioning normally.

# **Line pool access code gets overflow tone**

### Possible problem

If the published line pool access code is valid, the remote caller does not have access to that line pool.

### Solution

If the incoming trunk answers with DISA, give the remote caller a COS password that permits access to that line pool. **OR**

Change the remote package for the incoming trunk so that it permits access to that line pool.

### **OR**

Give the remote caller a line pool access code that is permitted within the Class of Service on the incoming trunk.

### Possible problem

If the published line pool access code is invalid, the system has attempted, without success, to match the invalid code to a Norstar target line internal number, and there is no prime telephone for the auto-answer trunk.

### **Solution**

1. Make sure that the published line pool access codes are correct.

2. Check that the line pool access codes have been entered correctly under Access codes in System prgming.

### Possible problem

The caller may be dialing from the network on a rotary-dial telephone or on a push-button telephone that uses pulse signaling.

### Solution

Inform remote callers that they must dial from a push-button telephone that uses DTMF tone signaling.

# **Line pool access code gets ringback**

### Possible problem

The published line pool access code is invalid, and the system has routed the call to the prime telephone for the incoming trunk.

### Solution

- 1. Make sure that the published line pool access codes are correct.
- 2. Check that the line pool codes have been entered correctly under Access codes in System prgming.

# **Line pool access code gets busy tone**

### Possible problem

There are not enough lines in the line pool to serve the number of users.

### **Solution**

If the line pool contains loop start trunks, enter programming and move under-used loop start trunks from other line pools into the deficient line pool.

### **OR**

If the line pool contains E&M trunks, order more trunks from the telephone company or private network vendor. Install additional E&M Trunk Cartridges. In programming, add the new trunks to the deficient line pool.

### **OR**

Create a separate line pool for remote users only.

Possible problem

There are DID lines in the line pool.

### **Solution**

In programming, make sure that there are no DID lines in any of the line pools.

# **Dialed number gets no response**

### Possible problem

The remote caller, after accessing a line in a line pool, may have started dialing before the far end was ready to receive.

### Solution

Instruct remote callers to wait until they hear feedback before entering any digits.

### Possible problem

There may be a malfunction in the line that the remote caller accessed.

### Solution

If the problem is persistent, check that all lines in the affected line pool are functioning normally.

### Possible problem

There may be a malfunction in the system that the caller is trying to reach.

### Solution

Inform the operators of the system at the far end that the dialed number is not getting through.

# **Norstar system**

### **Service tone cadences**

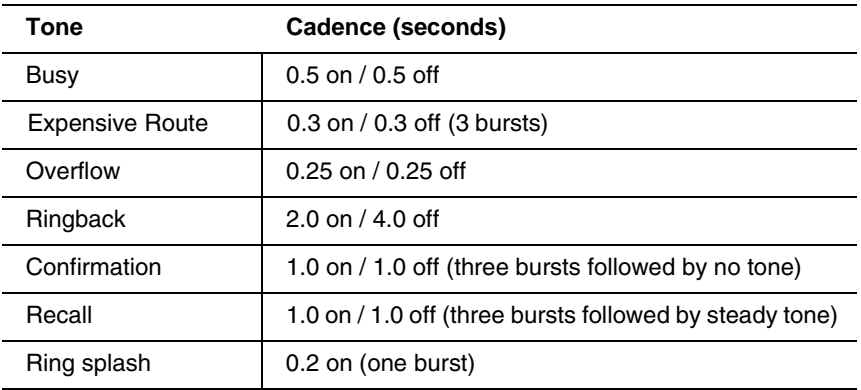

### **Power specifications**

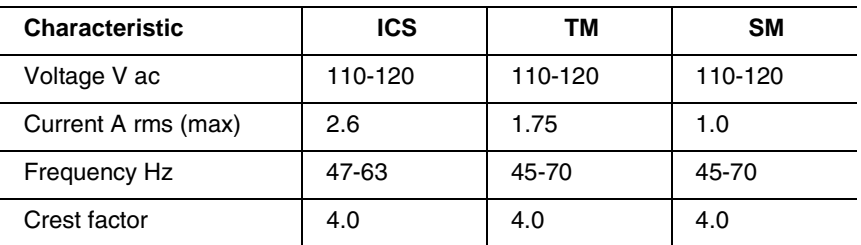

### **Telephone loop specifications**

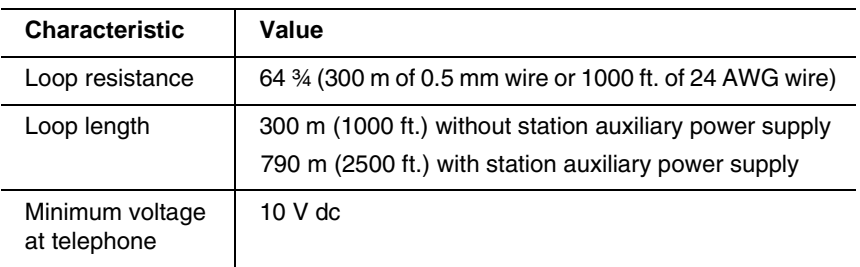

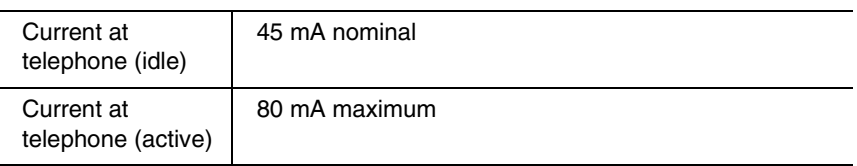

### **Electrical requirements**

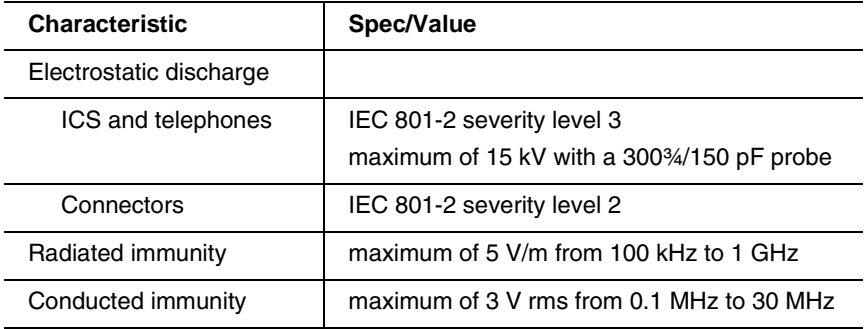

### **Environmental requirements**

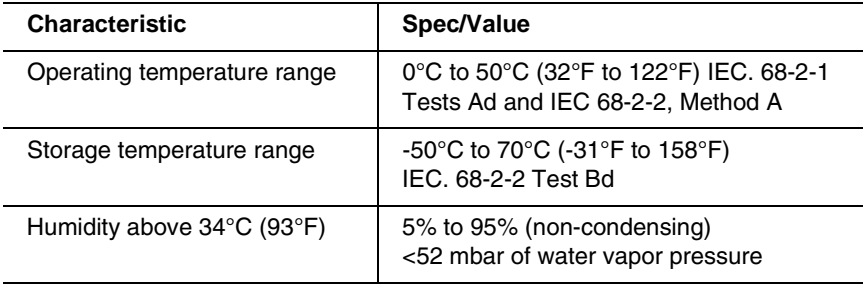

### **ISDN network synchronization**\*

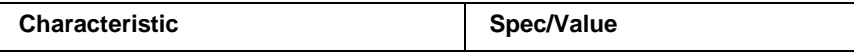

\* These specifications only apply when the system clock is not derived from a Digital Trunk Interface connection to the network.

l,

# **Digital Trunk Interface**

### **Network interface**

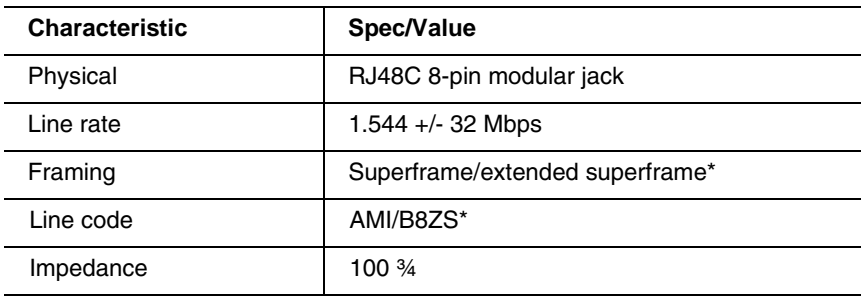

\* These values are set in Hardware programming. See the *[Hardware on page 482](#page-481-0)* for details.

### **DSX1 operation**

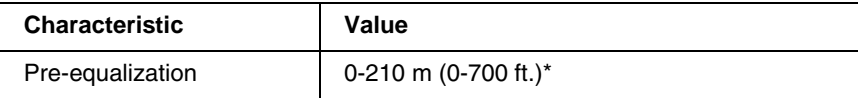

\* This value is set in Hardware programming. See the *[Hardware on page 482](#page-481-0)* for details.

### **CSU operation**

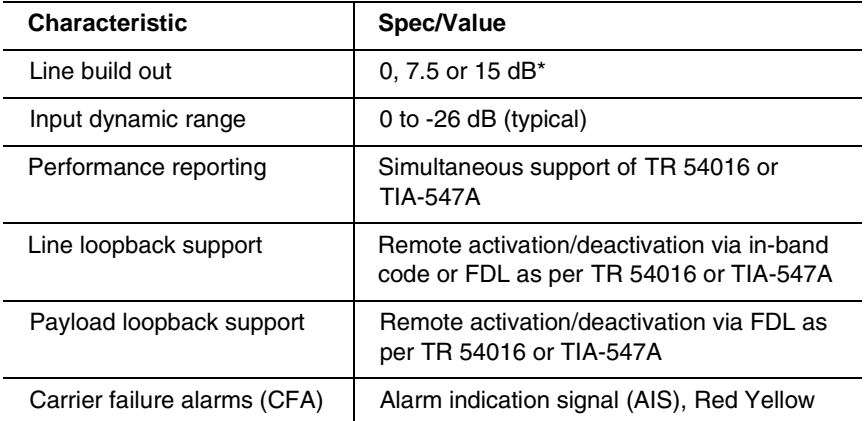

\* This value is set in Hardware programming. See the *[Hardware on page 482](#page-481-0)* for details.

### **Synchronization performance**

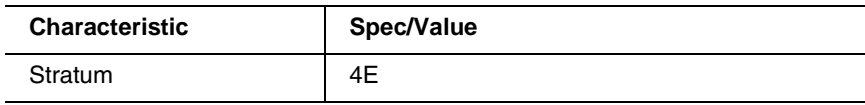

### **Digital trunk signaling support**

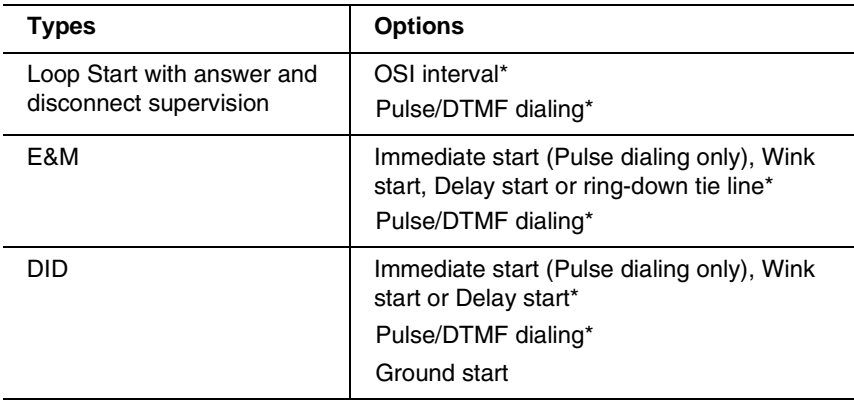

\* These values are set in Hardware programming. See the *[Hardware on page 482](#page-481-0)* for details.

#### **Local test support**

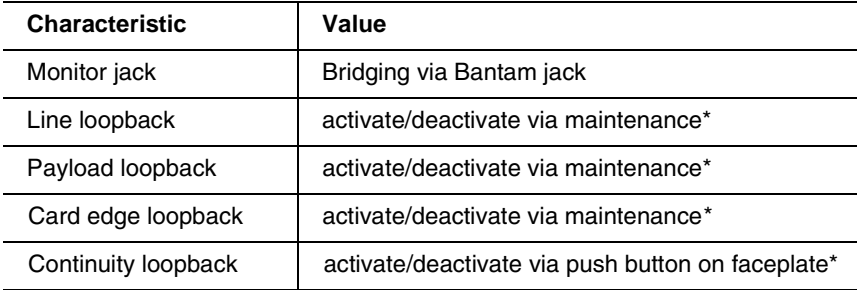

\* See *[Tests on page 552](#page-551-0)* for details on running these tests.

# **Glossary**

# **A**

**AbsorbLength:** A setting that determines how many of the digits in a destination code will not be dialed by the system. AbsorbLength is assigned under Destination codes in Services.

**access code:** Different sequences of characters used to gain access to these Norstar features: Line pools, Call park, external lines, Direct-Dial telephone, Auto DN, and DISA DN.

**alarm code:** A number that appears on the alarm telephone display, informing you that the ICS has detected a fault in the system.

**alarm telephone:** A telephone that is designated to receive reports of Norstar system problems. This function is usually assigned to a prime telephone, but this can be changed under Feature settings in Sys prgrammng.

#### **Analog Terminal Adapter (ATA):**

A device that permits analog telecommunication devices such as fax machines, answering machines, and single line telephones to be connected to the Norstar system. Programmed defaults for the ATA are automatically assigned by the Norstar system.

**ANSI:** American National Standards **Institute** 

**Answer button:** A telephone button with an indicator that is used to monitor another telephone. The answer button indicates incoming calls destined for the other telephone. Someone working at a telephone with answer buttons (an attendant, for example) can receive all

ringing and visual indication of incoming calls for other telephones, and answer those calls when necessary.

One telephone can have up to eight Answer buttons. An Answer button is automatically assigned to a telephone when that telephone is assigned an Answer DN.

**Answer DN:** The internal or directory number (DN) of a telephone that is monitored by an Answer button. You can assign up to eight Answer DNs to a telephone under Line Access in Terminals and Sets programming.

**Autobumping: 
<b> E 8 f 5** A feature that determines what the system does with new Call Log items when your Call Log is full. When Autobumping is on, a new log entry causes the oldest entry to be deleted. If Autobumping is off, your Norstar system does not log calls when your log is full.

**autodial button:** A memory button that, if programmed, provides one-touch dialing of external or internal numbers.

**autolog options:**  $\boxed{\circ}$   $\boxed{*}$   $\boxed{8}$   $\boxed{4}$ A feature that allows you to select the type of calls that are stored in your Call Log. You can choose to log calls that were not answered by anyone within the system, to log calls that were unanswered at this telephone but which were answered elsewhere in the system, to log all calls answered and not answered at this telephone, or to not have calls automatically logged.

**Automatic Dial:** A feature that allows you to dial without having to pick up the receiver or select a line. You must have a prime line to use Automatic Dial.

Automatic Dial is assigned under Dialing options in Terminals&Sets programming.

**Automatic handsfree:** A feature which automatically activates handsfree operation when you make or answer a call. Automatic handsfree is assigned under handsfree in Terminals&Sets programming.

**Automatic Hold:** A feature that automatically places an active call on hold when you select another line.Automatic Hold (Full AutoHold) is assigned in Lines programming.

**Automatic Privacy:** See Privacy.

#### **Automatic Daylight Savings**

**Time:** A feature that switches the system to standard or daylight savings time at pre-programmed times. It is turned on or off under Day Light, t.ime in Sys prgrmmng.

#### **Automatic Telephone**

**Relocation:** A feature that allows a telephone to retain personal and system programming when the telephone is plugged into a different Norstar modular jack. Automatic Telephone Relocation is enabled under Set relocation in Sys prgrmmng.

**auxiliary ringer:** A separate external telephone ringer or bell which can be programmed to ring when a line or a telephone rings. An auxiliary ringer may be programmed to ring only when the system is in a particular schedule. Programming of an auxiliary ringer is done in Services programming after the feature has been enabled under Capabilities in Terminals&Sets programming.

**AWG:** American wire gauge.

# **B**

**B channel (Bearer channel).** An ISDN standard transmission channel used for voice or data transmission.

**Base station (XC 3.0 only):** A Companion component that is mounted on walls and ceilings to provide a radio link to an office or other area where Companion portable telephones are used. Each base station houses two radios that allow portables to send and receive calls through the ICS. (See also Companion Wireless)

**Background Music:** A feature that allows you to hear music from the speaker of your Norstar telephone. It is available only if a music source has been attached to the ICS and the feature has been enabled under Feature settings in Sys prgrmmng.

**Basic password:** A one- to six-digit password that prevents unauthorized access to the most commonly-used telephone settings. The Basic password can be assigned and changed in Passwords programming.

**Basic Rate Interface (BRI):** An ISDN interface which uses two B channels and a D channel (2B+D).

**Bearer channel:** See B channel.

**Business series terminals** These terminals were developed to replace the Norstar M-series terminals. Therefore, their functionality closely parallels the M-series terminals.

**busy lamp field (BLF):** A device with a liquid crystal display (LCD) panel of indicators that shows the status of up to 24 telephones in the Norstar system. The BLF attaches to the M7310 and T7316 telephones. **Note:** T7316E telephones do not support BLF.

**button caps:** Interchangeable plastic caps that fit over the buttons of Norstar telephones. They are used to indicate the features programmed onto each programmable memory button. Button caps are either pre-printed or have clear windows that allow you to insert labels.

### **Button Inquiry: <b>⊙**  $\overline{\ast}$  **0**

With this feature you can check the function of each programmable button on your system telephone.

# **C**

#### **Call Duration timer:**  $\boxed{\circ}$   $\boxed{7}$   $\boxed{7}$

A feature that allows you to see how long you spent on your last call, or how long you have been on your present call.

#### **Call Forward:**  $\boxed{\circ$  14

A feature that forwards all the calls arriving at your telephone to another telephone in your Norstar system. To have calls forwarded outside the system, use Line Redirection.

**Call Forward No Answer:** A feature that forwards all calls arriving at your telephone to another designated telephone in your Norstar system after a specific number of rings. Call Forward No Answer is assigned under Capabilities in Terminals&Sets programming.

**Call Forward On Busy:** A feature that forwards all calls at your telephone to another designated telephone if your telephone is busy. This feature is assigned under Capabilities in Terminals&Sets programming.

#### **Call Forward Override:** An

automatic system feature that allows you to call someone and ask them to stop forwarding their calls to you.

#### **Call Information: ⊙** 8 ∩ ∩

Call Information allows you to display information about incoming calls. For external calls, you can display the caller name, telephone number and the line

name. For an internal call, you can display the name of the caller and the internal number. You can obtain information about ringing, answered, or held calls.

#### **Call Information Trunk Cartridge:**

The Trunk Cartridge that allows you to connect loop start trunks with Call Information capability to the Norstar system.

### **Call Log: ©** 8 1 2

Enter your Call Log to view a record of incoming calls. The log could contain the following information for each call: sequence number in the Call Log, name and number of caller, long distance indication, indication if the call was answered, time and date of the call, number of repeated calls from the same source, and name of the line that the call came in on. See Autobumping, Autolog options, and Call Log for further information.

#### **Call Park: <b>☉** 7 4

With this feature you can place a call on hold so that someone can retrieve it from any other telephone in the Norstar system by selecting an internal line and entering a retrieval code.

The retrieval code appears on the display of your telephone when you park the call. You can park up to 25 calls on the system at one time.

#### **Call Park Callback:** See Callback.

**Call Park prefix:** The first digit of the retrieval code of a parked call. This digit cannot conflict with the first digit of any existing DNs, Line Pool access codes, the Direct-dial digit, or the external line access code. The default Call Park prefix digit is 1. It may be set to none, in which case Call Park is disabled. Call Park prefix is assigned under Access codes in Sys prgrmmng.

#### **Call Pickup Directed:**  $\boxed{\circ$  **7** 6

A feature that allows you to answer a call ringing at any system telephone by entering the internal number of that telephone before taking the call. Call Pickup Directed is enabled under Feature settings in Sys prgrmmng.

**Call Pickup Group:** See Pickup Group.

**Call Queuing: <br>
<b>G** 8 0 1 If you have several calls waiting at your telephone, you can invoke the Call Queuing feature to answer them in order of priority. Priority is given to incoming calls, followed by callback and camped calls.

#### **Callback:** If you park, camp,

or transfer a call to another telephone and it is not answered there, it will ring again at your telephone. How long the system will wait before Callback occurs is set under Feature settings in Sys prgrmmng.

#### **Camp-on: <b>⊙** 8 2

A feature that allows you to reroute a call to a telephone even if all the lines on that telephone are busy. To answer a camped call, use Call Queuing or select a line if the camped call appears on your telephone. Priority is given to queued calls.

**Camp timeout:** The length of a delay before a camped call is returned to the telephone that camped the call. The length of delay is set under Feature settings in Sys prgrmmng.

#### **Central answering position**

**(CAP):** An M7324 telephone that has been designated as a CAP under CAP assignment in Sys prgrmmng. The CAP provides backup answering and can be used to monitor the telephones within a Norstar system.

#### **Central answering position (CAP)**

**module:** A module connected to an M7324 telephone which provides 48 additional buttons that can be used as autodial buttons or feature buttons. A maximum of two CAP modules can be connected to a single M7324 telephone.

**Centralized voice mail and Auto Attendant:** A Norstar VAM can be configured to service other systems connected to the Norstar where the NVAM resides. The connection must be made using PRI SL-1 lines with the MCDN protocol active. Both a PRI and an MCDN software codes (as well as any required voice mail codes) are required for this feature.

#### **Channel Service Unit (CSU):** A

device on the Digital Trunk Interface that is the termination point of the T1 lines from the T1 provider. The CSU collects statistics on the quality of the T1 signal. The CSU ensures network compliance with FCC rules and protects the network from harmful signals or voltages.

**Class of Service (COS):** The set of Norstar features and lines available to the user for a call. The Class of Service for a call is determined by the restriction filters and remote access packages assigned to the telephone in Lines programming. The Class of Service for a call can be changed by entering a sixdigit Class of Service password. (Internal users cannot change their access to features with a COS password, only their restriction filters.) Class of Service and Class of Service passwords are assigned in Passwords programming. See Remote Access.

#### **Class of Service password:**

 $\boxed{6}$  6 8 A six-digit code that allows you to switch from your current Class of

Service to one that allows you to dial numbers prohibited by your current Class of Service.

**CLID on busy** Starting with version 6.1 systems, on telephones that allow CLID display, incoming calls that arrive when the telephone is busy will briefly display a CLID.

**cold start:** When all system programming is lost. This can happen because you have entered the Startup feature code  $\textcircled{\textsf{F}}\textup{\textsf{F}}\textup{\textsf{F}}\textup{\textsf{S}}\textup{\textsf{F}}\textup{\textsf{F}}\textup{\textsf{A}}\textup{\textsf{F}}\textup{\textsf{F}}\textup{\textsf{F}}\textup{\textsf{F}}\textup{\textsf{F}}, \textup{or}$ 

after a major event, such as an extended power failure.

**Combo Cartridge:** A cartridge that allows you to connect Trunk Modules and Station Modules to the ICS to expand the system capacity for trunks and telephones. Combo Cartridges provide six-port or 12-port expansion and Services functionality with each cartridge. See also Expansion Cartridge.

**Companion Wireless:** The name for Nortel Networks communication systems which use radio technology to transmit and receive signals between its components and the Norstar system. Companion Wireless provides mobility in the workplace. Calls that used to ring just at your Norstar set can also appear and ring at your portable.

#### **Companion portable telephone:**

Hand-held wireless sets which allow complete mobility within the reach of Companion base stations or an external antenna. Portables offer many, but not all, Norstar features and share much of the same programming as wired desk sets.

**Conference: <b>○**3

A feature allows you to establish a three-person call at your Norstar telephone.

**contrast adjustment:**  $\boxed{\circ}$  **\**  $\boxed{\star}$  **7** Allows you to set the contrast level of your telephone display.

**control telephone:** A control telephone can place the lines for which it has responsibility in or out of a Service Mode.

The direct-dial telephone is a control telephone for directing calls to the extra direct-dial telephone. A telephone is made a control telephone and has lines assigned to it in Services programming.

**Coordinated Dialing Plan:** (CDP) This dialing plan uses a steering code to identify each node in a private network. This one-digit code becomes part of the set DN number rather than a separate code. In this way, system A might have codes in range 2100 to 2999, whereas system B might have codes in range 3100 to 3999.

 **COS:** See Class of Service.

**cursor:** A short horizontal line that appears on the system telephone display to indicate that characters can be entered using the dialpad.

### **D**

**D channel (Data channel):** An ISDN standard transmission channel which is packet-switched, and is used for call setup, signalling and data transmission.

**Data channel:** See D channel.

**Data Communications Interface (DCI):** A Norstar device that allows you to attach an RS-232 data device to the Norstar system.

**data terminal:** A device, such as a modem, that can be used to transfer data instead of sound over a telephone network. You cannot use Norstar programming to set up such devices. See the documentation that accompanies the device.

**date:** See Show Time or Time and Date.

**defaults:** The settings for all Norstar features when the system is first installed. Settings are changed from their defaults in programming. In this manual, default settings are shown in **bold** text.

**Delayed Ring Transfer (DRT) to prime:** After a specified number of rings, this feature transfers an unanswered call on an external line, to the prime telephone associated with that line. This feature is activated under Feature settings in Sys prgrmmng.

**destination code:** A two- to 12-digit number that the system interprets and then translates into the digits that you want dialed out. Both the code and its associated dialed digits are assigned under Routing service in Services programming.

**DID trunk:** See Direct Inward Dial trunks**.**

**DID Trunk Cartridge:** The Trunk Cartridge that allows you to connect DID trunks to the Norstar system.

**dialing restriction:** See Restriction filter.

**dialing modes:** ≤•°¤ This feature allows you to set the dialing mode of your telephone. Norstar supports three dialing modes: Automatic Dial, Pre-Dial, and Standard Dial. All three modes support on-hook dialing, meaning you can dial a call without picking up the receiver. The special features of the Automatic and Pre-Dial modes are available only when you dial on-hook.

**Digital Trunk Interface:** The Trunk Cartridge connects digital T1 AND ISDN trunks to the Norstar system.

**Direct-dial:** A feature that allows you to dial a designated telephone in your Norstar system with a single digit, such as the main receptionist. As many as five direct dial sets can be established. Each telephone in the system is assigned to one direct-dial telephone. There is a single, system wide digit for calling the assigned direct-dial telephone of any telephone. Direct-dial telephones are established in System programming. Telephones are assigned to a direct-dial telephone under Capabilities in Terminals&Sets programming.

**Direct-dial #:** A digit used systemwide to call the Direct-dial telephone. The digit is assigned under Access codes in Sys prgrmmng.

**Direct-dial number:** The digit used to call the direct-dial telephone.

**Direct Inward Dial trunk:** Trunks that allow direct inward dialing from the public network to the Norstar system.

**Direct inward system access (DISA):** The feature that allows remote users to dial directly into the Norstar system and use Norstar features. Callers will hear stuttered dial tone and will be required to enter a Class of Service password to gain access to the system. See Remote Access.

**directed pickup:** See Call Pickup Directed.

**Directory number (DN):** A unique number that is automatically assigned to each telephone or data terminal. The DN, also referred to as an internal number, is often used to identify a telephone when settings are assigned during programming.

Default DN assignments start at 221.

**DISA DN:** The received number assigned to the Norstar direct inward system access facility. If a caller dials a number that is assigned to the

DISA DN, the caller hears stuttered dial tone and must enter a Class of Service password. Once the password is accepted, the caller hears system dial tone and can use Remote Access features. See Remote Access.

**Disconnect Supervision:** A setting that enables the Norstar system to detect if an external caller hangs up. Once an external caller hangs up, the Norstar system can disconnect its line. Disconnect Supervision is enabled under Trunk/Line data in Lines programming.

**display:** A liquid crystal display (LCD) on the telephone that guides you through feature operation and programming.

**display button:** The Norstar M7310 telephone and M7324 telephone and the Business Series Terminal T7316 and T7316E are each equipped with three buttons located directly beneath the display. During feature operation or programming, some or all of these buttons may be used to provide further options. If an option is available, it is shown in the bottom row of the two-row display, directly above the corresponding display button. Display buttons are represented in this manual as underlined capital, such as OK.

**Distinctive ring:** Lines, telephones, and hunt group DNs can be configured with a distinctive ring that also determines the priority of a call.

**DN:** See Directory number.

#### **Do Not Disturb: ©** 8 5

A feature that stops calls from ringing at your telephone. Only Priority Calls will ring at your telephone. A line button will flash when you receive a call, but the call will not ring.

**DTMF:** See Dual tone multifrequency.

**dual tone multifrequency:** Two distinct telephone signaling tones used for dialing.

**DTI:** See Digital Trunk Interface.

### **E**

**E&M/DISA Trunk Cartridge:** The Trunk Cartridge that allows you to connect E&M trunks to the Norstar system. The E&M Trunk Cartridge also allows DISA access to the system by providing DTMF receivers for autoanswer trunks.

**Emergency 911 dialing:** The capability to access a public emergency response system by dialing the digits 9-1-1. State and local requirements for support of Emergency 911 Dialing service by Customer Premises Equipment vary. Consult your local telecommunications service provider regarding compliance with applicable laws and regulations.

**emergency telephone:** A single-line telephone, also referred to as a 500/2500 telephone, that becomes active when there is no power to the ICS.

**evening schedule:** See Schedules, and Services.

**event message:** Event messages are stored in the system log and displayed during a Maintenance session. They record a variety of events and activities in the Norstar system.

#### **exceptions:** See Overrides.

**Expansion Cartridge:** A cartridge that allows you to connect Trunk Modules and Station Modules to the ICS to expand system capacity for trunks and telephones.

There are two Expansion Cartridges: a two-port Expansion Cartridge and a six-port Expansion Cartridge. (See also Combo Cartridge.)

**external call:** A call to a destination outside the Norstar system.

**External Call Forward: See Line** Redirection.

**external code:** The number you dial to get an external line. By default it is 9, but this can be changed under Access codes in Sys prgrmmng. You do not always need an external code. It is primarily to support the M7100 and T7100 telephones, and single-line telephones using an Analog Terminal Adapter.

**external line:** A line on your system telephone used for making calls to destinations outside the Norstar system.

**external music source:** See Music source.

**external paging:** A feature you can use to make voice announcements over an externally-mounted loudspeaker connected to the ICS. The external speaker is not a Norstar component and must be supplied by the customer.

# **F**

**feature button:** Many Norstar features are invoked by pressing the Feature ( $\boxed{\epsilon}$ ) button followed by a feature code. The feature button is also used to exit a feature.

**Feature Cartridge:** A replaceable cartridge containing the Norstar features. The Feature Cartridge is inserted into the ICS.

**feature code:** A number that is used to activate a particular feature.

**Feature programming: <b>⊙**  $\mathbb{F}$  3 Allows you to program a feature code onto a memory button.

**Forward:** See Call Forward.

**Full Autohold (on idle line):** When this feature is on, if you select an available line and then do something

that selects another line, the first line is put on hold. Full Autohold is enabled under Trunk/Line data in Lines programming.

**Full handsfree:** See handsfree.

# **G**

**Ground Start trunk:** Ground start trunks offer the same features as loop start trunks, but are used when the local service provider does not support disconnect supervision for the digital loop start trunks. By configuring lines as ground start, the system will be able to recognize when a call is released at the far end. Ground start trunks are provided only by a DTI.

**Group Listening: <b>⊙** 8 0 2 A feature that allows you to have others in your office hear a caller through your telephone speaker. The caller hears you only when you speak into the receiver. They cannot hear other people in the office.

You can cancel Group Listen for the current call. Group Listen is cancelled automatically when you hang up the Group Listen call.

### **H**

**Handsfree:** A feature you can use to make calls without using the telephone receiver. Full Handsfree is activated under Capabilities in

Terminals&Sets programming. When it is activated, a handsfree/mute button is automatically assigned to the telephone.

#### **Handsfree (HF) answerback:**

When activated, this feature automatically turns on the microphone at a telephone receiving a Voice Call so that the person receiving the call can respond without lifting the receiver. It is activated under Capabilities in Terminals&Sets programming.

**Handsfree/mute button:** See handsfree.

**Hardware:** A section in programming that shows what equipment has been installed in the ICS. This section is accessed by the installer.

**headset:** A head-mounted or ear-mounted telephone receiver that is used instead of the hand-held receiver. Headsets are not Norstar components and must be supplied by the customer.

**Held (Line) Reminder:** A system telephone rings and displays the message On hold: LINENAM when an external call has been placed on hold for a certain period of time. The Held Line Reminder feature and Remind delay are set under Feature settings in Sys prgrmmng.

**HF Answerback:** See handsfree answerback.

#### Hold button: **□**

This button is used to suspend calls so that the person using the telephone can perform another task without disconnecting the caller.

#### **Hook Switch Flash:** See Link time.

**Host system signaling:** (Also referred to as end-to-end signaling.) System telephones can access a remote system or dial a number on an alternate carrier by means of host feature activation, such as Link, Pause and Run/ Stop.

**Hospitality** The Hospitality features allow business which use hospitality telephones, or room-based telephones, to control access, alarms, and maintenance duties through the telephones.

**Hotline:** This feature automatically calls a pre-assigned number when the telephone receiver is lifted or the handsfree/mute button is pressed. A Hotline number can be an internal or

external number. Hotline is assigned under Capabilities in Terminals&Sets programming.

**Hunt group:** The hunt groups feature allows a group of sets to be called by a single directory number ensuring that calls are easily routed to the appropriate group.

#### **I**

**I/C:** An abbreviation of intercom.

**ICS (integrated communication system):** The central hardware component in the Norstar system. The ICS has its own processor and memory, and provides a physical point of connection for the various types of devices, telephones, and expansion modules used in Norstar.

The ICS can function on its own as a basic system (with 32 system telephones and up to 48 external lines), or with the addition of Trunk Modules (TM) that supports more external lines, or Station Modules (SM) that support more system telephones.

**Installer password:** A one-to sixdigit password that prevents unauthorized access to programming. The Installer password can be assigned and changed in Passwords programming.

**Integrated Services Digital Network (ISDN):** A digital telephone service that allows for a combination voice and data connection over a single, high-speed connection. ISDN service can operate over the same copper twisted-pair telephone line as analog telephone service.

**intercom button:** A button that provides access to internal lines used for calls within a Norstar system and access to external lines through a line pool or external code. A telephone may be

assigned zero to eight Intercom buttons. This is done under Line access in Terminals&Sets programming.

**intercom keys:** See Intercom button.

**internal line:** A line on your telephone dedicated to making calls to destinations inside your Norstar system. An internal line may still connect you with an external caller if you use it to access a line pool or to pick up a call using Norstar call handling features such as Call Park or Call Pickup Directed.

**internal number:** A number, also referred to as a Directory Number or DN, that identifies a Norstar telephone or device.

**internal user:** Someone using a system telephone within a Norstar system.

**ISDN:** See integrated services digital network.

**ISDN DN:** A directory number (DN) used by ISDN terminal equipment connected to the ICS. The system uses a maximum of thirty ISDN DNs.

**ISDN Call Connection Limitation (ICCL)** This feature piggybacks on the call initiation request and acts as a check at transit PBX points to prevent misconfigured routes or calls with errors from blocking channels.

# **K**

#### **Key indicator module (KIM)** This

hardware unit allows you to expand the receive capability of a T7316E telephone. The function of this module is similar to the central answering position (CAP) modules which attach to the M7324 telephones.

#### **Key service unit (KSU):** See ICS.

### **L**

**Last Number Redial: ⊙** 5

A feature that allows you to redial the last external number you dialed.

#### **Fixed line:**

A telecommunications line between two service points leased from a communications carrier for private use, usually incurring a monthly service rate. Fixed lines setting is used solely by data modules.

**Least cost routing:** See Routing service.

**line:** The complete path of a voice or data connection between one telephone (or other device) and another.

**Lines:** A programming section that allows you to assign settings to each trunk and external line. Lines programming can be done by an Installer or a System Coordinator Plus. A System Coordinator can program the name of a line.

**Line number:** A number that identifies an external line. The total number of lines depends on how many Trunk Modules are installed.

#### **Line Pool: <b>⊙** 6 4

A group of lines used for making external calls. Line pools provide an efficient way of giving a telephone access to external lines without taking up many line buttons. A line is assigned to be part of a line pool under Trunk/ Line data in Lines programming.

**Line Redirection:**  $\boxed{\circ}$  8 4 A feature that allows you to redirect all calls on an incoming line to a destination outside the Norstar system. Once a line is redirected it cannot be answered within the Norstar system. The system may be set up to give a brief ring when a call comes in on a redirected line, under Capabilities in Terminals&Sets programming.

This feature differs from Call Forward in two ways: It redirects only external calls, not internal calls, and it redirects calls to destinations outside the system. Call forward redirects calls only to destinations inside the Norstar system. See Call Forward.

#### **Link:**  $\boxed{\circ}$   $\boxed{7}$   $\boxed{1}$

If your Norstar system is connected to a Private Branch Exchange (PBX), you can use a Link signal to access special features. The Link signal can also be included as part of a longer stored sequence on an External Autodial button or in a Speed Dial code. The Link symbol  $(\mathbf{Z}^{\mathsf{T}})$  uses two of the 24 spaces in a dialing sequence.

#### **Long Tones: <b>⊙** 8 0 8

A feature that allows you to control the length of a tone so that you can signal devices such as fax or answering machines which require tones longer than the standard 120 milliseconds.

**Loop Start Trunk Cartridge:** The Trunk Cartridge that allows you to connect loop start trunks to the Norstar system.

**Lunch schedule:** See Schedules, and Services.

### **M**

**M7000 telephone** This telephone has a no display. It does have four memory buttons. (Note this telephone is only supported on systems running Profile 2, 3, or 4).

**M7100 telephone:** A telephone with a single line display and one programmable memory button without an indicator.

**M7208 telephone:** A telephone with a single-line display and eight programmable memory buttons with indicators.

**M7310 telephone:** A telephone that has a two-line display, three display buttons, 10 programmable memory buttons with indicators, and 12 dual memory programmable buttons without indicators. An M7310 can be equipped with a Busy Lamp Field.

**M7324 telephone:** A telephone with a two-line display, three display buttons, and 24 programmable memory buttons with indicators. An M7324 telephone can be equipped with a CAP module.

**Maintenance:** A type of programming that is used to diagnose and repair problems in the Norstar system. Maintenance requires no programmable settings.

**Malicious Caller ID (MCID)** This feature is a European ETSI-based network feature that allows a user to use  $\boxed{\circ}$  8 9 7 record the caller information at the service provider.

**memory buttons:** Buttons that can be programmed to dial frequently used features or numbers automatically. See M7100/T7100, M7208/T7208, M7310, T7316/T7316E, and M7324 telephone entries for their exact memory button configurations.

**MCDN:** Meridian Customer Defined Network is a PRI SL-1 protocol that allows Norstar systems on a network with a Meridian system to share some Meridian call features.

**message:** A feature that allows you to send a message to another Norstar user. The Message feature also allows you to know if you have any messages waiting and maintains a Message Waiting List to keep a record of your internal messages and your (external) voice mail messages.

#### **Message Waiting Indicator:** PRI

lines can provide the signal that cause the set to display a message-waiting message, or light a lamp on the set to

indicate a voice message. If your system is serviced by a remote voice mail system from a third-party vendor, the Meridian attendant telephone uses the MIC/MCK buttons to activate the MWI lamp on telephones at other sites.

#### **Modular ICS NVRAM cartridge:** A

replaceable cartridge containing the Norstar features, commonly known as the Feature cartridge. The ICS NVRAM cartridge is inserted into the ICS.

#### **Modular ICS ROM software**

**cartridge:** A PCMCIA cartridge containing the Norstar NA-MICS 4.0 features. The ICS ROM software cartridge is inserted into the Modular ICS NVRAM cartridge.

**Module:** A component of the Norstar 0X32 key system. Includes the Integrated Communication System, Trunk Module and Station Module.

**Module status:** A heading in Maintenance programming that shows what types of Trunk Cartridges are connected and whether they're busy, disabled, or malfunctioning.

#### **Monitoring** See Silent Monitoring.

#### **Move Line buttons:**

**©** <del>∤</del> 8 1 A feature that allows you to move assigned lines to different buttons (with indicators) on your telephone.

**Music source:** A radio or other source of music can be connected to the Integrated Communication System to provide music for the Music on Hold and Background Music features. A music source is not part of the Norstar system and must be supplied by the customer.

#### **Multiple least cost routing**

(MLCR): This term refers to the ability to define more than one route for a destination code when schedules are

used. The system will attempt each route in turn to find an available route before routing the call to overflow.

### **N**

**Names:** Names can be assigned to System Speed Dial numbers, external lines, telephones, and service schedules. This is done in programming. You can use up to 16 characters to name a System Speed Dial number, and seven characters to name a telephone, line, or schedule. If a Name has not been assigned, the line number or DN will appear on the display instead of a name.

#### **Network Call Diversion (NCD)**

Norstar Network Call Diversion (NCD) is a network function that allows forwarding and redirection of calls outside the Norstar network when using an ETSI ISDN line. Functionality is similar to that of External Call Forward (ECF).

**Network DN:** A number supplied by the ISDN network service provider for ISDN terminal equipment.

**Night schedule:** See Schedules, and **Services** 

#### **NT1 (Network termination**

**type 1):** A device used to connect the U interface of a service provider and the S or T interface (customer equipment). The Modular ICS can act as an NT1 when equipped with a BRI-U2 or BRI-U4 Card.

### **O**

**On hold:** A setting, programmed under Feature settings in Sys prgrmmng, that controls whether external callers hear music, periodic tones, or silence when they are placed on hold.

**OPS:** Off premise station.

**OPX:** Off premise set.

**overlay:** See Programming overlay.

**overflow:** A setting in Routing Service that allows users to decide what path an outgoing call will take if all the lines used in a particular route are in use when the call is made.

 **Overlap dialing:** This feature allows you to turn off enbloc dialing for ETSI PRI lines (profile 2, only) to enable the telephone submit a series of numbers for a PRI pool, then to receive a dial tone from the PRI line before the final call numbers are dialed.

**Overrides:** One component of a restriction filter. Overrides are numbers you can dial even if they are forbidden by a more general restriction. See Restrictions.

### **P**

#### **Page: <b>⊙** 6 0

A feature you can use to make announcements over the Norstar system. You can make page announcements over the telephone speakers and/or external speakers.

**Page Time out:** A setting that controls how long a Page Announcement can last. It can be assigned under Feature settings in Sys prgrmmng.

**Page zone:** An area in the office that receives internal page announcements independently of the rest of the office.

Each page zone is identified by a number. Telephones are assigned to page zones under Capabilities in Terminals&Sets programming.

**Park prefix:** See Call park prefix.

**Park timeout:** The time before an unanswered parked call is routed back to the telephone that parked it. Park timeout is configured under Feature settings in Sys prgrmmng.

**Password:** A password is a specific sequence of digits that you enter to gain access to Norstar programming, to override dialing restrictions, or to use remote access with DISA.

**Passwords:** A programming section that allows you to assign or change COS passwords, Call log passwords, or any of the programming passwords. Under Passwords programming, you can only modify the passwords for your level of programming.

#### **Pause: <b>☉** 7 8

A feature that enters a 1.5-second delay in a dialing sequence on an external line. This is often required for signaling remote devices, such as answering machines, or when reaching through to PBX features or host systems. The Pause symbol  $(•)$  uses one of the 24 spaces in a dialing sequence. For pulse dialing,  $\angle$  inserts a 1.5 second pause into the dialing sequence.

**PBX:** private branch exchange.

**Pickup Group:**  $\boxed{\circ}$  7 5 A telephone can be placed into one of nine call pickup groups. A call ringing at a telephone within a pickup group can be picked up at any other telephone within the same pickup group. A telephone is assigned to a pickup group under Capabilities in Terminals&Sets programming.

Pool: See Line pool.

**portable telephone:** See Companion portable telephone

**Pre-dial:** A feature that allows you to enter a number and check it on your telephone display before it is actually dialed. If the number is incorrect, you can edit it. The number is dialed only when you pick up the receiver or select a line.

**Primary Rate Interface (PRI):** An ISDN interface which uses

23 B channels and a D channel (23B+D).

**Prime line:** The line on your telephone that is automatically selected when you lift the receiver, press the handsfree/mute button or use an external dialing feature.

A Prime Line is assigned to a telephone under Line access in Terminals&Sets programming.

#### **Prime Set (prime telephone):** A

telephone that provides backup answering for incoming calls on external lines. The prime telephone for a line will ring for any unanswered calls on that line. A prime telephone is assigned to a line under Trunk/Line data in Lines programming.

**Priority Call: <b>⊙** 6 9 If you get a busy signal when you call someone in your office, you can interrupt them for an urgent call. This feature is enabled for a telephone under Capabilities in Terminals&Sets programming.

**Privacy:** This feature determines whether a Norstar user may select a line in use at another telephone and join an established call. Privacy is enabled under Trunk/Line data in Lines programming, but can be turned on and off by users during individual calls.

**Private line:** See Private to.

**Private network:** A telephone network consisting of owned or leased telephone lines used to connect different offices of an organization independently of the public network.

**Private Network Identifier** (PNI) this is an identifying digit or set of digits assigned to each system in a private network with a Meridian system. These codes are provided by the Meridian system administrator when the node is brought on to the network.

**Private to:** Allows you to select the telephone that will use the line exclusively. The line cannot appear on any other telephone, except the prime telephone for that line. Private lines cannot be placed into line pools. Private lines are assigned under Trunk/Line data in Lines programming.

#### **Programmed release:**

 $\boxed{e}$  $\boxed{*}$  $\boxed{8}$  $\boxed{9}$ 

A feature that performs the function of the  $\boxed{\bigcirc}$  button in a programmed dialing sequence.

**programming:** Setting the way the Norstar system will work. Programming includes system-wide settings and individual telephone and line settings.

**programming overlay:** A paper template that is placed over the four memory buttons with indicators on the M7310, T7316, T7316E or M7324 telephone during programming. The overlay labels indicate the special function that each of the four buttons takes on in programming.

**public line:** An external line that can be assigned to any telephone and to many telephones. A line is assigned as Public under Trunk/Line data in Lines programming.

**public network:** The regular telephone network that connects most homes and businesses.

**Public Safety Answering Point (PSAP):** This is the first point of contact a caller reaches after dialing 911.

**pulse/tone dialing:** An external line setting for pulse or tone dialing. Pulse is the traditional method of dialing used by rotary-dial or push- button single-line telephones. Tone dialing allows telephones to communicate with other devices such as answering machines.

Tone dialing is required to access the features that PBX systems may offer or to use another Norstar system remotely.

### **R**

**recall:** See Link time.

**receiver:** The handset of a telephone.

**receiver card:** An abbreviated list of system feature codes that is stored under the telephone receiver. The card is found on a perforated sheet that comes with a system telephone.

**Regression Code:** Restores the previous system security number so that previously applied UTAM Activation Codes and Portable Credit Codes can be reentered to restore full system operation. Also required in cases of system recovery. This code cannot be reused.

**Remind delay:** A feature that causes a telephone to beep and display the message On hold: LINENAM when a call has been on hold for a programmable period of time. This period is the Remind delay.

**Remote access:** The ability to dial into a Norstar system from outside the system and make use of selected Norstar features. The lines, features, and dialing capabilities available to a remote user are determined by the Class of Service. If the remote access line is answered with DISA, the user must enter a Class of Service password to gain access to the Norstar system features.

**remote access dial restriction:**  See Remote restriction.

**Remote capability:** A subset of Norstar features that are available to users connected through remote access.

**Remote monitoring:** A feature that allows an off-site technician with a PC call in and troubleshoot your system through the built-in modem.

**Remote paging:** This feature allows remote users to use the Norstar paging feature. Access to this feature is governed by the Class of Service for the call. See Remote Access and Class of Service.

**Remote restriction:** A restriction filter applied to a line in order to control which digits can be dialed during an incoming remote access call. It is the equivalent of a set filter for a remote user.

**remote user:** Someone who calls into a Norstar system from a telephone outside that system and uses Norstar features or lines. See Remote Access.

**Restriction filter:** Through a combination of restrictions and overrides, restriction filters prevent certain telephone numbers or feature codes from being dialed. Restriction filters can be applied to lines, sets, specific lines on a set, and to Class of Service passwords. The Norstar system can handle up to 100 restriction filters.

**Restriction service:** A Services section that allows you to assign alternate dialing filters to lines, telephones, lines on a particular telephone, and alternate remote filters to lines at specified times of the day and on specified days.

**restrictions:** One component of a Dialing filter. Restrictions are numbers you cannot dial when that dialing filter is in effect. See Exceptions.

#### **Ring Again: <b>☉** 2

A feature that can be used when you can't get through to someone on your Norstar system because their telephone is busy or there is no answer. Ring Again instructs the Norstar system to inform you when they hang up or next use their telephone.

**ring group:** A setting under Services that allows you to assign a number of different telephones to ring during one of the schedules.Up to 20 ring groups can be programmed by an installer or a system coordinator plus.

#### **ring type:**  $\boxed{\circ}$   $\boxed{\ast}$   $\boxed{6}$

A feature that allows you to select one of four distinctive rings for your telephone.

#### **ring volume: <b>o**  $\mathbb{F}$  **8 0**

A feature that allows you to set the volume at which your telephone rings.

**ringing service:** A Services section that allows you to make additional telephones ring at specified times of the day and on specified days.

**Rls button:** Ends a call in the same way that hanging up the receiver does. The Release button may also be used to end programming, Maintenance sessions, and feature operations.

**Routing:** See Routing service.

**Routing service:** A programming section that allows outgoing calls to be directed automatically based on the numbers a caller dials. For Norstar systems linked in a network, routing can create a transparent or coordinated dialing plan. It can also be used to direct calls to the least expensive lines according to a Services schedule (sometimes called least cost routing).

#### **Run/Stop:** ≤•·

A feature that creates a break point in a programmed external dialing sequence. When you press a programmed key, the system dials the number up to the run/ stop. When you press it again, the system dials the digits following the run/ stop.

### **S**

**S loop:** A type of loop provided by a BRI-ST Card. It connects the ICS to ISDN terminal equipment which uses an S interface.

**SAPS:** See station auxiliary power supply.

**Saved Number Redial: ⊙ 6 7** A feature that allows you to save the number of the external call you are on (providing you dialed the call) so that you can call it again later.

**Schedules:** Any of six different sets of services that can be applied to your Norstar system. A schedule can be activated manually from a control telephone or activated automatically at specified times. See also Services.

**Selective line redirection:** See Line Redirection.

**Service modes** See Services.

**Service Profile Identifier:** See SPID.

**Services:** A programming section that allows you to assign which telephones ring, which restrictions apply, and which call routing is used during any of six different schedules. There are three services: Ringing service, Restriction service and Routing service, all found in Services programming.

**set:** A telephone.

**Set Copy:** A programming section that allows you to copy programmable settings from one telephone to another of the same type. Set Copy provides two options: duplicating System Data and User Data, or duplicating System Data only. Set Copy does not provide the same copy capability as COPY, which is more selective of the settings that can be duplicated.

**Set filter:** See Restriction filter.

**Set lock (telephone lock):** This feature allows you to limit the number of features that may be used or programmed at a telephone. Full set lock allows very few changes or features, Partial set lock allows some changes and features, and No set lock allows any change to be made and any feature to be used. Set lock is assigned under Capabilities in Terminals and Sets programming.

**Set relocation:** See Automatic Telephone Relocation.

**shift button:** A small triangular button beside the dual memory buttons on the upper half of the M7310 telephone. You press the shift button to store or access features on the top half of the dual memory buttons.

#### **Show Time:**  $\boxed{\circ}$  8 0 3

While on a call, accessing this feature allows you to see the current date and time on the Norstar telephone display.

#### **Silent Monitoring**

This feature allows a user with a twoline display telephone that has been designated as a supervisor telephone, to monitor Hunt group calls from external sources using  $\boxed{\bullet}$   $\boxed{\ast}$  [2] [5] [5].

**Software keys:** A programming section used to enable the optional Remote monitoring feature. One setting provides a System ID, which an installer or system coordinator plus then uses to request three password keys from the Nortel Customer Response Center. Once these three passwords have been entered, the system will permit Remote monitoring.

#### **SPID (Service Profile Identifier):**

A number that identifies devices connected to an ISDN network. A device may have more than one SPID depending on the number of channels it uses. SPIDs may be used to identify terminal equipment to the ICS, or to the service provider.

**Startup programming:** When a Norstar system is first installed and powered up, Startup programming must be performed before any programming can be done. Startup initializes the system programming to defaults.

**Station:** An individual telephone or other Norstar device.

**Station Auxiliary Power Supply (SAPS):** A device which provides power to a Norstar telephone that is connected more than  $300 \text{ m}$  (975 ft.) and less than 1200 m (3900 ft.) from the ICS, or to a CAP module.

**Station Module:** A module that allows you to connect up to 16 additional telephone to your Norstar system.

#### **Station set test:**

 $\boxed{\circ}$  8  $\boxed{0}$  5

A series of diagnostic tests for these components of a Norstar telephone: display, buttons, handset, speaker, and power.

**System coordinator:** The person responsible for customizing the Norstar system through programming and for helping co-workers use the Norstar system.

#### **System coordinator password:** A

one- to six-digit password that prevents unauthorized access to programming. The System coordinator password can be assigned and changed in Passwords programming.

**System coordinator plus:** A system coordinator who also performs technical and maintenance functions for the Norstar system.

#### **System coordinator plus**

**password:** A one- to six-digit password that prevents unauthorized access to programming. The System coordinator plus password can be assigned and changed in Passwords programming.

#### **System coordinator plus**

**programming:** A combination of common and installer programming settings.

Press  $\boxed{\circledcirc}$   $\overline{\star}$   $\overline{\star}$   $\boxed{\circledcirc}$   $\boxed{N}$   $\boxed{\circledcirc}$   $\boxed{G}$ , then  $\boxed{S}$   $\boxed{C}$   $\boxed{P}$   $\boxed{L}$   $\boxed{U}$   $\boxed{S}$  to access System coordinator plus programming.

#### **System coordinator**

**programming:** The programming settings that are most commonly changed once the Norstar system is installed.

Press  $\circledcirc$   $\mathbb{R}$   $\mathbb{R}$   $\circlearrowright$   $\circledcirc$   $\mathbb{N}$   $\mathbb{F}$   $\Box$   $\circledcirc$ , then  $\overline{A}$   $\overline{D}$   $\overline{M}$   $\overline{N}$  to access System coordinator programming.

**system data:** An option in the Set Copy function. System Data refers to the programmable system settings that apply to all telephones and lines.

#### **System programming:** A

programming section that allows you to assign and maintain certain settings on the Norstar system. System programming is performed by an installer or system coordinator plus.

**System speed dial code:** A threedigit code (001 to 255) that can be programmed to dial a telephone number up to 24 digits long. System speed dial codes are programmed for the entire Norstar system under the System Speed programming heading.

**System Startup: See Startup** programming.

**System Startup access code:** To begin System Startup, press ≤••ÍÊÅÂÊË∏. An Installer password is required before Startup programming can begin.

**System ID:** The System ID (or System Security number) can be accessed on any programming telephone display by  $presing \circledcirc \mathbb{F} \circledcirc \overline{\mathbb{F}} \circledcirc \Box \text{F} \circledcirc \overline{\mathbb{F}}$ , or  $\frac{1}{2}$   $\frac{1}{2}$ 

**System-wide Call Appearance (SWCA) keys <b>o**  $\mathbb{F}$  **F 5 2 0** to  $\boxed{\epsilon}$   $\boxed{\ast}$   $\boxed{5}$   $\boxed{3}$   $\boxed{5}$  These 16 feature codes can be assigned to buttons with indicators on a group of telephones to provide call appearance for incoming calls that can be answered by any telephone in the group. At the same time, the indicator displays the current status of the call.

### **T**

**T1:** Digital carrier system or line that carries data at 1.544 Mbps.

**T7000 telephone** This telephone has a no display. It does have four memory buttons. This telephone functions in the same way as the M7000 telephone. (Note this telephone is only supported on systems running Profile 2, 3, or 4).

**T7100 Business Series Terminal:**  A telephone with a single line display and one programmable memory button without an indicator.

#### **T7208 Business Series Terminal:**  A telephone with a single-line display and eight programmable memory buttons with indicators.

#### **T7316 Business Series Terminal:**

A telephone that has a two-line display, three display buttons, 16 programmable memory buttons with indicators, and 12 memory programmable buttons without indicators.

#### **T7316E Business Series**

**Terminal:** This telephone has the same functionality as the  $\overline{T}$ 7316, with some additional features, such as a separate handsfree key, special display icons (when running on a MICS 6.1 or newer

system), and CAP capability by adding KIMs.

**T7406 telephone:** This portable handset functions very similarly to the T7310 telephone. Functions and installation are all described in separate documentation specific to the telephone.

**T** loop: A type of loop provided by a BRI-ST Card. It connects the ICS to an ISDN network using an NT1.

#### **Terminal Answering Position**

**(TAP)** This is the hardware combination of a T7316E telephone attached to one or more KIMs. This unit has the same functionality as the CAP module but can also support multiple target lines and as well as Hunt Group DNs.

**Target lines:** Lines used to answer incoming calls only. A target line routes a call according to digits it receives from an incoming trunk. They are referred to by line numbers in the same way as physical lines.

**TE:** See Terminal equipment.

#### **TEI (Terminal Endpoint**

**Identifier):** A digit used to identify devices which are using an ISDN connection for D-channel packet service.

**Telco features:** A programming section that allows you to specify the external telephone numbers that are dialed by the Message feature to retrieve voice messages, or to set up CLASS (CMS) services for lines and sets. Telco features are accessed by an installer or a system coordinator plus.

**Terminal Endpoint Identifier:** See TEI.

#### **Terminal equipment (TE):** A

generic term for devices that connect to an ISDN network. Examples of ISDN

TE are ISDN telephones, computers equipped with ISDN cards and video terminals.

#### **Terminals and Sets:** A

programming section that allows you to assign and change settings that apply to the telephones and other devices connected to the Norstar system. Terminals and Sets programming is performed by an installer or a system coordinator.

**Time and date:** A programming section that allows you to manually change time or date. The time and date can also be changed by pressing  $F[\mathbb{F} \mid \mathbb{F}]$   $\Box$   $\Box$   $\Box$   $\Box$  and entering the Basic password or one of the programming passwords.

#### **Transfer: <b>⊙** 7 0

A feature that allows you to redirect a call to another telephone in your Norstar system, over a network or outside your Norstar system.

**Transfer Callback:** If a transferred call is not answered after a specific number of rings, the call will return to the telephone that made the transfer. The number of rings is assigned under Feature settings in System programming. Transfer Callback does not apply to calls transferred externally.

**Trunk:** The physical connection between the Norstar system and the outside world using either the public telephone system or a private network.

**Trunk Answer: ⊙** 8 0 0 A feature you can use to answer a call on any line that has an active Ringing service Service Mode, even if that line does not appear on your telephone. Trunk Answer is enabled in Services programming.

#### **Trunk Anti-Tromboning (TAT):**

This MCDN network feature is a callreroute feature that works to find better routes during a transfer of an active call. This feature acts to prevent unnecessary tandeming and tromboning of trunks. This action occurs after the speech path has been established.

**Trunk Module:** A module that allows you to install additional Trunk Cartridges in your system to provide up to 12 additional trunks.

**Trunk route optimization:** (TRO) This is a private network feature that provides routing for forwarded calls along the shortest or best route on the private network.

# **U**

**U interface:** A two-wire ISDN interface used for both network connections and terminal connections to the ICS.

**U-LT:** A type of loop provided by a BRI-U2 or BRI-U4 Card. It connects the ICS to ISDN terminal equipment which uses a U interface.

**Uniform Dialing Plan:** (UDP) This type of dialing plan uses a location code to identify each node on a private network. Dialing sequence: (destination code)+(location code)+DN.

**U-NT loop:** A type of loop provided by a BRI-U2 or BRI-U4 Card. It connects the ICS to an ISDN network.

**Unsupervised line:** A line for which disconnect supervision is disabled. If an external caller hangs up, the Norstar system does not detect the disconnection and does not hang up its line. See Disconnect Supervision.

**User Data:** User Data is an option in the Set Copy feature. User Data refers to the personal settings that are unique to an individual telephone, and are not programmed for the system. User Data is programmed at each telephone.

These settings, for example, include user Speed Dial and the assignment of programmable memory buttons.

**User Filter:** See Restriction filter.

**User Preferences:** a programming section that allows you to assign autodialers, user speed dial codes, display contrast, and other settings to a specific telephone or person. You do not have to program these settings at the person's telephone. User preferences are assigned in Terminals and Sets programming.

#### **User Speed Dial:**

 $\boxed{e}$  $\boxed{*}$  $\boxed{4}$ 

Three-digit codes (256-279) can be programmed to dial external telephone numbers. User Speed Dial numbers are programmed for each telephone, and can be used only at the telephone on which they are programmed.

# **V**

**Voice Call: <b>⊙** 6 6

A feature you can use to make an announcement or begin a conversation through the speaker of another telephone in the Norstar system. The telephone you call will not ring. Instead, the person you call will hear a beep and then your voice. Their telephone will beep periodically to remind them that their microphone is open.

#### **Voice Call deny: <b>☉** 8 8

A feature that prevents your telephone from receiving Voice Calls.

**Voice message center:** If you have subscribed to Call Display services you can receive visual Voice Message Waiting Indication, providing your telephone has a display. If you have Voice Message Waiting Indication, you can program the telephone numbers required to access up to five different

Voice Message Centers. You can also program which of the five Centers is to be accessed by each specific line.

### **W**

#### **Wait for dial tone: ⊙** 8 0 4

A feature that causes of sequence of numbers to pause until dial tone is present on the line before continuing to dial. The Wait for dial tone symbol  $(\blacksquare \square)$ uses two of the 24 spaces in a dialing sequence. This feature requires a Services or Combo Cartridge.

**wireless:** See Companion.

# **Index**

#### **Symbols**

#### ≤

\*\*79743 (System ID) [309](#page-308-0) \*\*CONFIG ( $\lceil \theta \rceil$ \*\*266344) [322](#page-321-0) \*\*DIALPAD (≤[\\*\\*3425723\)](#page-309-0) [316](#page-315-0) \*\*LINE 310 \*\*PROFILE  $(\sqrt{6})$ \*\*7763453) [315](#page-314-0) \*\*SET (set programming) [310](#page-309-1) \*\*STARTUP ( $\sqrt{6}$ [\\*\\*7827887\)](#page-308-0) [317](#page-316-0) \*\*SYSID 309 \*\*SYSID (© \*\*79743) [480](#page-479-0) \*\*TIME  $(\sqrt{6})$ \*\*8463) [408](#page-407-0) \*7, Contrast Adjustment [577](#page-576-0) 1, message reply enh [428](#page-427-0) 811 Call Display [348](#page-347-0) 819 ONN blocking [456](#page-455-0)

#### **Numerics**

#### 0X32

using old modules [210](#page-209-0) 1st display, programming [349](#page-348-0) 25-pair connector [235](#page-234-0) 2-way DID, P[RI dialing plan](#page-115-0) [115](#page-114-0) 2-way service 116 [900 CbC service](#page-457-0) 911, restrictions [341](#page-340-0)

#### **A**

absorb length, zero [392](#page-391-0) access controlling on a network [93](#page-92-0) line pool programming [329](#page-328-0) passwords for programming [294](#page-293-0) access codes auto DN [444](#page-443-0) carrier codes [446](#page-445-0) CDP [103](#page-102-0) conflicts [103](#page-102-1), [441](#page-440-0) default codes [441](#page-440-0) direct dial number syste[m programming](#page-444-0) [444](#page-443-1) DISA DN 445 external code [443](#page-442-0)

line pool [110](#page-109-0) line pool and ac[cess code](#page-440-1) [448](#page-447-0) line pool codes 441 listing [296](#page-295-0) long distance [393](#page-392-0) park prefix [442](#page-441-0) private access code [445](#page-444-1) programming [441](#page-440-0) remote line access [447](#page-446-0) access package, COS [93](#page-92-1) access services, CbC services [457](#page-456-0) adaptive, BRI sampling [502](#page-501-0) administrative set, Hospitality services [218](#page-217-0) [advanced private network, see APN and](#page-116-0)  **MCDN** AEM cable connections [235](#page-234-1) [see also ASM](#page-491-0) alarm check active [563](#page-562-0) check current [527](#page-526-0) codes [533](#page-532-0) CSU [563](#page-562-1) network evt log [531](#page-530-0) short term [564](#page-563-0) system administ[ration log](#page-536-0) [530](#page-529-0) troubleshooting 537 Alarm 10 [534](#page-533-0)[,](#page-534-0) [537](#page-536-1) Alarm 37 535 Alarm 37 [537](#page-536-2) Alarm 40 [535,](#page-534-1) [537](#page-536-3) Alarm 41 [535,](#page-534-2) [537](#page-536-3) Alarm 42 [535,](#page-534-3) [537](#page-536-3) Alarm 43 [535,](#page-534-4) [537](#page-536-3) Alarm 44 [535,](#page-534-5) [537](#page-536-3) Alarm 45 [535,](#page-534-6) [537](#page-536-3) Alarm 46 [535,](#page-534-7) [537](#page-536-3) Alarm 47 [535,](#page-534-8) [537](#page-536-3) Alarm 50-X [535](#page-534-9), [538](#page-537-0) Alarm 51-X [535](#page-534-10), [538](#page-537-1) Alarm 52-X-Y [536](#page-535-0), [538](#page-537-2) Alarm 61-X-Y [536](#page-535-1), [538](#page-537-3) Alarm 62-X-Y [536](#page-535-2), [539](#page-538-0) Alarm 63-Z [536](#page-535-3), [539](#page-538-1)

Alarm 68-Z [536](#page-535-4)[,](#page-539-1) [540](#page-539-0) Alarm 75 540 Alarm 76-X [536,](#page-535-5) [540](#page-539-2) alarm messages programming alarm set [427](#page-426-0) alarm set programming [427](#page-426-0) alarm telephone [228](#page-227-0) alarms hospitality [465](#page-464-0) Hospitality services [218](#page-217-0) allow last number redial [345](#page-344-0) allow redirect [336](#page-335-0) allow saved number redial [345](#page-344-1) alpha tagging CLID match [432](#page-431-0) alternate call ringing [371](#page-370-0) analog message reply enh [428](#page-427-1) name and number blocking [456](#page-455-1) trunk data settings [352](#page-351-0) trunk type [353](#page-352-0) analog access lines (AAL) [488](#page-487-0) analog E&M trunks, private network [85](#page-84-0) analog network loss treatment [488](#page-487-1) analog station module cable connections [235](#page-234-1) connecting [234](#page-233-0) [message reply enh](#page-427-2) [see also analog extension module](#page-427-2) [Analog Station Module, see ASM and](#page-492-0)  AEM analog telephones, external code [443](#page-442-0) [Analog Terminal Adapter, see ATA or](#page-190-0)  ATA2 analog trunk E&M [85](#page-84-1) see also loop start trunks [83](#page-82-0) analog trunk cartridge [224](#page-223-0) analog VSC programming [476](#page-475-0) ANI E&M and DID lines on DTI [364](#page-363-0) [programming number](#page-363-1) Winkstart 364 ANI number [352](#page-351-1) answer calls SWCA lines [430](#page-429-0) answer DNs

Companion [332](#page-331-0) programming [332](#page-331-1) view [332](#page-331-2) answer keys phantom DN [429](#page-428-0) programming [429](#page-428-1) setting features [429](#page-428-2) answer mode [352](#page-351-2)[,](#page-486-0) [359](#page-358-0) answer timer 487 answer with DISA [352](#page-351-3), [360](#page-359-0) ANY key destination codes [386](#page-385-0) APN also see MCDN [128](#page-127-0)[,](#page-117-0) [134](#page-133-0) network features 118 networking features [117](#page-116-1) [using MCDN protocol](#page-116-0) appearance auto privacy [358](#page-357-0) DID lines, defa[ult numbering](#page-81-0) [327](#page-326-0) DID target line 82 E&M trunk [manual-answer](#page-409-0) [86](#page-85-0) hunt group 410 loop start trunk, manual answer [83](#page-82-0) message waiti[ng indication](#page-109-1) [348](#page-347-1) networ[k route](#page-79-0) 110 trunks 80 using internal line for private call [173](#page-172-0) appearances setting SWCA controls [430](#page-429-1) SWCA keys [430](#page-429-0) applying template 295 appr only [157](#page-156-0), [162](#page-161-0)[,](#page-294-0) [326](#page-325-0)[,](#page-294-0) [332](#page-331-3)[,](#page-294-0) [410](#page-409-0) appr&ring [157,](#page-156-0) [162](#page-161-0), [326,](#page-325-0) [332,](#page-331-3) [410](#page-409-0) ascending mode, service provider [116](#page-115-1) ascending, B-channel sequence [485](#page-484-0) ASM analog station module [493](#page-492-0) [see also AEM](#page-491-0) verifying status [493](#page-492-1) assign answer DNs [332](#page-331-4) CAP lines [329](#page-328-1) intercom buttons [331](#page-330-0) line pools [329](#page-328-2) lines [326](#page-325-1) prime line [330](#page-329-0) assigned lines, viewing [328](#page-327-0)
assigned, BRI DNs [503](#page-502-0) ATA accessing external lines [443](#page-442-0) for OPX applications [282](#page-281-0) [optional equipment list](#page-190-0) settings 336 troubleshooting [591](#page-590-0) attn attempts [465](#page-464-0) Attn duration [465](#page-464-1) auto associate, SWCA [430](#page-429-0) [auto attendant, bypassing](#page-78-0) auto DN access codes 82 conflicts [357](#page-356-0)[,](#page-90-0) [385](#page-384-0)[,](#page-90-0) [444](#page-443-0) DID trunk 91 PRI trunk [91](#page-90-1) private netwo[rk auto-answer](#page-443-1) [91](#page-90-2) programming 444 rec'd number length [444](#page-443-0) received number length [450](#page-449-0) [auto number identification, see ANI](#page-363-0) auto privacy 352 F83 [358](#page-357-0) programming [358](#page-357-0) Auto time&Date programming [424](#page-423-0) auto-answer answer with DISA [360](#page-359-0) BRI trunks [326](#page-325-0) DID [81](#page-80-0) disconnect s[upervision](#page-84-0) [359](#page-358-0) E&M trunks 85 E&M/DISA [84](#page-83-0) loop start trunk a[nd DISA](#page-82-1) [83](#page-82-0) loop start [trunks](#page-82-2) 83 no DISA 83 private network [91](#page-90-2) remote access [90](#page-89-0) remote access trunks [89](#page-88-0) remote restrictions [369](#page-368-0) restriction filters [90](#page-89-1) trunks, DISA [96](#page-95-0) autodial, network calls [111](#page-110-0) automatic ongoing line selection [355](#page-354-0) [automatic route selection, see routing](#page-378-0) automatic telephon[e relocation](#page-282-0) programming 283 Automatic Time and Date [424](#page-423-0) auxiliary equipment

wiring chart [257](#page-256-0) auxiliary ringer [287](#page-286-0) call transfer [361](#page-360-0) Hunt Groups [416](#page-415-0) maximum voltage [287](#page-286-1) optional equipment list [191](#page-190-1) programming [361](#page-360-1), [378](#page-377-0) Terminals&Sets [336](#page-335-1) troubleshooting [593](#page-592-0) trunk type data [352](#page-351-1) available, BRI DNs [503](#page-502-0)

## **B**

B1 and B2 directory numbers [252](#page-251-0), [253](#page-252-0)– [254](#page-253-0) back [301](#page-300-0) backboard [226](#page-225-0) background music installation [287](#page-286-2) programming [288](#page-287-0)[,](#page-592-1) [419](#page-418-0) troubleshooting 593 backspace (bksp) button [302](#page-301-0) back-to-back cross-connections [273](#page-272-0) backup maintaini[ng records](#page-380-0) [201](#page-200-0) backup, NRU 381 basic answer key [429](#page-428-0) hospitality [464](#page-463-0) basic password description [294](#page-293-0) programming the password [405](#page-404-0) basic programming common changes [324](#page-323-0) [Basic Rate Interface, see BRI, see also](#page-78-1)  ISDN B-channels BRI card [499](#page-498-0) port numbering [252](#page-251-0) progrram[ming static DID 2-way](#page-115-0)  service 116 sequence, PRI [485](#page-484-0) BchanSeq [485](#page-484-0) BchnSe[q mode, static DID and two-way](#page-115-1)  DID 116 Bellcore standard [222](#page-221-0) Bellcore/N[ational ISDN Users Forum](#page-64-0)  (NIUF) 65

[BLF, M7310 only](#page-190-2) bracket [225](#page-224-0) break-in, MCDN [154](#page-153-0) **BRI** answer mode [359](#page-358-1) assign DNs [503](#page-502-1) assign lines/loops [326](#page-325-1) assigning SPIDs to T and NT loops [499](#page-498-1) becoming a clock source [505](#page-504-0) BRI-ST cartridge wiring [278](#page-277-0) BRI-U wiring [264](#page-263-0)[,](#page-499-0) [266](#page-265-0) call type 500 card [54](#page-53-0)–[60,](#page-59-0) [498](#page-497-0)[–503](#page-502-2) card p[rogramming](#page-260-0) [498](#page-497-1) cards 261 clock s[ource loops, power up or](#page-504-1)  down 505 DNs on loop [503](#page-502-3) D-packet service [501](#page-500-0) handling calls [71](#page-70-0) internet connection [76](#page-75-0) lines on T/NT loop [498](#page-497-2) lines pooled [71](#page-70-1) loop DN [503](#page-502-4) loop type on card [498](#page-497-3) loopback test [559](#page-558-0) loops on card [498](#page-497-4) LT loop (Lp) [501](#page-500-1) name and nu[mber blocking](#page-499-1) [456](#page-455-0) network DNs 500 network loop programming [77](#page-76-0) network na[me display supporting](#page-452-0)  protocols 453 network wiring [267](#page-266-0) number of B-channels [499](#page-498-0) ONN blocking [477](#page-476-0) POSTA 77 profile support [313](#page-312-0)[,](#page-70-2) [314](#page-313-0) programming lines 71 progr[amming VSC](#page-325-2) [476](#page-475-0) SPID 326 ST card [224](#page-223-0) ST card wiring [261](#page-260-1), [263](#page-262-0) T network wiring [267](#page-266-1) targe[t line, if busy](#page-501-0) [357](#page-356-1) TEIs 502 terminal equipment [73](#page-72-0) test network connection [222](#page-221-1)

[trunk](#page-78-1) [87](#page-86-0) trunk data settings [352](#page-351-2) trunk mod[ule locations](#page-352-0) [494](#page-493-0) trunk type 353 U2 card [224](#page-223-1) U4 card [224](#page-223-2) U-NT network wiring [268](#page-267-0) view card [483](#page-482-0) BRI (Basic Rate Interface) U2 trunk modules [228](#page-227-0) U4 trunk modules [228](#page-227-0) [BRI, see also ISDN](#page-54-0) bridge taps [197](#page-196-0) BRI-ST terminating resistors [232](#page-231-0) trunk modules [254](#page-253-1) BRI-U2, trunk modules [254](#page-253-1) BRI-U4, trunk modules [254](#page-253-1) broadcast hunt groups [413](#page-412-0) ILG upgra[de to Hunt Groups](#page-325-3) [217](#page-216-0) broadcast ring 326 business name network name display [455](#page-454-0) programming [453](#page-452-1) [BusName, see business name and call](#page-295-0)  display Busy [518](#page-517-0) busy busy tone [414](#page-413-0) lines, hunt groups [414](#page-413-1) overflow set, hunt groups [415](#page-414-0) routes, overflow routing [397](#page-396-0) [busy lamp field, see BLF](#page-190-2) button prgrming [338](#page-337-0) buttons Feature [298](#page-297-0) handsfree [298](#page-297-1) Hold [298](#page-297-2) programming button definitions [301](#page-300-1) program[ming telephones](#page-297-4) [298](#page-297-3) Release 298 volume control [298](#page-297-5)

# **C**

cable trough [235](#page-234-0), [242](#page-241-0), [290](#page-289-0) cadence, service tone [621](#page-620-0) [call attendant,](#page-117-0) [SL-1 network](#page-64-0)

call blocking, ONN programming [456](#page-455-1) call by call card settings [485](#page-484-1) PRI limits [460](#page-459-0) programming [459](#page-458-0) programming PRI limits [461](#page-460-0) programming service selection [460](#page-459-1) protocols referenced with services [459](#page-458-1) routing map table [486](#page-485-0) routing table [383](#page-382-0) routing, all [486](#page-485-0) routing, incoming calls [485](#page-484-1) routng, none [486](#page-485-0) service selection for PRI [457](#page-456-0) services, supporting protocols [457](#page-456-1) supported services [457](#page-456-2) usage metrics [570](#page-569-0) [Call by Call, see also CbC](#page-71-0) call descriptions, pu[blic network](#page-358-2) [166](#page-165-0) call disconnect, OSI 359 Call Display programming [347](#page-346-0) using CLASS assignment [347](#page-346-1) call display ANI number [364](#page-363-1) CI trunk cartridge [224](#page-223-3) order of display [349](#page-348-0) outgoing call [333](#page-332-0) services, customizing [347](#page-346-2) call diversion networks [177](#page-176-0) call forward, hunt groups [410](#page-409-0) call information feature [349](#page-348-1) call information trunk cartridges loop start signaling [84](#page-83-1) call log call log opt'ns [338](#page-337-1) call log pswrds [296](#page-295-1) informatio[n, power fail](#page-402-0) [292](#page-291-0) password 403 resetting [425](#page-424-0) space [349](#page-348-2) space, available spaces [425](#page-424-1) call park prefix, conflicts [385](#page-384-0) call pickup, message answer enh [428](#page-427-0) call restriction hospitality services [464](#page-463-1) line restrictions [368](#page-367-0)

progra[mming filters](#page-366-0) [339](#page-338-0) users 367 call routing between switches [110](#page-109-0) carrier codes [132](#page-131-0) CDP [103](#page-102-0), [139](#page-138-0) CDP, Public DN [102](#page-101-0) dialing plan description [102](#page-101-1) E&M dialing plans [105](#page-104-0) external routing code [112](#page-111-0) hunt groups [409](#page-408-0) incoming DID calls [113](#page-112-0) internal DID calls [113](#page-112-0) prime set overflow [358](#page-357-1) private network, routing codes [128](#page-127-0) programmi[ng CbC services](#page-131-1) [460](#page-459-1) Public DNs 132 restriction filters [110](#page-109-1) setting up access [code table](#page-125-0) [104](#page-103-0) tande[m networks](#page-135-0) 126 UDP 136 using E&M trunks [173](#page-172-0) call setup, ISDN and OLI [333](#page-332-1) call transfer, auxiliary ringer [361](#page-360-2) call type, BRI card [500](#page-499-0) call usage, monitoring set [80](#page-79-0) [call waiting indications, see also CWI](#page-117-0) call, using destination codes [394](#page-393-0) called ID network name display [454](#page-453-0)[,](#page-348-3) [455](#page-454-1) programming 349 called number, OLI [333](#page-332-1) [Called Party Number, see CDN](#page-71-1) caller features through private network [101](#page-100-0) through public network [100](#page-99-0) within system [100](#page-99-1) Caller ID set [347](#page-346-3) [caller ID, see call display services](#page-346-2) caller identification, ANI number [364](#page-363-1) caller information, see also CID [118](#page-117-1) calling party, BusName, programming [453](#page-452-1) camp timeout, programming [420](#page-419-0) camp-on MCDN [152](#page-151-0) CAP [line assignment](#page-117-0) [329](#page-328-0)

line keys [327](#page-326-0) [M7324 telephone](#page-190-3) moving a set [436](#page-435-0) programming assignment [435](#page-434-0) capabilities listing [296](#page-295-2) programming [335](#page-334-0) card answer timer [487](#page-486-0) CO fail [488](#page-487-0) edge loopback test [554](#page-553-0) I/F levels [488](#page-487-1) cards on ICS [482](#page-481-0) cards on KSU listing [296](#page-295-3) show module [482](#page-481-0), [483](#page-482-1) carrier access code branded [outwat calls](#page-445-0) [383](#page-382-1) conflicts 446 description [132](#page-131-0) programming [446](#page-445-0) carrier failure alarms [560](#page-559-0) standard [488](#page-487-2) Carrier Identification Code (CIC) [446](#page-445-1) cartridge checking the state [523](#page-522-0) E&M Trunk [195](#page-194-0) enabling [524](#page-523-0) enabling/disabling [494](#page-493-1) inserting [231](#page-230-0) installation [223](#page-222-0) installation tips [227](#page-226-0) loop start trunk [195](#page-194-1) cause code [462](#page-461-0) CbC destination codes [380](#page-379-0) dialing plan [112](#page-111-1) incomin[g routing for DISA](#page-110-1) [72](#page-71-2) network 111 Private DN over Tie [112](#page-111-2) requirements, no CbC [112](#page-111-3) [see also call by call](#page-71-0) service options [487](#page-486-1) [CCI, emergency transfer conditions](#page-275-0) CCITT 294 CDN [DISA](#page-71-1) service types [72](#page-71-3)

Target Line Receive Digit Length [72](#page-71-3) CDP access codes [103](#page-102-0) call routing [103,](#page-102-0) [139](#page-138-0) call scenarios [139](#page-138-1) dialing plan features [436](#page-435-1) dialing sequence [103](#page-102-1) dialing string [138](#page-137-0) DN range [138](#page-137-0) DNs [102](#page-101-2) overview [102](#page-101-3) public DN [102](#page-101-0) [SL-1 network features](#page-116-0) [central answering position, see CAP](#page-190-3) central office, ANI/DNIS service [364](#page-363-1) change Hunt Group [auxiliary ringer](#page-295-4) [416](#page-415-0) change DN type 296 change DNs [255](#page-254-0), [296](#page-295-5) change, button [302](#page-301-1) changing DNs [418](#page-417-0) Channel Service Unit, see CSU, CSU [internal](#page-489-0) channel, disabling PRI [551](#page-550-0) charts, wiring [252](#page-251-1) checking the system version [513](#page-512-0) CI trunk cartridge installing [224](#page-223-3) wiring chart [271](#page-270-0) CIC (Carrier Identification Code) [446](#page-445-1) [Class of Service password, see COS](#page-81-1) CLASS trunks 424 clear line data [483](#page-482-0) CLI, programming in pools [334](#page-333-0) CLID CLID m[atch for alpha tagging](#page-431-0) [432](#page-431-0) CLID match 432 CLID set network name display [455](#page-454-1) clock automatic date and time [424](#page-423-1) hospitality, setting time [465](#page-464-2) clock source becoming a source [505](#page-504-0) description [504](#page-503-0) network clock settings [505](#page-504-2) primary reference [504](#page-503-1) programming [508](#page-507-0)

sample configurations [506](#page-505-0)-[508](#page-507-1) secondary reference 504 timing master [504](#page-503-3) clocking cartridge [59](#page-58-0) ClockSrc [492](#page-491-0) CO fail, TI and PRI [488](#page-487-0) combo cartridg, instal[lation planning](#page-116-0) [190](#page-189-0) common dialing plan 117 common settings list [296](#page-295-6) programming [400](#page-399-0) Companion answer DN [332](#page-331-0) changing DNs [449](#page-448-0) equipment list [191](#page-190-1) expansion [module numbering](#page-409-1) [254](#page-253-2) hunt group 410 installing base stations [290](#page-289-1) interfa[ce headings](#page-295-8) [296](#page-295-7) listing 296 programming registration password [405](#page-404-1) services cartridges [191](#page-190-4) software key [479](#page-478-0) supported [37](#page-36-0) UTAM, upgrading [200](#page-199-0) cond pswd, programming [406](#page-405-0) configuration prog[ramming, default](#page-440-0)  access codes 441 conflicts [451](#page-450-0) connect wiring [247](#page-246-0) connected name, network name display [454](#page-453-0) connection expansion modules [234](#page-233-0)[,](#page-59-1) [250](#page-249-0) stand alone 60 contact, external paging [289](#page-288-0) continuity loopback test [555,](#page-554-0) [558](#page-557-0) [control circuit interface, see CCI](#page-275-0) control set activating services [371](#page-370-0) assigning to li[nes and sets](#page-371-1) [372](#page-371-0) programming 372 schedules [373](#page-372-0) controlling schedules [376](#page-375-0) [coordinated dialing plan, see CDP](#page-116-0) coordinator, system password [293](#page-292-0) copy COS password [401](#page-400-0)

display button [302](#page-301-2) list of copy/not copy [308](#page-307-0) remote access packages [448](#page-447-0) set programming [306](#page-305-0)[,](#page-305-1) [325](#page-324-0) single, range, all 306 system data [306](#page-305-2) telco features [347](#page-346-4) to a group [of telephones, not part of](#page-306-0)  a range 307 to a range of telephones [307](#page-306-1) to a single telephone [306](#page-305-3) trunk/line data [353](#page-352-1) user data [306](#page-305-4) COS auto DN [444](#page-443-2) auto-answer E&M trunk [86](#page-85-0) auto-answer system [90](#page-89-2) auto-answer, no DISA [83](#page-82-2) calls ans[wered with DISA](#page-92-0) [445](#page-444-0) changing 93 copy [401](#page-400-0) dialing capabilities [89](#page-88-1) dialing filters [93](#page-92-1) incoming [remote call](#page-401-0) [93](#page-92-2) line filter 402 maximum [401](#page-400-0) network [93](#page-92-3) password [82](#page-81-0), [84](#page-83-2) programming [401](#page-400-1) programming tips [401](#page-400-2) public call [167](#page-166-0) remote access package [447](#page-446-0) remote acc[ess with DISA](#page-402-1) [90](#page-89-3) remote pkg 403 restrictions [82](#page-81-2) security [93](#page-92-3) user filter [402](#page-401-1) with DISA [96](#page-95-1) credit card verification [76](#page-75-1) cross conne[ctions, E&M/DISA trunk](#page-272-1)  cartridge 273 CSU alarms [563](#page-562-0) clock source [492](#page-491-0) connecting DTI to external [269](#page-268-0) disabling [internal CSU](#page-489-1) [248](#page-247-0) line build 490 line coding [491](#page-490-0) listing [296](#page-295-9)

performance statistics [561](#page-560-0) stats [511,](#page-510-0) [560](#page-559-1) turning off/on, disable trunk [490](#page-489-2) customizing call display services [347](#page-346-2) [CWI, SL-1 network](#page-117-0) cycle, park mode [420](#page-419-1)

## **D**

data copied [308](#page-307-0) Data Module [510](#page-509-0) data modules, c[onnecting](#page-307-0) [234](#page-233-0) data not copied 308 data, call type [500](#page-499-0) [date and time, see AutoTime&Date](#page-423-0) [Daylight Savings Time, see daylight time](#page-422-0) daylight time, programming 423 D-channel packet service [77](#page-76-2) [service, see ISDN](#page-500-2) TEIs 502 DDD, message reply enh, analog sets [428](#page-427-1) D-Dial [335](#page-334-1) debit machines [76](#page-75-1) default dest[ination codes](#page-385-0) MICS 386 default password basic [324](#page-323-0) system coordinator [324](#page-323-1) system coordinator plus [323](#page-322-0) default programming, returning to [291](#page-290-0) defaults basic password [405](#page-404-2) changing [321](#page-320-0) dialing restriction [341](#page-340-0) DN lengths [451](#page-450-1) filters, cold start [342](#page-341-0) Installer password [404](#page-403-0) line numbers [494](#page-493-2) remote acc[ess packages](#page-340-1) [448](#page-447-1) restrictions 341 set restrictions [344](#page-343-0) System Coordinator password [405](#page-404-3) System Coordinator Plus password [405](#page-404-4) delay by number of rings [307](#page-306-2) camp timeout [420](#page-419-2)

dial signal type [363](#page-362-0) DRT [421](#page-420-0) held line reminder [422](#page-421-0) park timeout [420](#page-419-3) transfer callback [421](#page-420-1) delayed ring transfer hunt groups [412](#page-411-0) programming [421](#page-420-2) [delayed ring transfer to prime, see also](#page-420-3)  DRT deprovisioning a line [551](#page-550-1) descending mode [116](#page-115-1) descending, B-channel sequence [485](#page-484-0) desk infrom[ation, hospitality](#page-405-1) [463](#page-462-0) desk pswd 406 desktop conferencing [183](#page-182-0) destination codes conflicts [320](#page-319-0)[,](#page-444-1) [357](#page-356-0)[,](#page-444-1) [385](#page-384-0)[,](#page-444-1) [442](#page-441-0)[,](#page-444-1) [443](#page-442-1)[,](#page-444-1) [444,](#page-443-0) [445](#page-444-1) defaults for MICS 386 description [381,](#page-380-1) [385](#page-384-0) digit absorption [388](#page-387-0) E&M dialing plan [105](#page-104-0) network [104](#page-103-1) normal rte [388](#page-387-1) numbering [104](#page-103-2) using [82](#page-81-0) using to [make a call](#page-385-1) [394](#page-393-0) wild card 386 wild cards [386](#page-385-2) device disabling [519](#page-518-0) enabling [520](#page-519-0) state [518](#page-517-1) diagnostics release reasons [462](#page-461-1) T1 signal [560](#page-559-2) test results[, system test log](#page-355-0) [526](#page-525-0) dial mode [352,](#page-351-3) 356 dial tone, absent on external lines [582](#page-581-0) dialed digits CLID match [432](#page-431-0) DID trunk [91](#page-90-0) host delay [425](#page-424-2) PRI trunk, matching DNs [91](#page-90-1) [dialed number identification, see DNIS](#page-363-2)  number dialing CDP call [scenarios](#page-295-9) [139](#page-138-1)

filter, E&M trunk [95](#page-94-0) filter, remote [95](#page-94-1) line restrictions [368](#page-367-1) restriction filters  $94$ restriction for remote callers [369](#page-368-1) UDP call scenarios [135](#page-134-0) unified dialing plan with line pools [356](#page-355-1) dialing opt'ns [338](#page-337-2) dialing plan 2-way DID [115](#page-114-0) CbC [configuration](#page-101-2) [112](#page-111-1) CDP 102 enbloc dialing [436](#page-435-2) listing [296](#page-295-10) network [437](#page-436-0) prefix [440](#page-439-0) PRI routing table [384](#page-383-0) programming [436](#page-435-3) public DNs [439](#page-438-0) public network [439](#page-438-0) shared line pools [109](#page-108-0) transparent [102](#page-101-1) UDP [103](#page-102-2), [439](#page-438-1) using E&M lines [105](#page-104-0) using line pools [356](#page-355-1) using public lines [104](#page-103-3) dialing plans [102](#page-101-1) dialing restriction allocatio[ned overrides](#page-340-0) [342](#page-341-1) defaults 341 filters [368](#page-367-2) line filter [402](#page-401-2) line/set restriction [346](#page-345-0) maximum length [342](#page-341-2) maximum number [342](#page-341-3) maximum restrictions and overrides [342](#page-341-4) remote user [369](#page-368-0) removing a filter [342](#page-341-5) user filter, COS [402](#page-401-3) wild card character [340,](#page-339-0) [386](#page-385-1) dialing rules interdigit timeout [440](#page-439-1) private DN length [439](#page-438-2) private network ID [439](#page-438-3) dialing sequence digit absorption, destination code [388](#page-387-0)

VSC [477](#page-476-1) wild card [342](#page-341-6) dialing sequence restrictions [339](#page-338-1) dialout programming [382](#page-381-0) use pool [382](#page-381-1) dialpad entering numbers [304](#page-303-0) installation checklist [188](#page-187-0) password [294](#page-293-1) programming [312](#page-311-0), [316](#page-315-0) programming headings [295](#page-294-0) DID ANI number [364](#page-363-1) auto DN [82](#page-81-0) auto-answer only [81](#page-80-0) default [line numbering for target](#page-326-1)  lines 327 DISA DN [82](#page-81-3), [97](#page-96-0) [DTMF](#page-81-4) emergen[cy transfer](#page-83-3) [276](#page-275-1) incoming 84 line numbers [494](#page-493-2) line setting [355](#page-354-1) no DISA [91](#page-90-3) PRI lines [112](#page-111-4)[,](#page-329-0) [325](#page-324-1) prime line 330 private network features [91](#page-90-4) remote acc[ess, DISA](#page-81-2) [89](#page-88-0) restrictions 82 simultaneous calls [327](#page-326-2) supervisor[y signaling](#page-81-3) [276](#page-275-2) target line 82 target lines [79](#page-78-2)[,](#page-90-5) [81](#page-80-0) trunk 91 trunk cartridge [224](#page-223-3) trunk cartridge wiring [275](#page-274-0) trunk data settings [352](#page-351-2) trunk description [81](#page-80-0) [trunks](#page-78-0) DID template, target lines [88](#page-87-0) DID trunk access codes [allowed](#page-81-6) [82](#page-81-5) no prime line 82 digit absorb, destination codes [388](#page-387-0) digital access lines [488](#page-487-3) DTI wiring [269](#page-268-1) interface, clock [source](#page-138-1) [504](#page-503-0)

network loss treatment [488](#page-487-4) T1 trunks, adding [210](#page-209-0) digital trunk configurations [509,](#page-508-0) [510](#page-509-1) [Interface trunk, see DTI](#page-78-3) direct dial intrnl/extrnl [434](#page-433-0) line selection [434](#page-433-1) programming [433](#page-432-0) direct dial digit conflicts [320,](#page-319-0) [385](#page-384-0)[,](#page-427-2) [442](#page-441-0)[,](#page-427-2) [443](#page-442-1)[,](#page-427-2) [451](#page-450-0) programming, F1 428 Direct dial extension [432](#page-431-1) direct dial set, extra-dial telephone [444](#page-443-3) [Direct Inward Dial trunks, see DID trunks](#page-78-0) [Direct Inward System Access, see DISA](#page-71-4) directd pickup 422 direct-dial # [444](#page-443-4) direct-dial number programming [444](#page-443-4) directory numbers B1 and B2 [252](#page-251-2) changing [418](#page-417-0) changing [starting DN](#page-319-0) [319](#page-318-0) conflicts 320 hunt groups [411](#page-410-0) in a network [102](#page-101-1) length [451](#page-450-2) target line recieved number length [319](#page-318-1) DISA [accessing](#page-71-4) auto DN [444](#page-443-1) auto-answer no DISA [83](#page-82-2) auto-answer trunks [83](#page-82-0) Called Party Number (CDN) [72](#page-71-1) calling n[ame information](#page-384-0) [454](#page-453-1) conflicts 385 DID trunk [91](#page-90-3) DISA DN [72](#page-71-1) disc[onnect supervision](#page-444-2) [359](#page-358-0) DN 445 E&M network [105](#page-104-1) E&M trunk c[artridge](#page-85-1) [224](#page-223-3) E&M trunks 86 loop start trunks [83](#page-82-3) PRI trunk [91](#page-90-6) private networks [167](#page-166-1)

programming answer with DISA [360](#page-359-1) programming on PRI [72](#page-71-4) remote access trunks [89](#page-88-2) remote callers [96](#page-95-0) trunk [cartridge wiring](#page-82-4) [273](#page-272-2) using 83 using COS password [96](#page-95-2) wiring chart [273](#page-272-3) DISA DN changing the COS password [93](#page-92-0) conflicts [357](#page-356-0), [445](#page-444-1) DID trunk [82,](#page-81-3) [91](#page-90-0) mapping to DID trunks [97](#page-96-0) overriding filters [96](#page-95-3) PRI trunk [91](#page-90-1) private net[work auto-answer](#page-166-2) [91](#page-90-2) public call 167 received number DN [450](#page-449-0) receiv[ed number length](#page-81-0) [445](#page-444-3) using 82 Disabled by sys [518,](#page-517-2) [523](#page-522-1) Disabled by user [518,](#page-517-3) [523](#page-522-2) Disabling [518,](#page-517-4) [523](#page-522-3) disabling a device [519](#page-518-1) a module [524](#page-523-1) disconnect OSI [359](#page-358-2) disconnect supervision disconnect timer [487](#page-486-2) loop start trunks [84,](#page-83-1) [90](#page-89-4) program[ming trunk mode](#page-79-1) [359](#page-358-3) T1 trunks 80 disconnect time[, hardware cards](#page-300-2) [487](#page-486-2) display buttons 301 display cntrst [338](#page-337-3) display unreadable, troubleshooting [578](#page-577-0) [distribution block, see distribution panel](#page-246-1) distribution mode, hunt groups [413](#page-412-1) distribution panel, connecting the wiring [247](#page-246-1) [DN hunting, see multi-line hunt](#page-47-0) DN length at startup [319](#page-318-2) conflicts [451](#page-450-0) listing [296](#page-295-11) programming [451](#page-450-2) DND leaving hunt group [410](#page-409-2)

on busy [335](#page-334-2) DNIS number [programming](#page-363-2) trunk/line [data settings](#page-363-3) [352](#page-351-4) Winkstart 364 DNs assign to BRI card [503](#page-502-1) BRI loop DN [503](#page-502-4) BRI network DNs [500](#page-499-1) changing [418](#page-417-0) conflicts [442](#page-441-0), [443](#page-442-1) default ranges [449](#page-448-1) defaults [441](#page-440-1) DISA [445](#page-444-2) entering in p[rogramming](#page-410-0) [304](#page-303-1) hunt groups 411 ISDN [70](#page-69-0) length [451](#page-450-2) on loop, BRI card [503](#page-502-3) private DN length [439](#page-438-2) D-packet service BRI card [501](#page-500-0) LT loop [501](#page-500-3) POSTA [76](#page-75-1) POSTA for BRI [77](#page-76-1) [TEI and DN](#page-76-3) DRT delay [421](#page-420-4) DRT, programming [421](#page-420-5) DTI (T1) disconnect timer [487](#page-486-3) B-channel sequence [485](#page-484-0) card PRI firmware download [68](#page-67-0) clock source [492](#page-491-0)[,](#page-508-1) [504](#page-503-0) configurations 509 connecting [247](#page-246-2) connecting to external CSU [269](#page-268-0) connecting to service provider [269](#page-268-2) continuity loopback test [558](#page-557-1) CSU line build [491](#page-490-1) E&M network [105](#page-104-1) framing [489](#page-488-0) ground start trunk [80](#page-79-2) internal CSU [490](#page-489-3) LEDs [598](#page-597-0) line numbers [494](#page-493-2) loop start signaling [84](#page-83-1) netw[ork clock settings](#page-188-0) [505](#page-504-2) PRI 189 PRI software key [479](#page-478-1)

PRI support [73](#page-72-1) primary reference [504](#page-503-1) programming clock source [508](#page-507-0) programming lines [355](#page-354-2) secondary reference, clock source [504](#page-503-2) selecting a PRI protocol [484](#page-483-0) specifications [623](#page-622-0) timing ma[ster, clock source](#page-223-3) [504](#page-503-3) trunk [79,](#page-78-3) 224 trunk type, changing [353](#page-352-0) wiring chart [269](#page-268-3) DTMF answer mode [359](#page-358-4) dial mode [356](#page-355-2) E&M line [settings](#page-81-5) [355](#page-354-3) on DISA 82 receivers [82](#page-81-4), [195](#page-194-2) [dualtone multifrequency, see DTMF](#page-81-4)

### **E**

#### E&M analog, priva[te network](#page-363-1) [85](#page-84-0) ANI number 364 answer mode [359](#page-358-1) answer with DISA [360](#page-359-0) auto- manu[al-answer](#page-104-0) [85](#page-84-0) dialing plan 105 DISA [86](#page-85-1) disconnect supervised [90](#page-89-4) disconnect tim[er, on card](#page-363-3) [487](#page-486-3) DNIS number 364 for target lines [88](#page-87-1) full auto hold [362](#page-361-0) gain level [365](#page-364-0) line numbers [494](#page-493-2) line pools [354](#page-353-0) line setting [355](#page-354-1) line settings [355](#page-354-3) loop start requirements [84](#page-83-0) network requirements [105](#page-104-1) private network answer mode [360](#page-359-2) private network, no DISA [90](#page-89-5) profile support [313](#page-312-0)[,](#page-88-0) [314](#page-313-0) remote access 89 remote a[ccess, private network](#page-94-0) [90](#page-89-6) set filters 95 single trunk to li[ne pool](#page-409-2) [356](#page-355-3)

trunk cartridge [195](#page-194-0), [224](#page-223-3) trunk cartridge cross connections [273](#page-272-4) trunk cartridge wiring [273](#page-272-2) trunk cartridge wiring chart [273](#page-272-3) trunk d[ata settings](#page-78-4) [352](#page-351-2) trunks 79 incoming calls, DISA [86](#page-85-0) trunks, outgoing calls [86](#page-85-2) EAIC (equal access identifier code) [446](#page-445-1) electrical outlet, power bar, extension cord [194](#page-193-0) specifications [622](#page-621-0) third-wire ground [194](#page-193-1) electrical connection [190](#page-189-1) electrical requirements [194](#page-193-2) emergency numbers [33](#page-32-0) transfer, DID trunk cartridge [276](#page-275-3) emergency telephone BRI restrictions [261](#page-260-2) installation [281](#page-280-0) restrictions [282](#page-281-1) troubleshooting [580](#page-579-0) trunk module [232](#page-231-1) with E&M/[DISA trunk cartridge](#page-522-4) [273](#page-272-5) Enabling [518](#page-517-5), 523 enabling a device [519](#page-518-2) module or its cartridges [524](#page-523-2) enbloc dialing description [437](#page-436-1) dialing plan [436](#page-435-2) enhanced answer key [429](#page-428-0) entering numbers [304](#page-303-0) entering software keys [481](#page-480-0) environment standards and specifications [36](#page-35-0) environmental specifications [622](#page-621-1) equal access identifier code (EAIC) [446](#page-445-1) equipment installation checklist [189](#page-188-1) installing optional equipment [287](#page-286-3) optional auxiliary ringer installation [287](#page-286-0) optional external paging [289](#page-288-1) optional, external music source [288](#page-287-1) error message, description [252](#page-251-3)

**FTSI** MCID [180,](#page-179-0) [471](#page-470-0) network call diversion [177](#page-176-0) ETSI specifications [36](#page-35-0) evening schedule [374](#page-373-0) event messages maintenance [541](#page-540-0) significant [542](#page-541-0) system restarts [546](#page-545-0) Evt 210-YYYZ [542](#page-541-1) Evt 211-YYYZ [542](#page-541-2) Evt 220-3546 [542](#page-541-3) Evt 221-3546 [542](#page-541-4) Evt 222-3546 [542](#page-541-5) Evt 255 [542](#page-541-6) Evt 260-0302 [542](#page-541-7) Evt 261-0302 [542](#page-541-8) Evt 263-302 [542](#page-541-9) Evt 264-302 [542](#page-541-10) Evt 265-302 [542](#page-541-11) Evt 267 [542](#page-541-12) Evt 268-07 [542](#page-541-13) Evt 269-3546 [543](#page-542-0) Evt 299 [543](#page-542-1) Evt 327 [543](#page-542-2) Evt 328 [543](#page-542-3) Evt 329 [543](#page-542-4) Evt 330 [543](#page-542-5) Evt 336 [543](#page-542-6) Evt 373 [543](#page-542-7) Evt 400 [543](#page-542-8) Evt 407 [543](#page-542-9) Evt 408 [543](#page-542-10) Evt 412-3546 [543](#page-542-11) Evt 413-3546 [543](#page-542-12) Evt 414-3546 [543](#page-542-13) Evt 415-3546 [543](#page-542-14) Evt 416-3546 [543](#page-542-15) Evt 417-3546 [543](#page-542-16) Evt 418 [543](#page-542-17) Evt 419 [543](#page-542-18) Evt 421 [543](#page-542-19) Evt 422-3546 [544](#page-543-0) Evt 423-3546 [544](#page-543-1) Evt 441 [544](#page-543-2) Evt 442 [544](#page-543-3) Evt 453 [544](#page-543-4) Evt 454 [544](#page-543-5) Evt 458 [544](#page-543-6)

Evt 459 [544](#page-543-7) Evt 680 [544](#page-543-8) Evt 681 [544](#page-543-9) Evt 683 [544](#page-543-10) Evt 687 [544](#page-543-11) Evt 688 [544](#page-543-12) Evt 689 [544](#page-543-13) Evt 690 [544](#page-543-14) Evt 691 [544](#page-543-15) Evt 692 [544](#page-543-16) Evt 693 [544](#page-543-17) Evt 694 [544](#page-543-18) Evt 695 [544](#page-543-19) Evt 696 [544](#page-543-20) Evt 697 [544](#page-543-21) Evt 698 [545](#page-544-0) Evt 822 [545](#page-544-1) Evt 882 [545](#page-544-2) Evt 883 [545](#page-544-3) Evt 992 [545](#page-544-4) EVT799-XXXX YY [545](#page-544-5) [exception \(see dialing restriction\)](#page-341-7) exiting the program 303 expanded system [237](#page-236-0) expansion cabinet clip ferrite bead [213](#page-212-0) expansion cartridge installation error [228](#page-227-1) installation planning [190](#page-189-2) not supported [196](#page-195-0) numbering [253](#page-252-1) six-port [238](#page-237-0) system initialization [291](#page-290-1) twelve-port [239](#page-238-0) two-port [237](#page-236-1) expansion equipment installation checklist [190](#page-189-3) not supported [196](#page-195-0) expansion module 12-port cartridgge [239](#page-238-1) 6-port cartridge [238](#page-237-1) connecting [245](#page-244-0), [246](#page-245-0) routing fibers [246](#page-245-0) expansion modules connecting [234](#page-233-0), [245](#page-244-0)[,](#page-241-0) [250](#page-249-0) fiber cable guide 242 fiber comb [242](#page-241-1) fiber spool holder [243](#page-242-0) ICS door label [243](#page-242-1)

spacer [243](#page-242-2) spacing [242](#page-241-2) wiring [247](#page-246-0) expired alarms, hospitality [465](#page-464-1) extended answer key [429](#page-428-0) superframe (IESF) [489](#page-488-1) extension Direct dial [432](#page-431-1) extension cord [194](#page-193-0) extension wiring, S or T [284](#page-283-0) external CSU, connecting the DTI [269](#page-268-0) music source, impedance [287](#page-286-2) paging, troubleshooting [593](#page-592-0) voice message telephone number [474](#page-473-0) external access code conflicts [385](#page-384-0) external call [DNIS number](#page-363-2) host delay [425](#page-424-2) hunt gro[up cadencing, fixed, hunt](#page-410-1)  groups 411 external code, access codes [443](#page-442-2) external equipment music source [288](#page-287-1) paging [289](#page-288-1) external line access code conflicts [442,](#page-441-0) [443,](#page-442-1) external lines auxiliary ringer [361](#page-360-0) line/set restrictions [94](#page-93-1) external music source input levels and impedance [288](#page-287-2) optional equipment list [191](#page-190-1) programming [288](#page-287-3) external paging contacts diagram [289](#page-288-0) external line port for talkback [289](#page-288-2) output and in[put impedance](#page-288-1) [289](#page-288-3) programming 289 external terminal, tandem network [126](#page-125-1) external voice mail access, sets [348](#page-347-0) extra-dial telephone direct dial set [444](#page-443-3) [programming](#page-543-6) [377](#page-376-0)

# **F**

FCC registration [25](#page-24-0) FCC, radio/T[V interference](#page-295-12) [26](#page-25-0) featr settings 296 feature codes, troubleshooting [614](#page-613-0) hospitality services [218](#page-217-0) hunt groups [217](#page-216-1) line redirection [174](#page-173-0) settings programming [419](#page-418-1) [settings, see also featr settings](#page-418-2) using remotely 89 feature button [298](#page-297-0) feature button, T7316 icon [309](#page-308-0) feature cartridge slot [226](#page-225-1) feature cartridge slots [209](#page-208-0) feature codes [451](#page-450-0) Features (Restrictions) Link ( $\sqrt{6}$ 71) [382](#page-381-2) Pause (<u></u><del>○</del>78) [382](#page-381-3) Programmed Release ( **€** \*89) [382](#page-381-4) Run/Stop ( $\lceil \varepsilon \rceil$ \*9) [382](#page-381-5) Wait for Dial Tone ( $\sqrt{6}$  804) [382](#page-381-6) [Federal Communication Commission](#page-25-1)  (FCC) see FCC ferrite bead [213](#page-212-0) fiber cable manageme[nt system](#page-241-0) fiber cable guide 242 fiber comb [242](#page-241-1) fiber spool holder [243](#page-242-0) ICS door label [243](#page-242-1) spacer [243](#page-242-2) fiber cables connecting [245](#page-244-0) fiber comb [245](#page-244-0) fiber s[pool holder](#page-241-0) [245](#page-244-0) guide 242 installation [240](#page-239-0)[–246](#page-245-1) making [connections](#page-245-0) [245](#page-244-1) routing 246 fiber comb, description [242](#page-241-1) fiber expansion cartridge, installation tips [227](#page-226-0) fiber port allocation, ICS door label [243](#page-242-1) fiber spool holder, [description](#page-243-0) [243](#page-242-0) fiber spool, using 244

fibre cable [235](#page-234-1) file transfer [184](#page-183-0) filter 00 [341](#page-340-2) filter 01 [341](#page-340-2) filters default line restrictions [368](#page-367-3) default r[emote restrictions](#page-340-1) [369](#page-368-2) defaults 341 dialing sequences [339](#page-338-1) hospitality room settings [464](#page-463-2) line restrictions [368](#page-367-0) maximum length [342](#page-341-2) overrides [368](#page-367-2) overriding [96](#page-95-3) programming [339](#page-338-2) remote restrictions [369](#page-368-3) removing [342](#page-341-5) removing r[estrictions](#page-367-2) [343](#page-342-0) restriction 368 schedules [344](#page-343-1) see also restriction service [339](#page-338-3)-[344](#page-343-2) wild card [342](#page-341-6) [filters, see also restriction service](#page-343-3) [fixed charge dialing, see 900](#page-457-0) fixed trunk, data settings [352](#page-351-5) fixed, BRI sampling [502](#page-501-1) foreign exchange (FX), CbC service [457](#page-456-2) framing disable trunk cartridge [489](#page-488-2) extended superframe [489](#page-488-1) format for T1 and PRI [489](#page-488-3) module stat[us, disable trunk](#page-488-4) [489](#page-488-2) superframe 489 TI and PRI [489](#page-488-3) full autohold programming [362](#page-361-1) autohold, t[runk/line data](#page-463-0) [352](#page-351-6) hospitality 464 fwd no answer [335](#page-334-3) fwd on busy [335](#page-334-4) FX [380](#page-379-1) routing table [383](#page-382-2) [FX, INWATS, 900, nine hundred, see](#page-71-2)  900

# **G**

gain

high [365](#page-364-0) normal level [365](#page-364-1) programming [365](#page-364-2) trunk/line data settings [352](#page-351-7) gain level CSU line bld [490](#page-489-1) ground start trunk [80](#page-79-3) grounded outlet [190](#page-189-1) groundstart answer mode [359](#page-358-1) line setting [355](#page-354-1) trunk data settings [352](#page-351-5) Group 4 fax using ISDN applications [184](#page-183-1) group function, naming hunt groups [416](#page-415-1)

#### **H**

handset standards and specifications [36](#page-35-0) handsfree programming [335](#page-334-5) handsfree button [298](#page-297-1) handsfree/mute, assigned [331](#page-330-0) hardware clock source [504](#page-503-0) D-channe [77](#page-76-2) disconnect timer, cards [487](#page-486-2) installation checklist [188](#page-187-1) interface list [296](#page-295-13) modules [492](#page-491-1) power software first [199](#page-198-0) programming [482](#page-481-1) programming CbC services [459](#page-458-0) setting clock source [508](#page-507-2) software install first [199](#page-198-0) system i[nitialization](#page-321-0) [291](#page-290-1) top level 322 trun[k cartridges in ICS](#page-300-3) [482](#page-481-0) heading 301 headset [191](#page-190-1) hearing aids [32](#page-31-0) held line reminder delay, programming [422](#page-421-2) programming [422](#page-421-3) HF answerback [335](#page-334-6) Hold button [298](#page-297-2) setting SWCA controls [430](#page-429-0) hold

full autohold, programming [362](#page-361-1) tones, music, or silence [419](#page-418-3) hospitality administrative s[et features](#page-463-1) [218](#page-217-1) call restrictions 464 features [218](#page-217-0) password [406](#page-405-2) password listing [296](#page-295-14) room set features [218](#page-217-1) room/desk information [463](#page-462-0) service times [465](#page-464-2) services programming [463](#page-462-1) setting alarms [465](#page-464-0) user interface [296](#page-295-15) host delay [425](#page-424-2) hotline [336](#page-335-2) humidity, ICS [192](#page-191-0) hung lines [583](#page-582-0) hunt delay [414](#page-413-2) hunt group page zone [410](#page-409-3) Hunt Groups auxiliary ringer [416](#page-415-0) Hunt groups member order [412](#page-411-1) usage metrics [569](#page-568-0) hunt groups adding and re[moving members](#page-409-5) [410](#page-409-4) appearances 410 broadcast [413](#page-412-0) busy tone [414](#page-413-0) call forward override [410](#page-409-0) delayed ring transfer [412](#page-411-0) description of use [409](#page-408-0) distributing hunt group calls [413](#page-412-1) external cadencing [411](#page-410-1) features [217](#page-216-1), [410](#page-409-6) hunt delay [414](#page-413-2) hunt group DN [411](#page-410-0) listing [296](#page-295-16) member order [412](#page-411-2) moving members [412](#page-411-3) name display [454](#page-453-2) naming the group [416](#page-415-1) overflow [414](#page-413-0) overflow set [415](#page-414-0) priority calls [410](#page-409-7) programming [411](#page-410-2) programming options [409](#page-408-1)

queue timout [415](#page-414-1) queue, on busy [414](#page-413-0) ringing group [410](#page-409-7) rotary [413](#page-412-2) routing for busy lines [414](#page-413-1) sequential [413](#page-412-3) set number range [411](#page-410-0) temporarily leaving group [410](#page-409-2) unassigning lines [412](#page-411-4) upgrading from ILG [217](#page-216-0) videophones [410](#page-409-8)

**I**

I/F levels [488](#page-487-1) icons on programming telephones [298](#page-297-3) ICS background music [419](#page-418-4) BRI-U wiring [264,](#page-263-0) [266](#page-265-0) cable connections [249](#page-248-0) cable trough [290](#page-289-0) cards [482](#page-481-0) door lable, description [243](#page-242-1) emergency telephone installation [281](#page-280-1) expansion cartridge numbering [253](#page-252-1) expansion module spacing [242](#page-241-2) extern[al loop start lines wiring chart](#page-258-0) [258,](#page-257-0) 259 feature c[artridge slots](#page-191-0) [209](#page-208-0) humidity 192 installation checklist [192](#page-191-1) internal modules [252](#page-251-4) minimum clearance [192](#page-191-2) minimum distance [192](#page-191-3) non-expanded numbering [253](#page-252-2) primary reference [504](#page-503-1) required equipment [189](#page-188-2) slot, installation alarm [228](#page-227-1) slots, diagram [226](#page-225-1) spacing requirements for MICS-XC [193](#page-192-0) ST interface card wiring [261](#page-260-1), [263](#page-262-0) system [coordinator passwords,](#page-292-1)  using 293 telephone an[d auxiliary equipment](#page-256-1)  wiring chart 257 telephone wi[ring chart](#page-191-4) [255](#page-254-1) temperature 192

troubleshooting [600](#page-599-0) trunk cartridge slots [482](#page-481-2) trunk module location [494](#page-493-0) ventilation gap [192](#page-191-5) wiring [252](#page-251-1) identify device connected to the system [515](#page-514-0) identi[fying the system](#page-517-6) [309](#page-308-1) Idle 518 idle line full autohold [362](#page-361-1) search for [355](#page-354-0) if busy [352](#page-351-8), [357](#page-356-1) ILG, upgrading to Hunt Groups [217](#page-216-0) immediate signal type [363](#page-362-0) impedance external pacing equipment [289](#page-288-3) loss package settings [362](#page-361-2) incoming call routing, call-by-call [485](#page-484-1) calls, loop start trunks [83](#page-82-1) changing the COS p[assword](#page-85-3) [93](#page-92-0) E&M trunk, [no DISA](#page-87-1) 86 target lines 88 using DID trunks [84](#page-83-3) incoming external lines, restricting [95](#page-94-2) indicators power [292](#page-291-1) telephone buttons [300](#page-299-0) Industry Canada registration [25](#page-24-0) initial configuration checklist [188](#page-187-2) initializing the sys[tem, startup](#page-316-0)  programming 317 inserting trunk and service cartridges [231](#page-230-0) installation cartridges [223](#page-222-0) checklist [220](#page-219-0) clock source loops [505](#page-504-1) electrical requirements [194](#page-193-3) emergency telephone [281](#page-280-0) equipment and supplies checklist [189](#page-188-3) expansion equipment checklist [190](#page-189-4) expansion module spacing [242](#page-241-2) external paging system [289](#page-288-3) feature cartridge [229](#page-228-0) fiber cables [240](#page-239-0), [242](#page-241-3)

ICS and ex[pansion modules](#page-191-6)  checklist 192 ISDN terminal equipment [284](#page-283-1)[–](#page-191-7)[286](#page-285-0) location requirements 192 module spacer [243](#page-242-2) music [287](#page-286-2) Norstar telephone [282](#page-281-2) optional equipment checklist [191](#page-190-5) planning checklist [188](#page-187-3) safety precautions 22-[24](#page-23-0) Installer interface list 296 password [294](#page-293-2)[,](#page-321-1) [296](#page-295-17)[,](#page-321-1) [317](#page-316-1)[,](#page-321-1) [404](#page-403-1) programming 322 installing auxiliary ringer [287](#page-286-0) modules [225](#page-224-1) optional equipment [287](#page-286-3) [Integrated Communication System, see](#page-188-4)  ICS Integrated Voice Response Center [479](#page-478-1) intercom assigning buttons [331](#page-330-1) button programming [328](#page-327-1) prime line [331](#page-330-2) intercom DNs, conflicts [385](#page-384-0) intercom key target lines [79,](#page-78-5) [87](#page-86-1) interdigit timeou[t, dialing rules](#page-487-1) [440](#page-439-1) interface levels 488 interference, minimum distance [192](#page-191-8) [internal CSU](#page-489-0) internal numbers changing [418](#page-417-0) length [451](#page-450-2) internal terminal, tandem network [127](#page-126-0) internal user access features [100](#page-99-2) internal wiring requirements [196](#page-195-1) internal/external number, direct dial [434](#page-433-0) international In[wats, CbC service](#page-184-0) [457](#page-456-2) Internet access 185 internet access ISDN router [76](#page-75-2) Internet service provider (ISP) [76](#page-75-0) invalid configurations, trunks [510](#page-509-2) Invoke by hold, SWCA [430](#page-429-0) Inwats, CbC service [457](#page-456-2) ISD/TT, I/F levels [488](#page-487-5) ISDN

applications [183–](#page-182-1)[185](#page-184-1) bearer capability [46](#page-45-0) BRI card [54–](#page-53-0)[60,](#page-59-0) [498](#page-497-0) BRI card B-channels [499](#page-498-0) BRI card call type [500](#page-499-0) BRI card D-packet service [501](#page-500-0) BRI card loop lines [498](#page-497-2) BRI card loop types [498](#page-497-3) BRI card loops [498](#page-497-4) BRI card terminal equipment [73](#page-72-0) BRI card, assign DNs [503](#page-502-1) BRI card, DNs on loop [503](#page-502-3) BRI card, loop DN [503](#page-502-4) BRI card, LT loop [501](#page-500-1) BRI card, network DNs [500](#page-499-1) BRI card, sampling [502](#page-501-2) BRI card, TEIs [502](#page-501-0) BRI ICS wiring charts [261](#page-260-3)[–](#page-558-0)[265](#page-264-0) BRI line, loopback test 559 BRI netw[ork interface wiring](#page-86-0) [267](#page-266-0) BRI trunk 87 BRI tru[nk module wiring charts](#page-279-0) [278–](#page-277-1)280 [BRI trunks](#page-78-1) BRI, ST trunk modules [228](#page-227-2) BRI, U2 trunk modules [228](#page-227-2) BRI, U4 trunk modules [228](#page-227-2) BRI-ST card [224](#page-223-0) BRI-ST trunk modules [254](#page-253-1) BRI-U2 card [224](#page-223-1) BRI-U2 trunk modules [254](#page-253-1) BRI-U4 card [224](#page-223-2) BRI-U4 trun[k modules](#page-42-0) [254](#page-253-1) capabilities 43 clock source [504](#page-503-0) clocking [59](#page-58-1)[–60](#page-59-2) data transmission speed [48](#page-47-1) D-channel p[acket service](#page-72-0) [77,](#page-76-2) [501](#page-500-4) default DNs 73 desktop [conferencing using](#page-188-5) [183](#page-182-0) devices 189 digi[tal access lines \(DAL\)](#page-502-5) [488](#page-487-3) DN 503 DN default range [449](#page-448-2) DN range [70](#page-69-1) DN range, default [503](#page-502-6) equipment [183–](#page-182-1)[185](#page-184-1) file transfer using [184](#page-183-0) framing format for [T1 and PRI](#page-241-3) [489](#page-488-3) Group 4 fax using [184](#page-183-1) hardware [configuration](#page-487-1) 54-[58](#page-57-0) I/F levels 488 installation programming [66](#page-65-0) integrated X.25 PAD [77](#page-76-4) Internet access using [185](#page-184-0) jack and plug pin numbering [268](#page-267-1) LAN access using [184](#page-183-2) LAN to [LAN bridging using](#page-44-0) [185](#page-184-2) layers 45 leased line backup using [184](#page-183-3) Loop DN, see al[so ISDN DN](#page-231-2) [74](#page-73-0) loop termination 232 module port numbering [252](#page-251-0) network DNs [500](#page-499-2) network loop programming [77](#page-76-0) network synchronization [59](#page-58-1)[–60](#page-59-2) OLI #, pr[ogramming](#page-62-0) [333](#page-332-1) ordering 63 planning service order [45](#page-44-0) PRI configurations [509](#page-508-1) PRI line setting [355](#page-354-1) PRI trunks [79,](#page-78-5) [87](#page-86-1) primary reference, clock source [504](#page-503-1) profile [313,](#page-312-1) [314](#page-313-0) profile support [313](#page-312-0) programing PRI lines [71](#page-70-3) programming BRI lines [71](#page-70-2) programming BRI resources [68](#page-67-1) programmi[ng clock source for DTI](#page-507-0)  and PRI 508 progra[mming sequence](#page-75-2) [67](#page-66-0) router 76 S interface [57](#page-56-0) S loop programming [73](#page-72-2) S loop, wiring requirements [197](#page-196-1) S or T loop, additional power [285](#page-284-0) S or T loop, wiring [284](#page-283-0) S reference point [57](#page-56-1) secondary reference, clock source [504](#page-503-2) [see also Integrated Services Digital](#page-42-0)  Network service provider protocol [66](#page-65-1) services [and features](#page-69-0) [48](#page-47-2) set DNs 70 software key [479](#page-478-1) SPID [74](#page-73-1)

SPID, assigning to T and NT loops [499](#page-498-2) standards [61](#page-60-0) T network wiring [267](#page-266-1) T reference point [58](#page-57-1) telecommuting using [184](#page-183-4) termi[nal equipment configuration](#page-56-2) [55](#page-54-1)–57 testing networ[k connection](#page-503-3) [222](#page-221-1) timing master 504 total DNs p[er system](#page-54-2) [74](#page-73-2) U interface 55 U-LT loop programming [73](#page-72-2) U-LT reference point [55](#page-54-3) U-NT network wiring [268](#page-267-0) U-NT reference point [56](#page-55-0) videoconferencing [and video](#page-182-2)  telephony using 183 wiring charts [261](#page-260-4)–[268](#page-267-2) wiring requirements [196](#page-195-1) ISDN call connection limitation (ICCL), MCDN [51,](#page-50-0) [118](#page-117-2)[,](#page-488-5) [144](#page-143-0)[,](#page-488-5) [634](#page-633-0) ISDN loss plan 489 ISDN, NIUF, see [Bellcore/National ISDN](#page-64-0)  Users Forum 65

### **J**

jack pin numbering [268](#page-267-1) U-LT pin-out [286](#page-285-1) wiring for terminal [284](#page-283-2)

### **K**

KSU cards, Hardware setting [482](#page-481-0)

### **L**

LAN access using ISDN applications [184](#page-183-2) router [185](#page-184-2) to LAN bridging ISDN applications [185](#page-184-2) languages display [338](#page-337-4) profile 1 [313](#page-312-0) profile 2 [313](#page-312-1) profile 3 [314](#page-313-0)

profile 4 [314](#page-313-1) last dialed digits [90](#page-89-7) leased line bac[kup using ISDN](#page-183-3)  applications 184 least-cost routing creating r[outing over private](#page-394-0)  network 395 leaving the program [303](#page-302-0) LEDs DTI [597](#page-596-0) power indicators [292](#page-291-1) lightning protectors [197](#page-196-2) line assign prime set [358](#page-357-2) assignment [326](#page-325-4) [BRI, about](#page-78-1) [87](#page-86-0) capacity of trunk cartridges [195](#page-194-3) default line restrictions [368](#page-367-3) depro[visioning](#page-93-0) [551](#page-550-2) filters 94 held reminder p[rogramming](#page-353-1) [422](#page-421-3) liine pool types 354 loopback test [553](#page-552-0) number range [494](#page-493-2) pool in a dialing plan [102](#page-101-1) troubleshooting [616](#page-615-0) profile, reviewing programming [309](#page-308-2) programming alarmsset [427](#page-426-0) [programming ANI number](#page-363-0) programming answer keys [429](#page-428-1) programming answer mode [359](#page-358-1) programming answer with DISA [360](#page-359-1) programming auto privacy [358](#page-357-0) programming auxiliary ringer [361](#page-360-1) programming CAP assignment [435](#page-434-0) programming dial mode [356](#page-355-0) programming dialing plan [436](#page-435-3) programming direct dial [433](#page-432-0) [programming DNIS number](#page-363-2) programming DTI [355](#page-354-2) programming full autohold [362](#page-361-1) programming gain [365](#page-364-2) programming host delay [425](#page-424-2) programming if busy [357](#page-356-1) programming line restrns [368](#page-367-0) programming link signal (link at CO) [361](#page-360-3)

programming link time [426](#page-425-0) programming loss package [362](#page-361-2) programming message reply enh [428](#page-427-3) programming name [367](#page-366-1) programming received number [357](#page-356-2) programming remote restrns [369](#page-368-3) programming restrictions [367](#page-366-2) programming restrn filters [368](#page-367-4) programming set relocation [427](#page-426-1) programming signal type [363](#page-362-1) programming system telco features [370](#page-369-0) programming trunk mode [359](#page-358-3) programming trunk type [353](#page-352-2) programming voice msg center [370](#page-369-1) programming, viewing the settings [310](#page-309-0) provisioning [551](#page-550-3) public, private to, pool [354](#page-353-1) redirection [feature](#page-93-2) [174](#page-173-0) restriction 94 ringing service[, auxiliary ringer](#page-355-4) [362](#page-361-3) search for idle 356 selecting first line [330](#page-329-1) target line ring [357](#page-356-3) troubleshooting [581](#page-580-0)–[590](#page-589-0) trunk[/line data, copying](#page-353-1) [353](#page-352-1) type 354 viewing assigned lines [328](#page-327-0) voice message routing [474](#page-473-1) line access listing [296](#page-295-18) programming CbC services [459](#page-458-0) programmi[ng for sets](#page-489-1) [325](#page-324-2) line build, CSU 490 line buttons loop start [84](#page-83-4) maximum [328](#page-327-2) no buttons [328](#page-327-3) line coding [491](#page-490-0) line featu[re, auto privacy](#page-401-0) [358](#page-357-0) line filter 402 line keys, limits [327](#page-326-0) line numbers [304](#page-303-2), [494](#page-493-2) line pool access code [441,](#page-440-2) [448](#page-447-2) access code c[oordination](#page-354-4) [110](#page-109-2) acce[ss codes](#page-313-0) 355

assign [354](#page-353-2) E&M trunk for ring again [356](#page-355-3) limit to outgoing [354](#page-353-3) loop start [84](#page-83-4) PRI trunks [79,](#page-78-5) [87](#page-86-1) prime line [330](#page-329-2) programmin[g line access](#page-355-5) [355](#page-354-5) target lines 356 types [354](#page-353-1) line pool access code [82](#page-81-5) auto DN 82 conflicts [357](#page-356-0)[,](#page-81-0) [442](#page-441-0), [443](#page-442-1), [444](#page-443-0), [445](#page-444-1)[,](#page-81-0) [451](#page-450-0) programming 329 with DISA [82](#page-81-7) line pool codes conflicts [320,](#page-319-0) [385](#page-384-0) line pools diali[ng plan for shared pools](#page-328-2) [109](#page-108-0) PRI 329 programming [460](#page-459-2) programming tip [334](#page-333-0) line redirection, calling name information [454](#page-453-1) line restrictions defaults [368](#page-367-3) programming [368](#page-367-0) remote access [82](#page-81-2) line selection, for a direct-dial telephone [434](#page-433-1) line settings, ringing [377](#page-376-1) line sup[ervision, disconnect timer, on](#page-486-2)  card 487 line type programming pool for prime line [331](#page-330-3) trunk/line data settings [352](#page-351-9) line/set filters [94](#page-93-1) line/set restriction filters [94](#page-93-0) maximum [346](#page-345-1) user filter [402](#page-401-4) lines assigning[, hunt groups](#page-497-2) [412](#page-411-4) BRI card 498 dialing filters [95](#page-94-1) external codes [443](#page-442-2) line button [71](#page-70-4)

listing [296](#page-295-19) remote access package [447](#page-446-0) setting auxili[ary ring](#page-71-5) [287](#page-286-4) single SPID 72 SWCA keys [430](#page-429-1) top-level [321](#page-320-1) trunk type data settings [352](#page-351-10) trunk/line data programming [351](#page-350-0) link bloc[king use of](#page-360-3) [345](#page-344-0) F71 361 outgoing restrictions [361](#page-360-4) progr[amming link at CO](#page-351-11) [361](#page-360-3) link at CO 352 link signal, dialout [382](#page-381-7) Link status [511](#page-510-1) link statu[s, user interface](#page-425-0) [296](#page-295-20) link time 426 local calling, setting up route [389](#page-388-0) location private access codes [103](#page-102-3) UDP code [439](#page-438-1) UDP private DN length [103](#page-102-2) location requirements installation planning [192](#page-191-9) log network evt [531](#page-530-0) system administration [529](#page-528-0) system test [526](#page-525-1) log space number of spaces [350](#page-349-0) programming [349](#page-348-4) logging calls MCID [180,](#page-179-0) [471](#page-470-0) long distance adding an a[ccess code](#page-131-0) [393](#page-392-0) carrier code 132 setting up route [391](#page-390-0) long tele[phone numbers](#page-362-2) [304](#page-303-3) longCO 363 longPBX [363](#page-362-2) loop BRI card [498](#page-497-4) BRI card, DNs on loop [503](#page-502-3) line numbers [494](#page-493-2) network pr[ogramming](#page-482-0) [77](#page-76-0) view card 483 loop DN BRI card [74,](#page-73-0) [503](#page-502-4)

loop performance [285](#page-284-1) loop start answer mode [359](#page-358-1) answer with DISA [360](#page-359-0) as prime line [84](#page-83-5) configuring [195](#page-194-1) data settings [352](#page-351-2) disconnect supervision [90](#page-89-4)[,](#page-83-0) [359](#page-358-0) E&M requirements 84 emergency telephone [281](#page-280-1) for target lines [88](#page-87-1) full autohold [362](#page-361-0) line pools [354](#page-353-0) line setting [355](#page-354-1) loop start signalling [84](#page-83-1) loss package settings [363](#page-362-3) MICS-XC c[ompatibility](#page-325-0) [85](#page-84-1) no set lines 326 ONN blocking [478](#page-477-0) outgoing [84](#page-83-4) providing direct [dialing capability](#page-88-0) [84](#page-83-6) remote access 89 remote ac[cess, public network](#page-223-3) [90](#page-89-8) trunk [83,](#page-82-1) 224 trunk c[artridge wiring chart](#page-78-6) [271](#page-270-0) trunks 79 wiring [196](#page-195-2) wiring chart [258](#page-257-0), [259](#page-258-0) loop start sign[alling, supporting trunk](#page-83-1)  cartridges 84 loop start trunk auto-answer [83](#page-82-5) incoming calls [83](#page-82-1) [loop supervision, see disconnect](#page-358-5)  supervision loop termination ISDN terminal [232](#page-231-3) shorting straps [233](#page-232-0) loop type, BRI card [498](#page-497-3) loopback test BRI lines [559](#page-558-0) initiated by the central office [556](#page-555-0) initiated [from Norstar](#page-556-0) [556](#page-555-1) starting 557 loops no bridge taps [197](#page-196-0) profile support [313](#page-312-0) S or [T extension wiring](#page-488-5) [284](#page-283-0) loss level 489

loss package descriptions [363](#page-362-4) programming [362](#page-361-2) trunk/line setting [352](#page-351-12) loss/gain settings [362](#page-361-4) lowest, park mode [420](#page-419-1) Lp, BRI LT loop [501](#page-500-1) LT loop BRI card [501](#page-500-1) D-packet service [501](#page-500-3) lunch schedule [374](#page-373-1)

#### **M**

[M1, see Meridian](#page-132-0) M7100 t[elephone, accessing external](#page-442-3)  lines 443 M7310, programming telephone [298](#page-297-6) M7324 CAP assignments [435](#page-434-0) program[ming telephone](#page-295-21) [298](#page-297-6) maintenance 296 alarm codes [533](#page-532-0) beginning a session [512](#page-511-0) bipolar violations [564](#page-563-0) carrier fail[ure alarms](#page-559-1) [563](#page-562-1) CSU stats 560 current alarm [527](#page-526-0) device version number [517](#page-516-0) disabling module/cartridges [524](#page-523-3) enabling the mod[ule/cartridges](#page-540-1) [524](#page-523-4) event messages 541 identify device connected to system [515](#page-514-1) module [521](#page-520-0) network event log [531](#page-530-1) port/DN status [514](#page-513-0) provisioning [549](#page-548-0) short term alarms [564](#page-563-1) state of a cartridge [523](#page-522-5) of a module [522](#page-521-0) of device [518](#page-517-7) system adminis[tration log](#page-525-2) [529](#page-528-1) test log 526 system adminis[tration log](#page-512-1) [529](#page-528-1) system version 513 top level [32](#page-321-2)[2](#page-502-4)

making a call using destination codes [394](#page-393-0) Malicious call identification (MCID) programming [180](#page-179-0), [471](#page-470-0) manual answer E&M trunks [85](#page-84-0) line appearances [86](#page-85-4) loop start trunk [83](#page-82-1) map table, call by call routing [486](#page-485-0) maxi system module ports [237](#page-236-0) trunk module location [494](#page-493-0) maximum incoming ca[lls, CbC limits](#page-327-2) [460](#page-459-0) maximum line buttons 328 maximum outgoi[ng calls, CbC](#page-459-0)  programming 460 **MCDN** APN net[work features](#page-153-0) [118](#page-117-3) break-in 154 camp-on feature [152](#page-151-0) ISDN call connection limitation (ICCL) [51](#page-50-0), [118](#page-117-2), [144](#page-143-0), [634](#page-633-0) Meridian configurations [133](#page-132-0) message waiting indication (MWI) [151](#page-150-0) network c[all redirection information](#page-141-0)  (NCRI) 142 network features [150](#page-149-0) [see also PRI and APN](#page-133-0) software code [117](#page-116-1) software key 479 trunk anti-tromboning (TAT) [51](#page-50-1)[,](#page-147-0) [118,](#page-117-4) [148](#page-147-0) trunk route opti[mization \(TRO\)](#page-463-0) [146](#page-145-0) medium, hospitality 464 mediumCO [363](#page-362-2) mega system [237](#page-236-0) member DNs [411](#page-410-3) member order, hunt groups [412](#page-411-2) memory button loop start [84](#page-83-4) **Meridian** advanced private networking [128,](#page-127-1) [134](#page-133-1) MCDN 133 networking [97](#page-96-1) [networking with SL-1](#page-116-2) SL-1 network [133](#page-132-0) message

reply enh programming [428](#page-427-3) waiting indicator, see also MWI [348](#page-347-1) message wa[iting indication](#page-150-0) MCDN 151 messages network features [150](#page-149-0) **MICS** basic password [297](#page-296-0) behind a PBX [101](#page-100-1) default destination codes [386](#page-385-0) default DID line numbering [327](#page-326-1) electrical connection [190](#page-189-1) ISDN DNs [74](#page-73-2) maximum 8 modules [482](#page-481-3) mounting the modules [225](#page-224-1) NVRAM cartridge [202](#page-201-0) planning checklist [188](#page-187-3) power the system [290](#page-289-2) power, PS1, PS2, PS3 [285](#page-284-2) private network caller features [101](#page-100-0) private ne[twork tandem calling](#page-118-0)  (PNTC) 119 remote access [caller features](#page-478-3) [100](#page-99-0) software keys 479 software upgrade tool [205](#page-204-0) station module [492](#page-491-2) system coordinator [password](#page-36-0) [297](#page-296-1) system functionality 37 system internal c[aller features](#page-197-0) [100](#page-99-1) system overview 198 trunk modules [494](#page-493-3) upgrading to MICS-XC [207](#page-206-0) MICS-XC basic password [297](#page-296-0) Companion software key [479](#page-478-0) connecting expansion modules [250](#page-249-0) default DID line numbering [327](#page-326-1) fiber connections [245](#page-244-1) interface headings [296](#page-295-7) loop start trunk compatibility [85](#page-84-1) maximum 14 modules [482](#page-481-3) mounting the modules [225](#page-224-1) powering the system [290](#page-289-2) software keys [479](#page-478-3) software upgrade tool [205](#page-204-0) station module [492](#page-491-2) system coor[dinator password](#page-321-2) [297](#page-296-1) system functionality 37

system overview [198](#page-197-0) trunk modules [494](#page-493-3) upgrading from MICS [207](#page-206-0) US systems, upgrading, UTAM [200](#page-199-0) [MICS-XC, see also ICS](#page-192-0) midi system module ports [237](#page-236-0) trunk module location [494](#page-493-0) minimum clearance [192](#page-191-2) minimum incoming calls, CbC limits [460](#page-459-0) minimum outgoin[g calls, CbC](#page-459-0)  programming 460 model [338](#page-337-5) modify, NRU [381](#page-380-0) Modular [8X24 KSU, replace with 0X32](#page-200-1)  ICS 201 Module status [511](#page-510-2) module status enabli[ng/disabling cartridges](#page-295-22) [494](#page-493-1) listing 296 modules ASM features [493](#page-492-0) brackets [225](#page-224-0) BRI B-channels [499](#page-498-0) BRI call type [500](#page-499-0) BRI card, assign DNs [503](#page-502-1) BRI card, DNs on loop [503](#page-502-3) BRI card, D-packet service [501](#page-500-0) BRI card, loop DN [503](#page-502-4) BRI card, sampling [502](#page-501-2) BRI loop lines [498](#page-497-2) BRI loop types [498](#page-497-3) BRI loops [498](#page-497-4) BRI LT loop [501](#page-500-1) BRI network DNs [500](#page-499-1) BRI TEIs [502](#page-501-0) check number of trunk cartridges [522](#page-521-1) checking the state [522](#page-521-2) connecting [251](#page-250-0) connecting m[ultiple modules](#page-509-0) [236](#page-235-0) Data Module 510 enabling [524](#page-523-5) fiber cable guide [242](#page-241-0) fiber spool holder [243](#page-242-0) hardware [492](#page-491-3) ICS and featur[e cartridge slots](#page-242-1) [226](#page-225-1) ICS door label 243 mounting [225](#page-224-1)

non-expanded numbering [253](#page-252-2) numbering [253](#page-252-3)[–](#page-251-0)[254](#page-253-3) port DNs 252 port numbers [252](#page-251-5) power LEDs [292](#page-291-1) show system modules [482](#page-481-4) showin[g inventory](#page-242-2) [521](#page-520-1) spacer 243 Station Module [492](#page-491-2) troubleshooting [600](#page-599-0)[–](#page-493-3)[619](#page-618-0) Trunk Module 494 verifying ports [493](#page-492-1) verifying status of analog module [493](#page-492-2) wiring [247](#page-246-0) wiring charts [252](#page-251-1) monitor turning tone on/off [432](#page-431-2) monitoring call usage set [80](#page-79-0) incoming call usage [326](#page-325-0) mounting bracket [226](#page-225-0) moving telephones [283](#page-282-1) [moving telephones, also see set](#page-426-2)  relocation multi-line hunt [48](#page-47-3) hunt groups ordering [65](#page-64-1) multiple modules [236](#page-235-0) multiple target lines, broadcast ring [326](#page-325-3) music adiust volume of external source [288](#page-287-2) background music [419](#page-418-0) installation [287](#page-286-2) license [32](#page-31-1) on hold [419](#page-418-5) source [29,](#page-28-0) [288](#page-287-1) MWI, assigning to a line [348](#page-347-1)

### **N**

name programming for lines [367](#page-366-1) terminals&sets [296](#page-295-23)[,](#page-295-24) [337](#page-336-0) trunk/line data 296 name display, ANI number [364](#page-363-1) National ISDN standards [61](#page-36-0)

national length, profile 2 [452](#page-451-0) network access, CbC services [457](#page-456-0) APN features [118](#page-117-3) APN, see also MCDN [128](#page-127-1)[,](#page-100-1) [134](#page-133-1) behind PBX 101 caller information on SL-1 [118](#page-117-1) calls within network [171](#page-170-0) CDP call routing [139](#page-138-0) clock source settings [505](#page-504-2) configuration samples [166–](#page-165-1)[181](#page-180-0) configurations [99](#page-98-0)-139 contr[olling access](#page-92-3) [93](#page-92-4) COS 93 destination code number [104](#page-103-2) E&M dialing plan [105](#page-104-0) equipmen[t registration](#page-530-1) [25](#page-24-0) event log 531 external te[rmination, tandem](#page-125-1)  network 126 internal te[rmination, tandem](#page-126-0)  network 127 line pool access codes [110](#page-109-2) line pool access, set [110](#page-109-3) log, c[heck items](#page-89-7) [532](#page-531-0) node 90 options [100](#page-99-3) private access codes [103](#page-102-3) private DN length [103](#page-102-2) private systems to Norstar system [101](#page-100-0) private, call scenarios [170](#page-169-0) public network to Norstar system [100](#page-99-0) restriction filter [94](#page-93-3) SL-1 features [117](#page-116-3) tandem [109](#page-108-0) tandem network [119](#page-118-0) target line [90](#page-89-7) test BRI network connection [222](#page-221-1) transparent dialing plan [102](#page-101-1) troubleshooting [606](#page-605-0)[–](#page-605-1)[619](#page-618-1) user problems 606 using destination codes [104](#page-103-1) using E&M trunks [173](#page-172-0) using SL-1 117 Network Call Diversion [53](#page-52-0)[,](#page-116-2) [176](#page-175-0)[,](#page-116-2) [468](#page-467-0)[,](#page-116-2) [636](#page-635-0) Network call diversion (NCD)

programming [177](#page-176-0) network call redire[ction information](#page-141-0)  (NCRI), MCDN 142 network calls creating autodial [111](#page-110-0) external calls [111](#page-110-0) Network DN BRI card [500](#page-499-1) network DN [68](#page-67-2) call type [500](#page-499-0) incoming calls [71](#page-70-4) received number [357](#page-356-0) single SPID [71](#page-70-1) Network evt log [511](#page-510-3) network evt log [296](#page-295-25) network loop programming [77](#page-76-0) network name display calling party name [453](#page-452-2) connected [name, receiving and](#page-453-0)  sending 454 hunt group [454](#page-453-2) interactions [454](#page-453-1) OLI# [454](#page-453-3) other program[ming, OLI#, Called](#page-454-1)  ID, CLID set 455 private/unknown names [453](#page-452-3) programming [455](#page-454-0) programming BusName [453](#page-452-1) protocols, supported [453](#page-452-0) network services listing [296](#page-295-26) [network specific facilities, see NSF](#page-483-1) networking MCDN features [150](#page-149-0) MCDN, break-in [154](#page-153-0) MCDN, camp-on feature [152](#page-151-0) MCDN, ISDN call connection limitation (ICCL) [51](#page-50-0), [118](#page-117-2), [144](#page-143-0), [634](#page-633-0) MCDN, [message waiting indication](#page-150-0)  (MWI) 151 MCDN, n[etwork call redirection](#page-141-0)  (NCRI) 142 MCDN, trun[k anti-tromboning \(TAT\)](#page-147-0) [51](#page-50-1), [118,](#page-117-4) 148 MCDN, t[runk route optimization](#page-145-0)  (TRO) 146 next [301](#page-300-4) NI-2, protocol [484](#page-483-2)

night ringing se[rvice schedule](#page-373-2) [376](#page-375-1) night schedule 374 night service [375](#page-374-0) [nine hundred, see 900](#page-457-0) [NIUF, see Bellcore, National ISDN Users](#page-64-2)  Forum No free lines [589](#page-588-0) node [90](#page-89-7) [Non Volatile Read-only Memory, see](#page-201-1)  NVRAM non-expanded [system \(ICS alone\)](#page-252-2)  numbering 253 normal rte, destination codes [388](#page-387-1) normal service line restrictions [368](#page-367-1) remote restrictions [369](#page-368-4) Norstar as of[f-premise extension](#page-188-6) [101](#page-100-1) sets 189 starting the system [290](#page-289-2) telephones [189](#page-188-6) Norstar Remote Utilities, see NRU [381](#page-380-2) Nortel Customer Response Center [479](#page-478-0), [480](#page-479-0) Not available [518](#page-517-8)[, 587](#page-586-1) Not in service 587 notify set, hospiality [465](#page-464-1) NSF extensions [484](#page-483-3) NI-2 protocol, with CbC services [484](#page-483-4) NT1 [222,](#page-221-2) [267](#page-266-0) stand alone connections [60](#page-59-1) numbering, trunk [module lines](#page-303-0) [216](#page-215-0) numbers, entering 304 NVRAM cartridge installation diagram [229](#page-228-0) limitations [202](#page-201-1) required equipment [189](#page-188-7)

# **O**

occupancy, room [464](#page-463-0) OLI# name display [454](#page-453-3) network name display programming [455](#page-454-1) PRI, call display [333](#page-332-2) programming [333](#page-332-1)

on hold [419](#page-418-6) ONN blocking [456](#page-455-2) ≤ 819, [ONN blocking](#page-455-1) [475](#page-474-0) ≤819 456 listing [296](#page-295-27) loop st[art on BRI card](#page-476-0) [478](#page-477-0) on BRI 477 programming [456](#page-455-1), [475](#page-474-0) setting up modules [477](#page-476-1) supp[ression bit](#page-455-3) [477](#page-476-0) tone 456 VSC [476](#page-475-1) open switch interval (OSI), description [359](#page-358-6) disconnect timer [487](#page-486-2) optional equipment auxiliary ringer [287](#page-286-0) auxiliary ringer, programming [361](#page-360-5) external music source [288](#page-287-1) external paging [289](#page-288-1) installation [191](#page-190-5) installatio[n checklist](#page-286-3) [196](#page-195-1) installing 287 troubleshooting [591](#page-590-1)–[593](#page-592-2) optional features programming alarm set [427](#page-426-0) programming answer keys [429](#page-428-1) programming AutoTime&Date [424](#page-423-0) programming background music [419](#page-418-0) programming call log space [425](#page-424-3) programming camp timeout [420](#page-419-0) programming CAP assignments [435](#page-434-0) programming daylight time [423](#page-422-0) programming dialing plan [436](#page-435-3) programming direct dial [433](#page-432-0) programming directed pickup [422](#page-421-1) programming DRT [421](#page-420-5) programming DRT delay [421](#page-420-4) programming held line remind delay [422](#page-421-2) programming held reminder [422](#page-421-3) programming host delay [425](#page-424-2) programming link time [426](#page-425-0) programming message reply enh [428](#page-427-3) progr[amming on hold](#page-483-2) [419](#page-418-6)

programming page timeout [423](#page-422-1) programming page tone [423](#page-422-2) programming park mode [420](#page-419-4) programming park timeout [420](#page-419-5) programming receiver volume [419](#page-418-7) programming set relocation [427](#page-426-1) [programming transfer callback](#page-281-0) [421](#page-420-6)  $OPX$  $282$ OSI (open switch interval) [359](#page-358-6) outgoing calls, routing table [383](#page-382-0) E&M trunks [86](#page-85-2) external ro[uting codes](#page-424-2) [112](#page-111-0) host delay 425 PRI lines [112](#page-111-4) restriction filters [94](#page-93-2) using loop start [84](#page-83-3) [outgoing name and number block, see](#page-474-1)  ONN blocking **Outwats** carrier access codes [383](#page-382-1) CbC service [457](#page-456-2) routing [380](#page-379-1) routing table [383](#page-382-2) overflow Hunt group [217](#page-216-2) in queue [414](#page-413-0) routing, schedules [397](#page-396-0) overflow set, hunt groups [415](#page-414-0) overlay button definitions [301](#page-300-1) positioning on the set [299](#page-298-0) overrides [maximum](#page-341-7) restriction filters [94,](#page-93-4) [368](#page-367-2)

# **P**

packet service [77](#page-76-2) page timeout [423](#page-422-1) page tone [423](#page-422-2) page zone Capabilities [335](#page-334-7) hunt group [410](#page-409-3) paging Capabilities [335](#page-334-8) equipment connections [289](#page-288-1) external outp[ut and input](#page-288-3)  impedance 289

park mode [420](#page-419-4) park prefix access codes 442 conflicts [320](#page-319-0)[,](#page-419-5) [442](#page-441-0)[,](#page-419-5) [443](#page-442-1)[,](#page-419-5) [451](#page-450-0) park timeout 420 [pass codes, see software keys](#page-478-4) passive bus 285 password admin 297 basic [294](#page-293-0)[, 297,](#page-296-0) [405](#page-404-0) call log programming [403](#page-402-0) calls answe[red with DISA](#page-405-0) [445](#page-444-4) cond pswd 406 COS [82](#page-81-7) COS user filter [402](#page-401-1) desk pswd [406](#page-405-1) dialpad [294](#page-293-1) Hospitality password [406](#page-405-2) Installer [294](#page-293-2)[,](#page-293-3) [296](#page-295-17)[,](#page-293-3) [317](#page-316-1)[,](#page-293-3) [404](#page-403-1) profile 294 registration [405](#page-404-5) registration password [405](#page-404-1) System Coordinator [294](#page-293-4), [297,](#page-296-1) [405](#page-404-6) System Coordinator Plus [296](#page-295-7)[,](#page-322-1) [405](#page-404-7) System Coordinator plus 323 syst[em coordinator Plus](#page-296-0) [294](#page-293-5) user 297 [password keys, see software keys](#page-480-0) passwords COS, using DISA [96](#page-95-2) interface list 296 programming [293](#page-292-0)[,](#page-295-28) [294](#page-293-6)[,](#page-295-28) [401](#page-400-3) program[ming passwords](#page-320-2) [404](#page-403-2) top level 321 Pause (F78) [382](#page-381-8) payload loopback test [553](#page-552-1) PBX, using Norstar [101](#page-100-1) phantom circuits [285](#page-284-1) phantom DN [429](#page-428-2) physical trunks [326](#page-325-5) pickup grp [335](#page-334-9) pin number, ISDN jack [268](#page-267-1) planning checklist, installation [188](#page-187-3) plug pin numbering [268](#page-267-1) PNTC external termination [126](#page-125-1) internal termination [127](#page-126-0) networking features [117](#page-116-3) [using SL-1](#page-116-2)

[point-of-sale terminal adapter, see](#page-75-1)  **POSTA** point-of-sale terminals [76](#page-75-1) port numbering [252](#page-251-6) port numbers [252](#page-251-5) port, verifying m[odule ports](#page-510-4) [493](#page-492-1) Port/DN status 511 port/DN status [296,](#page-295-29) [514](#page-513-1) positioning the overlays [299](#page-298-0) POSTA BRI [77](#page-76-1) Bri cards, D-packet service [76](#page-75-1) power LEDs [291](#page-290-2) losing call lo[g information](#page-284-3) [292](#page-291-0) S or T loops 285 specifications [621](#page-620-1) system indicators [292](#page-291-1) warm start [291](#page-290-3) power bar [194](#page-193-0), [290](#page-289-3) power cords [194](#page-193-4) powering the system process [290](#page-289-2) service cable connections [290](#page-289-2) prefix conflicts [451](#page-450-0) public network, dialing plan [440](#page-439-0) PRI B channel sequence [485](#page-484-0) BusName, network name display [453](#page-452-1) Call-by-call services over network [111](#page-110-1) card download [68](#page-67-0) carrier failure, standard [488](#page-487-2) CbC destin[ation codes](#page-459-0) [380](#page-379-0) CbC limits 460 CbC service selection [457](#page-456-0) CbC trunk allocation [112](#page-111-5) choosin[g lines for call](#page-487-0) [327](#page-326-3) CO fail 488 configurations [509](#page-508-1) configuring CbC [112](#page-111-4) connecting to serv[ice provider](#page-249-0) [269](#page-268-2) connecting wiring 250 dialing plan, 2-way DID [115](#page-114-0) diali[ng with intercom](#page-188-0) [327](#page-326-3) DTI 189 framing [489](#page-488-0)

invalid digital trunk configurations [510](#page-509-1) invalid mixed trunk configurations [510](#page-509-3) ISD/TT [489](#page-488-5) line appearances [327](#page-326-3) line numbers [494](#page-493-2) line pools [329](#page-328-2) line restriction rules [339](#page-338-4) line setting [355](#page-354-1) Meridia[n 1 networking \(MCDN\)](#page-133-1) [128,](#page-127-1) 134 Meridian M1 network configuration [133](#page-132-0) network na[me display](#page-131-2) [453](#page-452-2) networking 132 networking using SL-1 [117](#page-116-2) no DISA on trunk [91](#page-90-6) no prime line [330](#page-329-3) OLI # [333](#page-332-0) profile support [313,](#page-312-0) [314](#page-313-0) programming call limits [461](#page-460-0) programming CbC services [459](#page-458-0) programming clock source [508](#page-507-0) programming DISA [72](#page-71-4) programming line pools [460](#page-459-2) programming lines [71,](#page-70-3) [325](#page-324-1) programming routing table [384](#page-383-0) remote access trunk [91](#page-90-7) remote access, DISA [89](#page-88-0) selecting a protocol [484](#page-483-0) service types routing table [383](#page-382-2) SL-1 networking features [117](#page-116-3) SL-1 tandem network [119](#page-118-0) software code [117](#page-116-1) software key [479](#page-478-1) suppression bit [477](#page-476-2) target line, if busy [357](#page-356-1) through-f[ed repeaters](#page-86-1) [248](#page-247-0) trunk [79,](#page-78-5) 87 trunk data settings [352](#page-351-2) valid digital trunk configurations [509](#page-508-0) valid mixed trunk configurations [510](#page-509-4) view card [483](#page-482-0) PRI channel disabling [551](#page-550-0) [PRI channel, disabling](#page-116-2) [551](#page-550-0)

PRI line provisioning [550](#page-549-0) PRI lin[e, provisioning](#page-328-2) [550](#page-549-0) PRI-A 329 PRI-B [329](#page-328-2) [Primary Rate Interface trunk, see PRI](#page-78-7) primary reference, clock source [504](#page-503-1) prime line assign line pool [355](#page-354-0) describing [330](#page-329-1) DID [330](#page-329-0) exception [82](#page-81-6) external l[ine assignment](#page-330-2) [330](#page-329-4) intercom 331 line pool [330](#page-329-2) no PRI [330](#page-329-3) prime telephone [330](#page-329-5) programming as intercom [356](#page-355-6) programmi[ng line type pool](#page-329-6) [331](#page-330-3) target line 330 prime set assign DN [358](#page-357-2) auto-[answer calls](#page-420-5) [358](#page-357-1) DRT 421 prime line [330](#page-329-5) received number [357](#page-356-0) trunk type data [352](#page-351-13) priority call [335](#page-334-10) priority, hunt group [410](#page-409-7) PrivAccCode [445](#page-444-5) privacy, programming auto privacy [358](#page-357-0) private CbC service [458](#page-457-1) PRI protocol [484](#page-483-0) routing table [383](#page-382-2) private access codes conflicts [445](#page-444-5) network [445](#page-444-5) UDP [103](#page-102-3) private DN length dialing rules [439](#page-438-2) networking [103](#page-102-2) Private DN, [CbC over Tie](#page-353-4) [112](#page-111-2) private line 354 private name [453](#page-452-3) private network additional configuration [132](#page-131-2) auto-answer, DIS[A DN, Auto DN](#page-127-0) [91](#page-90-2) call routing codes 128

CDP call routing [139](#page-138-0) dialing plan [437](#page-436-0) DID trunks [91](#page-90-4) DISA [96](#page-95-0) E&M no DISA [90](#page-89-5) E&M trunk a[nswer mode](#page-78-4) [360](#page-359-2) E&M trunks 79 MCDN break-in [154](#page-153-0) MCDN camp-on feature [152](#page-151-0) MCDN ISDN call connection limitation (ICCL) [51](#page-50-0), [118](#page-117-2), [144](#page-143-0), [634](#page-633-0) MCDN [message waiting indication](#page-150-0)  (MWI) 151 MCDN network call redirection information (NCRI) [142](#page-141-0) MCDN software key [479](#page-478-2) MCDN trun[k anti-tromboning \(TAT\)](#page-147-0) [51](#page-50-1), [118,](#page-117-4) 148 MCDN tr[unk route optimization](#page-145-0)  (TRO) 146 PNTC call routing [123](#page-122-0) private access code [445](#page-444-5) private access codes [103](#page-102-3) private network ID [439](#page-438-3) PSTN calls [132](#page-131-2) Public DN, CDP [102](#page-101-0) public DNs [132](#page-131-1) remote access [90](#page-89-9) sample configurations [170](#page-169-1)–[173](#page-172-1) SL-1, private net[work tandem](#page-118-0)  calling (PNTC) 119 tie lines [167](#page-166-3) UDP [439](#page-438-1) using E&M trunks [173](#page-172-0) [private network tandem calling, see](#page-116-2)  PNTC private networki[ng \(APN\), see also](#page-133-1)  MCDN [128](#page-127-1), 134 private number [349](#page-348-5) private numbering plan, CbC dialing [112](#page-111-1) profile changing [315](#page-314-0) installation checklist [188](#page-187-0) password description [294](#page-293-3) profile 1, [North America](#page-312-1) [313](#page-312-0) profile 2 313 profile 3 [314](#page-313-0) profile 4 [314](#page-313-1)

programming [312](#page-311-0) programming headings [295](#page-294-0) trunk cards, profile 1 [313](#page-312-0) trunk cards, profile 2 [313](#page-312-1) trunk cards, profile 3 [314](#page-313-0) trunk cards, profile 4 [314](#page-313-1) profile 1, languages [313](#page-312-0) profile 2, languages [313](#page-312-1) profile 3, languages [314](#page-313-0) profile 4, languages [314](#page-313-1) programmed release, dialout [382](#page-381-4) programming 1st display [349](#page-348-0) access [294](#page-293-6) access codes [441](#page-440-3) allow last [number redial](#page-344-0) [345](#page-344-1) allow link 345 allow saved number redial [345](#page-344-2) analog and BRI ONN [456](#page-455-0) analog VSC [476](#page-475-1) [ANI number](#page-363-0) answer mode [359](#page-358-1) answer with DISA [360](#page-359-1) auto DN [444](#page-443-1) auto privacy 358 auxiliary ringer [287](#page-286-5)[,](#page-357-0) [361](#page-360-1)[,](#page-357-0) [378](#page-377-0) basic admin password [297](#page-296-0) basic password [294,](#page-293-0) [405](#page-404-0) BRI card [498](#page-497-5)[–](#page-70-2)[503](#page-502-7) BRI lines 71 BRI resources [68](#page-67-1) business name [455](#page-454-0) BusName [453](#page-452-1) busy lines, hunt groups [414](#page-413-1) button definitions [301](#page-300-1) call log password [403](#page-402-0) call restri[ctions, hospitality](#page-348-3) [464](#page-463-1) called ID 349 CAP assignment [435](#page-434-0) capabilities [335](#page-334-0) clock source for D[TI and PRI](#page-371-2) [508](#page-507-0) control telephone 372 copy trunk/liine data [353](#page-352-3) copying telephone programming [306](#page-305-0) COS line filter [402](#page-401-0) COS password [401](#page-400-1) day-to-day changes [324](#page-323-1) dial mode [356](#page-355-0)

dialpad [294](#page-293-1) dialpad headings [295](#page-294-0) dialpad, CCITT [316](#page-315-0) display buttons [301](#page-300-2) DN length [451](#page-450-2) [DNIS number](#page-363-2) enable/d[isable trunk cartridge](#page-322-2) [491](#page-490-2) entering 323 exiting [303](#page-302-0) external code [443](#page-442-2) external music source [288](#page-287-3) extra-dial telephone [377](#page-376-0) feature settings [419](#page-418-1) full autohold [362](#page-361-1) gain for E&M line [365](#page-364-2) handsfree/mute [331](#page-330-0) hardware [482–](#page-481-5)[510](#page-509-5) hospitality cond password [406](#page-405-0) hospitality desk password [406](#page-405-1) hospitality password [406](#page-405-2) hospitality services [463](#page-462-1) hunt delay [414](#page-413-2) hunt group f[unction name](#page-410-2) [416](#page-415-1) hunt groups 411 if busy [357](#page-356-1) indicators[, telephone programming](#page-299-1)  buttons 300 insaller [322](#page-321-1) installer password [294](#page-293-2)[,](#page-66-0) [404](#page-403-1) ISDN 67 ISDN PRI lines [71](#page-70-3) least cost routing [395](#page-394-0) line access [325](#page-324-3) line keys, limits [327](#page-326-0) line name [367](#page-366-1) line pools [354](#page-353-1) line pools for CbC [460](#page-459-2) line restrictions [368](#page-367-0) line type [354](#page-353-1) lines [351](#page-350-1)[–370](#page-369-2) lines to DTI [355](#page-354-2) link at CO [361](#page-360-3) log space [349](#page-348-4) loss package [362](#page-361-2) maintenance [511](#page-510-5)[–](#page-455-1)[565](#page-564-0) ONN 456 overflow d[efining set, hunt groups](#page-313-1) [415](#page-414-0) overlay 298

passwords [293](#page-292-0), [294](#page-293-6)[,](#page-383-0) [401](#page-400-4)[–](#page-383-0)[405](#page-404-5) PRI routing table 384 prime set [358](#page-357-2) profile headings [295](#page-294-0) programming overview [294](#page-293-7) programming telephones [298](#page-297-6) received number [357](#page-356-2) registration password, Companion [405](#page-404-1) release reasons [462](#page-461-1) remote access [447](#page-446-1) remote restrictions [369](#page-368-3) restriction service [379](#page-378-1) restrictions [367](#page-366-2) reviewing lines [309](#page-308-2) reviewing sets [309](#page-308-3) ring delays [307](#page-306-2) ringing groups [377](#page-376-2) ringing service [375](#page-374-1) routing [103](#page-102-4) routing requirements [381](#page-380-3) routing service [379](#page-378-2) schedule names [373](#page-372-1) schedule times [373](#page-372-2) services [371](#page-370-1)[–](#page-344-3)[375](#page-374-2) set lock 345 set name [455](#page-454-2) signal type [363](#page-362-1) software keys [479](#page-478-3) special characters [301](#page-300-5) startup [317–](#page-316-2)[319](#page-318-3) startup headings [295](#page-294-0) system [293](#page-292-2)[–309](#page-308-4), [409](#page-408-2)[–](#page-322-3)[451](#page-450-3) system coordinator 323 system coordinator password [294](#page-293-4)[,](#page-404-6) [297,](#page-296-1) [405](#page-404-6) system [coordinator plus password](#page-404-7) [294,](#page-293-5) 405 system features [369](#page-368-5) remote restrictions [369](#page-368-1) restriction service [339](#page-338-5)[–](#page-399-1)[346](#page-345-2) system speed dial 400 telco features [347](#page-346-5), [370](#page-369-0), [474](#page-473-2) telco features (system-wide) [370](#page-369-0) Terminals&Sets [325](#page-324-4)[–](#page-407-0)[350](#page-349-1) Time&Date 408 timin[g for startup](#page-297-8) [317](#page-316-3) tools 298 top-level [321](#page-320-0)

trunk answer [375](#page-374-3)[,](#page-358-3) [376](#page-375-2) trunk mode 359 trunk type [353](#page-352-2) trunks and lines [351](#page-350-0) user preferences [305](#page-304-0) viewing assigned lines [328](#page-327-0) viewing line [310](#page-309-0) viewing updats [303](#page-302-1) VMsg center, on lines [370](#page-369-1) VSC for BRI [476](#page-475-0) programming record about the overlays [298](#page-297-7) description [303](#page-302-2) planning the ro[uting service](#page-382-3) [380](#page-379-2) routing service 383 programming syst[em features](#page-346-3) Caller ID set 347 progrming pswds [296](#page-295-30) protocol selecting [484](#page-483-0) service provider [66](#page-65-1) supportin[g call by call services](#page-510-6) [457](#page-456-1) Provisioning 511 provisioning DTI card [483](#page-482-2) listing [296](#page-295-31) T1 lines [550](#page-549-1) PS1, power [285](#page-284-2) PS2, power [285](#page-284-2) PS3, power [285](#page-284-2) PST adapter, RS-232 interface [78](#page-77-0) network loop programming [77](#page-76-0) PSTN analog access lines [488](#page-487-6) external r[outing code](#page-487-7) [112](#page-111-0) I/F levels 488 on a network [118](#page-117-1) PSU LEDS [291](#page-290-2) [Pswd, see password](#page-401-5) public CbC service [457](#page-456-2) PRI protocol [484](#page-483-0) routing table [383](#page-382-2) public calls, Auto DN [169](#page-168-0) Public DN dialing plan [439](#page-438-0) external routing code [112](#page-111-0) private network [132](#page-297-7)

public network call scenarios [166](#page-165-2) public networks, CDP [102](#page-101-0) using with CDP [102](#page-101-2) Public DN l[ength, private networking](#page-353-5) [132](#page-131-1) public line 354 public network call descriptions [166](#page-165-3) [–174](#page-173-1) carrier codes [132](#page-131-0) dialing plan [437](#page-436-0), [439](#page-438-0) [DID trunk](#page-78-0) DISA [96](#page-95-0) loop start trunks [79](#page-78-6) PNTC routing [120](#page-119-0) using DID [169](#page-168-1) pulse signalling [356](#page-355-2)

# **Q**

Q, dialpad [294](#page-293-1)[,](#page-413-0) [316](#page-315-0) queue 414 queue timeout, hunt groups [415](#page-414-1) queues, Hunt groups [217](#page-216-3)

# **R**

reallocating log space [425](#page-424-0) Rec 'd # length [450](#page-449-0) Rec 'd # length, listing [296](#page-295-32) receive obje[ctive loudness rating](#page-488-5)  (ROLR) 489 receive, setting gain [365](#page-364-2) received number conflicts [357](#page-356-0) target lines [357](#page-356-2) trunk/line data [352](#page-351-14) received number length DISA DN [445](#page-444-3) programming [450](#page-449-0) receiver volume [419](#page-418-7) [receiver, see also handset](#page-418-7) receiving calling name [453](#page-452-2) connected name [453](#page-452-4) redirected name [453](#page-452-4) receiving calling name [453](#page-452-4) redirection line redirection [174](#page-173-0) ring [336](#page-335-3) re-entering [software keys](#page-295-33) [480](#page-479-1) reg. pswrd 296

region [295](#page-294-1) registration password [405](#page-404-1) regulatory information [25](#page-24-1) Release button icons [298](#page-297-4) release button [303](#page-302-3) release reasons listing [296](#page-295-34) programming [462](#page-461-1) relocating CAP module [436](#page-435-0) telephones [283](#page-282-1) remind delay [422](#page-421-2) remort acc[ess packages](#page-446-0) COS 447 remote access caller features [100](#page-99-0) COS password [401](#page-400-5) default restrictions [369](#page-368-2) defaults [448](#page-447-1) DID trunks [91](#page-90-8) DISA [72](#page-71-3) DISA DN, pr[ogramming](#page-89-0) [445](#page-444-2) E&M trunks 90 filters [95](#page-94-3) line packages [447](#page-446-0) line restrictions [369](#page-368-6) listing [296](#page-295-35) loop start trunks [83](#page-82-0)[,](#page-90-7) [90](#page-89-0) PRI trunk 91 private network [90](#page-89-10) programming [447](#page-446-1) public network [90](#page-89-0) remote pkg [403](#page-402-1) restricting [447](#page-446-2) restricting o[utgoing calls](#page-83-2) [95](#page-94-2) restrictions 84 setting link time [426](#page-425-0) system access [89](#page-88-4) –[91](#page-90-9) through network [100](#page-99-3) trunk types [89](#page-88-2) users, troubleshooting [606](#page-605-2) –[619](#page-618-2) [using Call by Call programming](#page-71-2) remote ac[cess packages](#page-447-0) copy 448 remote feature code [82](#page-81-5) remote featur[e request](#page-81-2) [90](#page-89-7) remote filters 82 remote line acces[s](#page-131-1)

remote packages [447](#page-446-3) remote line acces[s, programming](#page-81-2) [447](#page-446-3) remote packages 82 programming [403](#page-402-1) remote line access [447](#page-446-3) remote restrictions default filters [369](#page-368-2) filters [402](#page-401-6) process chart [95](#page-94-2) programming [369](#page-368-3) repair authorization [25](#page-24-0) repair facility [33](#page-32-1) replacing a telephone of different types [579](#page-578-0) of same type [579](#page-578-1) status [580](#page-579-1) required equipment [189](#page-188-1) reset logs [425](#page-424-0) reset memory [295](#page-294-2)[,](#page-380-0) [318](#page-317-0) restore, NRU 381 restricting line at telephone [346](#page-345-0)[,](#page-446-2) [367](#page-366-0) remote access 447 remote callers [369](#page-368-1) telephones [339](#page-338-0) restriction default [341](#page-340-3)[–](#page-367-2)[344](#page-343-2) filters 368 service [339](#page-338-6)[,](#page-345-3) [367](#page-366-3)[–](#page-345-3)[369](#page-368-7) line/set 346 restriction dialing, setting up routes [399](#page-398-0) restriction filters assign to sets [344](#page-343-4) auto-answer [90](#page-89-1) call routing [110](#page-109-1) COS [93](#page-92-1) default li[ne restrictions](#page-93-3) [368](#page-367-3) network 94 overrides [94](#page-93-4) remote restrictions [369](#page-368-3) removing filters [343](#page-342-0) restriction service [367](#page-366-4) restrictions 911 [341](#page-340-2) default filters [341](#page-340-1) hospi[tality services](#page-295-36) [464](#page-463-1) lines 296 link signal [361](#page-360-4)

programming [367](#page-366-2), [379](#page-378-1) programming for terminals and sets [339](#page-338-7) removing filters [342](#page-341-5) schedules [94](#page-93-5) see also Terminals&Sets and Lines [379](#page-378-3) set restrictons [344](#page-343-4) terminals&sets [296](#page-295-37) Restrn service, list [296](#page-295-38) retrieving calls, park prefix [442](#page-441-1) voice [messages](#page-464-0) [474](#page-473-3) retry intrvl 465 reusing trunk and station modules [210](#page-209-1) reviewing line programming [309](#page-308-2) reviewing set programming [309](#page-308-3) [RIN, see ringer equivalence number](#page-31-2) ring again, assign E&M trunk to line pool [356](#page-355-3) ring delay, programming [307](#page-306-2) ring only [157,](#page-156-0) [162](#page-161-0), [326](#page-325-6), [410](#page-409-5) ring trans[fer, hunt groups](#page-337-6) [412](#page-411-0) ring type 338 ring/call distribution, Hunt group [217](#page-216-2) ringer equival[ence number](#page-31-2) Canada 32 US [31](#page-30-0) ringer, auxiliary ringer [361](#page-360-1) ringing broadcast, [hunt groups](#page-413-2) [413](#page-412-0) hunt delay 414 rotary, hunt groups [413](#page-412-2) sequential[, hunt groups](#page-356-3) [413](#page-412-3) target line 357 ringing group hunt group [410](#page-409-7) programming [377](#page-376-2) ringing service [375](#page-374-4) schedules [378](#page-377-1) ringing service aux[iliary ringer](#page-295-39) [362](#page-361-3) list 296 night schedule [376](#page-375-1) ring group assignment [376](#page-375-3) ringing groups [375](#page-374-4) RJ-21 DID wiring [275](#page-274-0) RJ2HX/CA2HA distribution block

cross connections [273](#page-272-6) ROM s[oftware cartridge](#page-462-0) [189](#page-188-8), [229](#page-228-0) room # 463 room condition [218](#page-217-1) room occupancy [218](#page-217-1)[, 464](#page-463-0) room vacancy 464 room/desk i[nformation, hospitality](#page-412-2) [463](#page-462-0) rotary [217,](#page-216-2) 413 route numbers [381](#page-380-4) router, ISDN [76](#page-75-2) routing adding a long distance access code [393](#page-392-0) carrier code [132](#page-131-0) carrier codes [446](#page-445-0) CDP [139](#page-138-0) destination codes [381](#page-380-1) dialing [restrictions](#page-381-0) [399](#page-398-0) dialout 382 for least cost routing [395](#page-394-0) for long dist[ance calling](#page-216-2) [391](#page-390-0) hunt group 217 incoming DID calls [113](#page-112-0) normal route [388](#page-387-1) overflow [397](#page-396-0) programming [103](#page-102-4) programming CbC services [460](#page-459-1) programming requirements [381](#page-380-3) sample for local calling [389](#page-388-0) sample for long distance calling [391](#page-390-1) setting up leading digits [104](#page-103-0) tandem networks [126](#page-125-0) routing service list [296](#page-295-40) planning [380](#page-379-2) programming [379](#page-378-2) routing table CbC service [383](#page-382-0) checking internal dialing [379](#page-378-4) PRI dialing plan [384](#page-383-0) using SID [383](#page-382-4) voice mes[sage routing, telco](#page-473-1)  features 474 Run/Stop, dialout [382](#page-381-5)

# **S**

S interface, ISDN [57](#page-56-0) S loop

power [285](#page-284-3) sampling [502](#page-501-2) S or T reference point [57,](#page-56-1) [58](#page-57-1) S reference point 57 safety precautions [22](#page-21-0)[–24](#page-23-0) sample configurations, private network [170](#page-169-1) sampling BRI card [502](#page-501-2) S loop [502](#page-501-2) **SAPS** [optional equipment list](#page-190-6) wiring loops [197](#page-196-3) Sched 4 [374](#page-373-3) Sched 5 [374](#page-373-4) Sched 6 [374](#page-373-5) schedules activating services [371](#page-370-0) assigning filters [344](#page-343-1) control sets [373](#page-372-0) controls [376](#page-375-0) default line restrictions [368](#page-367-3) default names [373](#page-372-3) default remot[e restrictions](#page-373-6) [369](#page-368-2) default times 374 night ringing service [376](#page-375-1) overflow routing [397](#page-396-0) remote restrictions [369](#page-368-4) restriction service [94](#page-93-5) ringing groups [378](#page-377-1) [SDS](#page-71-2) secondary reference clock source [504](#page-503-2) security COS [93](#page-92-3) dialing filters [94](#page-93-0) selective line redirection (SLR) [454](#page-453-1) self-test, system initialization [291](#page-290-1) sendiing calling party name [453](#page-452-4) sending calling name [453](#page-452-2) sending co[nnected name](#page-412-3) [453](#page-452-4) sequential 413 sequential mode [217](#page-216-2) service schedule control [376](#page-375-0) service cartridge installation tips [227](#page-226-0) installing [231](#page-230-0) [service ID \(SID\)](#page-71-2)

[service identifier, see SID](#page-382-5) [service profile identifier, see ISDN and](#page-498-3)  SPID service provider connecting T1 and PRI [269](#page-268-2) connecting to [external CSU](#page-65-1) [269](#page-268-0) ISDN protocol 66 service time hospitality [465](#page-464-2) service tone c[adences](#page-71-3) [621](#page-620-2) service types 72 CbC limits [460](#page-459-0) routing table [383](#page-382-2) using SID [383](#page-382-4) services activatiing from control set [371](#page-370-0) assigning direct dial numbers [444](#page-443-3) call ringi[ng, dialing restrictions, call](#page-370-2)  routing 371 cartridge, IVD services card [189](#page-188-9) CbC select[ion for PRI](#page-371-1) [457](#page-456-0) control set 372 control sets [372](#page-371-2) evening [374](#page-373-0) example of alternate call ringing [371](#page-370-3) line [restrictions](#page-295-41) [368](#page-367-1) list 296 lunch [374](#page-373-1) night [374](#page-373-2) programming CbC services [459](#page-458-0) programming common settings [400](#page-399-0) programming restrn services [379](#page-378-1) programming ringing groups [375](#page-374-4) programming ringing sets [377](#page-376-2) programming r[outing service](#page-374-1) [379](#page-378-2) ringing service 375 ringing, auxiliary [362](#page-361-3) Sched 4 [374](#page-373-3) Sched 5 [374](#page-373-4) Sched 6 [374](#page-373-5) schedule names [373](#page-372-1) schedule times [373](#page-372-2) start and [stop times](#page-320-3) [373](#page-372-4) top level 321 turning on separately [371](#page-370-4) services card, clock source [505](#page-504-1) set feature and number restrictions [344](#page-343-4)

filters, description [94](#page-93-0) filters, E&M trunks [95](#page-94-0) profile, reviewin[g programming](#page-93-6) [309](#page-308-3) user restrictions 94 set inter[face, programming](#page-344-3) [293](#page-292-2) set lock 345 set name BusName [453](#page-452-1) network name display [455](#page-454-0) programming [455](#page-454-2) set relocation deactivate [427](#page-426-3) programming [427](#page-426-1) relo[cation enabled](#page-282-3) [283](#page-282-2) tips 283 set restriction default [344](#page-343-0) filters [95](#page-94-3) lines [82](#page-81-2) Link [345](#page-344-0) sets assigning target lines [326](#page-325-5) basic password for programming [294](#page-293-0) OLI as called # [333](#page-332-1) programmin[g, system coordinator](#page-293-4)  password 294 setting auxiliary ring [287](#page-286-4) viewing telephone programming [310](#page-309-1) shared line pool[s, dialing plan](#page-372-1) [109](#page-108-0) shedule names 373 shortCO [363](#page-362-2) shorting straps [233](#page-232-0) shortPBX [363](#page-362-2) show [301](#page-300-6) show group [411](#page-410-4) show module [482](#page-481-4), [483](#page-482-1) show set [157,](#page-156-1) [159,](#page-158-0) [162](#page-161-1), [163](#page-162-0), [325,](#page-324-5) [463](#page-462-0) SID routing table [383](#page-382-4) side circuits [285](#page-284-1) signal method [31](#page-30-1) programming type [363](#page-362-1) trunk/line data settings [352](#page-351-15) signal is immediate [356](#page-355-7) significant event messages [542](#page-541-14) sile[nt monitor](#page-71-2)

turning tone on/off [432](#page-431-2) silent, on Hold [419](#page-418-5) simultaneous calls [327](#page-326-2) single-line telephone emerg[ency phone](#page-281-0) [281](#page-280-2) off-site 282 six-port expansion cartridge [238](#page-237-2)  $SI - 1$ MCDN software key [479](#page-478-2) network [128,](#page-127-1) [134](#page-133-1) network caller information [118](#page-117-1) networking features [117](#page-116-3) private network tandem calling [119](#page-118-0) private PRI protocol [484](#page-483-0) software code [117](#page-116-1) SL-1 networking [117](#page-116-2) slots on ICS [209](#page-208-0) [SLR, see selective line redirection](#page-453-4) [softkeys, see display buttons](#page-300-2) software DNIS for third-party [364](#page-363-3) MICS and MICS-XC [37](#page-36-0) NVRAM installation [229](#page-228-0) software key Companion [479](#page-478-0) ISDN [479](#page-478-1) software keys entering [481](#page-480-0) programming [479](#page-478-3) re-entering [480](#page-479-1) system ID [480](#page-479-2) top level [321](#page-320-4) user interface [296](#page-295-42) softwarey keys MCDN [479](#page-478-2) space allocation, c[all log space](#page-242-2) [425](#page-424-4) spacer, description 243 spacing requirements, ICS [193](#page-192-0) special characters on display [301](#page-300-5) specifications CSU [623](#page-622-1) DTI [623](#page-622-0) electrical [622](#page-621-2) environmental [622](#page-621-1) power [621](#page-620-1) service tone cadences [621](#page-620-3) system standards [36](#page-35-0) telephone loop [621](#page-620-4) SPID

assigning to BRI [499](#page-498-1) B channels [71](#page-70-5) creating terminal SPID [74](#page-73-1) defining lines [326](#page-325-2) OLI# [333](#page-332-3) programming ISDN terminals [70](#page-69-2) T/NT loops, assigned [499](#page-498-1) SrvcCode for VSC [477](#page-476-0) ST line numbers [494](#page-493-2) [standard time, see daylight time](#page-422-0) start and stop times, services [373](#page-372-4) start DN changin[g at startup](#page-294-3) [319](#page-318-0) Startup 295 starting [the system](#page-254-2) [290](#page-289-2) startup 255 changing start DN [319](#page-318-0) default filters [342](#page-341-0) dialpad password [294](#page-293-1) DN length settings [451](#page-450-4) installer password [294](#page-293-2) profile password [294](#page-293-3) programming [317](#page-316-4) programming headings [295](#page-294-0) run Profile and Dialpad first [312](#page-311-1) timing for startup [317](#page-316-3) Startup code, installat[ion checklist](#page-290-4) [188](#page-187-0) startup programming 291 state of de[vice, check](#page-115-0) [518](#page-517-9) static DID 116 [station auxillary power supply, see SAPS](#page-190-6) Station Module 492 station module connecting [234](#page-233-0) fiber comb [242](#page-241-1) installation planning [196](#page-195-3) port numbers [252](#page-251-5) power [291](#page-290-2) troubleshooting [605](#page-604-0) wiring chart [270](#page-269-0) status[, analog module](#page-358-0) [493](#page-492-2) super 359 superframe (SF) [489](#page-488-4) supervisory signaling, DID [276](#page-275-2) supported upgrades [200](#page-199-1) suppression bit [477](#page-476-3) PRI [477](#page-476-2) SuprsBit, O[NN blocking](#page-81-5) [477](#page-476-0) suttered dial tone 82

**SWCA** defining appearance keys [430](#page-429-1) setting controls [430](#page-429-0) switched digital CbC service [458](#page-457-2) routing table [383](#page-382-2) switches matching signal types [363](#page-362-5) switches, NSF [extensions](#page-510-7) [484](#page-483-3) Sys admin log 511 sys admin log [296](#page-295-43) sys speed dial [296](#page-295-44)[,](#page-510-8) [321](#page-320-5) Sys test log 511 sys test log [296](#page-295-45) SysID [296](#page-295-46) sysID [480](#page-479-3) system administration log [529](#page-528-1) basic password [294](#page-293-0) coordinator password [294](#page-293-4) coordinator plus password [294](#page-293-5) network configurations [99](#page-98-0)[–](#page-512-2)[139](#page-138-2) processor software 513 programming, see also system prgrming [293–](#page-292-2)[309](#page-308-4) restarts, event messages [546](#page-545-1) sample configurations 166-[181](#page-180-0) test log [526,](#page-525-1) [541,](#page-540-2) [547](#page-546-0) system admin, basic programming [297](#page-296-0) system configuration checklist [189](#page-188-10) system coordinator changing the password [405](#page-404-6) common changes [324](#page-323-1) extra programming [323](#page-322-1) passwords [293](#page-292-0) programming [297](#page-296-1) programming overlay [323](#page-322-4) system programming [323](#page-322-3) system coordinator plus interface headings [296](#page-295-7) password description [294](#page-293-5) programming the password [405](#page-404-7) system features, [telco features,](#page-369-0)  programming 370 system ID access [480](#page-479-3) finding [309](#page-308-1) software keys [480](#page-479-2) system initialization self-test [291](#page-290-1)

system modules, view [482](#page-481-4) system overview [198](#page-197-0) system power, clock source loops [505](#page-504-1) system prgrming access codes [441](#page-440-3) alarmset [427](#page-426-0) answer key [429](#page-428-1) auto DN [444](#page-443-0) autotime&Date [424](#page-423-0) backgrnd music [419](#page-418-0) call log space [425](#page-424-3) camp timeout [420](#page-419-0) CAP assignment [435](#page-434-0) daylight time [423](#page-422-0) delayed ring transfer to prime(DRT) [421](#page-420-5) dialing plan [436](#page-435-3) direct-dial [433](#page-432-0) directed pickup [422](#page-421-1) DN length [451](#page-450-2) DRT delay [421](#page-420-4) featr settings [419](#page-418-1) held reminder [422](#page-421-3) hospitality services [463](#page-462-2) messag[e reply enh](#page-418-6) [428](#page-427-3) on hold 419 page timeout [423](#page-422-1) page tone [423](#page-422-2) park mode [420](#page-419-4) park timeout [420](#page-419-5) programming CbC limits [461](#page-460-0) receiver volume [419](#page-418-7) release reasons [462](#page-461-1) remind delay [422](#page-421-2) remote access [447](#page-446-1) set relocation [427](#page-426-1) telco features [474](#page-473-4) top level [321](#page-320-6) transfer call back [421](#page-420-6) user interface [296](#page-295-47) system prgrmng BusName [453](#page-452-1) programming CbC services [459](#page-458-0) system profile choosing [312](#page-311-2) system profile startup [312](#page-311-2) System programming ETSI programming [177](#page-176-0)[,](#page-81-5) [180](#page-179-0)[,](#page-81-5) [471](#page-470-0) system programming

hunt groups [411](#page-410-2) [see also system prgrming](#page-418-2) setting SWCA controls [430](#page-429-0) SWCA keys [430](#page-429-1) system settings Answer key [429](#page-428-1) Automatic Time and Date [424](#page-423-0) Direct dial extension [432](#page-431-1) host delay [425](#page-424-2) link time [426](#page-425-0) system speed dial [400](#page-399-1) system startup timing for p[rogramming](#page-290-3) [317](#page-316-3) warm start 291 System version [511](#page-510-9) system version finding [513](#page-512-3) listing [296](#page-295-48) [system-wide call appearances, see](#page-429-2)  **SWCA** 

# **T**

T loop, power [285](#page-284-3) T network, wiring [267](#page-266-1) T reference point [58](#page-57-1) T/NT loops BRI lines [498](#page-497-2) T1 adding digital trunks [210](#page-209-0) answer mode [359](#page-358-1) carrier failure standard [488](#page-487-2) connecting to service p[rovider](#page-79-1) [269](#page-268-2) disconnect supervision 80 disconnect timer on card [487](#page-486-3) ground start trunk mode [80](#page-79-3) [internal CSU](#page-489-0) invalid mixed trunk configurations [510](#page-509-3) invalid trun[k configurations](#page-490-0) [510](#page-509-1) line coding 491 line setting [355](#page-354-1) profile support [313](#page-312-0), [314](#page-313-0) setting clock source [509](#page-508-2) setting up CbC [112](#page-111-6) signal diagnostics [560](#page-559-3) through-fed repeaters [248](#page-247-0) transmission performance [560](#page-559-4) trunk data settings [352](#page-351-5)

valid mixed trunk configurations [510](#page-509-4) valid trunk configurations [509](#page-508-0) T7100 telephone accessing external lines [443](#page-442-4) T7316 programming overlay [298](#page-297-7) programming telephone [298](#page-297-6) talk-back paging, external line port [289](#page-288-2) tandem network call routing [126](#page-125-0) shared line pools [109](#page-108-0) target line DN DID trunk [91](#page-90-0) PRI trunk [91](#page-90-1) target line number [82](#page-81-5) target line receive digit length [72](#page-71-3) target lines assigning to set [326](#page-325-5) defauld [DID numbering](#page-80-0) [327](#page-326-1) DID [79,](#page-78-2) 81 DID template [88](#page-87-0) DID trunk [82](#page-81-3) E&M network [105](#page-104-1) if busy [357](#page-356-1) incoming calls [88](#page-87-1) incoming only [79](#page-78-2) line pool [356](#page-355-5) loop start and E&M [88](#page-87-1) multiple, broadcast ring [326](#page-325-3) no prime line [330](#page-329-6) numbering [79,](#page-78-2) [88](#page-87-2) received number [357](#page-356-4) received number length [450](#page-449-0) simultaneous calls [327](#page-326-2) trunk data settings [352](#page-351-2) [TE, see ISDN terminal equipment](#page-56-3) TEI BRI card [502](#page-501-0) [default range](#page-76-3) [D-packet service](#page-76-3) Tel # voice message center [474](#page-473-5) telco features copy [347](#page-346-4) lines [296](#page-295-49) programming [474](#page-473-2) programming for lines and sets [347](#page-346-5) programming system features [370](#page-369-0)

terminals&sets [296](#page-295-50) top level [321](#page-320-7) voice message routing [474](#page-473-1) telecommuting using ISDN applications [184](#page-183-4) telephone copy programming [306](#page-305-0)[–](#page-280-0)[309](#page-308-5) emergency 281 emergency, single-line [281](#page-280-2) Feature button [298](#page-297-0) handsfree button [298](#page-297-1) Hold button [298](#page-297-2) installing Norstar sets [282](#page-281-2) loop specifications [621](#page-620-4) Release button [298](#page-297-4) troubleshooting [577](#page-576-0)[–580](#page-579-2) voice message waiting indication [348](#page-347-1) volume control [298](#page-297-5) telephone loud ring amplifier [191](#page-190-1) telephones answer keys [429](#page-428-1) assign prime set [358](#page-357-2) basic password [294](#page-293-0) button icons [298](#page-297-3) call blocking ( $\textcircled{8}$ 19) [456](#page-455-1) CAP assignments [435](#page-434-0) changing numbers [418](#page-417-0) control sets [372](#page-371-1) directed pickup [422](#page-421-1) DRT on prime sets [421](#page-420-5) equipment list [189](#page-188-6) external access code [443](#page-442-2) maintaining programming [283](#page-282-3) manual-answer E&M trunks [86](#page-85-4) maximum line buttons [328](#page-327-2) message reply enh, programming [428](#page-427-3) moving [283](#page-282-1) moving tips [283](#page-282-3) page timeout [423](#page-422-2) prime line [330](#page-329-1) programming [298](#page-297-6) programming an alarm set [427](#page-426-0) programming call log space [425](#page-424-3) programming direct dial [433](#page-432-0) [programming display buttons](#page-300-2) programming feature settings [419](#page-418-1) programming overlays [298](#page-297-7)

programmin[g, system coordinator](#page-293-4)  password 294 programming, viewing the settings [310](#page-309-1) relocation [427](#page-426-1) selecting l[ines for direct dial](#page-336-0) [434](#page-433-1) set name 337 set relocation [283](#page-282-2) set restrictions [344](#page-343-0) user restrictions [94](#page-93-6) telephones, [programming a direct-dial](#page-443-4)  number 444 temperature ICS [192](#page-191-4) template changing default [318](#page-317-1) remote access package defaults [448](#page-447-3) Startup [295](#page-294-4) [terminal endpoint identifier, see TEI](#page-76-3) [terminal endpoint identifiers, see TEI](#page-501-3) terminal equipment S or T wiring [284](#page-283-2) U-LT jack pinout [286](#page-285-1) U-LT wiring [285](#page-284-4) terminal resistors [284](#page-283-3) Terminals&Sets [325](#page-324-4)[–](#page-334-0)[350](#page-349-1) capabilities 335 allow redirect [336](#page-335-4) ATA settings [336](#page-335-0) auxiliary ringer [336](#page-335-1) d-dial [335](#page-334-1) DND on busy [335](#page-334-2) fwd no answer [335](#page-334-3) fwd on busy [335](#page-334-4) handsfree [335](#page-334-5) HF answerback [335](#page-334-6) hotline [336](#page-335-2) page zone [335](#page-334-7) paging [335](#page-334-8) pickup grp [335](#page-334-9) priority call [335](#page-334-10) redirect ring [336](#page-335-3) line access [325](#page-324-2) answer DNs [332](#page-331-1) intercom keys [331](#page-330-4) line assignment [326](#page-325-4) line p[ool access](#page-332-4) [329](#page-328-1) OLI# 333 prime line [330](#page-329-7)
name [337](#page-336-0) restriction filters [368](#page-367-0) restrictions [339](#page-338-0) user prefernces [338](#page-337-0) voice messages [475](#page-474-0) terminals&sets [321](#page-320-0) [terminating resistors, see termination for](#page-231-0)  ISDN loop termination for ISDN loop description [232](#page-231-1) shorting straps [233](#page-232-0) testing ISDN network connection [222](#page-221-0) loopback tests [552](#page-551-0) s[ystem test log](#page-510-0) [526](#page-525-0) Tests 511 third party softwa[re, DNIS number](#page-193-0) [364](#page-363-0) third-wire ground 194 through-f[ed repeaters, disable internal](#page-247-0)  CSU 248 TI CO fail [488](#page-487-0) connecting wiring [250](#page-249-0) framing [489](#page-488-0) ISD/TT [489](#page-488-1) TIA-547A carrier failure standard [488](#page-487-1) Tie calling from within the network [170](#page-169-0) calling oth[er nodes within the](#page-170-0)  network 171 CbC service [457](#page-456-0) dialing plan [112](#page-111-0) incoming calls [112](#page-111-1) PRI lines [112](#page-111-2) public c[all to private network](#page-379-0) [167](#page-166-0) routing 380 routing table [383](#page-382-0) time display, hospitality [465](#page-464-0) time format, hospitality [465](#page-464-1) [time switches](#page-422-0) time&date [321,](#page-320-1) [408](#page-407-0) [time, see AutoTime&Date](#page-423-0) timeout paging [423](#page-422-1) timer answer [487](#page-486-0) disconnect, on card [487](#page-486-1) times, service [465](#page-464-0)

timing master, clock source [504](#page-503-0) timing reference, ClockSrc [492](#page-491-0) T-loop, terminating resistors [232](#page-231-2) toll calls over a private network [132](#page-131-0) tones hospitality [465](#page-464-1) on hold [419](#page-418-0) ONN blocking [456](#page-455-0) paging [423](#page-422-2) programming analog VSC [476](#page-475-0) tools programming [298](#page-297-0) TR64211, carrier failu[re standard](#page-75-0) [488](#page-487-2) transaction terminals 76 transfer callback [421](#page-420-0) transmit objective loudness [489](#page-488-1) setting gain [365](#page-364-0) [transparent dialing plan, see also CDP](#page-101-0) trnsfr callbk 421 **TRO** [SL-1 network](#page-117-0) troubleshooting [573](#page-572-0) alarms [537](#page-536-0) ATA [591](#page-590-0) auxiliary ringer [592](#page-591-0) bac[kground music](#page-596-0) [593](#page-592-0) DTI 597 emergency telephone [580](#page-579-0) external paging [593](#page-592-1) general procedure [576](#page-575-0) line pools [616](#page-615-0) lines [581](#page-580-0)[–590](#page-589-0) modules [596–](#page-595-0)[599](#page-598-0) network or remote users [606](#page-605-0)[–619](#page-618-0) optional equipment [591–](#page-590-1)[593](#page-592-2) replacing [a telephone](#page-598-1) [579](#page-578-0) T1 signal 599 telephones [578](#page-577-0)[–580](#page-579-1) trunk cartridge [596](#page-595-1) trunk module [604](#page-603-0) types of problems [575](#page-574-0) voltages on E&M leads [611](#page-610-0) trunk [BRI](#page-78-0) [87](#page-86-0) cartridge checking the state [523](#page-522-0) numbe[r attached to a module](#page-329-0) [522](#page-521-0)

troubleshooting [596](#page-595-1) changing trunk type [353](#page-352-0) common data [353](#page-352-1) dial mode [356](#page-355-0) [DID](#page-78-1) [81](#page-80-0) DID, restrictions [82](#page-81-0) disa[ble cartridge](#page-78-2) [354](#page-353-0) DTI 79 E&M [79,](#page-78-3) [83](#page-82-0) ground start [80](#page-79-0) loop start [79](#page-78-4), [83](#page-82-0) module tro[ubleshooting](#page-78-5) [604](#page-603-1) numbering 79 PRI [79,](#page-78-6) [87](#page-86-1) prime set, overflow [358](#page-357-0) programming received number [357](#page-356-0) programming trunk mode [359](#page-358-0) programming type [353](#page-352-2) super, ans mode [359](#page-358-1) tandeming, c[alling name](#page-453-0)  information 454 types [79](#page-78-7) trunk answer, programming [376](#page-375-0) trunk antitromboning (TAT), MCDN [51](#page-50-0)[,](#page-147-0) [118,](#page-117-1) [148](#page-147-0) trunk cards profile 1 [313](#page-312-0) profile 2 [313](#page-312-1) profile 3 [314](#page-313-0) profile 4 [314](#page-313-1) trunk cartridge E&M wiriing chart [273](#page-272-0) enable/disable for programming [491](#page-490-0) installatio[n planning](#page-230-0) [195](#page-194-0) installing 231 line capacity [195](#page-194-1) mixing in a Tr[unk module](#page-251-0) [195](#page-194-2) port numbers 252 programming, disable/enable [354](#page-353-0) trunk [module, E&M/DISA](#page-223-0) [273](#page-272-1) types 224 trunk mode data settings [352](#page-351-0) programming [359](#page-358-0) trunk module BRI-ST car[tridge wiring](#page-233-0) [278](#page-277-0) connecting 234 description [494](#page-493-0)

DID trunk cartridges [and RJ-21](#page-274-0)  wiring connections 275 E&M network [105](#page-104-0) emergency telephone installation [281](#page-280-0) line number [216](#page-215-0) power [291](#page-290-0) trunk route optimization (TRO), MCDN [146](#page-145-0) [trunk route optimization, see TRO](#page-117-0) trunk type 352 trunk/line data copying [353](#page-352-3) user interface [296](#page-295-0) trunks assignin[g physical trunks](#page-423-1) [326](#page-325-0) CLASS 424 MICS-XC loop st[art compatibility](#page-79-1) [85](#page-84-0) operating modes 80 programming analog VSC [476](#page-475-0) programming if busy [357](#page-356-1) set appearances [80](#page-79-2) trunk type data settings [352](#page-351-2) twelve-port Expansio[n Cartridge](#page-409-0) [239](#page-238-0) twinning, hunt group 410 two-port expansion cartridge [237](#page-236-0) type, BRI card loops [498](#page-497-0)

#### **U**

U interface [55](#page-54-0) U-2 line numbers [494](#page-493-1) U-4 line numbers [494](#page-493-1) UDP call routing [136](#page-135-0) call scenarios [135](#page-134-0) dialing plan features [436](#page-435-0) location code [103](#page-102-0) overview [102](#page-101-1) private access codes [103](#page-102-1) private DN length [103](#page-102-0) [SL-1 network features](#page-116-0) U-LT jack and plug pins [286](#page-285-0) reference point [55](#page-54-1) wiring chart [285](#page-284-0) unassigned [157](#page-156-0), [162](#page-161-0)[,](#page-522-1) [326](#page-325-1)[,](#page-522-1) [332](#page-331-0) Unequipped [518](#page-517-0), 523 uni[nterruptible power supply \(UPS\)](#page-521-0) [191](#page-190-0)

[universal dialing plan, see UDP](#page-116-0) unknown name 453 unkown number [349](#page-348-0) unsupervised, programming trunk mode [359](#page-358-0) U-NT network wiring [268](#page-267-0) reference point [56](#page-55-0) updates viewing programming [303](#page-302-0) Updating state [523](#page-522-2) upgrade tool [205](#page-204-0) upgrading [205](#page-204-0) 0X32 [release 1-T1](#page-211-0) [201](#page-200-0) 8X24 212 call log information lost [199](#page-198-0) from ILG to Hunt Groups [217](#page-216-0) MICS to MICS-XC [207](#page-206-0) Modular [8X24 Key Service Unit](#page-200-1)  (KSU) 201 software u[pgrade before hardware](#page-198-1)  upgrade 199 supported upgrades [200](#page-199-0) U.S. MICS-X[C systems lose UTAM](#page-199-1)  information 200 upgrading system [199](#page-198-2)[–](#page-24-0)[216](#page-215-1) US regulations 25 Usage metrics call by call [570](#page-569-0) Hunt groups [569](#page-568-0) usage metrics top level [322](#page-321-0) user interface [296](#page-295-1) use pool [382](#page-381-0) use set volume [420](#page-419-0) use sys volume [420](#page-419-0) user call restrictions [367](#page-366-0) user filter, line/set restriction [402](#page-401-0) user preferences listing [296](#page-295-2) programming [305](#page-304-0)[,](#page-366-0) [338](#page-337-0) user rest[rictions](#page-93-0) 367 set 94 user speed dial user prefernces [338](#page-337-1)

#### **V**

vacancy, room [464](#page-463-0)

ventilation ICS [192](#page-191-0) version number, check device [517](#page-516-0) [vertical service code, see VSC](#page-476-0) videoconferenci[ng and video using ISDN](#page-182-0)  applications 183 video[phones, hunt groups](#page-301-0) [410](#page-409-1) view 302 view prefix [440](#page-439-0) viewing assigned lines [328](#page-327-0) long telephone numbers [304](#page-303-0) programming for a telephone [310](#page-309-0) program[ming updates](#page-369-0) [303](#page-302-0) VMsg center 370 VMsg ctr Tel#s [474](#page-473-0) VMsg ctr tel#s [296](#page-295-3) voice mail external access [348](#page-347-0) on SL-1 network [118](#page-117-0) voice message accessing [348](#page-347-0) external center [474](#page-473-0) programming [370](#page-369-0) telephone setting [475](#page-474-0) waiting indication [348](#page-347-1) voice, call type [500](#page-499-0) volume, system or set [420](#page-419-1) VSC ONN SrvcCode [477](#page-476-1) programming for BRI [476](#page-475-1) setting up the modules [477](#page-476-0) VSC, analog verti[cal service code for](#page-475-0)  ONN blocking 476

### **W**

wait for [dial tone, dialout](#page-217-0) [382](#page-381-1) wakeup 218 warm start [291](#page-290-1) wild card destination codes [386](#page-385-0) dialing restrictions [342](#page-341-0) wild cards destination code [386](#page-385-1) WinkStart signal type [363](#page-362-0) wireless hunt group twinning [410](#page-409-0) wiring

auxiliary ringer [287](#page-286-0) BRI-ST [261](#page-260-0), [263](#page-262-0) BRI-U [264,](#page-263-0) [266](#page-265-0) connecting [247](#page-246-0) cross-connect [247](#page-246-1) ICS [261](#page-260-1)[–269](#page-268-0) ISDN S loop [197](#page-196-0) loopback test [552](#page-551-1) modules [251](#page-250-0) requirements [196](#page-195-0) wiring chart auxiliary equipment [257](#page-256-0) BRI [261](#page-260-2)[–265](#page-264-0) BRI trunk module [278](#page-277-1)[–](#page-277-0)[280](#page-279-0) BRI-ST cartridge 278 BRI-ST wiring [261](#page-260-0), [263](#page-262-0) DID [trunk cartridge](#page-268-1) [275](#page-274-0) DTI 269 E&M trunk cartridge [273](#page-272-0) E&M/DISA trunk cartridge [273](#page-272-2) ICS external loop start lines [258,](#page-257-0) [259](#page-258-0) ICS telephone [255,](#page-254-0) [257](#page-256-1) loop start or CI trunk [271](#page-270-0) port numbering [252](#page-251-1) S or T extension wiring [284](#page-283-0) S or T terminal [equipment](#page-269-0) [284](#page-283-1) station module 270 T network connection [267](#page-266-0) trunk modu[le with DID trunk](#page-275-0)  cartridge 276 trunk modules with E&M/DISA [273](#page-272-1) U-LT terminal equipment [285](#page-284-0) U-NT network [268](#page-267-0)

# **X**

X.25, converting ISDN protocol [77](#page-76-0)

## **Z**

Z, dialpad [294](#page-293-0), [316](#page-315-0) zero absorb length [392](#page-391-0)

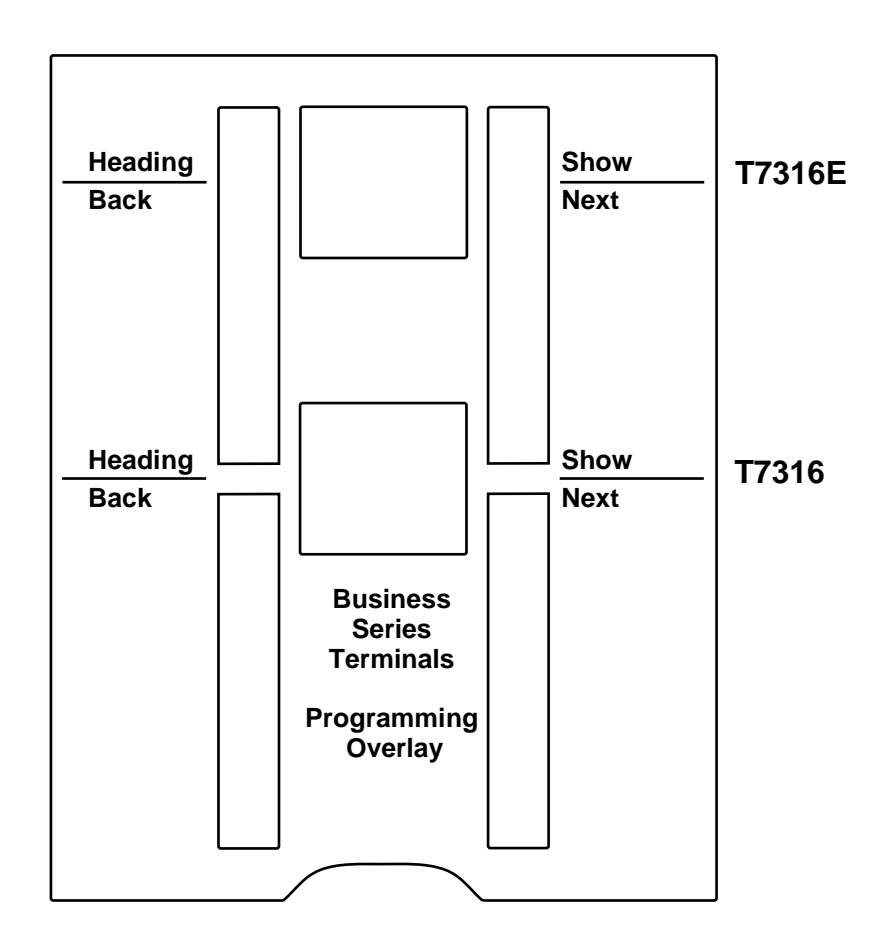

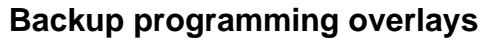

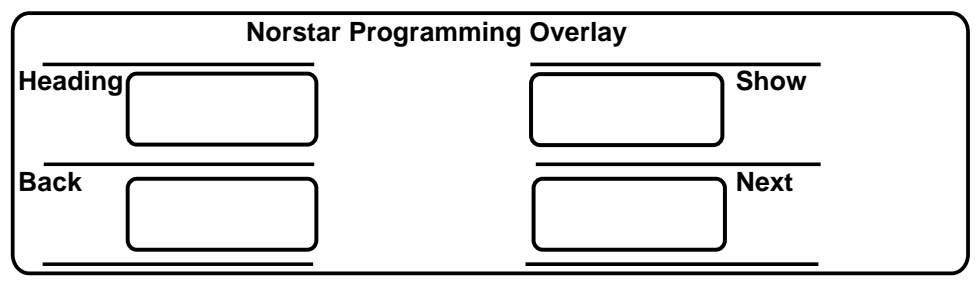

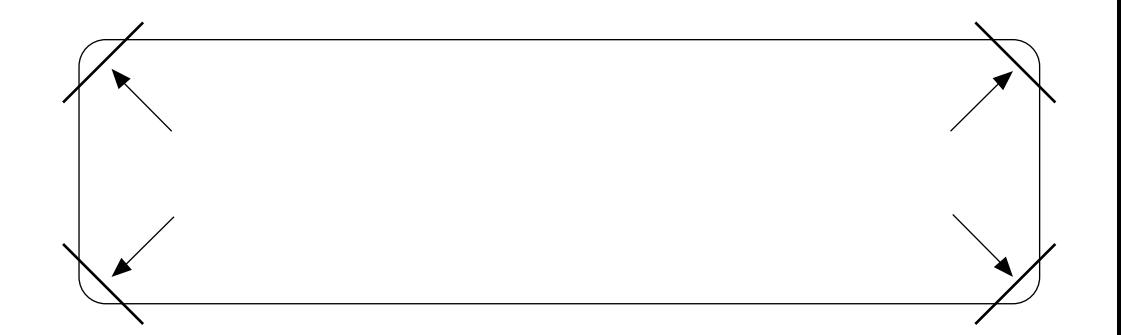

After you have finished programming, store your Norstar Programming Overlay in the slots provided on the back cover.

Après avoir terminé la programmation, rangez la grille Norstar dans les fentes prévues à cet effet à la fin de ce guide.

Cuando haya terminado de programar, inserte en estas ranuras su Plantilla de programación Norstar que se encuentra en la contra tapa.